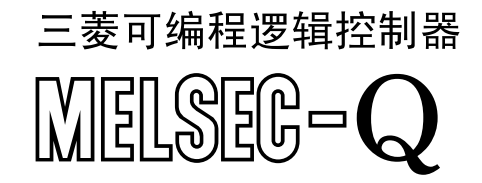

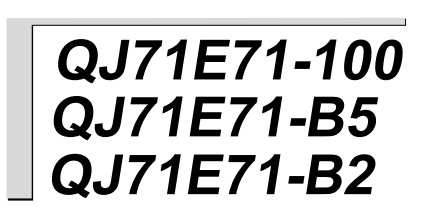

 $\sqrt{2}$ 

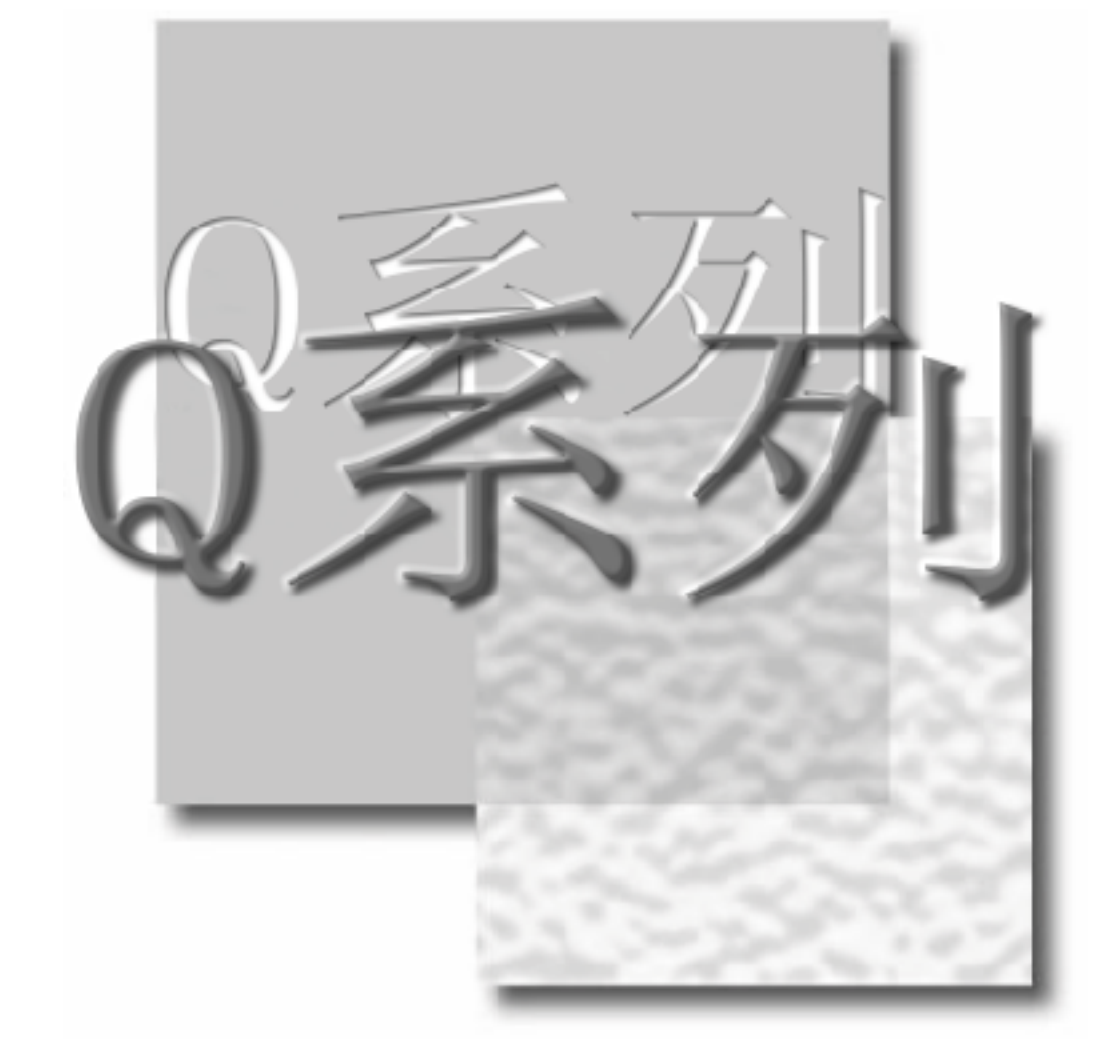

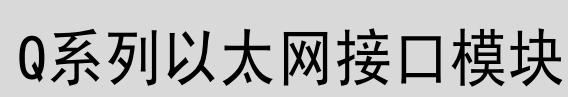

# 用户手册

(基础篇)

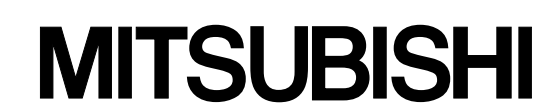

# • 安全注意事项 • (使用设备前请阅读本说明)

使用本产品前,请仔细阅读本手册及本手册提到的相关资料,正确操作并注意安全。

本手册中给出的说明均是关于本产品的。对于可编程控制器系统的安全注意事项,请阅读 CPU 模块的用户 手册。

在本手册中,安全守则的等级分为"危险"和"注意"。

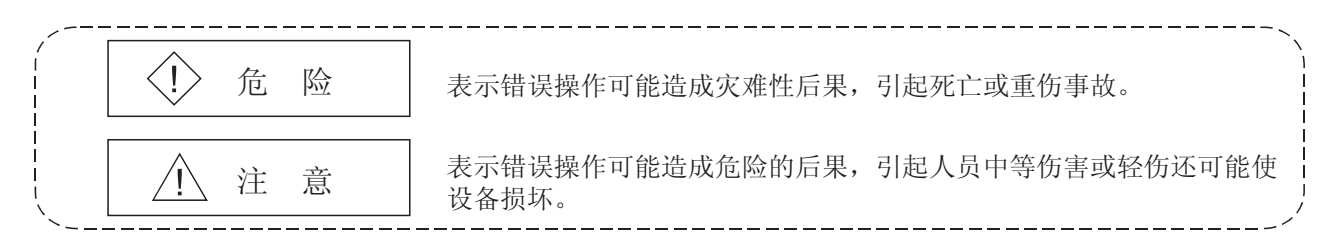

注意根据情况不同, A 注意这一级也能引发严重后果。 所以对两级注意事项,都须遵照执行,因为它们对于操作人员安全是非常重要的。

妥善保管本手册,请放在操作人员易于取阅的地方,并将本手册交给最终使用者。

#### [设计注意事项] ! 危险 当数据链接出现通讯错误时,有关每个站的运行状态详情,参见各个数据链接的手册。 错误输出或故障可能引发事故。 不参照手册进行操作有可能由于错误输出或故障而引发事故。 ●为了防止外来非法电子邮件造成 PLC 系统故障, 需要采取正确的防范措施(如病毒检测), 不让本 模块的邮件服务器接收非法电子邮件。 ●为了确保 PLC 系统的安全,用户必须采取适当的措施,不让未经授权的人员通过互联网从外部设 备访问 PLC 系统。 ●为了在运行中控制 PLC(修改数据),可将外围设备连接到 CPU 模块, 或将个人计算机连接到智能 功能模块,然后在顺控程序中加入互锁回路,从而自始至终保持整个系统的安全。另外,对运行 中的 PLC 进行其它控制操作(程序修改和操作状态修改(状态控制))之前,一定要仔细阅读本手册 并确定是绝对安全的。 尤其当通过外部设备对远程 PLC 进行上述控制操作时,由于异常数据通讯,可能无法及时处理 PLC 上发生的任何问题。另应在顺控程序中加入互锁回路,确定系统如何在对方的设备和 PLC CPU 之间处理异常数据通讯。

Ξ

[设计注意事项]

٦

! 危险 不要将任何数据写入智能功能模块缓冲存储器的"系统区",也不要输出(打开)"禁用"信号, 该信号是 PLC CPU 发给智能功能模块的信号之一。如果数据写入"系统区"或者输出"禁用"信 号,PLC 系统有发生故障的危险。

# ! 注意

- 不要将控制线或通讯电缆捆扎到主回路或电源线上,安装时也不要使它们靠得太近。 安装时它们应彼此间隔 100mm(3.94in.)或更远。 否则可能会产生噪声,引起故障。
- ●从外部设备上控制 PLC CPU 的状态(远程运行/停止等)时,选择由用户提前设定的"始终等待打 开"参数。(用操作设置中的初始化计时设置进行选择)。如果选择了"不等待打开",发出远程 "停止"命令时,通讯回路关闭。自此不能再在 PLC CPU 上打开通讯四路,并且从外部设备上发 出的远程"运行"命令也不能启动通讯回路。

# [安装注意事项]

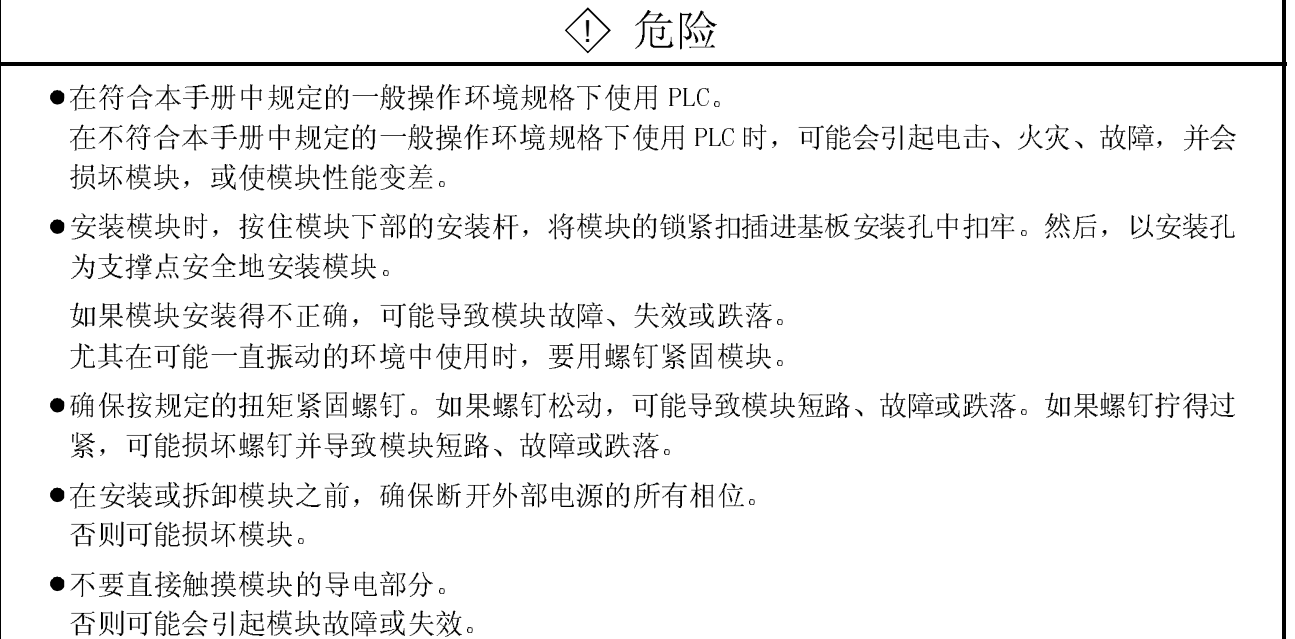

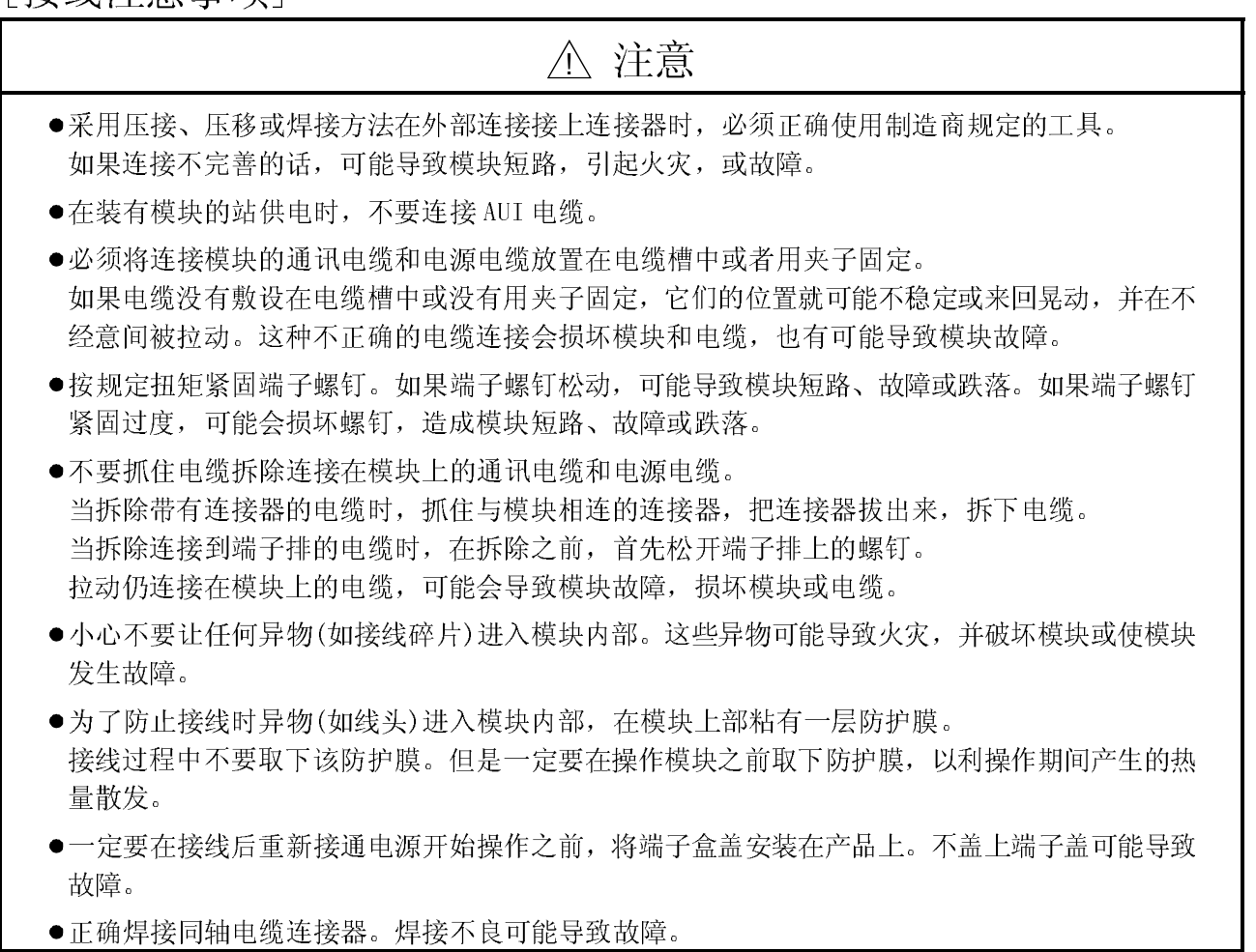

┱

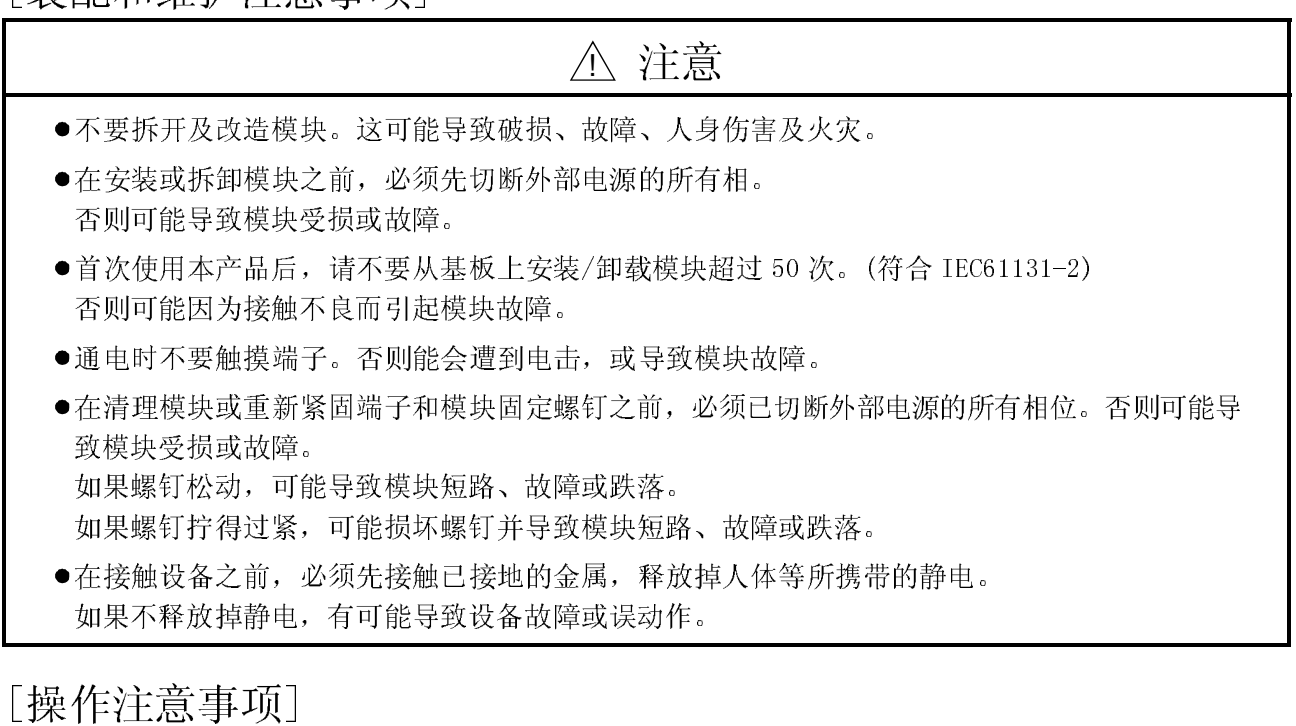

! 注意

●在开始对 PLC 控制操作之前(特别是通过个人计算机等连接到智能功能模块的方法,对数据、程 序和运行状态(状态控制)进行修改前),请仔细阅读本手册并确保绝对安全。 对数据、程序和运行状态进行的不正确修改可能导致系统故障,损坏机器或引发事故。

 $\frac{1}{2}$ 

Ξ

! 注意

报废时,将本产品当作工业废料处理。

#### 修订记录

#### 手册编号在封底的左下角

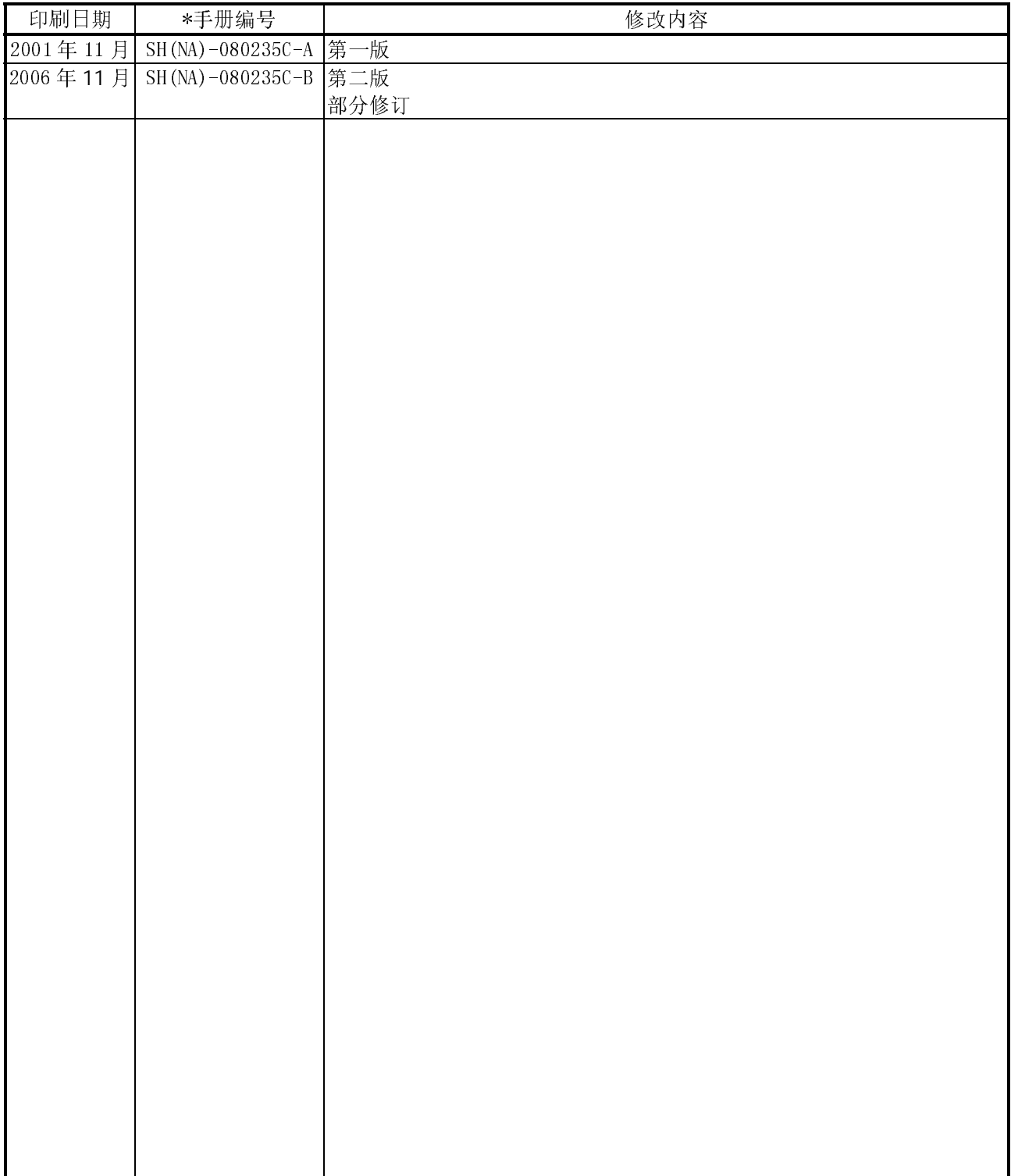

英文手册原稿: SH(NA)-080009-J

本手册未被授予工业知识产权或其他任何种类的权利,亦未被授予任何专利许可证。三菱电机株式会社对 使用本手册中的内容造成的工业知识产权问题不承担责任。

#### 前言

感谢您购买 MELSEC-Q 系列 PLC。

使用设备前请认真阅读本手册, 以对您购买的 Q 系列 PLC 的功能和性能有清晰的认识, 从而确保正确地使用。 请把本手册的拷贝件发给最终使用者。

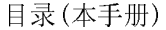

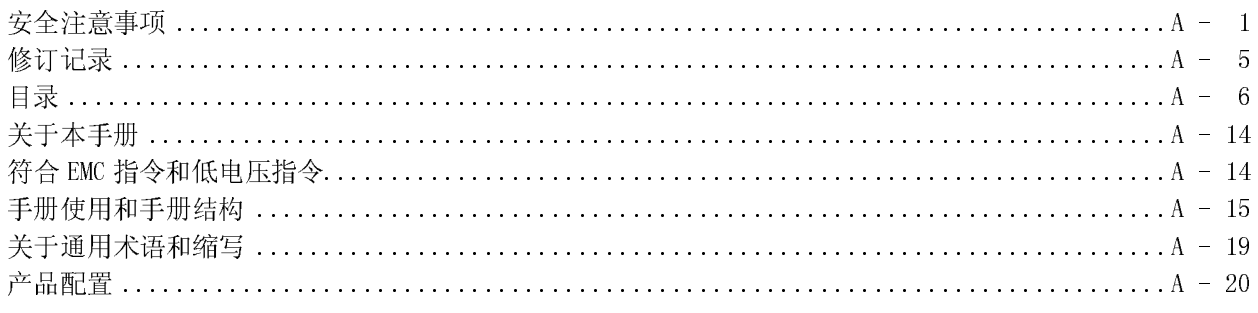

#### 1 概述

 $1-1$  到  $1-16$ 

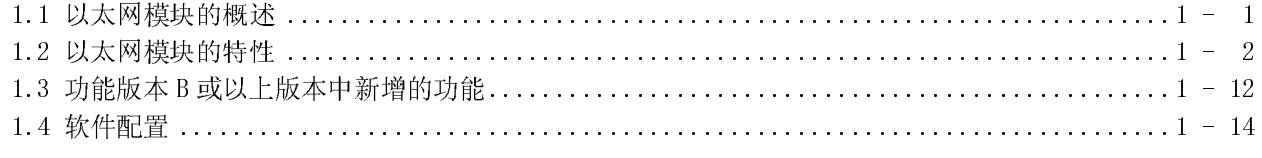

#### 2 系统配置

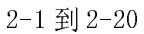

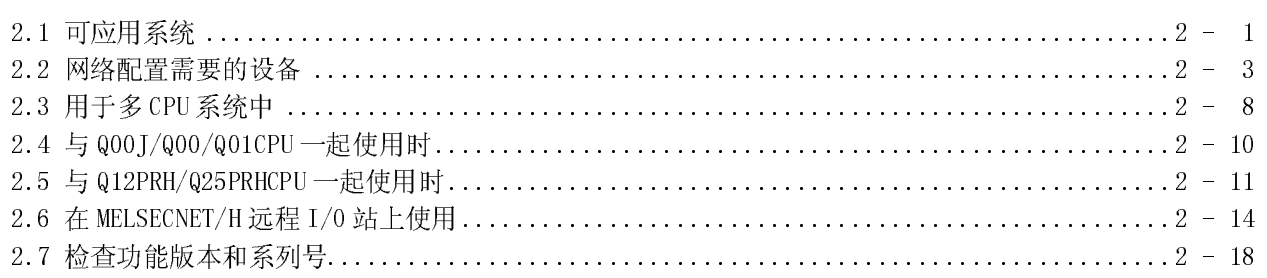

#### 3 规格

#### 3-1 到 3-28

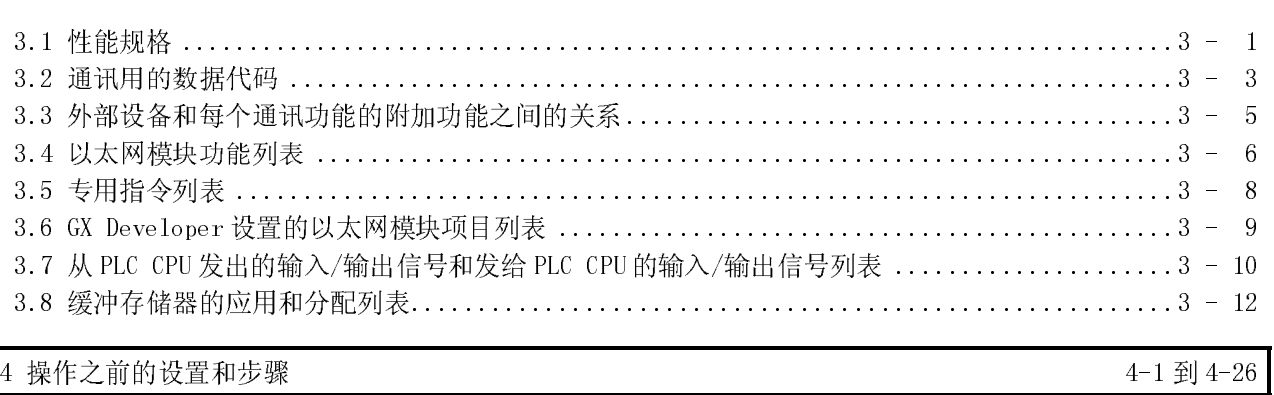

#### 

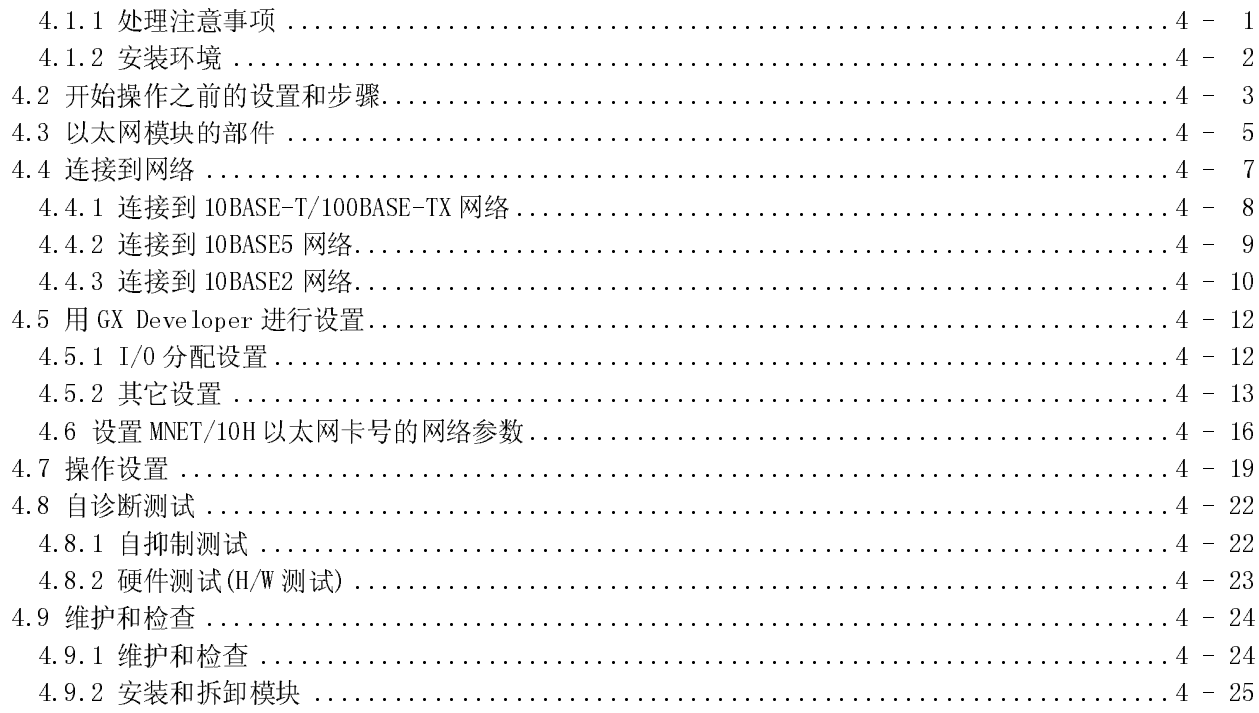

# 5 通讯步骤

## $5-1$ 到 $5-112$

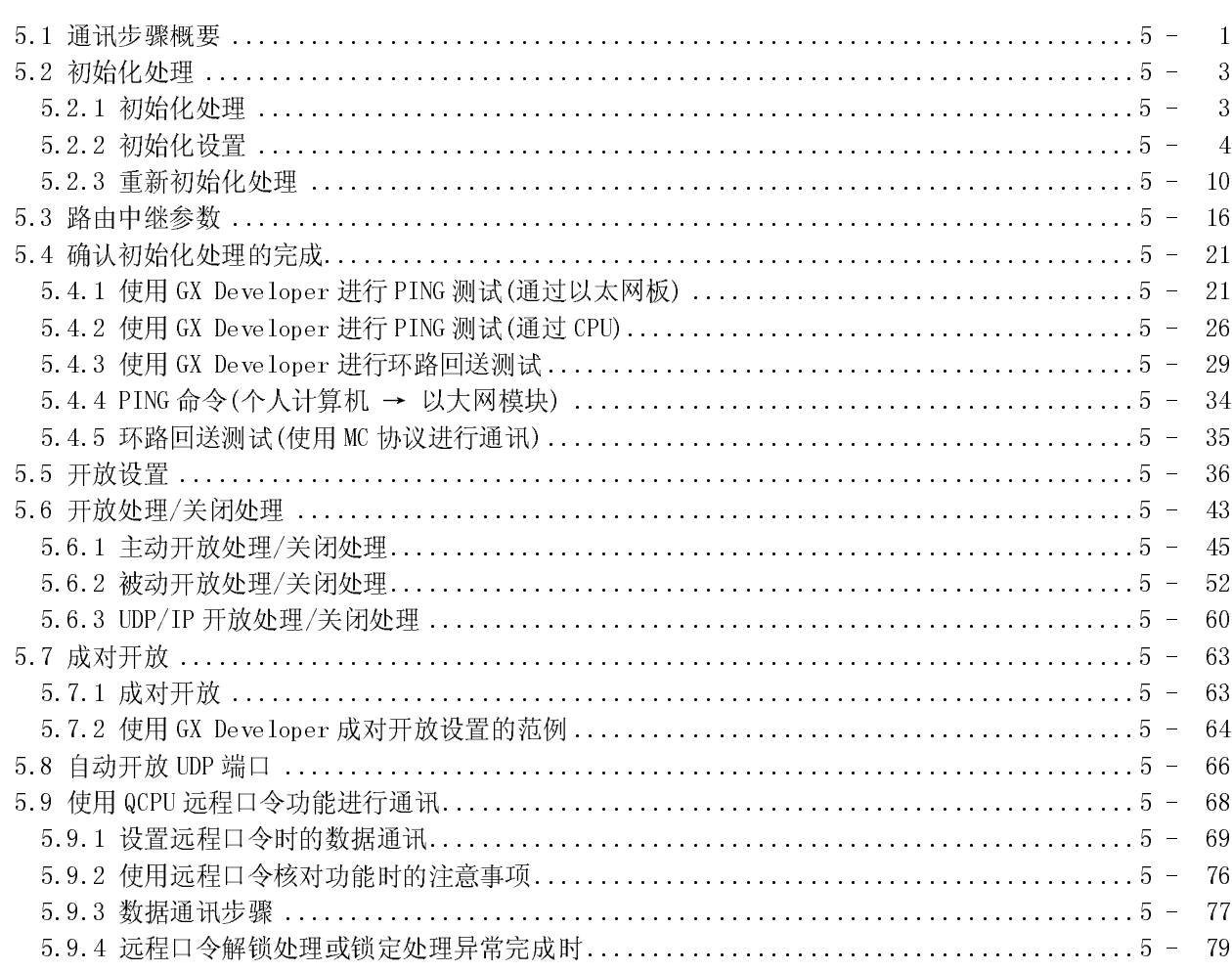

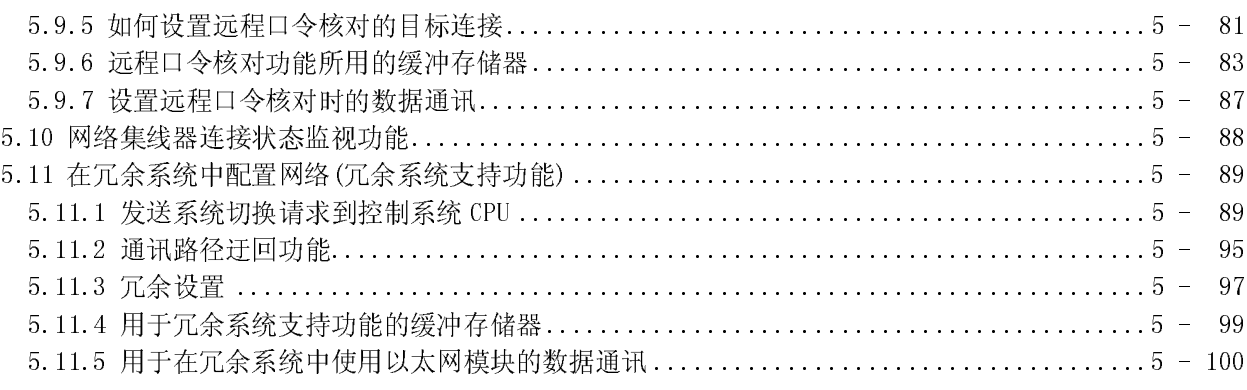

#### 6 使用 MC 协议进行通讯

 $6.1$ 

 $6.2$ 

 $A - 8$ 

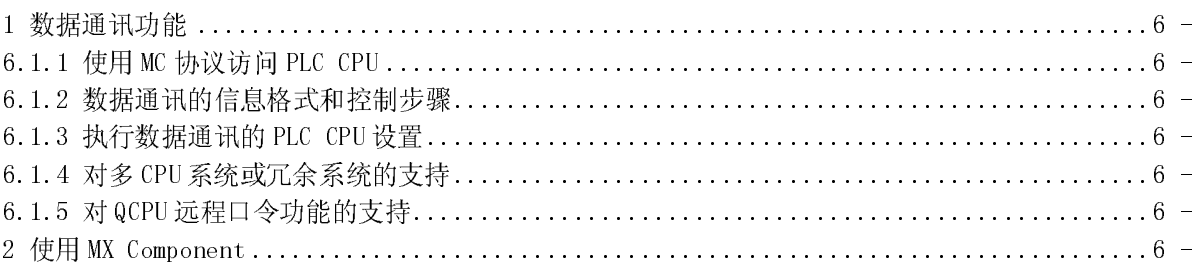

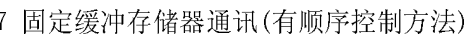

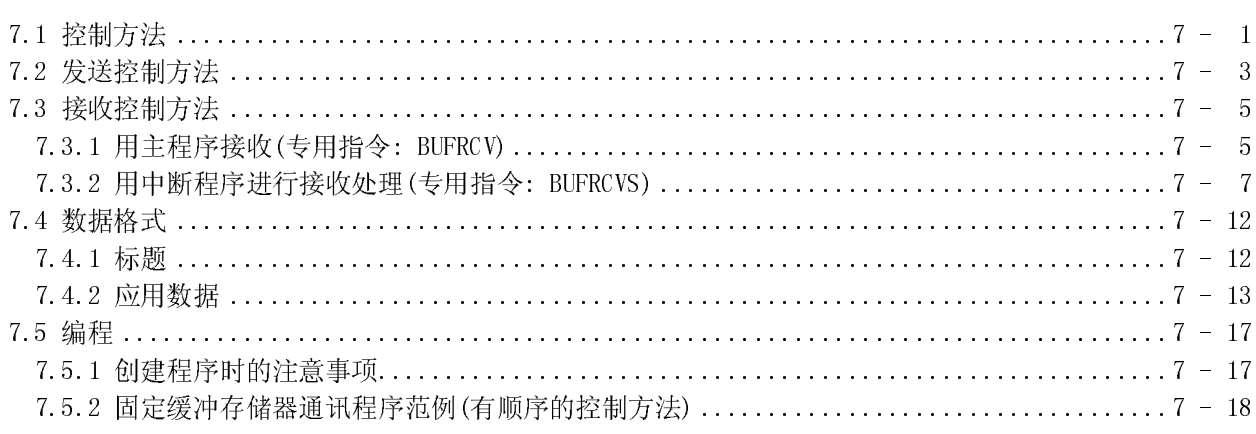

8 固定缓冲存储器通讯(无顺序的控制方法)

 $\overline{4}$ 6 6 

8-1 到 8-22

7-1 到 7-22

6-1 到 6-6

 $\mathbf{1}$  $\mathbf{1}$ 

 $\overline{2}$ 

3

 $\overline{4}$ 

 $\overline{4}$ 

 $\overline{5}$ 

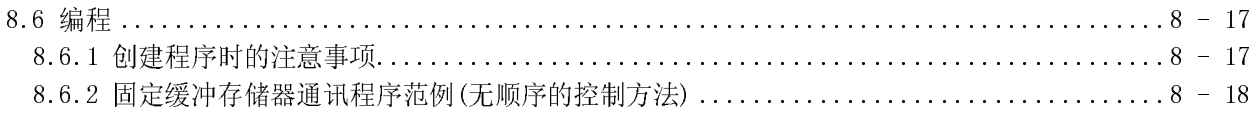

#### 9 使用随机访问缓冲存储器进行通讯

9.1 控制方法 ..............

9.2 数据格式 ..............

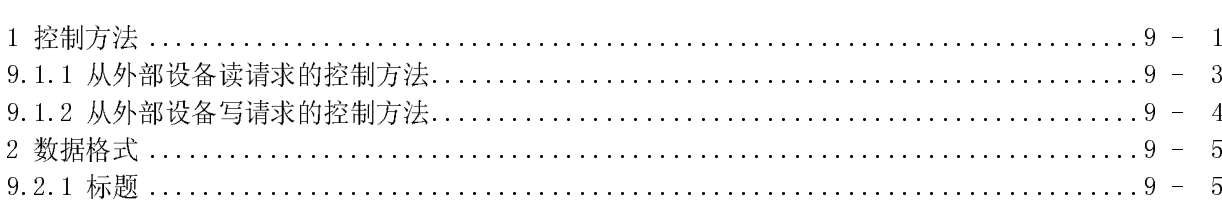

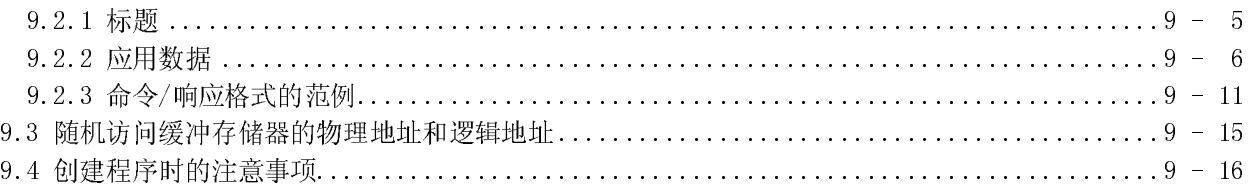

#### 10 专用指令

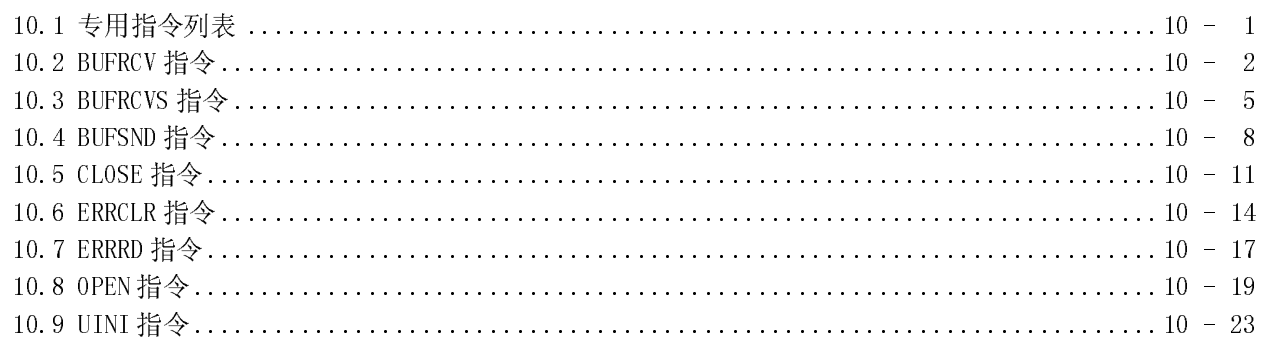

### 11 故障排除

 $A - 9$ 

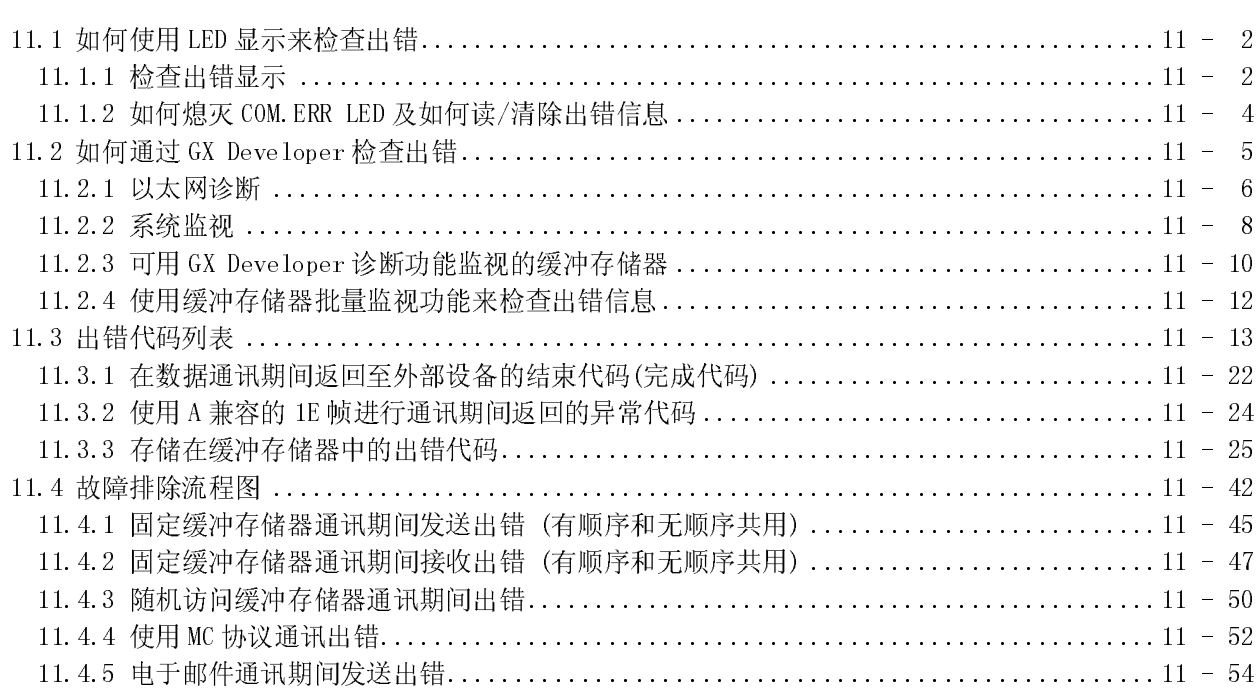

# 9-1到9-16

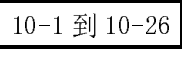

11-1 到 11-64

 $A - 9$ 

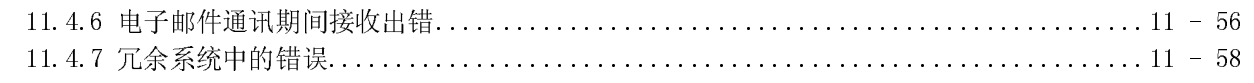

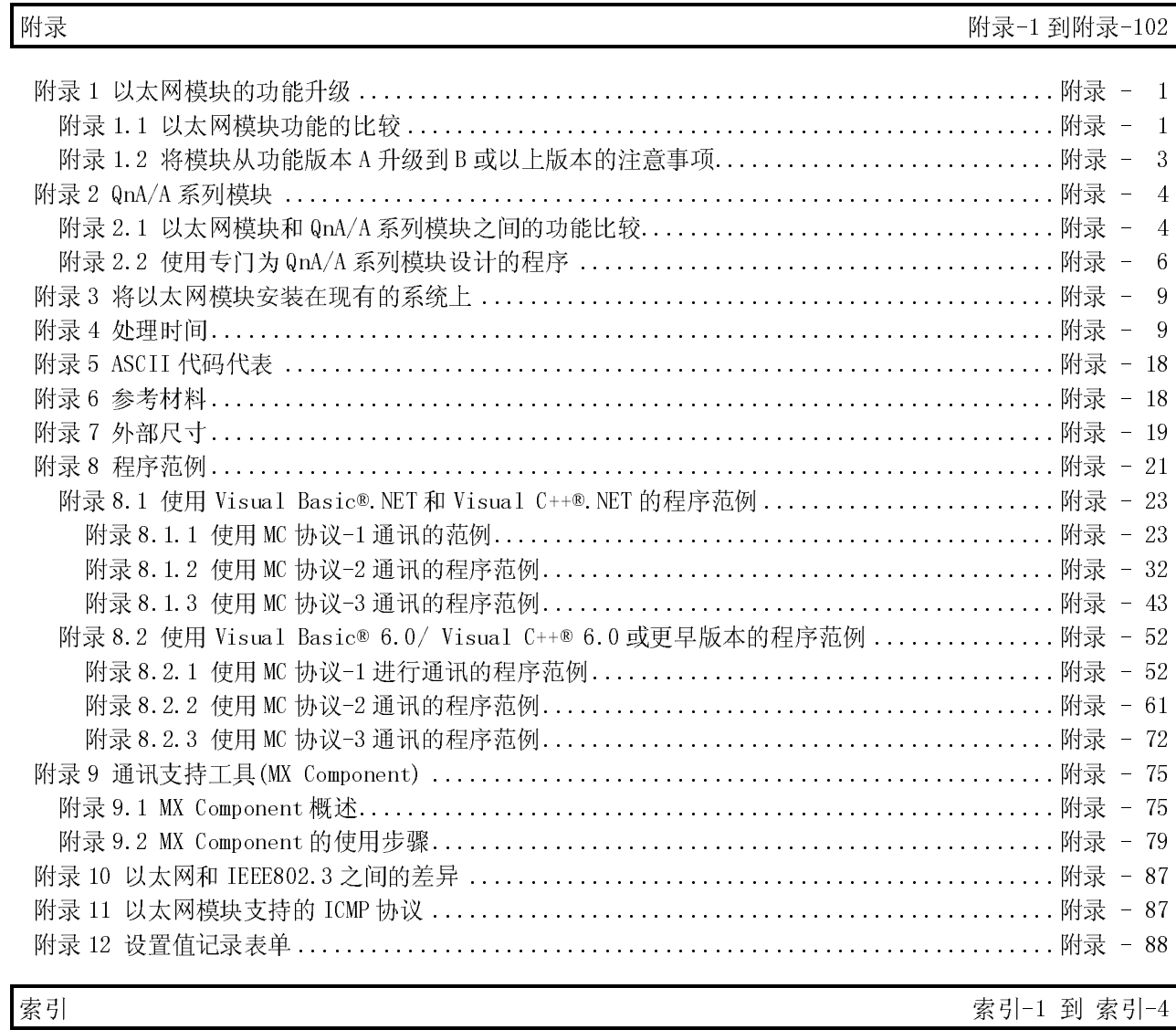

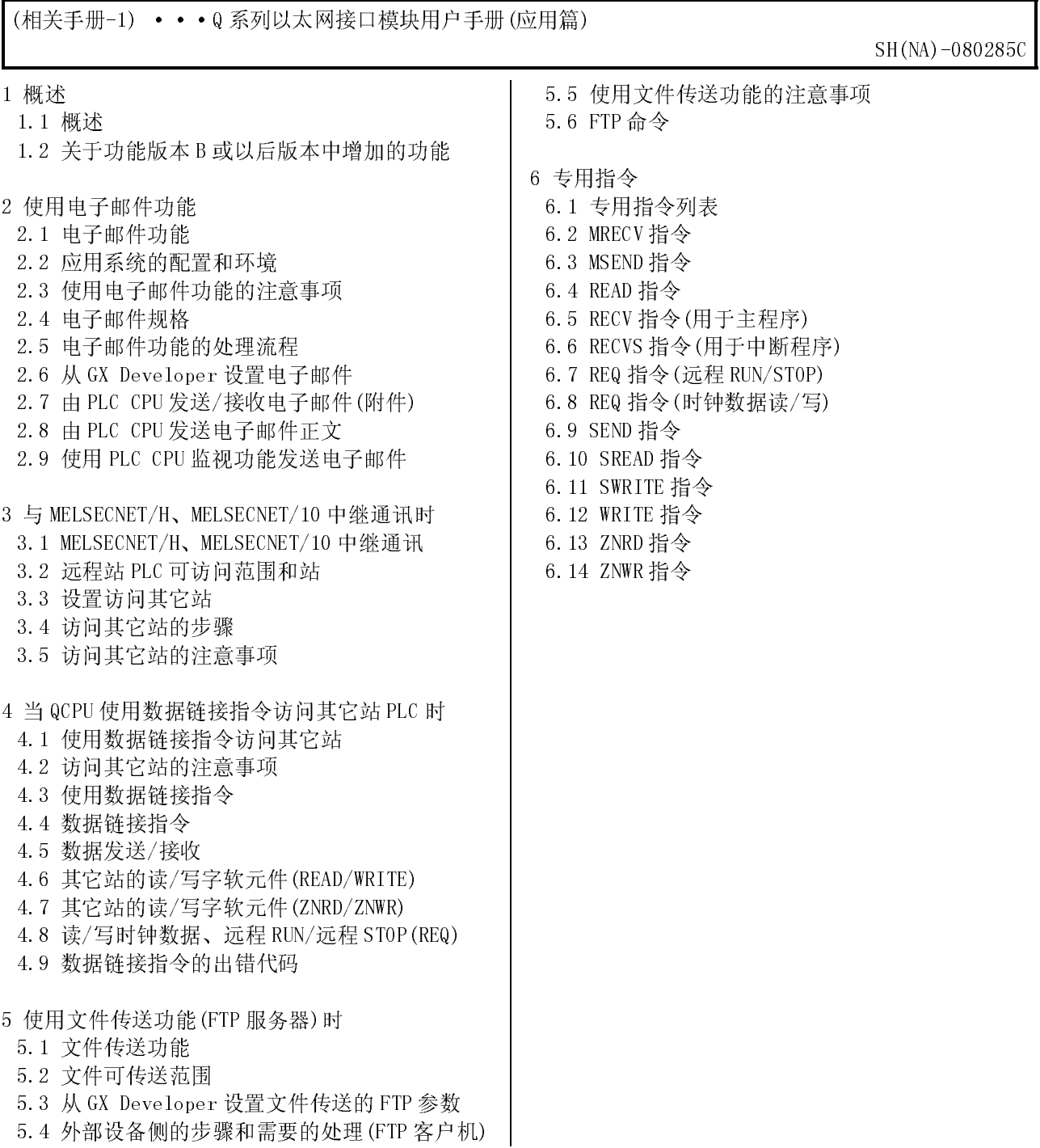

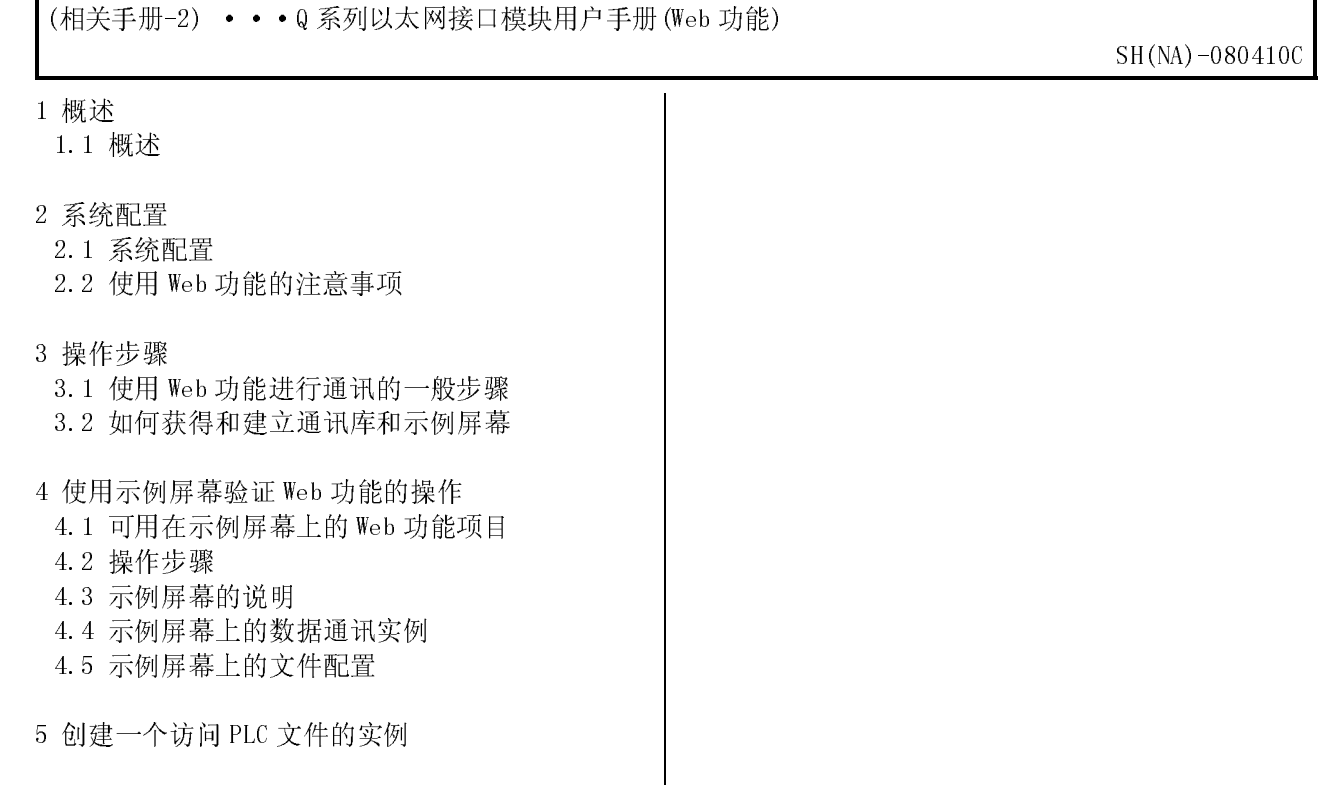

6 通讯库功能

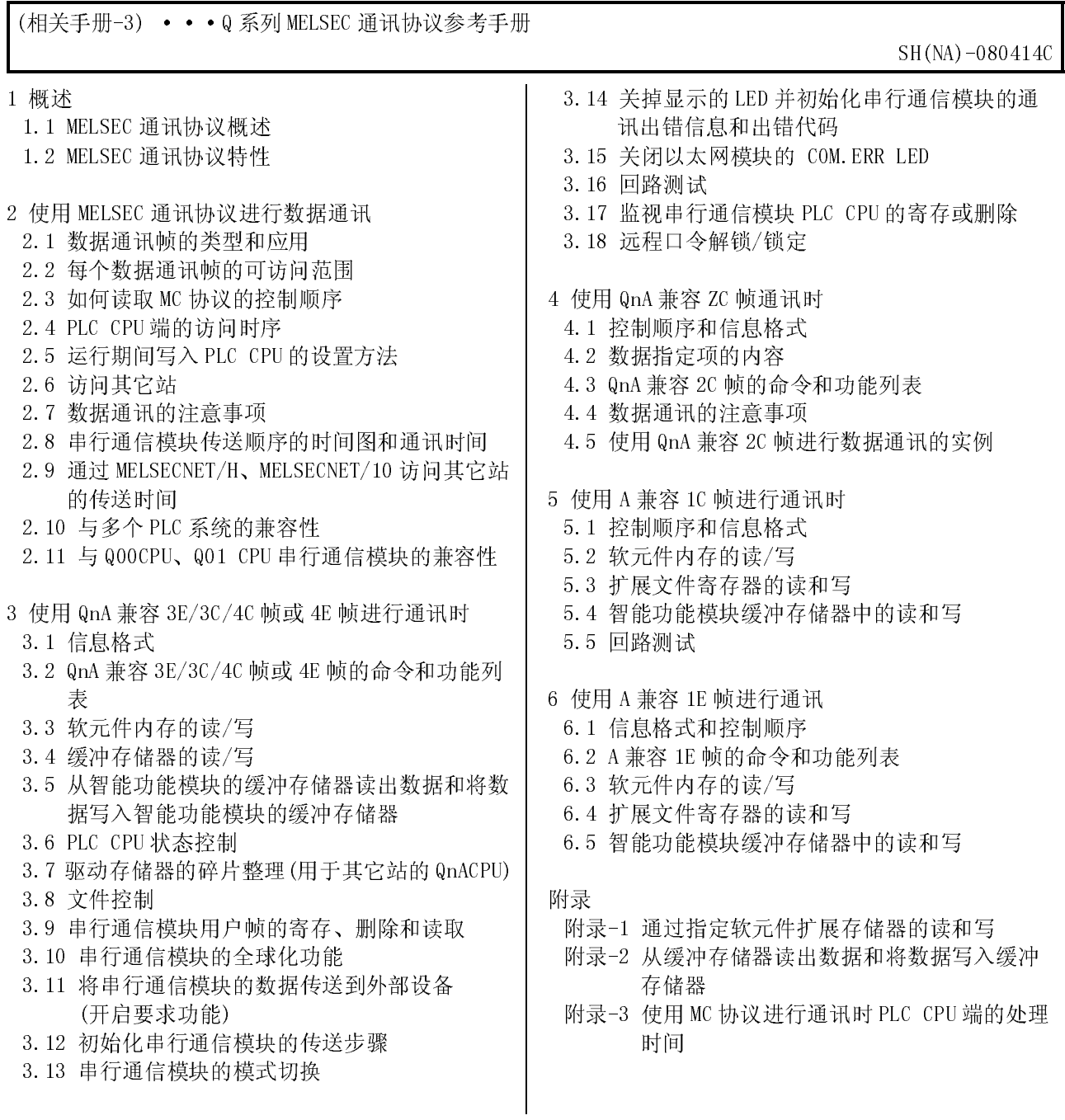

#### 关于本手册

下列手册也与本产品有关。

如果需要,可按照下表所列的详细内容进行订购。

#### 相关手册

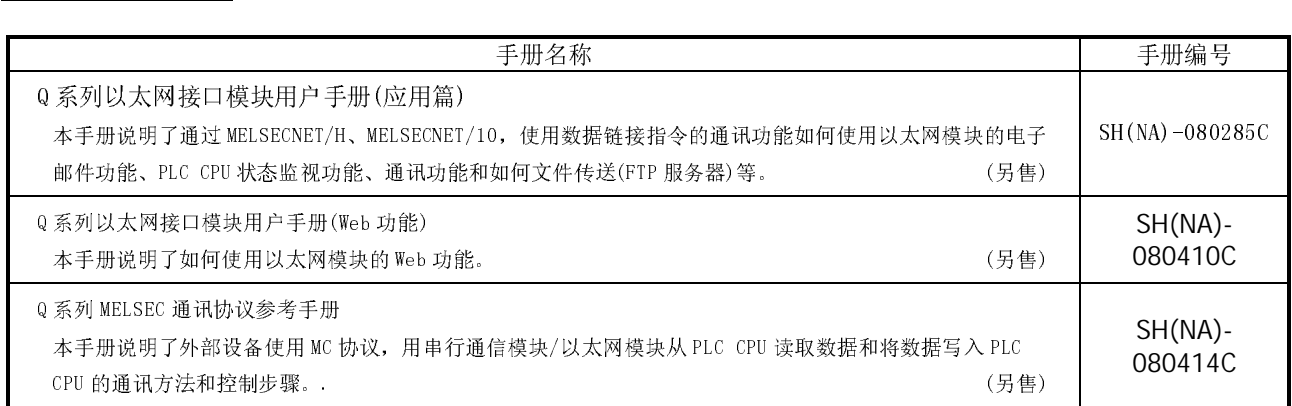

#### 符合 EMC 指令和低电压指令

Ξ

当安装三菱 PLC 至其它工业机械或设备中组合使用时,应符合 EMC 指令和低电压指令。详细内容请参阅 CPU 模 块用户手册(硬件篇)的第3章"EMC 指令和低电压指令"。

CE 标志印刷在符合 EMC 指令和低电压指令的 PLC 主体上的额定铭牌上。

要使此产品符合 EMC 指令和低电压指令,请参阅 CPU 模块用户手册 (硬件篇) 的第3章 "EMC 指令和低电压指 令"中的 3.1.3 节"电缆"部分。

#### 手册使用和手册结构

如何使用本手册

在本手册中,介绍了以太网模块的各种应用(QJ71E71-100、QJ71E71-B5 和 QJ71E71-B2)。 在使用本手册时,请参考下列关键项目。

- (1)特性和应用列表
	- (a)特性和功能
		- ·第 1 章说明以太网模块的特性。
		- ·第 3 章说明以太网模块的公共功能和规格
	- (b)包装项目和网络配置项目
		- ·第 1 章"产品配置"之前的部分说明了与以太网模块一起提供的项目。
		- ·2.2 节说明了以太网模块的系统配置。 用户须单独购买没有与模块包装在一起的零部件。
- (2)开始操作以太网模块之前所需的处理
	- (a)启动顺序
		- ·4.2 节概略地说明了开始操作以太网模块之前的步骤。
	- (b)连接到以太网网络系统
		- ·2.2 节说明了需要连接到以太网网络系统的装置。
		- ·4.4 节说明了每种接口类型的连接方法。
	- (c)开始操作以太网模块之前所需的参数设置
		- ·4.5 节说明了使用以太网模块所需的 GX Developer 设置参数画面的类型。
		- ·3.6 节说明了要使用每种功能所需的参数设置。

按照提供详细说明的相关章节来确认需要的参数,并进行设定,后将数值保 存在安装有以太网模块的 PLC CPU 中。

- (d)如何核对以太网模块的故障
	- ·4.8 节说明了以太网模块的自诊断测试。
- (e)如何检查与外部设备的连接错误
	- ·5.4.1 节到 5.4.3 节说明了如何通过 GX Developer 执行 PING 测试和回路测 试,检查连接错误。
	- ·5.4.4 节说明了使用"PING"命令检查连接错误。
	- ·5.4.5 节说明了如何在 MC 协议的基础上执行回路测试,检查连接错误。
		- 通过 MC 协议使用回路测试命令的详情,请参考 Q 系列 MELSEC 通讯协议参考 手册。
- (3)以太网模块和外部设备之间的连接
	- (a)通讯步骤
		- 5.1 节概略地说明了通讯步骤。
	- (b)与外部设备的连接
		- ·5.6 节说明了每种通讯方法(TCP/IP、UDP/IP)的连接(建立连接和断开连接处 理)和打开方式(主动、被动),包括编程步骤。
- (4)数据通讯功能的详情
	- (a)通讯功能
		- ·1.2 节概略地说明了以太网模块通讯功能和可参考更多详细说明的相关章节 号和手册名称。
		- ·用户手册(应用篇)中说明了以太网模块的特殊功能。
		- ·用户手册(Web 功能篇)中说明了以太网模块的 Web 功能。
- (5)数据通讯功能和编程
	- (a)如何从 PLC CPU 读出数据和将数据写入 PLC CPU。
		- ·从 PLC CPU 读出数据和将数据写入 PLC CPU 是通过使用 MC 协议的通讯功能 实现的。
		- ·第 6 章概略地说明了使用 MC 协议的通讯功能。
			- 详情请参见 Q 系列 MELSEC 通讯协议参考手册。
	- (b)如何在 PLC CPU 和外部设备之间发送数据和接收数据。
		- ·PLC CPU 和外部设备之间的数据通讯是通过使用固定缓冲存储器或随机访问 缓冲存储器的通讯功能实现的。
		- ·第 7 章和第 8 章详细地说明了使用固定缓冲存储器的通讯功能和编程。
		- ·第 9 章详细地说明了使用随机访问缓冲存储器的通讯功能和编程。

(6)如何检查出错和如何采取纠正措施

(a)出错代码的内容

- ·第 11 章说明了故障排除、如何检查出错及出错代码的内容及参考手册。
- (b)出错代码在以太网模块缓冲存储器中的存储区
	- ·11.3 节说明了出错代码在缓冲存储器中的存储区。
- (7)功能版本 B 或以后版本中增加的功能
	- ·1.3 节提供了增加的功能列表,及针对此点进行详细说明的手册。
	- ·附录 1.1 介绍了以太网模块功能的比较。
- 本手册的结构
	- (1)用 GX Developer 设置参数
		- (a)使用 GX Developer 设定参数,可以在以太网模块中简化与外部设备进行通讯 的顺控程序。
		- (b)在本手册中,用 GX Developer 设置参数时,按如下方式说明:
			- 1) 4.5 节说明了设置画面的类型、设置对象、设置项目和概要。
			- 2) 4.5 节画面上或文字中的具体说明部分说明详细内容。
		- (c)按照相关的说明章节或手册确认需要的参数,并进行设定,然后将数值保存在 安装有以太网模块的 PLC CPU 中。

#### (2)GX Developer 的设置画面

本手册以下列格式说明用 GX Developer 设置的参数:

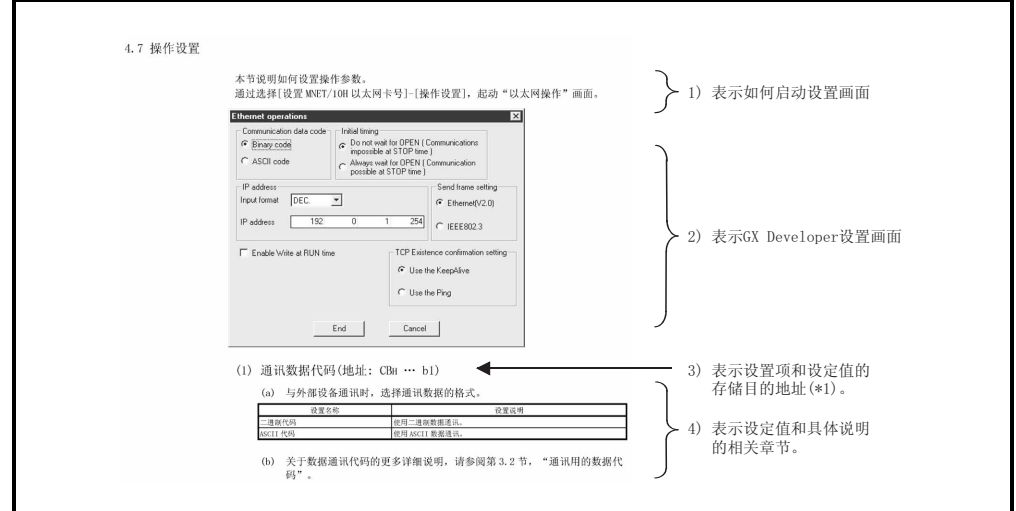

\* 括号中的数值(地址: □□□□ … b○○)表示缓冲存储器地址和存储从 GX Developer 输入的设定值的以太网模块位置。

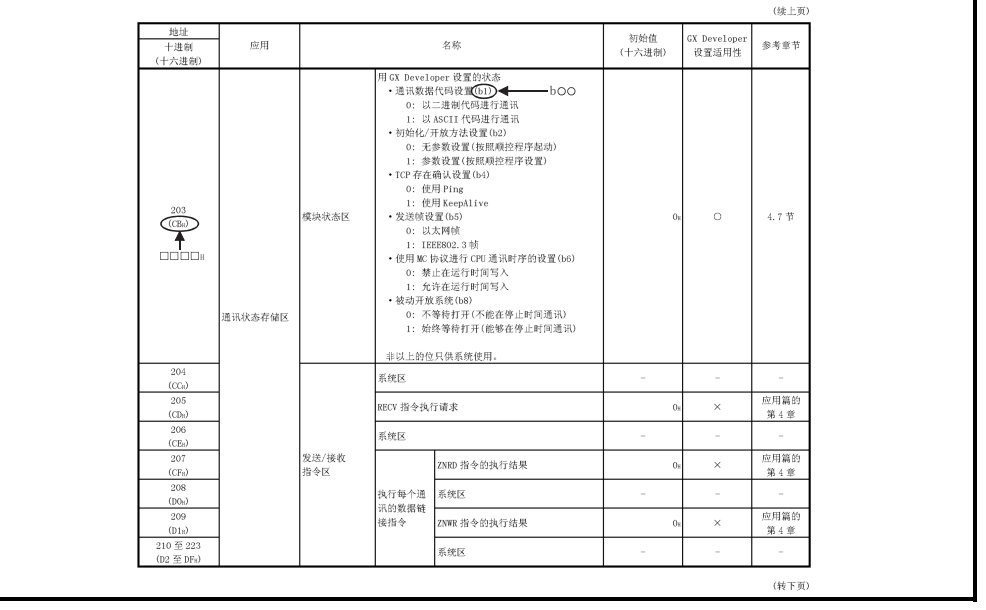

关于缓冲存储器的地址,请参见 3.8 节, "缓冲存储器的应用和分配列表"。

#### 关于通用术语和缩写

除非另外规定,本手册中使用下列通用术语和缩写来说明型号 QJ71E71-100、QJ71E71 和 QJ71E71-B2 的以太 网接口模块。

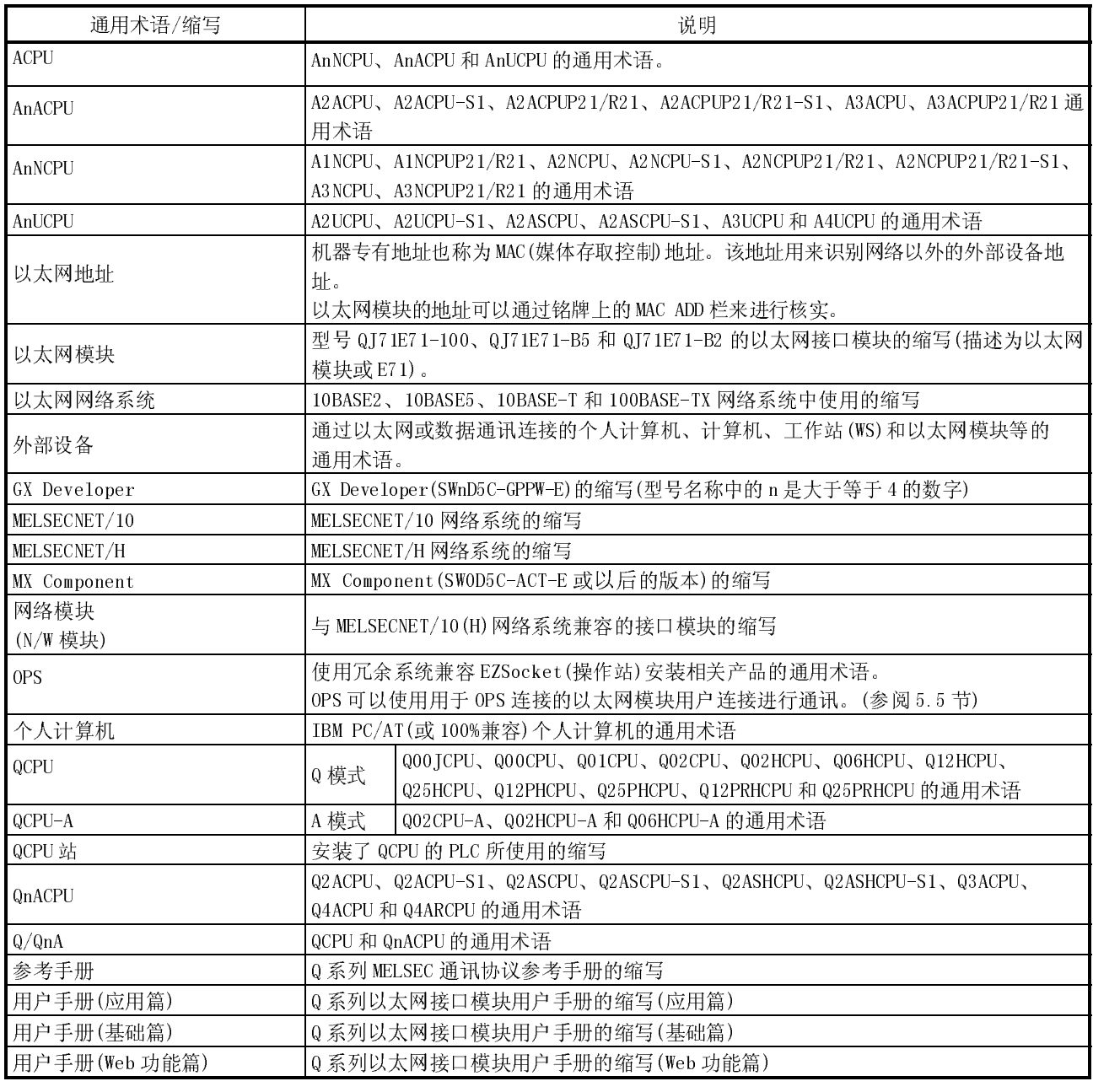

#### 产品配置

下表列出了以太网接口模块的产品配置。

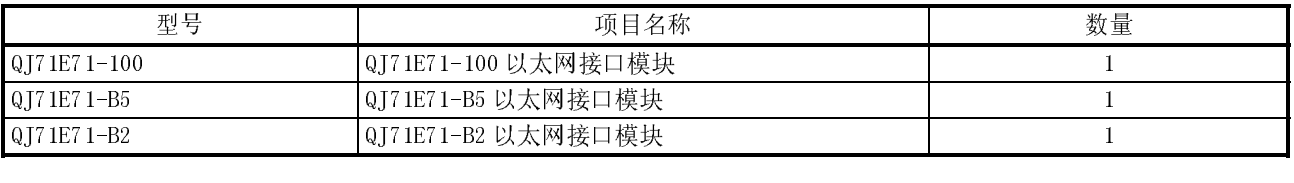

#### 1 概述

本手册简要说明了 QJ71E71-100、QJ71E71-B5 和 QJ71E71-B2 以太网接口模块的规格信 息(以下简称为以太网模块),以及开始操作之前的步骤,与外部设备进行通讯的控制步 骤和数据通讯方法、维护、检查和故障排除。

在实际系统中应用以下程序范例时,一定要检查其适用性并确认不会引起系统控制问 题。

#### 1.1 以太网模块的概述

以太网模块是 PLC 侧连接 Q 系列 PLC 与本站系统的接口模块, 如个人计算机和工作站, 也是通过以太网(100BASE-TX、10BASE-T、10BASE5、10BASE2)使用 TCP/IP 或 UDP/IP 通 讯协议在 PLC 之间的接口模块。

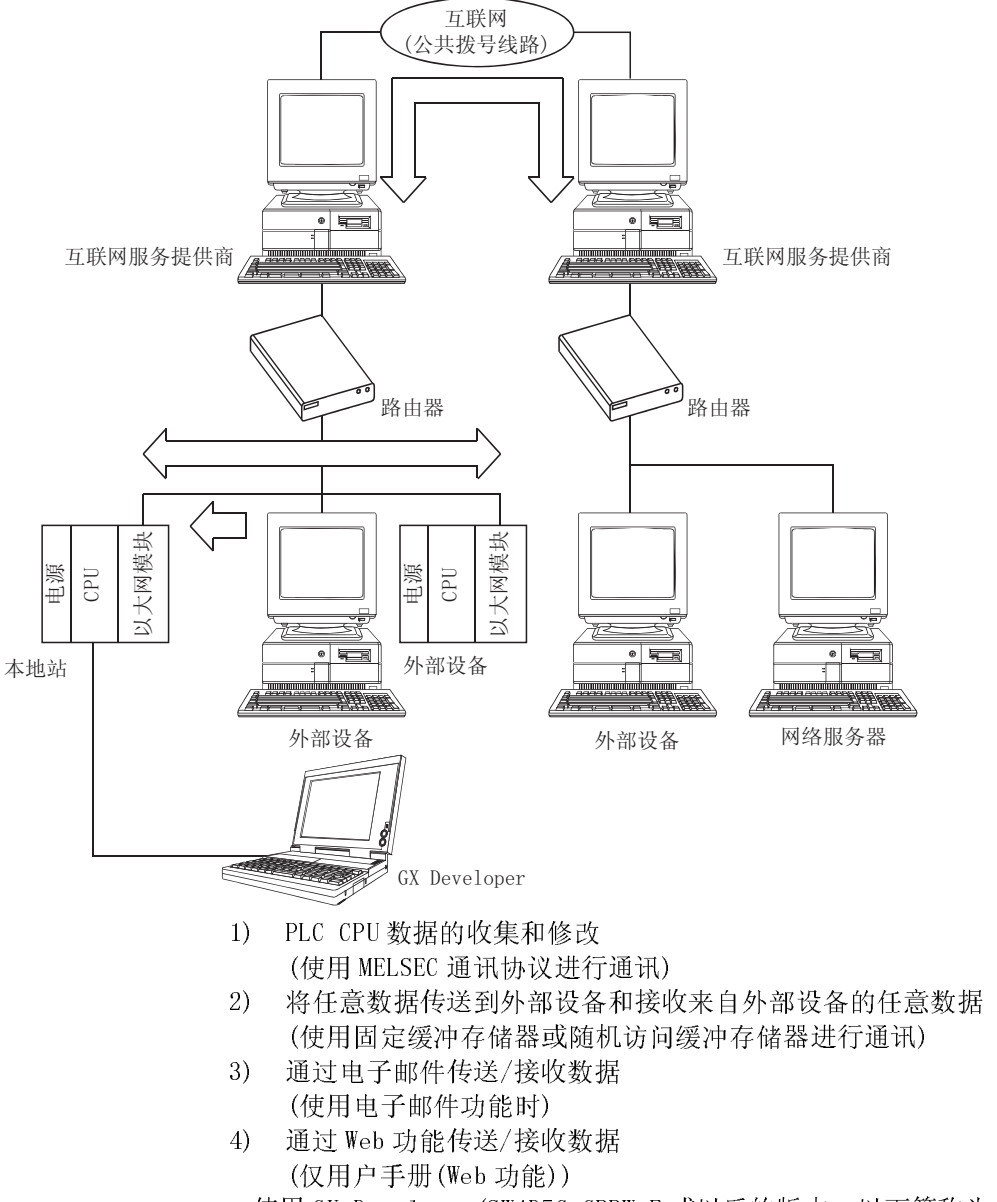

\* 使用 GX Developer(SW4D5C-GPPW-E 或以后的版本,以下简称为 GX Developer),可以大大简化通讯所用的顺控程序。

ı

#### 1.2 以太网模块的特性

(1) 使用 MELSEC 通讯协议进行数据通讯(详见 MELSEC 通讯协议参考手册 的第 6 章中的说明)

在"使用 MELSEC 通讯协议(以下简称 MC 协议)进行数据通讯"中,可以从本站系统读取 PLC 的软元件数据和程序文件, 或将 PLC 的软元件数据和程序文件写入本 站系统。

该协议是按照本站系统的请求单独进行数据通讯的被动协议。在建立 1 号连接之 后,它不需要数据通讯的顺控程序。

如果本站系统是运行下列基本操作系统之一的个人计算机,则有可能为本站系统 创建一个顺控程序,而不用考虑使用下列单独出售的通讯支持工具的具体 MC 协议 (传送/接收步骤)。

(支持的基本操作系统)

- ●Microsoft® Windows® 95 操作系统
- Microsoft® Windows® 98 操作系统
- •Microsoft ဳ Windows NT ဳ Workstation 4.0 操作系统
- ●Microsoft® Windows® Millennium Edition 操作系统
- ·Microsoft® Windows® 2000 Professional 操作系统
- Microsoft ဳ Windows ဳ XP Home Edition 操作系统
- Microsoft<sup>®</sup> Windows<sup>®</sup> XP Home Edition 操作系统
- \* 根据使用 MX Component 的不同版本,支持不同的操作系统。 请参阅 MX Component 手册中的具体情况。 (通讯支持工具另售)
- MX Component(SW0D5C-ACT-E 或以后的版本,以下简称为 MX Component)
- \* 有关 MX Component 的概述请参阅附录 9。

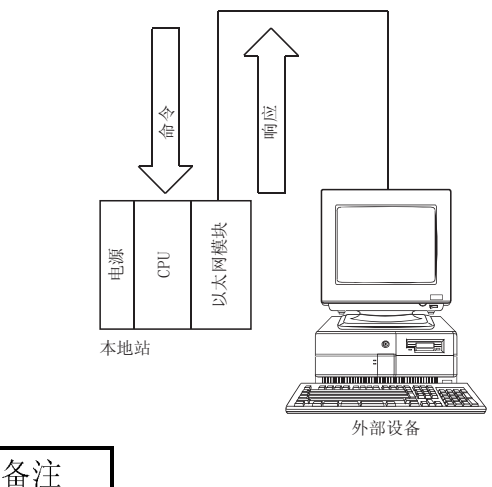

对 PLC CPU 进行读/写数据的通讯功能由 A/QnA 系列以太网模块 (A1SJ71E71/A1SJ71QE71 等)支持,此通讯功能与使用 MC 协议的通讯功能相对应。

í

(2) 使用固定缓冲存储器进行通讯(第 7 章和第 8 章中作了详细说明) 在"使用固定缓冲存储器进行通讯"中,PLC 之间或 PLC 和本站系统之间可以发 送或接收最多 1k 字的任意数据。

以太网模块提供 16 个 1k 字存储空间的固定缓冲存储器数据区,可以指定每一个 缓冲存储器发送或接收任意软元件的数据。

当使用的 MC 协议通讯为被动通讯时,使用固定缓冲存储器进行通讯是一个主动协 议。当机器设备中出错, 或当满足相同条件时, 可以从 PLC 端向本站系统发送数 据。而且,通过使用中断程序中的数据接收功能,可以加速恢复 PLC CPU 接收的 数据。

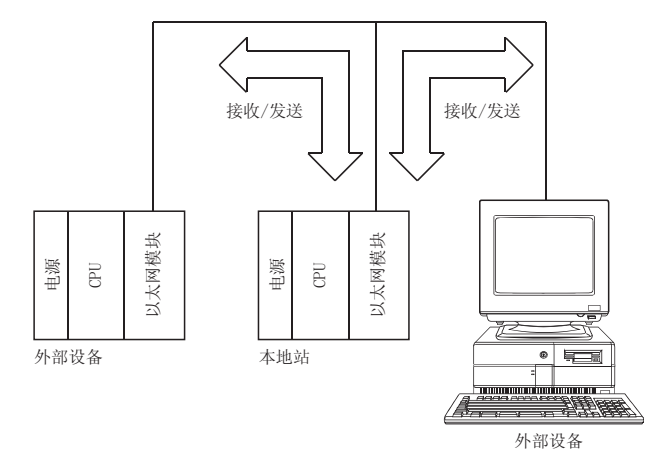

(3) 使用随机访问缓冲存储器进行通讯(第 9 章中作了详细说明) 在"使用随机访问缓冲存储器进行通讯"中,可以进行较大量数据(6k 字以下的 数据)通讯。对于使用固定缓冲存储器进行通讯来说,过大的数据可以使用该协议 (约达 1k 字的数据)。

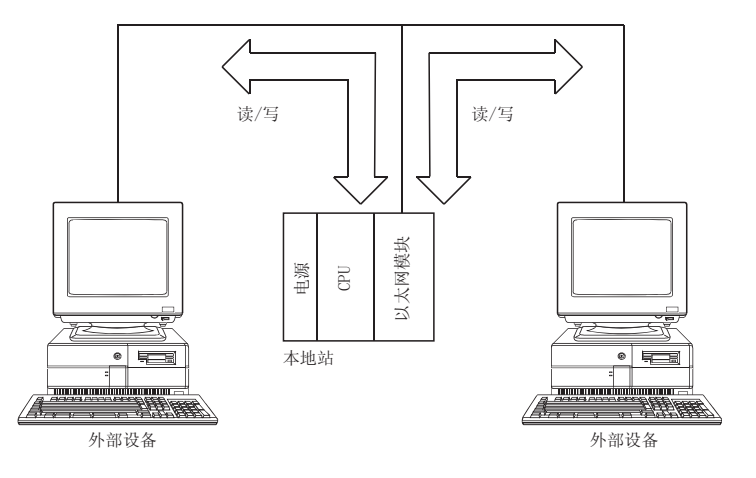

- (4) 通过电子邮件进行通讯(用户手册(应用篇) 中作了详细说明) "收发电子邮件"时,可以在远程区域通过互联网、使用电子邮件功能把数据发 送给外部设备,或者接收外部设备的数据。
	- (a) 通过 PLC CPU 收发电子邮件
		- 可以使用专用指令(MSEND、MRECV)发送/接收下列数据。
		- 1) 作为附件发送/接收数据 6K 字以下的文件可以作为电子邮件的附件,发送到个人计算机或其它 以太网模块中,或者从个人计算机或其它以太网模块中接收。
		- 2) 作为正文发送数据 960 个字以下的数据可以作为电子邮件的正文发送给个人计算机或便携 式终端。
	- (b) 通过 PLC CPU 监视功能发送电子邮件 通过设置以太网参数,可以以恒定时间间隔来监视用户设置的通知条件(PLC CPU 状态或软元件值),并且在满足通知条件时,可以用下列方法之一来发 送 960 个字以下的数据:
		- 1) 作为附件发送数据
		- 2) 作为正文发送文件

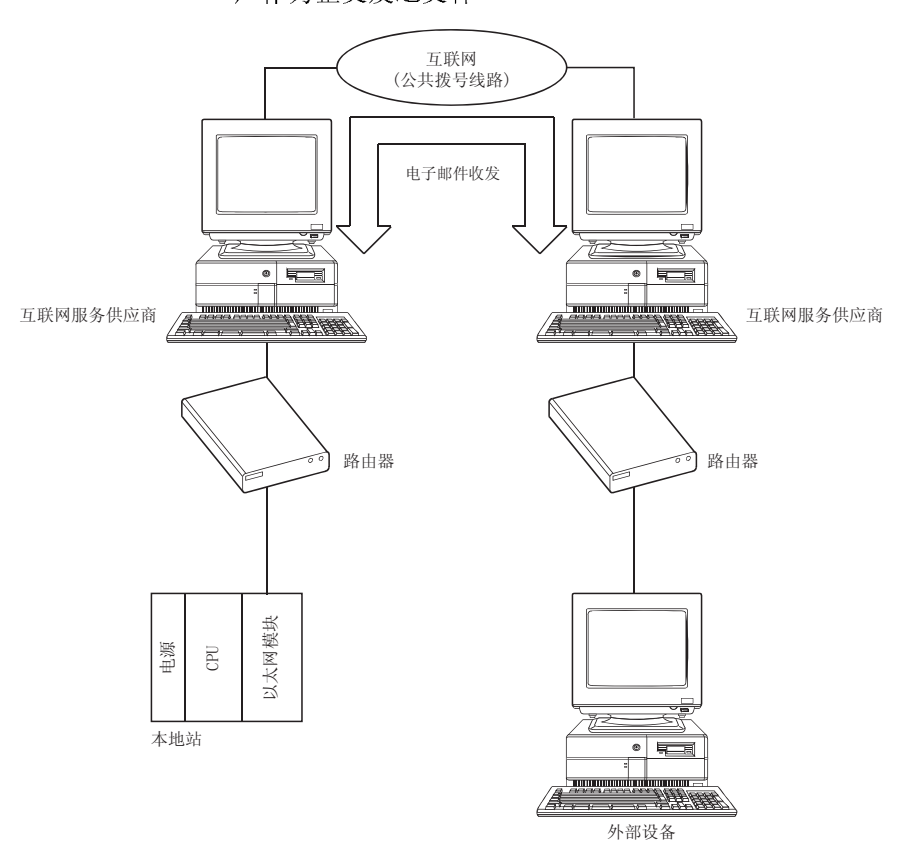

- (5) 使用 Web 功能进行通讯(用户手册(Web 功能篇)中作了详细说明) "使用 Web 功能进行通讯"时,系统管理员可以通过互联网在远程区域使用市售 的网络浏览器监视 Q 系列 CPU。
	- (a) 在网络服务器中安装一个通讯库,就可以与 PLC 进行数据通讯。 网络浏览器显示的示例屏也可以供你使用。 请与当地的代理商或销售部联系。
	- (b) 网络服务器和网络浏览器需要使用 Web 功能。 (基本操作系统)
		- •Microsoft® Windows® 2000 Server 操作系统
		- •Microsoft® Windows® 2000 Professional 操作系统
		- •Microsoft® Windows NT® Server Network 4.0 操作系统
		- Microsoft ဳ Windows NT Workstation 4.0 操作系统
		- ·Microsoft® Windows® 98 操作系统
		- (网络服务器)
			- ·Microsoft® Internet Information Server 5.0
			- ·Microsoft® Internet Information Server 4.0
			- ·Microsoft® Peer Web Services 4.0
		- ·Microsoft® Personal Web Server 4.0
		- (网络浏览器)
			- ·Internet Explorer 4.0 或以后的版本(Microsoft® 公司)
			- Netscape<sup>®</sup> Communicator 4.05 或以后的版本 (Netscape® 通讯公司)

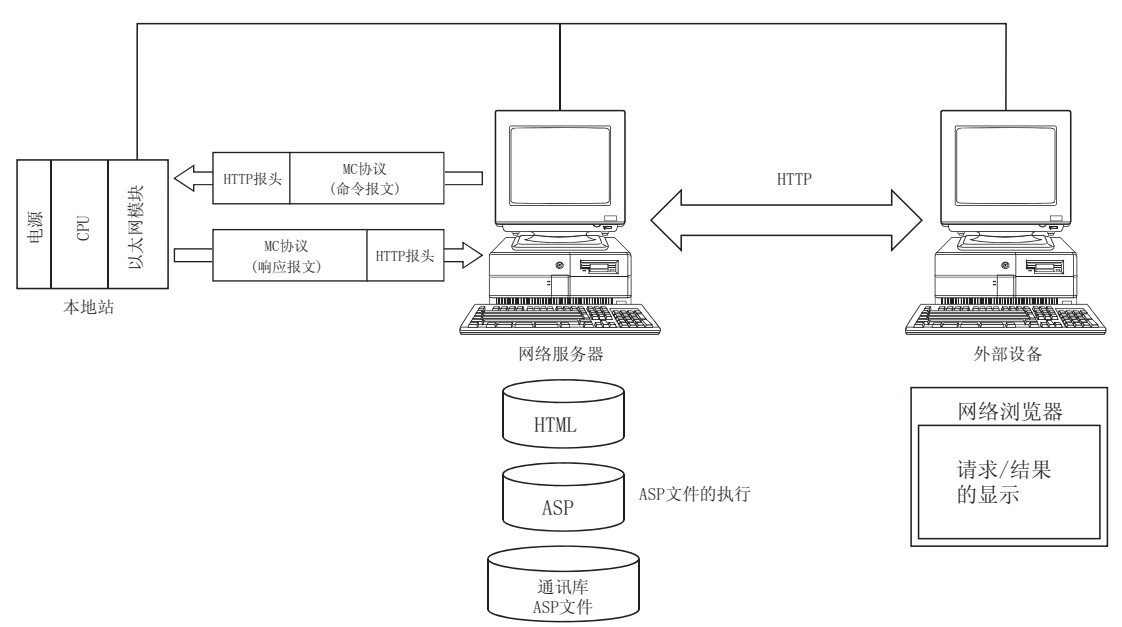

- (6) 使用 GX Developer、GT SoftGOT 和 GOT(GX Developer 和 GT Soft GOT 的操作手册中及 GOT 的用户手册(连接系统手册) 中作了详细说 明)
	- (a) 使用 GX Developer 简化顺控程序
		- GX Developer 支持外部设备执行以太网模块初始化和开放处理的参数设置 功能。通过使用 GX Developer 的"网络参数设置"来设置下列参数,能够 从外部设备访问 PLC。它也可以大大地简化执行以太网模块通讯所使用的顺 控程序。
			- ·IP 地址设置
			- ·端口编号设置
			- ·协议类型设置
			- ·通知条件设置

关于设置以太网模块的更多信息,参阅第 3.6 节, "以太网模块的 GX Developer 设置项目列表"和其它适用的参考章节。

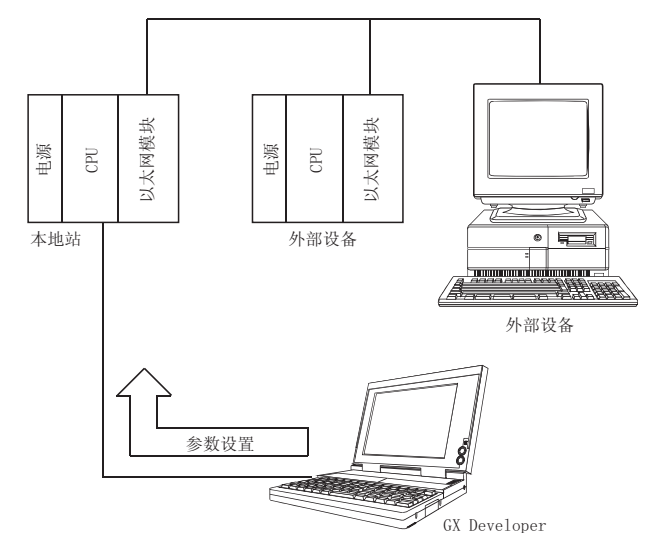

(b) 通过以太网的编程和监视功能

通过建立以太网连接,可以使用 GX Developer 执行 PLC 的编程和监视, 并 可以使用 GOT 或 GT SoftGOT 执行 PLC 的监视和测试。

在上述的任一种情况下,都可利用长距离连接和以太网高速通讯进行远程操 作。

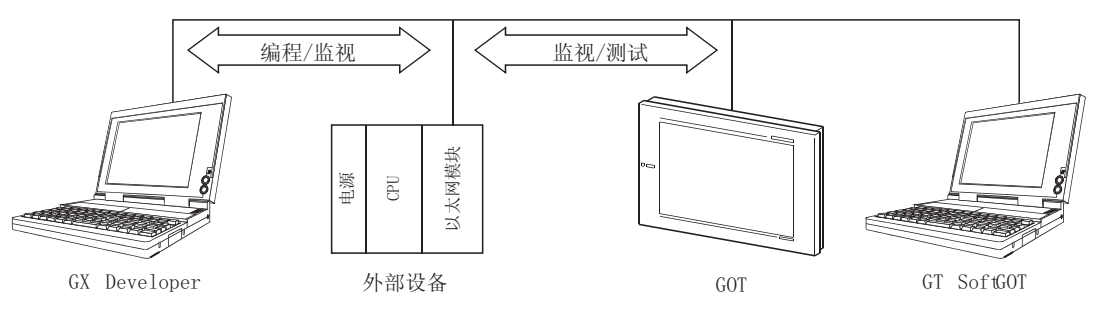

- (c) 连接多个 MELSOFT 产品(GX Developer、GT SoftGOT 和 MX Component)或 GOT 该产品可以通过 TCP/IP 通过或 UDP/IP 通讯同时连接一个或多个 MELSOFT 产 品(GX Developer、GX SoftGOT和 MX Component)或 GOT。 \*1 \*2
	- 1) 通过 TCP/IP 通讯进行连接
		- ·通过 TCP/IP 通讯,使用一个专用的系统连接和最多 16 个的用户连 接,以太网模块端最多可以同时连接 17 个 MELSOFT 产品。 $*$ 3
		- 如果只连接一个 MELSOFT 产品, 则不需要使用 GX Developer 进行下 列设置。

如果连接两个或更多的 MELSOFT 产品,由于需连接使用用户,因此需 要使用 GX Developer 进行下列设置。

在网络参数的"以太网开放设置"屏上,在要使用的连接号的协议字 段中设置"TCP",在开放方法字段中设置"MELSOFT 连接"。(参阅 第 5.5 节)

2) 通过 UDP/IP 通讯进行连接<sup>\*4</sup>

使用一个专用的系统连接,通过 UDP/IP 通讯,以太网模块端可以连接 MELSOFT 产品或 GOT。

[当连接MELSOFT产品或GOT时, 以太网模块侧使用的连接]

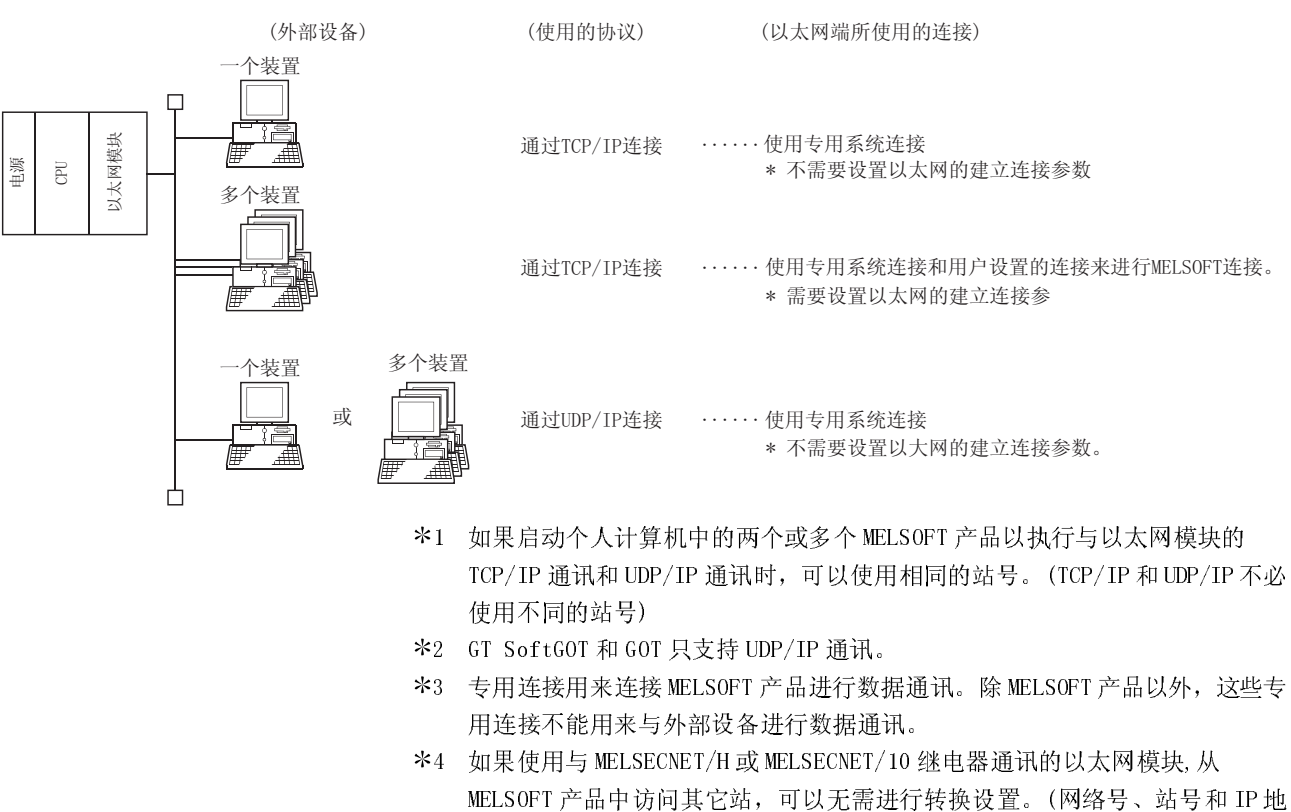

址)

关于 MELSECNET/H 和 MELSECNET/10 的继电器功能, 请参阅用户手册(应用篇)的 第 3 章。

(7) 支持多 CPU 系统的功能 (参考手册中作了详细说明。)

- (a) 当与多 CPU 系统中的 QCPU 进行下列数据通讯时, 可以通过指定要访问的 QCPU, 执行数据通讯(如读/写数据或读/写文件)。
	- 1) 使用 MC 协议进行通讯
	- 2) 使用 GX Developer 进行通讯
	- 3) 使用文件传送功能(FTP 服务器)时
	- \* 当使用多 CPU 系统中的以太网模块时, 应通过 GX Developer 指定控制以 太网模块的 QCPU(以下称为控制 PLC)。

可以将功能版本A的以太网模块安装在多CPU系统中,也可以访问唯一 的控制 PLC (1号 PLC)。

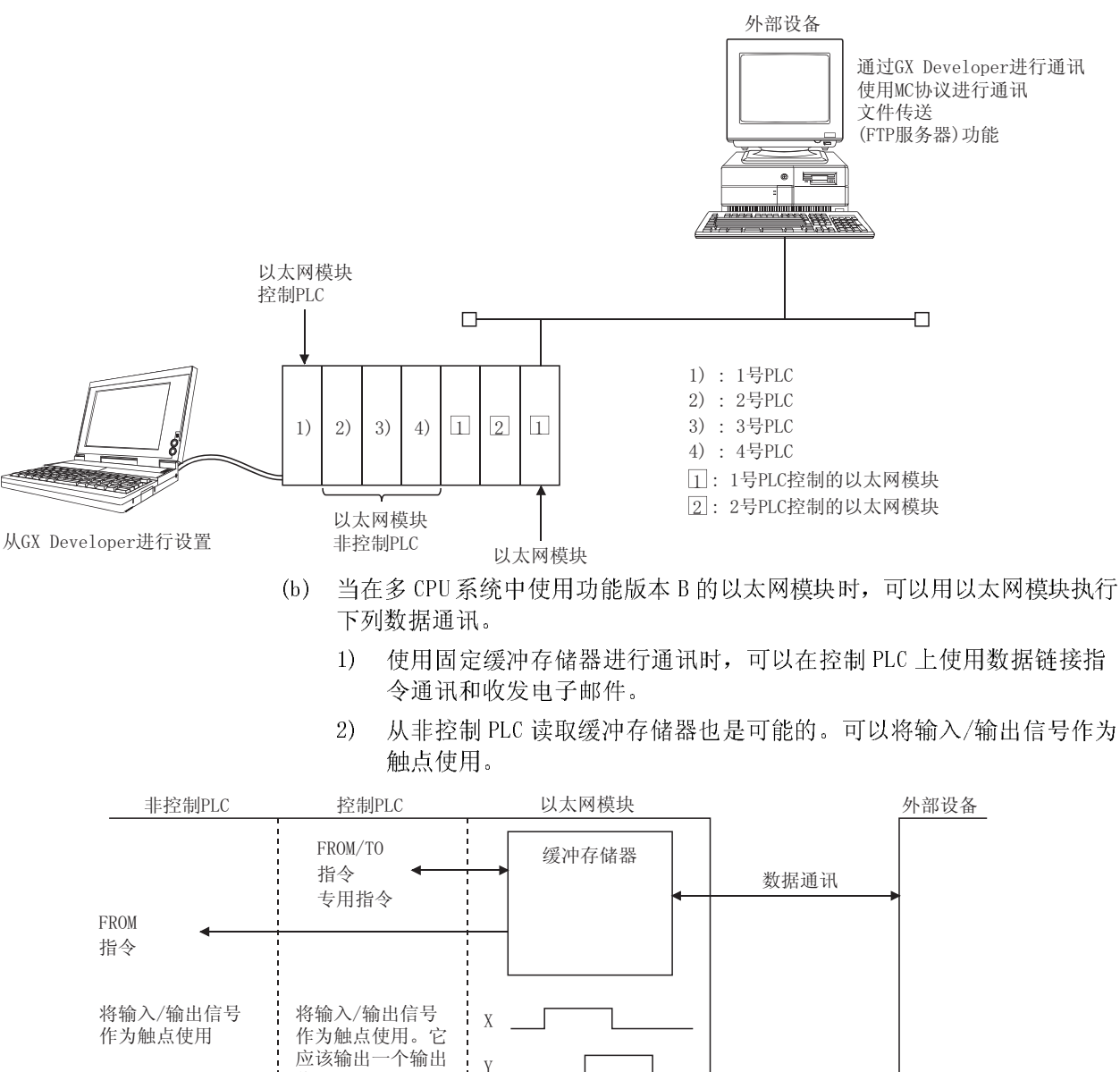

信号。

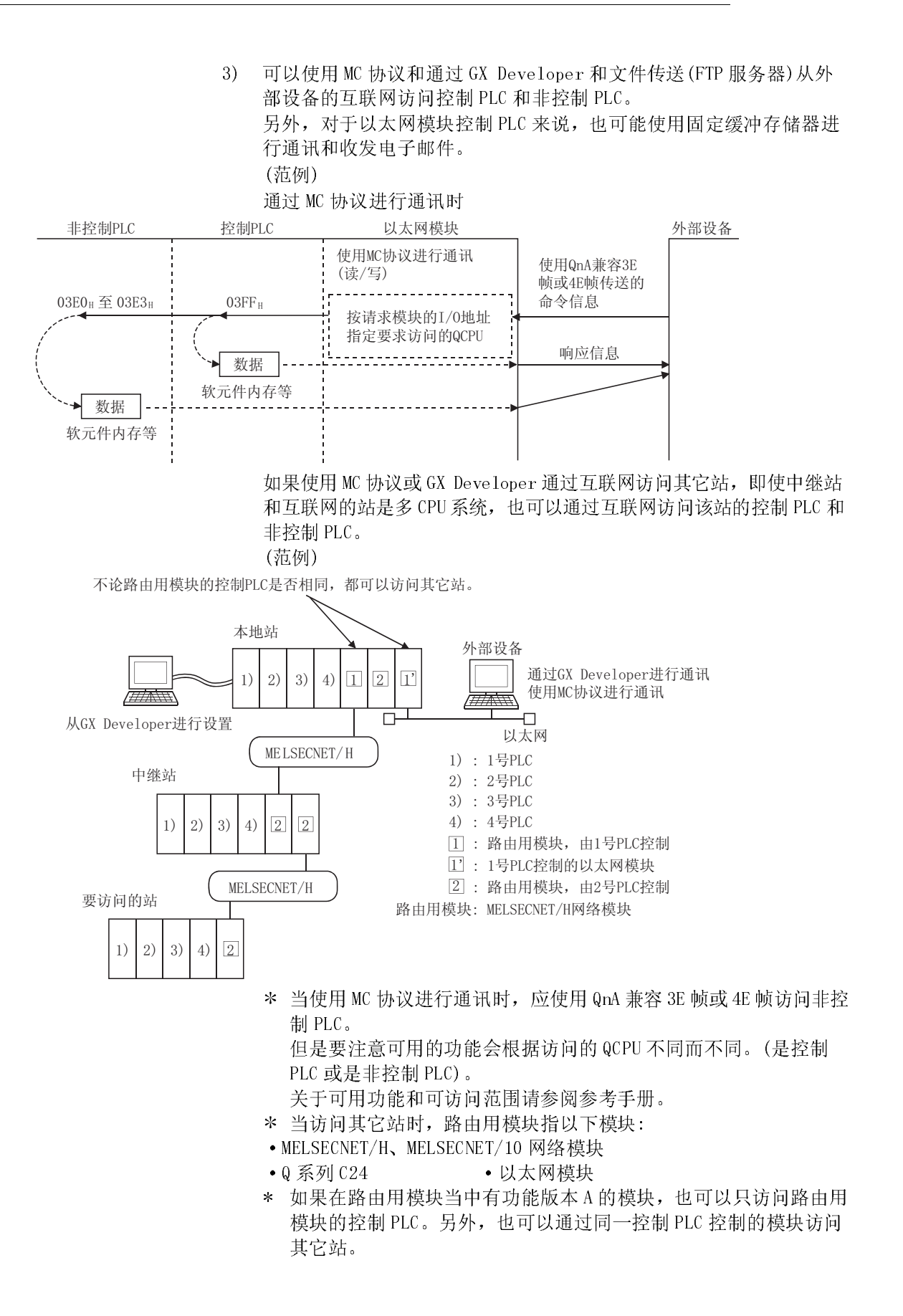

- (8) 远程口令核对功能(参考手册的第 5 章中作了详细说明。)
	- (a) 以太网模块远程口令核对功能可防止用户在远程区域对 QCPU 进行不适当的 访问。

针对从外部设备(使用作为 QCPU 中参数来设置的连接) 进行的数据通讯, 以 太网模块执行远程口令核对。

 远程口令功能是 QCPU 防止其它用户对 QCPU 进行不适当访问的功能之 一。

当使用 GX Developer 设置 QCPU 的远程口令时,可以使用 QCPU 的远程口 令功能。

- (b) 在进行数据通讯期间,从外部设备对本地站或其它站的所有远程口令核对, 都是对设置在本地站 QCPU 中的远程口令执行的。
- (c) 当使用远程口令核对的适用连接进行数据通讯时,在完成开放处理之后,可 以通过远程口令解锁(删除)处理执行来自外部设备的数据通讯。
	- 1) 当使用 MC 协议、固定缓冲存储器或随机访问缓冲存储器时 使用 MC 协议通讯的专用指令解锁来自外部设备的远程口令。
	- 2) 通过 GX Developer 访问 PLC 时 在线操作开始时,通过 GX Developer 解锁远程口令。
	- 3) 使用文件传送(FTP 服务器)功能时 使用专用的 FTP 命令解锁来自外部设备的远程口令。
	- 4) 使用 Web 功能时

当访问 QCPU 时, 通过网络浏览器解锁显示在对话框中的远程口令。 在关闭连接之前,用户执行远程口令锁定处理。

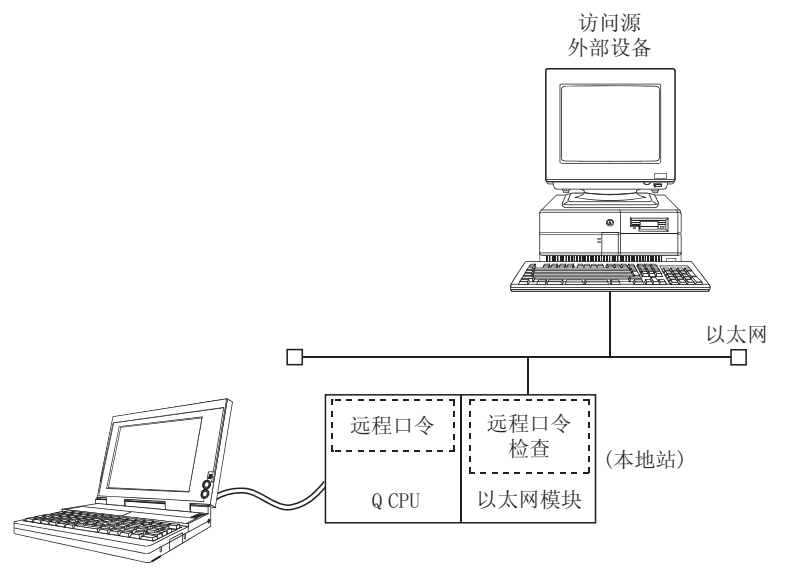

从GX Developer设置 ,……<br>用参数设定远程口令检查的适用连接。

- (9) 冗余系统支持功能(详细说明:第 5 章)
	- (a) 以太网通讯的备份 通过在冗余系统的主基板上安装功能版本 D 或以上版本的以太网通讯, 可以 备份以太网模块。如果以太网系统中出现故障或通讯出错,系统可以在控制 系统和待机系统间进行切换,以保证以太网模块的连续通讯。\*1
	- (b) 向控制系统 CPU 发出系统切换指令 如果安装在冗余系统中控制系统 CPU 主基板上的以太网模块检测到通讯错误 或断开时,会向控制系统 CPU 发出系统切换指令。
	- (c) 访问冗余系统 使用 MC 协议或数据链接指令的通讯可以进行数据通讯,例如:从冗余系统的 控制系统或系统 A 读取软元件数据和文件或写入软元件数据和文件到冗余系 统的待机系统或系统 B。
	- (d) 与 OPS 的连接 以太网模块可以使用 OPS 连接的用户连接与 OPS 进行通讯。 在 GX Developer 的开放设置中设置用于 OPS 连接的用户连接。(参阅第 5.5 节)
	- 1 模块也可以安装在冗余系统的 MELSECNET/H 远程 I/O 站上。但是,可使用的 功能有所限制,所以在 MELSECNET/H 远程 I/0 站上安装模块时,请参阅 2.6 节。

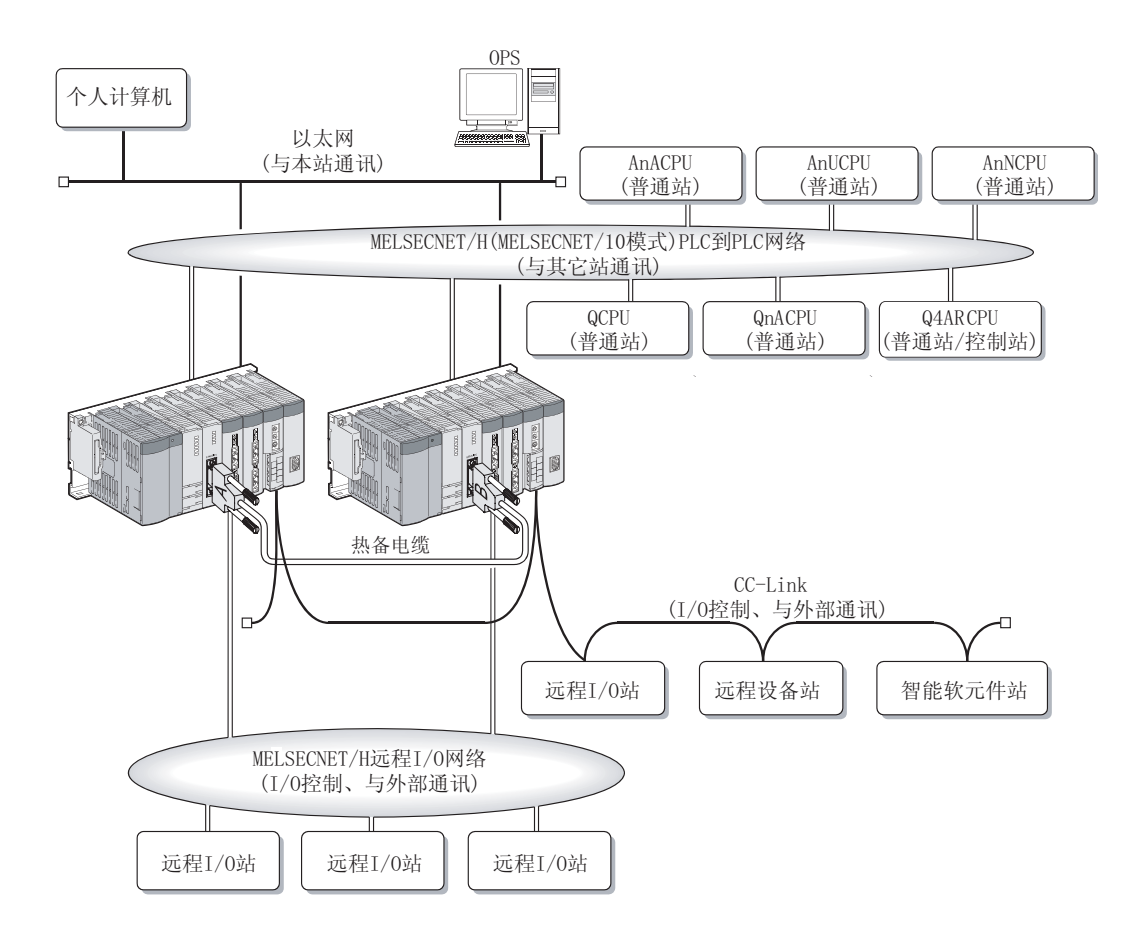

## 1.3 功能版本 B 或以上版本中新增的功能

下面说明了功能版本 B 以太网模块中新增的功能。

对于可以使用新增功能的以太网模块和相关产品(CPU 模块、GX Developer)的功能版 本、系列号和软件版本,参阅第 2.7 节。

对于以太网模块功能版本的功能比较,参阅附录 1.1。

<sup>(1)</sup> 功能版本 B 新增的功能

| 功能                                   |                           | 概要                                                                                                    | 参考章节                           |
|--------------------------------------|---------------------------|----------------------------------------------------------------------------------------------------|--------------------------------|
| 支持 IEEE802.3帧                        |                           | 使用 IEEE802.3 帧发送/接收数据<br>• 发送数据时, 可以使用以太网帧或 IEEE802.3 帧选择和发送数据。<br>· 接收数据时, 可以使用以太网帧或 IEEE802 3 帧选择和接收数据。 | 附录 9 第 4 7 节                   |
| 以太网模块的重新初始化处理                        |                           | 在以下情况下进行重新初始化处理<br>• 对进行数据通讯的外部设备更新其以太网地址时。<br>• 更改数据通讯条件时。                                               | 5.2.3节                         |
| 存在确认功能                               | 使用 KeepAlive 确认           | 通过发送ACK信息到远程设备来进行目标存在确认,并等待察看是否接收到响应。                                                                     | 5.2.2 节备注(5)                   |
| 通过 TCP/IP 通讯最多同时连接 17 个<br>MELSOFT产品 |                           | 通过 TCP/IP 通讯最多同时连接 17 个 MELSOFT 产品(如 GX Developer)。这可以通过使<br>用最多16个用户连接和一个专用的系统连接得以实现。                    | 适用 MELSOFT 产品手册<br>的第12(6)和55节 |
| 简化同 MELSOFT<br>产品的连接                 | 简化访问其它站                   | 如果通过以太网模块从 MELSOFT 产品中访问其它站, 可以不进行转换设置。(网络号、<br>站号和 IP 地址)                                                | 每个 MELSOFT 产品手册                |
|                                      | 访问相同的站号                   | 如果启动个人计算机中的两个或多个 MELSOFT 产品以进行与以太网模块的 TCP/IP 通讯<br>和 UDP/IP 通讯时, 可以使用相同的站号。                               | 的第1.2(6)节                      |
| GX Developer 的以太网诊断功能                |                           | GX Developer 的以太网诊断功能可以进行以下诊断:<br>• 监视以太网模块的状态和出错状态。<br>• 通过执行 Ping 测试和环路环路回送测试, 确认已完成以太网模块的初始化处理。        | 第54和112节                       |
| 使用电子邮件功<br>能时                        | 作为附件发送 CSV 格式的<br>文件      | 将 CSV 格式的文件作为附件, 从以太网模块发送到电子邮件                                                                            | 用户手册(应用篇)的第<br>2 章             |
|                                      | 发送正文                      | 从以太网模块发送960个字以下的正文。                                                                                       |                                |
|                                      | 支持编码/解码                   | 支持以下编码/解码:<br>• 使用 7 位解码标题并从以太网模块发出。<br>・解码并接收使用以太网模块 Quoted Printable 编码的电子邮件。                           |                                |
| 使用 Web 功能进行通讯                        |                           | 使用市售的网络浏览器, 通过互联网在远程位置用个人计算机访问 PLC。                                                                       | 用户手册(Web 功能篇)                  |
| 远程口令核对                               | 功能概要                      | 在通过使用 QCPU 的参数开放的数据通讯中, 该功能允许在解锁处理正常完成后, 从外<br>部设备设置 QCPU 中数据通讯的远程口令。                                     | 第59节                           |
|                                      | 使用 MC 系统进行通讯              |                                                                                                    | 参考手册 3 18 节                    |
|                                      | 文件传送(FTP服务器)功<br>能        | 解锁/锁定 QCPU 的远程口令。解锁处理可以允许使用各种命令访问 QCPU。                                                                   | 用户手册(应用篇)5.6<br>节              |
|                                      | 使用 Web 功能进行通讯             | 访问 QCPU 时, 通过网络浏览器显示的对话框解锁远程口令。                                                                           | 用户手册(Web 功能篇)                  |
| 支持多 CPU 系统                           | 使用 MC 协议进行通讯              | 与多 CPU 系统进行数据通讯时, 该功能允许访问用户指定的控制 PLC/非控制 PLC。                                                             | 参考手册的第2 10节                    |
|                                      | 从 GX Developer 访问<br>QCPU |                                                                                                    | GX Developer 操作手册              |
|                                      | 文件传送(FIP服务器)<br>功能        |                                                                                                    | 用户手册(应用篇)的第<br>5 童             |
| 安装以太网模块到 MELSECNET/H 远程 I/0 站        |                           | 当以太网模块安装到 MELSECNET/H 远程 I/O 站时, 允许从外部设备访问本地站(安装了<br>以太网模块的站)或其它站。                                        | 第26节                           |

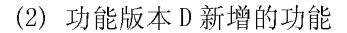

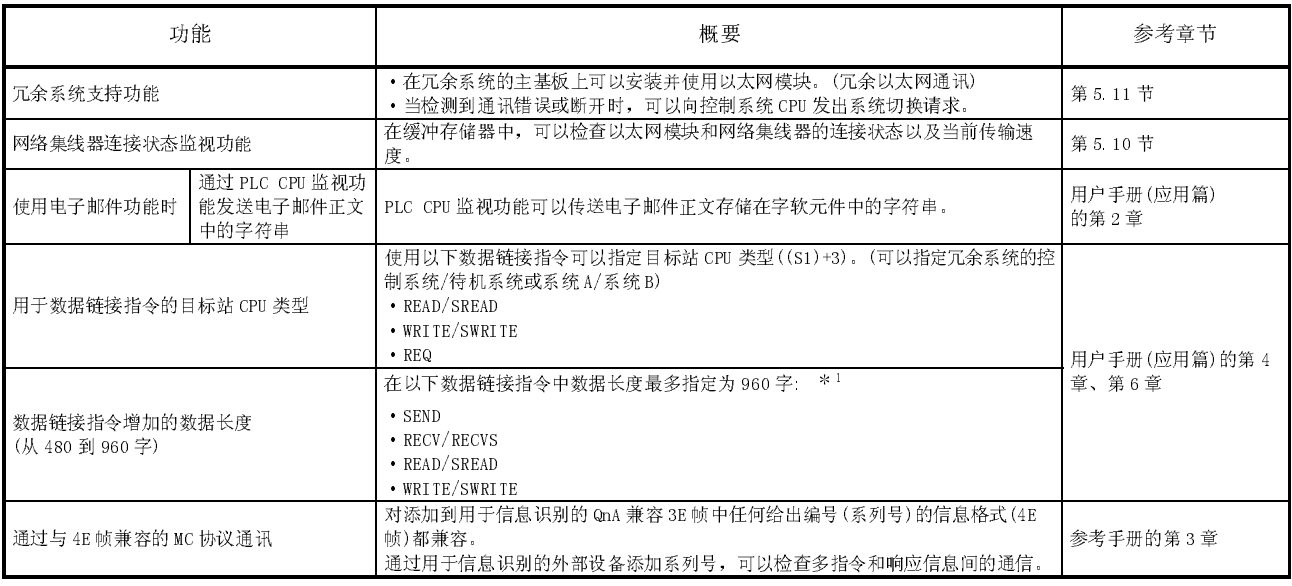

1 在多网络系统中,当传送到其它网络号的数据超过 480 字时,对所有的请求 源、中继站和请求目标指定为 Q 系列型号。

#### 1.4 软件配置

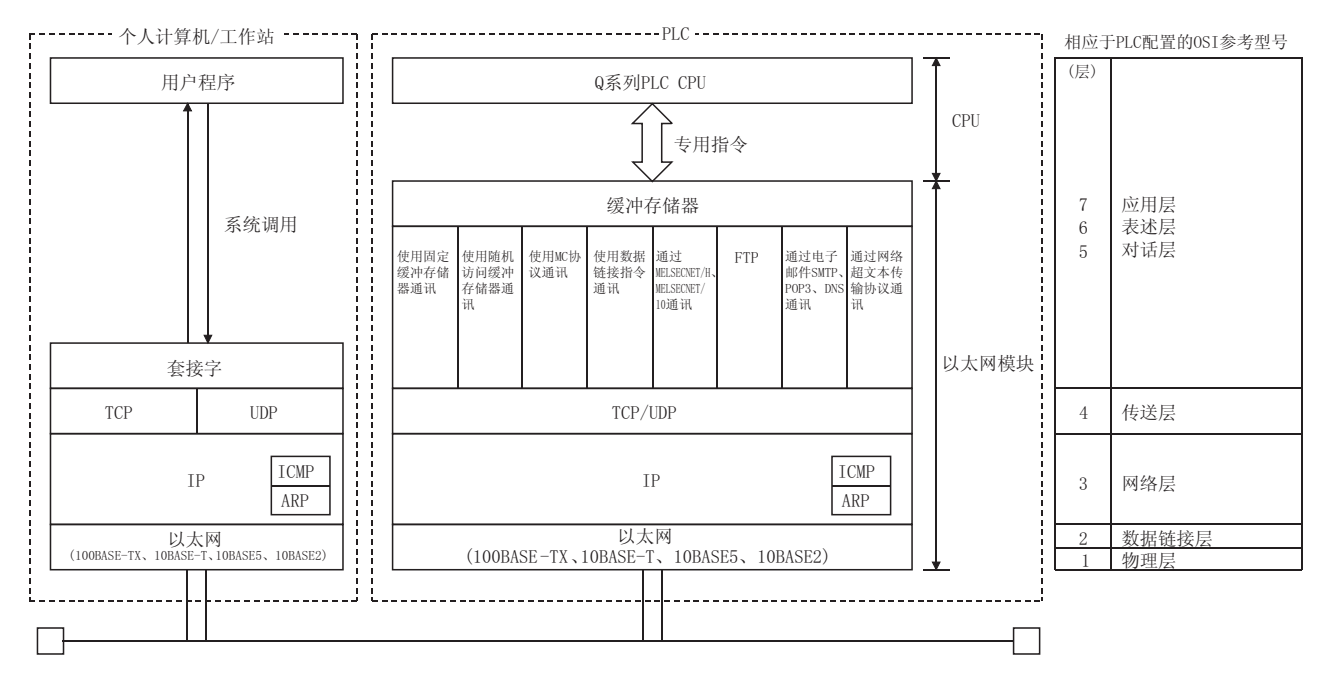

以太网模块支持 TCP/IP 和 UDP/IP 协议。

- (1) TCP(传输控制协议) 该协议保证个人计算机/工作站和通过网络连接的 PLC 之间的通讯中数据的可信性 和可靠性,并提供下列功能:
	- · 通过开放(逻辑线路)创建一个逻辑连接,就好像在外部设备之间建立一条专用 线路。
	- · 最多可以建立 16 个连接,并且可以同时在以太网模块中与多个缓冲存储器进 行通讯。
	- · 通过使用序号、数据再次传送功能和校验的步骤控制来保持数据的可靠性。
	- · 可以使用 Windows 的操作来控制通讯数据流。
	- · 支持 Maximum Segment 选项。 对 TCP 传送或 TCP 重新传送, Maximum Segment 选项可以设置为有效。 处理信息前,数据接收端必须检查接收数据的长度。

(2) UDP(用户数据包协议) 该协议不能保证个人计算机/工作站和通过网络连接的 PLC 之间的通讯中数据的可 信性和可靠性。因此,即使数据没有到达目标节点,也不会再次传送。 ·因为它是无接点的,所以能高速传送。

- ·通过校验增加通讯数据的可靠性。然而,当必须保持较大的可靠性时,必须利 用用户应用程序或 TCP。
- (3) IP(网际协议)
	- ·以数据报格式发送和接收通讯数据。
	- ·可以分割和重新汇编通讯数据。
	- ·不支持路由选项。
- (4) ARP(地址解析协议)
	- ·该协议用于从 IP 地址获得以太网物理地址。
- (5) ICMP(网间控制报文协议)
	- ·该协议用于交换 IP 网络上发生的各种错误和与网络相关的各种信息。
	- ·提供传送 IP 错误信息的功能。
	- ·关于选项支持类型(ICMP 协议)的信息,参阅附录。
- (6) FTP(文件传送协议)
	- ·该协议用于传送文件。
	- ·可以上传和下载 PLC CPU 文件。
- (7) DNS(域名系统)
	- ·该系统将 IP 地址翻译成用户容易记住的名字。
- (8) SMTP(简单邮件传送协议)
	- ·该协议传送邮件。
- (9) POP3(邮局协议版本 3) ·该协议将邮件服务器收到的邮件传送给本地计算机。
- (10) HTTP(超文本传送协议)
	- ·该协议用于执行全球网络的数据通讯。
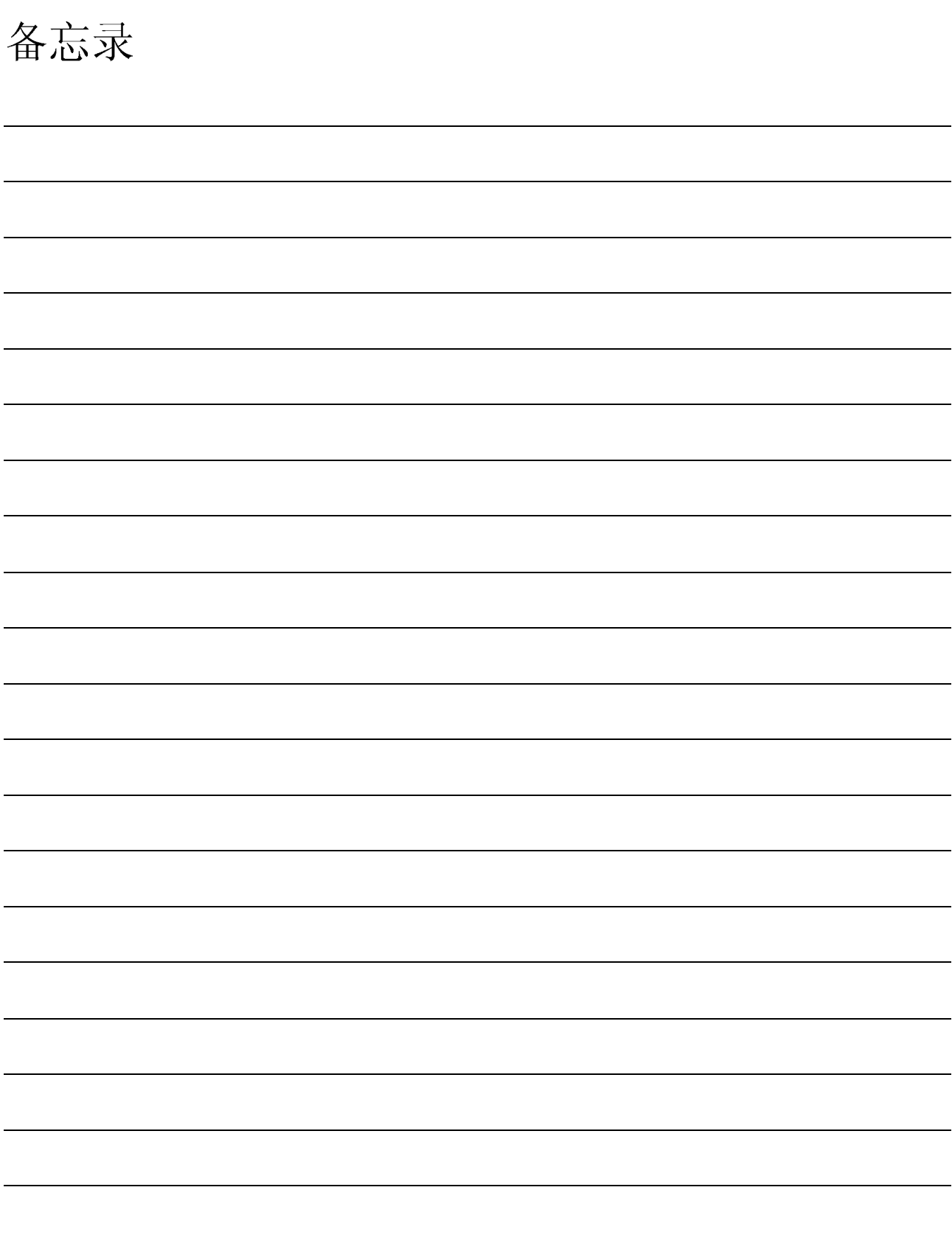

## 2 系统配置

本章说明可以与以太网模块组合的系统配置。

### 2.1 可应用系统

以太网模块可以与下列系统一起使用:

# (1) 适用的模块和可以安装的模块数

下表列出了 CPU 模块和可安装在远程 I/O 站的以太网模块以及可以安装的模块 数。

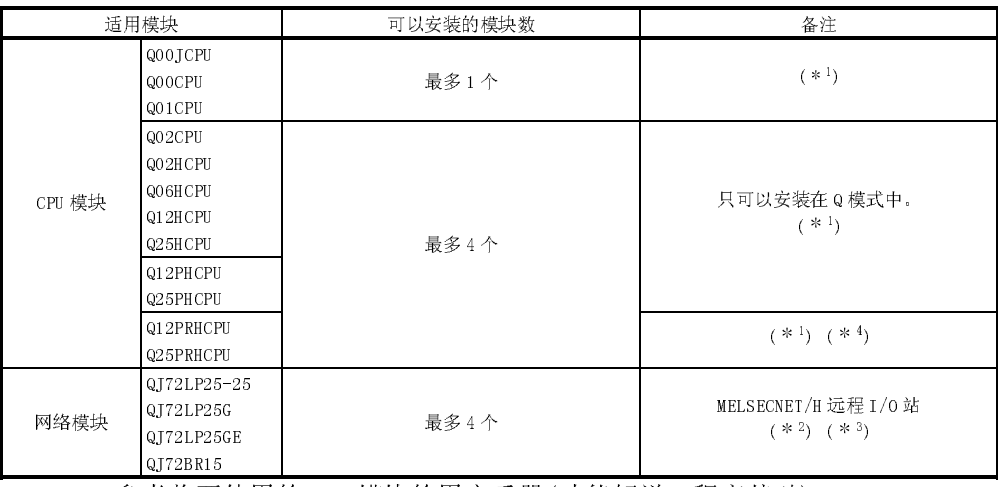

n 参考将要使用的 CPU 模块的用户手册(功能解说、程序基础)。

2 参考 Q 系列 MELSECNET/H 网络系统参考手册(远程 I/O 网络)。

3 使用功能版本 B 或以上版本的以太网模块。

4 使用功能版本 D 或以上版本的以太网模块。

(2) 适用的基板

以太网模块可以安装在基板的任意 I/O 槽对(\*1)中。

- 1 限定 CPU 模块的远程 I/O 点和 I/O 远程站的范围。 (用于远程 I/O 站)
- (3) 多 CPU 系统

使用多 CPU 系统中的以太网模块时,请先参考 QCPU 用户手册(多 CPU 系统)。

- (a) 适用以太网模块 使用多 CPU 系统中的以太网模块时,使用功能版本 B 或以上版本的以太网模 块。
- (b) 网络参数 网络参数只可以写入到以太网模块的控制 PLC 中。
- (4) 适用软件包
	- (a) 用于 PLC 的软件 (\*1) 下表列出了适用于以太网模块的系统和软件包。 使用以太网模块时,必须使用 GX Developer。

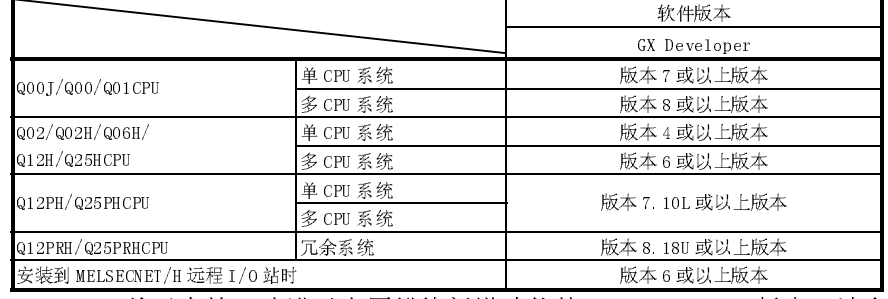

安装到 MELSECNET/H 远程 I/O 站时 版本 6 或以上版本 1 关于支持已改进以太网模块新增功能的 GX Developer 版本,请参阅 2.7 节。

(b) 外部设备的通讯支持工具

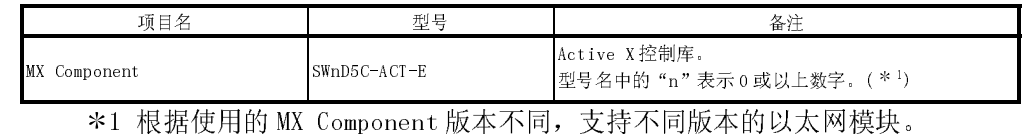

关于详情, 请参阅 MX Component 手册。

### 2.2 网络配置需要的设备

本节说明了配置网络需要的设备。 网络安装工作需要足够的安全措施;安装时请网络专家进行指导。

(1) 用 QJ71E71-100 配置以太网系统时

将 QJ71E71-100 连接到网络时, 可以使用 10BASE-T, 或者使用 100BASE-TX。 以太网模块根据网络集线器来检测是 10BASE-T 或是 100BASE-TX, 是全双工或是 半双工传送模式。

连接到无自动检测功能的网络集线器时,在网络集线器端设置为半双工传送模 式。

(a) 使用 100BASE-TX 连接

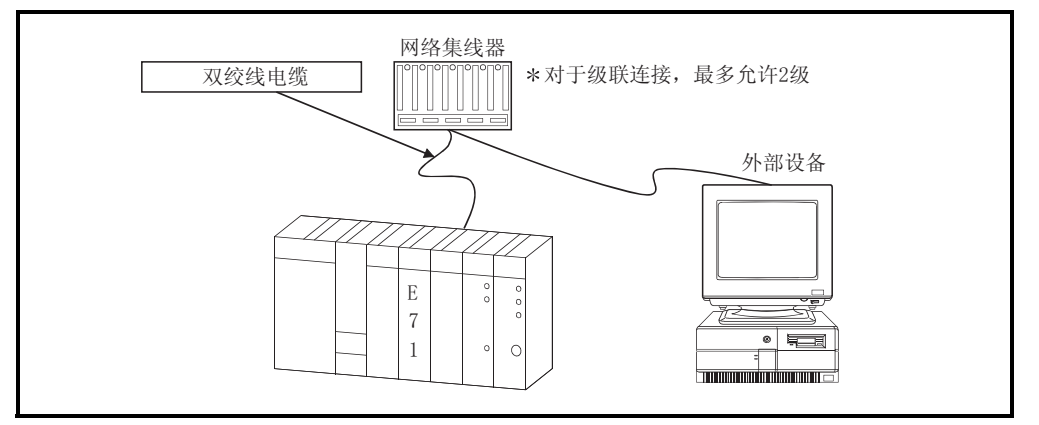

使用满足 IEEE802.3 和 100BASE-TX 标准的设备。

- (上图中网络集线器下面的设备)
- ·双绞线屏蔽电缆(STP 电缆),种类 5
- \* 可以使用直线电缆。(如果通过以太网模块的 10BASE-TX,使用交叉电缆连接 到外部设备,则不能保证正确操作。但是,可以使用交叉电缆来连接两个以 太网模块(例如:两个 QJ71E71-100 模块),用来进行数据通讯或连接以太网 模块到 GOT。)
- ·RJ45 插头
- ·100Mbps 网络集线器

(b) 使用 10BASE-T 连接

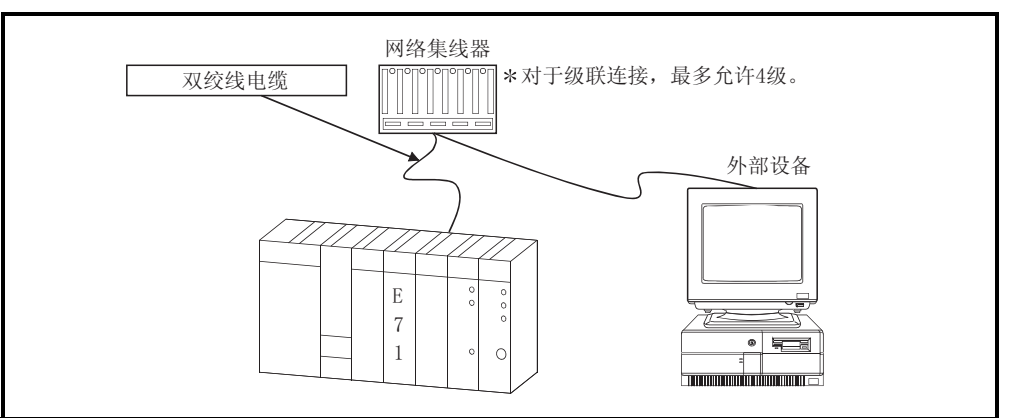

使用满足 IEEE802.3 和 100BASE-T 标准的设备。

(上图中网络集线器下面的设备)

- ·双绞非屏蔽电缆(UTP)或双绞屏蔽电缆(STP),种类 3、4、5
	- 可以使用直线电缆。 (如果通过以太网模块的 10BASE-TX, 使用交叉电缆连接到外部设备, 则不能 保证正确操作。但是,可以使用交叉电缆来连接两个以太网模块(例如:两个 QJ71E71-100 模块),用来进行数据通讯或连接以太网模块到 GOT。)
- ·RJ45 插头
- ·10Mbps 网络集线器

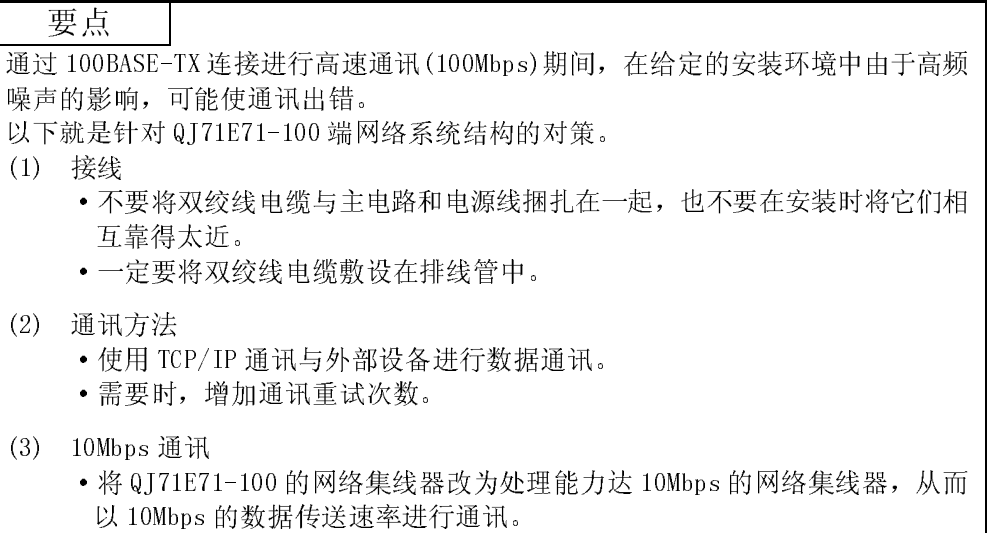

- (2) 用 QJ71E71-B5 配置以太网系统时
	- (a) 使用 10BASE5 连接

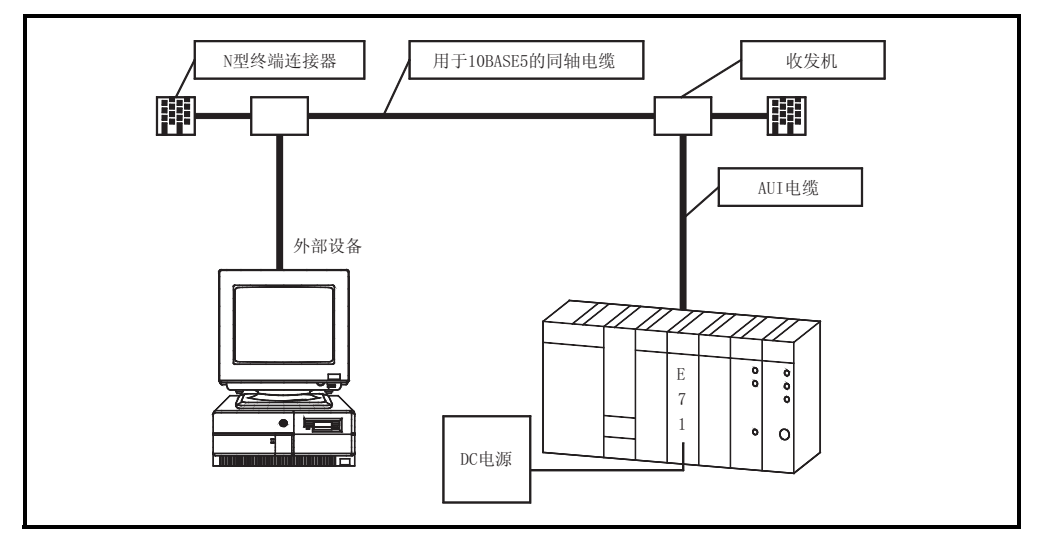

- 1) 使用符合以太网标准的 10BASE5 同轴电缆、N 型终端连接器、收发器和 AUI 电缆(收发器电缆)。
- 2) 使用具有 SQETEST(信号质量错误测试)或心搏功能的收发器。
- 3) 使用符合收发器和 AUI 电缆规格的 DC 电源(用于收发器的电源)。 (参阅备注)

### 备注

收发机的电源特性如下:

- •输入终端电压: 12V<sup>-6%</sup>至 15V<sup>+5%</sup>
- ·AUI 电缆直接电阻: 40Ω/km 或以下,最大长度 50m(164ft.)
- ·最大电流消耗: 500mA 或以下
- 因此,适用的收发机电源在 13.28V 到 15.75V。
- 收发机电源电压(V)的计算。
	- 电压降(V) = AUI 电缆直接电流电阻(Ω/m)

AUI 电缆长度(m)  $\times$  2(两个方向)  $\times$  收发机消耗电流(A)

(举例)

2. 0(V) = 0. 04 ( $\Omega/m$ )  $\times$  50(m)  $\times$  2  $\times$  0. 5(A)

- 在这种情况下,建议收发机电源为 13.28V 以上。
- 13.28(V) = 12  $V^{-6%}$  (11.28V) + 2.0(V)

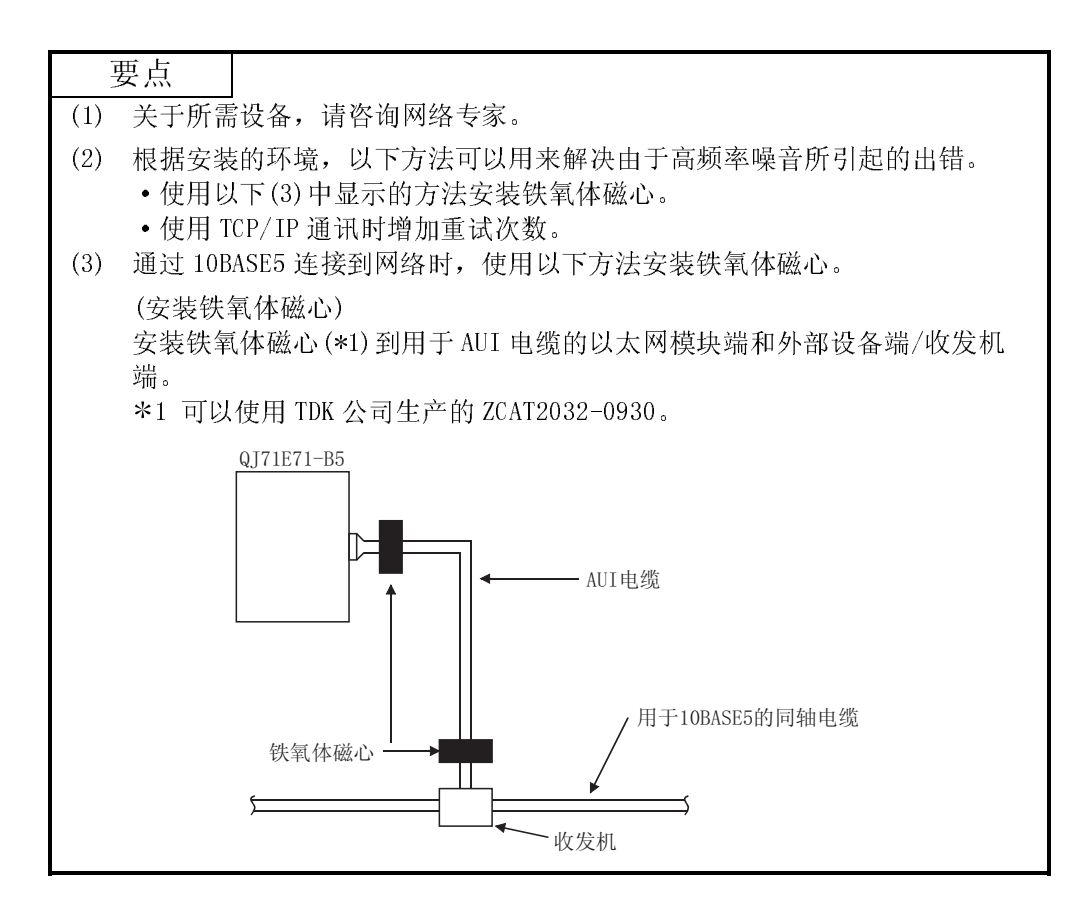

- (3) 用 QJ71E71-B2 配置以太网系统时
	- (a) 使用 10BASE2 连接

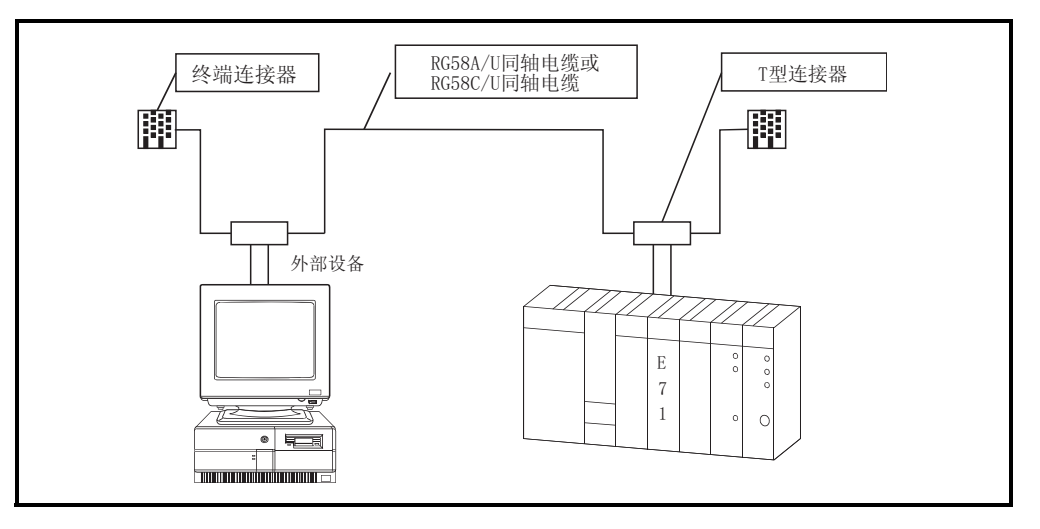

使用符合 IEEE802.3 和 10BASE2 标准的设备。

- ·RG58A/U 或 RG58C/U(50 同轴电缆)
- ·BNC 型终端连接器(相当于 Tyco Electronics AMP K.K.制造的 221629-4 产品)
- ·T 形适配器(相当于 Hirose 电子公司制造的 UG-274/U(1S)产品)

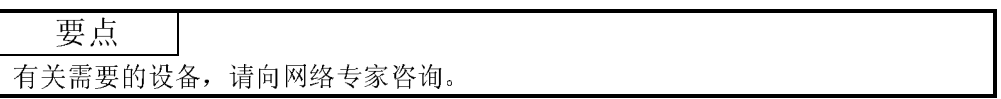

## 2.3 用于多 CPU 系统中

本节说明了多 CPU 系统中使用以太网模块。

(1) 当从与以太网模块连接的设备访问以太网模块的非控制 CPU 时,应使用功能版本 B 或以后版本的以太网模块,使用下列所示功能

当使用功能版本 A 的以太网模块时,只可以访问控制 CPU。(访问非控制 CPU 会导 致出错。)

- ·使用 MC 协议通讯
- ·使用 GX Developer 通讯
- ·文件传送(FTP 服务器)功能

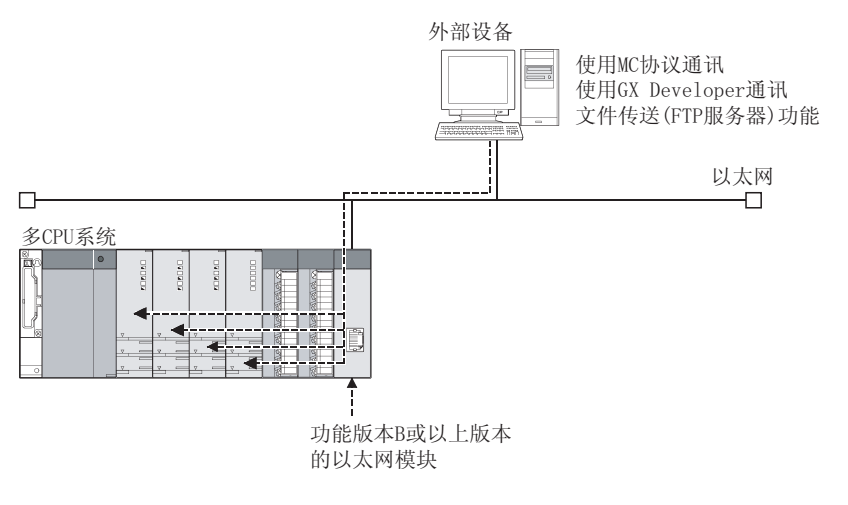

(2) 如果要访问的其它站属于多 CPU 系统,用于路由、本地站处的 QCPU、所有中继站 和访问站的模块应是功能版本 B 或以上版本的模块。所有情况下,在访问各站的 路由用模块的非控制 CPU 时都应保持如此。\*1 (范例)

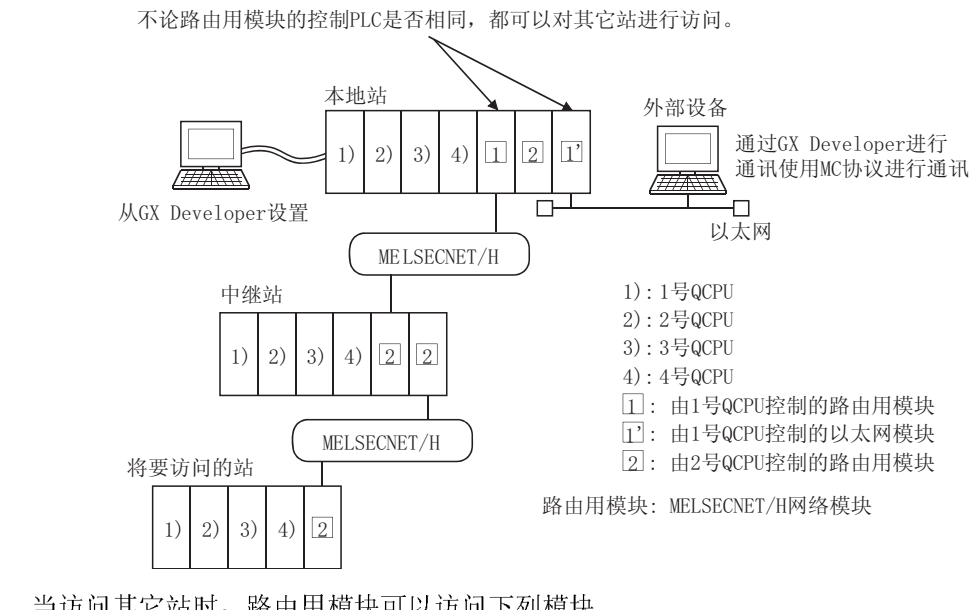

- 1 当访问其它站时,路由用模块可以访问下列模块。
	- ·MELSECNET/H、MELSECNET/10 网络模块
	- Q 系列 C24 · 以太网模块

### 2.4 与 Q00J/Q00/Q01CPU 一起使用时

本节说明与 Q00J/Q00/QO1CPU 一起使用时的以太网模块。

(1) 可应用的功能

下表列出了当以太网模块安装在 Q00J/Q00/Q01CPU 的主基板中时,可以使用的功 能。

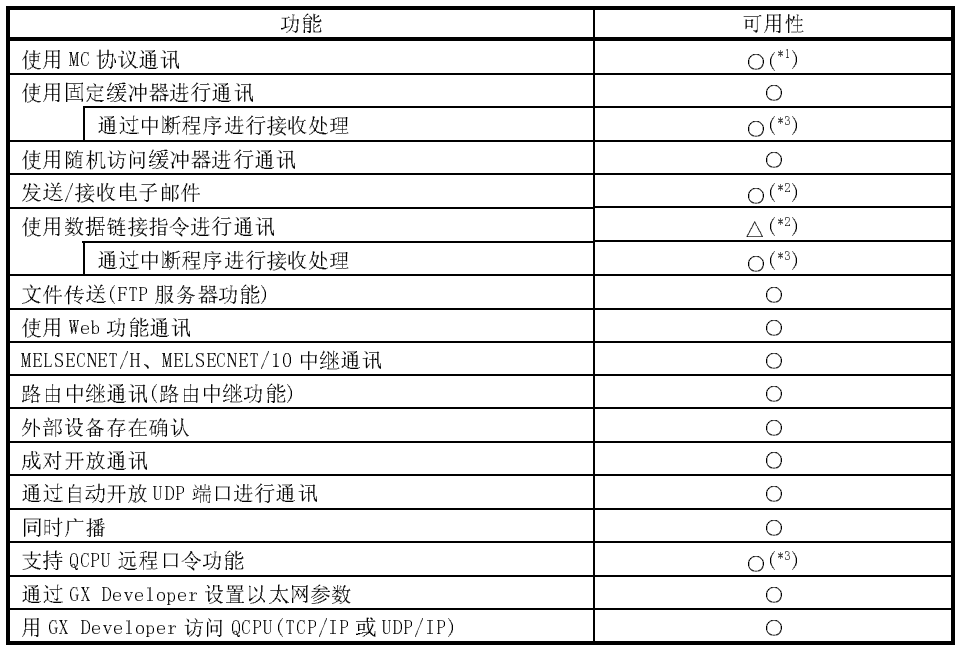

○: 可用 △: 使用受限制 ×: 不可用

- 1 关于处理时间,参阅参考手册。 根据数据通讯所使用的帧,可以访问的软元件及其范围是不同的。
- 2 当 SREAD/SWRITE 指令的目标站是 Q00J/Q00/Q01CPU 时,忽略到目标站的通 知软元件(D3)。 SREAD/SWRITE 指令的操作与 READ/WRITE 指令的操作相同。 关于 SREAD/SWRITE 指令,请参阅用户手册(应用篇)的第 4 章或第 6 章。
- 3 可用于 Q00J/Q00/Q01CPU 功能版本 B 或以上版本。 要使用此功能,GX Developer 必须是版本 8 或以上版本。

### 2.5 与 Q12PRH/Q25PRHCPU 一起使用时

本节说明了以太网模块和 Q12PRH/Q25PRHCPU 一起使用。

- (1) 系统配置
	- 以下显示冗余系统的配置。
	- (a) 冗余系统的基本配置
		- 以下显示冗余系统的基本系统配置。 外部设备可以访问冗余系统的控制系统/待机系统。 (使用冗余系统配置网络时,请参阅 5.11 节。)

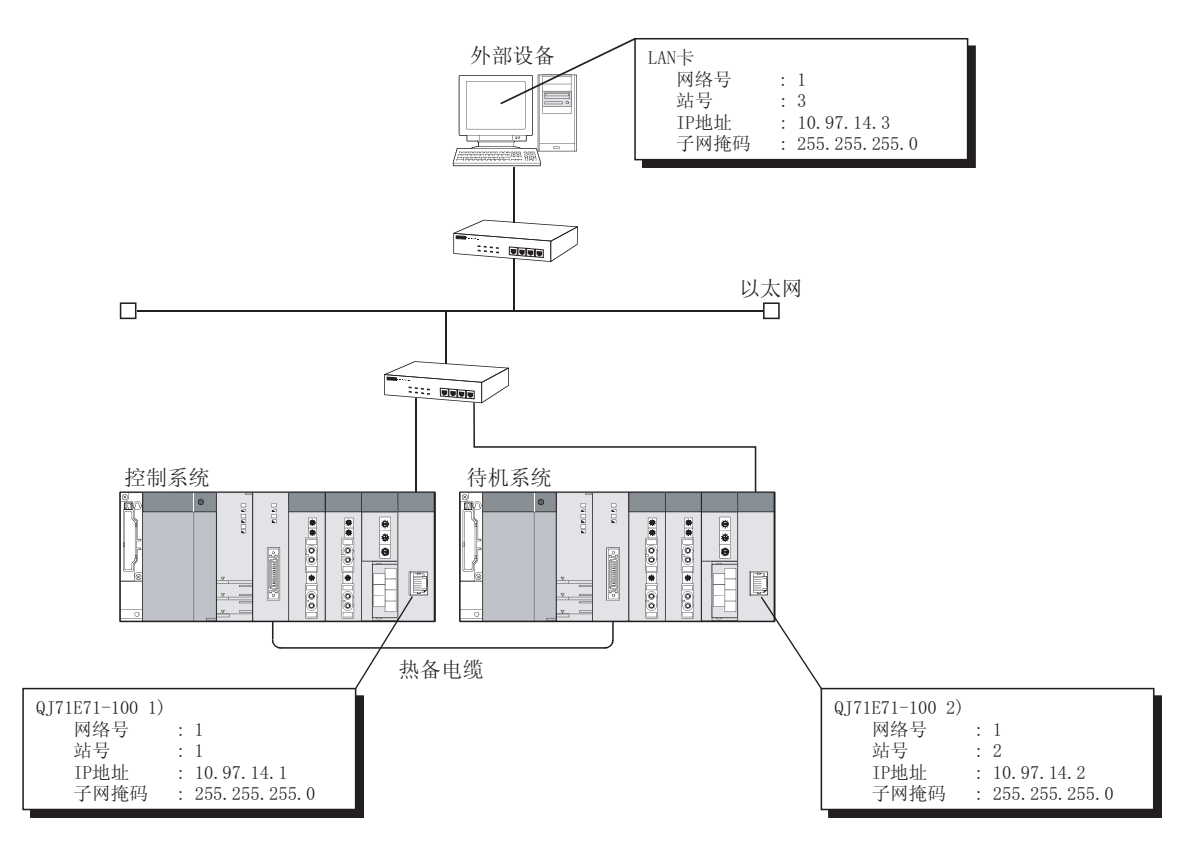

### (b) 具有备份通讯路径的系统配置  $*^1$

以下显示带有成对通讯路径(备份)的系统配置,该路径可以连接外部设备和 以太网模块。

外部设备可以访问通讯路径 1 或通讯路径 2 中冗余系统的控制系统/待机系 统。

(举例) 如果在访问通讯路径 1 中的控制系统时发生通讯错误,则可以访 问通讯路径 2 中的控制系统。\*2

如果又在通讯路径 2 中发生通讯错误,则在控制系统与待机系统 间进行系统切换,这样新控制系统就可以继续进行通讯。 \*3

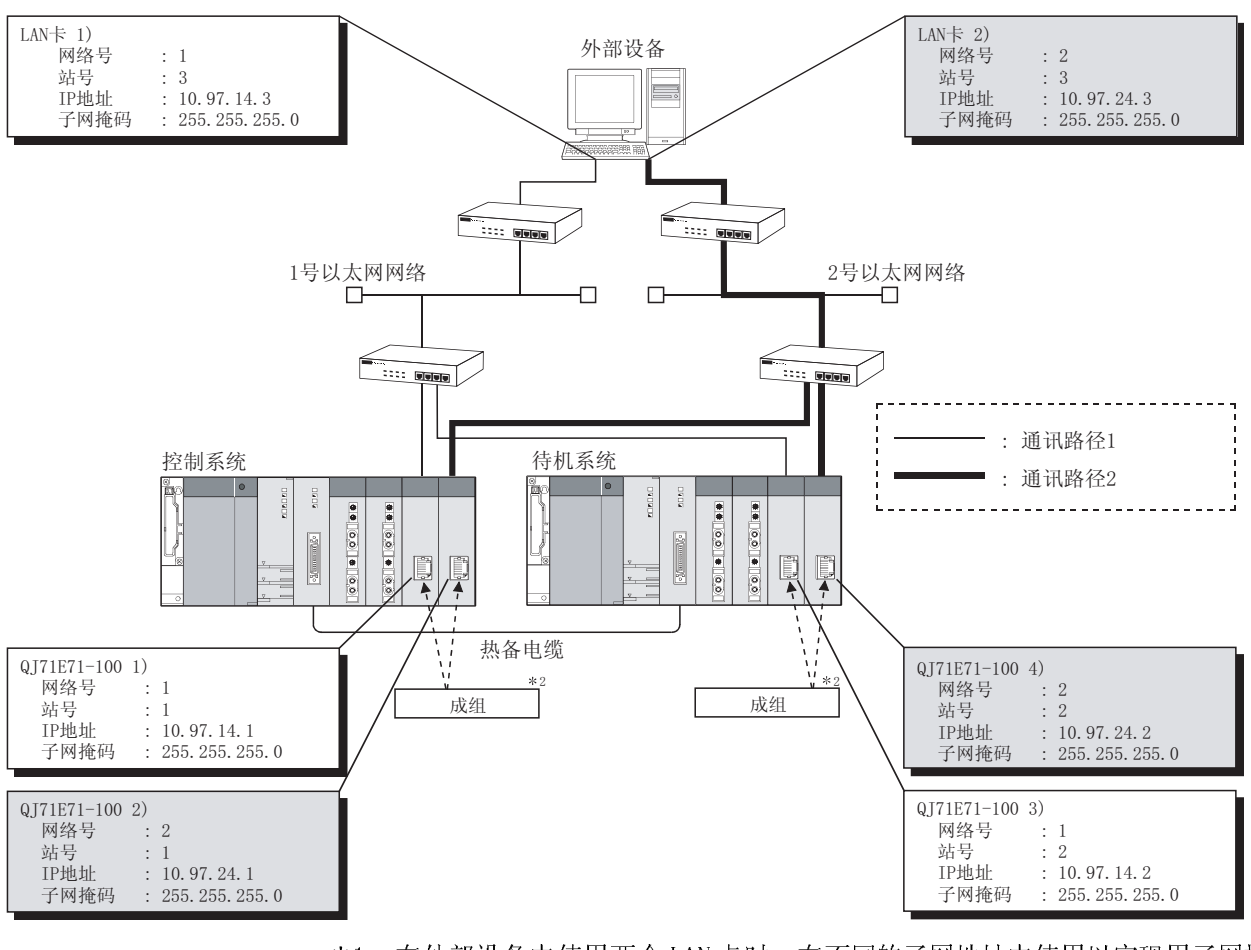

- 1 在外部设备中使用两个 LAN 卡时,在不同的子网地址中使用以实现用子网掩 码设置 IP 地址。
- 2 进行 GX Developer 上的"网络模块冗余组设置"。 (关于"网络模块冗余组设置",参阅 QnPRHCPU 用户手册) 当两个成组的以太网模块都出故障时,进行系统切换。
- 3 进行 GX Developer 的冗余设置,以设置在检测到通讯错误或断开时是否从 以太网模块发送系统切换请求。(参阅 5.11.3 节)

(2) 可用功能

以太网模块安装在 Q12PRH/Q25PRHCPU 的主基板时的可用功能如下:

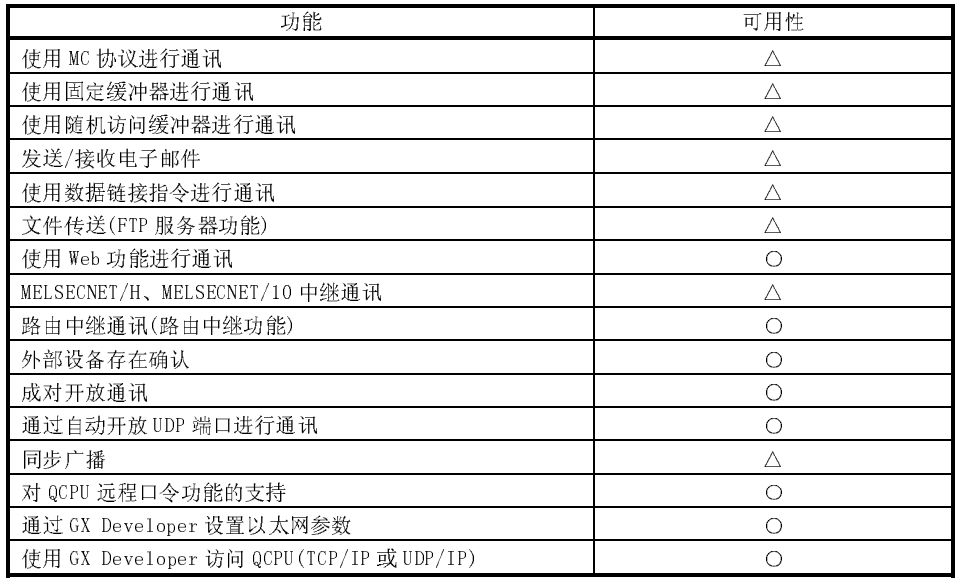

○: 可用 △: 使用受限制 ×: 不可用

1 关于使用 Q12PRH/Q25PRHCPU 功能的注意事项,请参阅 5.11.5 节。

### 2.6 在 MELSECNET/H 远程 I/O 站上使用

本节大致说明了在 MELSECNET/H 网络中的远程 I/O 站中使用以太网模块的各种目的。 如果以太网模块安装在 QCPU 站上,则没有必要阅读本节。

(1) 系统配置

(举例)

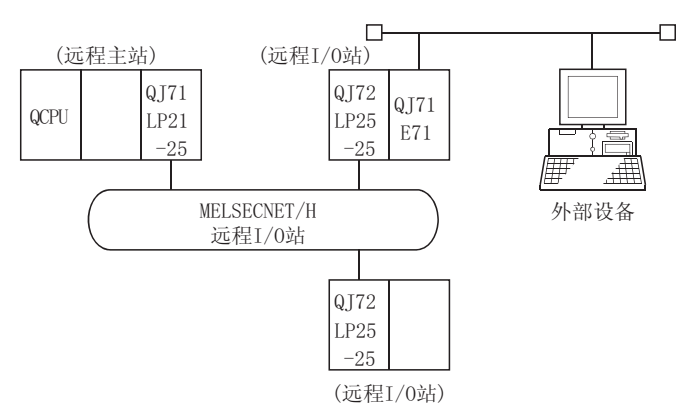

(2) 可用功能

当以太网模块安装在 MELSECNET/H 远程 I/O 站时,可使用下列功能。

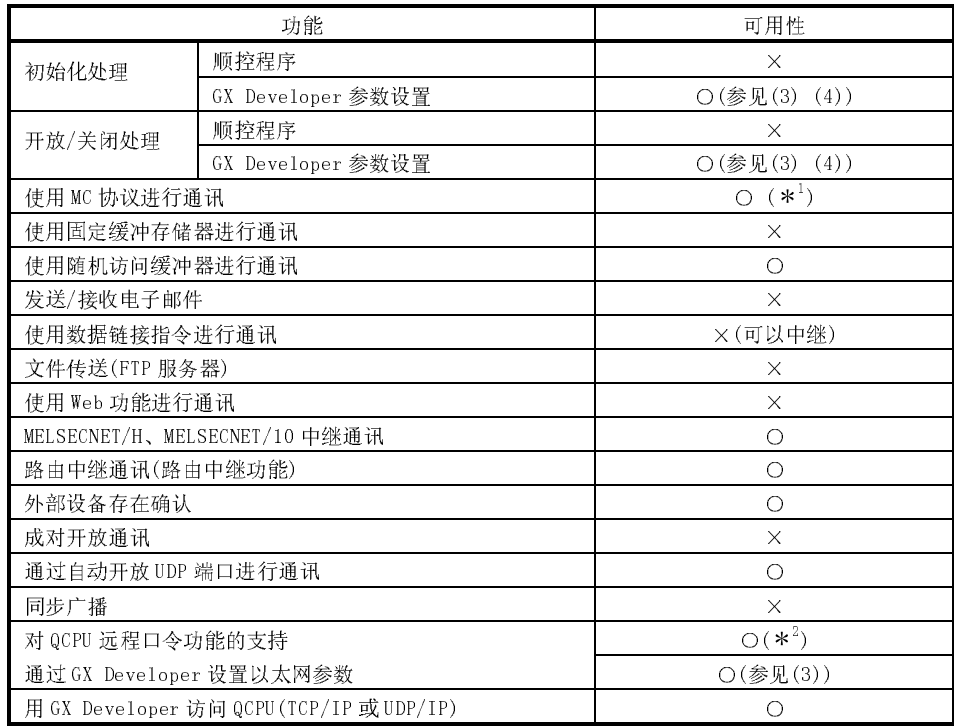

○: 可用 ×: 不可用

1 以下说明使用 MC 协议访问 MELSECNET/H 远程 I/O 站及通过 MELSECNET/H 远程 I/O 站访问其它站。

(a) 使用 QnA 兼容 3E 帧进行通讯。(用 A 兼容 1E 帧不可以进行通讯)

(b) 以下功能可用于 MELSECNET/H 远程 I/O 站。对于 QnA/A 系列兼容 MELSECNET/10 远程 I/0 站, 只可以读/写智能功能模块缓冲存储器。

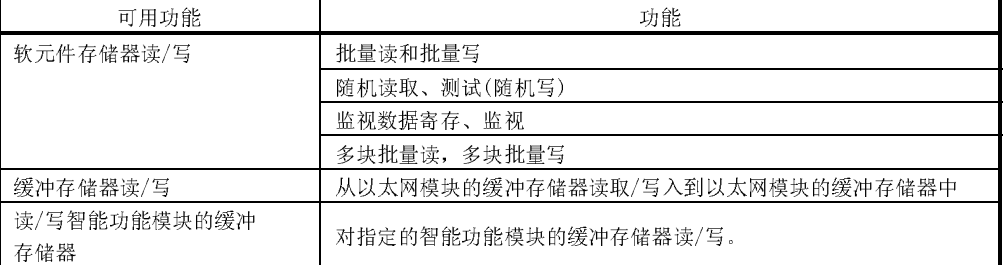

(c) 以下 MELSECNET/H 远程 I/O 站的软元件可以用软元件存储器的读/写功能访 问。

详细说明请参阅参考手册。

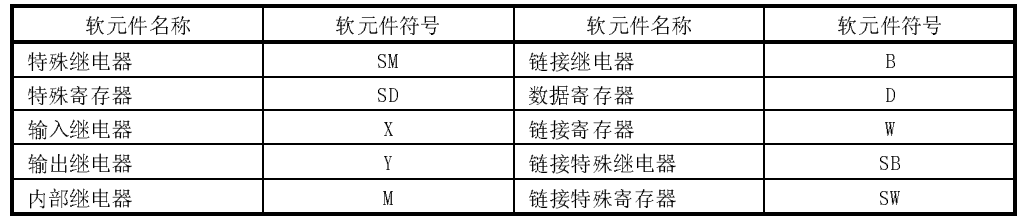

- (d) 通过 MELSECNET/H 远程 I/O 站对其它站的访问,允许访问远程主站和远程  $I/0$  站。
	- 1) 下图中,可以从外部设备访问 MELSECNET/H 远程主站和 MELSECNET/H 远 程 I/O 站。

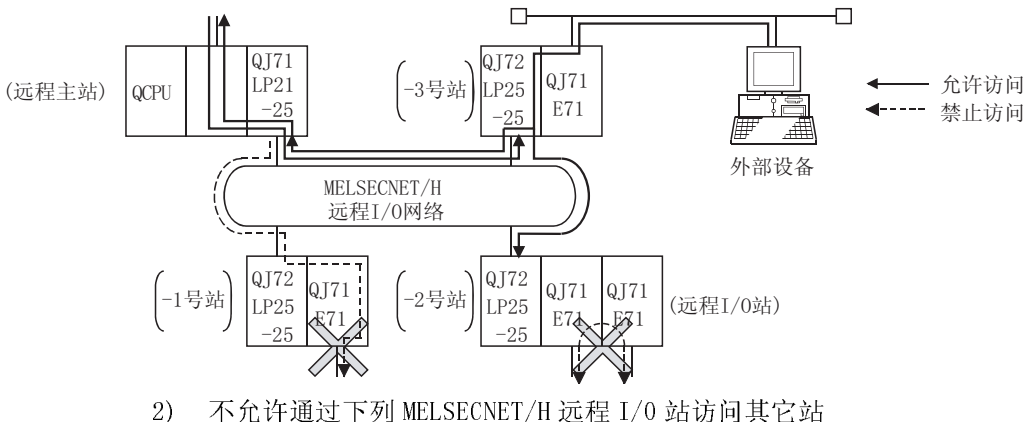

- 通过安装在 MELSECNET/H 远程 I/0 站上的以太网模块, 从 MELSECNET/H 远程主站访问端访问其它站。(上图中的 1 号站)
	- ·通过两个以太网模块访问其它站。(上图中的 2 号站)
- 2 此功能可用于功能版本 D 版或以上版本的 MELSECNET/H 远程 I/O 站。 使用此功能需要 GX Developer 版本 8.18U 或以上版本。

(3) 通过 GX Developer 设置以太网模块的参数 为了使用安装在 MELSECNET/H 网远程 I/0 站上的以太网模块,应通过 GX Developer 设置下列参数。 在设置安装在 QCPU 站上的以太网模块参数时,可以以相同方法进行设置。参阅 第 4.5 节和后面的章节。 关于如何显示每个设置画面的情况,参阅 GX Developer 操作手册。 (安装在 MELSECNET/H 网远程 I/O 站上以太网模块的参数设置项)

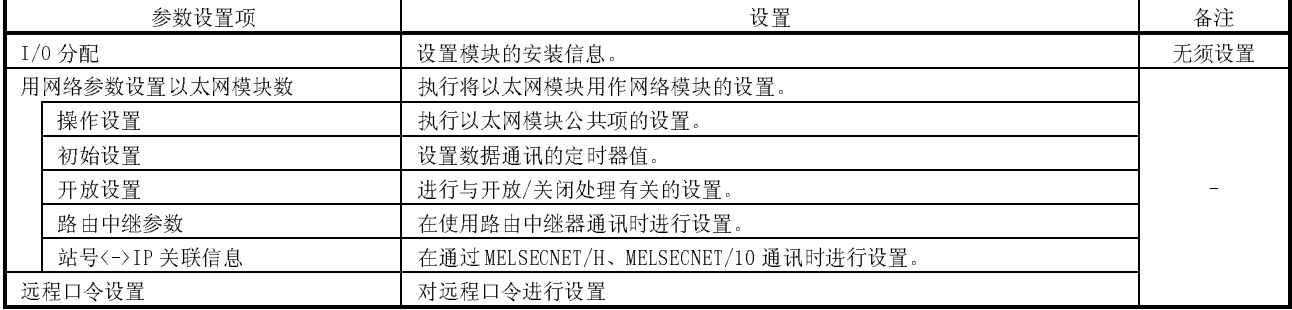

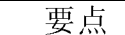

(1) 将 GX Developer 连接到 MELSECNET/H 网远程 I/O 站,并用它来设置参数。

(2) 始终设置"设置 MNET/10H 以太网卡号的网络参数"和"操作设置"。

(3) 更改设置后将 MELSECNET/H 网远程 I/O 站复位。

# 备注

没有必要使用 GX Developer I/O 分配来设置"智能功能模块开关设置"。

在上述"操作设置"、"初始设置"和"开放设置"中执行与开关设置对应的每种 设置。

- (4) 数据通讯步骤
	- (a) 将 GX Developer 连接到 MELSECNET/H 远程 I/O 站并执行下列设置:
		- 1) 使用 TCP/IP 通讯
			- ·在"操作设置"下,针对"初始时间设置"选择"始终等待打 开"。
			- 在"开放设置"下,针对"开放系统"设置选择"非被动或完全被 动"。
		- 2) 使用 UDP/IP 通讯(当使用用户端口时) 在"操作设置"下,针对"初始时间设置",选择"始终等待打开"。 也可以使用以太网模块的自动开放 UDP 端口进行数据通讯。
	- (b) 起动 MELSECNET/H 远程 I/O 站。
	- (c) 执行开放处理。
		- 1) 使用 TCP/IP 通讯时, 必须从外部设备执行"主动开放"。(由于是"被 动开放",以太网模块端的状态为"等待开放"。)
		- 2) 使用 UDP/IP 进行通讯时,在外部设备端执行开放处理。(通过内部处 理,以太网模块端的状态为"允许数据通讯"。)
	- (d) 执行数据通讯。
	- (e) 完成数据通讯后,执行关闭处理。
		- 1) 使用 TCP/IP 进行通讯时,必须从外部设备执行关闭处理。(以太网模块 端在外部设备发出请求时执行关闭处理,其状态变成可接收另一个开放 请求。)
		- 2) 使用 UDP/IP 通讯时,执行外部设备的关闭处理。(不需要在以太网模块 端进行关闭处理。)

# 2.7 检查功能版本和系列号

本节说明功能版本、系列号和在使用以太网模块改进后新增功能的相关产品时,如何对 其功能版本和系列号进行检查。

(1) 与专门设计的、使用以太网模块新增功能的相关产品的兼容性

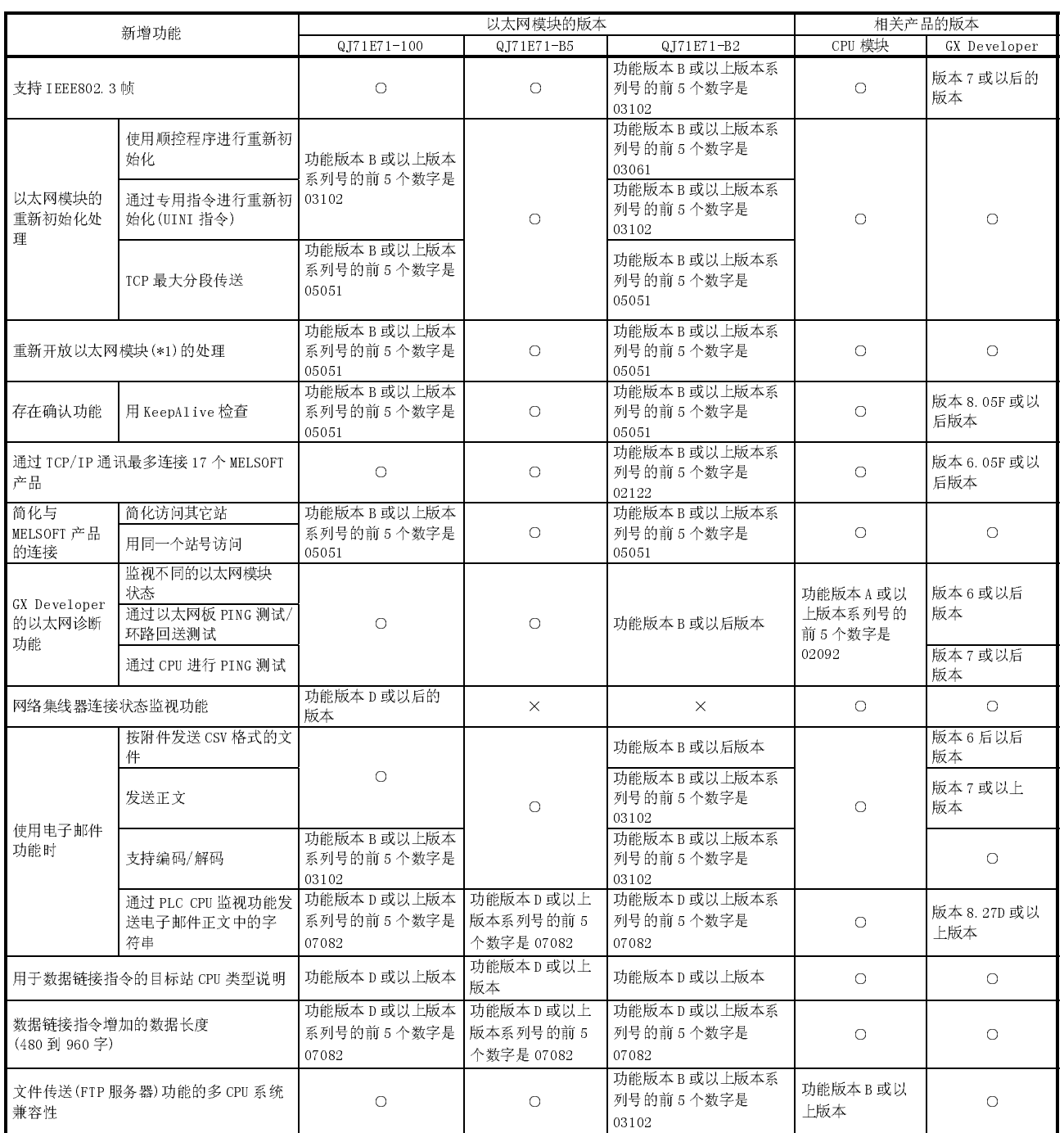

O: 可用(无版本限制) × : 不可用

(接下页)

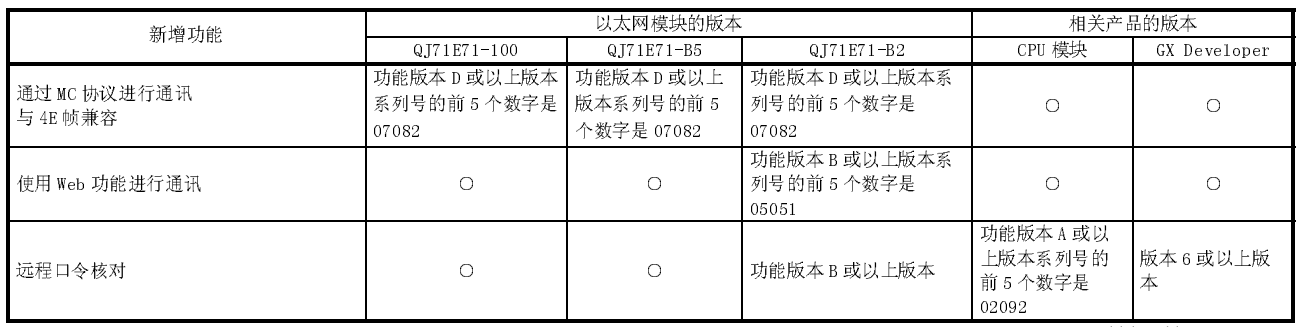

○: 可用(无版本限制) ×: 不可用

- 1 在 TCP 开放完成状态再次接收外部设备的主动开放请求时,对要执行的以太网进行更改操作。(参阅 5.6(2)中的 要点)
- (2) 检查 Q 系列 PLC 的功能版本和系列号
	- (a) 使用模块侧面的"铭牌"进行检查 主体模块的系列号和功能版本标示在铭牌的 SERIAL 一行上。

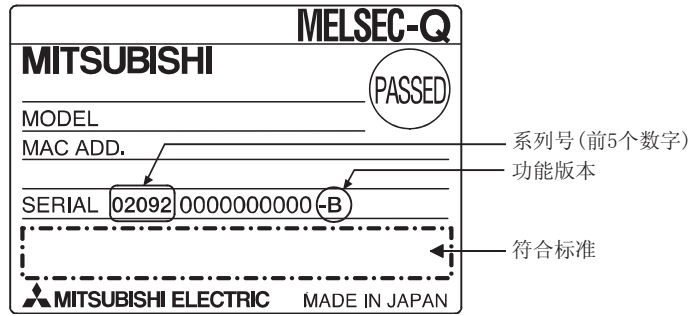

(b) 通过 GX Developer 检查

下面说明的是如何通过 GX Developer 检查目标模块的系列号和功能版本。 系列号和功能版本显示在"产品信息列表"或 GX Developer 的"模块详细 信息"屏上。

下图表示的是如何检查"产品信息列表"上的系列号和功能版本。(有关 "模块的详细信息"屏,参阅第 11.2 节。)

[起动步骤]

"诊断"→"系统监视"→"产品信息列表"

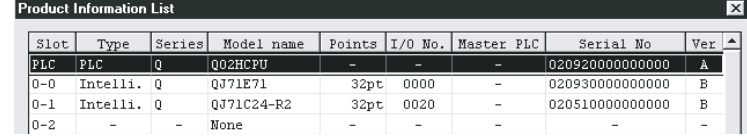

[系列号、版本]

- ·目标模块的系列号显示在系列号区。
- ·目标模块的功能版本显示在版本区。

备忘录

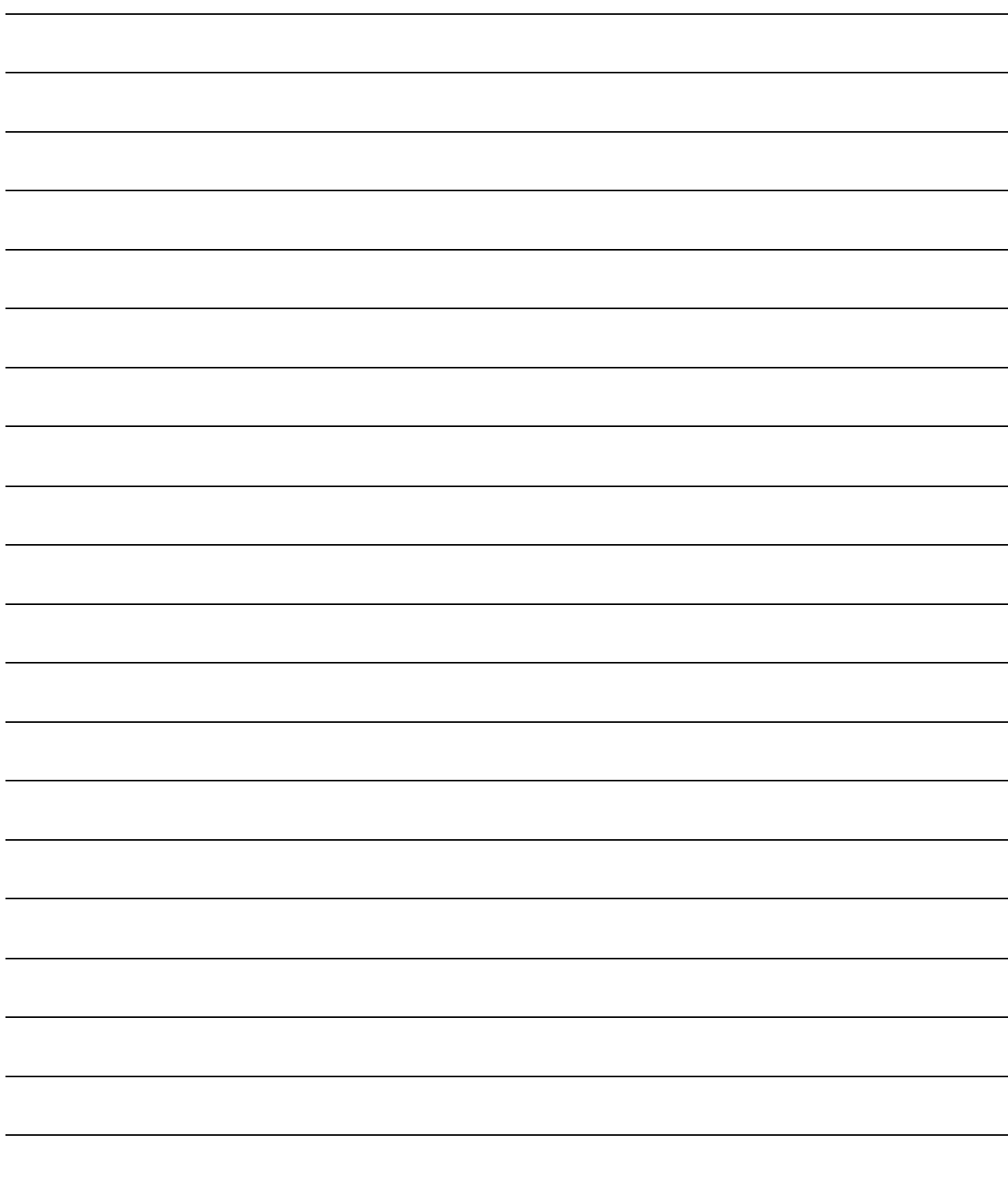

### 3 规格

本章介绍以太网模块的性能规格和传送规格。 关于通用规格的详细说明,请参见 QCPU 的用户手册(Q 模式)。

# 3.1 性能规格

### 以下是以太网模块的性能规格。

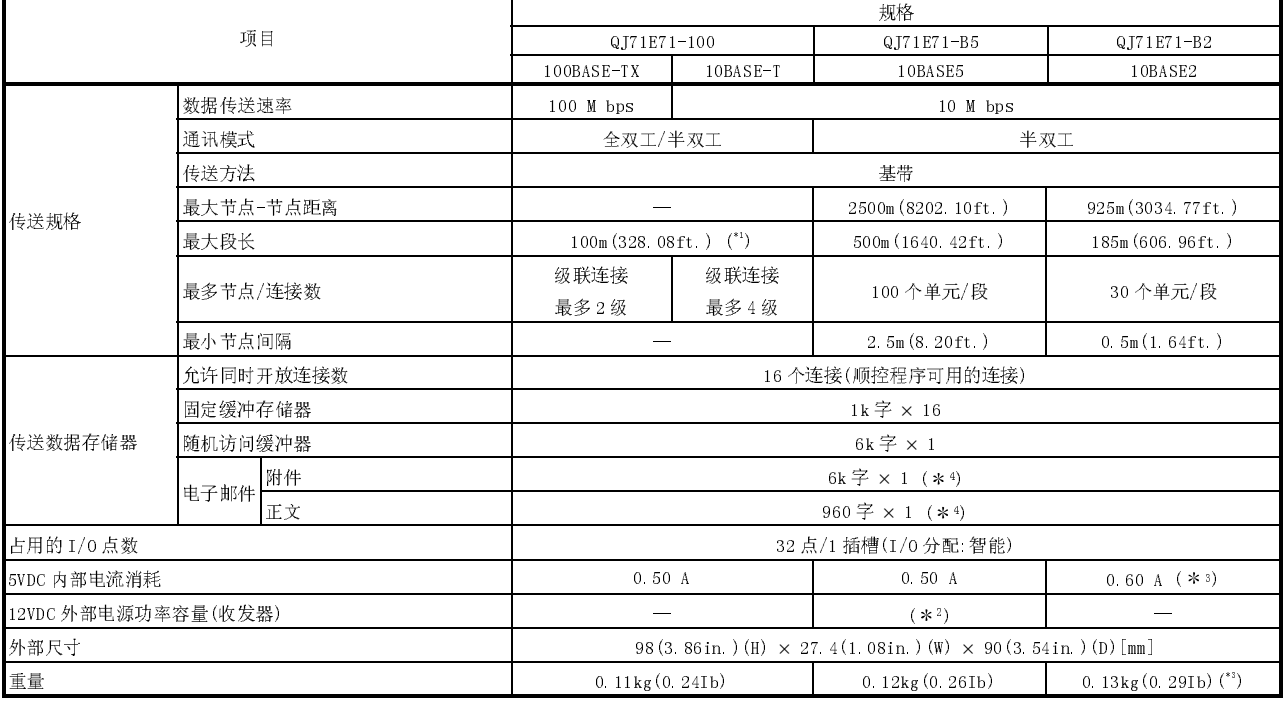

1 网络集线器和节点之间的长度。

2 必须使用符合 AUI 电缆规格的收发器或软元件。 (请参见第 2.2 节)

3 产品系列号的前 5 位是"05049"或之前的产品有以下不同:

·5VDC 内部电流消耗:0.70A

·重量:0.14kg(0.31b)

4 下表简要地概括了电子邮件传送和接收功能的规格。

PLC CPU 的电子邮件传送和接收功能和随机访问缓冲存储器通讯功能不可一起使 用;一次只可以使用其中一项功能。(以太网模块 PLC CPU 监视功能的电子邮件传 送和接收功能和随机访问缓冲存储器的通讯功能可以一起使用。)

 $\overline{a}$ 

 $\overline{a}$ 传递

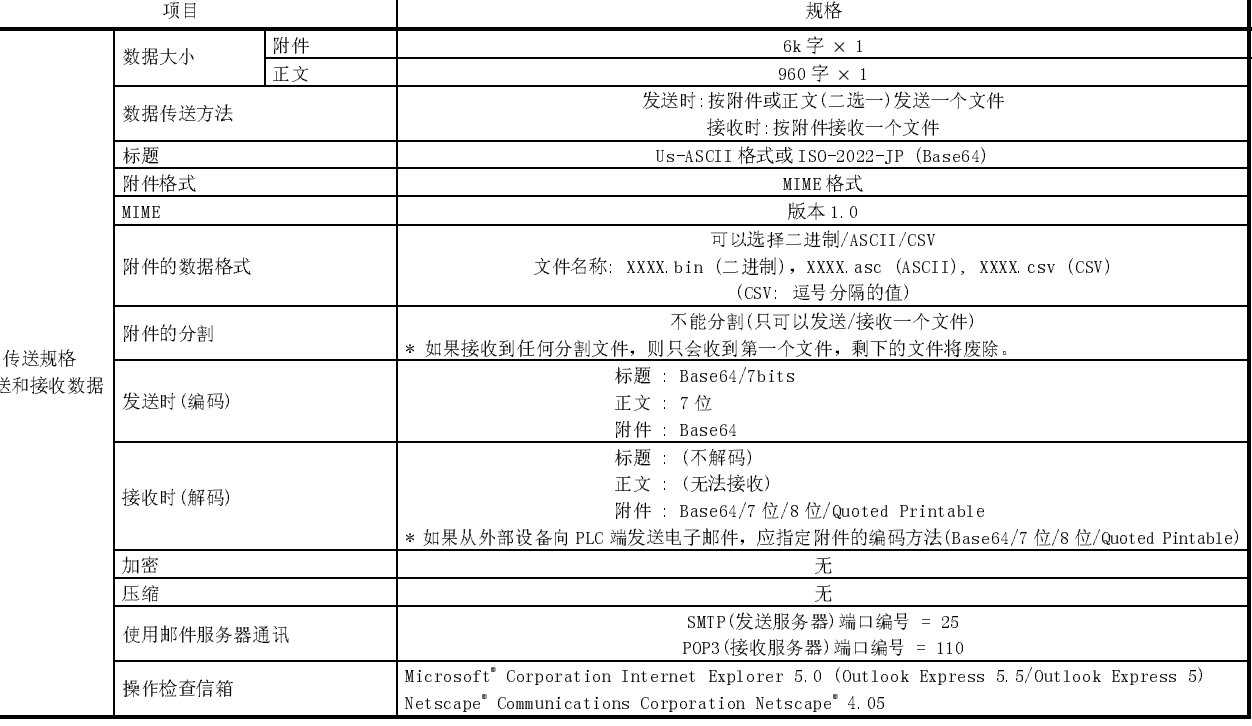

——<del>[11]</del><br>下面说明了每一项传送的规格。

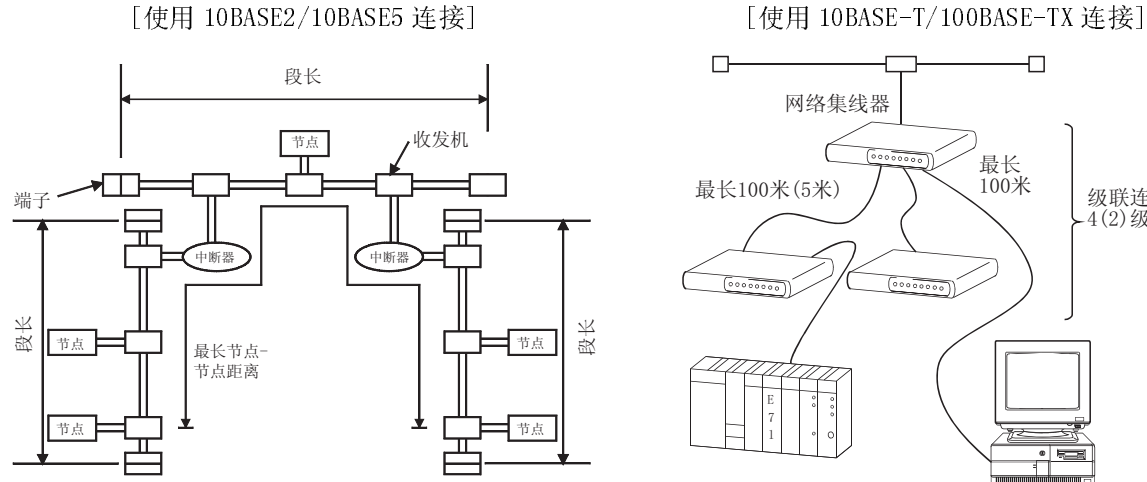

\* 当使用10BASE2连接时没有收发机。

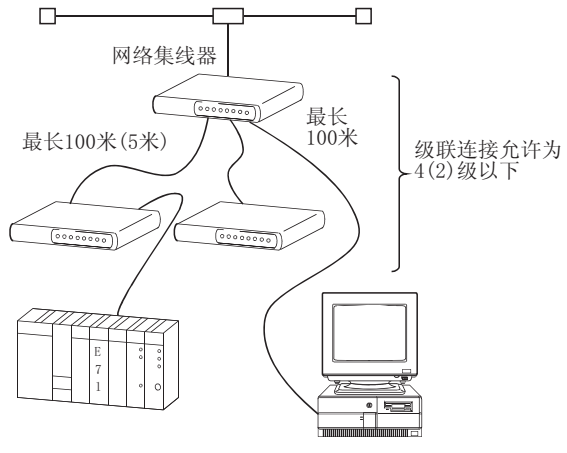

括号()中的项目表示使用100BASE-TX连接时的情况。

# $\star$

本节说明了以太网模块和外部设备或 PLC CPU 之间通讯时使用的数据代码。

- (1) 通讯时使用的数据代码列表如下。
	- 1) 以太网模块-外部设备
		- 可以通讯的数据既可以选择数据代码设置中的二进制代码或 ASCII 代 码,如下所示。

二进制代码和 ASCII 代码之间的切换是通过 GX Developer 进行设置的: [GX Developer] - [网络参数] - [操作设置] - [通讯数据代码] 有关详细说明,请参见第 4.7 节"操作设置"。

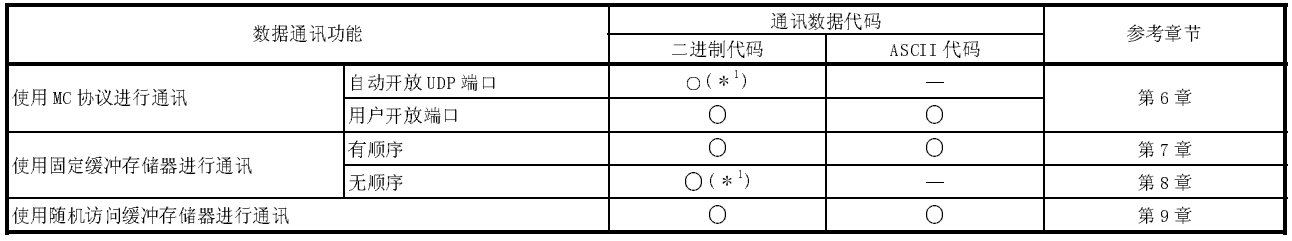

○: 可选 ×: 无法通讯

1 使用二进制代码执行通讯,而不用考虑[操作设置]-[通讯数据代码]中的设置(请参见第 4.7 节)

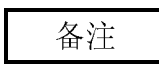

——<sup>—————</sup><br>使用下列数据通讯功能时,可以使用每个功能处理的数据代码执行通讯,而不用考 虑通讯数据代码的设置。

- ·收发电子邮件
- ·MELSECNET/H、MELSECNET/10 中继通讯
- ·使用数据链接指令进行通讯
- ·文件传送(FTP 服务器功能)
- ·使用 Web 功能进行通讯

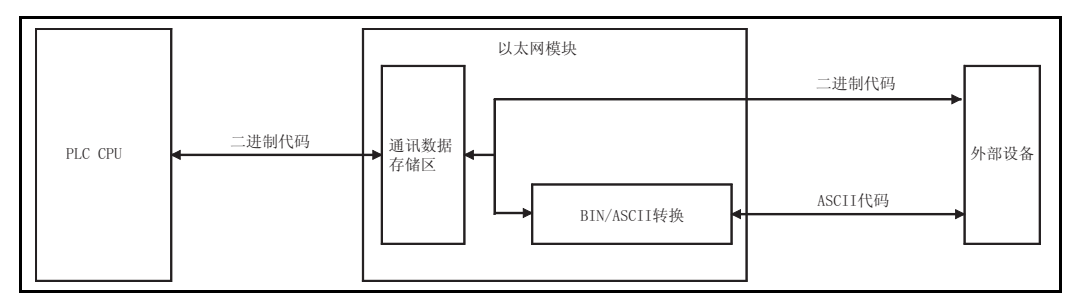

2) 以太网模块 ↔ PLC CPU 以二进制代码发送和接收数据。

(2) 当使用 ASCll 代码进行通讯时,1 个字节的二进制代码数据自动转换成 2 个字节 的 ASCII 代码数据,然后传送。

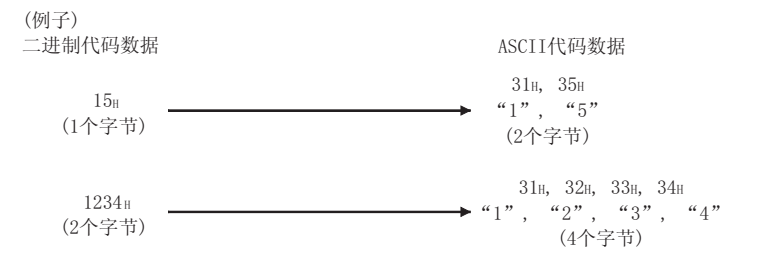

(3) 以太网模块和外部设备之间一次可以通讯的数据量由使用的功能和通过选择[GX Developer]-[通讯数据代码]设置的数据代码(二进制 ASCII)确定。

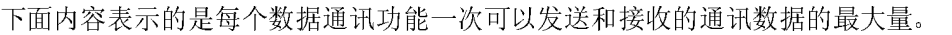

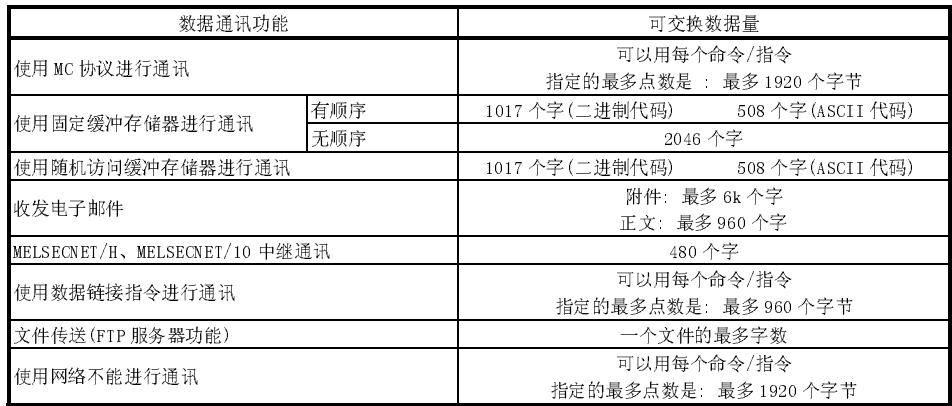

3.3 外部设备和每个通讯功能的附加功能之间的关系 本节说明可以执行哪一个外部设备数据通讯和每个功能中可以使用的各项附加功能。

<sup>(1)</sup> 以外自己的 (1) 以下的 (1) (1) OCTO 1, 2007年12月12日 1, 2007年12月12日 1, 2007年12月14日 1, 2007年12月14日 1, 2007年12月14日 1, 2007年12月14日 1, 2007年12月14

| 功能              | 外部设备     |          |         |               |                             |
|-----------------|----------|----------|---------|---------------|-----------------------------|
|                 | 个人计算机    | 个人计算机    | QT71E71 | Q.T71E71      | 传统机型                        |
|                 |          |          |         |               |                             |
|                 | QJ71E71  | Q.T71E71 | QT71E71 | 传统机型          | QT71E71                     |
| 使用 MC 协议进行通讯    |          | ×        |         |               |                             |
| 使用固定缓冲存储器进行通讯   |          |          |         |               |                             |
| 使用随机访问缓冲存储器进行通讯 |          |          |         |               |                             |
| 收发电于邮件          | $\times$ |          |         |               |                             |
| 使用数据链接指令进行通讯    | $\times$ |          |         | $\wedge$ (*1) |                             |
| 文件传送(FIP服务器功能)  |          |          |         |               |                             |
| 使用 Web 功能进行通讯   |          | $\times$ |         |               |                             |
|                 |          |          |         |               | ○ 可以通讯 △ : 可以通讯(有限制) × 不能通讯 |

QJ71E71 : Q 系列以太网接口模块

传统机型 : QnA 或 A 系列以太网接口模块

1 可以用 QnA 系列以太网接口模块进行通讯。

(2) http://www.com/sylemos.com/<br>下表列出了可以使用的功能及其与附加功能之间的对应关系。 | 通讯方法

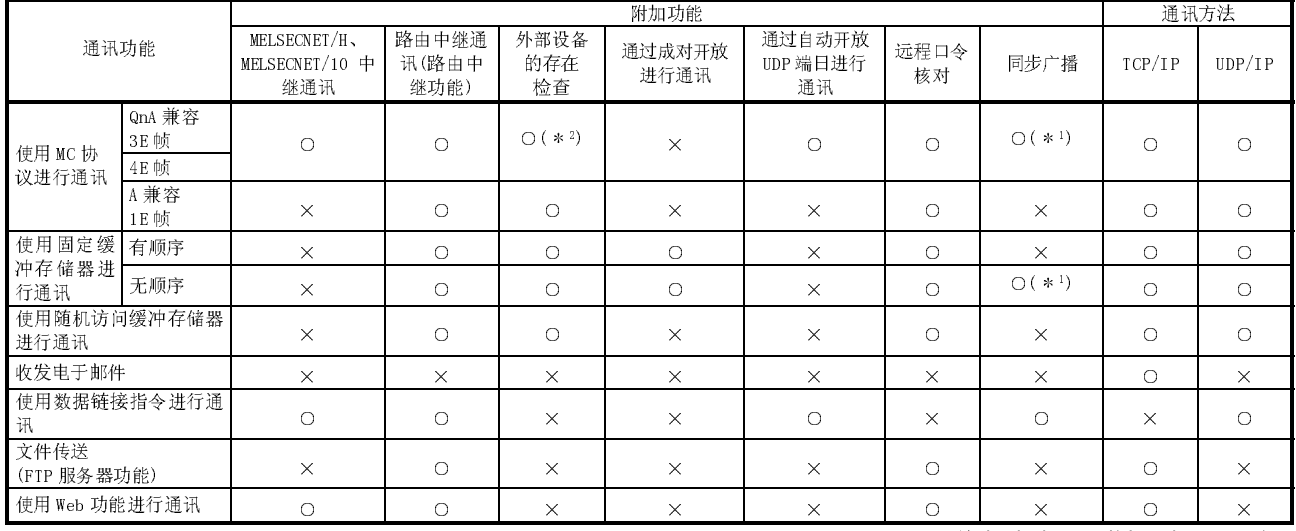

○: 可用 ×: 不可用或该功能与功能栏中的任何功能都不对应。

1 仅对 UDP 是有效的。

2 不包括自动开放 UDP 端口。

# 3.4 以太网模块功能列表

本节所示为以太网模块功能的列表。

(1) シン・・レン・・・マニュアンに<br>以太网模块可以通过 TCP/IP 或 UDP/IP 通讯执行下表所示的通讯。

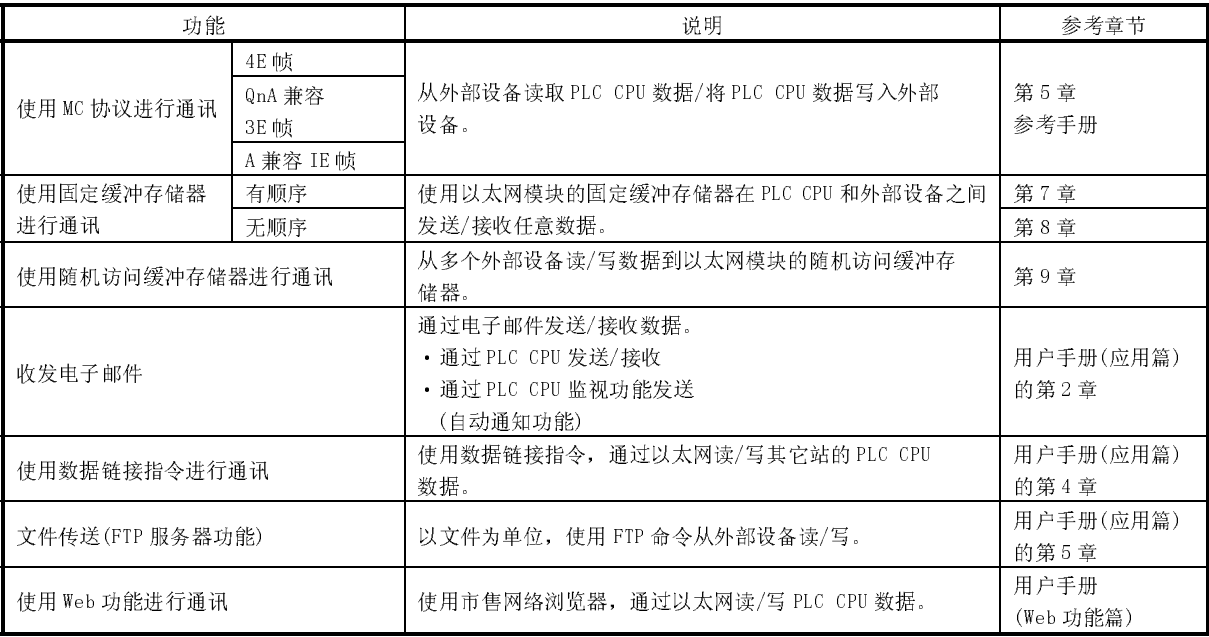

(2) 以太网模块的附加功能 下表列出了可以使用的以太网模块的附加功能。

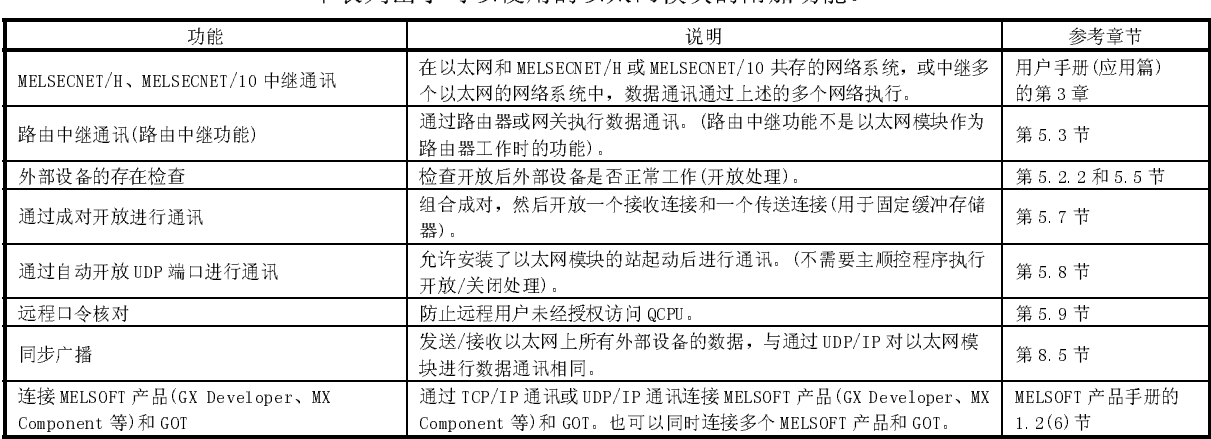

# (3) 以太网模块的状态检查 检查以太网模块是否正常工作及它是否可以正常通讯。

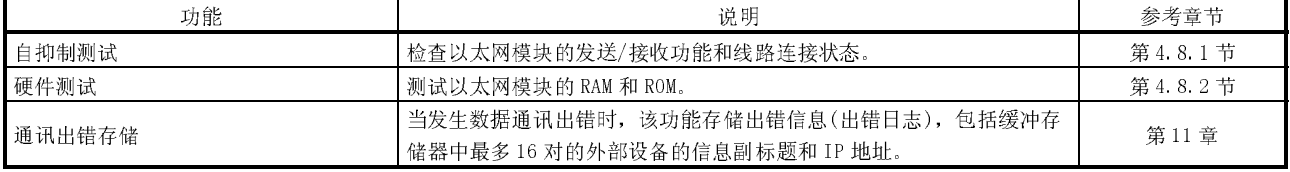

# 3.5 专用指令列表

### 下表列出了可以主以太网模块使用的专用指令。

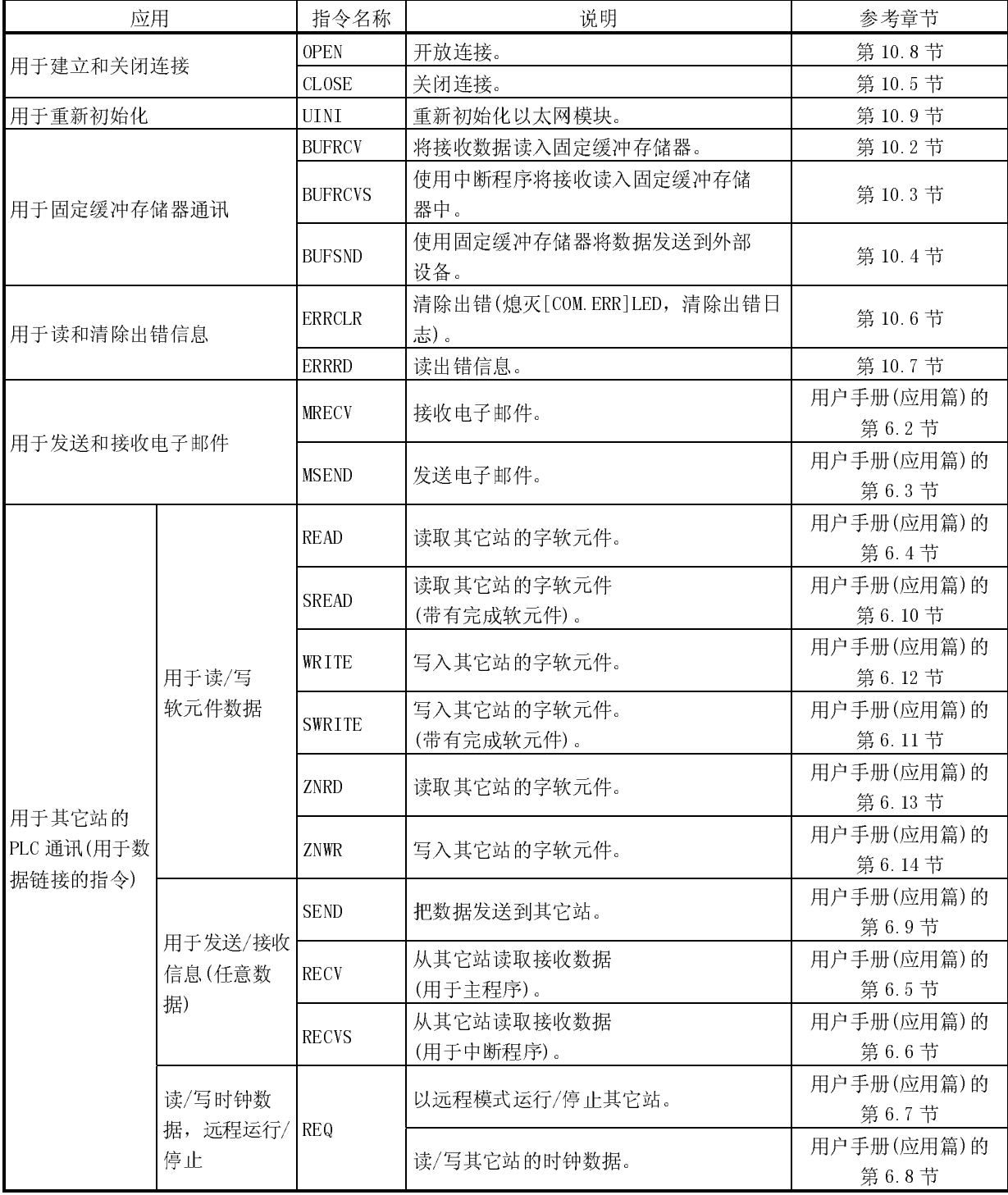

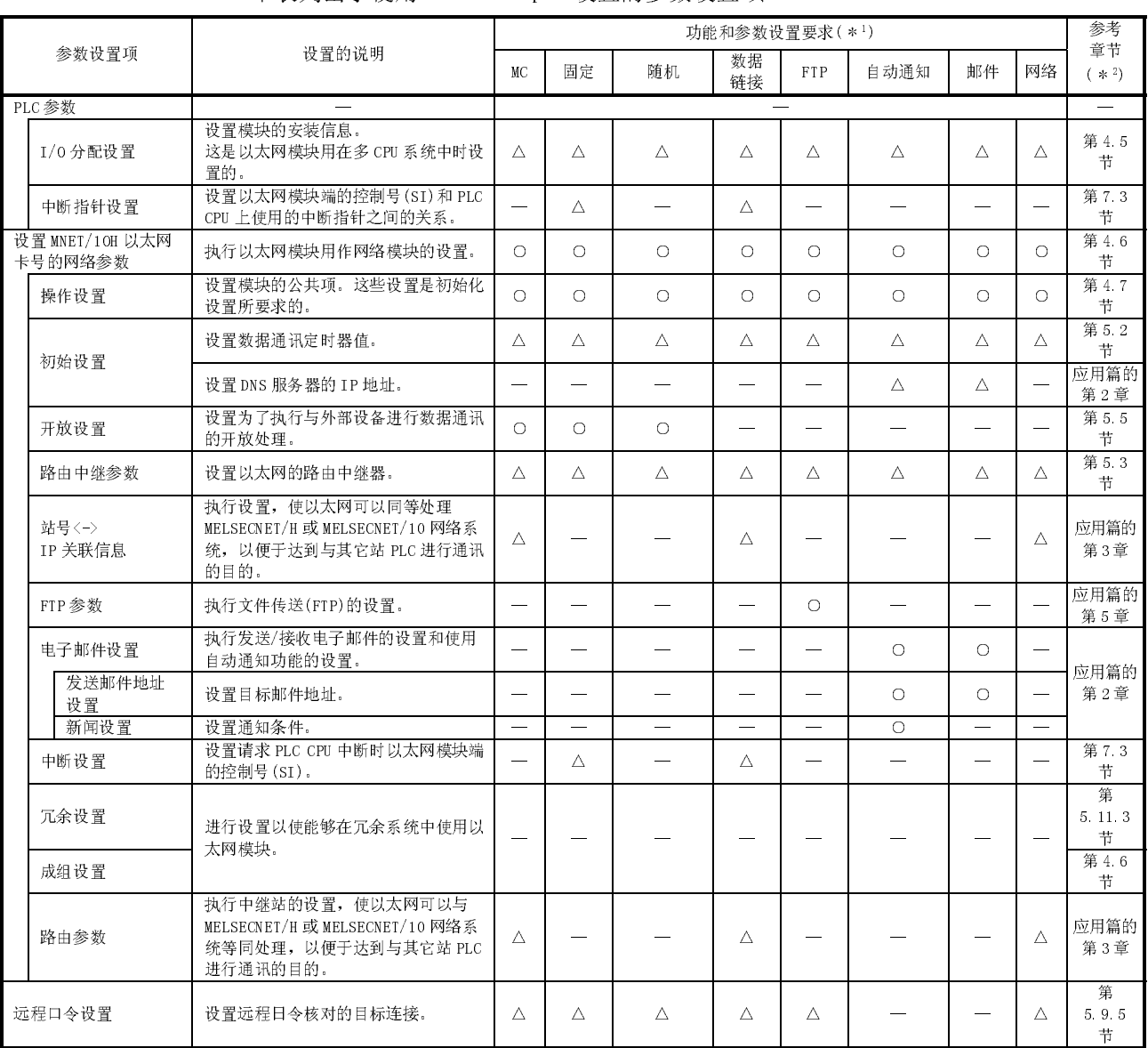

# 3.6 GX Developer 设置的以太网模块项目列表 下表列出了使用 GX Developer 设置的参数设置项。

○:使用适用功能时必须设置 △: 按需要设置 ×:不需要设置

<sup>1</sup>上表中使用的缩写含义为:

MC : 使用 MC 协议通讯 随机 : 使用随机访问缓冲存储器通讯 FTP :文件传送协议 邮件 :电子邮件 固定 :使用固定缓冲存储器通讯 数据链接 :使用数据链接指令通讯 数据链接 : 使用数据链接指令通讯<br>自动通知 : :通过自动通知进行数据传送 网络 :e!使用 Web 功能通讯

2 网络 :使用 web 功能通讯<br>2 参考章节一栏中的"应用篇"表示用户手册(应用篇)。

3.7 以 PLC CPU 的输入/输出信号。<br>本节说明了以太网模块的输入/输出信号。

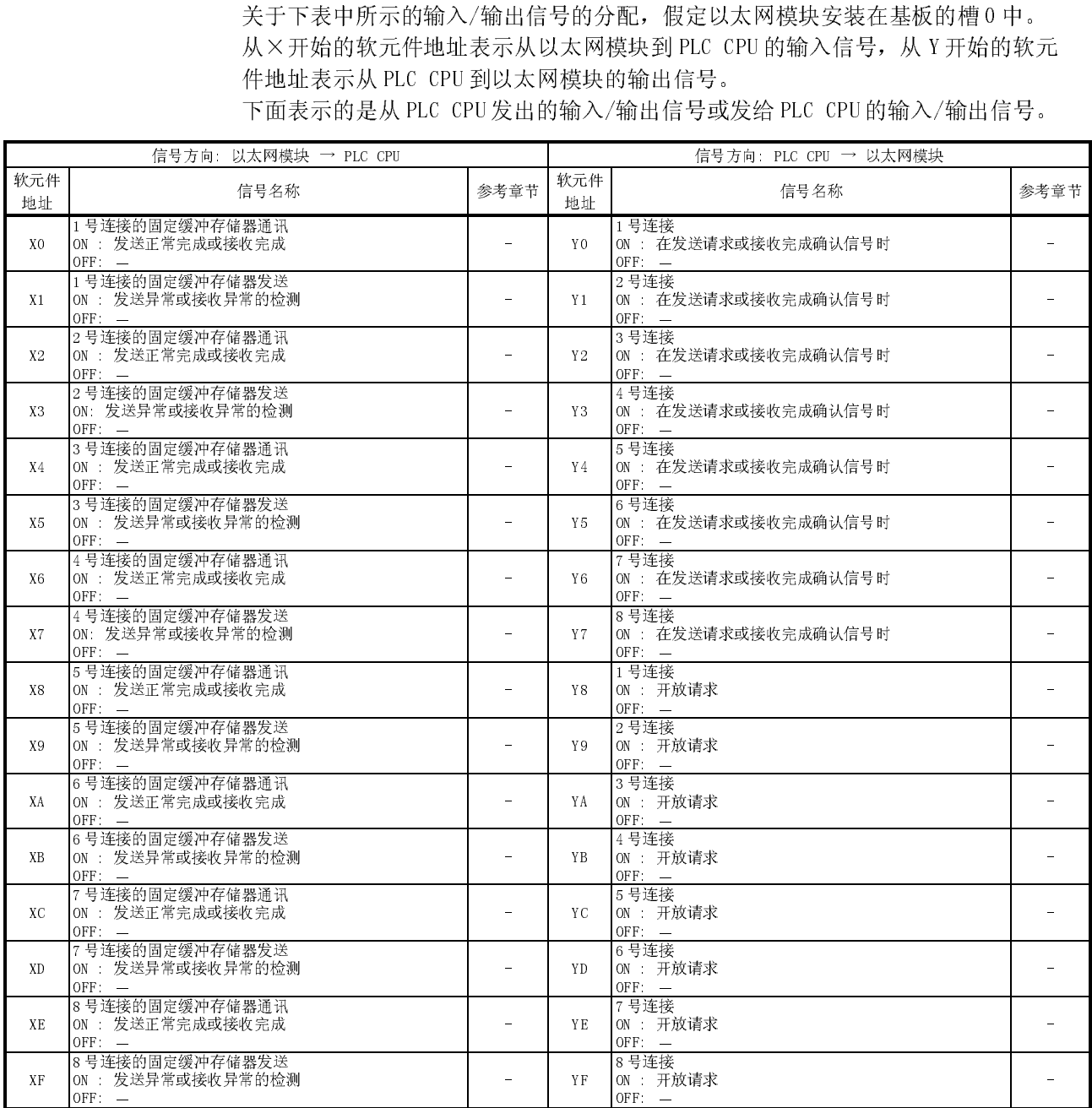

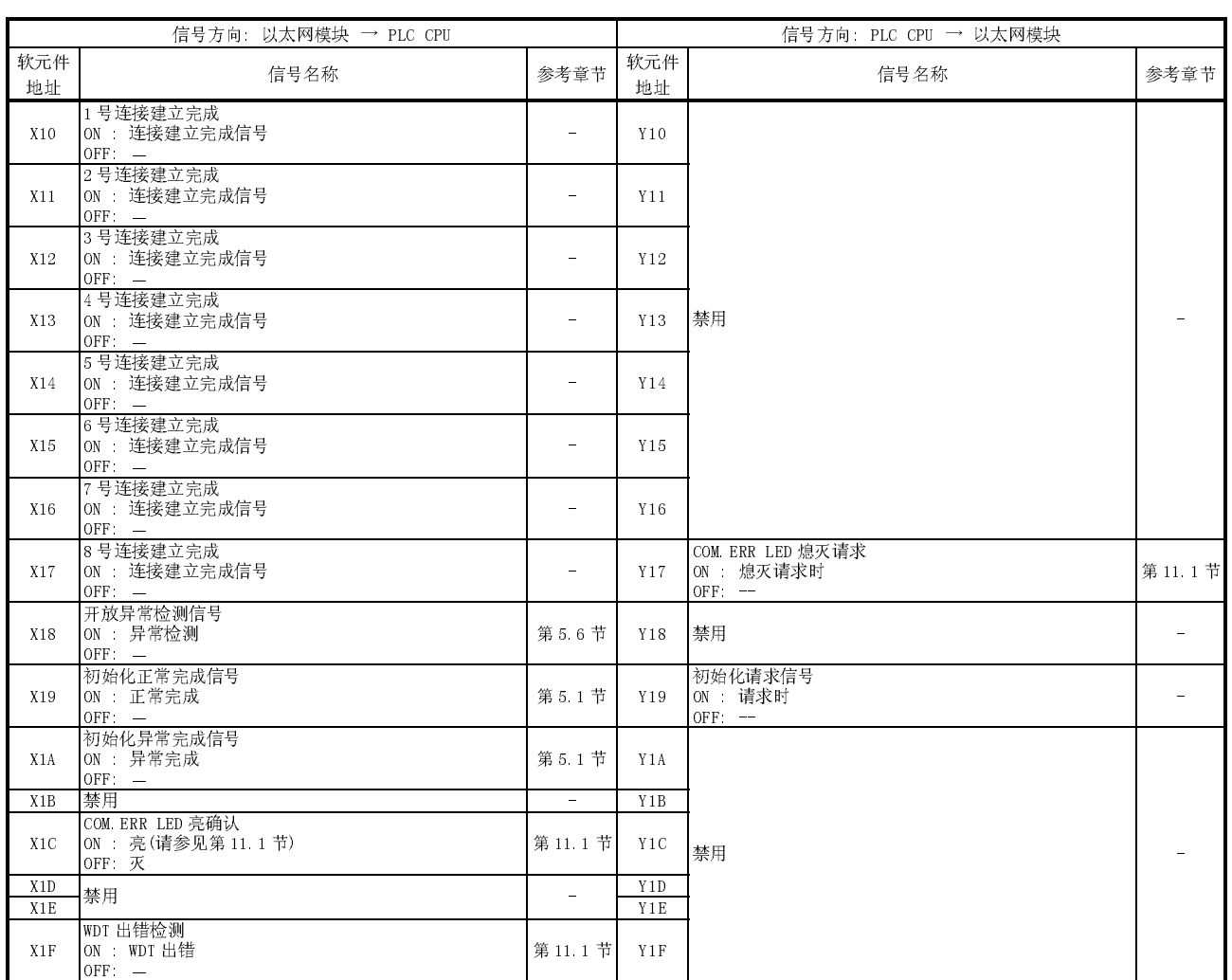

要点

- 在 PLC CPU 的输入/输出信号中,不要输出(接通)标记有"禁用"的信号。如果输出<br>1件何"禁用"信号, PLC 系统可能发生故障。<br><br><br><br><br><br><br><br><br><br><br><br><br><br><br><br><br><br><br><br>前命入/输出信号(请参见附录中的第2章节目,但是相专用指令接通/关闭的。<br><br>
在QCUL中, 智能功能模块的输入/输出信号是用专用指令接通/关闭的。<br><br><br>在有必要使用顺控程序将通/关闭信号,但是每个功能说明章节中程序范例中<br>所示的除外。<br>所示的除外。<br>用Q系列以太网 了任何"禁用"信号, PLC 系统可能发生故障。<br><br>要点<br>(1) 当 QnA 系列以太网接口模块程序也用于 Q 系<br>的输入/输出信号(请参见附录中的第 2 节)。<br>在 QCPU中, 智能功能模块的输入/输出信号, 但是<br>夜有必要使用顺控程序接通/关闭信号, 但是<br>没有必要使用顺控程序接通/关闭信号, 但是<br>所示的除外。<br>另外, 当 QnA 系列以太网接口模块程序也用<br>用 Q 系列以太网模块每个手册的相应功能说<br>该指令。 要点 (1) 当 QnA 系列以太网接口模块程序也用于 Q 系列以太网模块时,使用本节中所示的输入作曲信号 (请参见附录中的第 2 节) 。<br>在 QDU 中,智能功能模块的输入/输出信号是用专用指令接通/关闭的。<br>在 QCU 中,智能功能模块的输入/输出信号是用专用指令接通/关闭的。<br>没有必要使用顺控程序接通/关闭信号,但是每个功能说明章节中程序范例中<br>所示的除外。<br>用 Q 系列以太网模块每个手册的相应功能说明章节中所示的专用指令,来代替<br>请令 的输入/输出信号(请参见附录中的第 2 节)。在 QCPU中, 智能功能模块的输入/输出信号是没有必要使用顺控程序接通/关闭信号, 但是全天的除外。<br>没有必要使用顺控程序接通/关闭信号, 但是全所示的除外。<br>另外, 当 QnA 系列以太网接口模块程序也用于<br>用 Q 系列以太网模块每个手册的相应功能说明:<br>该指令。 在 QCPU 中,智能功能模块的输入/输出信号是用专用指令接通/关闭的。<br>没有必要使用顺控程序接通/关闭信号,但是每个功能说明章节中程序范例<br>所示的除外。<br>另外,当 QnA 系列以太网接口模块程序也用于 Q 系列以太网模块时,推荐=<br>用 Q 系列以太网模块每个手册的相应功能说明章节中所示的专用指令,来=<br>该指令。<br>该指令。 没有必要使用顺控程序接通/关闭信号,但是每个功能说明章节中程序范例中所示的除外。<br>所示的除外。<br>另外,当 QnA 系列以太网接口模块程序也用于 Q 系列以太网模块时,推荐你使<br>用 Q 系列以太网模块每个手册的相应功能说明章节中所示的专用指令,来代替<br>该指令。<br>该指令。
- 所示的除外。<br>另外,当 QnA 彡<br>用 Q 系列以太<sup>M</sup><br>该指令。 (2) 另外,当 QnA 系列以太网接口模块程序也用于 Q 系列以太网模块时,推荐你使用 Q 系列以太网模块每个手册的相应功能说明章节中所示的专用指令,来代替该指令。<br>用 Q 系列以太网模块每个手册的相应功能说明章节中所示的专用指令,来代替<br>该指令。<br>3 - 11 用 Q 系列以太网模块每个手册的相应功能说明章节中所示的专用指令,来代替<br>该指令。<br>该指令。 该指令。

3.8 缓冲存储器的应用和分配列表 本节为缓冲存储器的详细说明。

(1) 缓冲存储器的配置<br>缓冲存储器由用户区和系统区组成,如下所示。<br>(a) 用户区

- -
	-
	- 行。
- 

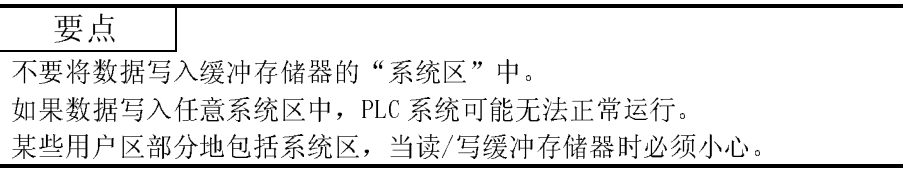

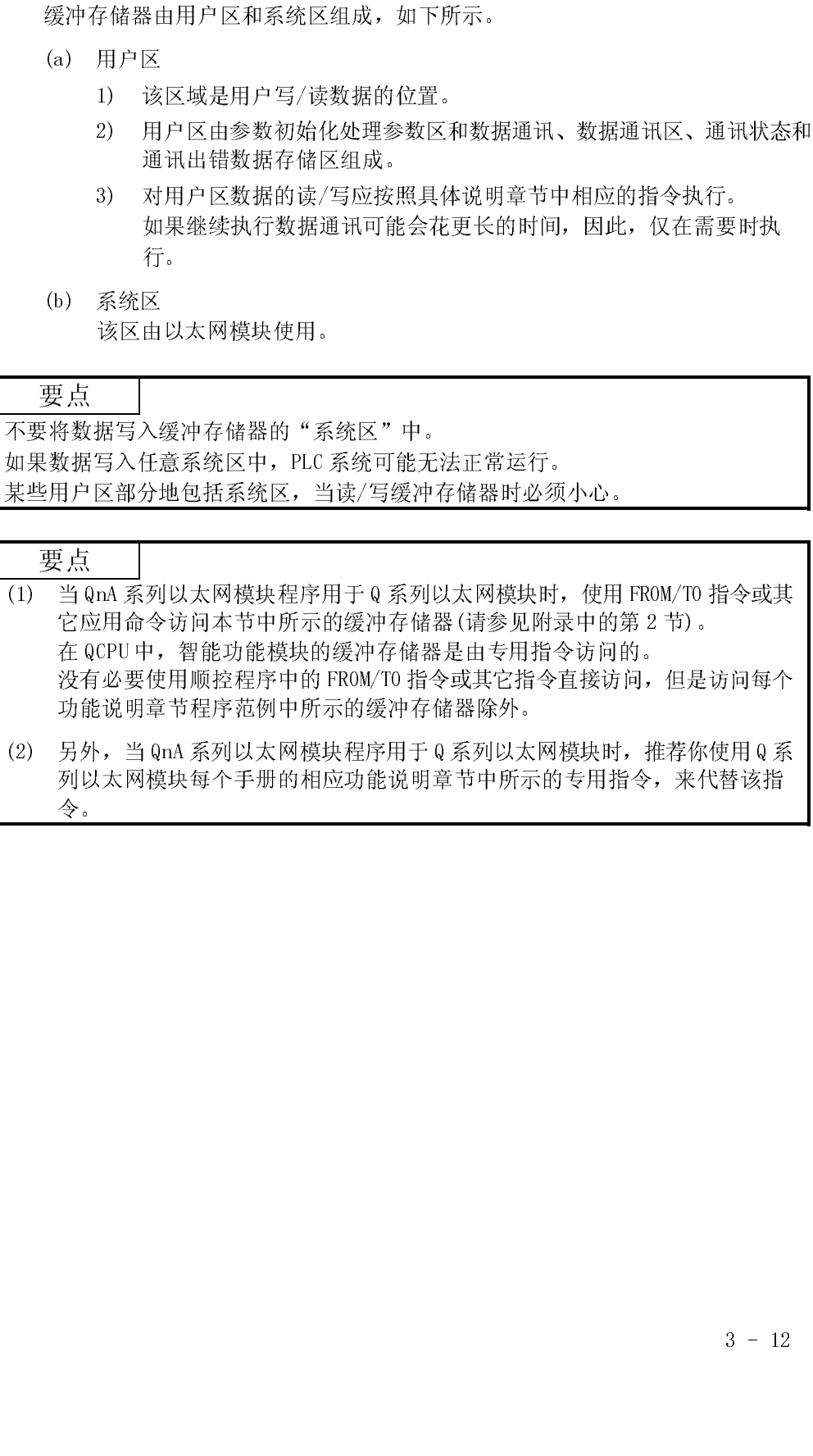

没有必要使用顺控程序中的 FROM/TO 指令或其它指令直接访问,但是访问每个<br>功能说明章节程序范例中所示的缓冲存储器除外。<br>另外, 当 ghn 系列以太网模块程序用于 Q 系列以太网模块时, 推荐你使用 Q 系<br>列以太网模块每个于册的相应功能说明章节中所示的专用指令, 来代替该指<br>令。<br> 功能说明章节程序范例中所示的缓冲存储器除外。<br>另外,当 QnA 系列以太网模块程序用于 Q 系列以太网<br>列以太网模块每个手册的相应功能说明章节中所示自<br>令。 (2) 另外, 当 QnA 系列以太网模块程序用于 Q 系列以太网模块时, 推荐你使用 Q 系列以太网模块每个手册的相应功能说明章节中所示的专用指令, 来代替该指令,<br>列以太网模块每个手册的相应功能说明章节中所示的专用指令, 来代替该指<br>令, 列以太网模块每个手册的相应功能说明章节中所示的专用指令,来代替该指令。<br><br><br>令。 令。

(2) 缓冲存储器的分配<br>缓冲存储器是按每一地址 16位组成的。<br><位配置图>

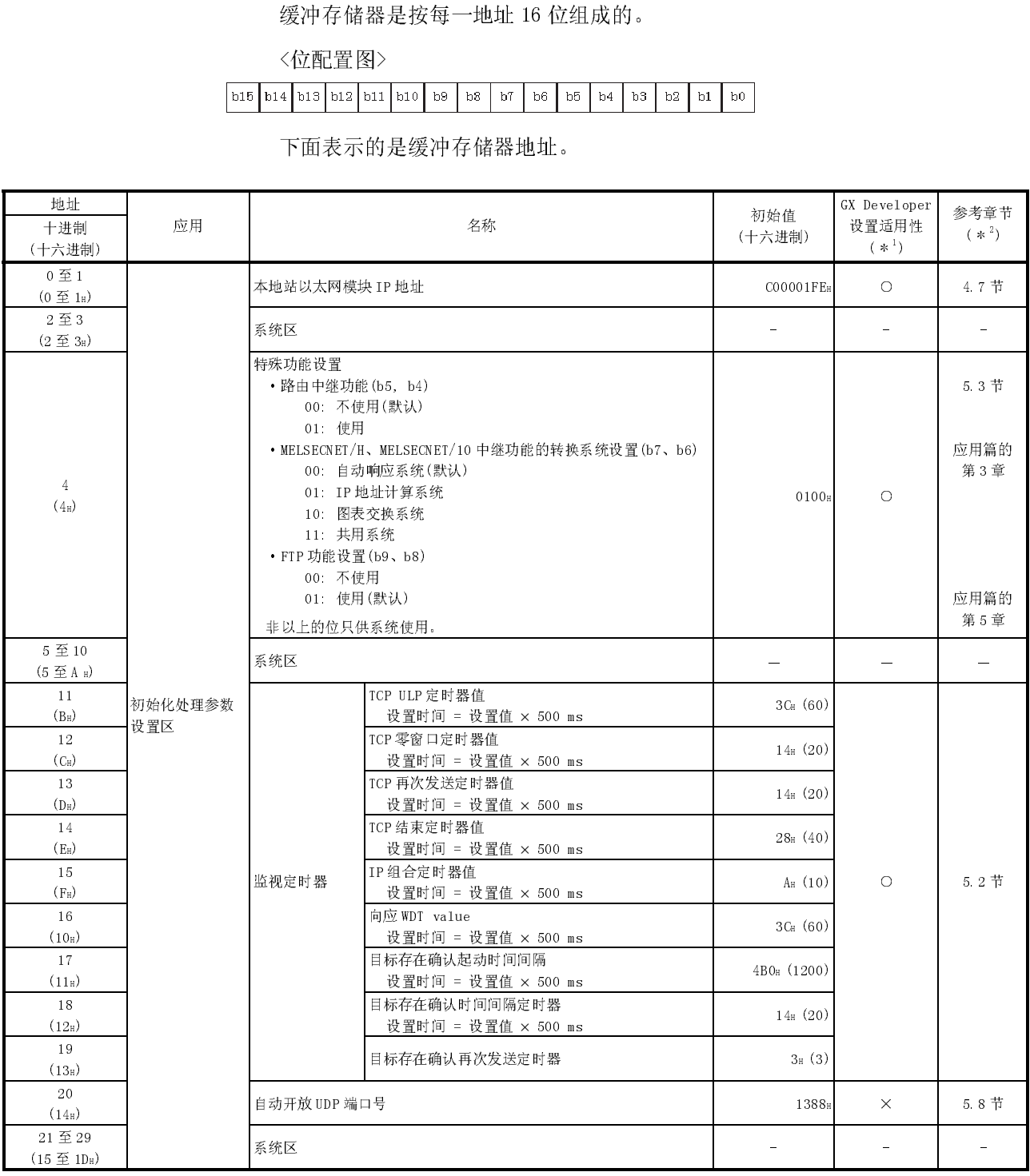

1 允许/禁止从 GX Developer 进行的设置

○: 允许设置 ×: 禁止设置

2 参考章节一栏中的"应用篇"表示用户手册(应用篇)。

(转下页)

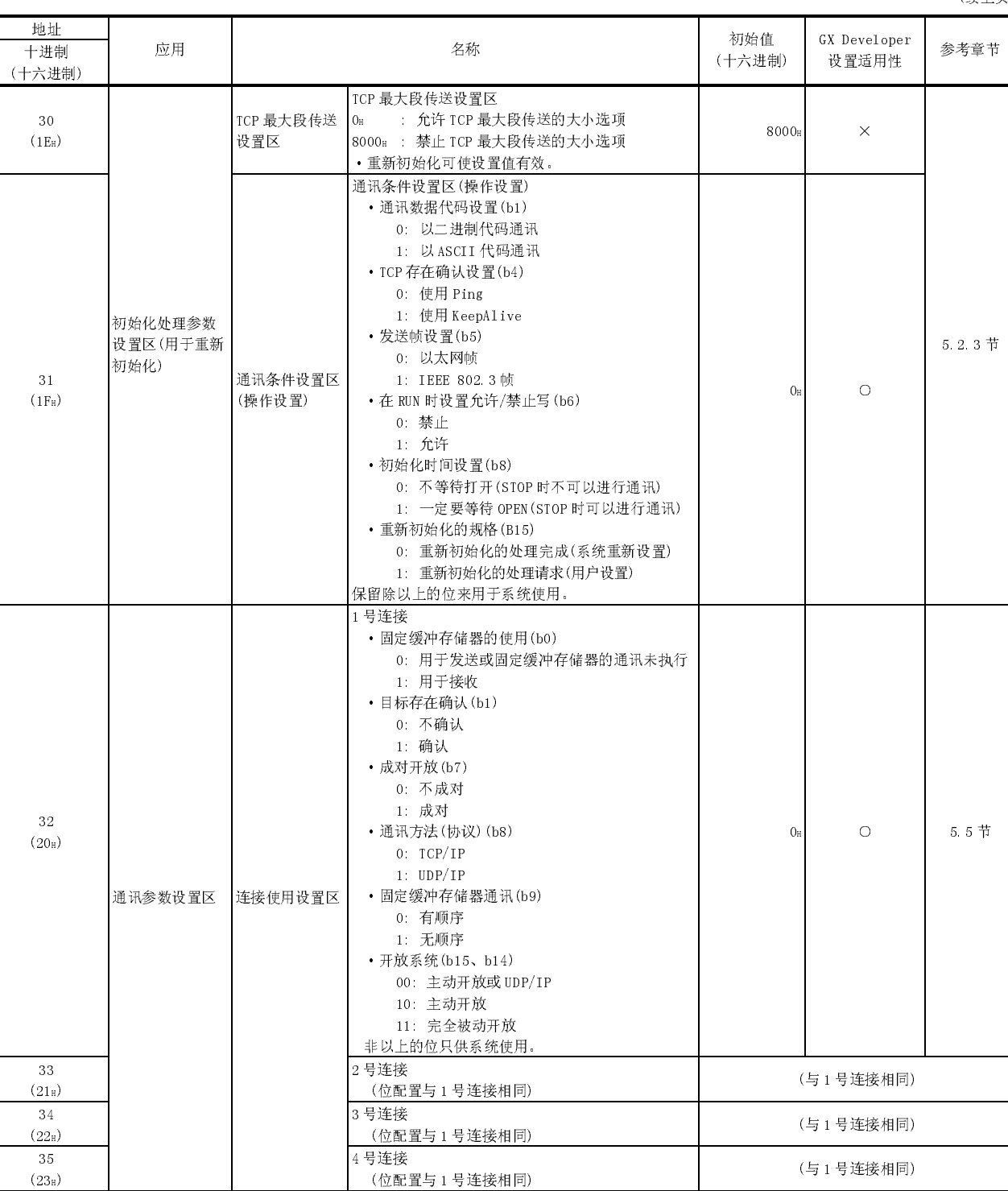

(续上页)

(转下页)

 $(23_H)$ 

L

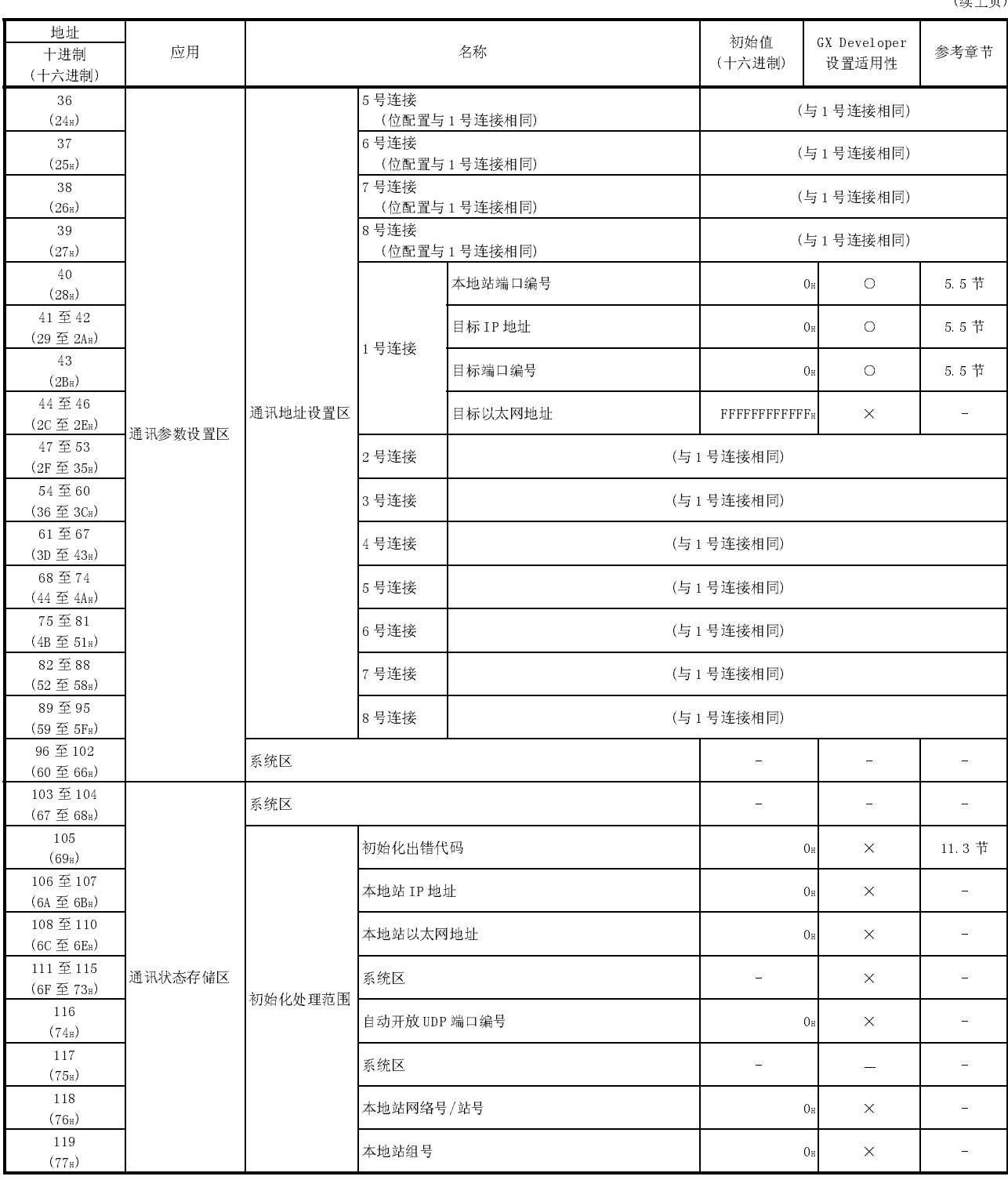

 $(4# + \pi)$
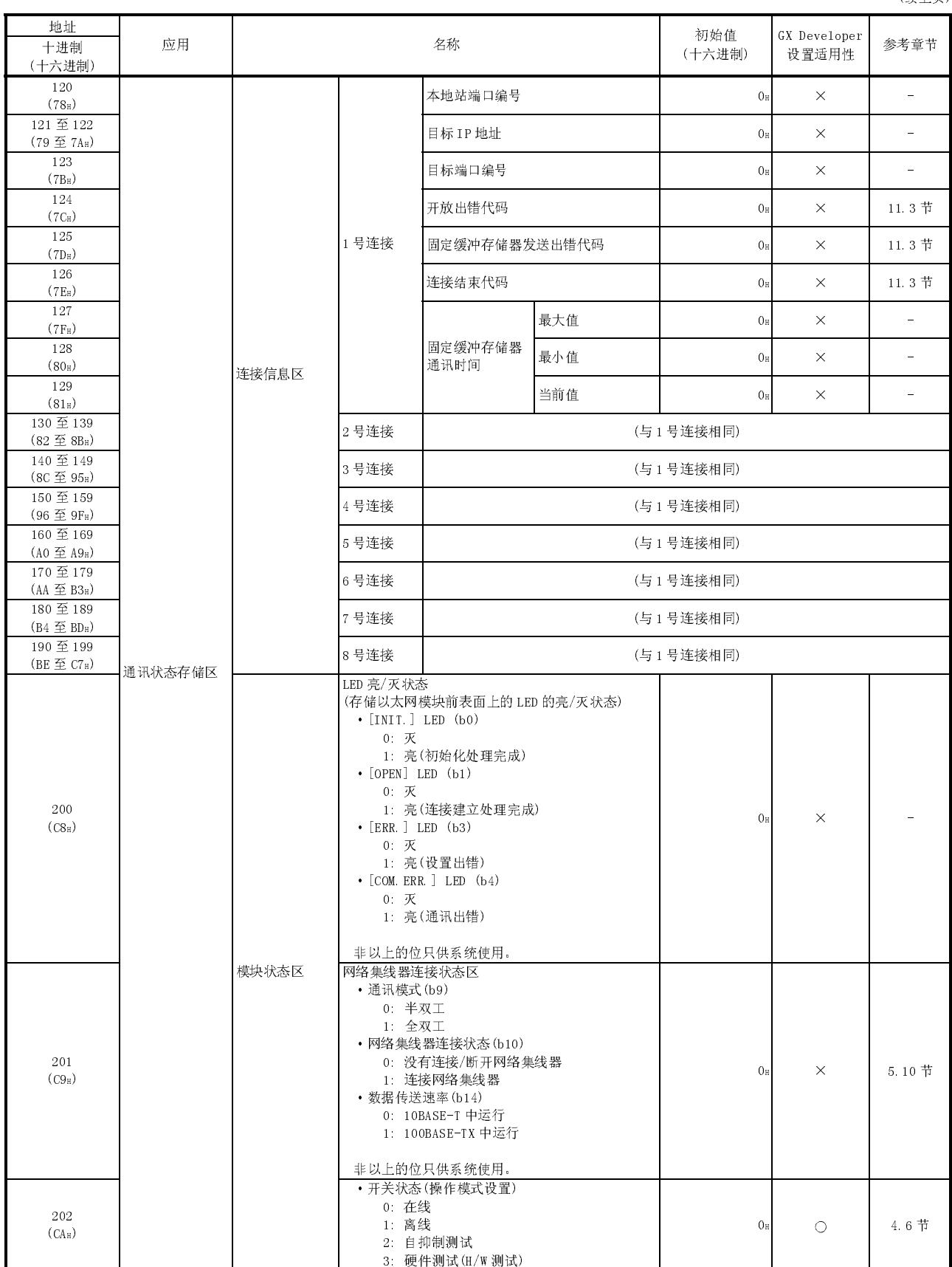

(续上页)

(续上页)

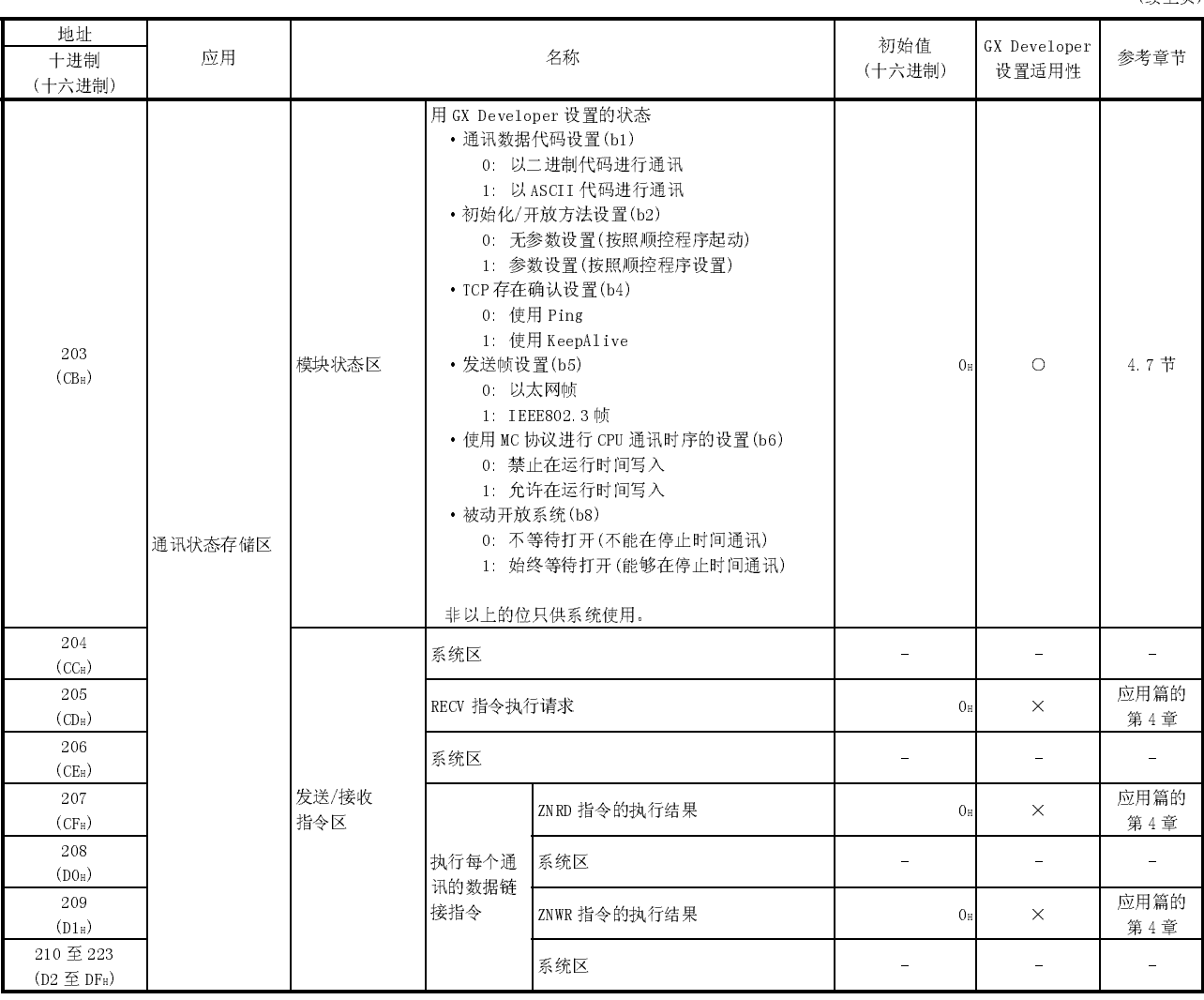

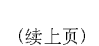

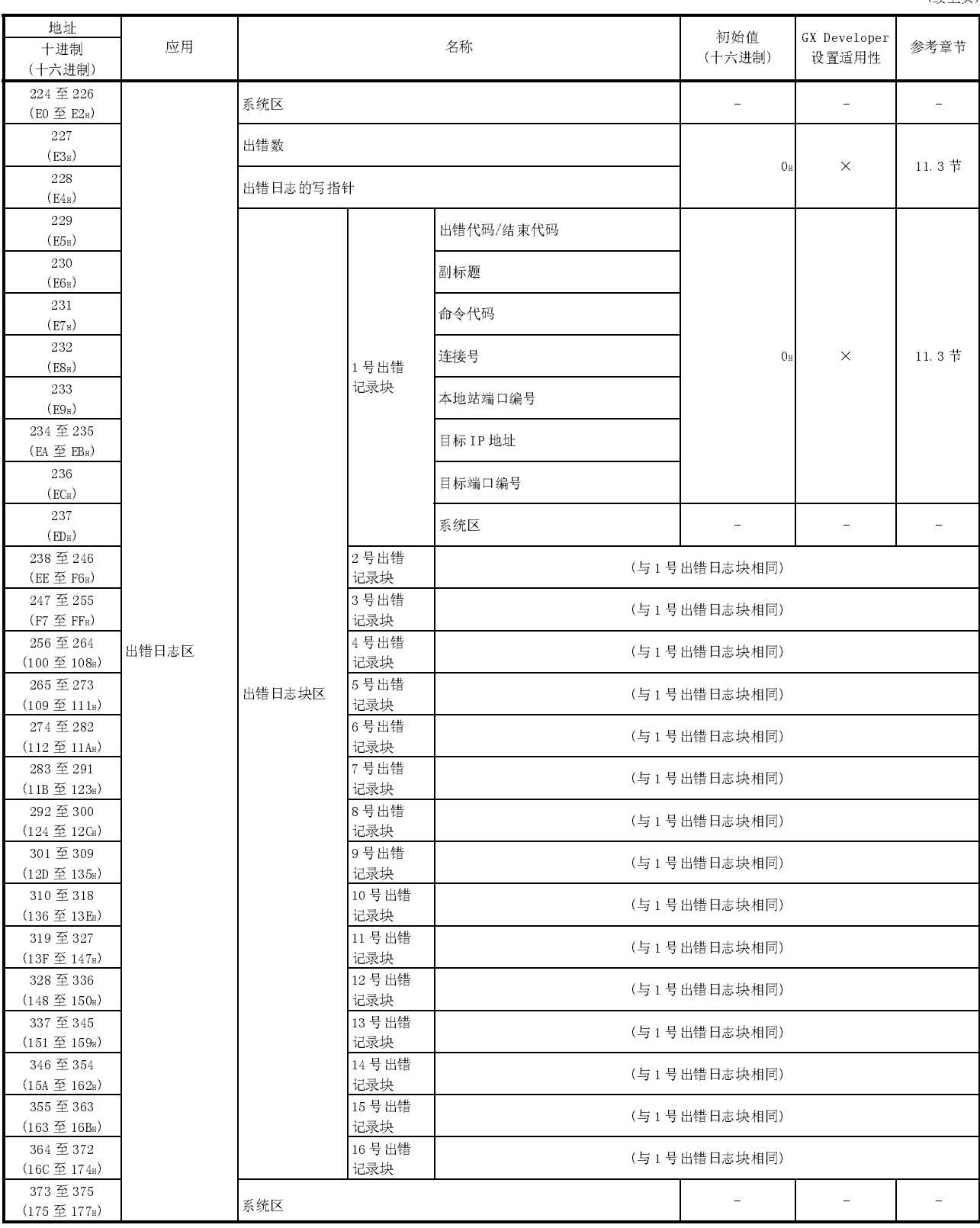

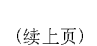

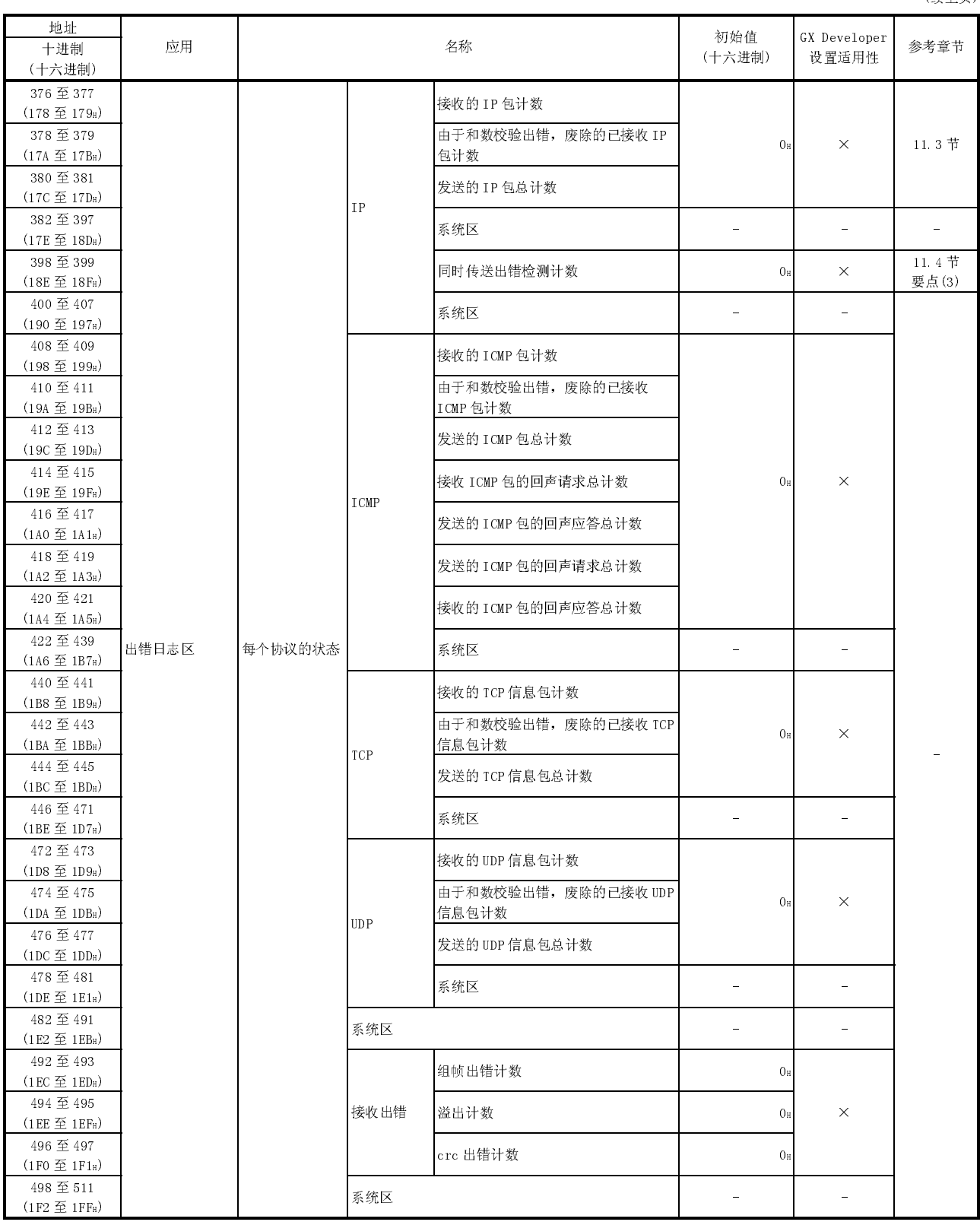

(续上页)

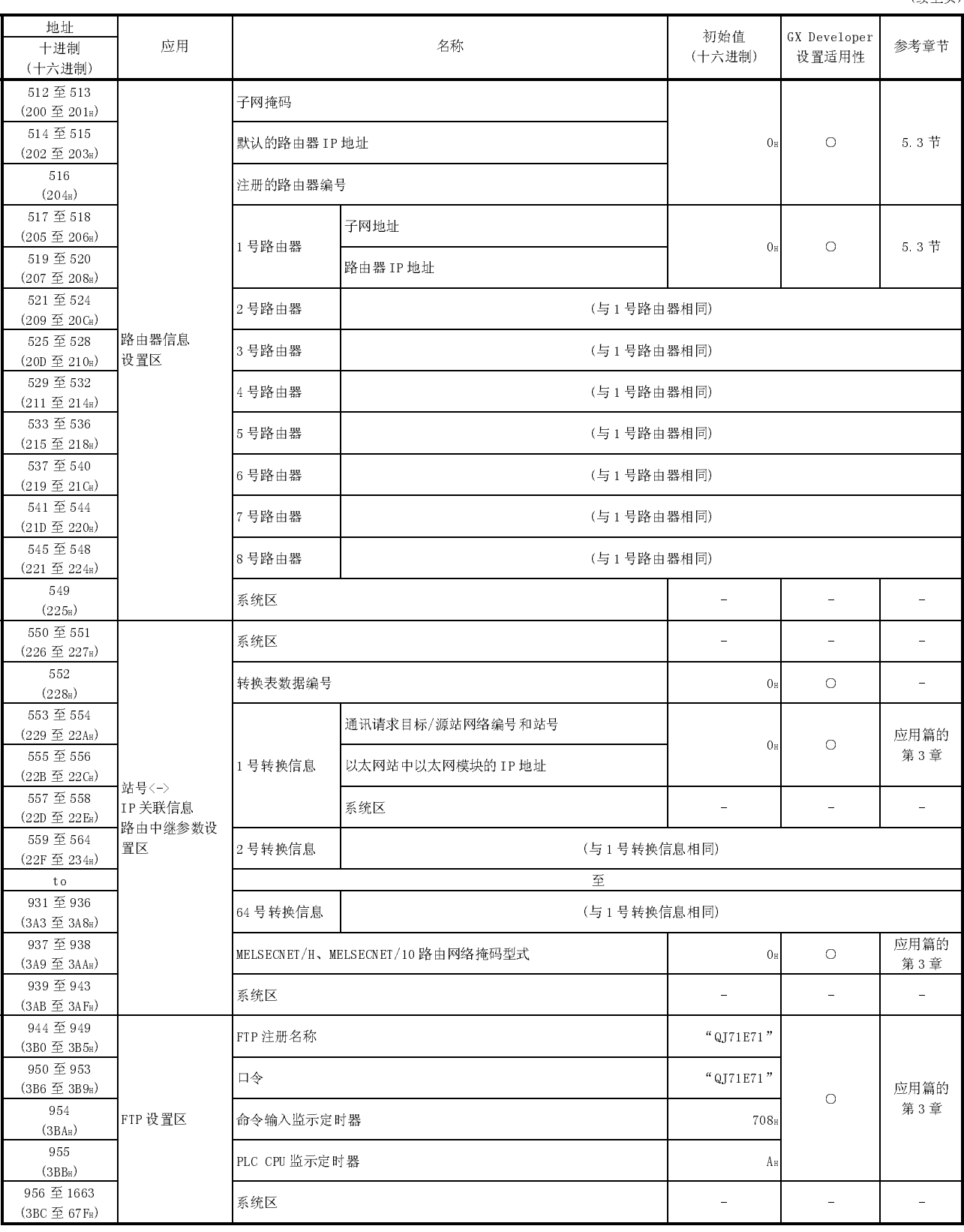

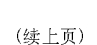

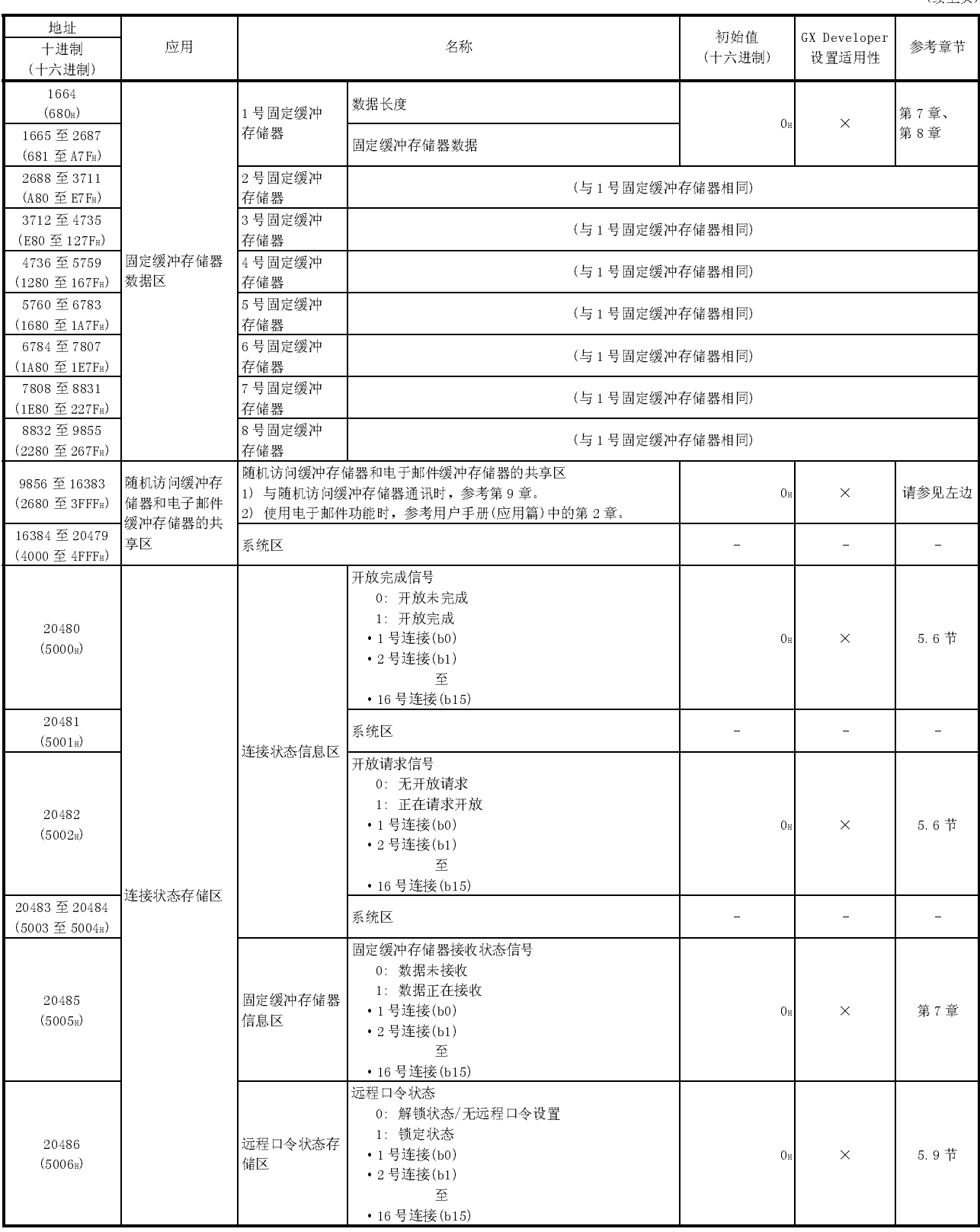

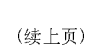

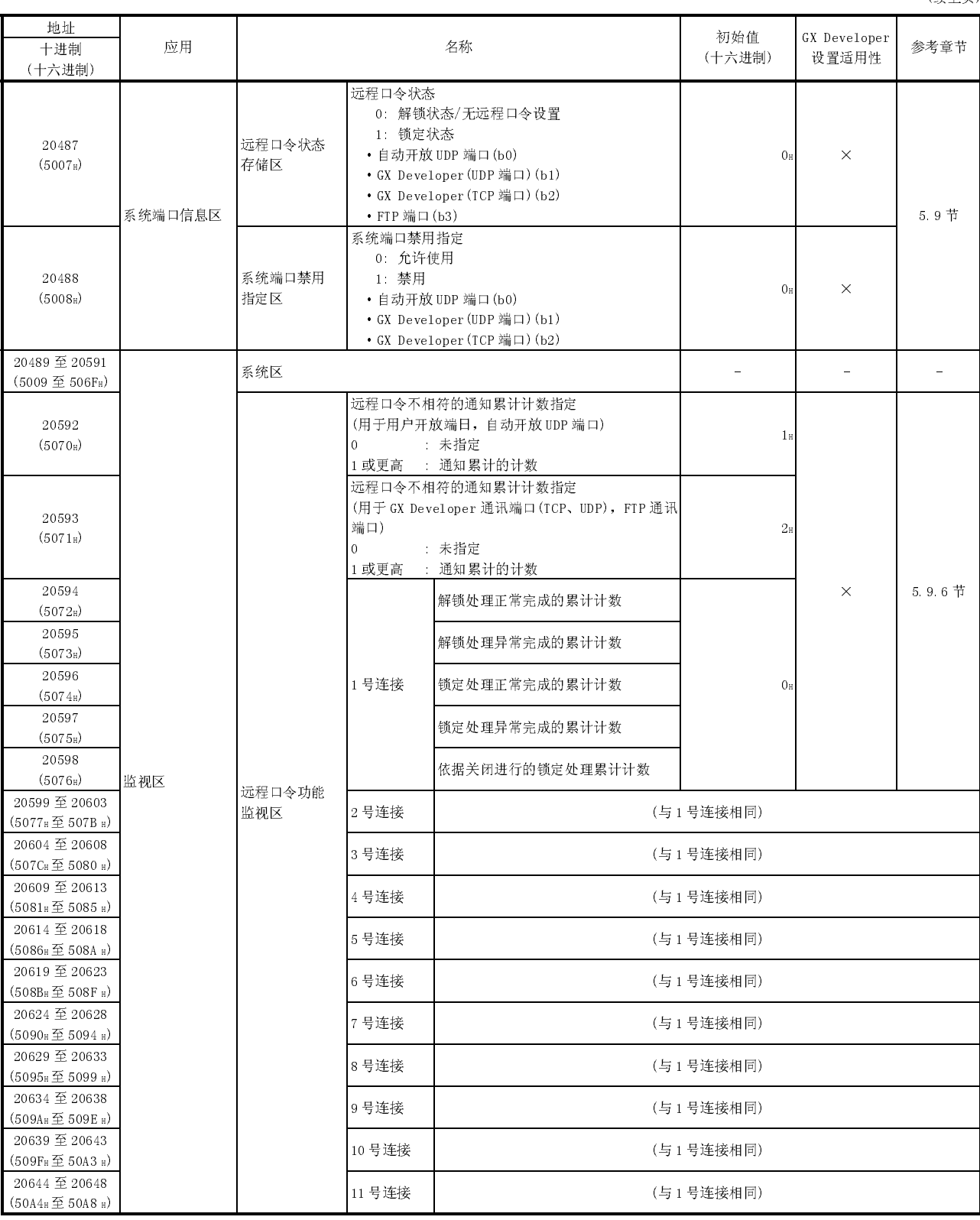

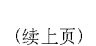

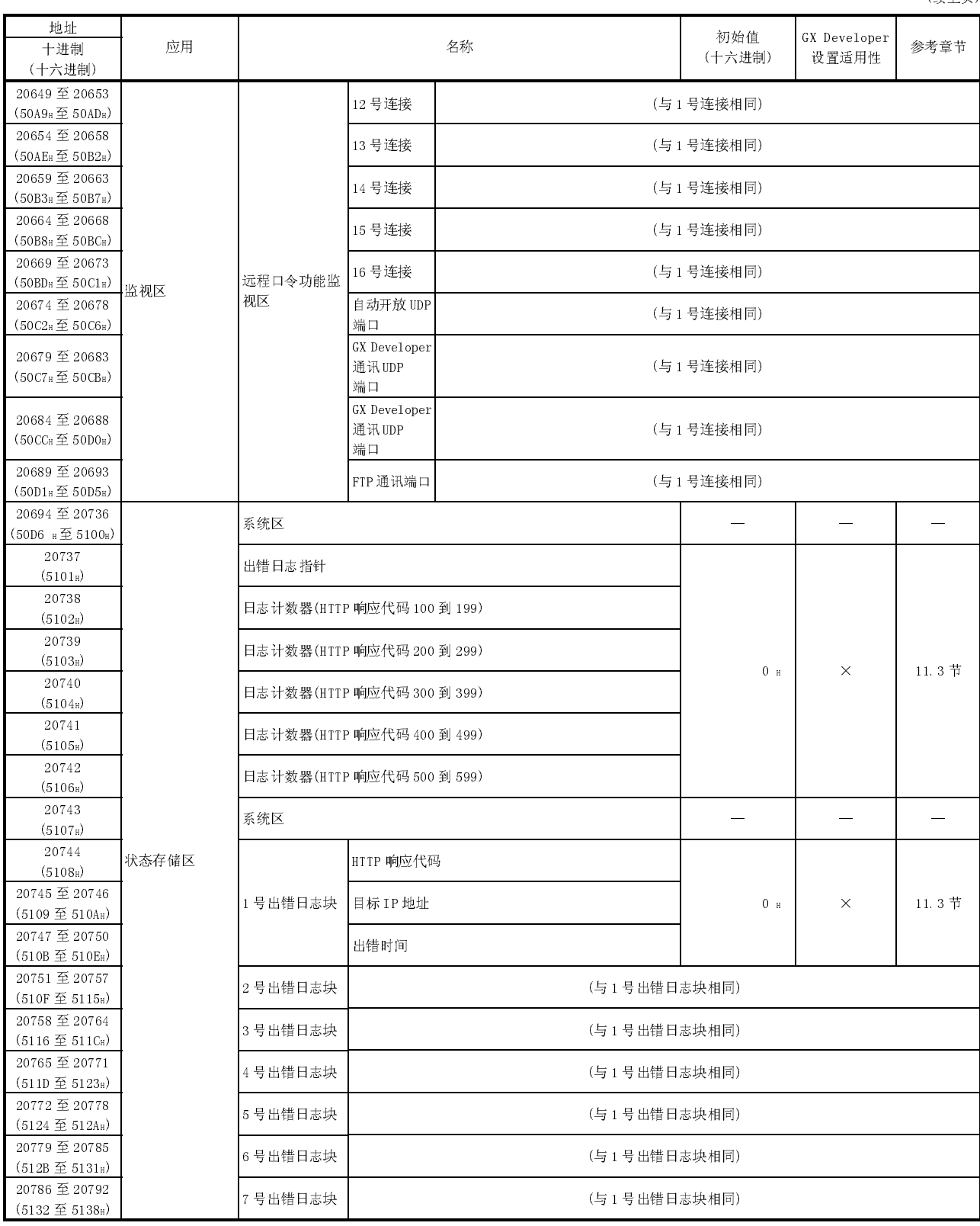

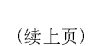

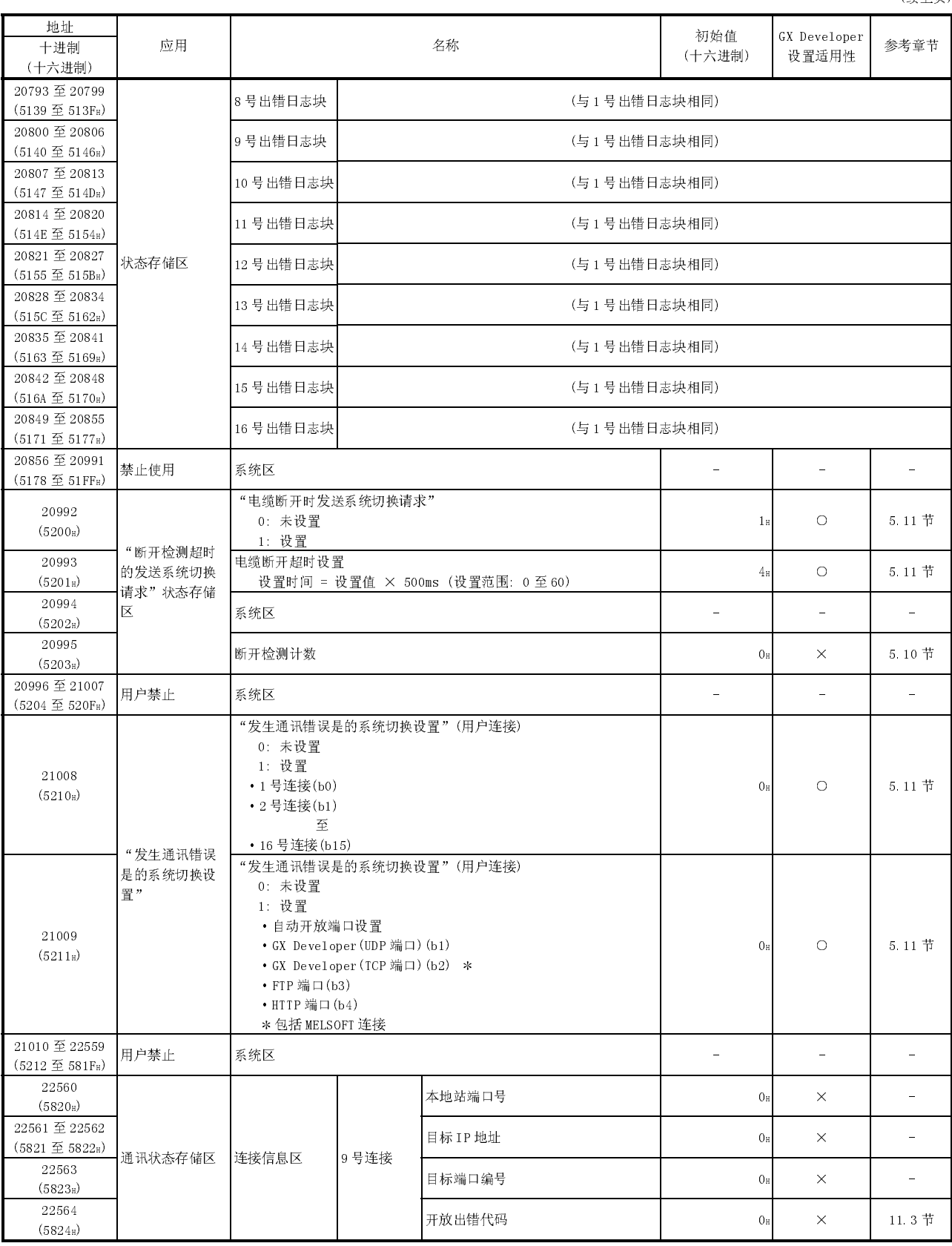

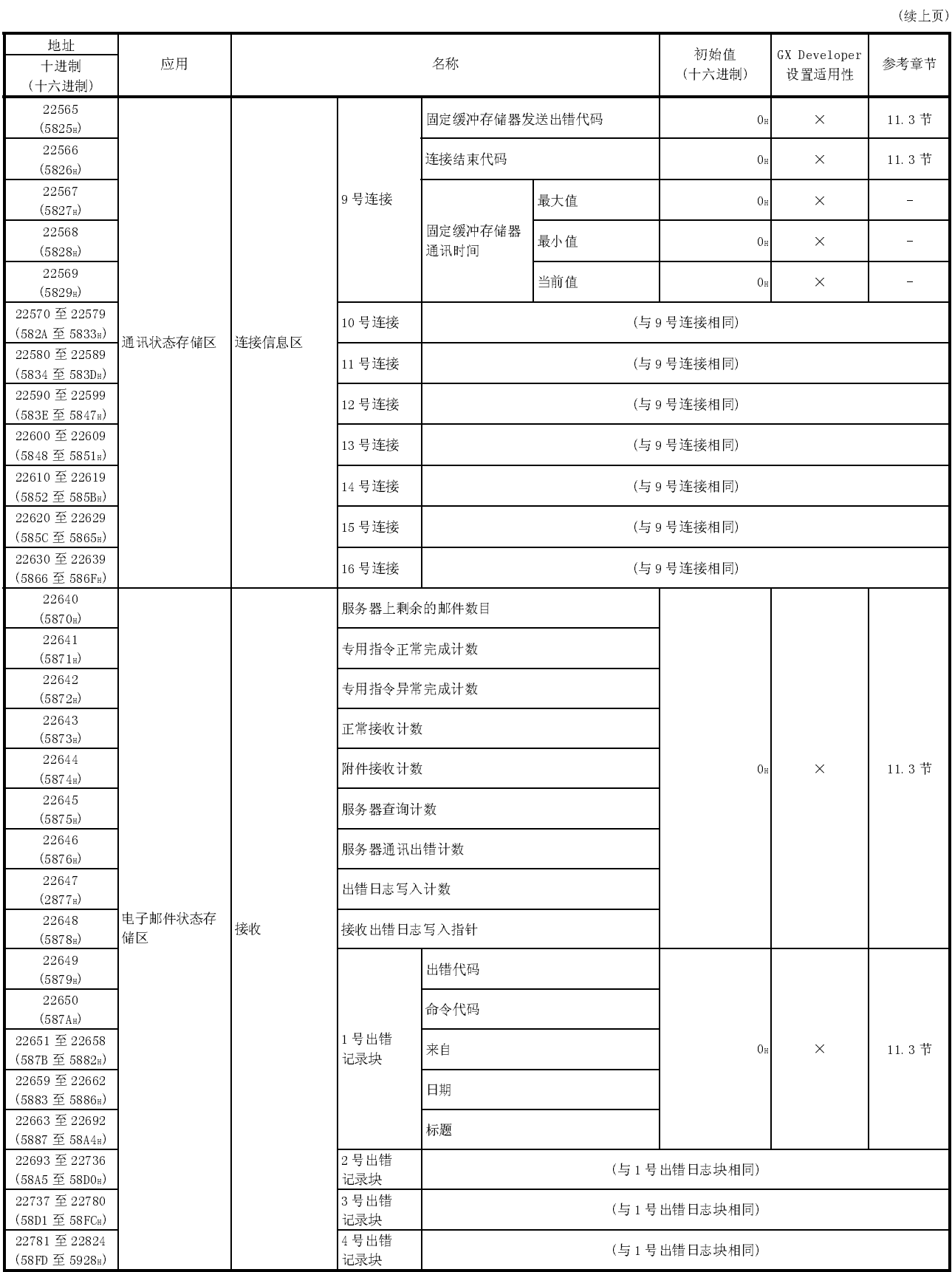

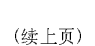

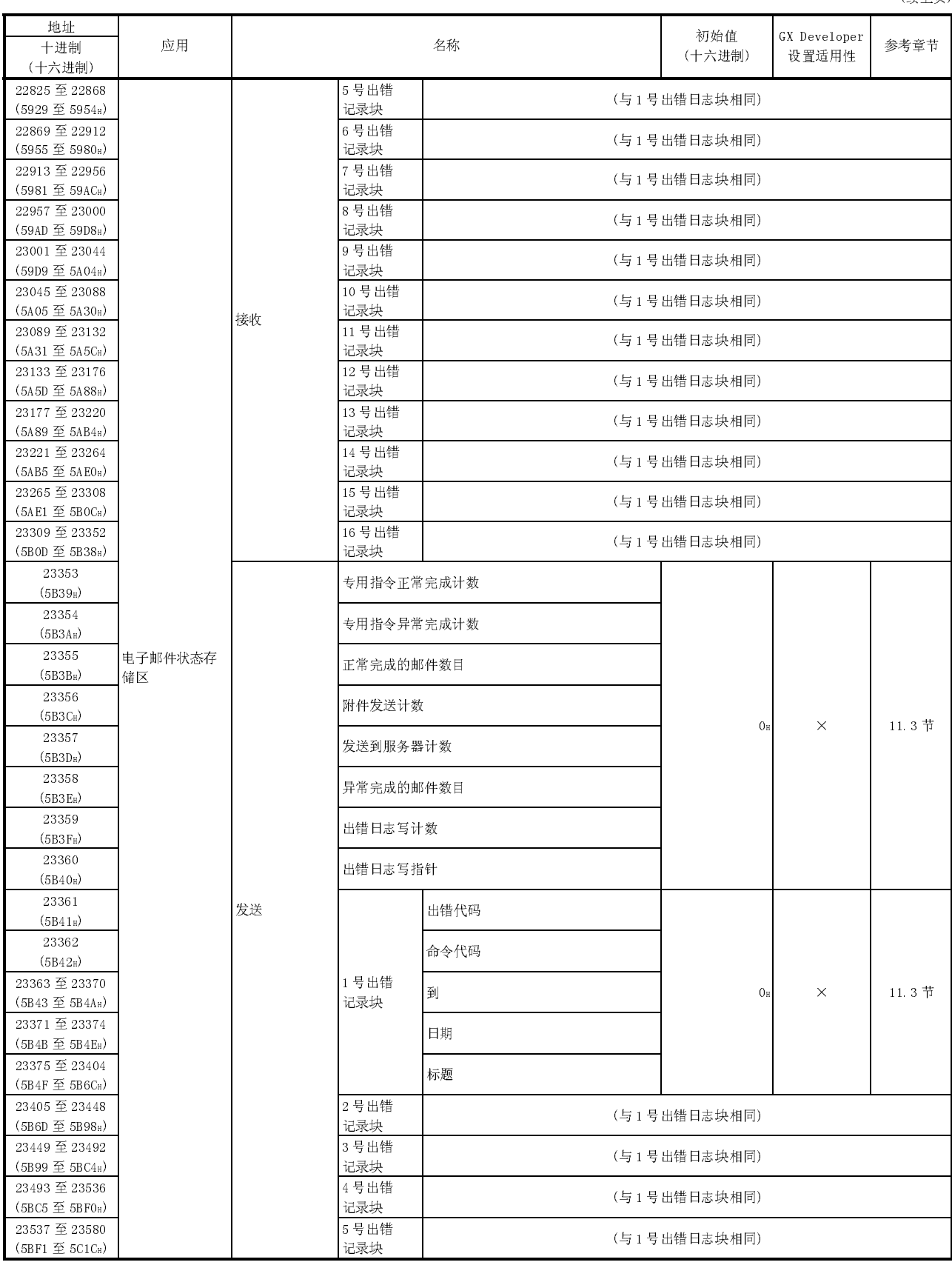

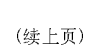

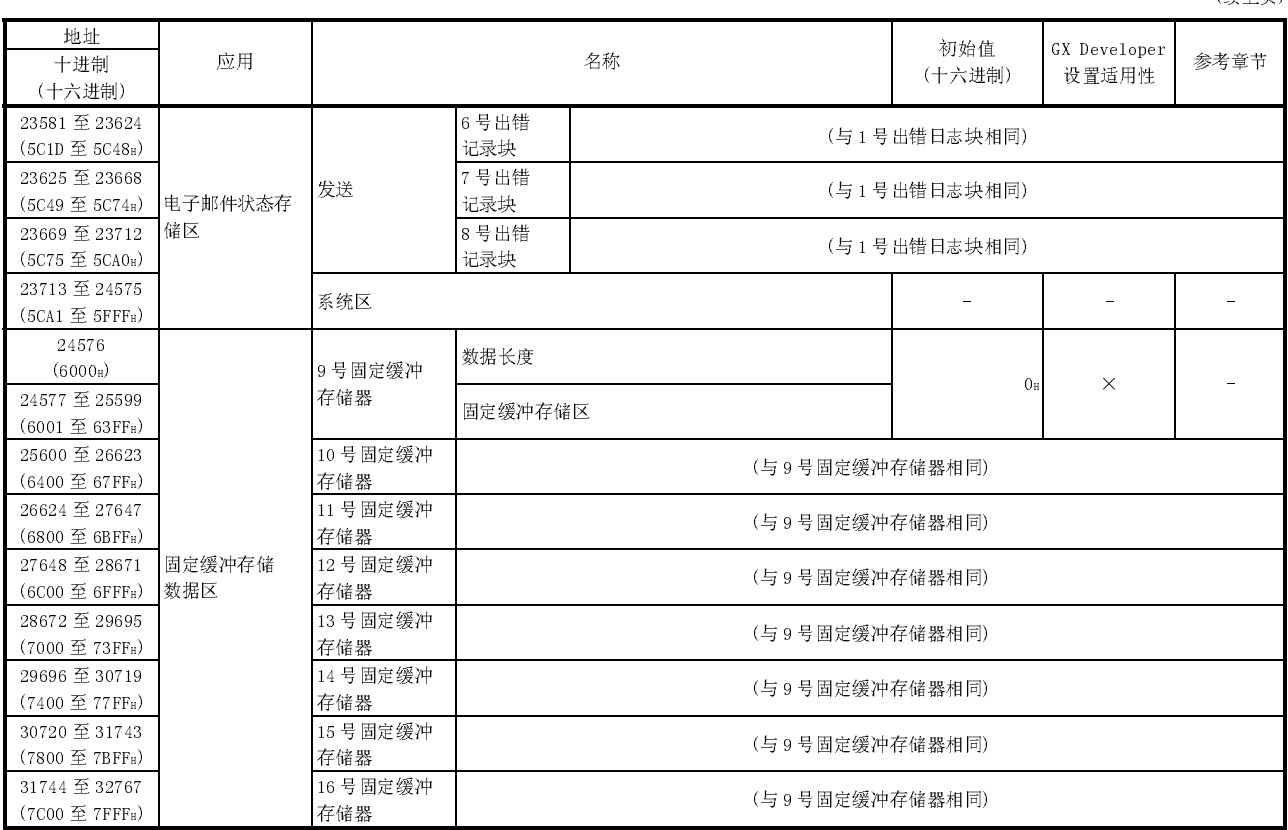

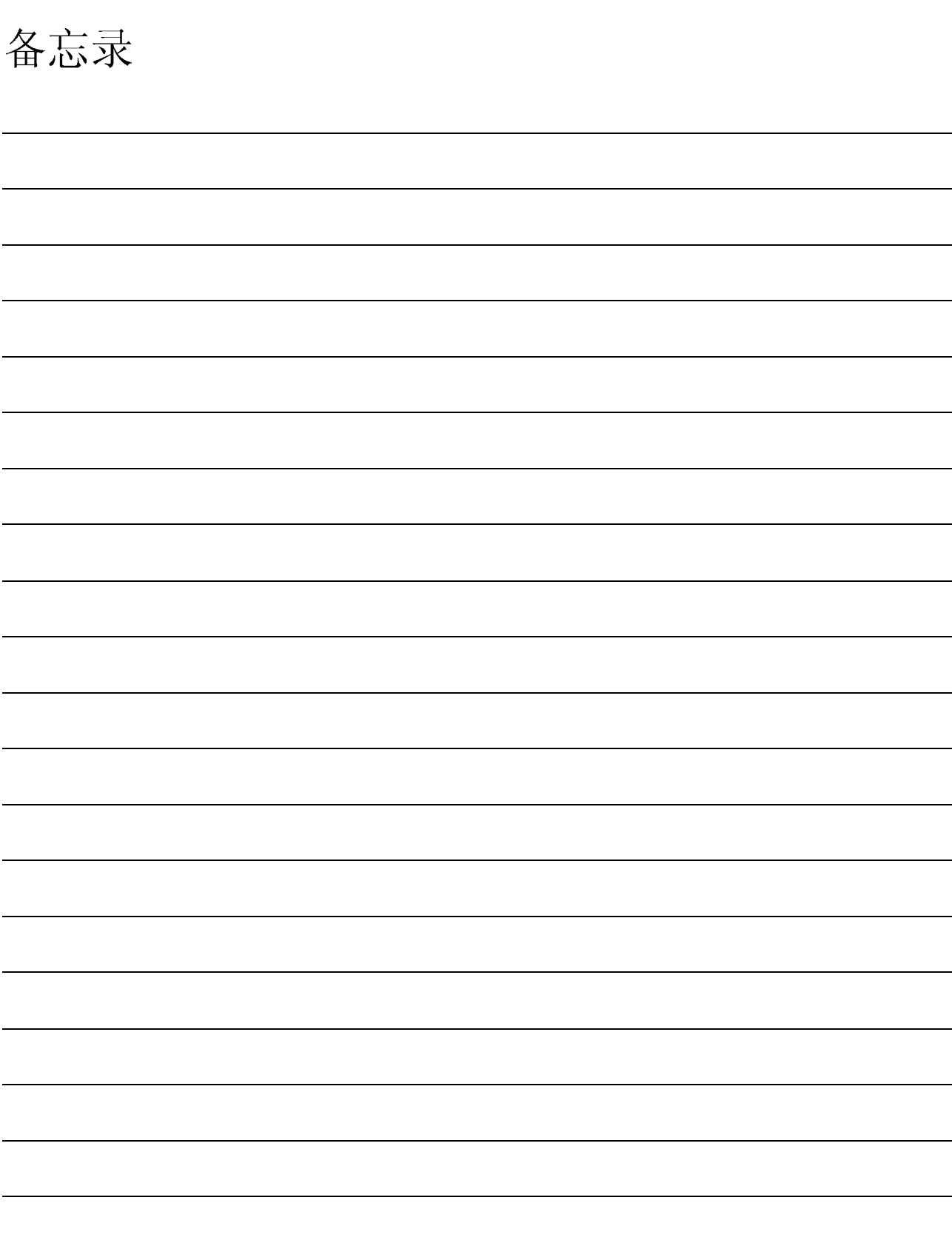

## 4 操作之前的设置和步骤

本章说明在系统中开始操作以太网模块之前所需的设置和步骤。

#### 4.1 装载和安装

本节说明处理以太网模块时,包括从拆箱到安装及安装环境等的注意事项,对所有模块 而言是通用的。 关于模块装载和安装的更多详细说明,请参阅使用 PLC CPU 模块的用户手册。

#### 4.1.1 处理注意事项

以下说明处理以太网模块时的注意事项:

(1) 由于以太网模块盒是由树脂制成的,因此应该防止跌落或受到任何震动。

(2) 在下面的拧紧扭矩范围之内紧固模块端子和固定螺钉:

| 螺钉                                    | 夹紧扭矩范围                                            |
|---------------------------------------|---------------------------------------------------|
| 电源线连接端子螺钉(M2.5螺钉)<br>$\cdot$ $\cdot$  | $0.40N \cdot m$                                   |
| ▌模块固定螺钉(标准使用时不需要)<br>(M3 螺钉)<br>$*^2$ | $0.36 \,\,\overline{\oplus}\,\, 0.48$ N $\cdot$ m |

\*1 该端子连接到 10BASE5 时, 用作外部电源输入端子, 对收发器供电。

2 使用模块上部的挂钩,可以方便地将模块固定到基板上。但是,在可能有强烈震动或冲击的地方使用时,建议 你使用模块固定螺钉来安装模块。

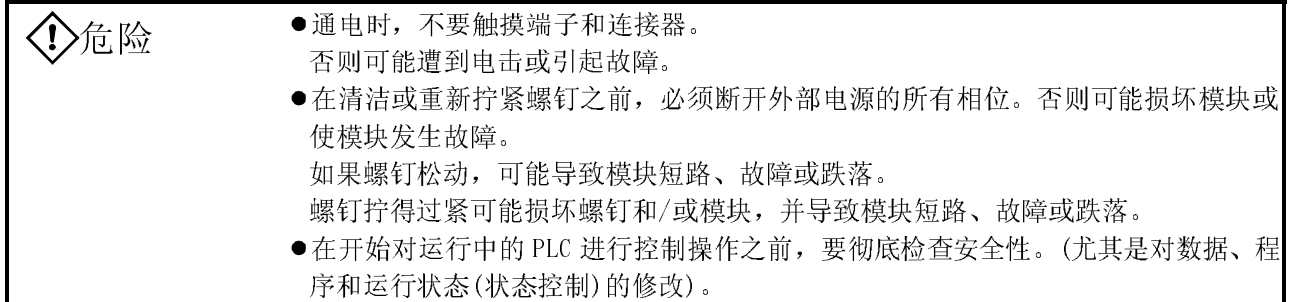

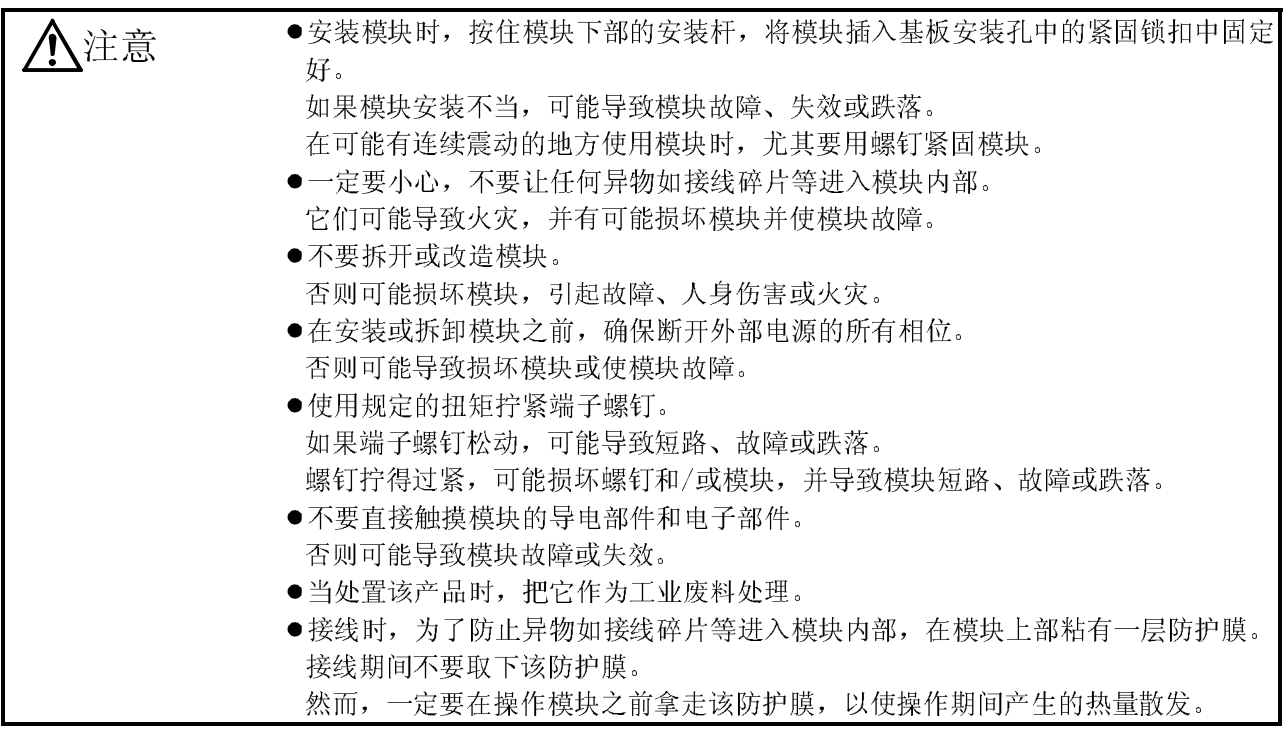

#### 4.1.2 安装环境

本节说明了 PLC 的安装环境。当安装 PLC 时, 必须避免下列环境:

- ·环境温度超过 0 到 55℃范围的地方。
- ·环境湿度超过 5 到 95%RH 范围的地方。
- ·由于温度骤变发生凝结的地方。
- ·存在腐蚀或易燃气体的地方。
- ·暴露在大量粉末状传导物质的地方,如灰尘和锉屑、油雾、盐份或有机溶剂。
- ·暴露在阳光直射的地方。
- ·暴露在强电场或强磁场的地方。
- ·主模块会直接受到震动或冲击的地方。

注意 在符合 CPU 模块用户手册中所述的通用规格的操作环境中使用 PLC。 在不符合通用规格的操作环境下使用 PLC,可能导致电击、火灾或故障,也可能损坏 模块或使模块性能变差。

# 4.2 开始操作之前的设置和步骤

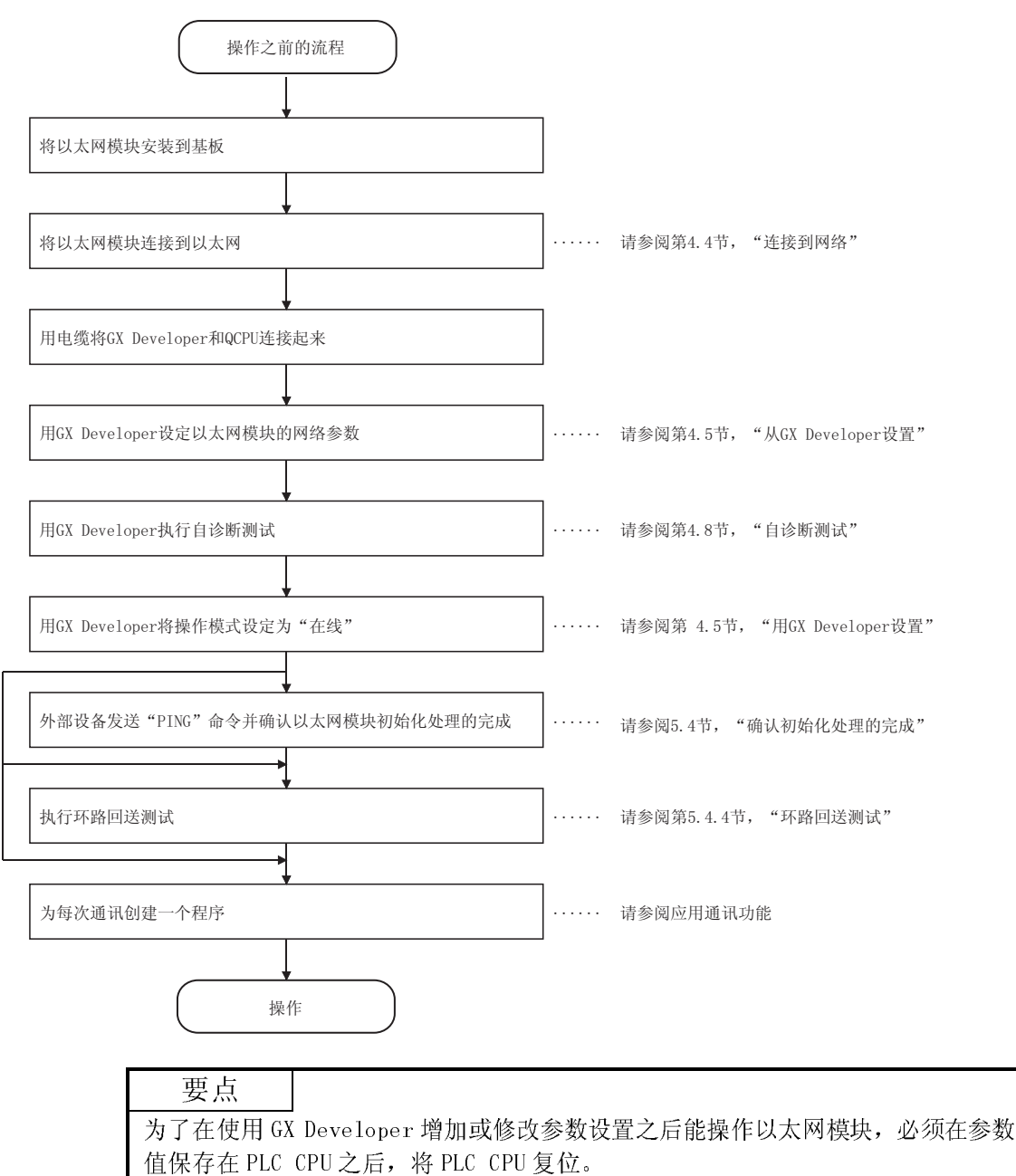

要点

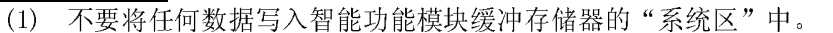

- (2) 不要输出(接通)"禁用"信号,它是输出信号之一。
- (3) 当来自外部设备的状态控制(如远程运行/停止)用于 PLC CPU 时,用户应预先 使用选择参数"始终等待打开"进行选择。(通过使用操作设置中的初始时间 设置来进行选择。) 如果选择了"不等待打开",通讯线路将在远程停止期间断开。自此不能从 PLC CPU 端再次开放,也不能从外部设备起动远程运行。
- (4) 当使用为传统机型以太网模块创建的顺控程序时,不要使用开放请求信号(Y8 到 YF)、固定缓冲存储器通讯信号(Y0 到 Y7)和同时用于程序中相同连接的 OPEN/CLOSE 和 BUFSND/BUFRCV 专用指令。它们可能导致故障。
- (5) 当更换以太网模块时,也要将外部设备复位。(如果外部设备保留以太网地 址,由于更换了模块,以太网地址已改变,所以无法继续通讯。) 同样地,当更换了外部设备(个人计算机等)时,也要重新起动以太网模块。

## 4.3 以太网模块的部件

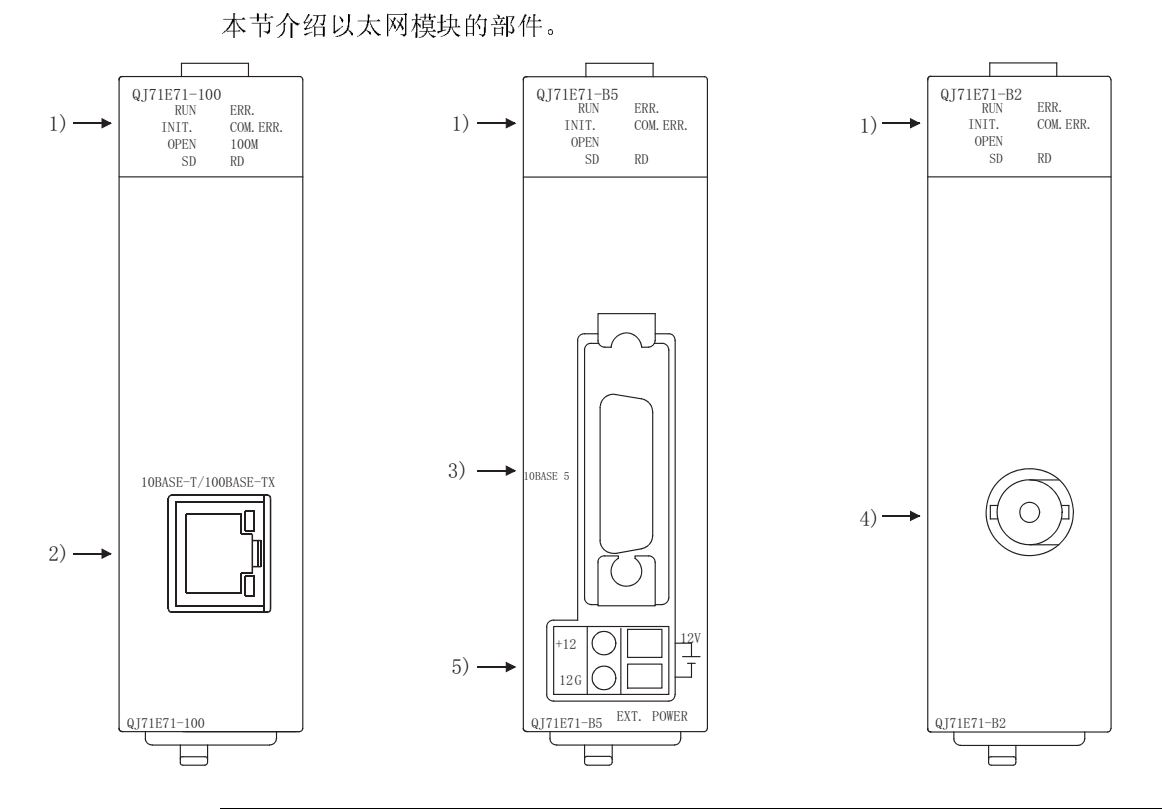

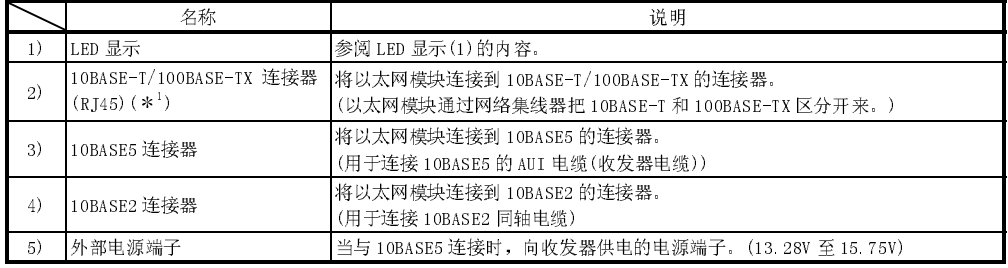

1 连接器上的 LED 显示不亮。

对于前 5 位系列号是"05059"或之前的连接器,连接器的方向已经旋转了 180 度。

(1) LED 显示内容(\*1)

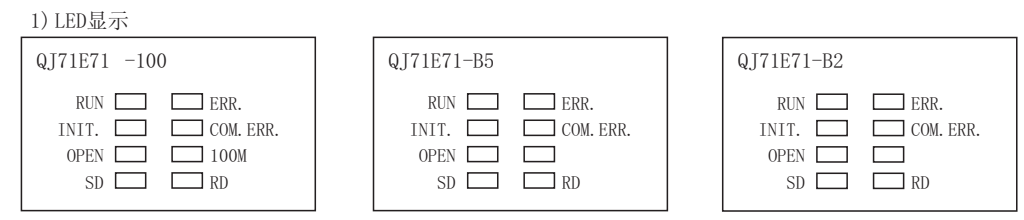

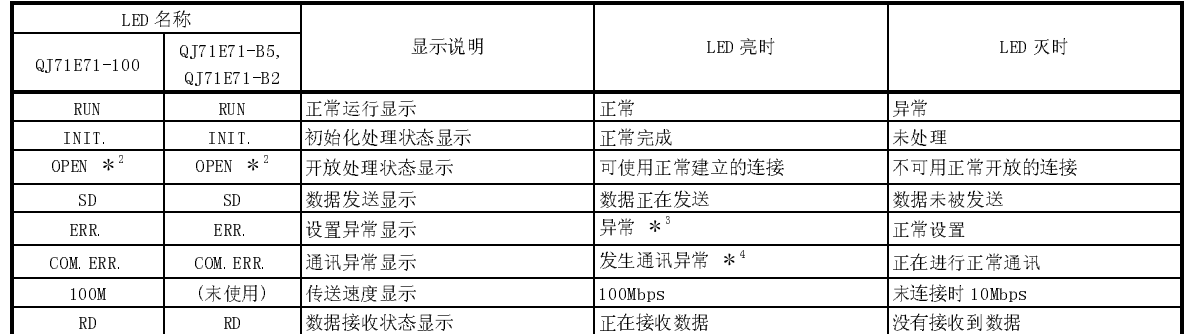

1 关于显示的出错原因和相应的更正方法,请参阅 11.1.1 节。

2 根据用户连接 1 到 16 的开放状态,[OPEN]LED 开放/关闭。 (不包括系统连接的开放状态(例如自动开放 UDP 端口)。)

3 下列情况下[ERR.]LED 亮:

- ·当使用 GX Developer 设置的值(模式、站号和或网络号)不正确时。
- ·当以太网模块或 PLC CPU 中发生操作禁止出错时。

4 关于" COM.ERR"LED 亮的时间,请参阅第 11.1.2 节。

#### 4.4 连接到网络

下面说明如何将以太网模块连接到 10OBASE-TX、10BASE-T、10BASE5 和 10BASE2 网络。 以下内容也说明了连接以太网模块时应遵守的一些注意事项。一定要注意安全,并正确 使用以太网模块。

- (1) 安装 100BASE-TX、10BASE-T、10BASE5 和 10BASE2 网络时,需要采取足够的安全措 施。当连接电缆端子或安装中继线电缆等时,请向专家咨询。
- (2) 使用符合第 2.2 节中标准的连接电缆。
- (3) 预置允许的弯曲半径。当用弯曲同轴电缆来连接时,一定要留出比需要的同轴电 缆允许半径还要大的空间。 关于同轴电缆允许弯曲半径的资料,请向电缆制造商咨询。

 $\bigwedge$ 注意  $\blacksquare$   $\bullet$  安装 AU 电缆(收发机电缆)或同轴电缆时,不要捆扎电缆线,或靠近主线路或电源线 放置。 至少应相距 100mm(3.94in.)安装。 否则可能产生噪声,导致故障。 在安装了模块的站通电时,不要连接 AUI 电缆。 ●一定要把连接到模块上的通讯电缆和电源电缆敷设在排线管中或用夹子紧固。 如果没有将电缆敷设在排线管中或用夹子紧固,它们的位置可能不稳或会移动,并 会受到不经意的拉动。电缆连接不当,可能会损坏模块和电缆或导致模块故障。 当断开模块的通讯电缆和电源电缆时,不要用手拉电缆。 当断开带连接器的电缆时,用手抓住模块的连接器,拉出后拆掉电缆。 当断开不带连接器的电缆时,在拆掉电缆之前,首先松开端子排上的螺钉。 如果拉动还连接在模块上的电缆时,可能导致模块故障,或损坏模块和电缆。

## 4.4.1 连接到 10BASE-T/100BASE-TX 网络

本节说明如何将以太网模块连接到 10BASE-T、100BASE-TX 网络。 (说明的对象模块:QJ71E71-100) 下面表示的是双绞线的连接图。

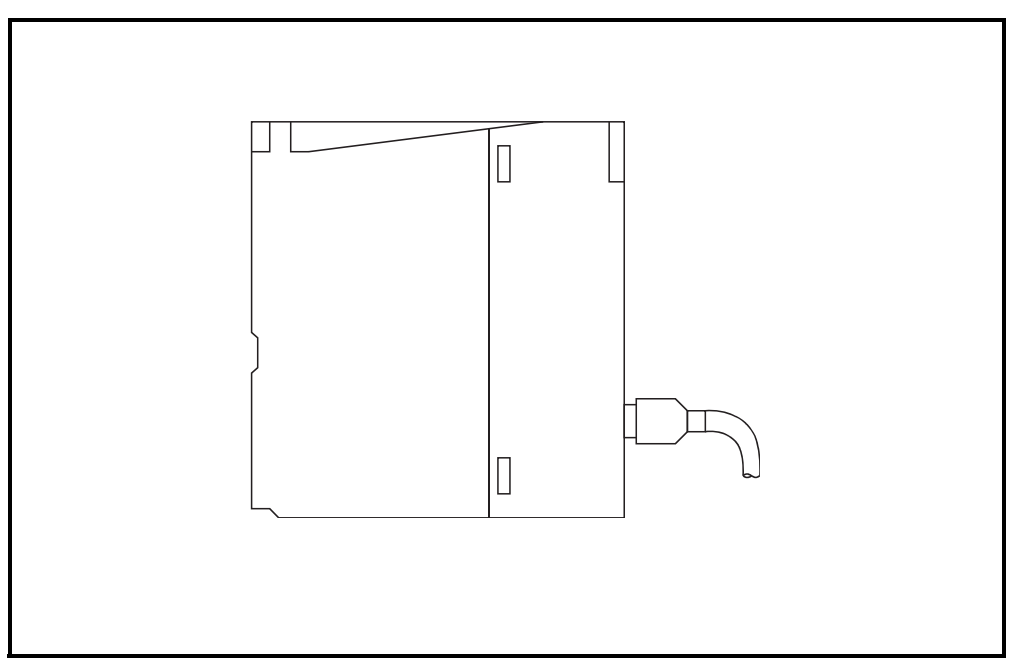

<操作步骤>

- (第 1 步) 将双绞线(UTP)连接到网络集线器上。
- (第 2 步) 将双绞线(UTP)连接到以太网模块上。

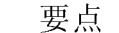

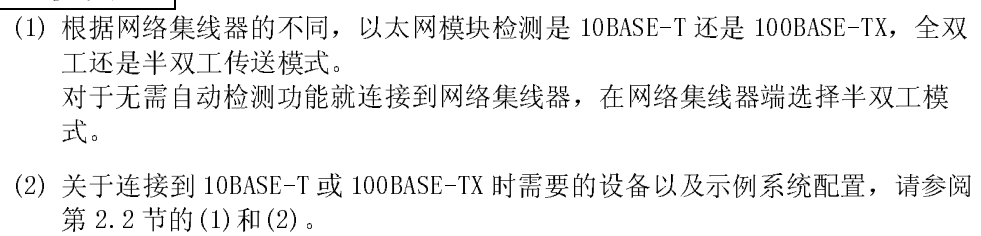

#### 4.4.2 连接到 10BASE5 网络

本节说明如何将以太网模块连接到 10BASE5 网络。 (说明用的对象模块为: QJ71E71-B5) 下面表示的是 AUI 电缆的连接图。

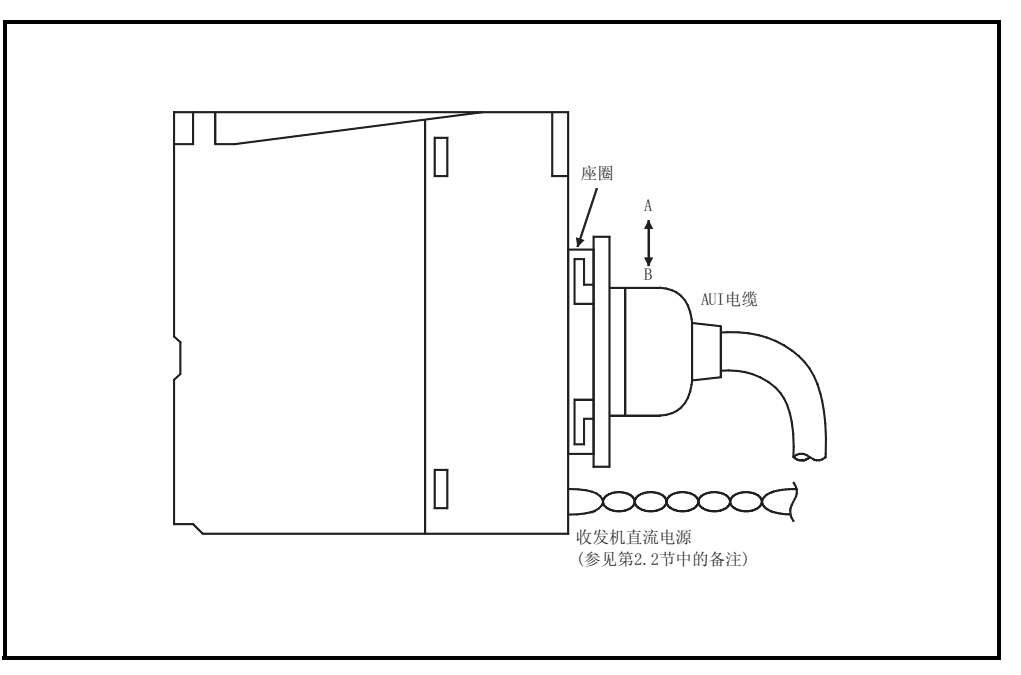

<操作步骤>

- (第 1 步) 如上所示,向着 B 方向滑动座圈。
- (第 2 步) 完全按入 AUI 电缆连接器。
- (第 3 步) 如上所示,向着 A 方向滑动座圈。
- (第 4 步) 确认 AUI 电缆锁定。
- (第5步) 向收发机供电(\*1)。
- 1 使用具有一种通称为 SQE TEST 或"心搏"的功能(收发机功能:发射信号, 通知通讯结束时收发机是否正常运行)的收发机。

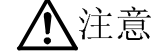

 $\bigwedge$ 注意 ●当安装了模块的站通电时,不要连接 AUI 电缆。

## 要点

- (1) 当使用 10BASE5 执行与网络的连接时,必需注意以太网模块安装环境中产生的 高频噪声,将一个铁芯连接到 AUI 电缆中以消除噪声影响。请参阅第 2.2 节 a(2)中的要点。
- (2) 有关 10BASE5 连接需要的设备和系统配置范例,请参阅第 2.2 节中的(2)(b)。

## 4.4.3 连接到 10BASE2 网络

该节说明如何将以太网模块连接到 10BASE2 网络中。 (说明的对象模块为:QJ71E71-B2) 下面表示的是 10BASE-2 同轴电缆的连接图。

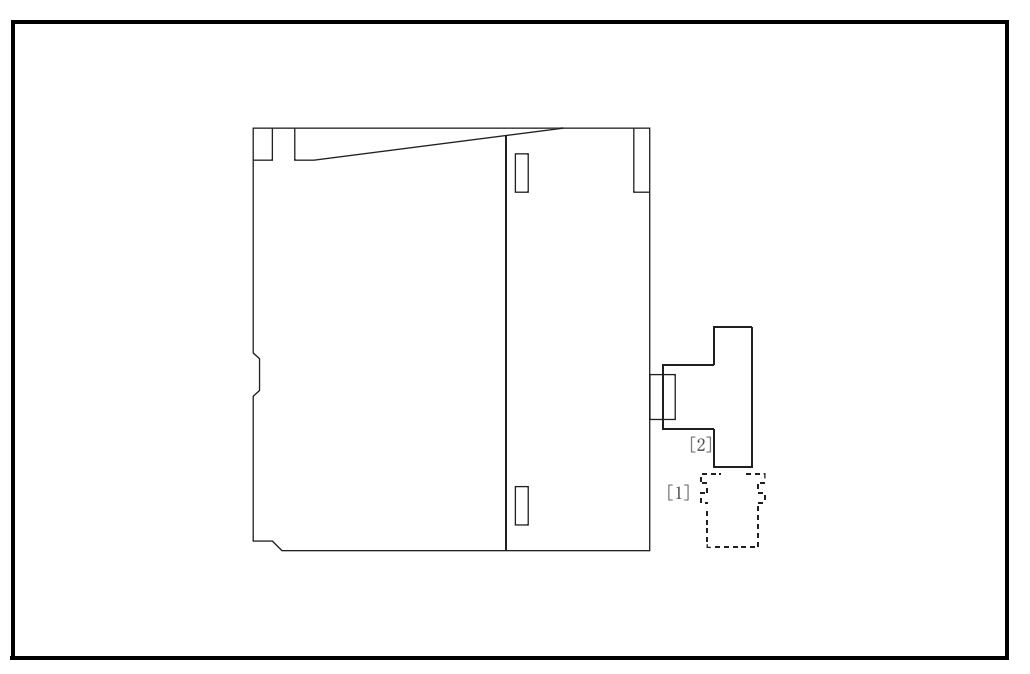

<操作步骤>

- (第 1 步) 如上所示,对准凹槽[1]和突起部[2]推入连接器。
- (第 2 步) 推入连接器后,顺时针旋转 1/4 圈。
- (第 3 步) 转动直到连接器锁定。
- (第 4 步) 检查连接器锁定。

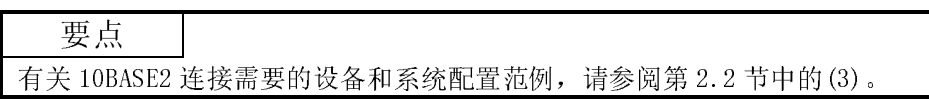

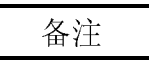

连接同轴电缆的连接器。

以下部分说明了如何将 BNC 连接器(同轴电缆的连接器插头)连接到电缆上。

(1) BNC 连接器和同轴电缆的结构

下面表示的是 BNC 连接器和同轴电缆的组成。

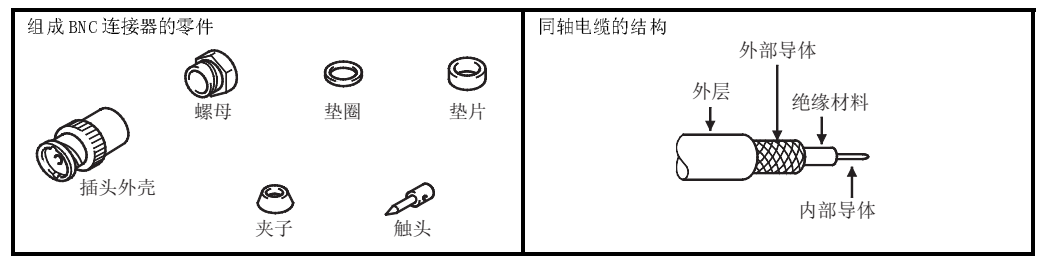

- (2) 如何连接 BNC 连接器和同轴电缆 以下说明如何连接 BNC 连接器和同轴电缆。
	- (a) 如右图所示将同轴电缆外层割去 15mm。 小心不要损坏外部导体。
	- (b) 如右图所示将螺母、垫圈、垫片和夹子固定 到同轴电缆上,并松开外部导体。
	- (c) 按右图所示尺寸切割外部导体、绝缘材料和 内部导体。 然而,要把外部导体割成与夹子锥形部分相 等的尺寸,并要把它压平套在夹子上。
	- (d) 将触头和内部导体焊接起来。 ⛞ℸ໘

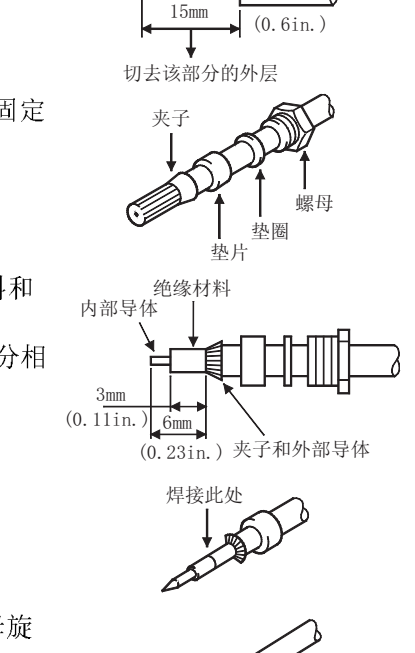

(e) 将连接器组件(d)插入插头外壳并把螺母旋 进插头外壳。

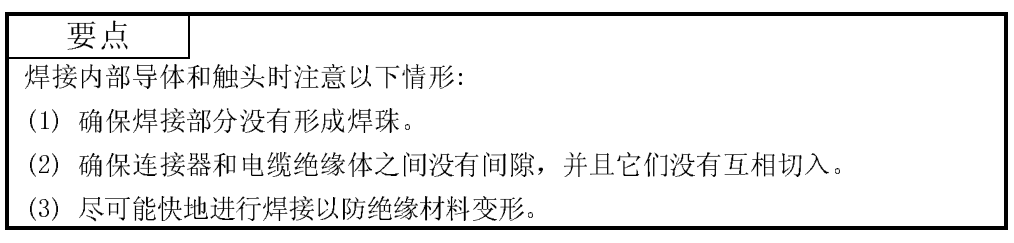

## 4.5 用 GX Developer 进行设置

本节说明以太网模块适用的 GX Developer 设置屏名称。 按照第 3.6 节"以太网模块 GX Developer 设置项目列表"中使用的功能进行设置。 关于如何显示每个画面的详情,请参阅 GX Developer 操作手册。

#### 4.5.1 I/O 分配设置

[设置目的]

I/O 分配设置是对要安装在基板上的模块类型进行设置和对输入/输出信号范围 进行设置。

[起动步骤]

[GX Developer] → [PLC 参数] →  $\boxed{1/0$  分配

关于画面显示,请参阅 GX Developer 的操作手册。

[设置画面]

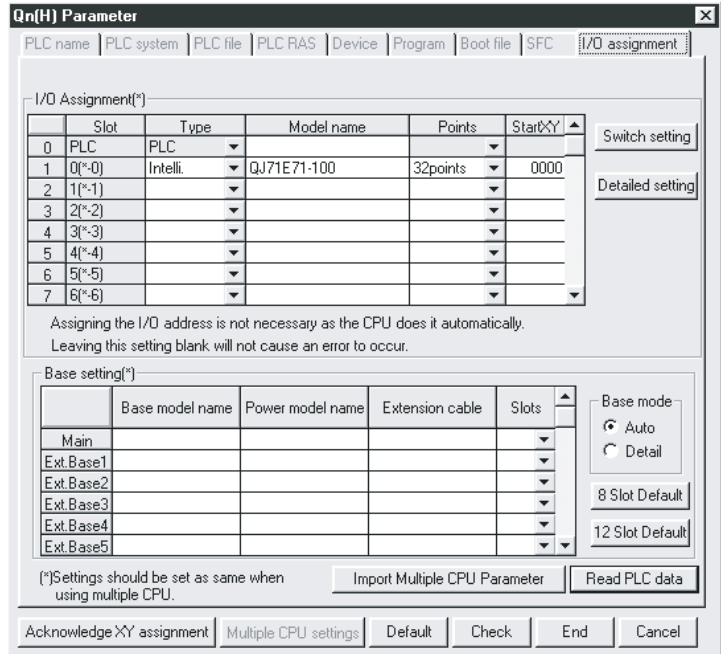

[显示内容]

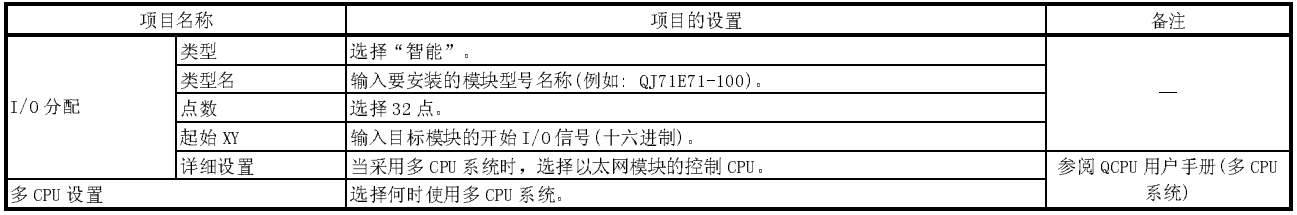

#### 4.5.2 其它设置

本节说明了各种以太网模块功能的设置屏名称。关于设置内容,请参阅具体说明相应画 面的章节。

(1) "设置 MNET/10H 以太网卡号的网络参数"(第 4.6 节中作了详细说 明。)

该画面用于将以太网模块作为网络模块进行设置。 它也是设置以太网模块"操作设置"和"初始化设置"的主画面。 为了使用以太网模块,必须对该画面上的各设置项进行设置。

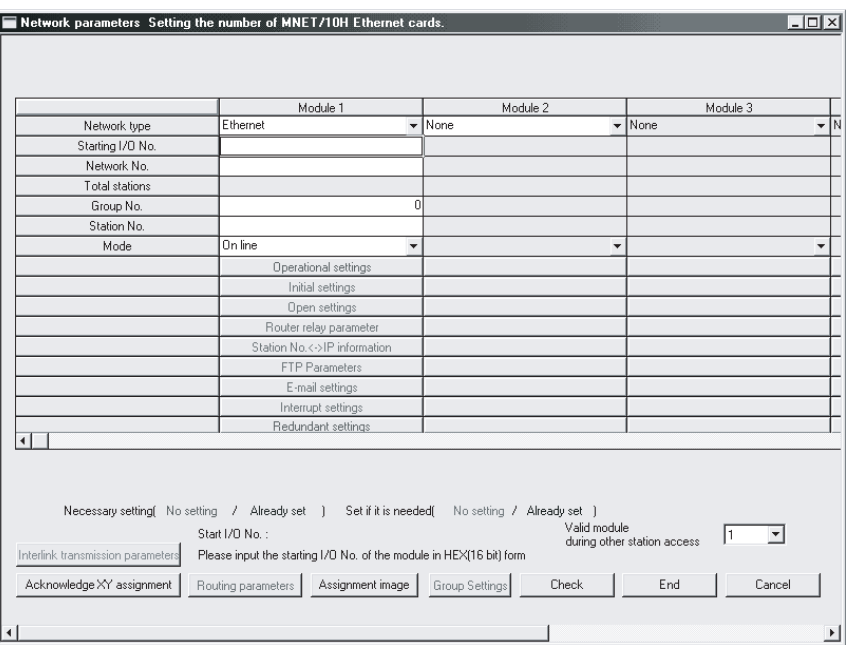

- (2) "操作设置"(第 4.7 节中作了详细说明。) 该画面用于当其它模块使用以太网模块时设置公共项。 因为以太网初始化处理需要该画面上的设置,所以必须对其进行设置。
- (3) "初始设置"(本手册 5.2 节和用户手册(应用篇)第 2 章中作了详 细说明。) 该画面用于设置以太网模块中要使用 TCP/IP 通讯的公共定时器值: 以及为了使 用电子邮件功能,该画面也可用于设置 DNS 服务器。 当使用定时器默认值通讯时,不必设置定时器值。
- (4) "开放设置"(第 5.5 节中作了详细说明) 该画面用于用固定缓冲存储器通讯与外部设备数据通讯时的开放处理设置,以及 处理与缓冲存储器使用相关的设置。
- (5) "路由中继参数(路由中继参数)"(第 5.3 节中作了详细说明) 在该画面上执行下列与外部设备进行数据通讯时的设置:
	- ·通过路由器与其它以太网连接的外部设备的数据通讯。
	- ·将连接到以太网的设备分成组,并使用数据链接指令与任意组中的外部设备进 行数据通讯。
- (6) "站号<->IP 关联信息(MNET/10 路由中继参数)"(用户手册(应用 篇)的第 3 章中作了详细说明) 该设置用于通过以太网或 MELSECNET/H、MELSECNET/10 与其它站上的 PLC CPU 进 行的通讯。
- (7) "FTP 参数"(用户手册(应用篇)的第 5 章中作了详细说明) 该设置用于使用文件传送(FTP 服务器)功能。 通过使用文件传送功能,外部设备可以从安装了以太网模块的 QCPU 的文件中读 取数据或将数据写入文件。
- (8) "电子邮件设置"(用户手册(应用篇)的第 2 章中作了详细说明) 这些设置用于使用电子邮件传送/接收和自动消息(通知)功能。
- (9) "发送邮件地址设置"(用户手册(应用)的第 2 章中作了详细说明) 本节用于设置当使用电子邮件发送/接收功能时的发送目标邮件地址。
- (10) "消息设置"(用户手册(应用篇)的第 2 章中作了详细说明) 在该画面上,设置使用电子邮件功能的消息(通知)PLC CPU 监视结果。
- (11) "中断设置"和"中断指针设置"(第 7.3 节中作了详细说明) 在该画面上,通过 PLC CPU 中断程序,使用下列指令,执行读接收数据的设置。 ·使用专用指令(BUFRCVS)读固定缓冲存储器通讯中的接收数据。 ·使用数据链接指令(RECVS)读从另一站 PLC CPU 传送的数据。
- (12) "冗余设置","组设置"(详细说明:5.11 节,QCPU 用户手册) 冗余系统中使用以太网模块的设置。
- (13) "路由参数"(用户手册(应用篇)的第 3 章中作了详细说明) 该画面用于设置通过以太网或 MELSECNET/H、MELSECNET/10 与其它站的 PLC CPU 进行通讯时通过哪个站。
- (14) "多 CPU 设置"(QCPU 用户手册中作了详细说明) 该画面用于设置在多 CPU 系统中,使用以太网模块时,以太网模块的控制 CPU。
- (15) "远程口令"(第 5.9.5 节中作了详细说明) 该画面用于设置使用 QCPU 远程口令功能时,由以太网模块执行远程口令核对的 连接。

#### 备注

无需用 GX Developer I/O 分配设置"智能功能模块开关设置"。 在上述"操作设置"、"初始设置"和"开放设置"中执行对应于开关设置的各种 设置。

## 4.6 设置 MNET/10H 以太网卡号的网络参数

本节说明了设置 MNETl/10H 以太网卡号的网络参数之一。

通过选择[GX Developer]-[网络参数]起动"设置 MNET/100H 以太网卡号的网络参数" 画面。关于如何显示画面的详细说明,请参阅 GX Developer 操作手册。

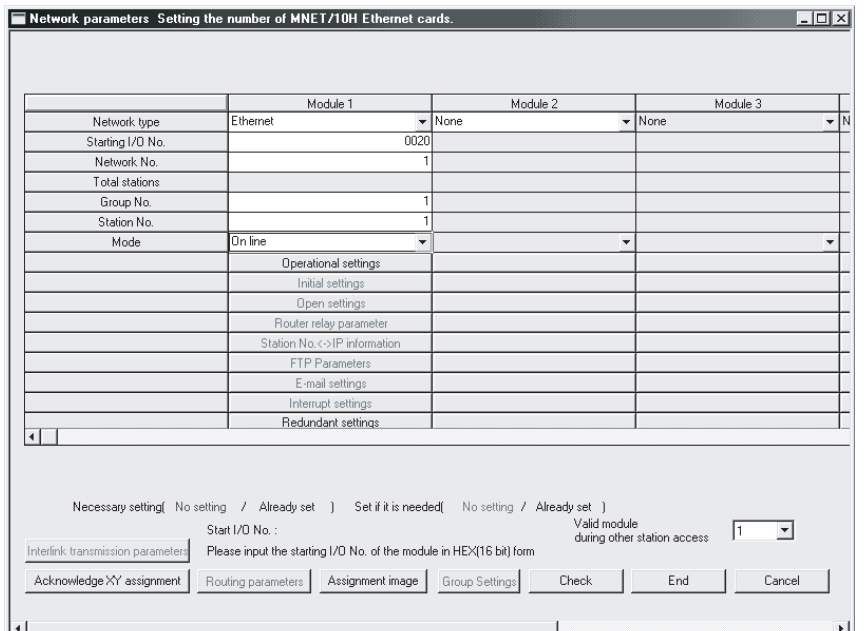

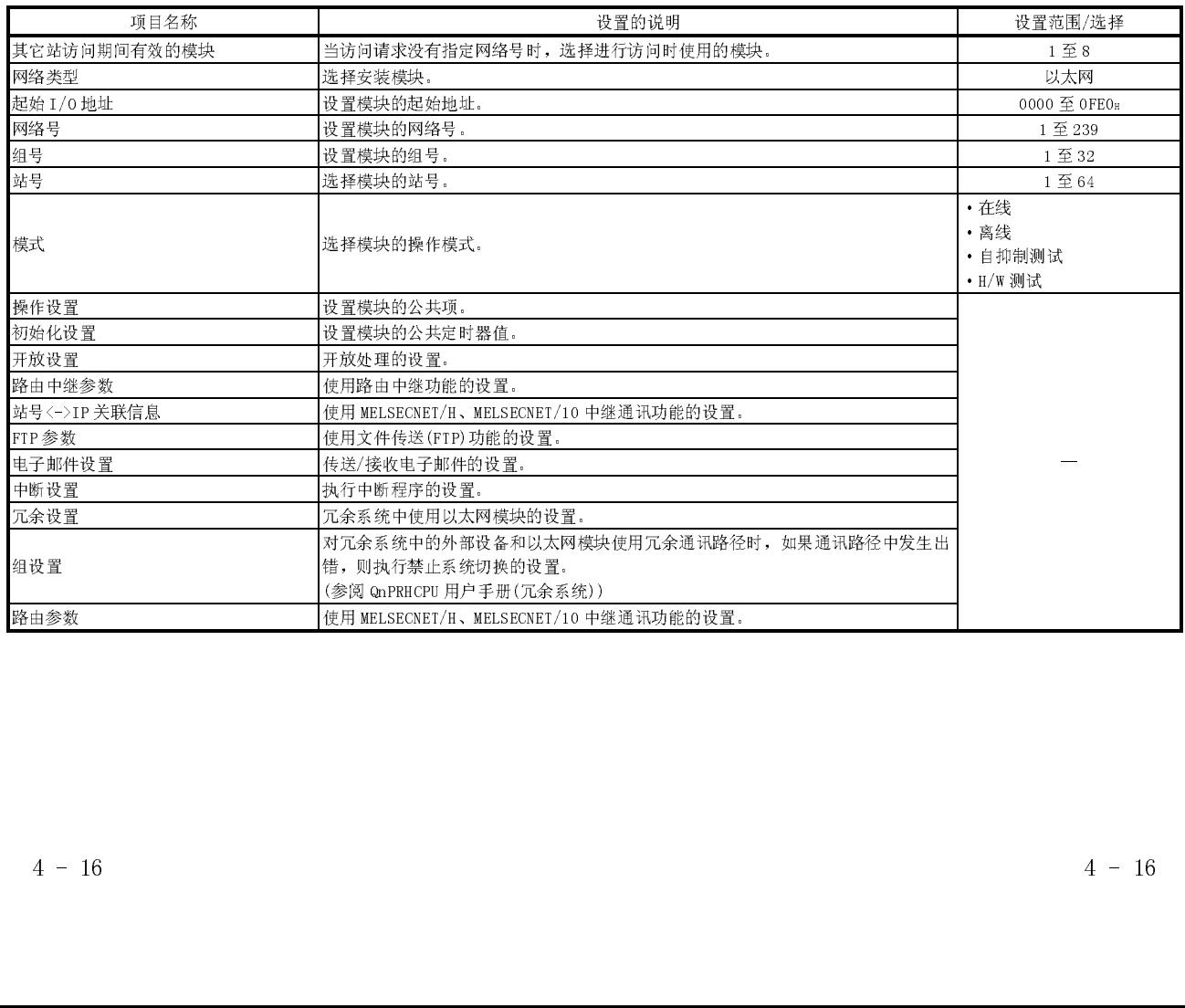

- (1) 其它站访问期间的有效模块
	- (a) 当本地站发出数据通讯请求,而它又无法指定访问目标 PLC 站的网络号时, 该项指定直接请求哪一个网络模块。应为下列之一:
		- ·用于 MELSECNET/H、MELSECNET/10 的网络模块
		- ·以太网模块
- (2) 网络类型
	- (a) 选择"以太网",每一设置项就会如上画面中所示那样显示。
		- 必须设置下列项目。
		- ·起始 I/O 地址
		- ·网络号
		- ·组号
		- ·站号
		- ·模式
		- ·操作设置
		- ·初始化设置(使用默认值时不需要设置)
- (3) 起始 I/O 地址
	- (a) 设置 16 点单元中以太网模块的起始 I/O 地址(十六进制)。
	- (b) 设置的例子如下所示。
		- (范例) 1) CPU 型号
- $:$  Q25 (H)CPU
- $2)$  目前安装的模块 : 串行通信模块 QJ71C24
- 3) I/0 使用状态 : X/Y000 至 X/Y01F(QJ71C24 使用)
	- X/Y020至X/Y03F(以太网模块使用)

以上环境中,起始 I/0 地址为"0020"。

- (4) 网络号
	- (a) 设置 MELSECNET/H、MELSECNET/10 的目标以太网模块(设置范围从 1 到 239) 的网络号。
	- (b) 不要把网络号设置成已指定给现有系统和其它以太网及 MELSECNET/H。 MELSECNET/10 网络系统的网络号。
- (5) 组号
	- (a) 设置 MELSECNET/H、MELSECNET/10 的目标以太网模块(设置范围从 1 到 32)的 组号。
	- (b) 通过指定组号,可以使用相同组号与多 QCPU 站通讯数据。
- (6) 站号
	- (a) 设置 MELSECNET/H、MELSECNET/10 的目标以太网模块的站号(设置范围从 1 到 64)。
	- (b) 不要把站号设置为已指定给现有系统和其它以太网模块的值。
- (7) 模式(地址: CAH)
	- (a) 选择以太网模块的操作模式。

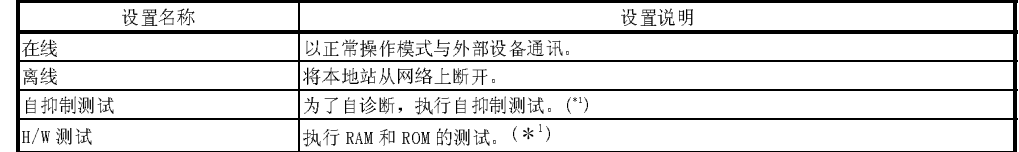

- (b) 当更改操作模式时,将 PLC CPU 复位。
- (8) 通过路由参数进行操作设置

按照第 4.5 节中说明,通过路由设置,从操作设置中设置参数。

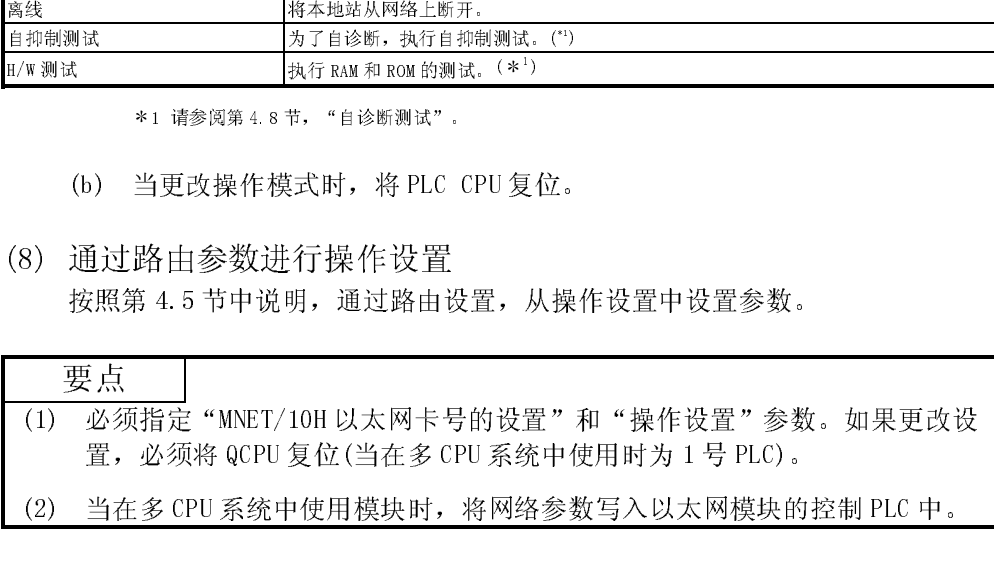

## 4.7 操作设置

本节说明如何设置操作参数。

通过选择[设置 MNET/10H 以太网卡号]-[操作设置], 起动"以太网操作"画面。

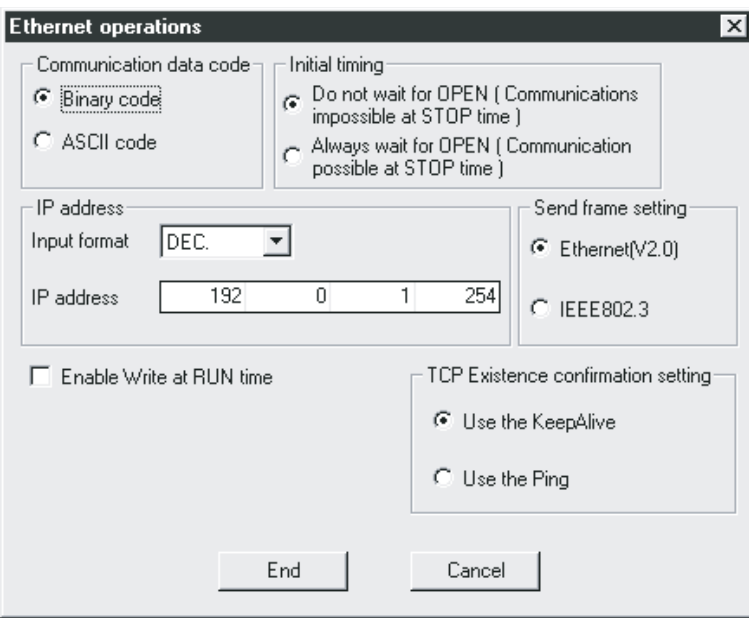

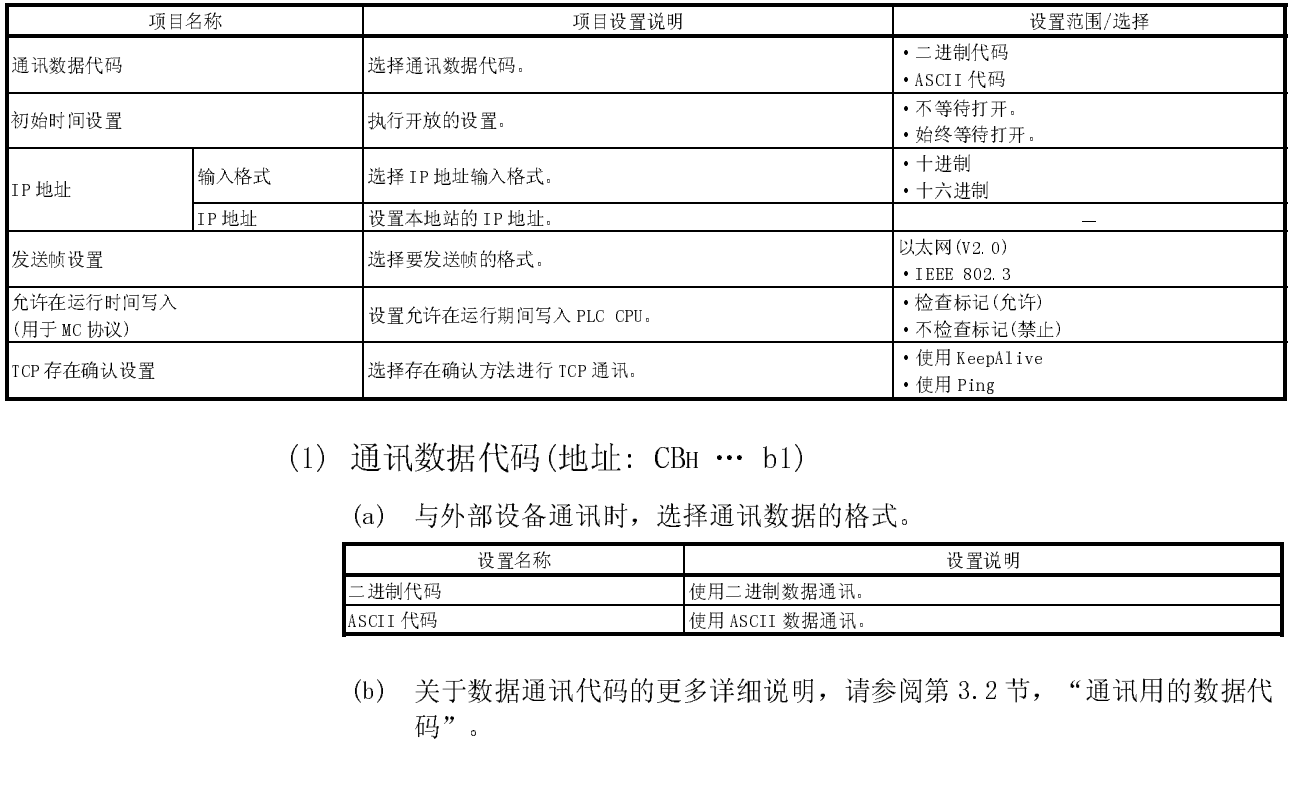

- (1) 通讯数据代码(地址: CBH … b1)
	- (a) 与外部设备通讯时,选择通讯数据的格式。

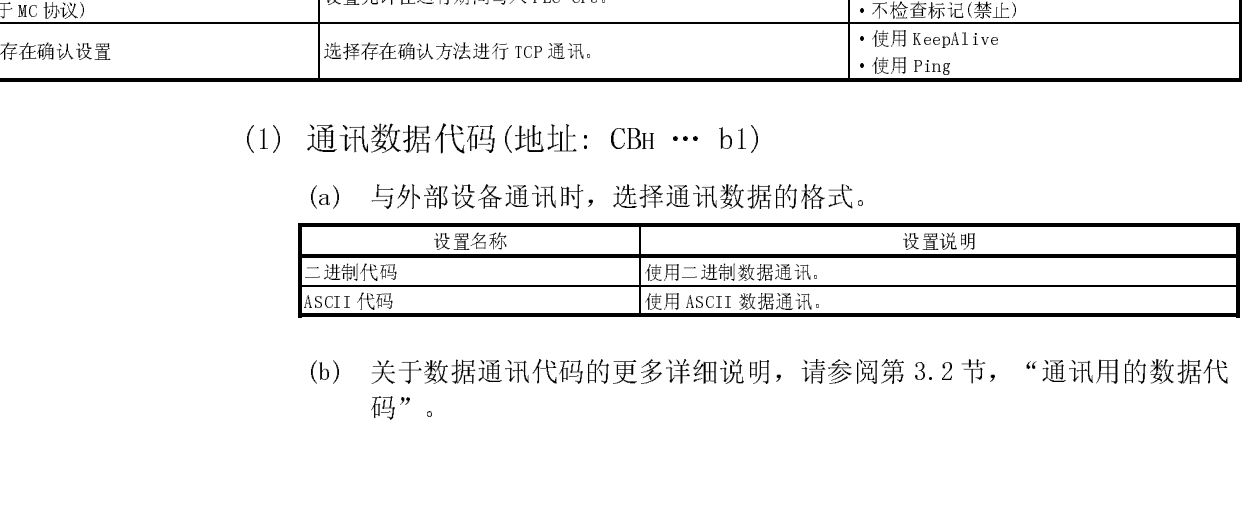

二进制代码 使用二进制数据通讯。 代码 使用 ASCII 数据通讯。 (b) 关于数据通讯代码的更多详细说明,请参阅第 3.2 节, "通讯用的数据代 码"。

- (2) 初始时间设置(地址: CBH … b8)
	- (a) 用"开放设置"参数选择 TCP-被动开放或 UDP 开放的时序 (\*1)。 1 关于开放设置的更多详细说明,请参阅第 5.5 节"开放设置"。

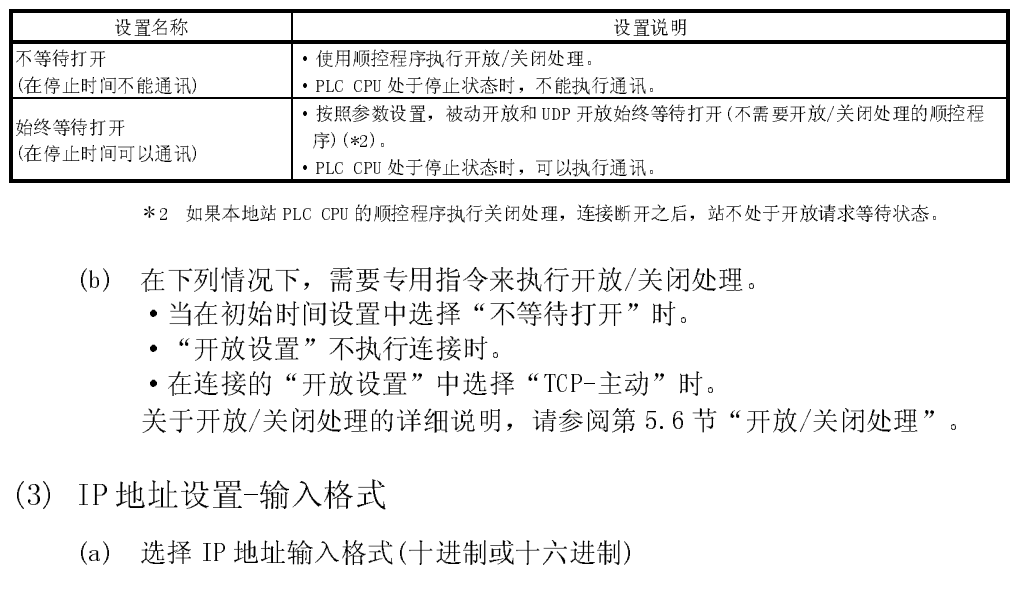

- ·PLC CPU处于停止状态时,可以执行通讯。<br>.c CPU 的顺控程序执行关闭处理,连接断开之,<br>, 需要专用指令来执行开放/关门<br>问设置中选择"不等待打开"时,<br>, 不执行连接时。<br>, 不执行连接时。<br>开放设置"中选择"TCP-主动",<br>对处理的详细说明, 请参阅第 5.<br>入格式<br>入格式(十进制或十六进制) (b) 在下列情况下,需要专用指令来执行开放/关闭处理。
	- ·当在初始时间设置中选择"不等待打开"时。
	- ·"开放设置"不执行连接时。
	- ·在连接的"开放设置"中选择"TCP-主动"时。

2 如果本地站 PLC CPU 的顾腔程序执行关闭处理, 连接断开之后, 站不处于开放清求等待状态。<br>:下列情况下,需要专用指令来执行开放/关闭处理。<br>当在初始时间设置中选择"不等待打开"时。<br>"开放设置"不执行连接时。<br>在连接的"开放设置"中选择"TCP-主动"时。<br><br>:于开放/关闭处理的详细说明,请参阅第 5.6 节"开放/关闭处理"。<br><br>:予开放/关闭处理的详细说明,请参阅第 5.6 节"开放/关闭处理"。<br><br>止设置一输入格式(十进 关于开放/关闭处理的详细说明,请参阅第 5.6 节"开放/关闭处理"。

- (3) IP 地址设置-输入格式
	- (a) 选择 IP 地址输入格式(十进制或十六进制)
- (4) IP 地址设置-IP 地址(地址: 0H 至 1H)
	- (a) 按照指定的输入格式(十进制或十六进制)设置本地站的 IP 地址。 应该设置 IP 地址,使本地站以太网模块和通讯的外部设备有相同的级和副 网络 ID(2 个字)。

 $[IPm+1]$ 

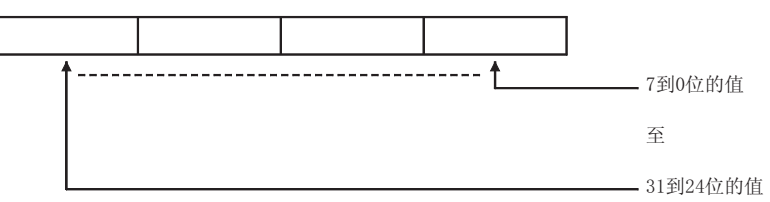

- (b) 为了与其它以太网(不同副网络 ID)上的外部设备通讯,有必要使用路由中 继功能。 关于更多详细说明,请参阅第 5.3 节, "路由中继参数"。
- (c) 咨询网络管理员(规划网络和管理 IP 地址的人员)后,设置 IP 地址。

(5) 发送帧设置

(a) 选择通过以太网模块发送的数据链接层以太网标题的帧。

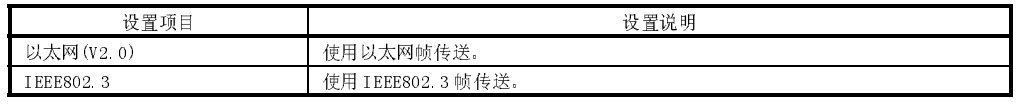

 $\begin{array}{r} \frac{1}{2} \frac{1}{2} \frac$ <sup>帧传送。</sup><br>管是否<br><br>「全国」<br>「内议进」 (b) 接收外部设备的数据时,不管是否使用了以太网帧或 IEEE802.3 帧, 都应该 接收。

# 备注

(1) 一般推荐使用以太网帧传送。

- (2) 当与外部设备通讯失败时,检查是否可能使用 PING 命令通讯。
- (6) 允许在运行时间写入(地址: CBH … b6)
	- (a) PLC CPU 运行时,在通过 MC 协议进行通讯时,选择允许/禁止外部设备写入 数据。

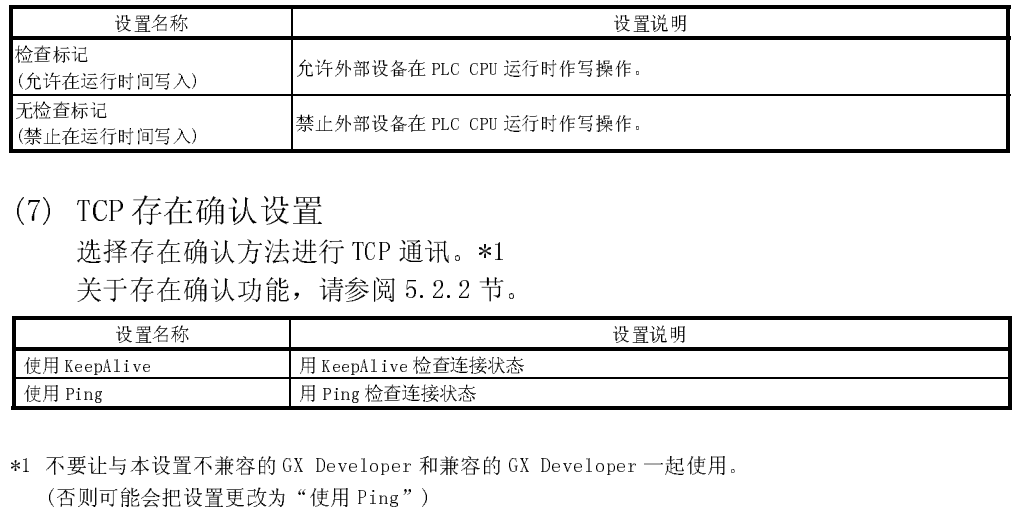

(7) TCP 存在确认设置

选择存在确认方法进行 TCP 通讯。\*1

关于存在确认功能,请参阅 5.2.2 节。

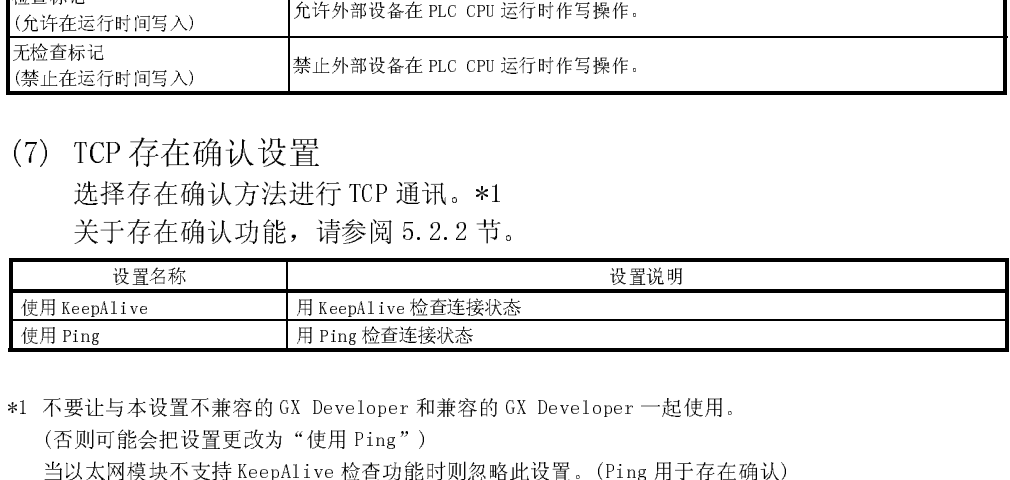

天检查标记(7) 『CF』<br>(7) 『CF』<br>(7) 『CF『选集』<br>(4) 英子<br>(4) 英国国内 不要 让人的人的人 人名 到以太子以。 (禁止在运行时间写入) 禁止外部设备在 PLC CPU 运行时作写操作。 EvepAlive HExepAlive HEXEPAlive Tring<br>
Ping HEXEPALIVe HEXES<br>
The Ping 检查连接状态<br>
HEXES HEXES HEXES HEXES HEXES<br>
THE ASSESS THE PING TO NET AND ASSESS<br>
THE ASSESS THE ASSESS<br>
THE ASSESS THE ASSESS<br>
THE ASSESS THE ASSESS<br>
TH <sup>使用 Ping</sup><br>
1 不要让与本设置不兼容的 GX Developer 和兼容<br>
(否则可能会把设置更改为"使用 Ping")<br>
当以太网模块不支持 KeepAlive 检查功能时则忽<br>
关于以太网模块和 GX Developer 的适用版本,<br>
关于以太网模块和 GX Developer 的适用版本,<br>
<br>
<br>
要点<br>
(1) 必须始终设置"设置 MNET/10H 以太<br>
如果更改了设置, 必须将 PLC CPU 2<br>
(2) 如 \*1 不要让与本设置不兼容的 GX Developer 和兼容的 GX Developer 一起使用。 (否则可能会把设置更改为"使用 Ping") 当以太网模块不支持 KeepAlive 检查功能时则忽略此设置。(Ping 用于存在确认) 关于以太网模块和 GX Developer 的适用版本,请参阅 2.7 节。

#### 要点

- (1) 必须始终设置"设置 MNET/10H 以太网卡号"和"操作设置"参数。 如果更改了设置,必须将 PLC CPU 复位。
- (2) 如果由于发生出错而必须重新初始化以太网模块,要使用顺控程序。(参阅 5.3.2 节)
- (3) 当对传统机型使用程序时,必须删除或禁止使用 I/O 信号进行初始化处理的程 序。

#### 4.8 自诊断测试

本节说明检查硬件和以太网模块的传送和接收功能的自诊断测试。 在 GX Developer "设置 MNET/10H 以太网卡号的网络参数"画面上执行自诊断测试。

#### 4.8.1 自抑制测试

以下说明了用于检查硬件(包括以太网模块的传送和接收电路)的自抑制测试。 自抑制测试将定址在以太网模块本地站的测试信息传送到线路中,并检查是否可以通过 网络接收同一信息。

以下说明了执行自抑制测试的步骤。大约要花费 5 秒钟才能完成测试。 可以从以太网模块前表面的 LED 显示来确定测试结果。

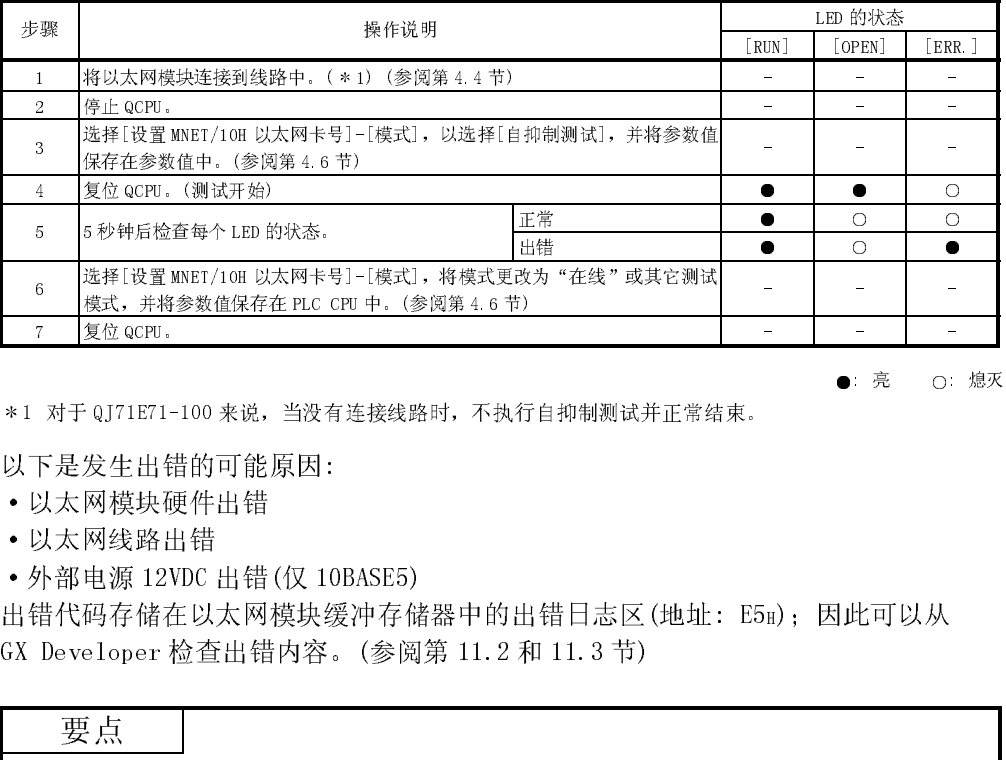

1 对于 QJ71E71-100 来说,当没有连接线路时,不执行自抑制测试并正常结束。

以下是发生出错的可能原因:

- ·以太网模块硬件出错
- ·以太网线路出错
- ·外部电源 12VDC 出错(仅 10BASE5)

7 复位 QCPU。 - - - 出错代码存储在以太网模块缓冲存储器中的出错日志区(地址: E5H);因此可以从 GX Developer 检查出错内容。(参阅第 11.2 和 11.3 节)

#### 要点

●: 亮 ○: <sup>熄灭</sup><br><br><br>路上的信息包<br>的 5 秒时间帧 当外部设备在线时,即使实施自抑制测试,也没有硬件干扰。如果线路上的信息包 过于拥挤,可能发生信息包冲突,测试不会以出错结束完成或在预期的 5 秒时间帧 之内完成。

在该例中,终止其它设备之间的数据通讯后,再次执行测试。

## 4.8.2 硬件测试(H/W 测试)

本节说明以太网模块的 RAM 和 ROM 测试。硬件测试的步骤如下所示。 根据以太网模块前表面上的 LED 显示来判断测试结果。

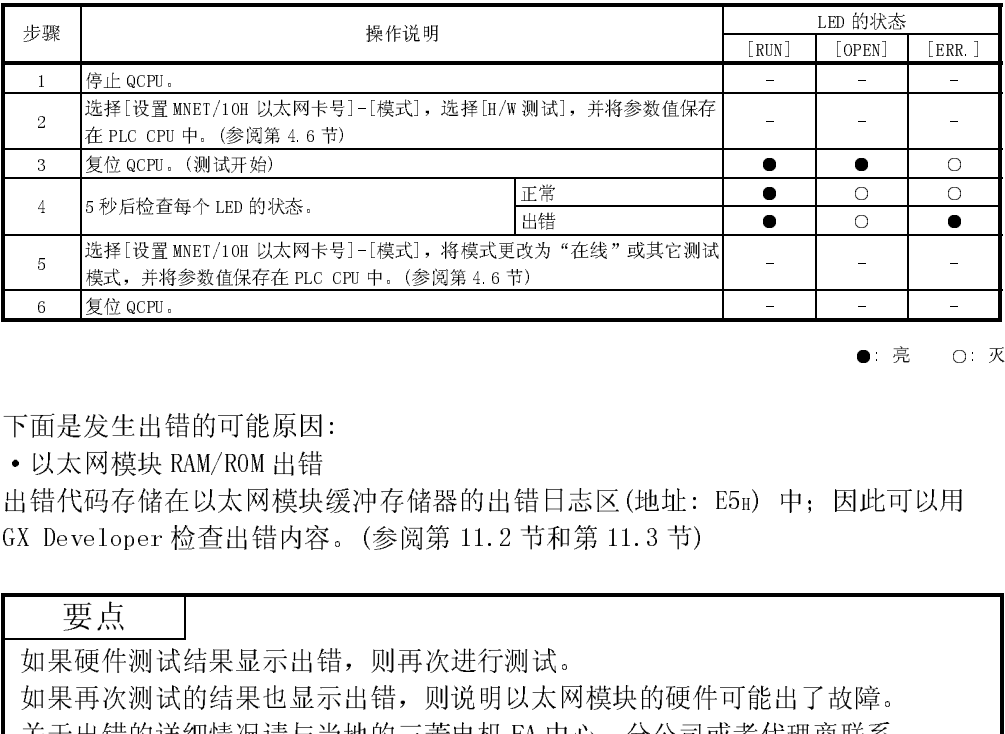

下面是发生出错的可能原因:

·以太网模块 RAM/ROM 出错

6 复位 QCPU。 - - - ●: 亮 ○: 灭<br>|此可以用<br>|障。<br>|镜。 出错代码存储在以太网模块缓冲存储器的出错日志区(地址: E5H) 中;因此可以用 GX Developer 检查出错内容。(参阅第 11.2 节和第 11.3 节)

要点

如果硬件测试结果显示出错,则再次进行测试。

如果再次测试的结果也显示出错,则说明以太网模块的硬件可能出了故障。

关于出错的详细情况请与当地的三菱电机 FA 中心、分公司或者代理商联系。
#### 4.9 维护和检查

本节说明以太网模块的维护和检查以及安装和拆卸。

#### 4.9.1 维护和检查

只需检查以太网模块的终端连接器和电缆的连接是否松动之外,无须检查其它任何项 目。为了在最佳运行条件下使用以太网模块,应根据 PLC CPU 用户手册中所述的同一检 查项目维护和检查系统。

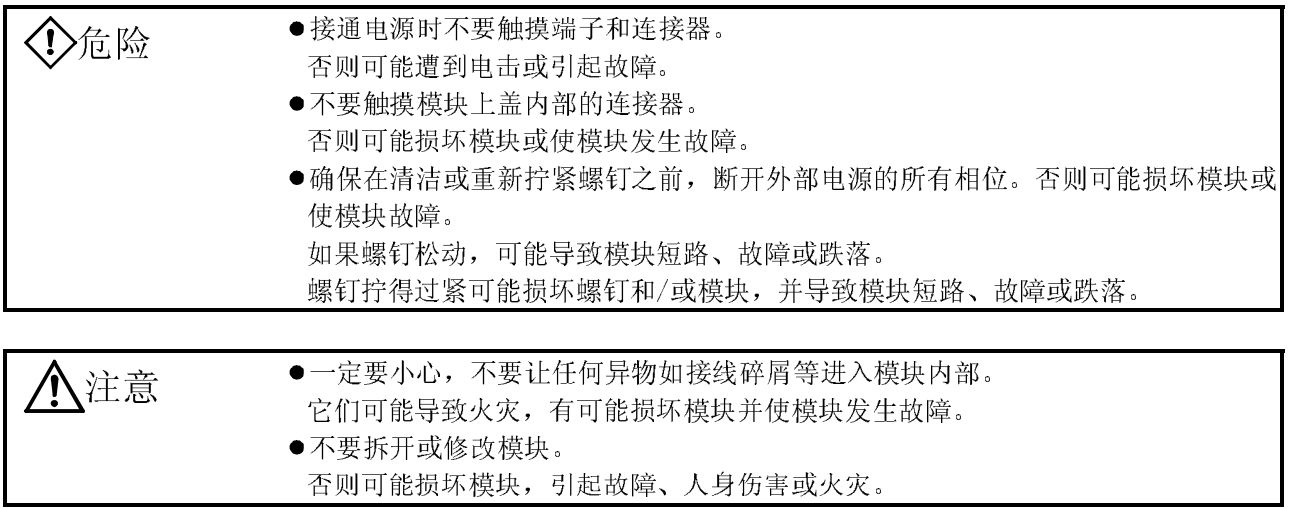

#### 4.9.2 安装和拆卸模块

安装和拆卸以太网模块之前,一定要仔细阅读第 4.1 节 "处理注意事项",确保安全并 按照指令正确处理模块。

以下说明安装/拆卸以太网模块时的步骤。

<更换以太网模块时的操作步骤>

- (第 1 步) 断开安装了以太网模块的站的电源。
- (第 2 步) 拆掉网络电缆和以太网模块。
- (第 3 步) 按照第 4.2 节"开始操作之前的设置和步骤"安装和起动新的以太网模 块。
- (第 4 步) 将外部设备复位(\*1)。
- <更换 QCPU 时的操作步骤>
	- (第 1 步) 从 PLC CPU 读取以太网模块的参数,并用 GX Developer 保存。(\*2)
	- (第 2 步) 更换 QCPU。(请参阅相应的 QCPU 用户手册。)
	- (第 3 步) 将使用 GX Developer 保存的以太网模块参数输入到新的 QCPU 中。
	- (第 4 步) 将外部设备复位。
- 1 当更换以太网模块时,也要将外部设备复位。(如果外部设备保留以太网地址,因 为更换了模块,以太网地址已改变,所以无法继续通讯。)

同样的,当更换了外部设备(个人计算机等)时,应重新起动以太网模块。

\*2 建议不仅要在更换 CPU 时, 在创建或修改以太网模块参数时也要记录和保存参数。

# 备忘录

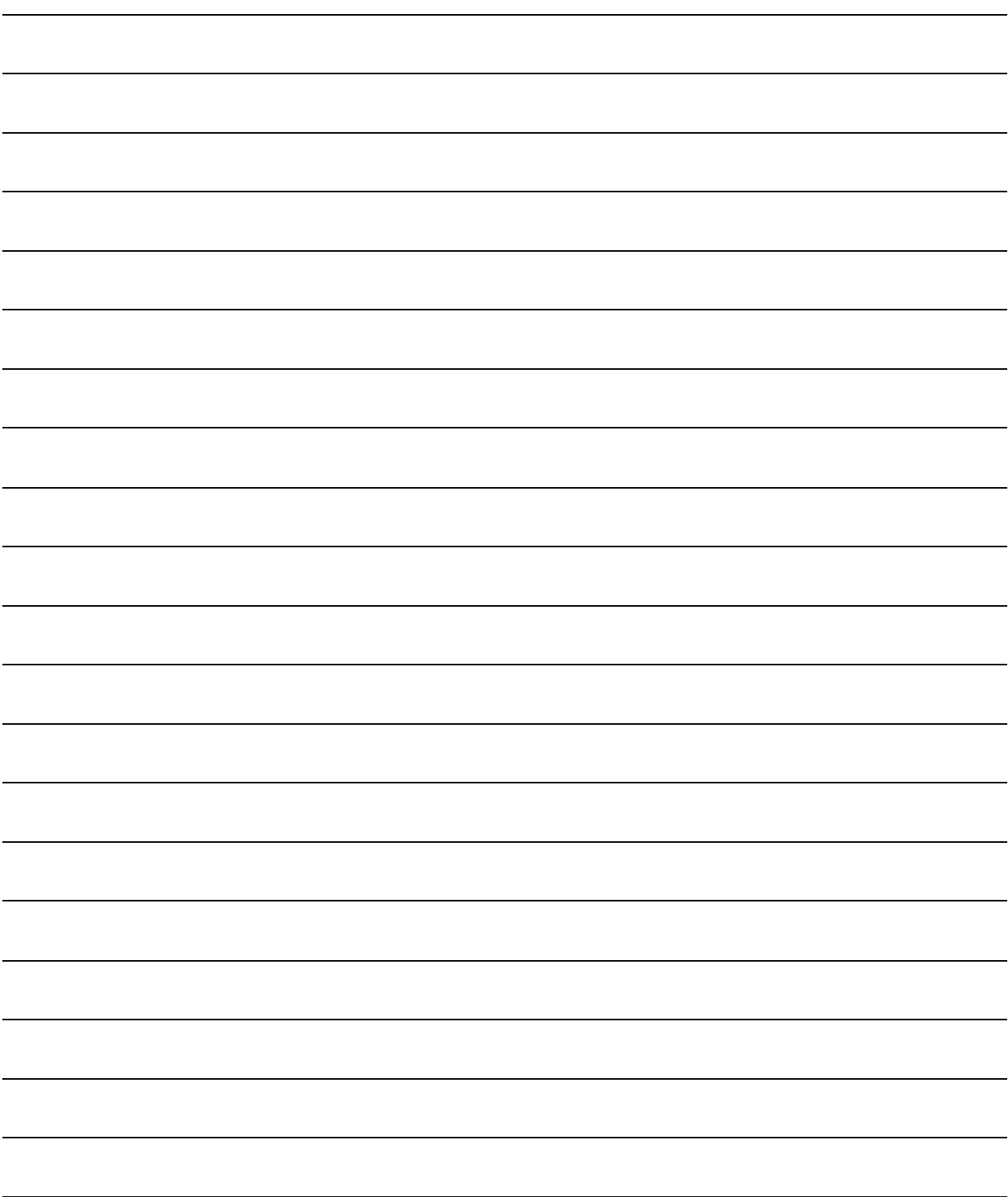

## $\frac{1}{2}$

本章介绍了使用以太网模块的通讯步骤,以及为了与外部设备通讯,需要在开始数据通 讯和开放处理之前对以太网进行的初始化处理。

通过设置 GX Developer 支持的以太网模块参数,可以大大简化设置执行通讯所需参数 的顺控程序。

下面说明使用 GX Developer 的通讯步骤。

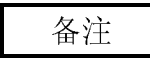

当把顺控程序用于常规模块时,请参阅附录, "使用专门为常规模块设计的程 序"。

#### 5.1 通讯步骤概要

本书说明了通过以太网模块与外部设备进行数据通讯的步骤。 需要起动数据通讯时,通过初始化或开放处理与外部设备建立连接。 需要结束数据通讯时,执行关闭和结束处理来断开连接,结果是终止所有的通讯处理。 下图说明通讯步骤:

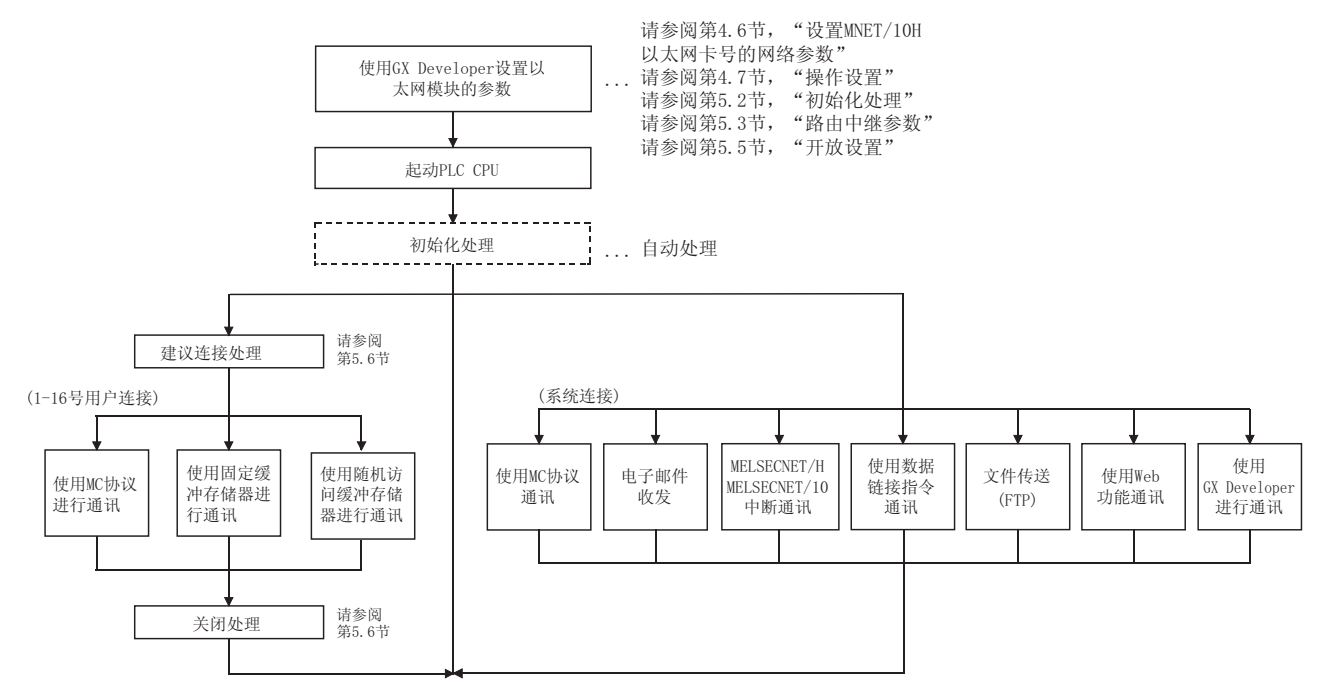

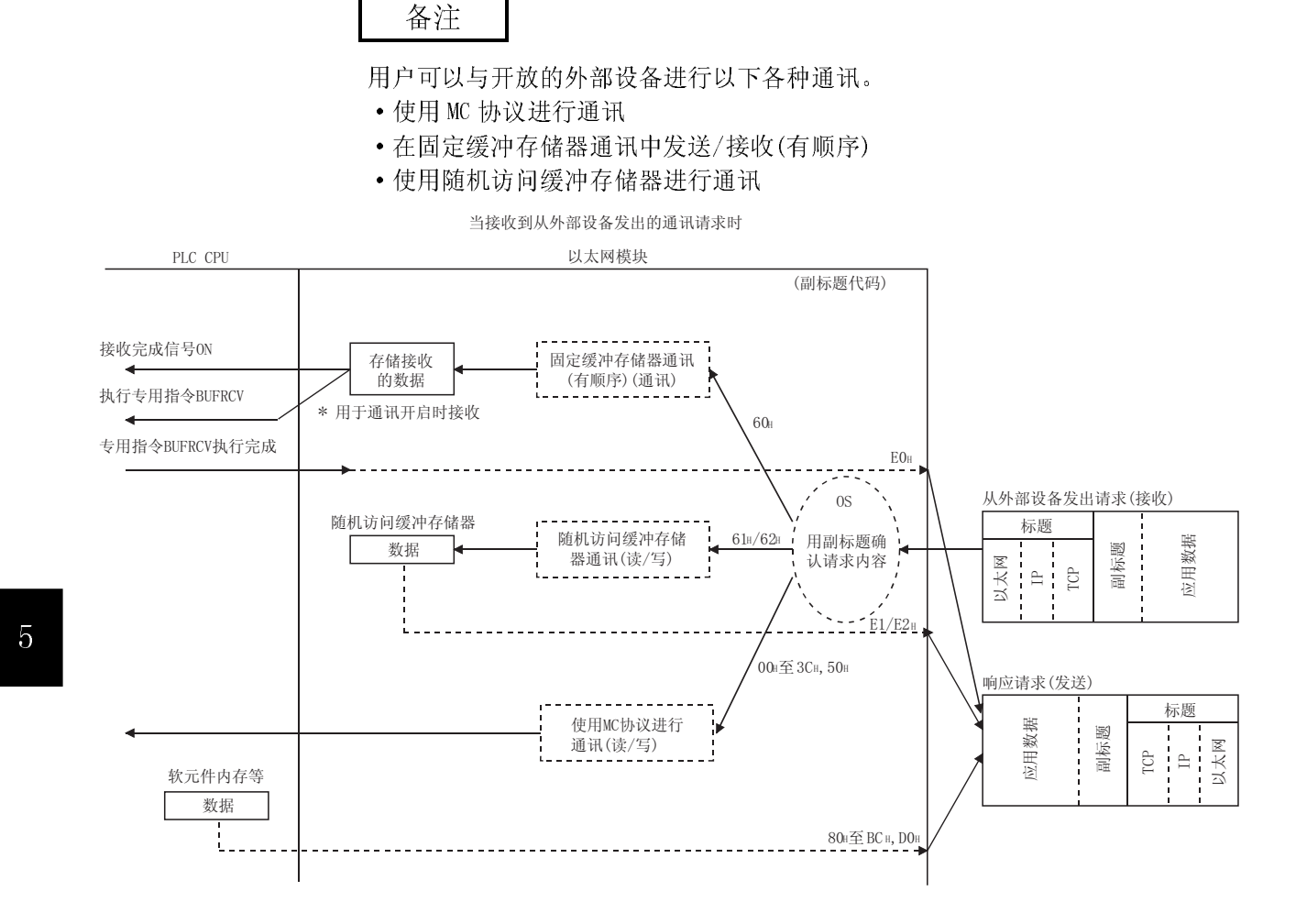

#### 5.2 初始化处理

本节说明了以太网模块的初始化处理。

#### 5.2.1 初始化处理

通过设置以太网模块进行数据通讯需要的最少参数,初始化处理使得与外部设备进行数 据通讯成为可能。

使用 GX Developer 设置下列参数, 将它们保存在 PLC CPU 中, 并将 PLC CPU 复位; 然 后执行以太网模块的初始化处理。(不需要初始化处理的顺控程序。)

#### (1) 初始化处理需要的参数(使用 GX Developer 设置)

- "设置以太网卡号的网络参数' : (请参阅第 4.6 节)
	-
- 
- "操作设置" 的第三章 (请参阅第4.7节)
- 
- "初始设置" 的第三次的第一次的第一次,(请参阅第 5.2.2 节)
- (2) 初始化处理结果的确认

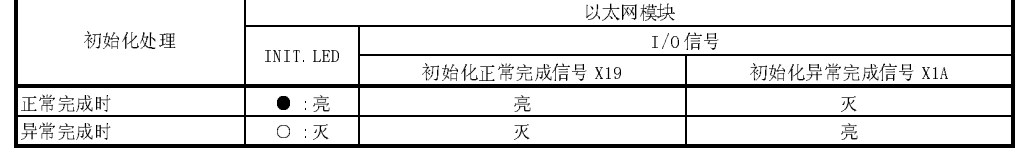

如果初始化处理没有正常完成,纠正以上参数设置值,并把它们写入 PLC CPU。 然后将 PLC CPU 复位。

## 5.2.2 初始化设置

本节说明了使用 GX Developer 进行初始化设置的情况。 选择[设置 MNETl/10H 以太网卡号]-[初始设置]起动[以太网初始化设置]画面。

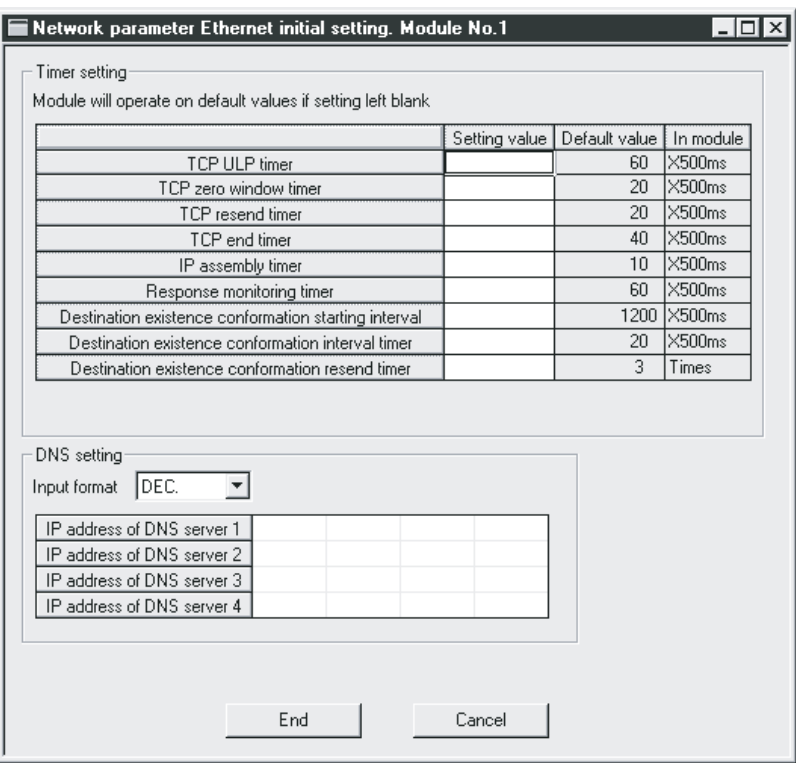

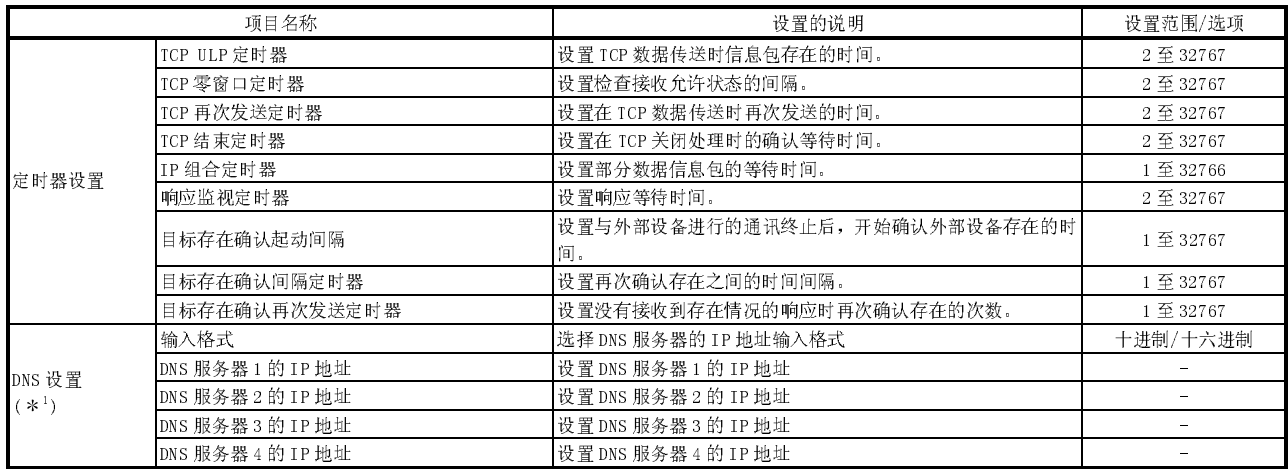

\*1: 详细说明请参阅用户手册(应用篇)的第2章。

- (1) 定时器设置-TCP ULP 定时器(地址: BH)
	- (a) 该项目设置 TCP 数据发送期间数据包存在的时间。 在TCP 开放或数据发送期间,由通过该定时器的一个参数来设置,该设置也 用作 ARP 功能的存在时间。
	- (b) 在2 到 32767 的范围中指定设置值。 (当使用默认值时,不需要设置。)
	- (c) 定时器设置 = 设置值 × 500ms
- (2) 定时器设置-TCP 零窗口定时器(地址: CH)
	- (a) 这个窗口指示接收端方面的接收缓冲存储器。
	- (b) 当接收端的接收缓冲存储器(窗口尺寸 = 0)没有更多空间时,数据通讯时必 须等待,直到有足够空间才能进行数据通讯。 当发生这种情况时,达到 TCP 零窗口定时器值后,发送端将发送窗口确认信 息包发送到接收端,并确认允许的接收状态。
	- (c) 在2 到 32767 的范围中指定设置值。 (当使用默认值时,不需要设置。)
	- (d) 定时器设置 = 设置值 × 500ms
- (3) 定时器设置-TCP 再次发送定时器(地址: DH)
	- (a) 这个项目设置当 TCP 连接开放和发送数据时未返回 ACK 再次发送信息包的时 间。该定时器也可以记录发出 ARP 后无响应时再次发送一个 ARP 请求的时 间。 (在TCP 再次发送 1/2 的定时器值时,再次发送一个 ARP。) 它也用作为记录数据链接指令达到监视时间的最小设置时间。
	- (b) 在2 到 32767 的范围中指定设置值。 (当使用默认值时,不需要设置。)
	- (c) 定时器设置 = 设置值 × 500ms
- (4) 定时器设置-TCP 结束定时器(地址: EH)
	- (a) 当从本地站断开 TCP 连接时,该定时器在设置外部设备发送 FIN 请求且外部 设备返回 ACK 后,本地站等待 FIN 请求的监视时间。
	- (b) 在TCP 结束定时器设置指定时间之前,如果无法从外部设备接收到 FIN 请 求,应发给外部设备一个 RST,强制关闭。
	- (c) 在2 到 32767 的范围中指定设置值。 (当使用默认值时,不需要设置。)
	- (d) 定时器设置 = 设置值 × 500ms
- (5) 定时器设置-IP 组合定时器(地址: FH)
	- (a) 由于发送和接收站的缓冲存储器的限制,只能按 IP 级划分通讯数据。
	- (b) 在1 到 32766 范围中指定设置值。 (当使用默认值时,不需要设置。)
	- (c) 定时器设置 = 设置值 × 500ms
- (6) 定时器设置-响应监视定时器(地址: 10H)

(a)该定时器设置设置下列时间:

- 1) 发送命令后,等待响应的时间。
- 2) 当划分信息时,接收第一条信息后,等待最后一条信息的时间。
- (b) 在2 到 32767 的范围中指定设置值。 (当使用默认值时,不需要设置。)
- (c) 定时器设置 = 设置值 × 500ms
- (7) 定时器设置-目标存在确认的开始间隔(地址: 11H)
	- (a) 该定时器设置,当目标存在确认设置为确认停止的开放连接时,开始确认外 端目标存在前的时间间隔。
	- (b) 在1 到 32767 范围中指定设置值。 (当使用默认值时,不需要设置。)
	- (c) 定时器设置 = 设置值 × 500ms
- (8) 定时器设置-目标存在确认间隔定时器(地址: 12H)
	- (a) 该定时器设置,当存在确认设置为不响应确认的开放连接时,再次确认外部 设备存在前的时间间隔。
	- (b) 在1 到 32767 范围中指定设置值。 (当使用默认值时,无需设置。)
	- (c) 定时器设置 = 设置值 × 500ms
- (9) 定时器设置-目标存在确认再次发送定时器(地址: 13H)
	- (a) 该定时器设置为,当存在确认设置为确认的开放时,未从外部设备得到响应 时再次确认存在的次数。
	- (b) 在1 到 32767 范围中指定设置值。 (当使用默认值时,无需设置。)
- (10) DNS 设置-输入格式(\*1)
- (11) DNS 设置-DNS 服务器 n 的 IP 地址 (\*1) 1 当使用电了邮件发送/接收时,设置 DNS 设置。

参考第 2 章,用户手册(应用篇)的"电了邮件功能"。

备注

- (1) 按符合以下关系的方式指定以太网模块上每个定时器的设置值。
	- | 响应监视定时器值 |  $\ge$  |  $\left[\begin{array}{cc}$  TCP ULP |  $\end{array}\right]$   $\ge$  |  $\left[\begin{array}{c}$  TCP 再次 |  $\end{array}\right]$  > |  $\geq$  |  $\left[\begin{array}{c}$  IP汇编 |  $\end{array}\right]$ •  $\begin{bmatrix} \text{TCPF} \ddot{\varphi} \\ \ddot{\varphi} \ddot{\varphi} \ddot{\varphi} \text{tr} \ddot{\varphi} \text{Tr} \end{bmatrix} = \begin{bmatrix} \text{TCPF} \ddot{\varphi} \\ \text{TCPF} \ddot{\varphi} \text{Tr} \ddot{\varphi} \end{bmatrix}$
	- 而且,使用三菱公司产品来连接电缆时,你应该确保节点两头的设置相同。
- (2) 在符合以下关系的条件下指定以太网模块上每个定时器的设置值。 如果没有设置定时器值以满足以下关系,可能频繁发生发送超时之类的通讯错 误。

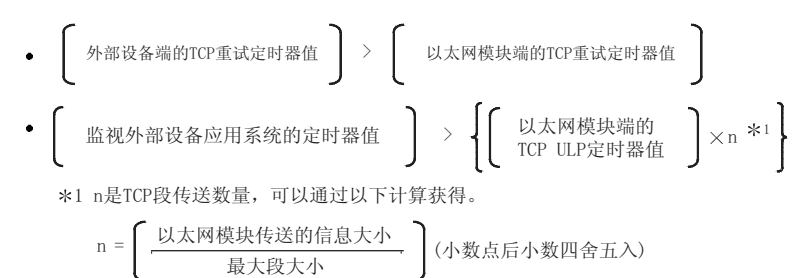

- 范例 1: 通过相同电缆通讯时的 TCP 段传送数量 以下是通过相同电缆(无需通过路由器)的最大段大小为 1460 字节和 TCP 段传送数:
	- n = 1,如果以太网模块传送的信息大小为 1460 字节或更小。
	- n = 2, 如果以太网模块传送的信息大小为 1460 字节以上。
- 范例 2: 通过分离电缆通讯时的 TCP 段传送数

以下是分离电缆上(通过拨号路由器)的最大段至少为 1460 字节和 TCP 段传送数:

- n = 1,如果以太网模块传送的信息大小为 536 字节或更小。
- n = 2,如果以太网模块传送的信息大小为 536 字节到 1072 字节之 间。
- n = 3,如果以太网模块传送的信息大小为 1072 字节到 1608 字节之 间。

(3) 当由于噪音和其它因素而产生通讯错误时,需要更改设置以增加重试数。 重试数可以通过使用以下方程式得到。: (假设是缺省值,2 = (60/20) - 1)

· 䞡䆩᭄ 7&38/3ᅮᯊ఼ؐ 7&3䞡ᮄথ䗕ᅮᯊ఼ؐ –

举例: 假设按此方法设置值,得到的重试数为 2,那么数据传送出现故障时在 下表中显示的时间会发生数据通讯错误。(使用固定缓冲器通讯时。)

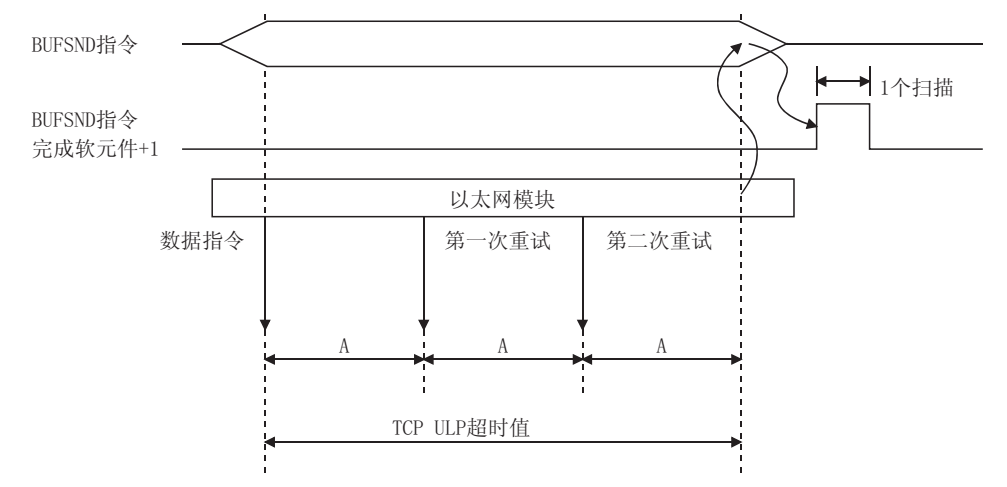

A: TCP重新发送定时器值

(如果在发送数据后没有返回"ACK", 需要重新传送数据)

(4) 进行以下设置以废除(3)中说明的重试。(例如: 设置重试数为 0)

\n- \n
$$
\text{TCP ULP} = \n \begin{pmatrix}\n \text{TCP } \text{CPI} \\
 \text{Re} \text{DPI} \\
 \text{Re} \text{FPI} \\
 \text{Re} \text{FPI} \\
 \text{Re} \text{FPI} \\
 \text{Re} \text{FPI} \\
 \text{Re} \text{FPI} \\
 \text{Re} \text{FPI} \\
 \text{Re} \text{FPI} \\
 \text{Re} \text{FPI} \\
 \text{Re} \text{FPI} \\
 \text{Re} \text{FPI} \\
 \text{Re} \text{FPI} \\
 \text{Re} \text{FPI} \\
 \text{Re} \text{FPI} \\
 \text{Re} \text{FPI} \\
 \text{Re} \text{FPI} \\
 \text{Re} \text{FPI} \\
 \text{Re} \text{FPI} \\
 \text{Re} \text{FPI} \\
 \text{Re} \text{FPI} \\
 \text{Re} \text{FPI} \\
 \text{Re} \text{FPI} \\
 \text{Re} \text{FPI} \\
 \text{Re} \text{FPI} \\
 \text{Re} \text{FPI} \\
 \text{Re} \text{FPI} \\
 \text{Re} \text{FPI} \\
 \text{Re} \text{FPI} \\
 \text{Re} \text{FPI} \\
 \text{Re} \text{FPI} \\
 \text{Re} \text{FPI} \\
 \text{Re} \text{FPI} \\
 \text{Re} \text{FPI} \\
 \text{Re} \text{FPI} \\
 \text{Re} \text{FPI} \\
 \text{Re} \text{FPI} \\
 \text{Re} \text{FPI} \\
 \text{Re} \text{FPI} \\
 \text{Re} \text{FPI} \\
 \text{Re} \text{FPI} \\
 \text{Re} \text{FPI} \\
 \text{Re} \text{FPI} \\
 \text{Re} \text{FPI} \\
 \text{Re} \text{FPI} \\
 \text{Re} \text{FPI} \\
 \text{Re} \text{FPI} \\
 \text{Re} \text{FPI} \\
 \text{Re} \text{FPI} \\
 \text{Re} \text{FPI} \\
 \text{Re} \text{FPI} \\
 \text{Re} \text{FPI} \\
 \text{Re} \text{FPI} \\
 \text{Re} \text{FPI} \\
 \text{Re} \text{FPI} \\
 \text{Re} \text{FPI} \\
 \text{Re} \text{FPI} \\
 \text{Re} \text{FPI} \\
 \text{Re} \text{FPI} \\
 \text{Re} \text{FPI} \\
 \text{Re} \text{FPI} \\
 \text{Re} \text{
$$

(5) 目标存在确认是以太网模块检查是否远程设备正常运作的功能,该功能通过发送 存在确认信息,然后等待察看是否接收响应信息。如果连接到远程设备为开放状 态但在某一时间段没有执行与远程设备的通讯,则使用此功能。

(a) 存在确认功能有两种确认方式: PING 和 KeepAlive。 根据本节(7)到(9)中说明的设置值和开放设置(参阅 5.5(6)节)的存在确认 设置,以太网模块逐个进行存在确认。 在确认功能(Pink 或 KeepAlive)可以在操作设置或重新初始化时选择。 关于操作设置,请参阅 4.7 节。 关于重新初始化处理的说明,请参阅 5.2.3 节。

- 此方法用于通过 TCP/IP 协议开放的连接。 以太网模块通过向某一时间段没有进行通讯的远程设备发送存在确认 ACK 信息,然后等待并查看是否接收响应。(\*<sup>1</sup>) 1 如果远程设备不支持 TCP KeepAlive 功能(响应 KeepAlive ACK 信 息),连接可能被中断。 2) 用 Ping 确认 此方法用于通过 TCP/IP 或 UDP/IP 协议打开的连接。 以太网模块通过向某一时间段没有进行通讯的远程设备发送 Ping 指令 (使用 ICMP 回复请求/响应功能), 然后等待并查看是否接收响应。(\*2) 2 注意以太网模块接收 PING 响应指令时自动返回回复响应包。(即 使关闭与远程设备的数据通讯,也可以发送响应到接收的 Ping 指 令。) (b) 如果无法接收(检测到出错)远程设备发出的响应信息,请采取以下措施。 • 强制关闭相应连接(线路断开)。(\*3) 3 可使用用户程序重新开放。 • 以太网模块关闭开放完成信号(对应位地址: 5000H) 并存储出错代码 (C035H),例如在开放出错代码存储区。 举例: 假设在重试三次的情况下设置值,以太网模块在下表中的时 间进行目标存在确认。(以 PING 存在确认为例) 以太网模块
- 最后一次通讯 PING指令 开放完成信号 (地址: 5000 H) PING指令 PING指令 目标存在确认 启动间隔定时 器值 目标存在确认 间隔定时器值 目标存在确认 间隔定时器值

1) 用 KeepAlive 确认

#### 5.2.3 重新初始化处理

重新初始化处理是让以太网模块处于启动状态,而不是真正重新启动 PLC(例如: 复位 PLC CPU)。

在顺控程序中可以执行以太网模块的重新初始化处理。

以下说明了重新初始化的目的和如何计划重新初始化处理。

- (1) 进行重新初始化处理的目的
	- (a) 更新以太网模块支持的外部设备地址信息 以太网模块支持与外部设备通讯的 IP 地址以及相应的以太网地址(MAC 地 址)。使用正常进行通讯的外部设备 IP 地址是为了避免其它设备非法访问 PLC.  $(*1)$ 为了防止外部设置上的模块和模板由于故障而替换,需要进行重新初始化处 理以避免清除以太网模块支持的外部设备地址信息。

1 每个设备只有唯一的以太网地址。没有设备具有相同的以太网地址。

- (b) 更改本地站的以太网模块 IP 地址 如果更换系统,可以通过更改 GX Developer 设置的操作设置(参阅 4.7 节) 中的 IP 地址(用于本地站的以太网模块)来重新启动与外部设备的通讯。
- (c) 更改通讯条件设置值 通过更改 GX Developer 设置的操作设置(参阅 4.7 节)中的通讯条件来重新 启动与外部设备的通讯。
- (2) 进行重新初始化处理的编程和时序 以下显示进行重新初始化处理的编程和时序:

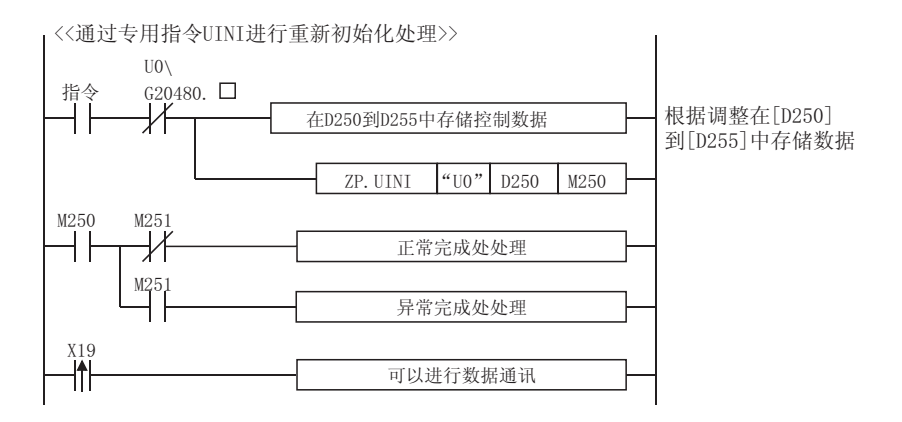

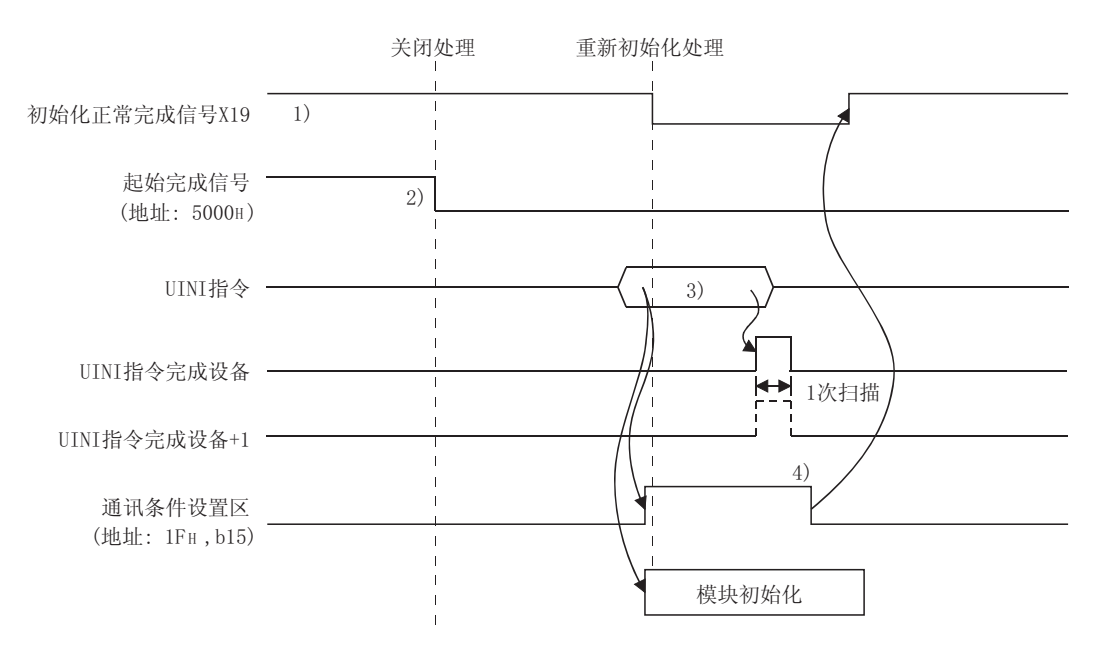

- 1) 确认是否已经正常完成初始化处理。
- 2) 停止当前与外部设备正在进行的所有数据通讯,并对所有连接进行关闭 处理。
- 3) 执行专用指令 UINI。 (初始化正常完成信号(X19): 开) (开放完成信号(地址: 5000H(20480)): 所有关(0H)) 通过专用指令的控制数据指定参数(本地站 IP 地址, 操作设置)后, 初 始化以太网模块。
- 4) 完成重新初始化处理时,重新初始化规格(地址: 1FH,位 15)变为 "0",初始化处理完成信号 X19 开放。 如果重新初始化处理完成异常,错误代码存储在以下区域。 初始化出错代码区(地址: 69H(105))
- (3) 重新初始化处理时如果设置更改为"允许 TCP 最大段大小选项传 送",要注意与 MELSOFT 产品的组合
	- (a) 支持 TCP 最大段传送功能的 MELSOFT 系列产品
		- 关于设置"允许 TCP 最大段大小选项传送", 使用以下 MELSOFT 产品。
			- GX Developer : 版本8.07H 或以上版本
			- MX Component : 版本3.03D或以上版本
			- MX Links : 版本3.08J或以上版本
	- (b) 以上(a)中没有列出 MELSOFT 系列产品 使用以上(a)中没有列出 MELSOFT 系列产品通过以太网进行通讯时,设置 "禁止 TCP 最大段大小选项传送"或使用 UDP/IP 型通讯。 否则,顺控程序可能运行错误。(读/写出错)

要点

重新初始化以太网时,请注意以下几点:

(否则可能引起与外部设备的数据通讯错误。)

- (1) 在进行重新初始化处理前,一定要终止与外部设备的所有当前数据通讯并关闭 所有连接。
- (2) 不要与直接写入缓冲存储器而产生的重新初始化处理相混淆,比如: 使用 TO 指 令,通过 UNI 指令的重新初始化处理。
	- 而且,正在进行另一个重新初始化处理时不要请求另一个重新初始化处理。
- (3) 如果以太网模块的 IP 地址已经更改,一定要重新设置外部设备。(如果外部设 备支持通讯设备的以太网地址,那么以太网模块的 IP 地址更改后可能无法继 续通讯。)

备注

使用顺控程序进行重新初始化处理时可以更改操作设置。

对于以太网模块,在重新设置 QCPU(在多 CPU 系统中的 1 号 PLC)后,应该通过 GX Developer 对除了操作设置以外的其它参数、设置进行更改。

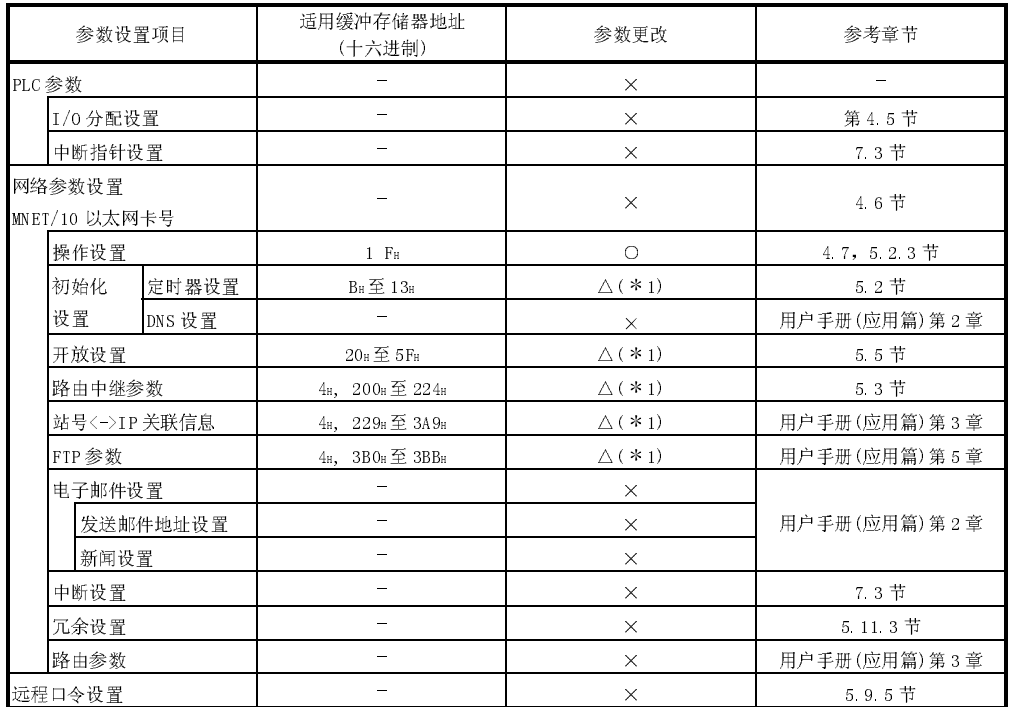

○ △ : 有效, × : 无效

\*1: PLC CPU 按照适用缓冲存储器中重新初始化处理时执行的设置运行。不要更改适用 缓冲存储器中的设置。

(4) 示例程序

下图显示执行重新初始化处理的示例程序。

当以太网模块的 I/O 信号为 X/Y00 到 X/Y1F

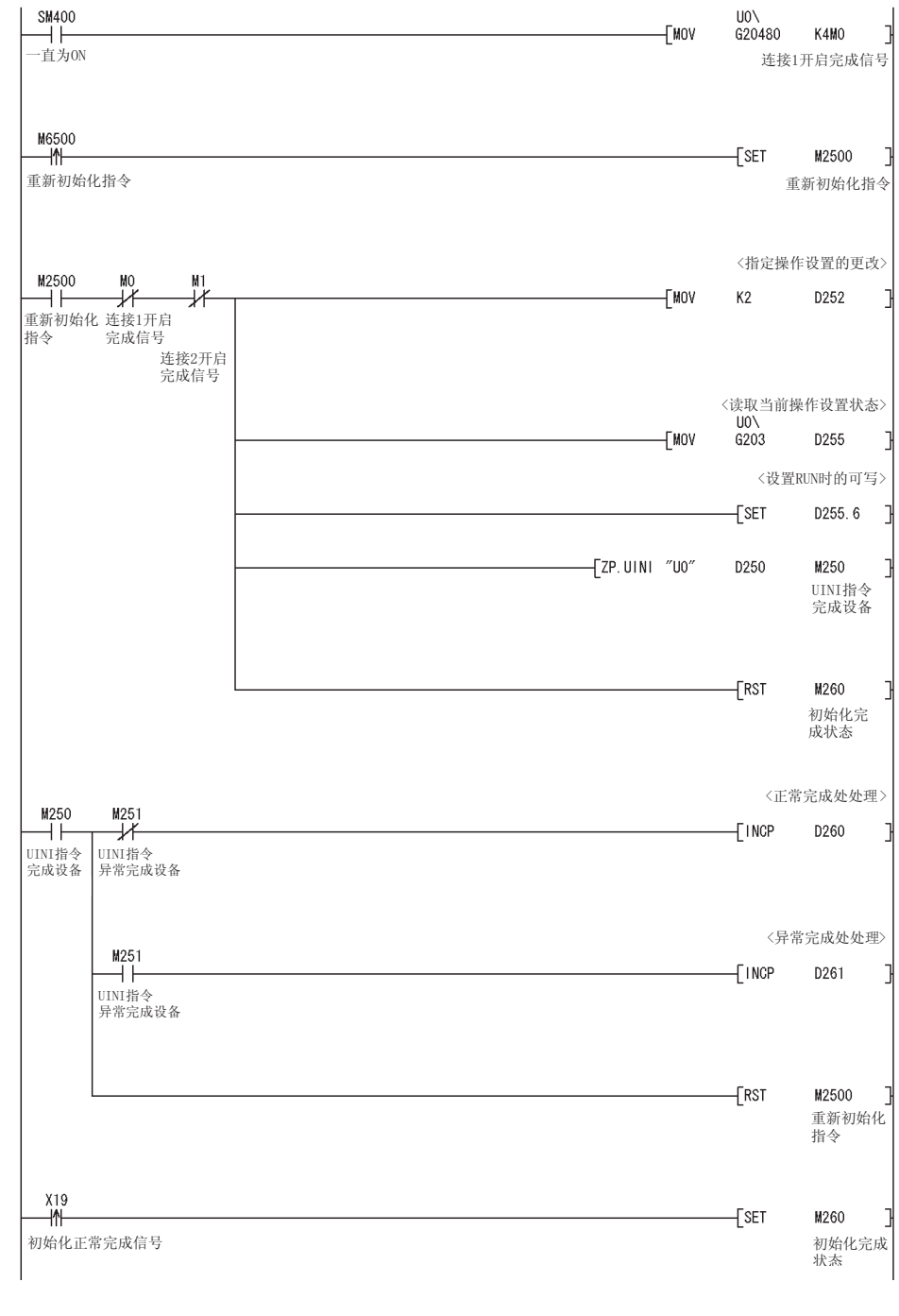

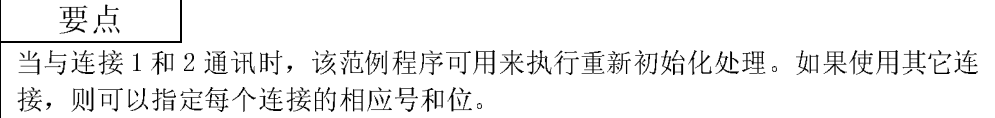

备注

直接写入到以下缓冲存储器地址可以重新初始化以太网模块的处理。 以下说明通过直接写入到缓冲存储器进行重新初始化处理的步骤:

- (a) 更改存储在 TCP 最大段传送区(地址: 1EH)中的值。 0000H: 允许 TCP 最大段大小选项传送 8000H: 禁止 TCP 最大段大小选项传送
- (b) 更改存储在通讯条件设置区(地址: 1FH)中的值。 位 0 至 14 : 指定操作设置中的值

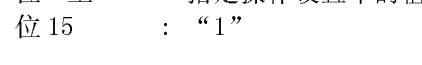

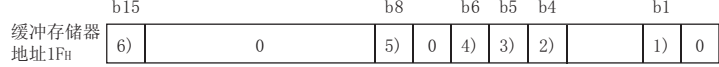

- 1) 通讯数据代码设置(b1)
	- 0: 以二进制代码通讯
	- 1: 以 ASCII 代码通讯
- 2) TCP 存在确认设置(b4)
	- 0: 使用 Ping
	- 1: 使用 KeepAlive
- 3) 发送帧设置(b5)
	- 0: 以太网帧
		- 1: IEEE802.3 帧
- 4) RUN 时(b6)读允许/禁止设置
	- 0: 禁止
	- 1: 允许
- 5) 初始化时间设置(b8)
	- 0: 不等待打开(STOP 时不可以通讯)
	- 1: 等待 OPEN(STOP 时可以通讯)
- 6) 重新初始化规格(b15)
	- 0: 重新初始化处理完成(系统设置)
	- 1: 重新初始化请求(用户设置)
- (c) 一旦重新初始化处理完成,设置重新初始化规格(地址: 1FH,位 15)为"0"。 初始化处理完成信号 X19 也变为开.
	- 如果重新初始化处理异常完成,出错代码会存储在以下区域中。: 起始出错代码存储区(地址: 69H(105))

(示例程序)

下图显示了通过直接写入缓冲存储器进行重新初始化处理的示例程序。

创建一个带有触点(用户标记等)的程序,以此来表示顺控程序中显示的以下条 件。

• 开放完成信号存储区(地址: 5000H (20480))

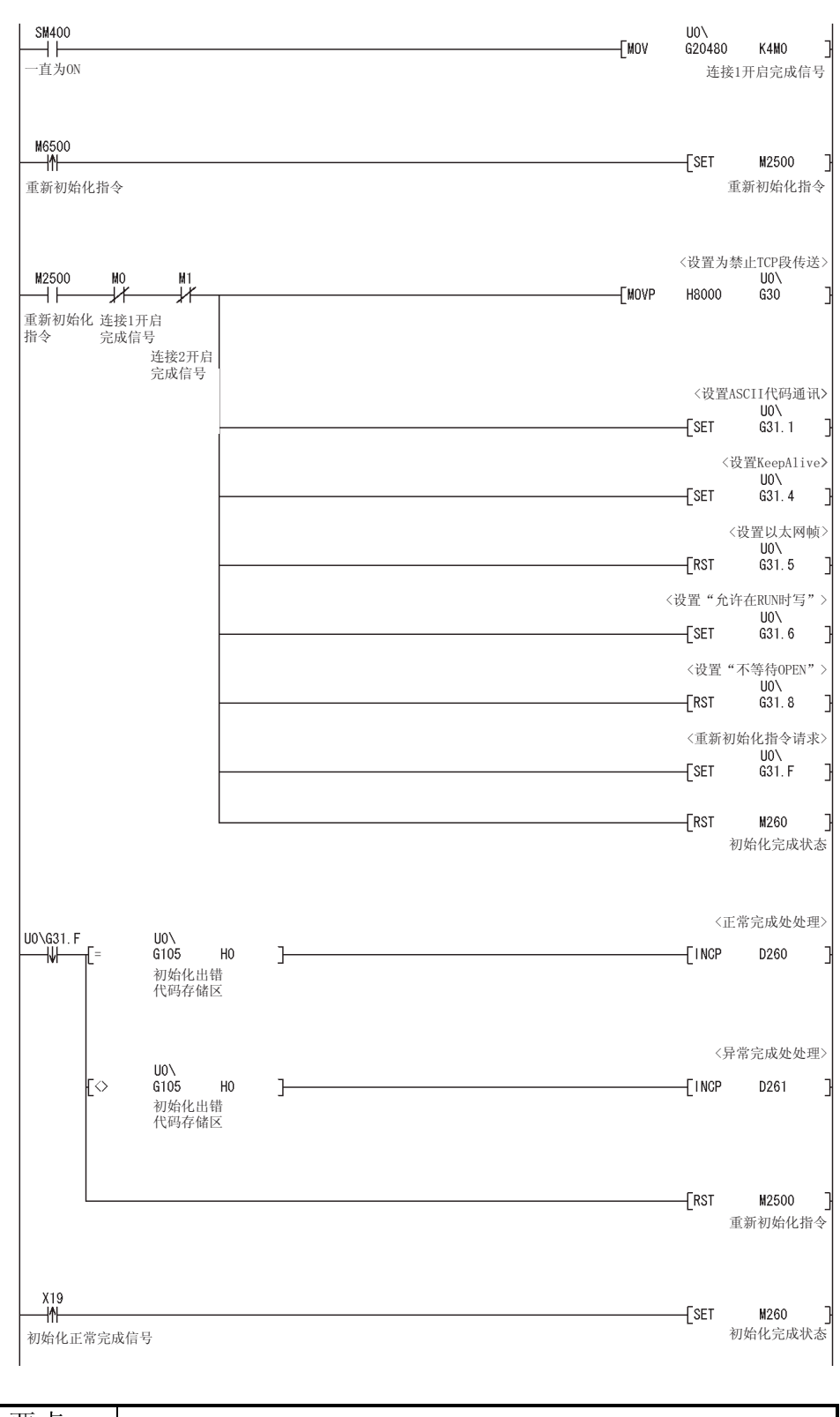

要点 当与连接 1 和 2 通讯时,该范例程序可用来执行重新初始化处理。如果使用其它连 接,则可以指定每个连接的相应号和位。

### 5.3 路由中继参数

本节说明了使用 GX Developer 设置路由中继参数的情况。

选择[设置 MNET/10H 以太网卡号]-[路由中继参数]起动[设置以太网路由中继参数]画 面。

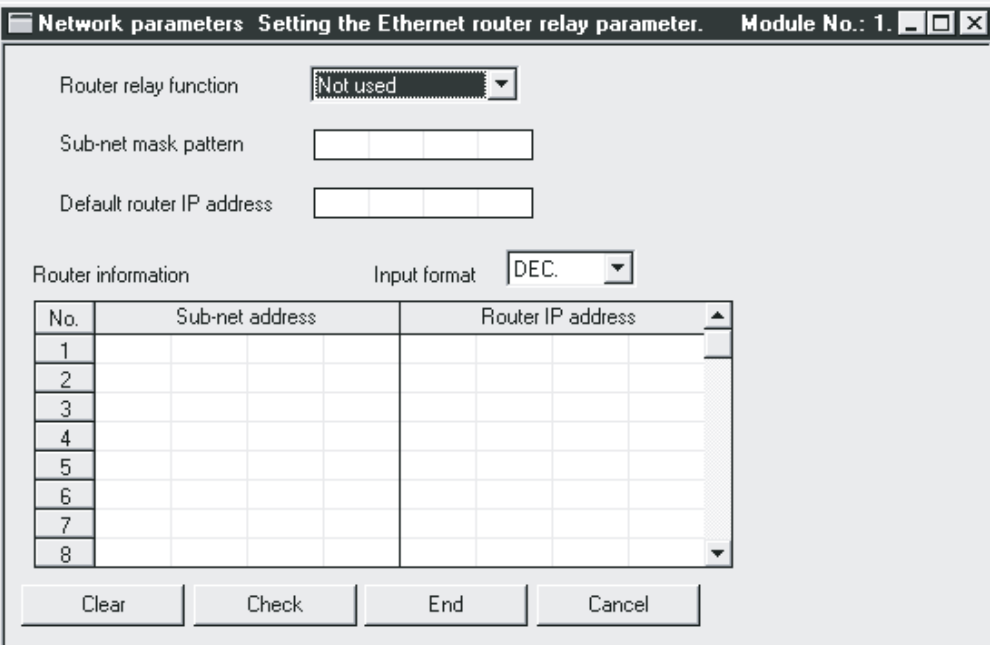

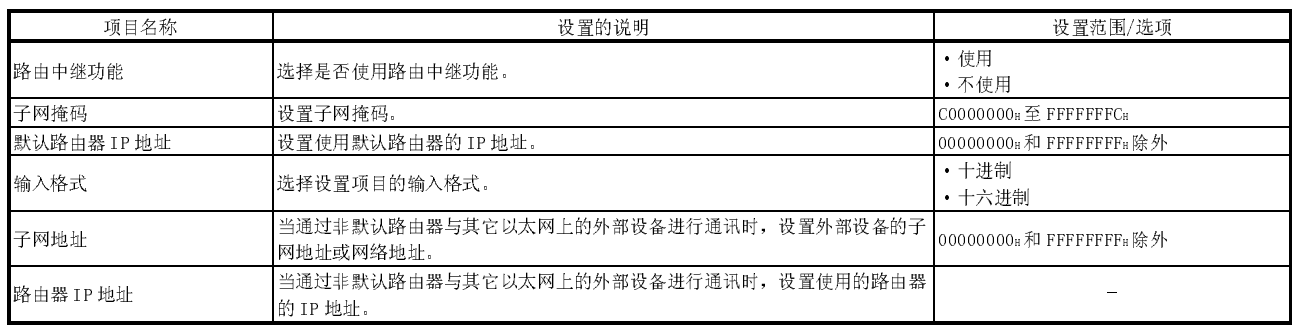

- (1) 路由中继功能(地址: 4H ... b5,b4)
	- (a) 设置是否使用路由中继功能。 当以太网模块与同一个以太网(IP 地址的子网地址相同)上的目标设备通讯 时,无需路由中继功能。
	- (b) 路由中继功能可以通过路由器或网关与其它以太网上的软元件通讯。 (路由中继功能不是指以太网模块可作为路由器来运行。)
	- (c) 路由中继功能可以设置一个默认路由器和最多 8 个路由器。
- (2) 子网掩码(地址: 200H,201H)

便于管理。

- (a) 设置子网掩码。\*1 (设置范围: C0000000H至 FFFFFFFCH) 关于设置请咨询网络管理员。
- (b) 不使用子网掩码时,根据等级设置下表中的任何值。

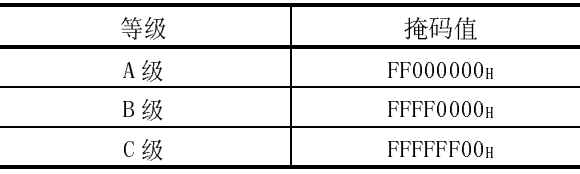

1 以太网构建的网络包含小型网络、中型网络和大型网络系统;小型网络系统 中多个软元件连接到一个以太网,中型网络和大型网络系统中多个小型网络 通过路由器等相连。 理论上来说,子网掩码把一个连接有许多软元件的网络分为多个子网络,以

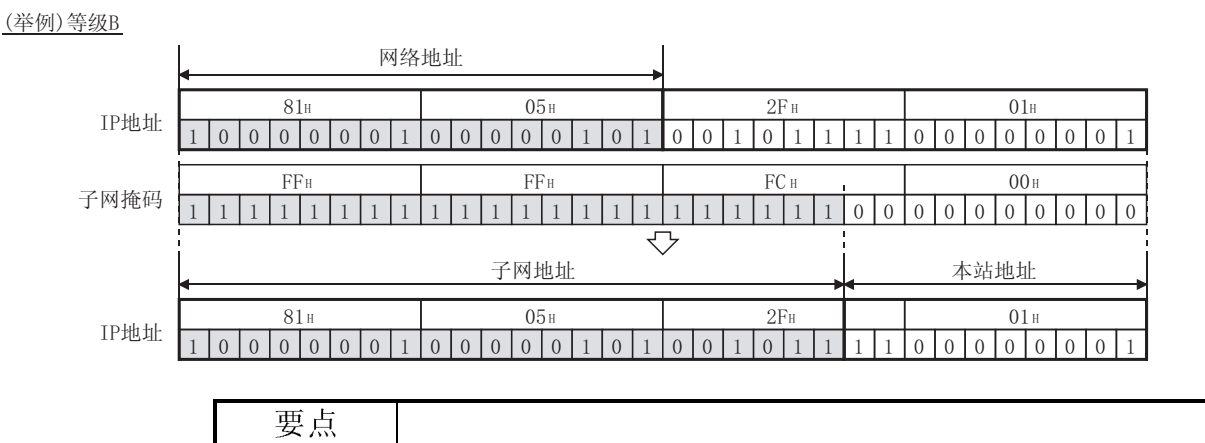

(1) 对于同一子网上的所有设备来说,需要相同的公用子网掩码。 (2) 当不使用子网管理网络时,连接的每台设备无需子网掩码。

(3) 默认路由器 IP 地址(地址: 202H, 203H) 通过路由器信息(参阅以下(4))中非指定路由器,在另一个以太网上以太网模块 与目标设备通讯时,设置要使用路由器(默认路由器)的 IP 地址。 设置的值要满足以下条件。

- ·条件 1: IP 地址等级是 A、B 或 C。
- ·条件 2: 默认路由器的子网地址与本地站以太网模块的地址相同。
- ·条件 3: 本站地址位不全是"0"或全是"1"。

要点

在开放连接或进行数据通讯时,如果路由器信息(参阅本节(4))中不存在相应的子网 地址,可以通过缺省路由器进行通讯。

- (4) 路由器信息: 子网地址(地址: 205H,206H 和随后的地址)
	- (a) 设置当通过非默认路由器,在另一个以太网上与外部设备进行通讯时,外部 设备的子网地址(\*1) 或网络地址。(\*2)
		- 设置满足以下条件的值:
		- ·条件 1: IP 地址等级是 A,B 或 C
		- ·条件 2: 自地址位全都是"0"。
		- 1 如果本地站的等级(网络地址)不同于外部设备的等级,设置外部设备 的网络地址。
		- 2 如果本地站的等级(网络地址)与外部设备的等级相同,设置外部设备 的子网地址。
	- (b) 子网地址设置范例

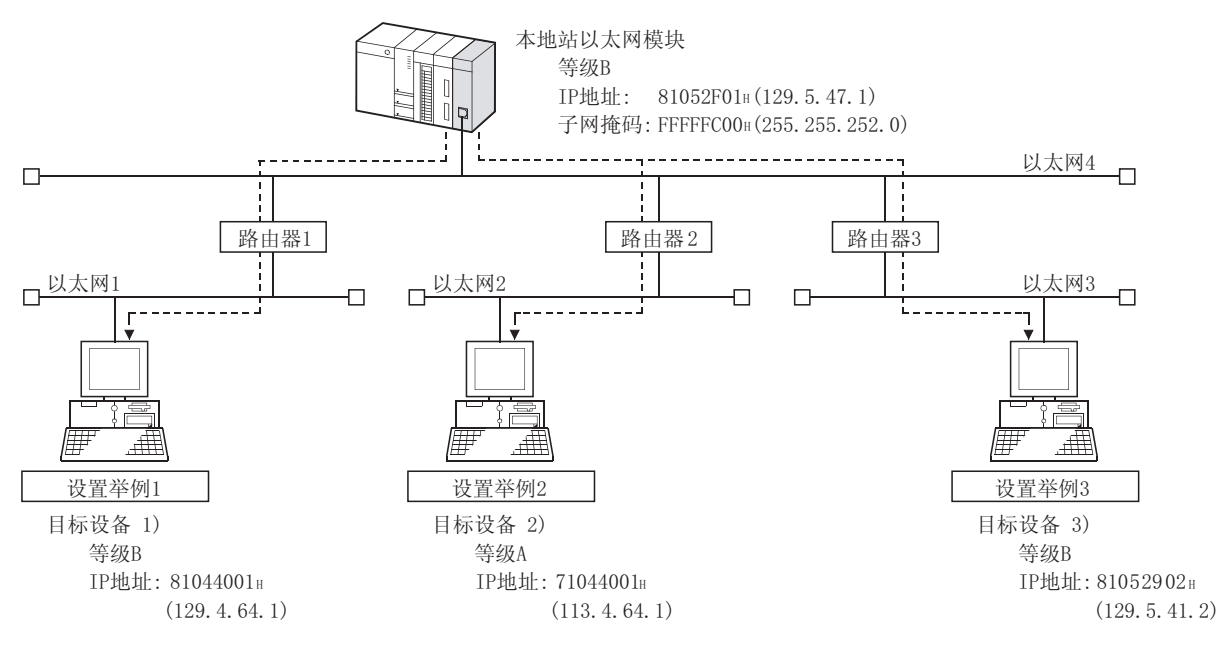

(设置例 1) 当本地站以太网模块和目标设备的网络地址不同时

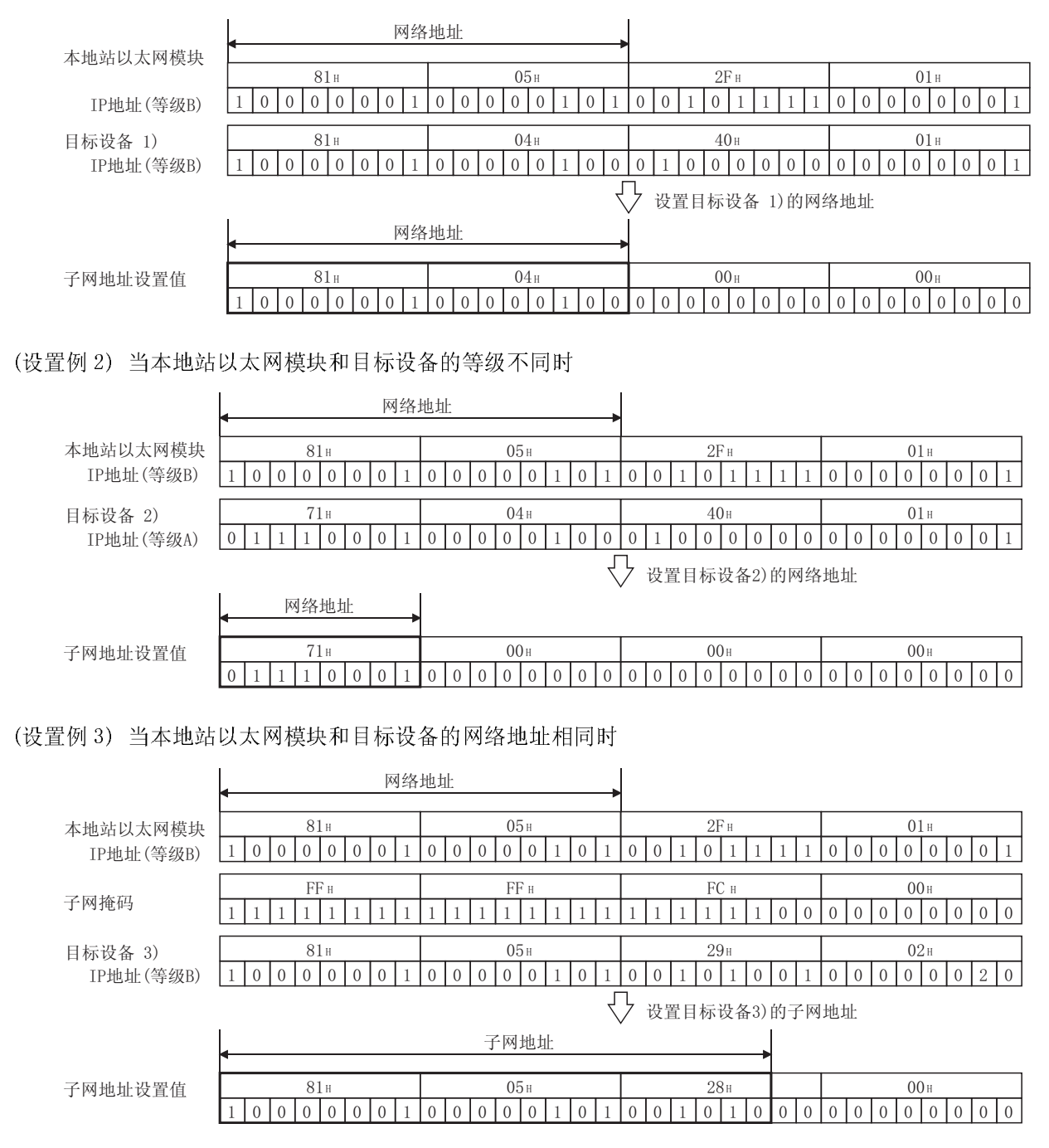

(5) 路由器信息: 路由器 IP 地址(地址: 207H、208H 和随后的地址) 设置当通过非默认路由器,在其它以太网上与目标设备进行通讯时,要使用得路 由器的 IP 地址。 设置的值要满足以下条件。

- ·条件 1: IP 地址等级是 A、B 或 C。
- ·条件 2: 路由器的子网地址与本地站以太网模块的地址相同。
- ·条件 3: 自地址位不全是"0"或全是"1"。

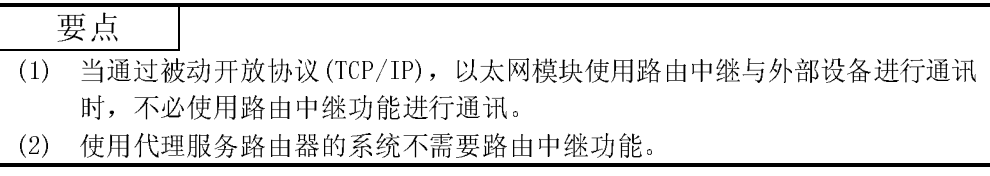

#### 5.4 确认初始化处理的完成

将下列参数保存在安装了以太网模块站的 PLC CPU 中,并重新起动 PLC CPU, 以太网模 块的初始化处理才算完成。

(当处理正常完成时,以太网模块前表面的[INIT.]LED 亮。)

- ·"设置 MNET/1OH 以太网卡数的网络参数"
- ·"操作设置"参数
- ·"初始化设置"参数

本节说明了如何检查初始化处理的完成。

#### 要点

当初始化处理正常完成时,以太网模块的状态变为允许通讯。请参阅执行通讯的每 个通讯功能的参考章节。

当初始化处理没有正常完成时,如下检查出错内容,采取纠正措施,然后再次执行 初始化处理。

·使用以太网诊断的"参数状态"检查出错代码。(请参阅第 11.2 节)

·检查对应出错代码的出错内容,然后采取纠正措施。(请参阅第 11.3.3 节)

#### 5.4.1 使用 GX Developer 进行 PING 测试(通过以太网板)

本节说明了如何使用 GX Developer 以太网诊断的 PING 测试功能,来检查以太网模块的 初始化处理完成状态。

- (1) PING 测试
	- (a) PING 测试用于通过 GX Developer,来检查已完成初始化处理(\*1)的同一以 太网线路上的以太网模块的存在情况,或检查带有指定 IP 地址的外部设备 (如个人计算机)上的以太网模块的存在情况。
		- 1 也可以对 QnA/A 系列以太网模块执行 PING 测试。但只能对以下从软件 版本 S 开始的 A 系列以太网模块执行 PING 测试: AJ71E71、AJ71E71-B2、AJ71E71-B5
	- (b) 对以太网模块执行 PING 测试,可以检查以下项目:
		- ·线路是否正确连接到测试目标的以太网模块上
			- ·是否正确设置了以太网模块的参数
			- ·是否正常完成了以太网模块的初始化处理
- (c) 可以用路由中继方式对作为本地站(相同的副网络 ID)的同一以太网中的以 太网模块或另一以太网中的以太网模块执行 PING 测试。
- (d) 如果要进行 PING 测试的外部设备是以太网模块,不要将以太网模块的用于 GX Developer 的 UDP 端口指定为远程口令核对的有效端口。如果把 UDP 端 口指定为远程口令核对的有效端口,则不能执行 PING 测试。
- (2) 执行 PING 测试

下面的例子说明了从外围设备对相同以太网上的以太网模块执行 PING 测试时的 方法和 GX Developer 的设置。

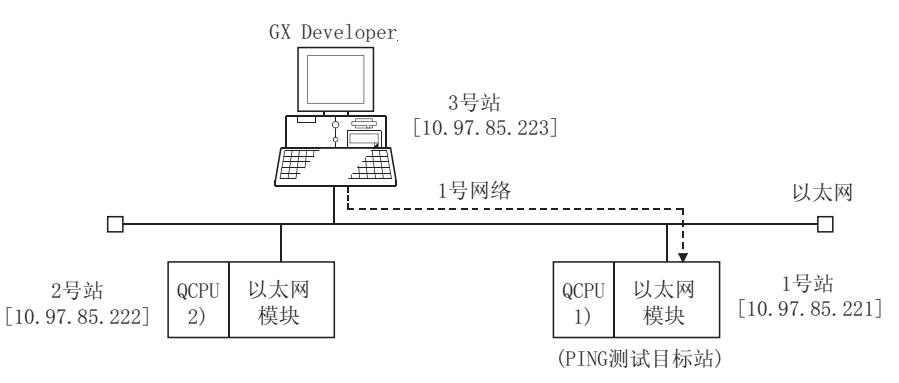

- (a) 设置 PING 测试的目标站
	- 1) 通过 GX Developer 设置下列 PING 测试目标站的以太网模块参数。 使用除下列各项之外的设置项的默认值。

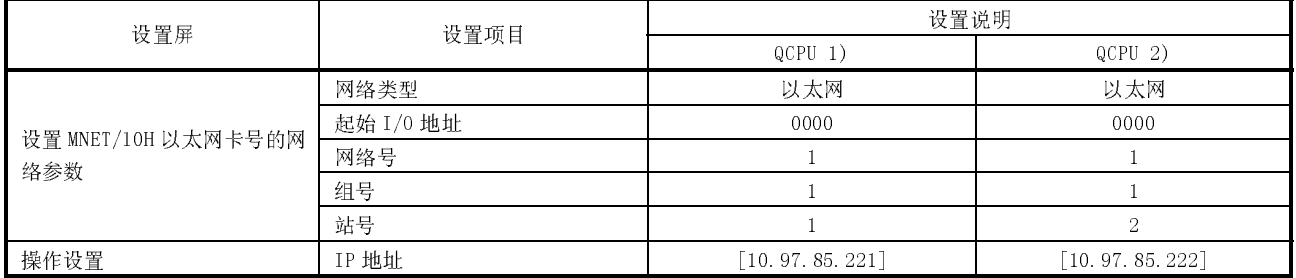

2) 将参数写入应用站。

3) 当 PLC CPU 重新起动时,初始化处理完成。 (当正常完成初始化处理时,以太网模块的[INIT.]LED 亮。)

 $\overline{X}$  $\begin{picture}(120,110) \put(0,0){\line(1,0){150}} \put(15,0){\line(1,0){150}} \put(15,0){\line(1,0){150}} \put(15,0){\line(1,0){150}} \put(15,0){\line(1,0){150}} \put(15,0){\line(1,0){150}} \put(15,0){\line(1,0){150}} \put(15,0){\line(1,0){150}} \put(15,0){\line(1,0){150}} \put(15,0){\line(1,0){150}} \put(15,0){\line(1,0){150$ PC side I/F Do.  $\begin{array}{c}\n\hline\n\text{C-Link} \\
\hline\n\text{Dord}\n\end{array}$ H. Ethernet PLC<br>board  $\overline{AF}$ <br>board  $\overline{\text{ss}}$  $rac{\text{Sciral}}{\text{USB}}$  $\overline{\mathbb{E}}$ Station No. 3 Network No. F **Protocol** TEL PLC side I/F I MNET/10(H) MNET(II) CC-Link<br>module module module  $PLC$ <sub>module</sub> Ethernet  $\overline{P24}$  $\overline{B}$ u  $\overline{\mathbb{E}}$ Network No. 1 Station No. 2 Computer type 44771E71  $10.97.85.222$ IP address / Host Automatic transfer method  $\begin{array}{|c|} \hline 100 \\ \hline 108-03 \end{array}$  $\frac{40}{100}$ **Bill** Connection channel list. )ther<br>station است المسلم المسلم المسلم المسلم المسلم المسلم المسلم المسلم المسلم المسلم المسلم المسلم المسلم المسلم المسلم ا<br>No specification <u>Other station(Single network) Other station(Co-existence network</u>) PLC direct counted setting Time out (Sec.)  $\overline{30}$ Retry times  $\boxed{0}$ Connection test THE TATOLET (1)<br>THE TATOLET (1)<br>THE TATOLET (1) CO-Link Ethernet<br>Network No. 1 Station No. 2  $\boxed{\blacksquare}$  PLC type .<br>Vetwa<br>oute Detail  $\overline{C24}$ - Multiple CPU setting System image 1111 Line Connected (Q/A6TEL,C24). 開岡 图 -existence<br>twork rout  $1 \t2 \t3 \t4$ C24 NET/10(H) NET(II) CC-Link Ethernet  $n<sub>K</sub>$ Target PLC ccessing other station No Choice made Close<sup>1</sup>

(b) 指定 GX Developer 连接目标(连接到 QCPU[2])

- (c) 通过 GX Developer 执行 PING 测试
	- 1) 在以太网诊断屏上选择 PING 测试。 GX Developer → [诊断] → [以太网诊断] → PING 测试
	- 2) 执行以下指出的设置,然后单击执行按钮。 显示 PING 测试的执行结果。 (范例) 以下表示的是当指定"4"为传送计数时 PING 测试的步骤。

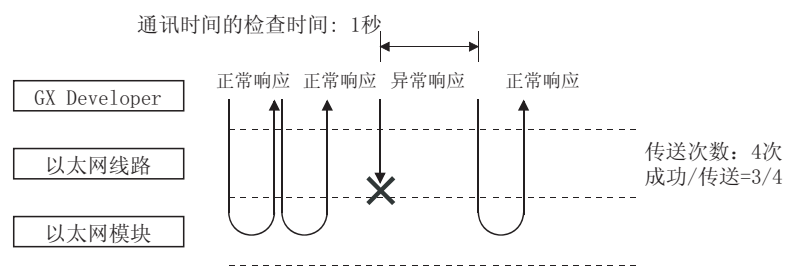

在通讯时间的检查时间内接收PING测试响应时发生正常响应。

[PING 测试画面]

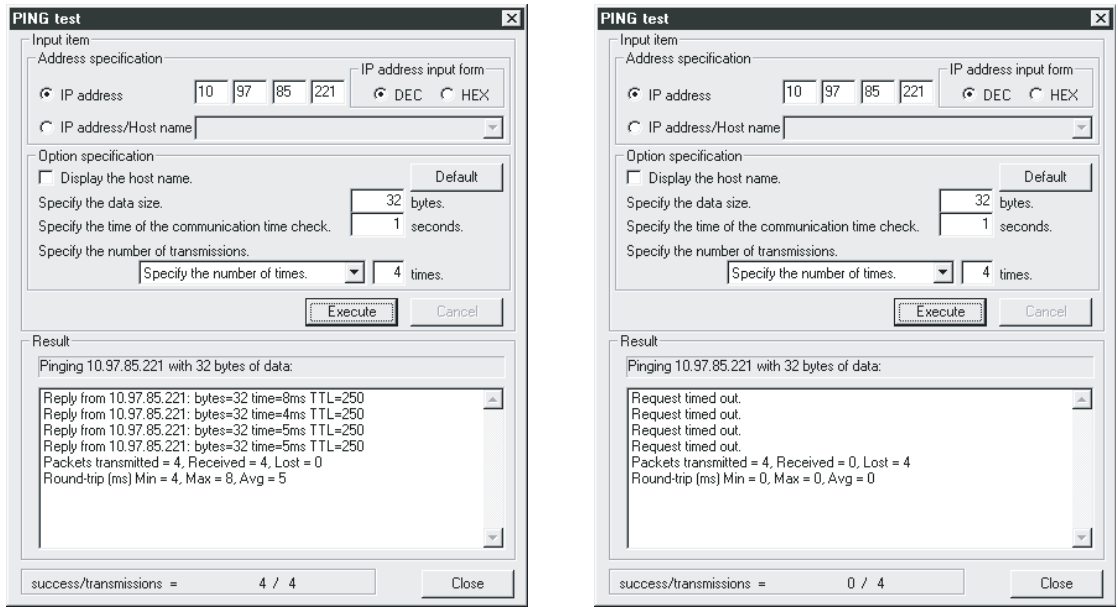

(正常完成的例子) (异常完成的例子)

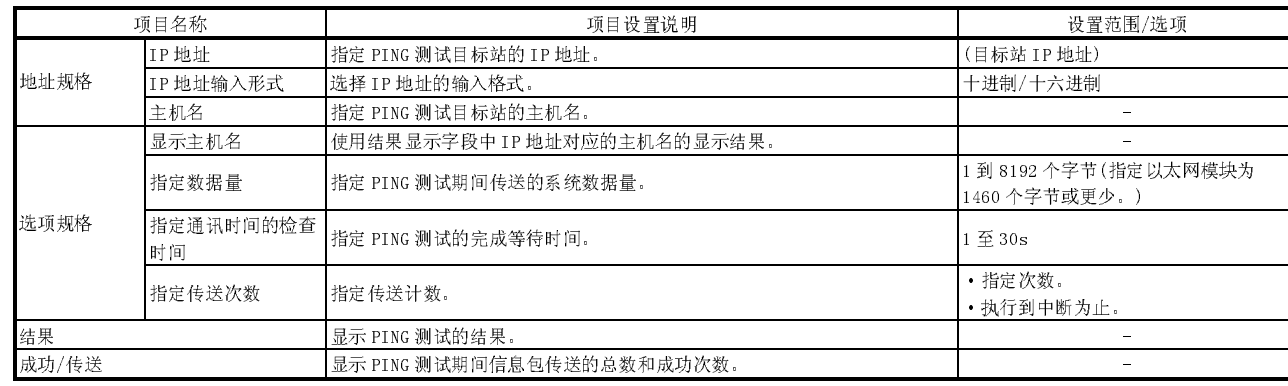

## [显示内容]

(地址规格)

按 IP 地址或主机名指定 PING 测试目标站(进行 PING 测试的外部设备)。

- 1) 使用 IP 地址的规格
	- ·选择 IP 地址的输入格式(选择: 十进制或十六进制)
	- ·按照输入格式指定外部设备的 IP 地址(十进制或十六进制)
- 2) 使用主机名的规格 指定 DNS 服务器中设置的外部设备的主机名, 或安装了 GX Developer 的个人计算机的 HOSTS 文件。 IP 地址也可以输入在主机名规格字段中。
- (选项规格)

设置 PING 测试的详细说明。(如果使用默认规格,不需要设置。)

- 1) 显示主机名。 选择该项,则在结果显示字段中显示主机名,而不是 PING 测试目标设 备的 IP 地址。
- 2) 指定数据量。 指定 PING 测试期间要传送的系统数据量。 输入范围:1 到 8192 个字节(默认: 32 个字节) \* 当指定 1460 个字节或更大的数据量传送到以太网模块时, 如果执行 PING 测试, 则以太网模块将返回 1460 个字节的响应。
- 3) 指定通讯时间的检查时间。 指定 PING 测试的响应等待时间。 输入范围: 1 到 30s(默认: 1s)
- 4) 指定传送次数。 指定要执行 PING 测试的次数。

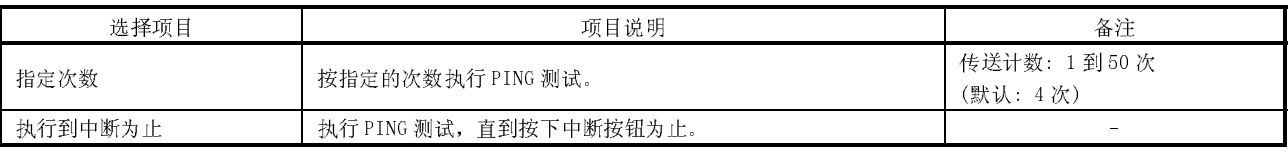

#### (结果)

显示 PING 测试的结果。

<当测试异常完成时>

检查下列项目 然后再次执行 PING 测试。

·安装在基板上的以太网模块的状况。

·到以太网的连接状态。

·写入 PLC CPU 的参数内容。

·PLC CPU 的操作状态(是否发生了错误)。

- ·用 GX Developer 设置的 IP 地址和 PING 测试目标站。
- ·当更改了以太网模块时,外部设备是否复位。
- (成功/传送)

显示执行 PING 测试时的成功次数和信息包传送总数。

#### 5.4.2 使用 GX Developer 进行 PING 测试(通过 CPU)

本节说明了如何使用 GX Developer 的以太网诊断 PING 测试功能,来检查以太网模块初 始化处理的完成状态。

- (1) PING 测试
	- (a) PING 测试是对与已经完成初始化处理的 GX Developer 连接站(\*1)或带有指 定 IP 地址的外部设备(比如: 个人计算机)具有相同以太网电缆上的以太网 模块检查其存在情况。
		- 1 也可以对 QnA/A 系列以太网模块执行 PING 测试。但是,可以对以下从 软件版本 S 开始的 A 系列以太网模块执行 PING 测试: AJ71E71、 AJ71E71-B2、AJ71E71-B5。
	- (b) 执行 PING 测试可以检查以太网模块的以下项目:
		- ·线路是否正确连接到了测试目标的以太网模块上。
		- ·是否正确设置了以太网模块的参数。
		- ·是否正常完成了以太网模块的初始化处理。
	- (c) 可以对和本地站在相同的以太网上(相同的副网地址)的以太网模块执行 PING 测试。 注意 PING 测试不可用于直接连接 GX Developer(本地站)的站上安装的以太 网模块。(不可对本地站使用 PING 测试)
	- (d) 如果要进行 PING 测试的外部设备是一个以太网模块,不要用 GX Developer 把以太网模块的 UDP 端口指定为远程口令核对的有效端口。如果把以太网模 块的 UDP 端口指定为远程口令核对的有效端口,则不能执行 PING 测试。
- (2) 执行 PING 测试

下面的范例说明了连接到 QCPU 的 GX Developer 对其它站的以太网模块进行 PING 测试时的方法和 GX Developer 设置。

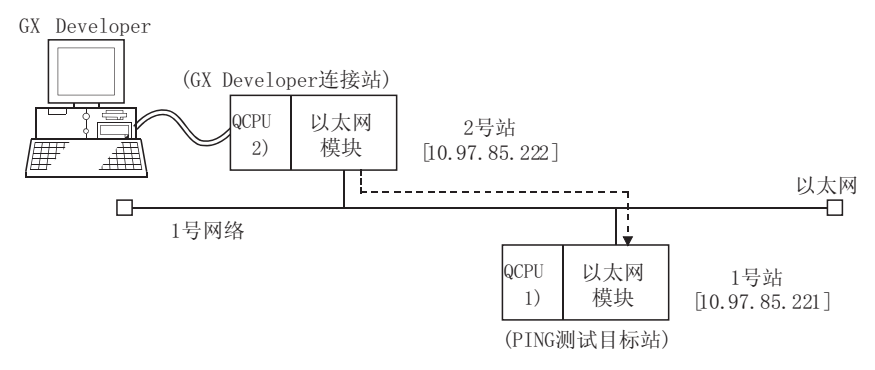

- (a) 在 QCPU 站端设置
	- 1) 使用 GX Developer 设置以下每个 QCPU 的以太网模块参数。 使用除以下列各项之外的设置项默认值。

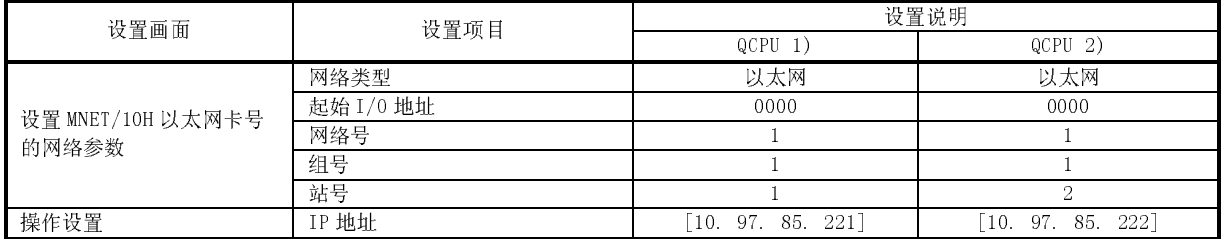

- 2) 将参数写入应用站。
- 3) 当 PLC CPU 重新起动时,完成初始化处理。 (当初始化处理正常完成时,以太网模块的[INIT.]LED 亮。)
- .<br>Connection Setun  $\begin{picture}(130,10) \put(0,0){\line(1,0){155}} \put(15,0){\line(1,0){155}} \put(15,0){\line(1,0){155}} \put(15,0){\line(1,0){155}} \put(15,0){\line(1,0){155}} \put(15,0){\line(1,0){155}} \put(15,0){\line(1,0){155}} \put(15,0){\line(1,0){155}} \put(15,0){\line(1,0){155}} \put(15,0){\line(1,0){155}} \put(15,0){\line(1,0){155}}$  $\begin{array}{c}\n\hline\n\text{H} \\
\text{Ehe} \\
\hline\n\end{array}$ side UP Do.  $\overline{NET(II)}$  $PLC$  $rac{1}{ssc}$  $\overline{AF}$ CC-Link thernel<br>board  $rac{\text{Sciral}}{\text{USE}}$  $\overline{\mathbb{F}}$ **USB** B  $\begin{bmatrix} 0 \\ 0 \\ 0 \\ 0 \end{bmatrix}$ PLC side I/F 靊  $\frac{1}{\sqrt{1}}$ MNET/TO(H) MNET(II)  $\overline{\overline{\text{CC-Lin}}}\$ Etherne<br>module  $rac{64}{\text{module}}$  $\overline{\Sigma}$ **QCPU(Q)** PLC mode 圖 偏偏 Connection channel list.  $\binom{10}{10}$ )<br>ther<br>station PLC direct coupled setting ation Other station(Single network) No specific Other station(Co-existence network) Time out (Sec.)  $\overline{10}$ Retry times  $\boxed{0}$ Connection test PLC type  $\overline{\phantom{a}}$ letwc<br>pute C24 NET/10(H) NET(II) CC-Link Detail Ethernet Multiple CPU setting **Sustem** 1111 Line Connected (Q/A6TEL,C24). ⊢existence<br>twork rout  $1 \quad 2$  $\overline{3}$  $\overline{C24}$  $E$  thernet NET/10(H) NET(II) CC-Link  $n<sub>k</sub>$ Target PLC No Choice made Close
- (b) 指定 GX Developer 连接目标(连接到 QCPU 2)

- (c) 通过 GX Developer 执行 PING 测试
	- 1) 在以太网诊断画面上选择 PING 测试。 GX Developer → [诊断] → [以太网诊断] → PING 测试
	- 2) 执行以下所示的设置,然后单击执行按钮。 显示 PING 测试的执行结果。
		- (范例) 下例说明的是指定"4"为传送计数时的 PING 测试步骤。 通讯时间的检查时间: 1秒

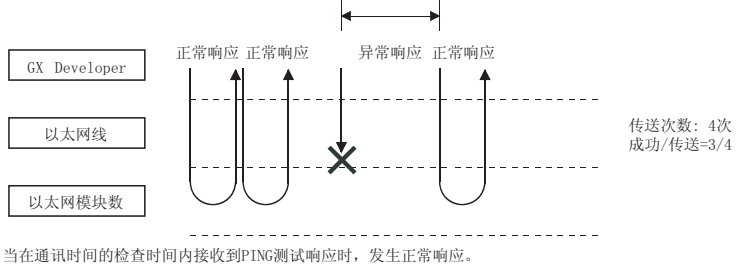

[PING 测试画面(通过 CPU)]

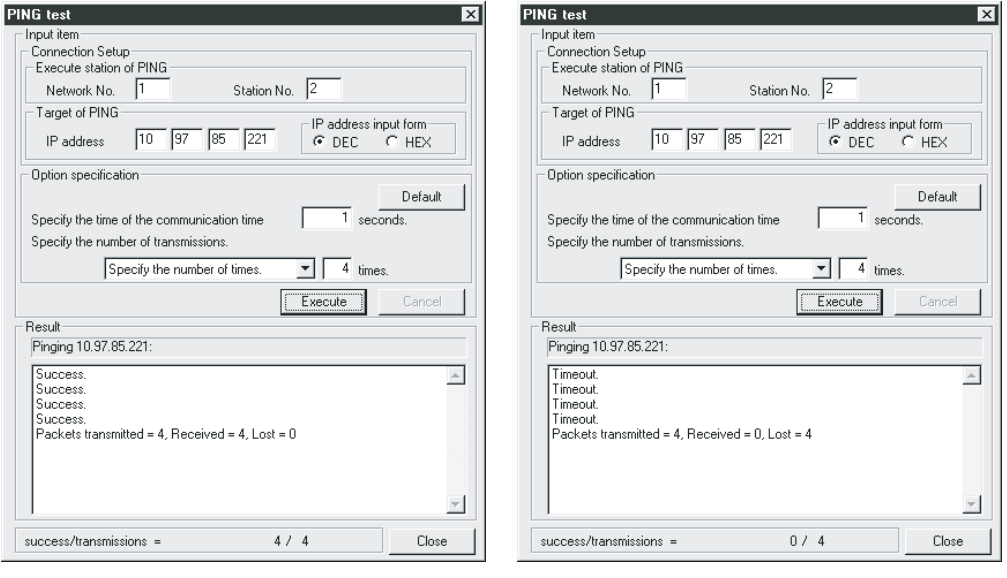

(正常完成的例子) (正常完成的例子)

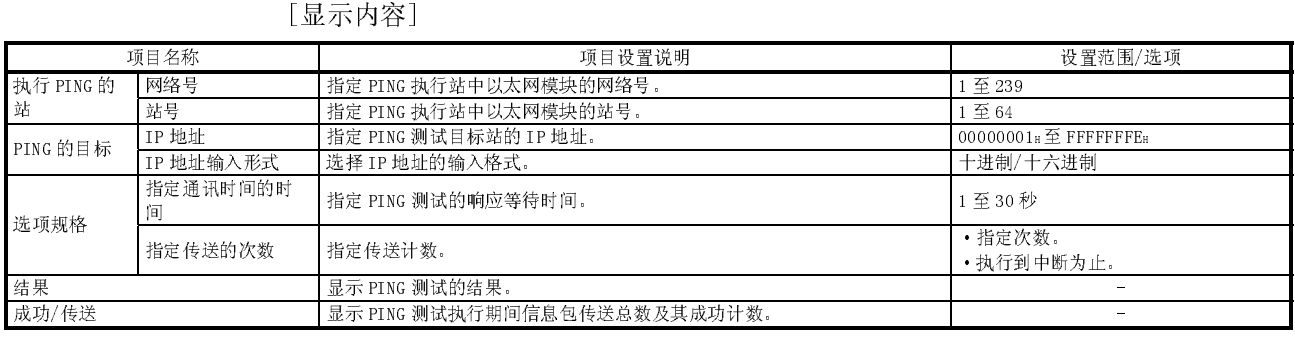

(连接设置)

1) 执行 PING 的站(连接到 GX Developer 的站) 指定执行 PING 测试的以太网模块的网络号和站号。 在GX Developer 的"设置 MNET/10H 以太网卡号的网络参数"画面上设置网络号 和站号。

2) PING 的目标

指定 PING 测试目标站的 IP 地址(外部设备要经受 PING 测试)。

- ·选择 IP 地址的输入格式(选择十进制或十六进制)。
- ·按照输入格式(十进制或十六进制)指定 PING 测试目标站的 IP 地址。

(选项规格、结果、成功/传送)

显示的信息与通过以太网板执行 PING 测试时显示的内容相同。请参阅第 5.4.1 节。

#### 5.4.3 使用 GX Developer 进行环路回送测试

本节说明了如何使用 GX Developer 以太网诊断的环路回送测试功能,来检查以太网模 块初始化处理的完成状态。

- (1) 环路回送测试
	- (a) 在网络中可以对 GX Developer 连接目标进行环路回送测试。测试包括按回 路请求目标和所有站号范围之内(功能版本 B 或以上版本)的以太网模块指定 的有关网络的环路回送测试信息的传输,检查每一模块的初始化处理是否已 经完成。
		- 可以通过以太网板 在连接网络上执行环路回送测试。
		- 由于功能版本 A 以太网模块和 QnA/A 系列以太网模块没有响应此请求的 功能,因此不能检查该测试结果。

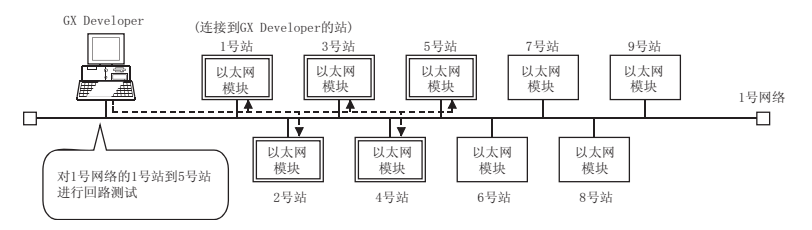

- (b) 执行环路回送测试可以检查以下项目:
	- ·线路是否正确连接到了测试目标的以太网模块上。
	- ·是否正确设置了以太网模块的参数。
	- ·是否正常完成了以太网模块的初始化处理。
- (c) 可以对作为本地站的同一以太网(同一副网络 ID)上的以太网模块执行环路 回送测试。
- (d) 在安装了要进行环路回送测试的以太网模块站中,不要使用 GX Developer 把以太网模块的 UDP 端口指定为远程口令核对的有效端口。如果把它指定为 远程口令核对的有效端口,则不能执行环路回送测试。
- (e) 当使用 GX Developer 执行环路回送测试时,在GX Developer 的路由中继参 数设置中把路由器的中继功能设置为"不使用"。"

#### (2) 执行环路回送测试

下面的例子说明了当使用 GX Developer 对同一以太网中的以太网模块执行环路 回送测试时的方法和 GX Developer 设置。

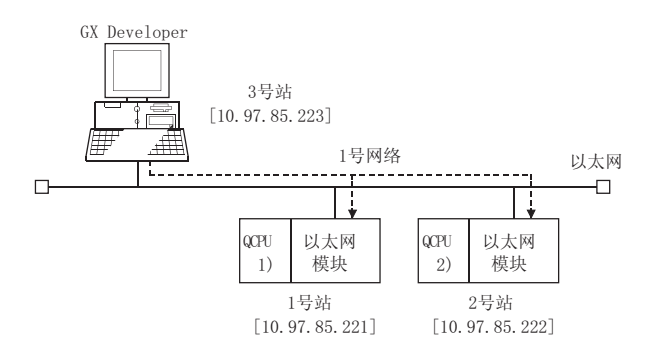

- (a) QCPU 站端的设置
	- 1) 通过 GX Developer 为每个 PLC CPU 设置以下以太网模块参数。 对于以下所列之外的设置项目,使用默认值。

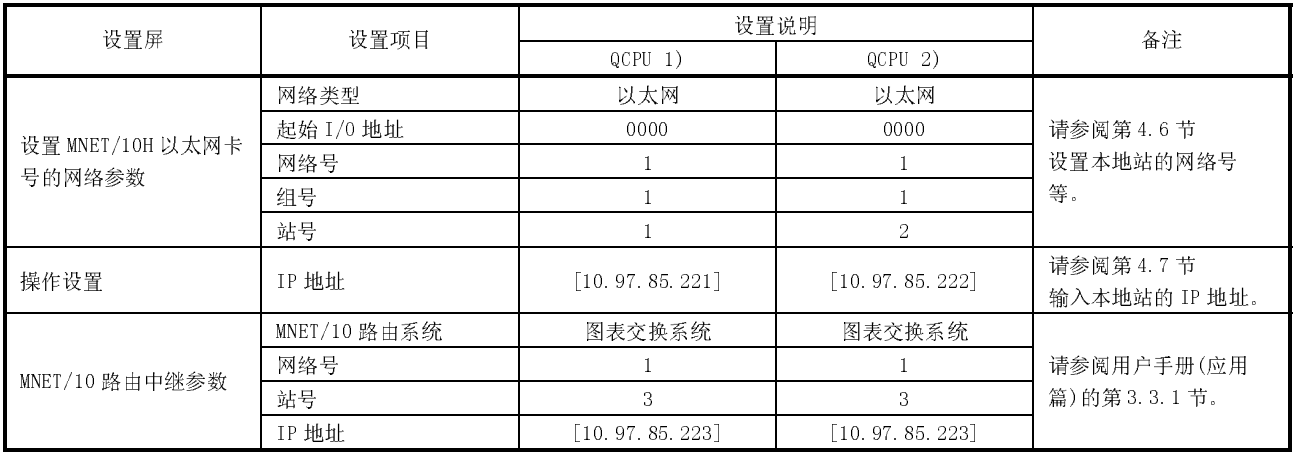

 当指定"自动响应系统"为 MNET/10 路由中继参数下的 MNET/10 路由系 统时,不需要为使用 GX Developer 而设置(执行环路回送测试的站)的网 络号、站号和 IP 地址。

- 2) 将参数写入应用站。
- 3) 当重新起动 PLC CPU 时完成初始化处理。 (当初始化处理正常完成时,以太网模块[INIT.]LED 亮。)

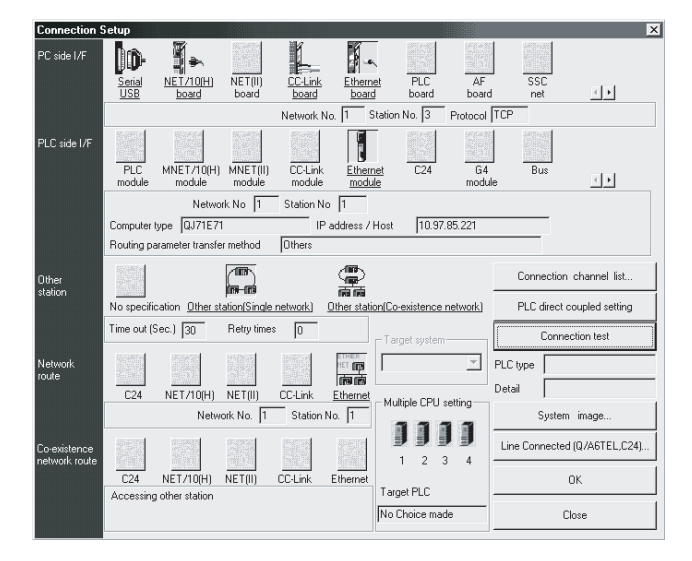

(b) 指定 GX Developer 的连接目标(连接到 QCPU[1])

- (c) 通过 GX Developer 执行环路回送测试
	- 1) 在以太网诊断画面上选择环路回送测试。 GX Developer → [诊断] → [以太网诊断] → | 环路回送测试 |
	- 2) 执行以下所示的设置,然后单击执行按钮。 显示环路回送测试的执行结果。

[环路回送测试画面]

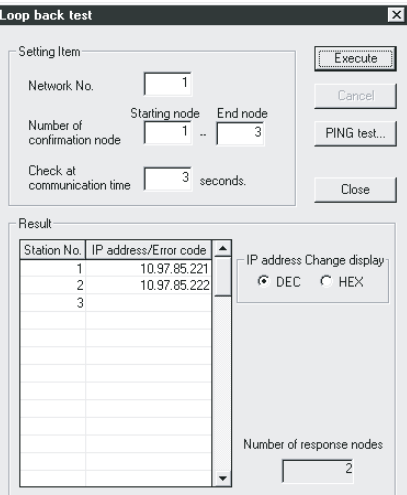

[显示内容]

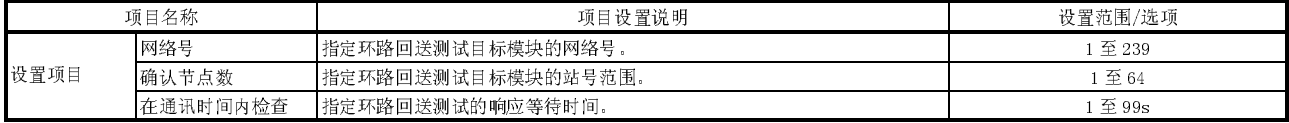

(网络号(1 至 239)) 指定环路回送测试请求目标的网络号。 输入范围: 1 至 239

(确认节点数(1 至 64))

- 1) 使用站号指定要进行环路回送测试的以太网模块的范围(起始节点和结 束节点)
	- 输入范围: 1 至 64
- 2) 有顺序的从起始节点执行环路回送测试。 一旦接收到执行环路回送测试站的响应,或在通讯时间的检查时间 过后,有顺序的对下一个目标站到结束站执行环路回送测试。

(在通讯时间内检查)

指定每个站环路回送测试的响应等待时间。

输入范围: 1 至 99s(默认: 10s)

(结果)

显示环路回送测试的结果。

- 1) 显示已正常完成环路回送测试的以太网模块的 IP 地址。 如果由于环路回送测试目标模块端的参数设置错误,多个站都设置 了相同 IP 地址或站号, 那么只会显示第一个发出响应的站的结果。
- 2) 将显示环路回送测试异常完成的以太网模块的"无响应"或出错代码。 \* 使用 GX Developer 版本 6.03D 或早期产品不会显示"无响应"。
- 3) 如果指定本地站为环路回送测试目标站(执行环路回送测试的站),本地 站环路回送测试的结果将显示"无响应"。
	- \* 使用 GX Developer 版本 6.03D 或早期产品不会显示"无响应"。
- (d) 当测试异常完成时的纠正措施。
	- 下表表示的是进行异常完成环路回送测试时的显示内容、目标以太网模块的 状态、原因和纠正措施。

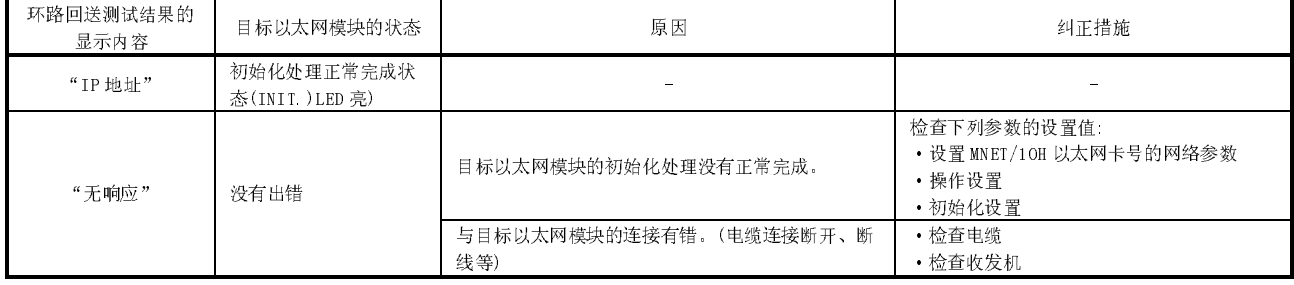

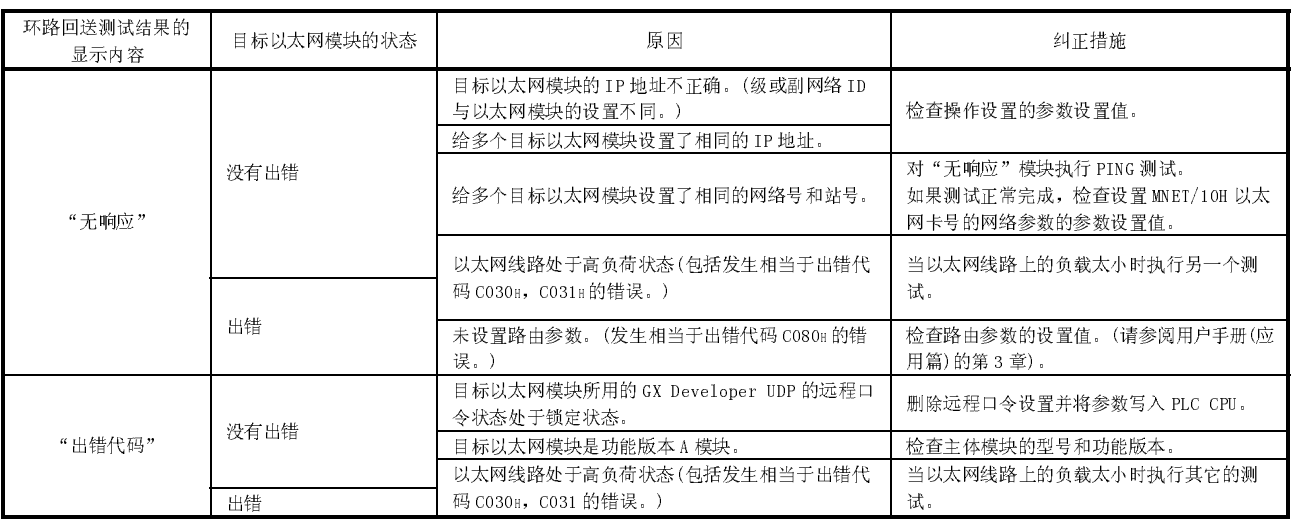

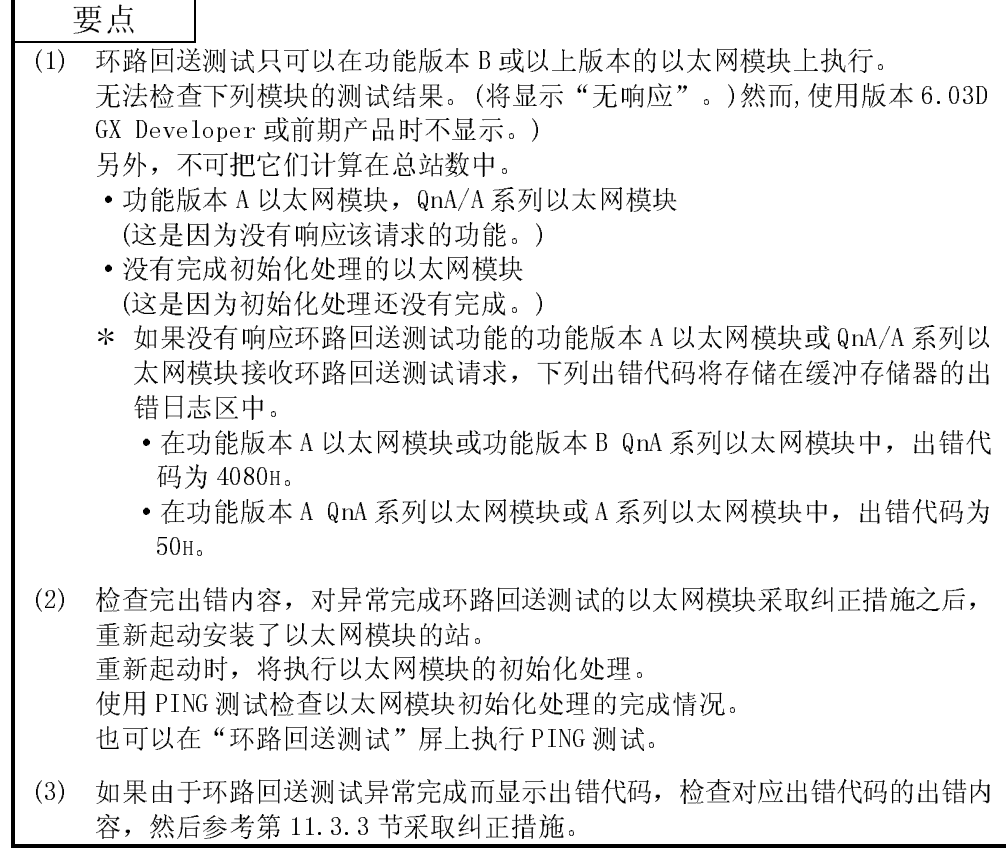
5.4.4 PING 命令(个人计算机 → 以大网模块)

下面的例子说明了如何从连接到同一以太网的外部设备向本地站以太网模块发布 PING 命令,来确认初始化处理的完成。(本例中,是在 IP 地址等级和子网地址完全相同的设 备之间进行确认。)

<指定方法>

PING 的 IP 地址

<范例>

以太网模块的 IP 地址: 192.0.1.254

```
正常完成时的画面样本
```
 $C:\$ ing 192.0.1.254...Execute the ping command Pinging 192.0.1.254 with 32 bytes of data: Reply from  $192.0.1.254$ : bytes=32 time=1ms TTL=128 Reply from 192.0.1.254: bytes=32 time $\langle$ 10ms TTL=128 Reply from 192.0.1.254: bytes=32 time $\langle$ 10ms TTL=128 Reply from 192.0.1.254: bytes=32 time $\langle$ 10ms TTL=128 Ping statistics for 192.0.1.254: Packets: Sent = 4, Received = 4, Lost =  $0$  (0% loss) Approximate round trip times in milli-seconds: Minimum =  $0$ ms, Maximum = 1ms, Average =  $0$ ms

 $C:\ \>$ 

一 异常完成时的画面样本

```
C:\ing 192.0.1.254...Execute the ping command
Pinging 192.0.1.254 with 32 bytes of data:
Request timed out:
Request timed out:
Request timed out:
Request timed out:
Ping statistics for 192.0.1.254:
        Packets: Sent = 4, Received = 0, Lost = 4 (100\% \text{ loss})Approximate round trip times in milli-seconds:
        Minimum = 0ms, Maximum = 0ms, Average = 0ms
C:\&\&
```
<当 PING 命令没有成功响应时>

检查下列几项并再次发送 PING 命令。

- ·检查连接到基板上的以太网模块附件。
- ·检查到以太网的连接。
- ·检查写入 PLC CPU 的每个参数的内容。
- ·检查 PLC CPU 的运行状况(有没有无规律的情况出现?)。
- ·检查 PING 命令指定的以太网模块的 IP 地址。

#### 5.4.5 环路回送测试(使用 MC 协议进行通讯)

为了检查目标以太网模块初始化处理的完成状态,可以使用 MC 协议进行的通讯来执行 环路回送测试。

下面简要地说明了针对使用 MC 协议进行通讯的环路回送测试。详细说明请参阅 Q 系列 MELSEC 通讯协议参考手册。

- (1) 针对使用 MC 协议进行通讯的环路回送测试 环路回送测试是检查下列情况的一种功能:
	- ·是否将线路正确连接到了测试目标的以太网模块上。
	- ·是否正确设置了以太网模块的参数。
	- ·是否正常完成了以太网模块的初始化处理。
	- ·外部设备的程序是否正常运行。
- (2) 当使用 MC 协议与以太网模块端的用户端口进行通讯时,有必要连接线路。 对于用在以太网模块端的连接,执行开放处理。
- (3) 该功能只可以用于本地站以太网模块。不能通过网络系统把它用于其它站的以太 网模块。

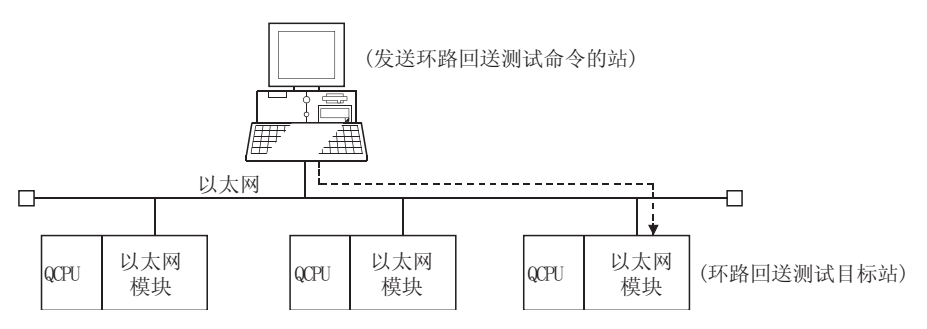

## 5.5 开放设置

本节说明了使用 GX Developer 进行的开放设置。 选择[设置 MNET/10H 以太网卡号] - [开放设置]起动[以太网开放设置]画面。

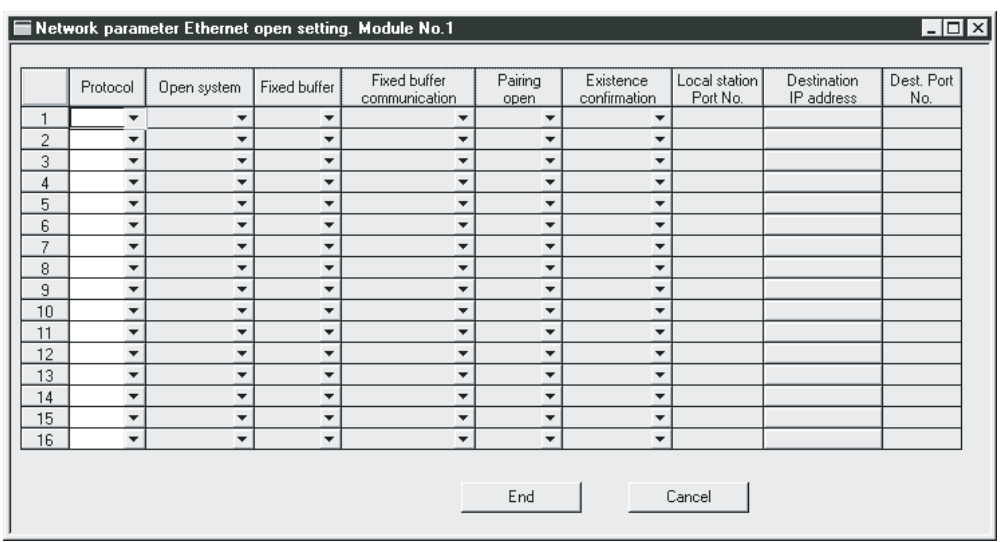

顺控程序最多可以执行与 16 个站的外部设备的开放处理(建立连接)。

一旦与外部设备开放,就可能使用 MC 协议、固定缓冲存储器通讯和随机访问缓冲存储 器通讯进行通讯。

因而,即使在使用 MC 协议进行通讯和随机访问缓冲存储器通讯时也需要开放处理。

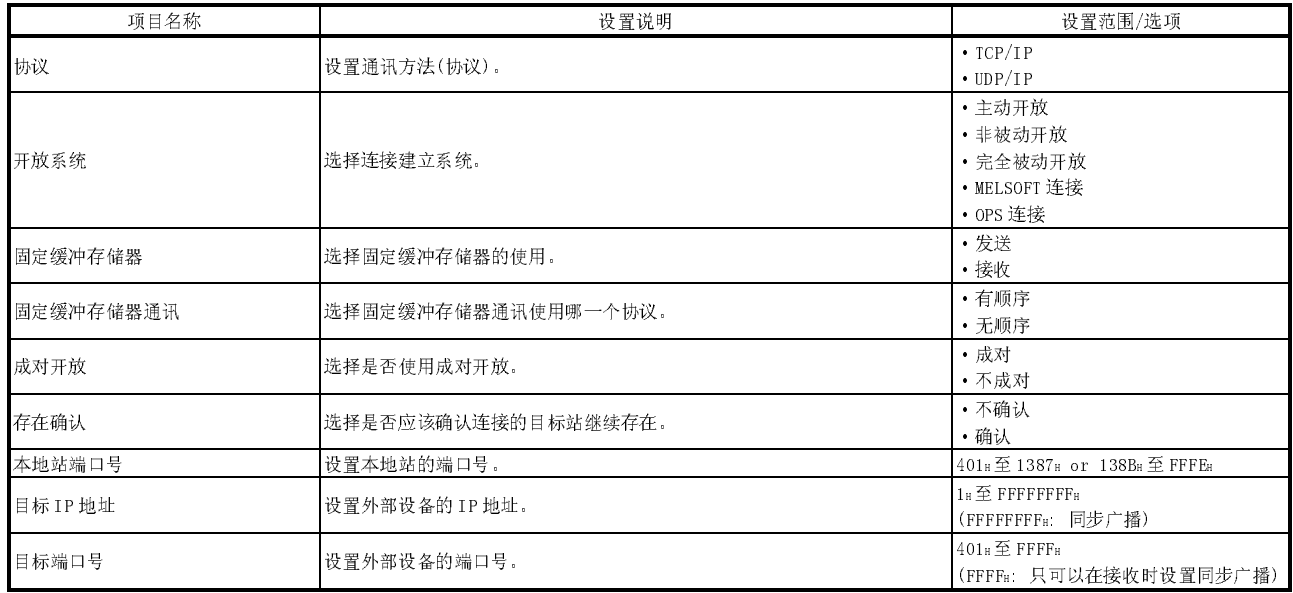

(1) 协议

(l 到 8 号连接;地址: 20H 至 27H … b8)

(9 到 16 号连接;地址: 使用的系统区)

(a) 选择每个连接的协议。

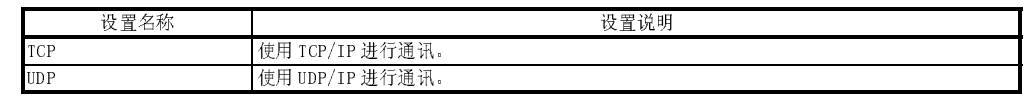

(b) 关于协议(TCP/UDP),请参阅 1.4"软件配置"。

(2) 开放系统

- (1 到 8 号连接;地址: 20H 至 27H … b15, b14)
- (9 到 16 号连接;地址: 使用的系统区)
- (a) 针对"(1)协议"中选择"TCP"的每个连接、选择开放连接系统。如果选择 "UDP",不需要该项目规格。

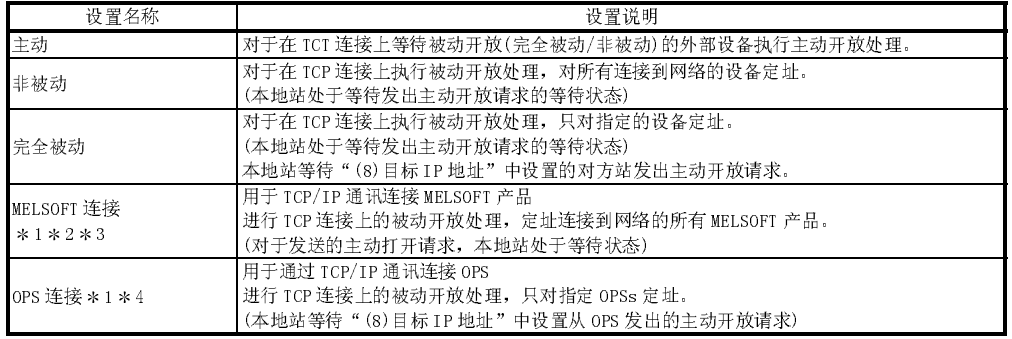

- 1 不管操作设置中的初始时间设置(请参阅 4.7节)如何,该连接将处于始终等待打开状 态。
- 2 设置连接专用于与 MELSOFT 产品的通讯。
- 3 当同时连接到多 MELSOFT 产品时,设置与 MELSOFT 产品相同数量的连接。(只连接一个 产品时无需进行设置。使用专用于系统的连接。)
- 4 使用 OPS 上的 MELSOFT 产品,比如: GX Developer,进行与以太网模块的 TCP/IP 通讯 时,使用专用于系统的连接(GX Developer 通讯 TCP 端口)或在本设置中设置 "MELSOFT 连接"。

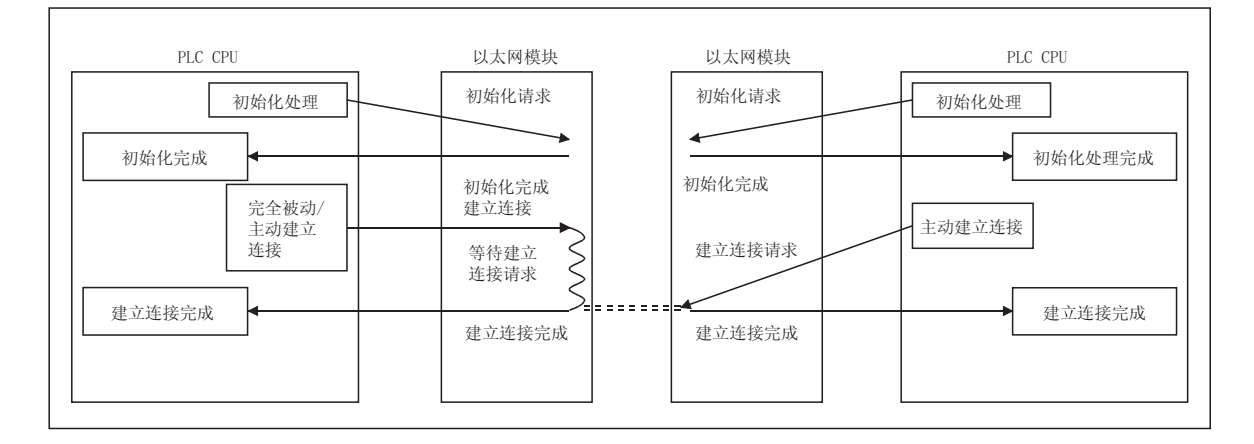

(3) 固定缓冲存储器

(l 到 8 号连接;地址: 20H 至 27H … b0) (9 到 16 号连接;地址: 使用的系统区)

(a) 在此处选择使用固定缓冲存储器进行通讯时,是否使用对应每个适用连接号 的固定缓冲存储器进行发送或接收。

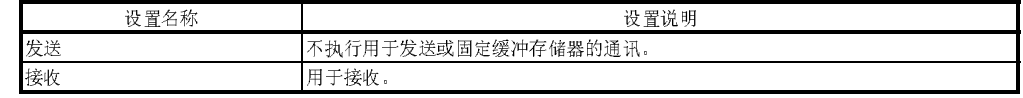

- (b) 当外部设备使用固定缓冲存储器通讯执行发送和接收时,发送需要一个缓冲 存储器,接收也需要一个缓冲存储器。因此,应设置两个连接。
- (c) 无论固定缓冲存储器设置为发送或接收,外部设备都可以使用 MC 协议或随 机访问缓冲存储器进行通讯。
- (4) 固定缓冲存储器通讯
	- (l 到 8 号连接;地址: 20H 至 27H … b9)
	- (9 到 16 号连接;地址: 使用的系统区)
	- (a) 该项为使用固定缓冲存储器进行通讯时选择的通讯方法。

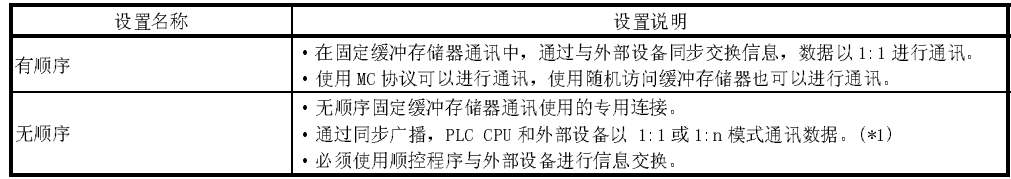

1 关于同步广播的详细说明,请参阅第 8.3 节"当使用 UDP/IP 时的同步广播"。

(5) 成对开放

(1 到 8 号连接;地址: 20H 至 27H … b7) (9 到 16 号连接;地址: 使用的系统区)

(a) 当使用固定缓冲存储器通讯时(可以指定有顺序和无顺序),选择以太网模块 的接收和发送连接是否应该组成一对,并连接到外部设备的一个端口。 关于该项的详细说明,请参阅第 5.7 节"成对开放"。

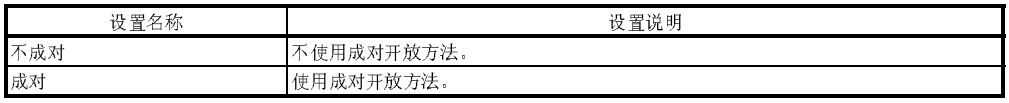

(6) 存在确认

(1 到 8 号连接;地址: 20H 至 27H … b1) (9 到 16 号连接;地址: 使用的系统区)

(a) 该设置选择以太网模块是否应该确认,在固定期限没有通讯时外部设备仍然 正常运行。必须完成对外部设备的开放处理。

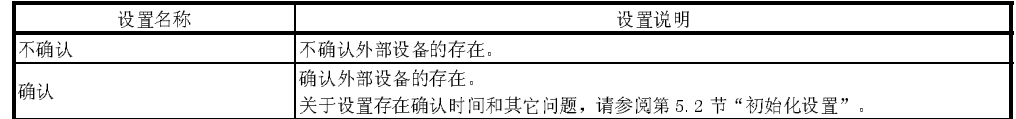

- (b) 当存在确认时发生错误,以太网模块执行以下处理。
	- 强制断开线路, 并在缓冲存储器的出错日志区(地址: EOH 到 1FEH) 中储存 出错信息。
		- · 熄灭开放完成信号(地址: 5000H 的对应位), 开放异常检测信号(X18)亮。
- (c) 如果 UDP/IP 连接建立时更改外部设备,则应选择"不确认"。 如果选择"确认", 则在建立 UDP/IP 连接后, 以太网模块将确认第一个目 标的存在。对于更改的目标,即重新选择的外部设备,不执行存在确认。
- (d) 当无顺序固定缓冲存储器通讯以同步广播传送数据时,选择"不确认"。.

#### (7) 本地站端口编号

(1 到 8 号连接;地址: 28H 至 5FH)

- (9 到 16 号连接;地址: 使用系统区)
- (a) 在该项中,以太网模块每个连接的端口编号都是以十六进制设置的。
- (b) 在401H 到 1387H 和 138BH 到 FFFEH 范围中指定设置值。设置其它端口不使用 的端口编号。 (因为 1388H 到 138AH 范围是以太网模块操作系统的使用范围,因此不能在 该范围中指定端口编号。)
- (c) 咨询网络管理员后,再设置以太网模块的端口编号。
- (8) 目标 IP 地址
	- (1 到 8 号连接;地址: 28H 至 5FH)
	- (9 到 16 号连接;地址: 使用的系统区)
	- (a) 选择 IP 地址的输入格式(选项: 十进制/十六进制)。
	- (b) 以选择的输入格式(十进制/十六进制)设置外部设备的 IP 地址(两个字)。
	- (c) 给出的外部设备的 IP 地址必须是 OH 除外的值。而且,FFFFFFFFH 是同步广 播通讯用的设置值。
	- (d) 咨询网络管理员后,再设置外部设备的 IP 地址。

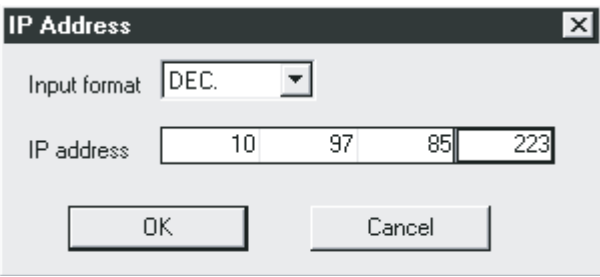

- (9) 目标端口编号
	- (1 到 8 号连接;地址: 28H 至 5FH)
	- (9 到 16 号连接;地址: 使用的系统区)
	- (a) 以十六进制设置每个连接的外部设备的端口编号。
	- (b) 在401H 到 FFFFH 范围中设置外部设备的端口编号,此外,FFFFH是同步广播 通讯用的设置值。
	- (c) 咨询网络管理员后,再设置以太网模块的端口编号。
	- (d) 下表提供了设置端口编号时应遵守的一些注意事项。 (图中的□表示设备,○表示端口编号。)

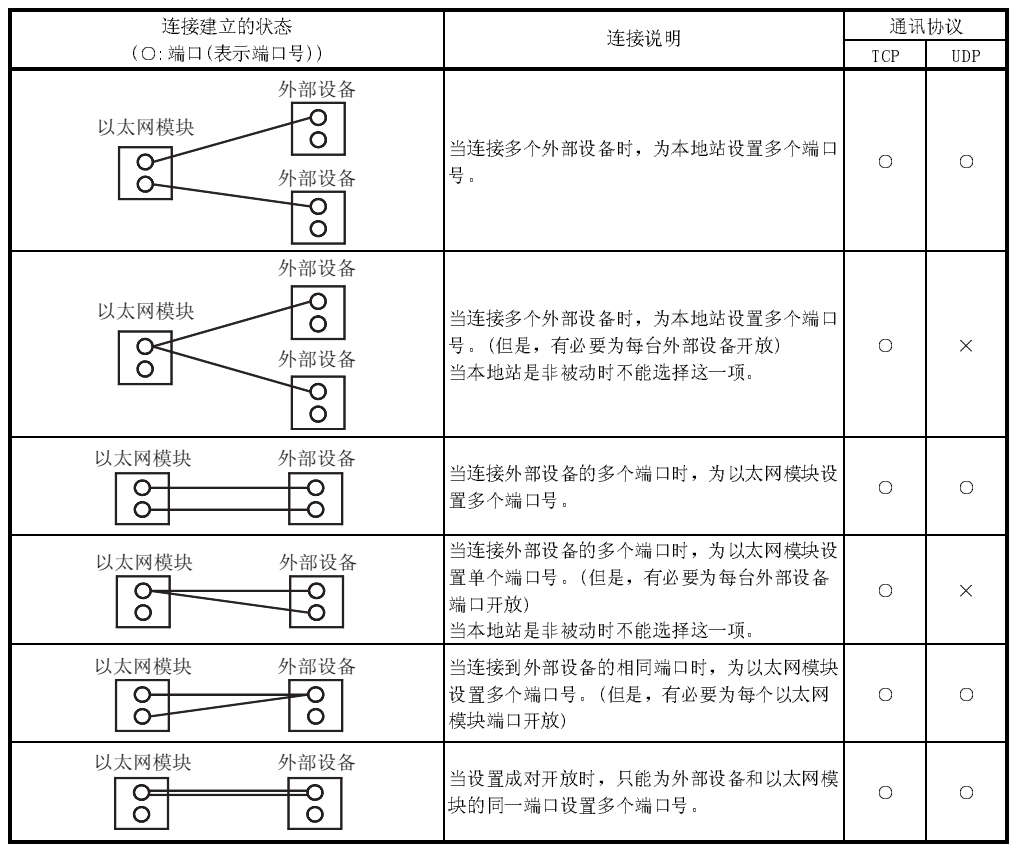

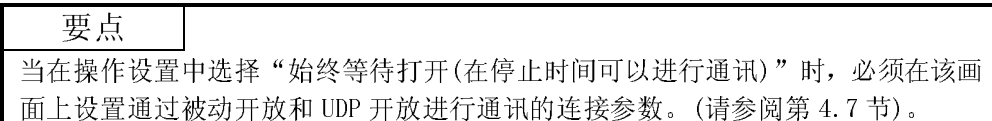

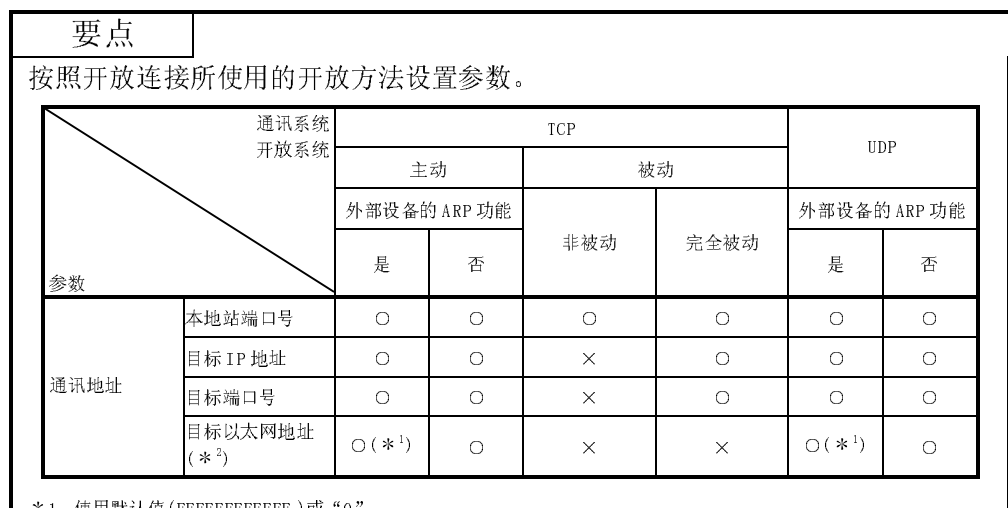

1 使用默认值(FFFFFFFFFFFFH)或"0"。

2 当使用 GX Developer 的"开放设置"时,使用默认值。

当与没有 ARP 功能的外部设备进行通讯时,使用专用 OPEN 指令并用控制数据设置外部设备的以太网地址。

#### 5.6 开放处理/关闭处理

本节说明了使用顺控程序进行开放处理/关闭处理的情况。

- (1) 开放处理
	- (a) 开放处理的目的是为了执行下列形式的数据通讯而与外部设备建立连接。 这些对外部设备开放的处理都可以由用户来执行。
		- ·使用 MC 协议进行通讯
		- ·使用固定缓冲存储器(有顺序)的发送/接收
		- ·使用随机访问缓冲存储器进行通讯
	- (b) 当使用 GX Developer 的参数设置设置下列项目时,应该用顺控程序执行开 放处理。
		- 1) 在操作设置中(第 4.7 节) 当在"初始时间设置"中设置"不等待打开"时。
		- 2) 在开放设置中(第 5.5 节) 当在"开放系统"设置中设置"主动"时。
	- (c) 为了执行开放处理,必须完成初始化处理。
	- (d) 当使用 MC 协议、固定缓冲存储器或随机访问缓冲存储器进行通讯时,必须 建立(开放处理)与外部设备的连接。(\*1)
		- 用户也可以与开放的外部设备进行上述三种类型的数据通讯。
		- 1 由于以太网模块是按 IP 地址识别与之通讯的外部设备的,所以 UDP 通 讯需要开放处理。
	- (e) 最多可以与外部设备建立 16 个连接。但是,使用固定缓冲存储器通讯与相 同外部设备进行通讯时,需要两个缓冲存储器,因此,在这种情况下,可以 进行通讯的外部设备数目会较少。

#### 要点

当使用 MC 协议或随机访问缓冲器进行通讯时,如果安装了以太网模块的站中的 PLC CPU 处于停止状态时, 数据通讯仍继续, 则在"初始时间设置"中设置"始终等待 打开(在停止时间可能进行通讯)"设置(请参阅 4.7"操作设置"。)

- (2) 关闭处理
	- (a) 关闭处理的目的在于断开(取消)前述通过开放处理已经与外部设备建立的连 接。
	- (b) 当终止与外部设备的连接、改变连接的外部设备、改变通讯条件等时,使用 关闭处理。
	- (c) 断开用顺控程序建立的连接。
	- (d) 确定断开与外部设备的连接的处理时序。

下面的例子说明通过对 1 号连接进行开放处理和关闭处理,建立从以太网模块到外部设 备的连接,并在随后再次关闭的步骤。

- TCP/IP 主动开放 : 请参阅 5.6.1、"主动开放处理/关闭处理"。
- TCP/IP 被动开放 : 请参阅 5.6.2、"被动开放处理/关闭处理"。
- UDP/IP 开放 : 请参阅 5.6.3、 "UDP/IP 开放处理/关闭处理"。

#### 要点

不要使用输入/输出信号对同一连接执行开放/关闭处理; OPEN/CLOSE 处理时, 也不 要一起使用专用 OPEN/CLOSE 指令。它可能导致故障。

#### 要点

除非请求关闭处理, 在下列情况下, 开放完成信号(地址: 5000H 的应用位) 自动关 闭,通讯线路关闭:

- (1) 当存在确认功能发生超时(请参阅第 5.5 节)。(\*1)
- (2) 当接收到外部设备发出的关闭或 ABORT(RST)指令时。
- (3) 在TCP 开放完成状态时再次接收外部设备发出主动开放请求。 根据其版本,以太网模块进行如下操作。
	- (a) 以太网模块的前 5 位系列号为 05051 或以上数字。 返回 ACK 到外部设备后,从外部设备接收 RST 指令时,以太网模块切断 连接。
	- (b) 以太网模块的前 5 位系列号为 05049 或之前数字。 发送 RST 指令后, 以太网模块切断连接。

但是,再次接收不同 IP 地址或端口号外的部设备发出主动开放请求时, 以太 网模块只发送 RST 指令。(不切断连接。)

## 5.6.1 主动开放处理/关闭处理

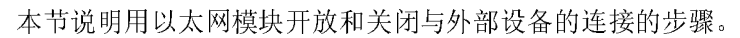

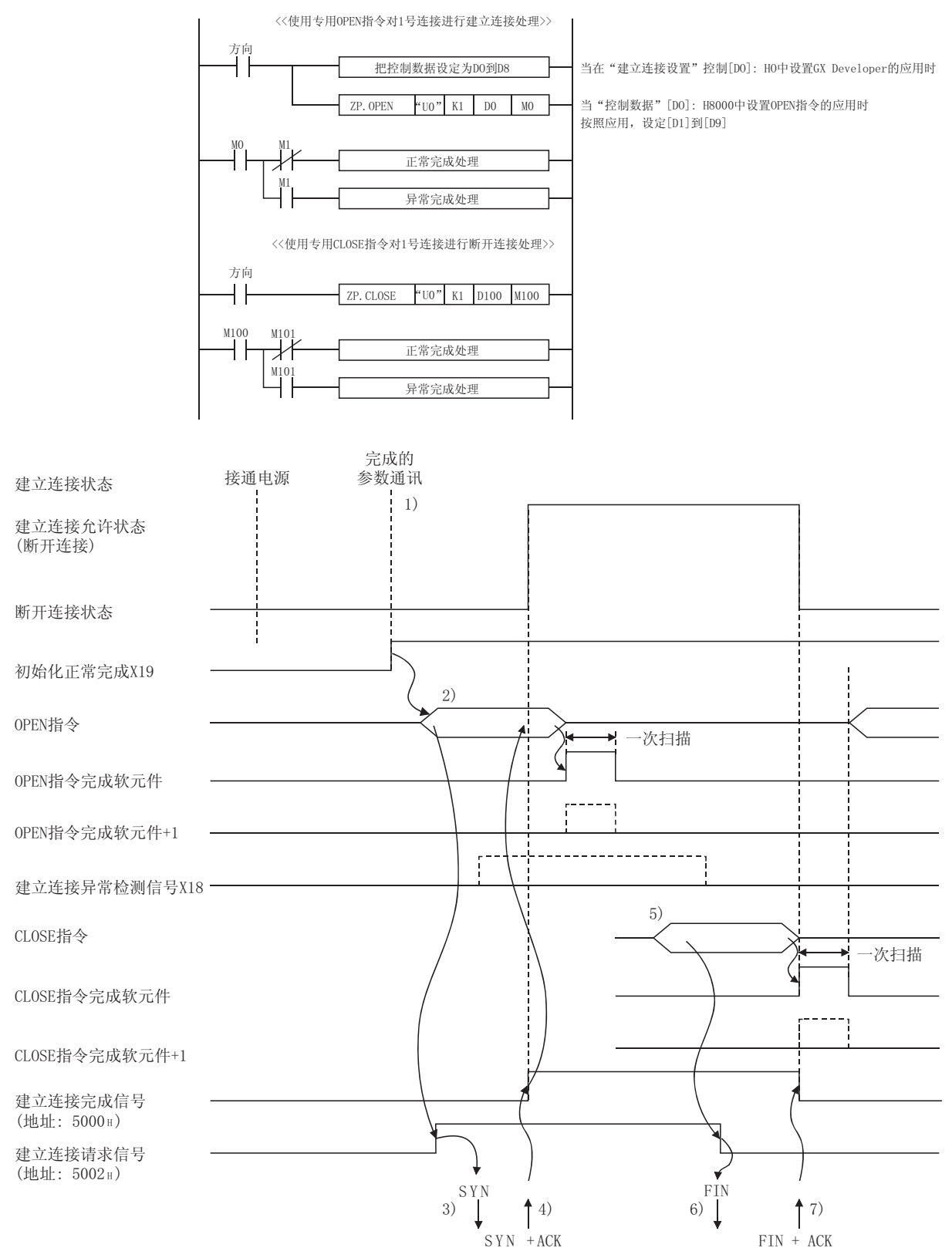

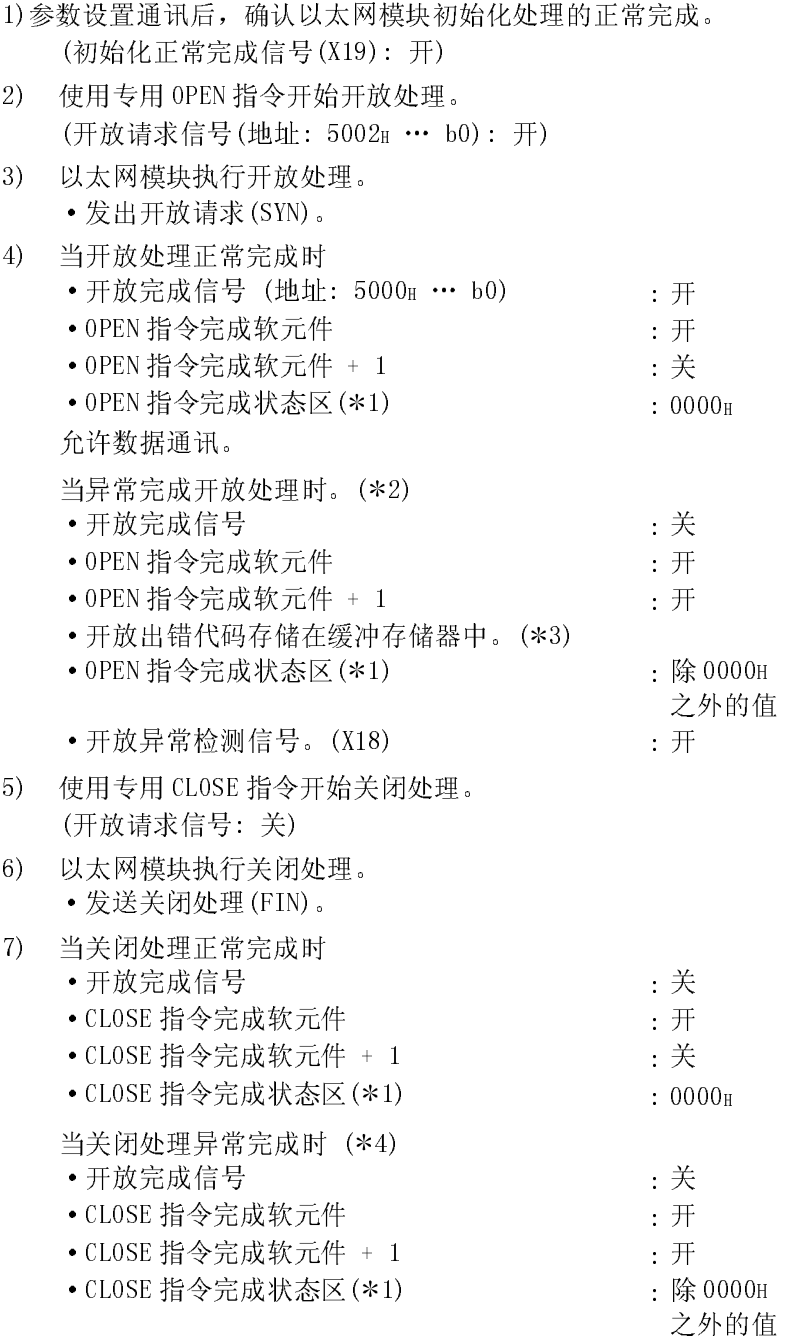

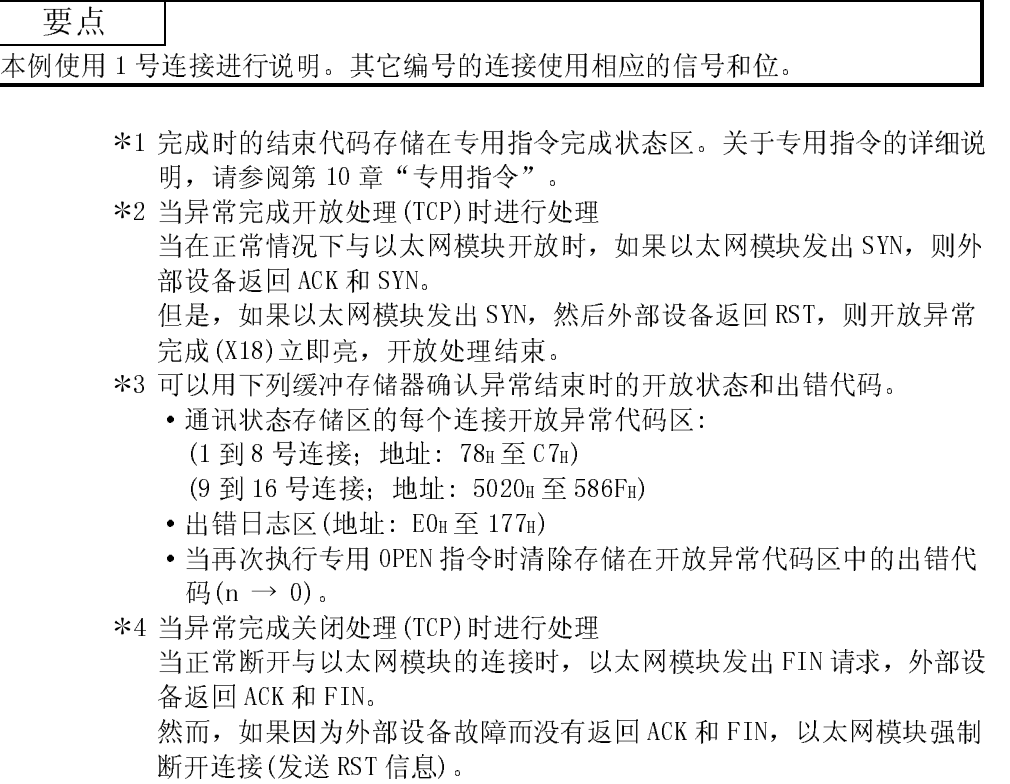

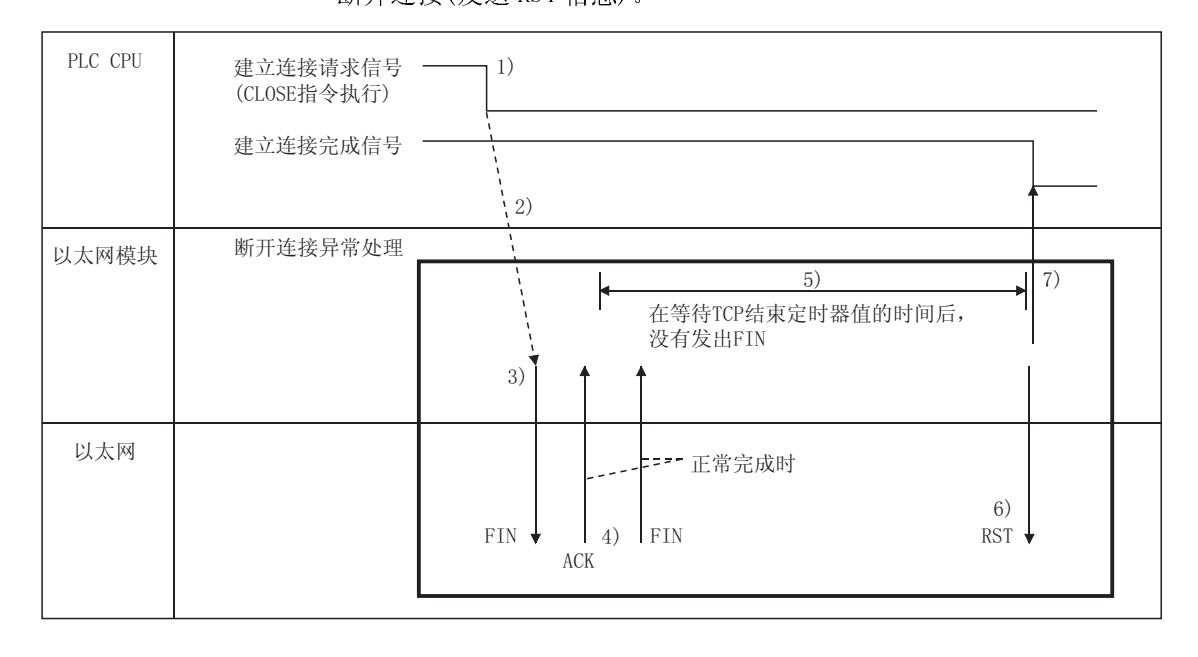

- 1) 使用专用 CLOSE 指令关闭开放请求信号。
- 2) 以太网模块执行关闭处理。
- 3) 以太网模块向外部设备发出 FIN 请求。
- 4) 外部设备发回 FIN 和 ACK 信息来答复以太网模块发出的 FIN 请求。 (如果没有回答,以太网模块将再次发出 FIN 请求。)
- 5) 以太网模块等待外部设备发出 ACK 和 FIN。 (模块等待以 TCP 结束定时器值设置的时间量的时间。关于如何设置的 详细说明,请参阅第 5.2 节"初始化设置"。) 如果此时接收到 ACK 和 FIN 信息, 它返回一个 ACK, 表示处于正常处理 中。
- 6) 如果在 TCP 结束定时器值指定的时间内没有接收到 ACK 和 FIN, 向外部 设备发出 RST 信息。
- 7) 不管外部设备的状态如何,以太网模块都可以确定关闭步骤的完成并关 闭开放完成信号。

#### 备注

- (1) 当执行上述步骤时,以太网模块确定外部设备的关闭是否正确执行,因而,关闭 处理的结果不存储在出错日志区中。
- (2) 以上所述的步骤是以太网模块的特殊功能;对于通用的 TCP/IP 协议不适用。

程序范例

本例说明当在开放系统设置中选择主动开放时,开放处理/关闭处理用的程序。

- (1) 程序范例的执行环境
	- (a) 以太网模块安装在基板的"0"槽中。
	- (b) 假定已使用 GX Developer 设置[设置 MNET/10H 以太网卡号的网络参数]设 置,如下所示:
		- ·网络类型 : 以太网 • 起始 I/0 地址 : 0000 • 网络号 1 • 组号 : 1 • 站号 : 1
	- (c) 假定已使用 GX Developer 设置了[操作设置],如下所示:

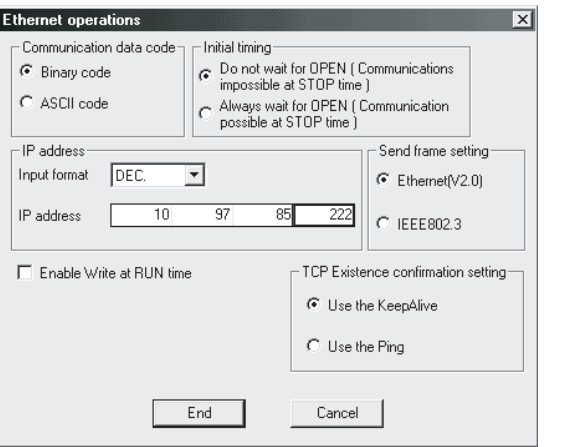

本地站 IP 地址 : 0A.61.55. DEH (10.97.85.222)

(d) 假定已使用 GX Developer 设置了[开放设置]参数,如下所示:

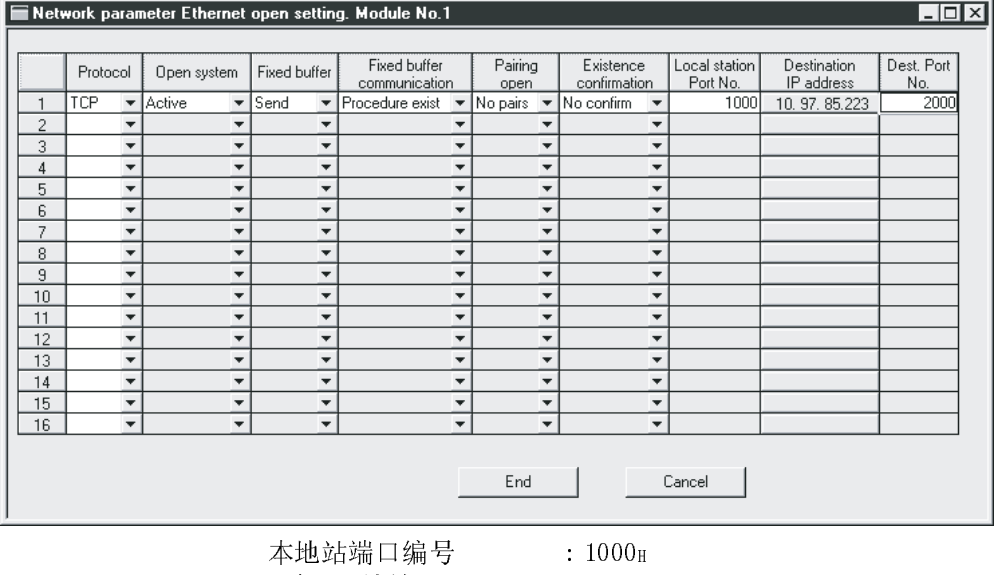

目标端口编号 : 2000H

目标 IP 地址 : 0A.61.55. DFH (10.97.85.223)

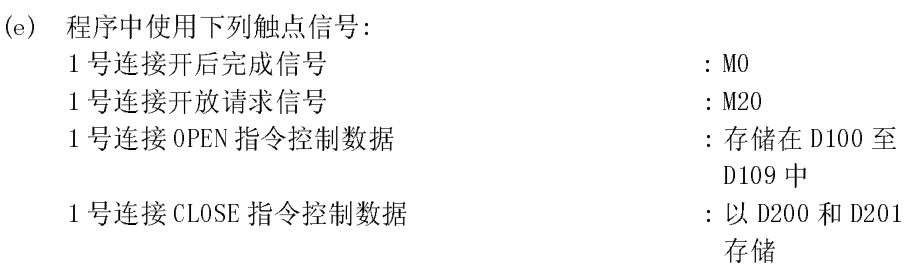

- (f) 当[开放设置]以太网模块参数没有设置用于 GX Developer 时,应该使用程序 范例中 封住的区域。 当[开放设置]参数用于 GX Developer 时,不需要这部分程序。
- (g) 关于专用 OPEN 指令的详细说明,请参阅第 10 章"专用指令"。
- (2) 程序范例概述
	- (a) 使用 GX Developer 设置每一个参数,将它写入 PLC CPU 后,重新起动 PLC CPU 并确认初始化处理的完成。
	- (b) 以太网模块对用[开放设置]或控制数据设置的外部设备的 1 号连接执行开放 处理。
	- (c) 按照发送给以太网模块的 CLOSE 指令或从外部设备发出的关闭请求,对一号 连接执行关闭处理。

### 备注

程序中所示的"U0\G20480"和"U0\G20482"代码指定缓冲存储器中的下列区: U0\G20480: 开放完成信号存储区(地址: 5000H(20480)) U0\G20482: 开放请求信号存储区(地址: 5002H(20482))

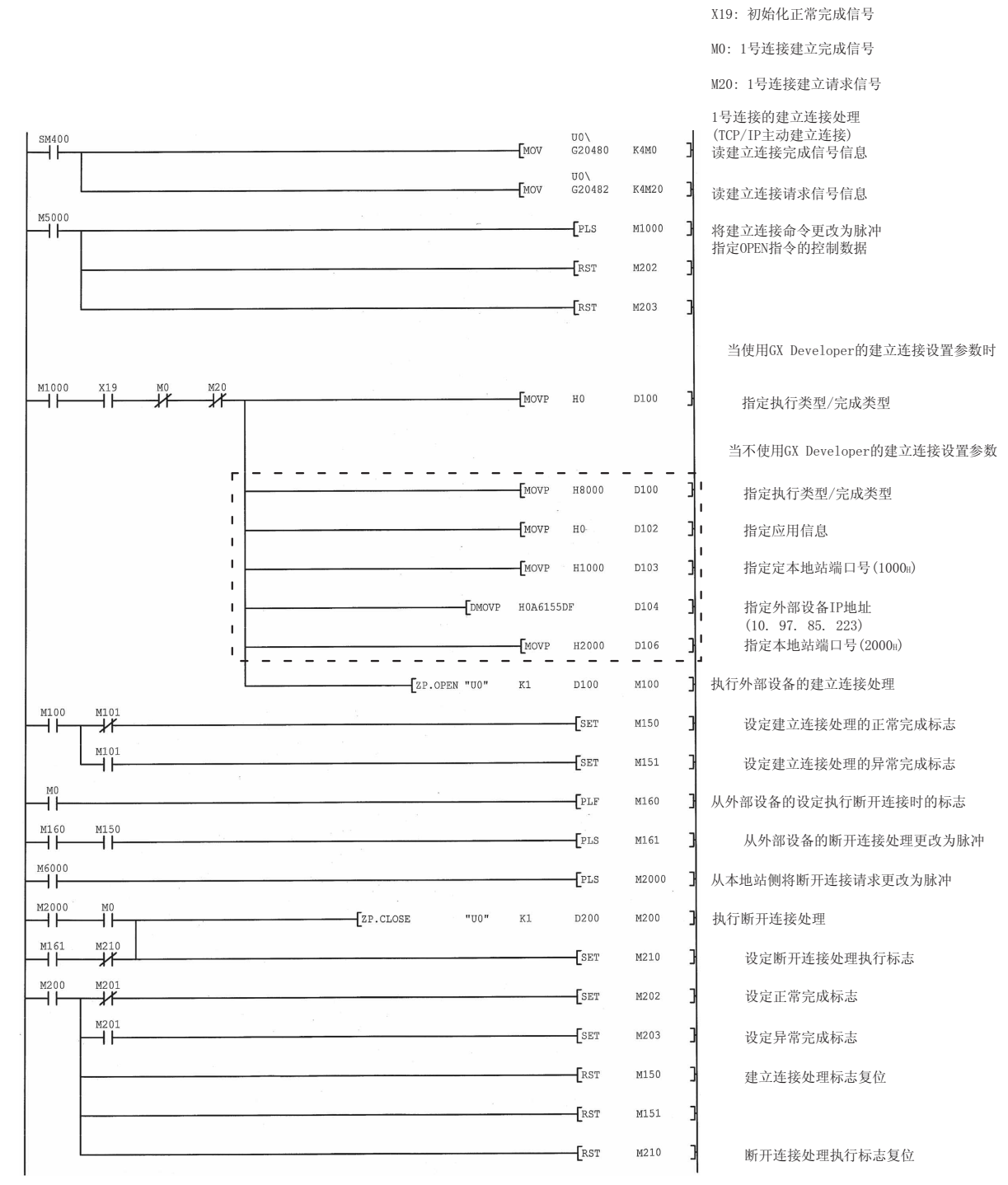

5.6.2 被动开放处理/关闭处理

本节说明从外部设备与以太网模块开放和关闭的步骤。 如本节所述,被动开放处理/关闭处理的操作根据选择"始终等待打开",或是选择 "不等待打开"的不同而不同。

(1) 当在操作设置中选择"始终等待打开"时

当使用 GX Developer 选择[操作设置]-[初始时间设置]-[始终等待打开(在停 止时间可能进行通讯)]时,开放处理/关闭处理按如下所述进行。 在本例中,因为按照[开放设置]参数设置,以太网模块保持连接处于始终等待打 开 状态,所以不需要用于开放处理和关闭处理的顺控程序。

关于[开放设置]参数的详细说明,请参阅第 5.5 节, "开放设置"。

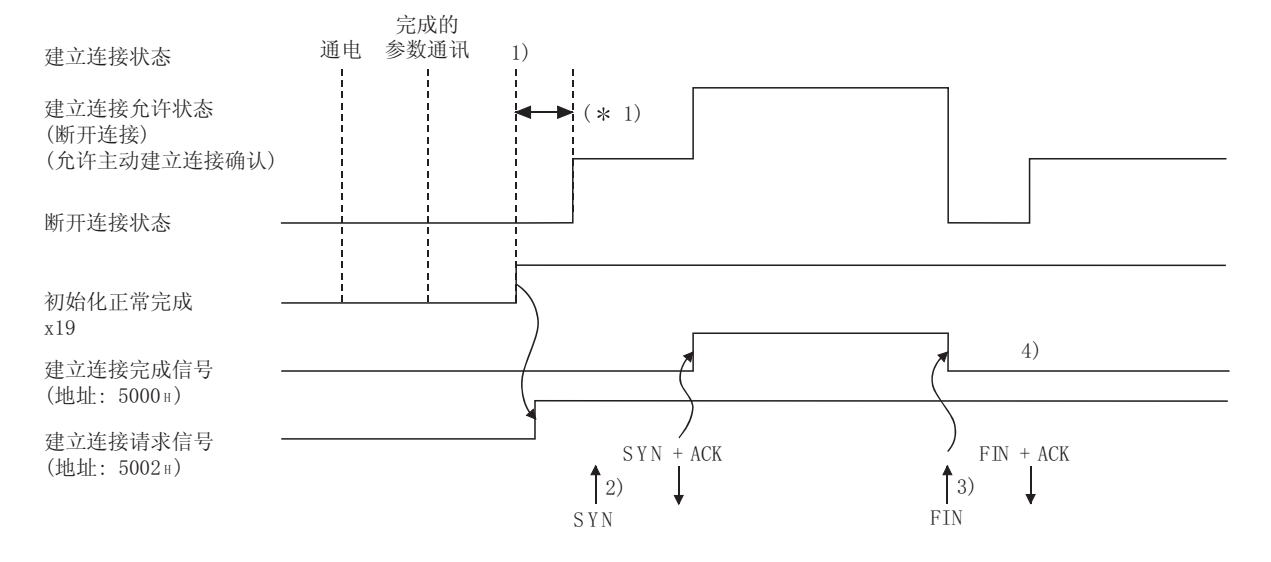

- 1) 发送出参数之后,确认以太网模块初始化处理的正常完成(初始化正常 完成信号(X19): 开) 初始化处理正常完成之后,连接处于开放允许状态,以太网模块等待 外部设备发出开放请求。
- 2) 一旦接收到外部设备发出的开放请求(SYN),以太网模块就开始开放处 理。

当正常完成开放处理时,开放完成信号(地址: 5000H… b0)亮并允许数 据通讯。

3) 一旦接收到外部设备发出的关闭请求(FIN),以太网模块就开始关闭处 理。

当关闭处理完成时,开放完成信号关闭,并禁止数据通讯。

- 4) 以太网模块的内部处理完成后,连接返回到开放允许的确认状态。
- 1 在正常完成初始化处理后和以太网模块处于开放允许状态前接收的开放 请求(SYN)会发生状态错误,以太网模块发出强制关闭命令(RST)。

### 备注

对于在"操作设置"中选择"始终等待打开(在停止时间可以进行通讯)"的被动开放 连接,按照从外部设备发出的开放/关闭请求,执行以太网模块端的开放/关闭处理。 当从以太网模块端使用专用 CLOSE 指令执行关闭处理时,在关闭处理之后,应用连接 将不会返回到开放允许确认状态。(对于选择了"不等待打开(在停止时间不能进行通 讯)"的被动开放,需要进行相同的开放处理)。

(2) 当在操作设置中选择"不等待打开"时 当使用 GX Developer 选择[操作设置]-[初始时间设置]-[不等待打开(在停止时 间内不能进行通讯)]时,开放处理/关闭处理按如下所述进行。 由于开放处理/关闭处理由顺控程序执行,因此在开放时可以更改外部设备。

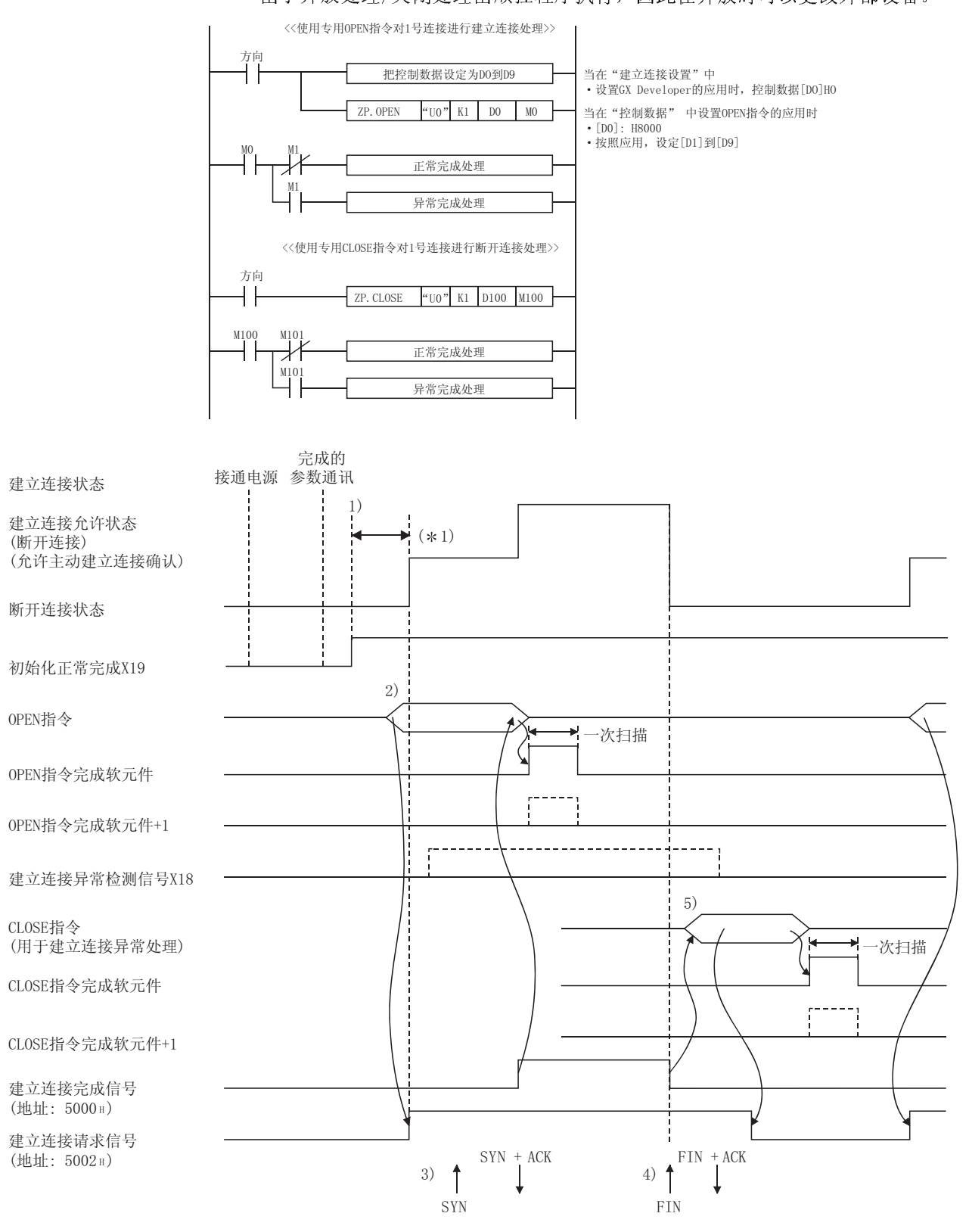

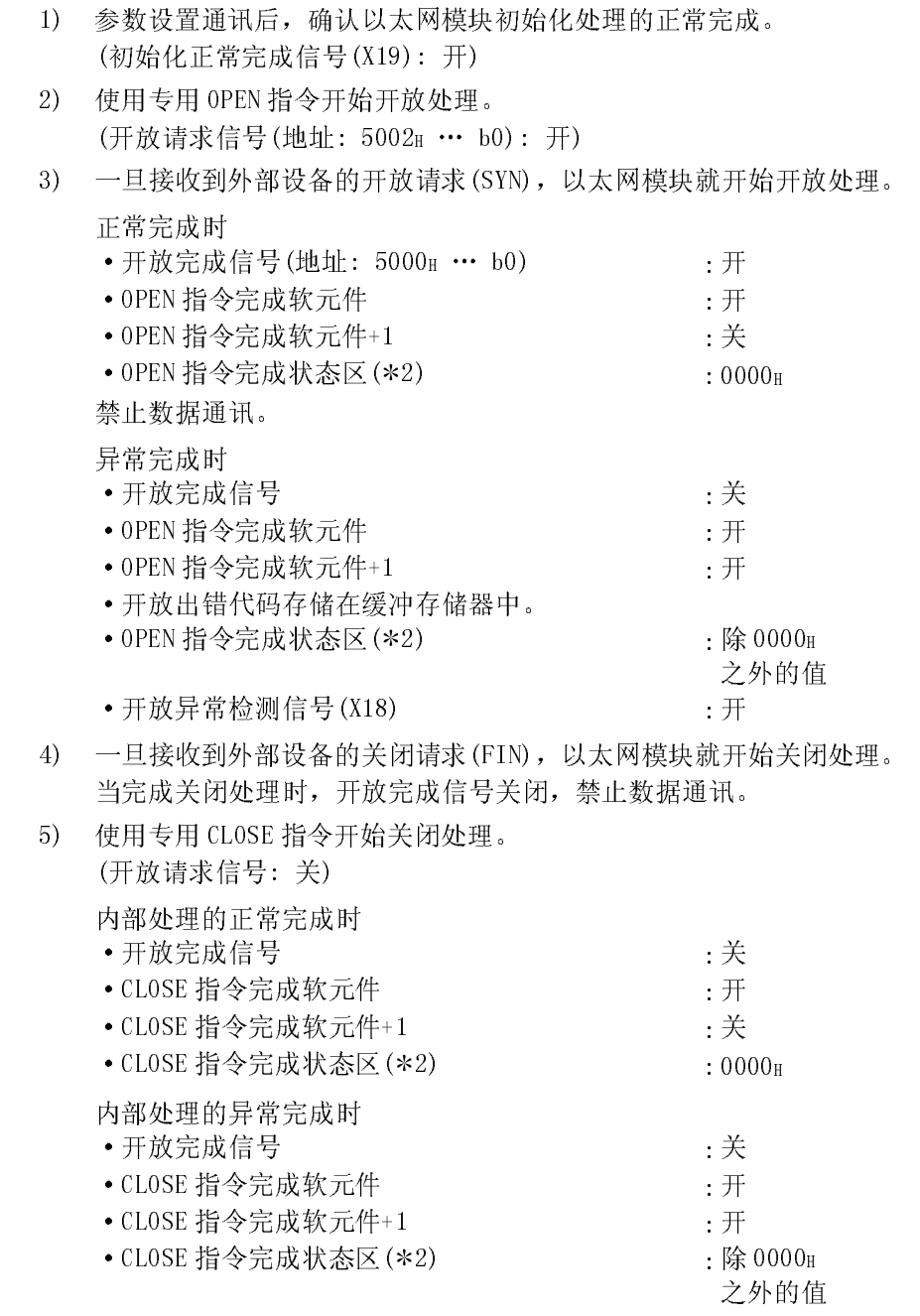

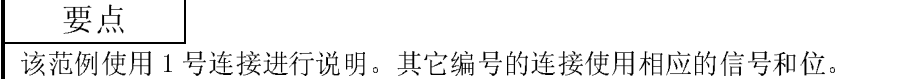

- 1 在正常完成初始化处理后和以太网模块处于开放允许状态前接收的 开放请求(SYN)会发生状态错误,以太网模块发出强制关闭命令 (RST)。
- 2 完成时的结束代码存储在专用指令完成状态区。关于专用指令的详 情,请参阅第10章"专用指令"。

# 备注

- (1) 如果连接的设置需要修改,则应在执行专用 OPEN 指令之前进行修改。
- (2) 一旦执行开放处理,就不能在开放处理完成之前取消开放请求。 开放处理完成后执行关闭处理(CLOSE 指令)。

### 程序范例

本例说明当在开放系统设置中选择非被动开放时,开放处理/关闭处理用的程 序。

- (1) 程序范例的执行环境
	- (a) 以太人网模块安装在基板的"0"槽中。
	- (b) 假定已使用 GX Developer 设置了[设置 MNET/10H 以太网卡号的网络参数]设 置,如下所示:

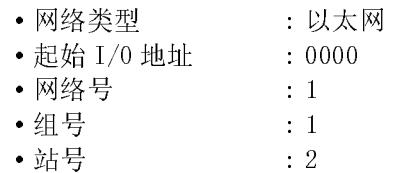

(c) 假定已使用 GX Developer 设置了[操作设置]参数,如下所示

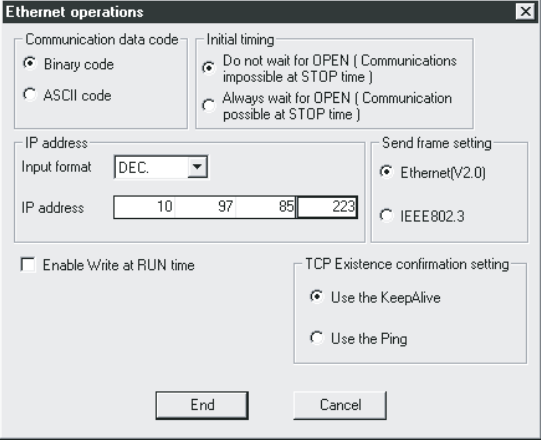

本地站 IP 地址 : 0A.61.55. DFH(10.97.85.223)

(d) 假定已使用 GX Developer 设置了[开放设置], 如下所示:

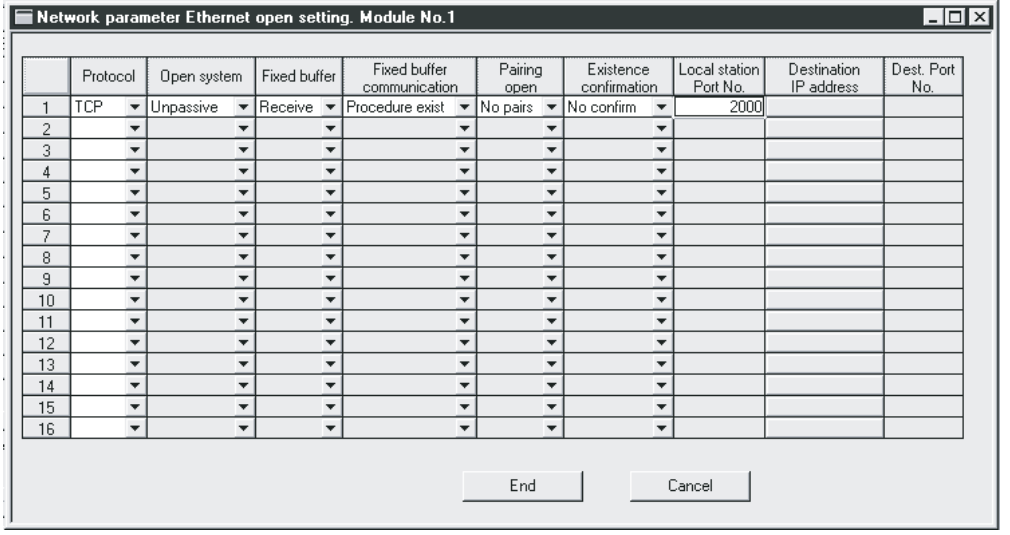

本地站端口编号 : 2000H

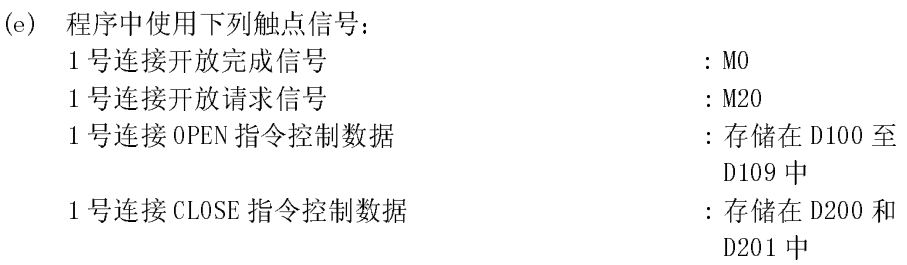

- (f) 当未设置[开放设置]以太网模块参数用于 GX Developer 时,应该使用程序 范例中 封住的区域。 当[开放设置]参数用于 GX Developer 时,不需要这部分程序。
- (g) 关于专用 OPEN 指令的详细说明,请参阅第 10 章"专用指令"。
- (2) 程序范例的概述
	- (a) 使用 GX Developer 设置每个参数,将它写入 PLC CPU 后,重新起动 PLC CPU 并确认初始化处理的完成。
	- (b) 对以太网模块的 1 号连接执行开放处理。 开放处理完成后,1 号连接等待外部设备发出开放请求。
	- (c) 按照发给以太网模块的关闭指令或从外部设备发出的关闭请求,对 1 号连接 执行关闭处理。

#### 备注

程序中表示的"U0\G20480"和"U0\G20482"代码指定缓冲存储器中的下列区: U0\G20480: 开放完成信号存储区(地址: 5000H(20480)) U0\G20482: 开放请求信号存储区(地址: 5002H(20482))

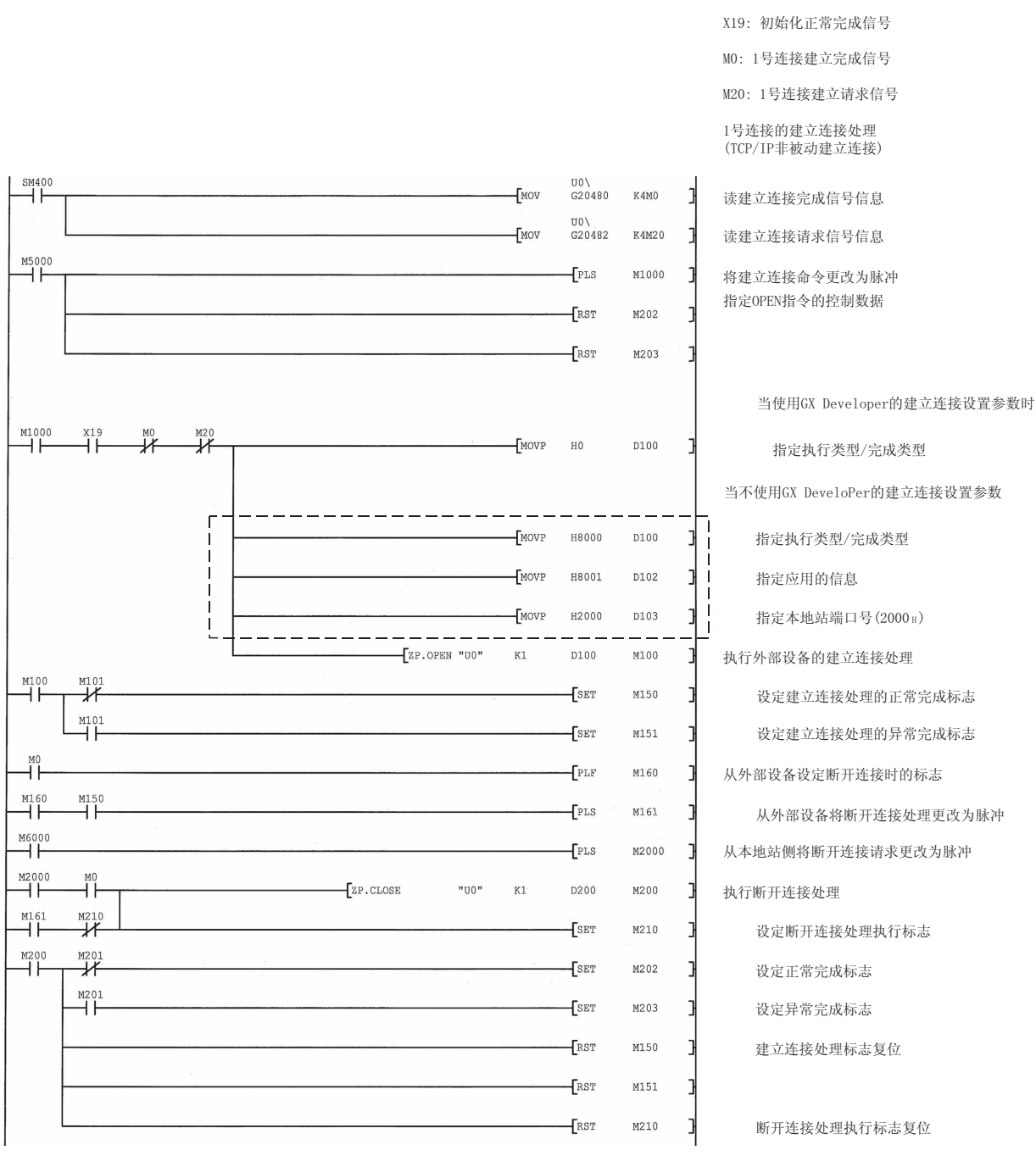

#### 5.6.3 UDP/IP 开放处理/关闭处理

以下说明的是 UDP/IP 开放处理。

以 UDP/IP 进行开放处理/关闭处理的操作将根据用 GX Developer 在[操作设置]-[初始 设置]中是选择"始终等待打开"或是选择"不等待打开"而有所不同,如下所述:

(1) 当在操作设置中选择"始终等待打开"时。(在停止时间可以进行 通讯)

按照使用 GX Developer 进行的[开放设置],在重新起动安装了以太网模块的站 之后,自动建立选择 UDP/IP 通讯的连接,并且允许数据传送/接收。 不需要用于开放处理和关闭处理的顺控程序。 关于[开放设置]参数的详细说明,请参阅第 5.5 节 "开放设置"。

备注

即使在"操作设置"时选择"始终等待打开(在停止时间可以进行通讯)",如果以太 网模块发出用于开放处理的专用 OPEN 指令,用 CLOSE 指令开放处理和关闭处理,但 仍需要在使用顺控程序的有关连接之后,执行所有开放处理和关闭处理。 如果选择"不等待打开(在停止时间不能进行通讯)",需要以与连接相同的方式执行 开放处理和关闭处理。

(2) 当在操作设置中选择"不等待打开"时。(在停止时间不能进行通 讯)

在该例中,需要下一页中显示的使用顺控程序来进行开放处理和关闭处理。开放 处理正常完成后,允许数据传送和接收。 使用应用专用指令执行开放处理和关闭处理。 关于详细说明,请参阅第10章"专用指令"。

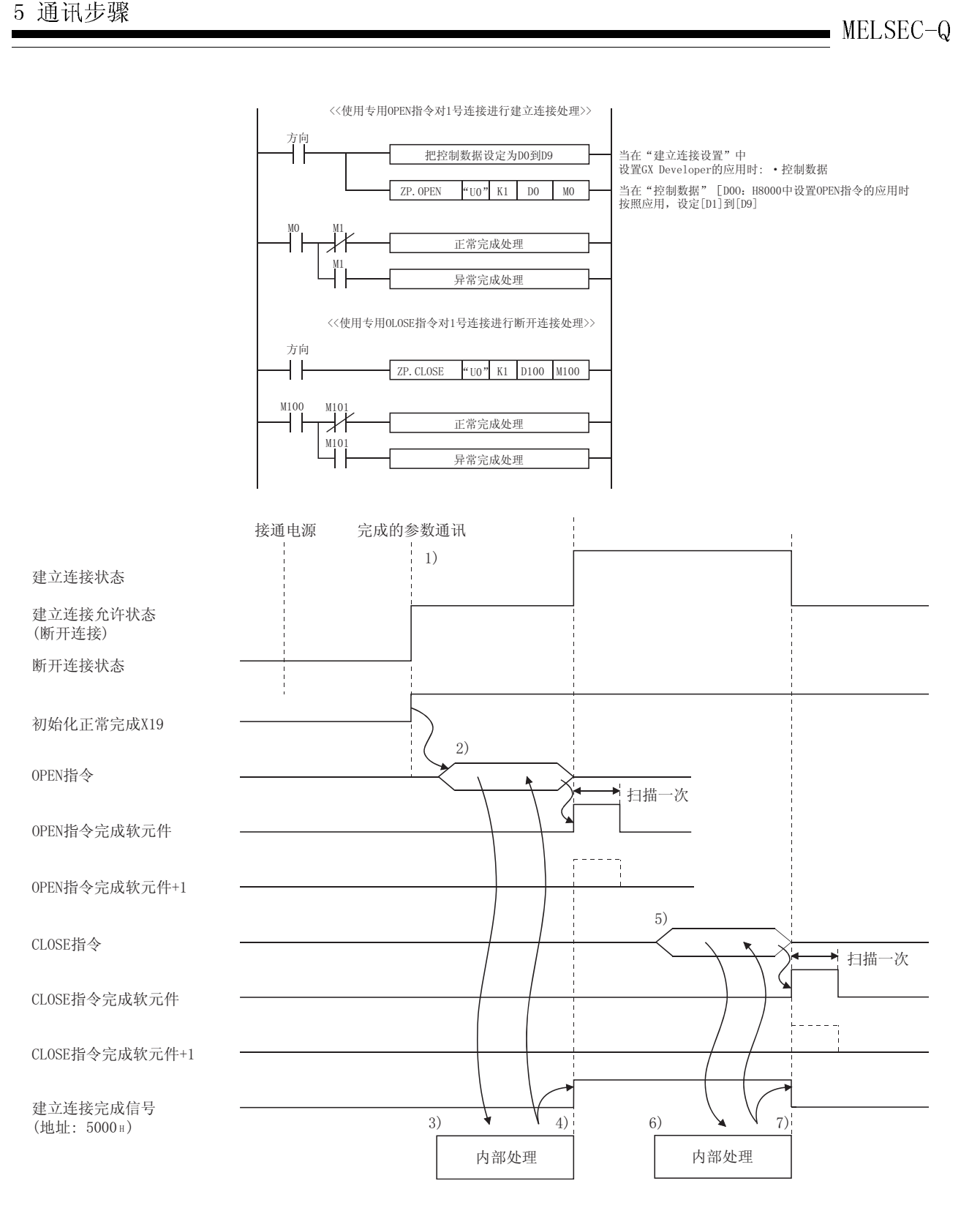

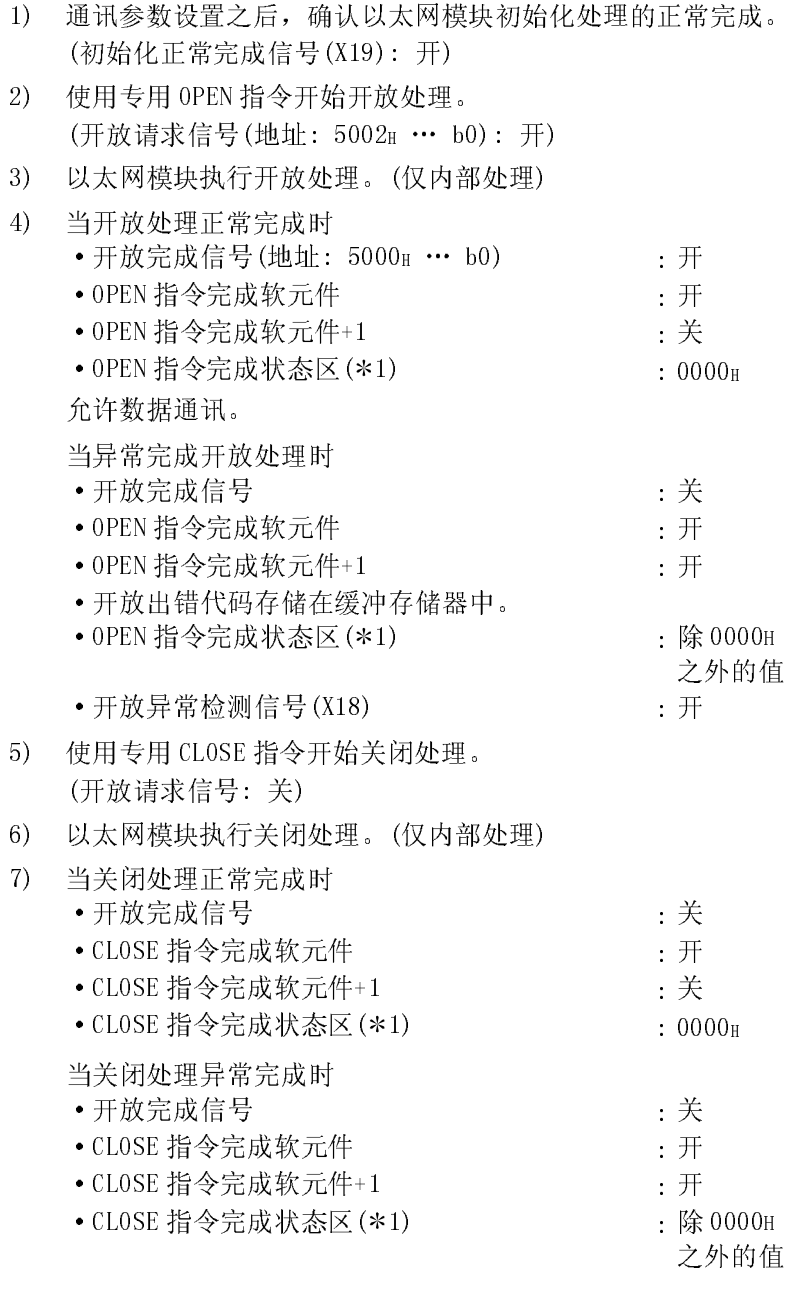

1 完成时的结束代码存储在专用指令完成状态区。关于专用指令的详 情,请参阅第10章"专用指令"。

#### 5.7 成对开放

下面说明的是通过以太网模块使用成对开放方法进行通讯。

#### 5.7.1 成对开放

成对开放是开放的一种方法,它是将以太网模块的固定缓冲存储器通讯(有顺序和无顺 序均允许)的接收连接和发送连接组合成对,建立一种使本地站和外部设备都用单个端 口连接的方法。

通过指定成对开放方法,只在一个端口处执行开放处理就可以实现与两个连接进行数据 通讯。

也可以使用已建立的成对连接来执行使用 MC 协议和随机访问缓冲存储器的通讯。 下面说明了执行成对开放的开放/关闭处理的步骤。

#### [范例]

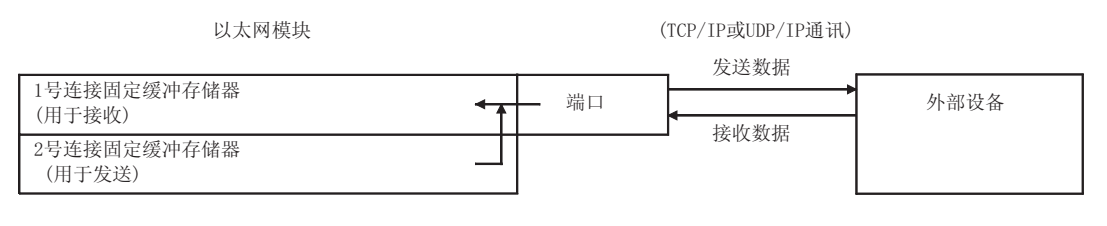

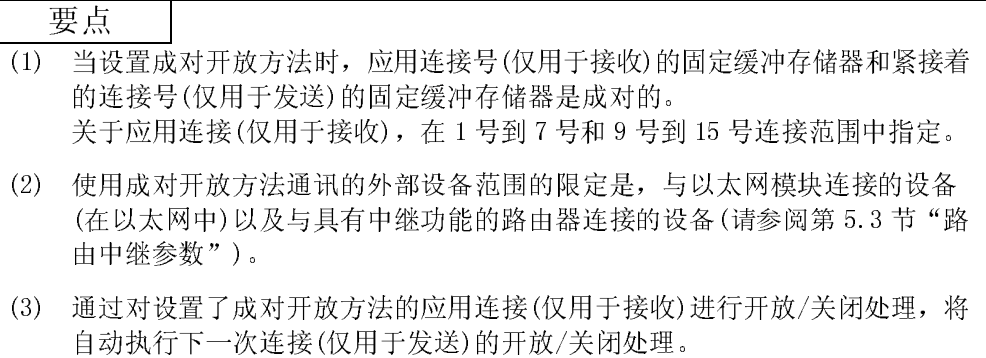

### 5.7.2 使用 GX Developer 成对开放设置的范例

本节说明了为了按成对开放方法进行通讯,使用 GX Developer 进行设置的情况,下面 给出了一个例子。

下面的画面表示的是在下列条件下设置的例子。

- ·使用 1 号和 2 号连接。
- ·以太网模块端口号是 0500H。
- ·使用非被动开放系统。

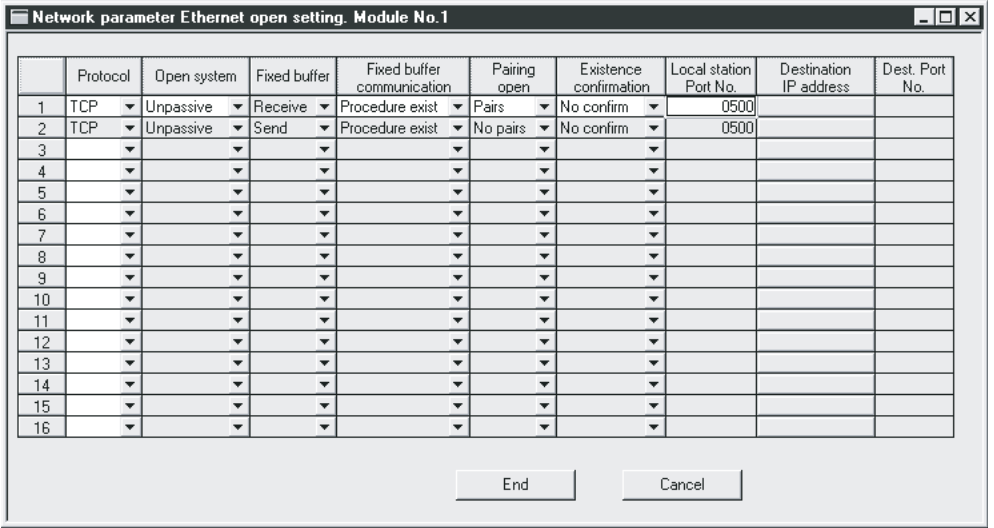

(1) 协议

"TCP/IP"和"UDP/IP"都允许使用。

- (2) 开放系统 所有开放系统: "主动"、"非被动"和"完全被动",都可以进行设置。
- (3) 固定缓冲存储器 在成对开放中,应用连接编号和后续的连接编号是成对的。把应用连接编号设置 为"接收",下一个连接编号设置为"发送"。
- (4) 固定缓冲存储器通讯 "有顺序"和"无顺序"都可以选择。
- (5) 成对开放 把接收连接设置为"成对",发送连接设置为"不成对"。
- (6) 存在确认 如果要执行存在确认,则把接收连接设置为"确认",发送连接设置为"不确 认"。 如果不要执行存在确认,则两者都选"不确认"。
- (7) 本地站端口编号 对于只用于接收的接收连接,设置该项。(发送连接不需要设置。) 咨询网络管理员后,设置端口号。
- (8) 目标 IP 地址
	- (a) 如果选择非被动系统 不需要设置。
	- (b) 如果选择主动或完全被动系统 需要设置。 咨询网络管理员后,只设置接收连接。
- (9) 目标端口号
	- (a) 如果选择非被动系统 不需要设置。
	- (b) 如果选择主动或完全被动系统。 需要设置。 咨询网络管理员后,只设置接收连接。

### 5.8 自动开放 UDP 端口

通常,当与外部设备进行通讯时,依照对外部设备的安排,有必要在开始数据通讯时与 外部设备建立通讯线路;终止数据通讯时断开与外部设备的通讯线路。

在下列条件下,自动开放的 UDP 端口自动开放/关闭。

无需编程且不管 1 号到 16 号连接的开放状况, 初始化处理完成之后, 端口都处于允许 通讯状态,并可以执行通讯。

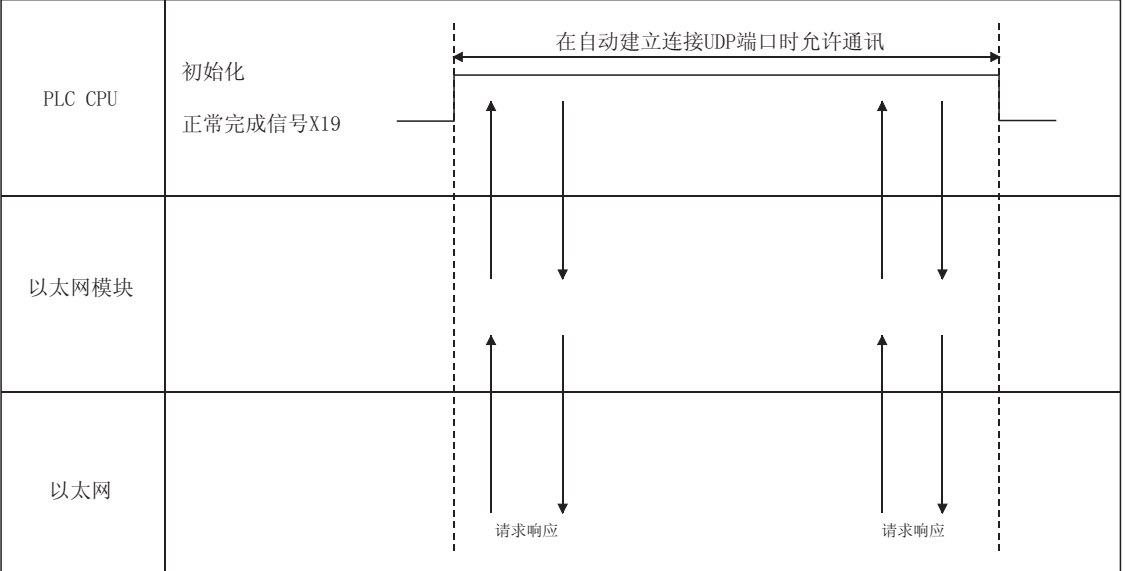

- (1) 自动开放的 UDP 端口开放和关闭的时序
	- (a) 开放时机 以太网模块完成初始化处理,并连接了通讯线路之后,按照用户注册的参 数,端口自动开放。
	- (b) 关闭时机 当安装了以太网模块的站复位/断电时,关闭时序再次自动关闭。
- (2) 使用自动开放的 UDP 端口适应数据通讯的功能
	- (a) 从外部设备通讯
		- 1) 当使用 MC 协议(QnA 兼容 3E 帧命令或 4E 帧命令)进行通讯时,从 PLC CPU 读取数据/将数据写入 PLC CPU(端口号由用户指定;默认: 1388H(5000))。
		- 2) 不管使用 GX Developer 设置的通讯数据代码如何(请参阅第 4.7 节), 均 以二进制代码进行通讯。
	- (b) 从安装了以太网模块的站通讯 在该例中,可以使用数据链接指令进行通讯(使用以太网模块操作系统的端 口号)。

要点

- (1) 初始化处理正常完成之后,以太网模块允许通过自动开放 UDP 端口号进行通 讯,并等待发给本地站以太网模块的通讯请求。(自动开放)
- (2) 不管请求来自何处,只要它们是定址给以太网模块本身的,以太网模块都会应 答并进行处理。
- (3) 当肯定应答了通讯请求时,就占用了应用端口号,直到处理完成为止。即使在 此期间,肯定应答了下一次通讯请求,通讯处理也必须等待上一个处理完成。
- (4) 使用 MELSECNET/H、MELSECNET/10 中继通讯功能,自动开放的 UDP 端口可以用 在以太网模块之间的通讯中。
- (5) 必须进行重新初始化处理来更改自动开放 UDP 端口的端口号。(关于重新初始 化处理,请参阅 5.2.3 节)
- (3) 可访问范围

可访问范围视数据通讯功能的不同而不同。

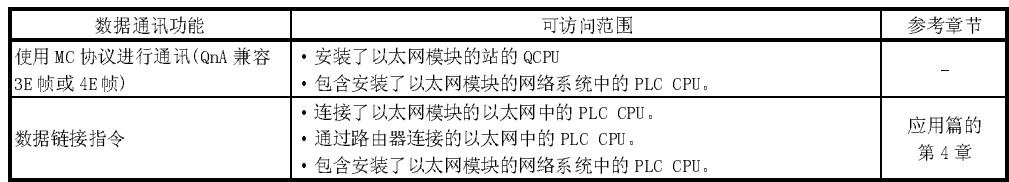

(4) 每次通讯的最大数据量

每次通讯的最大数据量视数据通讯功能的不同而不同。

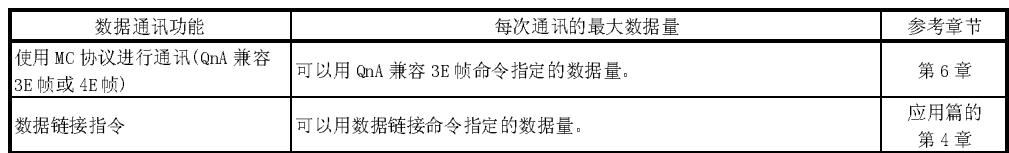

ł.

### 5.9 使用 QCPU 远程口令功能进行通讯

远程口令功能是 QCPU 功能之一,它的作用在于防止用户在远地对 QCPU 作不适当的访 问。 在 QCPU 中设置远程口令时,可以使用远程口令功能。

本节说明的是关于 QCPU 远程口令功能方面的以太网模块数据通讯。

远程口令功能是添加到 QCPU 中,防止来自外部设备的不适当访问(如毁坏程序或数据)的一种功能。但是,该 功能不能防止不适当访问。

当需要保持 PLC 系统安全、防止来自外部设备不正确访问时,用户应结合采取自己的安全措施。

对于不正确访问导致系统故障的任何问题,公司概不负责。

防止不正确访问的措施例子:

·建立防火墙。

·把个人计算机设置成中继站,并使用应用程序控制发送/接收数据的中继。

·把访问可控制外部设备设置成中继站。

关于访问可控制外部设备的情况,请向网络连接销售商或设备销售商咨询。

#### 5.9.1 设置远程口令时的数据通讯

本节说明了当设置了远程口令时,QCPU 远程口令功能的使用和设置情况及外部设备和 QCPU 之间的数据通讯。

- (1) 远程口令功能概述
	- (a) 远程口令功能
		- 1) 远程口令功能允许/禁止通过下列模块从外部设备访问 QCPU:
			- ·以太网模块
			- ·Q 系列 C24
		- 2) 以太网模块可使用远程口令功能时,对从外部设备到以下连接使用远程 口令检查。:
			- 用户可以选择想要的采用远程口令检查的连接。
			- ·用户连接号 1 到 16
			- ·自动开放 UDP 端口
			- ·FTP 传送端口(TCP/IP)
			- ·GX Developer 传送端口(TCP/IP)
			- ·GX Developer 传送端口(UDP/IP)
			- ·HTTP 端口

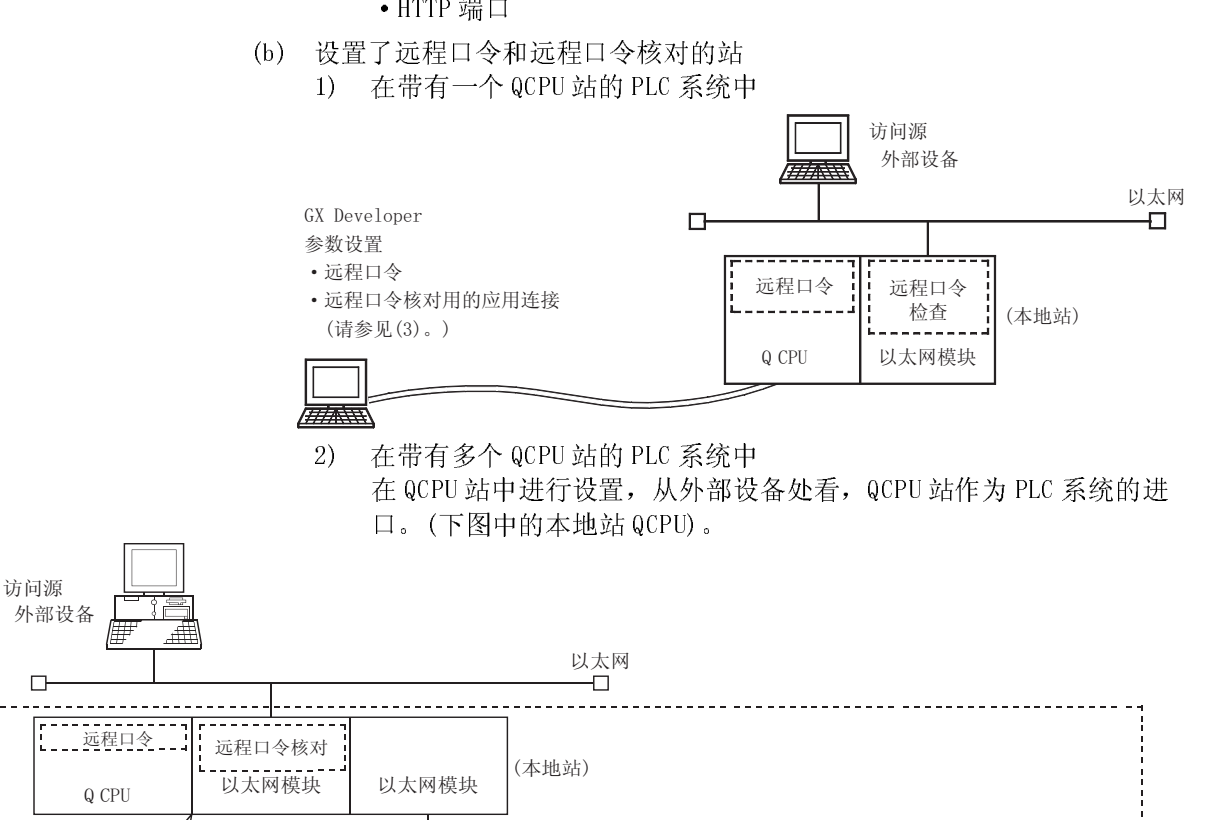

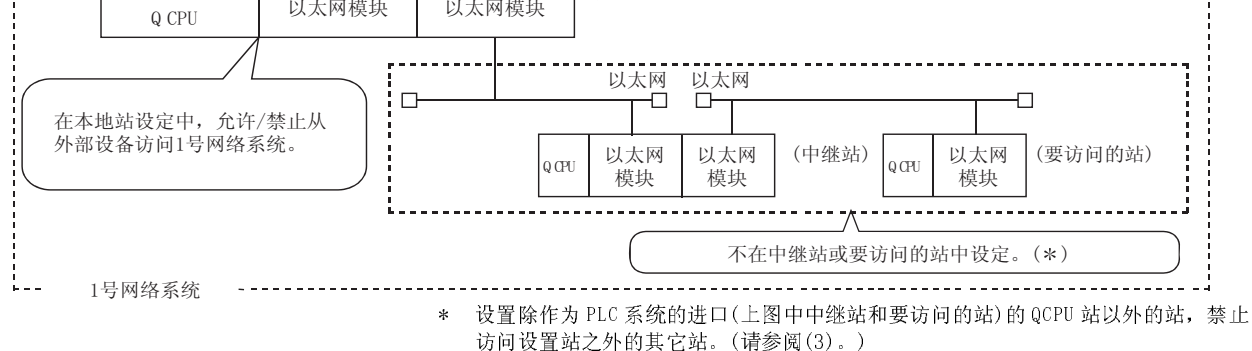
- (2) 允许/禁止从外部设备访问 PLC 的处理
	- 1) 访问允许处理(解锁处理)
		- · 为了访问指定的 QCPU, 外部设备执行直接连接站(本地站)的以太网模块 (\*)的远程口令解锁处理。
		- ·如果还没有执行解锁处理,禁止已接收通讯请求的以太网模块(\*)通过远 程口令核对访问特定站。(请参阅(3)。)
		- ·解锁处理之前接收的所有数据将作为错误来处理。
		- 设置了远程口令的 QCPU 站的以太网模块。
	- 2) 访问处理
		- ·远程口令解锁的正常完成将允许访问特定站。
		- ·执行任意访问。
	- 3) 访问禁止处理(锁定处理)
		- ·当完成了对特定站的访问时,从外部设备执行远程口令锁定处理,禁止任 何进一步的访问。

QCPU

以太网模块

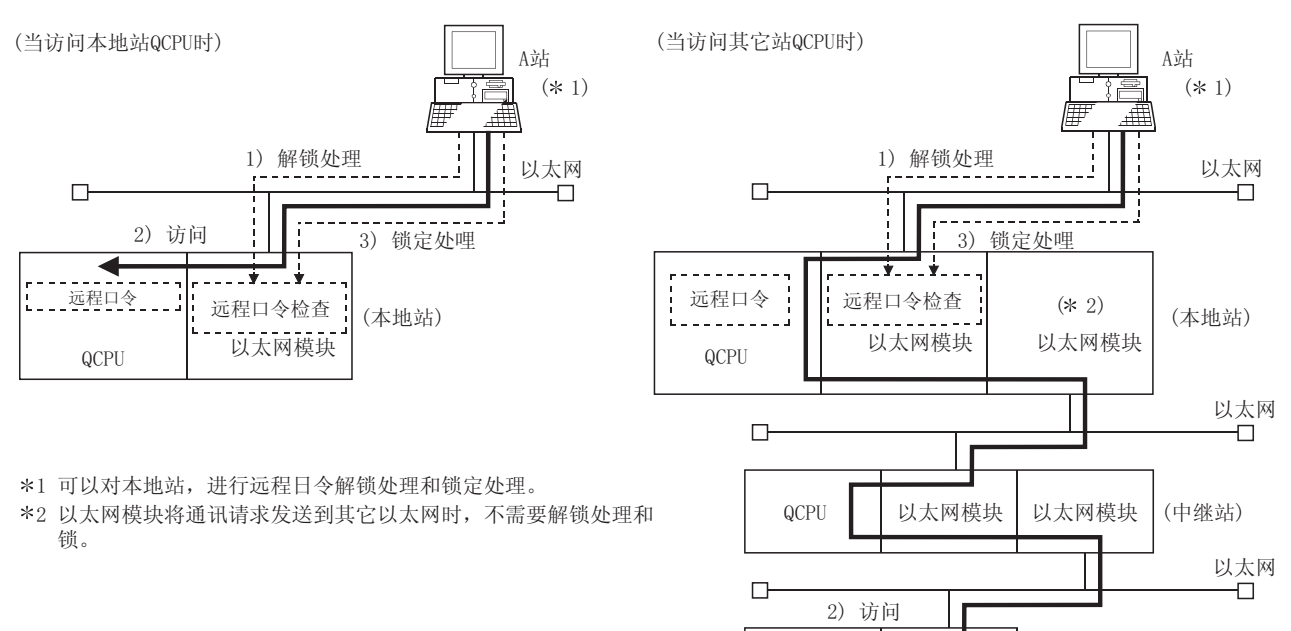

(要访问的站)

要点

(1) 远程口令解锁处理和锁定处理只是针对于直接连接到外部设备的本地站中的以 太网模块进行的。 远程口令解锁处理和锁定处理不能针对任何其它站中的以太网模块处理(中继

站和要访问的其它站)

- (2) 使用 MC 协议通讯的专用指令从外部设备执行远程口令解锁处理和锁定处理。 (当使用文件传送(FTP 服务器)功能时,用专用的 FTP 命令来执行。当使用 Web 功能或 GX Developer 时,用对话框输入远程口令。)
- (3) 以太网模块执行的远程口令核对
	- (a) 远程口令核对执行中的通讯
		- 1) 为安装在 QCPU 站上的以太网模块设置下列参数时,以太网模块对通讯 请求执行远程口令核对,如下:
			- ·当在 QCPU 中设置远程口令时。
			- ·当将正与外部设备通讯数据的连接设置为远程口令核对的目标时。
		- 2) 本地站/其它站接收到外部设备通讯请求时,以太网模块执行远程口令 核对。
		- 3) 以太网模块执行关于下列传送请求的传送,而不执行远程口令核对:
			- ·从本地站 QCPU 发出的传送请求(诸如使用固定缓冲存储器进行传 送)。
			- ·按照从 QCPU 发出的请求,将从外部设备(包括连接到本地站 QCPU 的 GX Developer)发出取得通讯请求发送到其它站。出的通讯请求发送 到其它站。

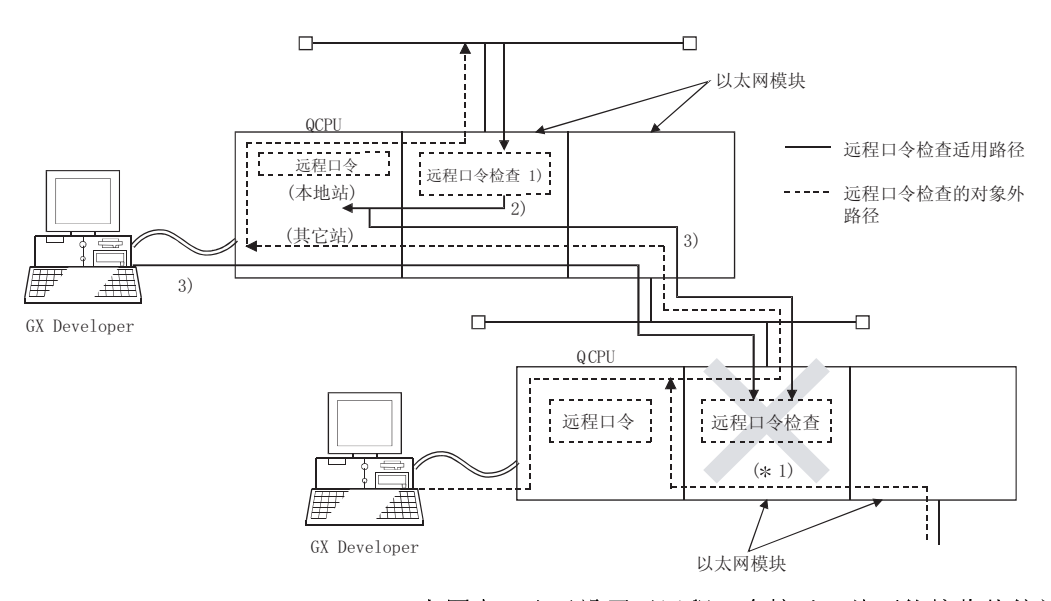

- 1 上图中,由于设置了远程口令核对,故不能接收从外部设备发出 的通讯请求。 如果没有设置远程口令核对,可以接收通讯请求,并且可以进行 从外部设备发出的数据通讯。
- (b) 选择执行远程口令核对的连接 用户可以选择以太网模块执行远程口令核对的任何连接,并使用 QCPU 参数 来设置。(在GX Developer 的"设置远程口令" 画面上设置。)
	- 1) 用户连接(1-16 号连接)
	- 2) 系统连接(如 GX Developer 通讯端口)
- (c) 当执行远程口令核对时可以访问的站 表示当在 QCPU 中和在可以执行远程口令解锁处理和锁定处理的 QCPU 站中设 置远程口令时,可以从外部设备访问的站。

(例 1)

当在PLC 系统 1-1 站的 QCPU 站中设置远程口令,在1-1 站的 1)中设置远程 口令核对时:

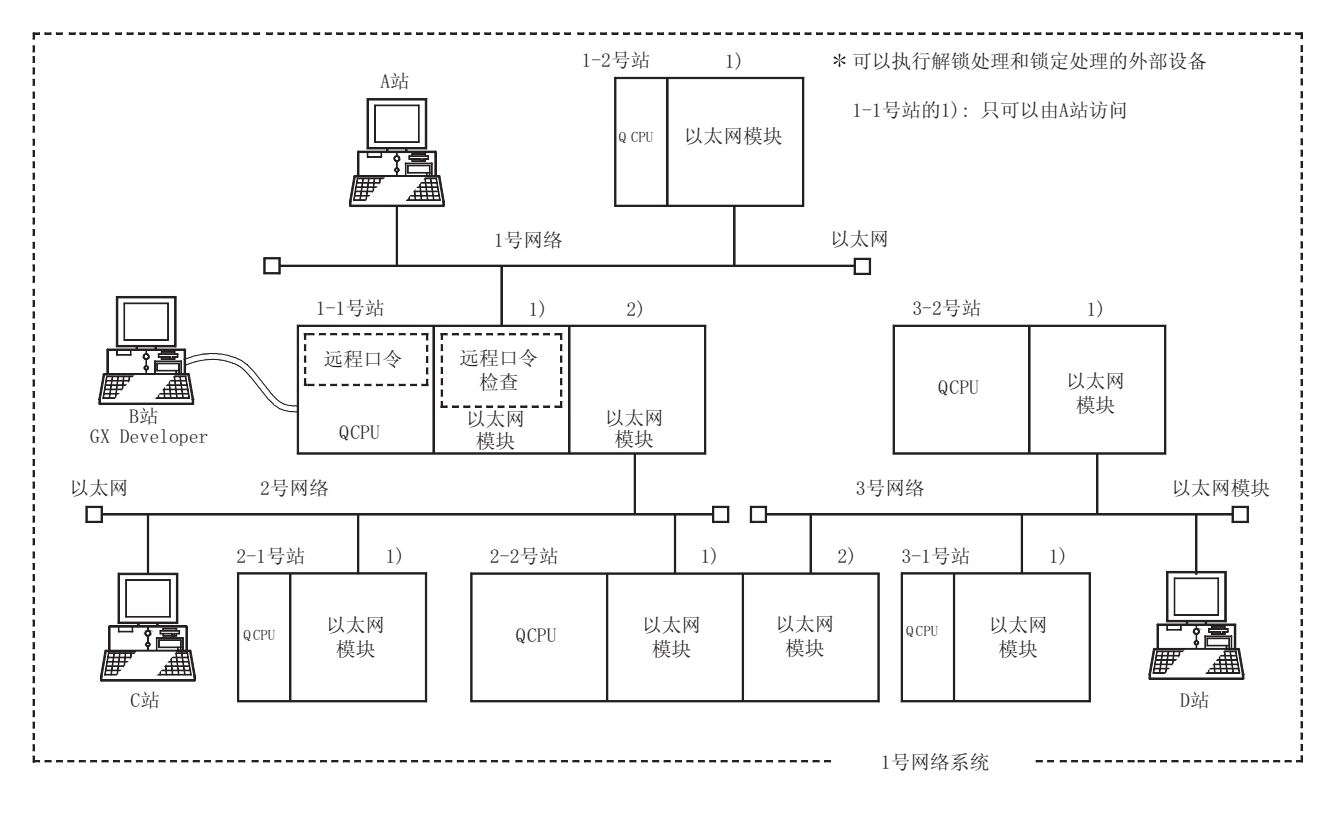

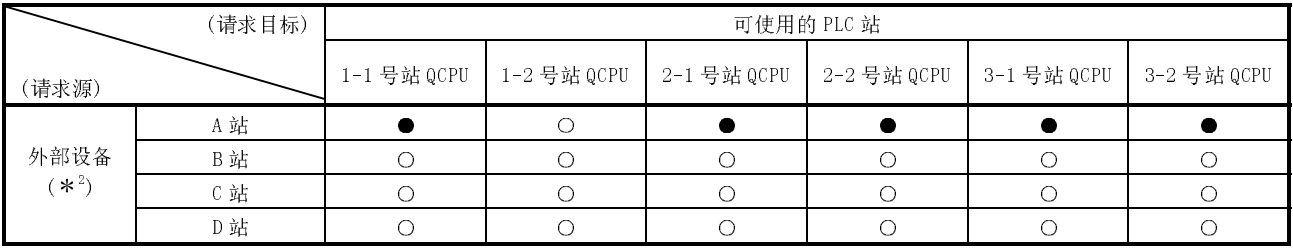

●: 远程口令解锁处理后才可以从外部设备访问的站。

○: 不执行远程口令解锁处理就可以从外部设备访问的站。

2 完成了 1-1 号站的模块 1)的远程口令解锁处理后,A 站可以访问●站。如果开放通 讯线路, 可以访问〇站。如果与〇站的通讯线路开放, B 站、C 站和 D 站可以访问 这些站。

MELSEC-Q 5 通讯步骤 MELSEC-Q

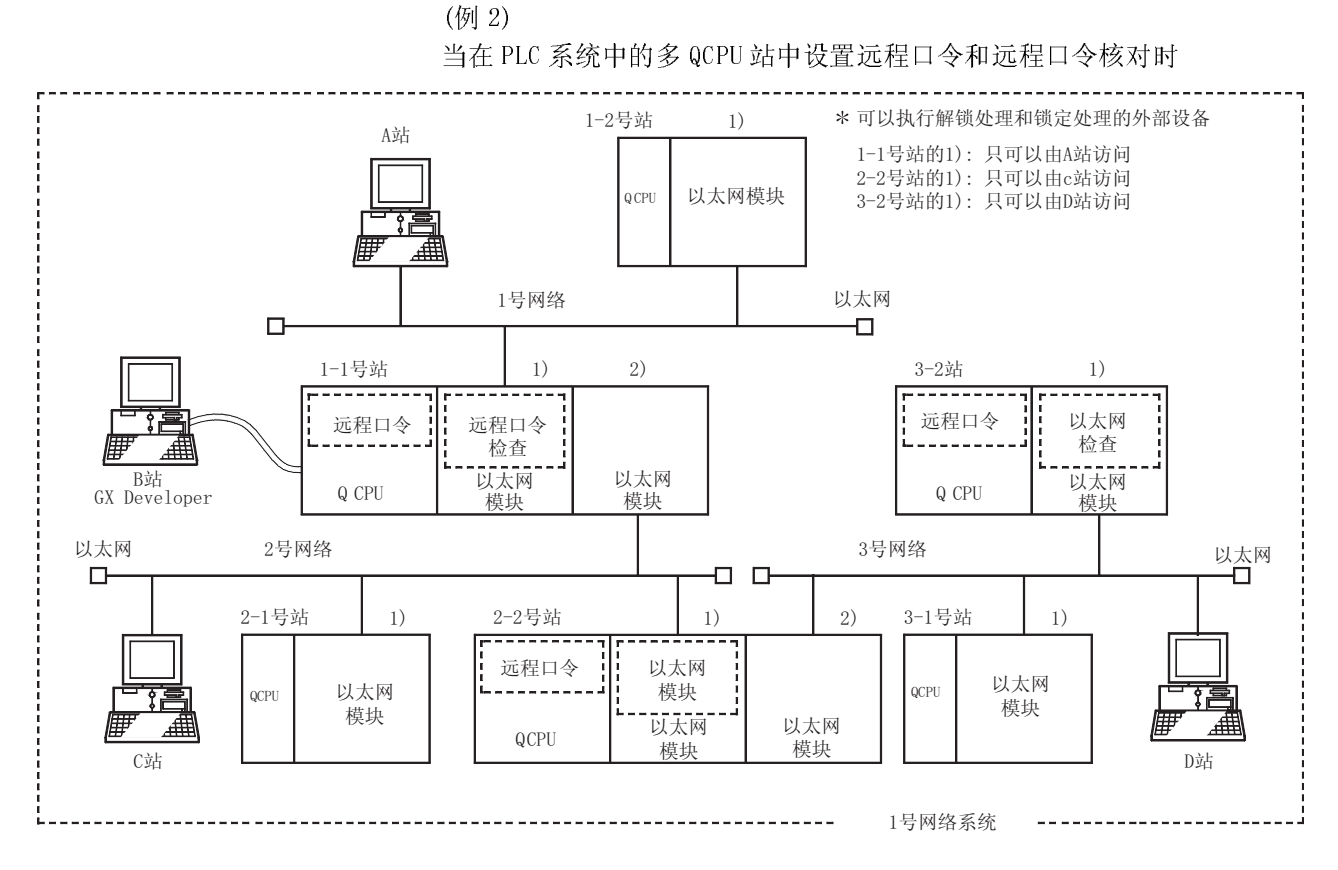

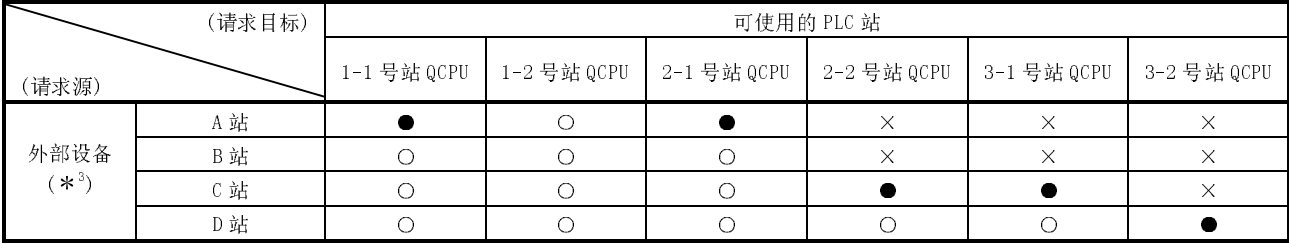

●: 远程口令解锁处理后才可以从外部设备访问的站

○: 不执行远程口令解锁处理就可以从外部设备访问的站

×: 不能从外部设备访问的站

3 完成了 1-1 号站模块 1)的远程口令解锁处理后,A 站可以访问●站。如果开放通讯 线路,可以访问○站。

如果与○站的通讯线路开放,B 站就可以访问这些站。

完成了 2-2 号站模块 1)的远程口令解锁处理后,C 站可以访问●站。如果建立通讯 线路连接, C 站可以访问〇站。

完成了 3-2 号站模块 1)的远程口令解锁处理后,D 站可以访问●站。如果开放通讯 线路,D站可以访问〇站。

要点

为了禁止用以太网模块 MELSECNET/H、MELSECNET/10 中继通讯功能从外部设备访问 其它的站,应把检查标记设在下列中继站和要访问站的远程口令设置项处: "GX Developer 通讯端口(UDP/IP)(\*),专用指令,MELSECNET/H、 MELSECNET/10 中继通讯端口"

在GX Developer 的远程口令设置屏上设置。

如果没有把检查标记设在以上设置项目处,则可以访问其它站。

### 5.9.2 使用远程口令核对功能时的注意事项

以下是使用以太网模块的远程口令核对功能时的注意事项。

- $(1)$  在 QCPU 中设置远程口令后, 重新起动 QCPU $(1 \n 1 \n 2 \n 1)$  PLC 用于多 CPU 系统) (使用 RESET/L.CLR 开关或电源复位按钮复位)。 通过重新起动 QCPU, 远程口令生效。
- (2) 只对可以执行解锁处理和锁定处理的外部设备进行数据通讯中要使用的连接设置 远程口令核对。
	- (例子) 当通过固定缓冲存储器进行通讯时,不应在接收从 MELSEC PLC CPU 传送来的数据连接中设置远程口令核对。 \*检查标记不应放在第 5.9.5 节中所示的"远程口令具体设置"屏上
	- 的应用连接处。
- (3) 由于使用无顺序固定缓冲存储器进行通讯连接未执行远程口令核对,因此不应设 置远程口令核对。
- (4) 当外部设备通过以太网模块访问其它站的 PLC 时,如果在中继站或要访问的站的 QCPU 中设置了远程口令,就可能不能够访问 PLC。(请参阅第 5.9.1 节(1)和(3))
- (5) 当执行 UDP/IP 通讯时的注意事项:
	- 1) 决定将进行通讯的外部设备。 不要与指定外的外部设备进行数据通讯。
	- 2) 使用以太网模块存在确认功能。 同样,当完成数据通讯时,必须执行远程口令锁定处理。
		- 如果没有执行锁定处理,允许从其它设备进行数据通讯,直到以太网模 块存在确认功能发生超时为止。
			- 为此原因,在用 GX Developer 设置应用连接时,必须规定如下:
			- ·当执行初始化设置时,把起动间隔定时器值和存在确认功能的间隔定 时器值设置得尽可能小。
			- ·对于开放设置,在"存在确认"项选择"确认"。
		- 当把使用自动开放 UDP 端口进行数据通讯的连接设置为远程口令核对的 目标时,自动执行存在确认。
- (6) 尽可能使用 TCP/IP 通讯,以便通过使用以太网连接用 GX Developer 进行通讯。

### 5.9.3 数据通讯步骤

本节说明当外部设备使用执行远程口令核对的连接进行数据通讯时的步骤。

- (1) 通过 GX Developer 在"远程口令具体设置"中设置远程口令核对的目标连接并将 参数写入 QCPU。(请参阅第 5.9.5 节)
- (2) 起动 QCPU 后,按需要将设置值写入以太网模块的下列缓冲存储器中:(请参阅第 5.9.6 节(3)) 远程口令不相符通知的累计计数指定区域

• • • 地址 20592 至 20593 (5070 $\text{H} \equiv 5071_{\text{H}}$ )

- (3) 开放处理完成后,执行远程口令解锁(释放)处理。 解锁处理之前接收的所有数据将按错误来处理。(请参阅出错代码的故障排除一节)
- (4) 当从外部设备执行远程口令的解锁处理时,如果用户指定的远程口令与本地站 QCPU 中设置的远程口令相符,则可以从外部设备访问指定站。
- (5) 完成数据通讯后,在从外部设备执行远程口令锁定处理后关闭应用连接。
- (6) 使用 MC 协议通讯的专用指令,在与以太网模块连接的外部设备中执行远程口令解 锁处理和锁定处理。(当使用文件传送(FTP 服务器)功能时,用专用 FTP 命令执 行。当使用 Web 功能或 GX Developer 时,用对话框输入远程口令。)

# 备注

当"GX Developer 通讯端口"设置为远程口令核对连接时,在所示的 GX Developer 屏上执行解锁处理后,当访问开始时,访问 PLC。

(7) 只可以对安装了以太网模块的本地站 QCPU 执行远程口令解锁和锁定处理。不能对 其它站的 QCPU 执行远程口令解锁和锁定处理。(请参阅第 5.9.1 节(2))

(数据通讯步骤)

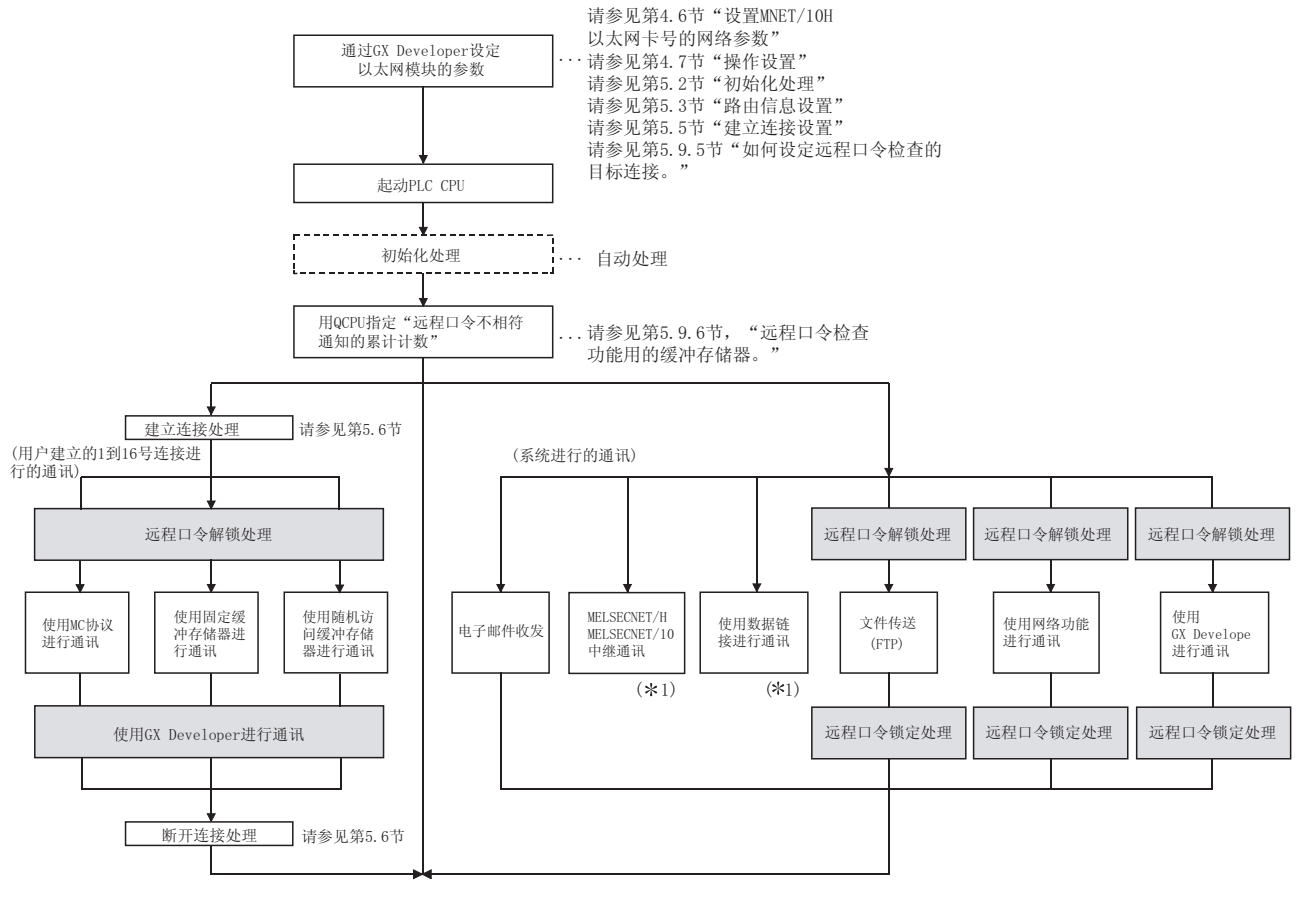

\*1 当访问其它站的 PLC 时, 如果在安装了以太网模块的中继站和要访问站的 QCPU 中 设置了远程口令,则可能不允许访问其它站。(请参阅第 5.9.1 节(1)和(3)。)

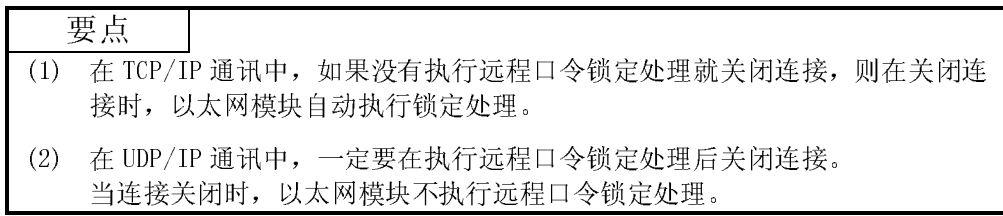

#### 5.9.4 远程口令解锁处理或锁定处理异常完成时

本节说明当远程口令解锁处理或锁定处理异常完成时用户要执行的步骤。

- (1) 在检查完 QCPU 中设置的远程口令之后,再次执行解锁/锁定处理。
- (2) 当解锁处理/锁定处理异常完成的发生次数大于缓冲存储器中设置的累计通知计数 (\*1)时,以太网模块出现下列情形:
	- (a) COM.ERR LED 亮。
	- (b) 代码 C200H 存储在缓冲存储器出错日志区的出错代码和结束代码存储区中 (地址 227 至 372(E3H 至 174H)).
		- 1 这是当以太网模块起动时,从 QCPU 设置在远程口令不相符通知累计计 数指定区(地址 20592(5070H)、20593(5071H))中的计数。(计数是用 TO 指令等设置的)
- (3) 当以太网模块的 COM.ERR LED 亮时,监视以上缓冲存储器。 如果存储了出错代码 C200H, 监视缓冲存储器中异常完成累计计数存储区(地址 20595(5073H)、20597(5075H)···》,并检查解锁处理或锁定处理中的哪一个连 接异常完成。
- (4) 用户按需要执行下列事情:
	- (a) 断开应用连接。
	- (b) 将"0"写入缓冲存储器中的异常完成累计计数存储区。 如果通过写"0"没有清除累计计数,则每次在发生异常完成超过累计通 知计数时执行上面(2)的过程。
	- (c) 如果发生的应用连接的解锁处理/锁定处理的异常完成次数大于以上累计的 通知计数,这表明可能从外部设备进行了不适当访问。 禁止使用缓冲存储器的系统端口禁用指定区的应用连接(地址 20488 (5008H))。(自此,不能对应用连接进行解锁处理,直到设置"允许使用" 为止。)
	- (d) 通知系统管理员解锁处理/锁定处理异常完成发生的次数大于累计的通知计 数,并采取适当措施。

备注

- (1) 在缓冲存储器中存储的以下累计计数可以在用户选项下清除。(从 QCPU 将"0" 写入应用区。)
	- ·解锁处理正常完成累计计数的存储区:
- 地址 20594 (5072H) •••
- ·锁定处理正常完成累计计数的存储区:

地址 20596 (5074H) •••

(2) 关于以太网模块用的 COM.ERR LED 亮了之后如何熄灭,请参阅用户手册(基础篇) 的第 11.1.2 节。

# 5.9.5 如何设置远程口令核对的目标连接

通过 GX Developer,用参数设置设置远程口令核对的连接。

[起动步骤]

"GX Developer" →  $\boxed{\overline{\text{ot}}\overline{\text{ot}}\boxdot\text{ot}}$  → "远程口令设置"画面 →  $\boxed{\overline{\text{f}}\boxtimes\text{ot}}$ "远程口令详细设置"画面

[设置画面]

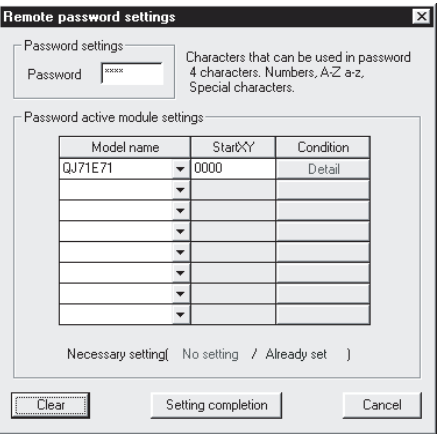

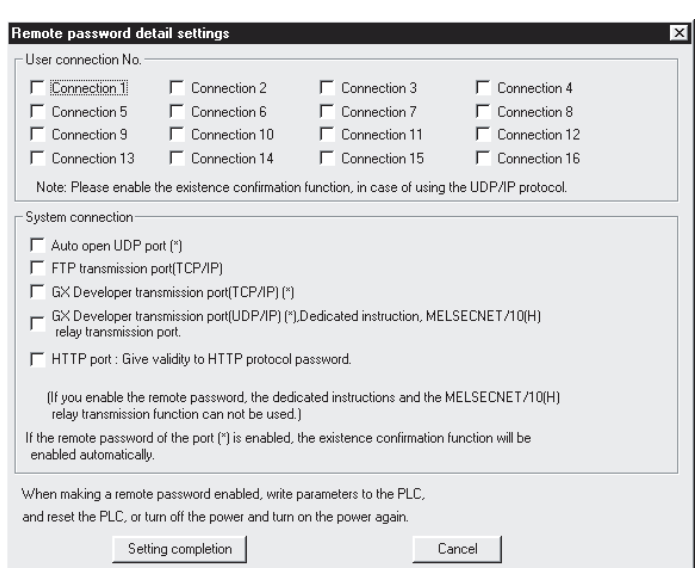

#### [设置项目]

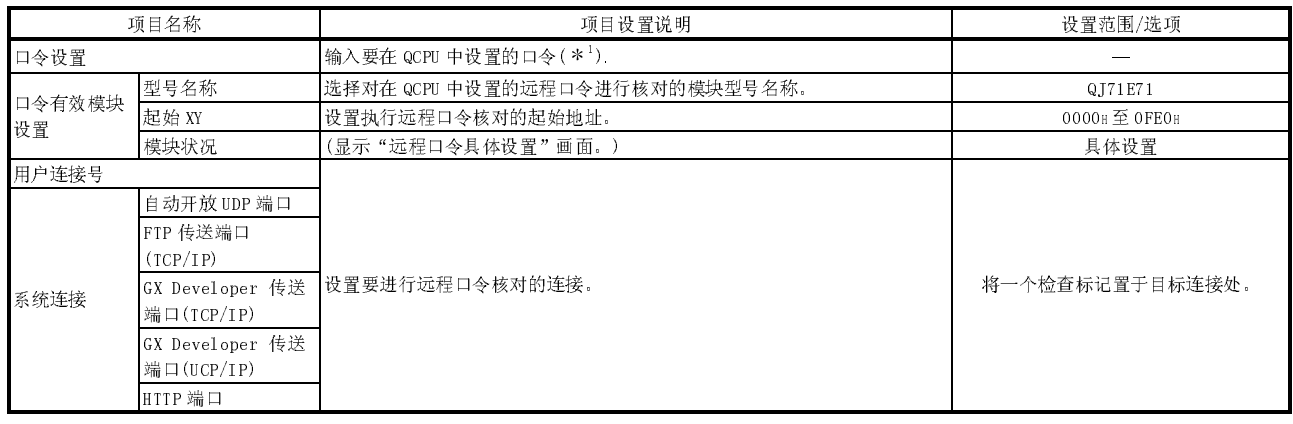

1 设置远程口令时参考以下事项:

- ·避免使用只有简单数字或字母的字符串。
- ·数字、字母和特殊字符(?、!、%等)组合使用。
- ·避免使用代表用户名或出生年月的字符串。

要点

- (1) 当在多 CPU 系统中使用以太网模块时,通过将远程口令写入以太网模块的控制 PLC 来设置远程口令。
- (2) 在 QCPU 中设置远程口令后,重新起动 QCPU(用于多 CPU 系统的第一个 QCPU 模 块)(使用 RESET/L.CLR 开关或电源复位进行复位)。 通过重新起动 QCPU, 远程口令生效。
- (3) 功能版本 AQCPU 支持的口令,用于禁止通过 GX Developer 在 QCPU 中读/写的 文件数据。 使用本节中说明的远程口令和文件访问口令可以实现双重访问控制。

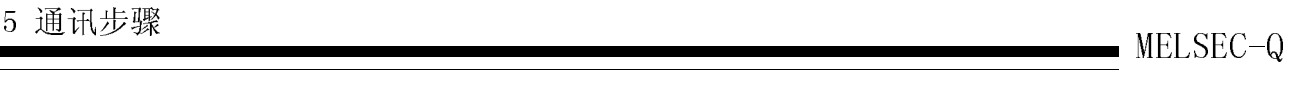

# 5.9.6 远程口令核对功能所用的缓冲存储器

## 本节说明了远程口令核对功能所用的缓冲存储器。

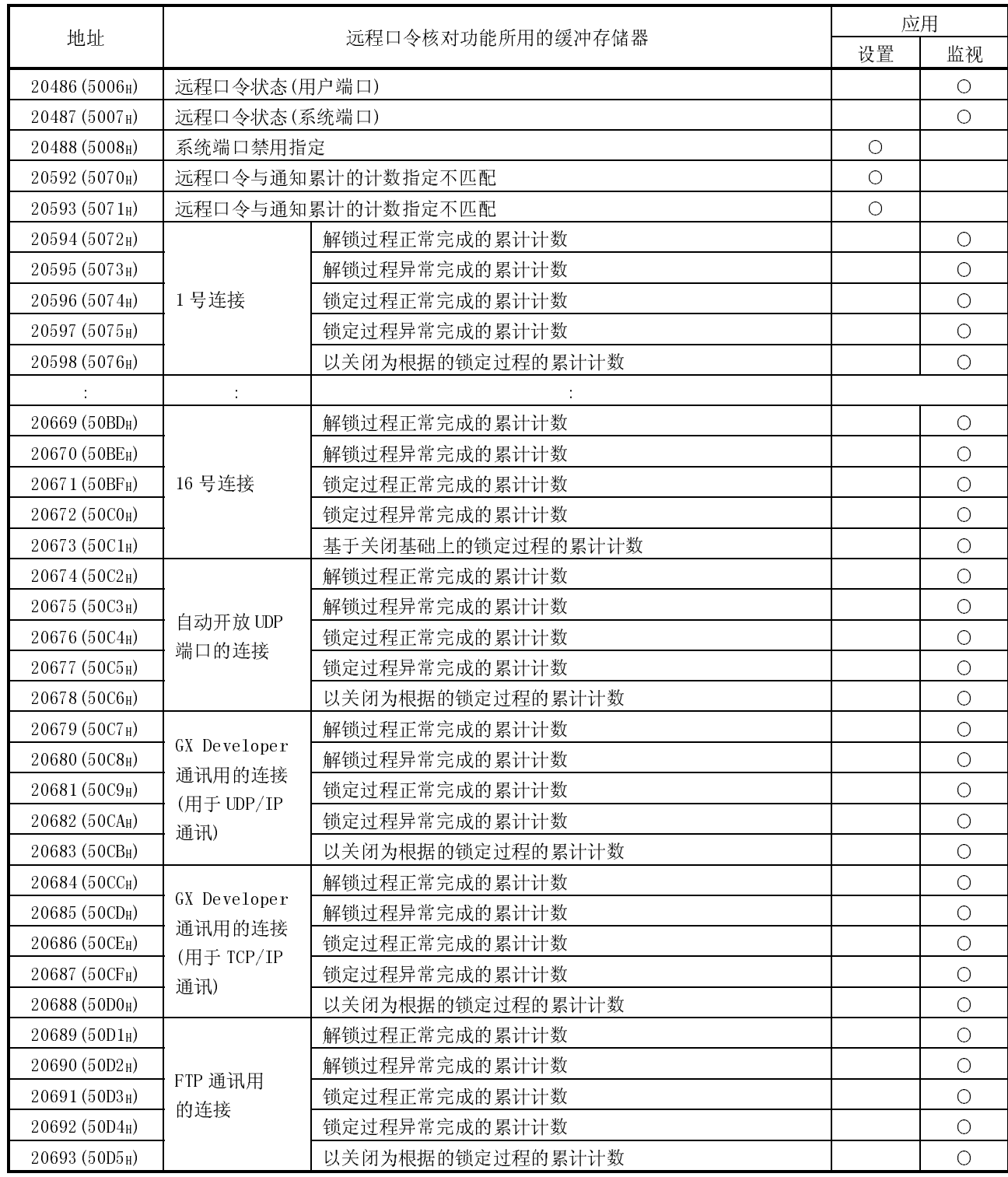

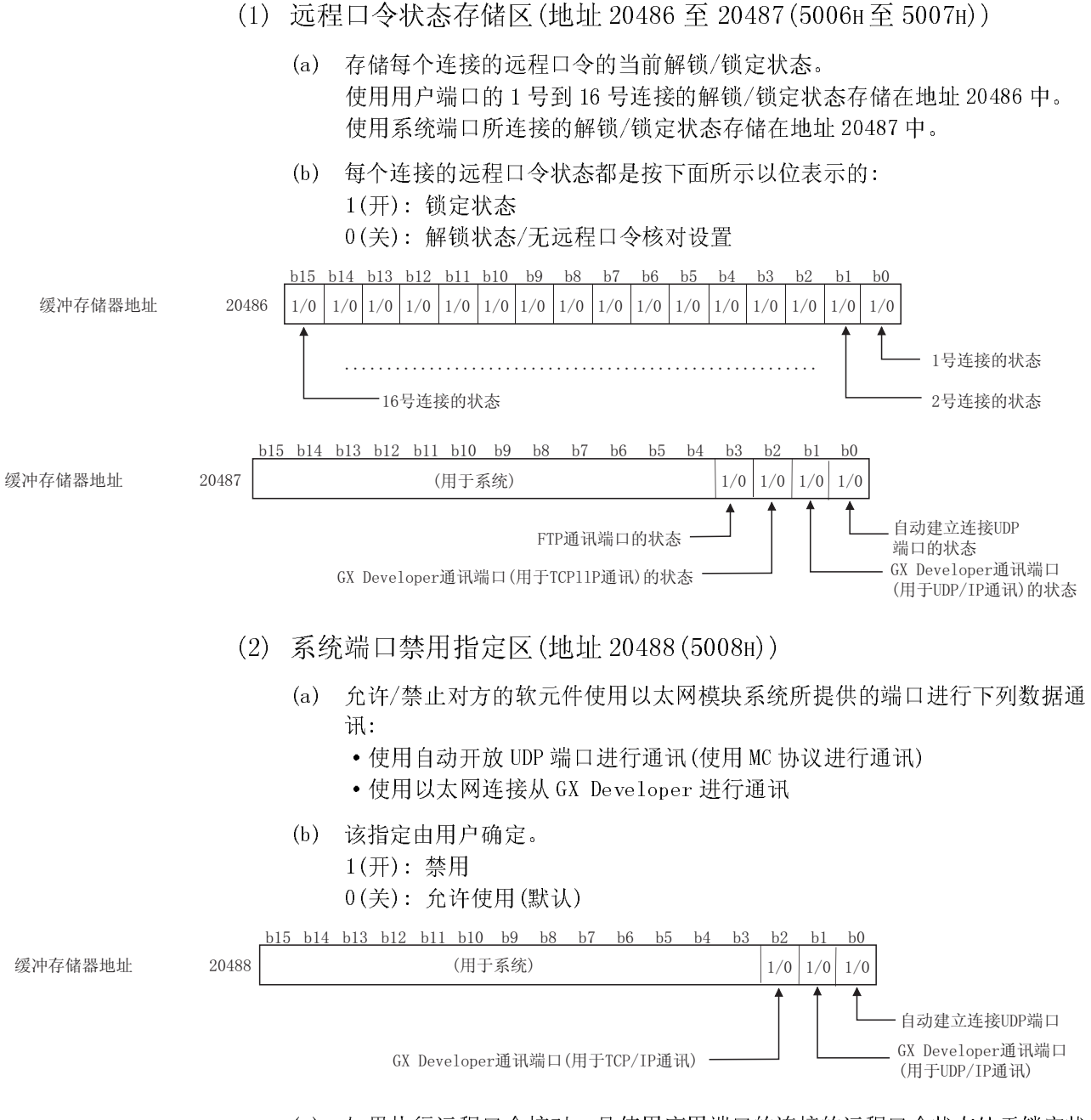

(c) 如果执行远程口令核对,且使用应用端口的连接的远程口令状态处于锁定状 态,则可以禁止使用应用端口。

(d) 如果在上面的数据通讯期间,已从对方的软元件处执行了不正确的访问,则 把应用端口设置为"禁用"。(详细说明请参阅第 5.9.4 节)

## 备注

为了禁止对方的软元件使用以太网模块 FTP 功能进行数据通讯,通过 GX Developer 在"设置以太网 FTP 参数"下的 FTP 功能设置项目中设置"不使用"。(请参阅用户 手册(应用篇)的第 5.3 节)

- (3) 远程口令与通知累计的计数指定区(地址 20592 至 20593(5070H 至 5071H))不匹配
	- (a) 以太网模块起动之后,从用户/外部设备进行解锁/锁定处理期间,远程口令 不相符的发生数达到或超过允许值时,用 0 到 FFFFH指定对用户进行定时通 知的计数(该指定对于所有连接都是共同的。) 0H: 无指定

(当发生远程口令不相符时,不执行过程(c)。) 1 至 FFFFH: 通知累计的计数

- 
- (b) 指定该区下列连接中每一个累计的通知计数: 地址 20592 区: 1 号到 16 号连接

地址 20593 区: 使用自动开放的 UDP 端口连接 使用以太网连接用的 GX Developer 通讯 从使用 FTP 功能的外部设备进行通讯

- (c) 解锁/锁定处理期间发生的远程口令不相符的次数超过累计的通知计数时, 以太网模块执行下列情况(详细说明请参阅第 5.9.4 节):
	- ·COM.ERR LED 亮。
	- ·代码 C200H 存储在缓冲存储器出错日志区的出错代码和结束代码存储区中 (地址 227 至 372(E3H 至 174H))。
	- 以太网模块系统未关闭。
- (d) 可以使用后面(4)中指示的异常完成累计计数存储区来检查到目前为止发生 的远程口令不相符次数的累计数(根据以太网模块累计的计数值)。
- (4) (地址 20594(5072H)···)解锁过程正常完成累计计数的存储区 (地址 20595(5073H)···)解锁过程异常完成的累计计数的存储区 (地址 20596(5074H)···)锁定过程正常完成的累计计数的存储区
	- (地址 20597(5075H)···)锁定过程异常完成的累计计数的存储区
	- (a) 存储到目前为止已正常/异常完成应用连接的远程口令解锁/锁定处理的次数 的累计数。
	- (b) 用户应该清除存储在该累计计数存储区中的值。(从 QCPU 将"0"写入应用  $\overline{\mathsf{x}}$ .)
- (5) 以关闭为根据的锁定过程累计计数的存储区  $(\frac{\text{10}}{11} \cdot 20598(5076) \cdot \cdot \cdot)$ 
	- (a) 当用户不执行远程口令锁定处理就断开应用连接时,以太网模块自动执行锁 定处理。
		- 以太网模块自动执行锁定处理的次数累计数存储在该区域中。
	- (b) 用户应该清除存储在该累计计数存储区中的值。(从 QCPU 将"0"写入应用  $\overline{\mathsf{X}}$ , )

#### 要点

可以存储在(4)和(5)中列出的区中的最高值是 FFFFH。不存储超过 FFFFH (65535)的 累计计数。

# 5.9.7 设置远程口令核对时的数据通讯

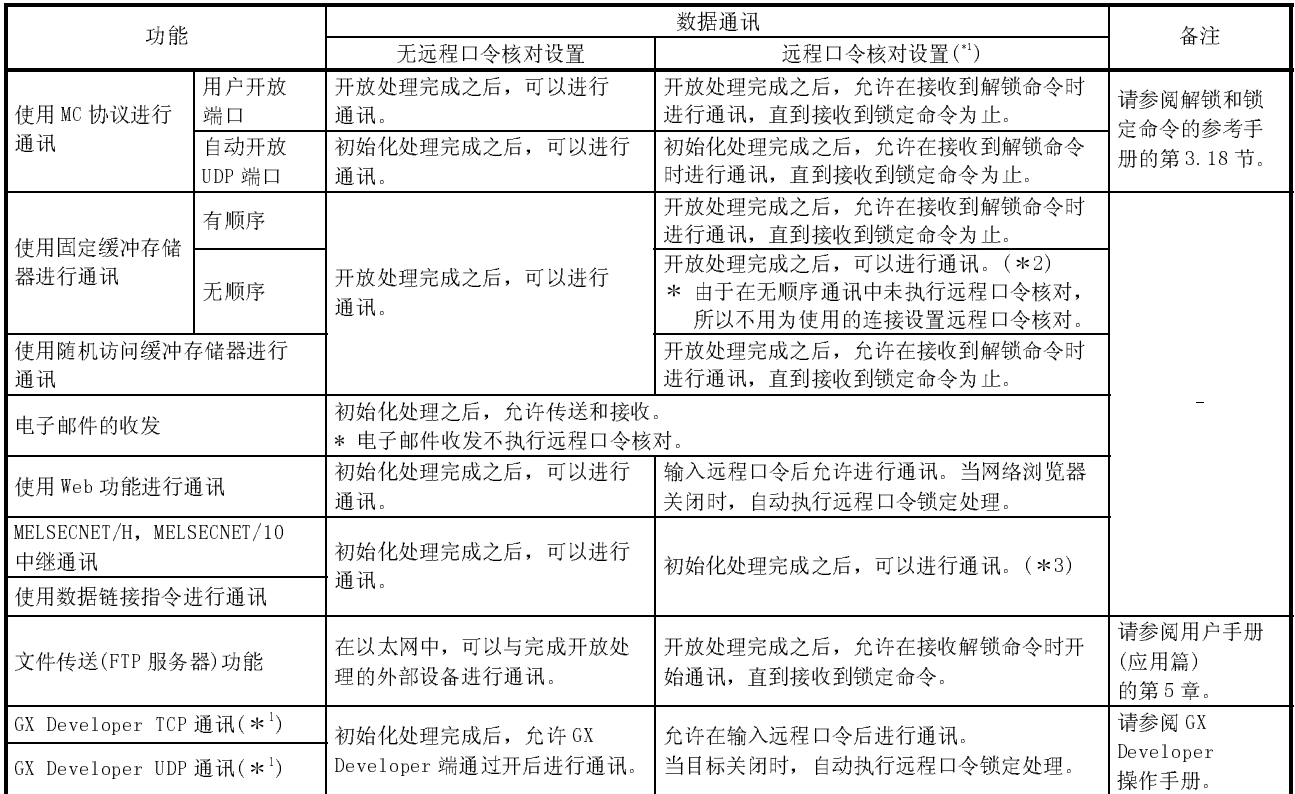

#### 下面说明的是使用设置了远程口令核对的连接所进行的数据通讯。

1 关于访问其它站的 PLC 的情况,请参阅第 5.9.1 节(3)。

2 无顺序固定缓冲存储器通讯使用专用连接。不要对应用连接执行远程口令设置。

3 如果在安装了以太网模块的中继站和访问站中设置远程口令,当访问其它站 PLC

时,不能访问其它站。(请参阅第 5.9.1 节中的(1)和(3)。)

### 5.10 网络集线器连接状态监视功能

在以下缓冲存储器地址中可以检查当前以太网和网络集线器连接状态、传送速度和以太 网模块检测断开的次数。(只用于 QJ71E71-100)

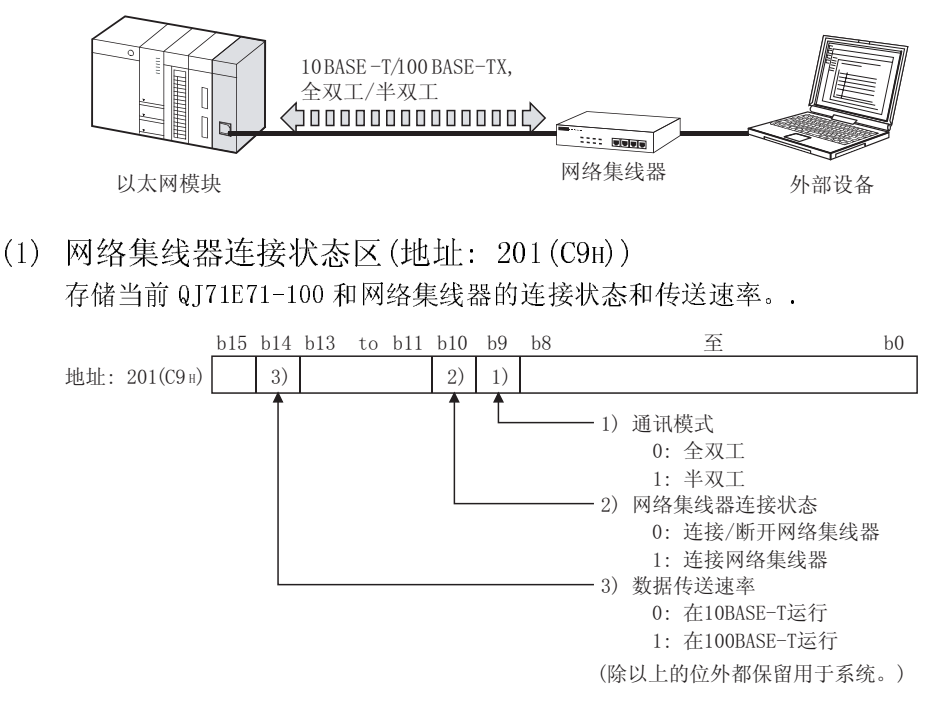

- (2) 断开检测计数存储区(地址: 20995(5203H))
	- (a) 在完成初始化处理后存储断开检测次数。(X19 变为 ON) 在以下例子中检测断开。
		- ·以太网模块和网络集线器间的断开
		- ·从网络集线器端连接器上卸下电缆
		- ·网络集线器电源关闭
		- ·从以太网模块端连接器上卸下电缆
	- (b) 如果错误的发生次数超过 65536 次,计数会在 FFFFH 时停止(655635)。 使用顺控程序写入"0"到该区域以清除存储值。

5.11 在冗余系统中配置网络(冗余系统支持功能)

本节说明冗余系统中以太网模块使用的功能和设置。关于系统配置请参阅 2.5 节。

- 5.11.1 发送系统切换请求到控制系统 CPU
	- (1) "发送系统切换请求到控制系统 CPU" 冗余系统中安装在控制系统 CPU 的主基板上的以太网模块检测到通讯错误或断开
		- 时, 此功能向控制系统 CPU 发出系统切换请求。

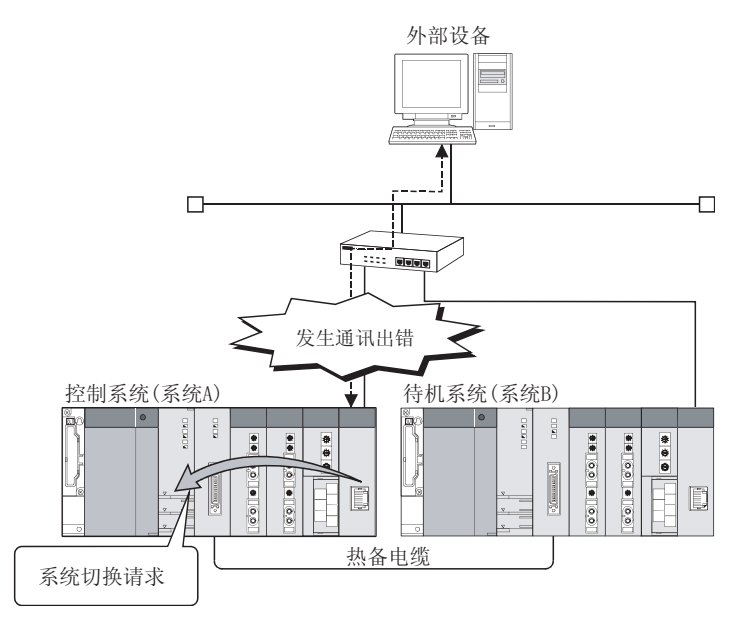

(2) "系统切换请求发送条件"

当满足 GX Developer 冗余设置中设置的以下条件,以太网模块向控制系统 CPU 发送系统切换请求。(关于冗余设置,请参阅 5.11.3 节)

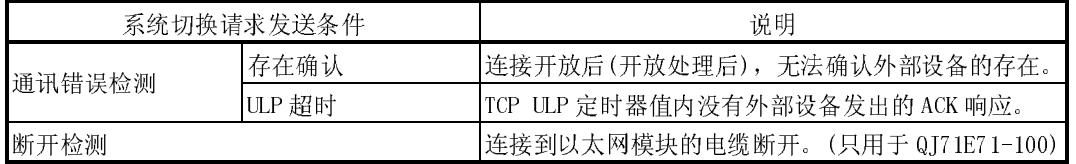

要点

当满足本节(2)中指示发送条件的系统切换请求时,系统在控制系统和待机系统间切 换。但是,在以下的任意情况下,如果从以太网模块中发出系统切换请求,系统不 会切换。

- ·待机系统已经处于出错状态。(比如:电源关闭,复位或停止错误)(关于系统切换 的原因,请参阅 QnPRHCPU 用户手册(冗余系统)。)
- ·网络模块冗余组设置已经成为以太网模块模式,并且任一站都运行正常。(关于 "网络模块冗余组设置",请参阅 QnPRHCPU 用户手册(冗余系统))
- (3) "通讯错误"时发送系统切换请求

安装在控制系统 CPU 主基板上的以太网模块在每个连接时监视与外部设备的通 讯。当检测到通讯错误时,发送系统切换请求到控制系统 CPU。

- (a) "通讯错误时发送系统切换请求"
	- 当发生以下任一通讯错误时,发送系统切换请求。

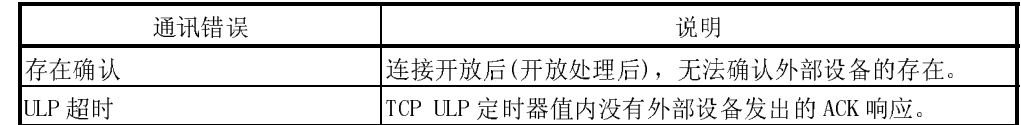

(b) "目标连接"

在GX Developer 冗余设置中设置 "发生通讯错误时的系统切换设置" 的 连接上检测通讯错误。(关于冗余设置,请参阅 5.11.3 节) 以下连接可成为监视目标。

- ·连接号 1 到 16
- ·自动开放 UDP 端口
- ·FTP 通讯端口
- ·GX Developer 通讯端口(TCP、UDP)
- ·HTTP 通讯端口
- (c) "通讯错误"时的系统切换请求操作
	- 以太网模块使用存在确认功能或 TCP ULP 定时器,检查与外部设备通讯的错 误。

以下说明通讯错误时执行的系统切换请求操作。

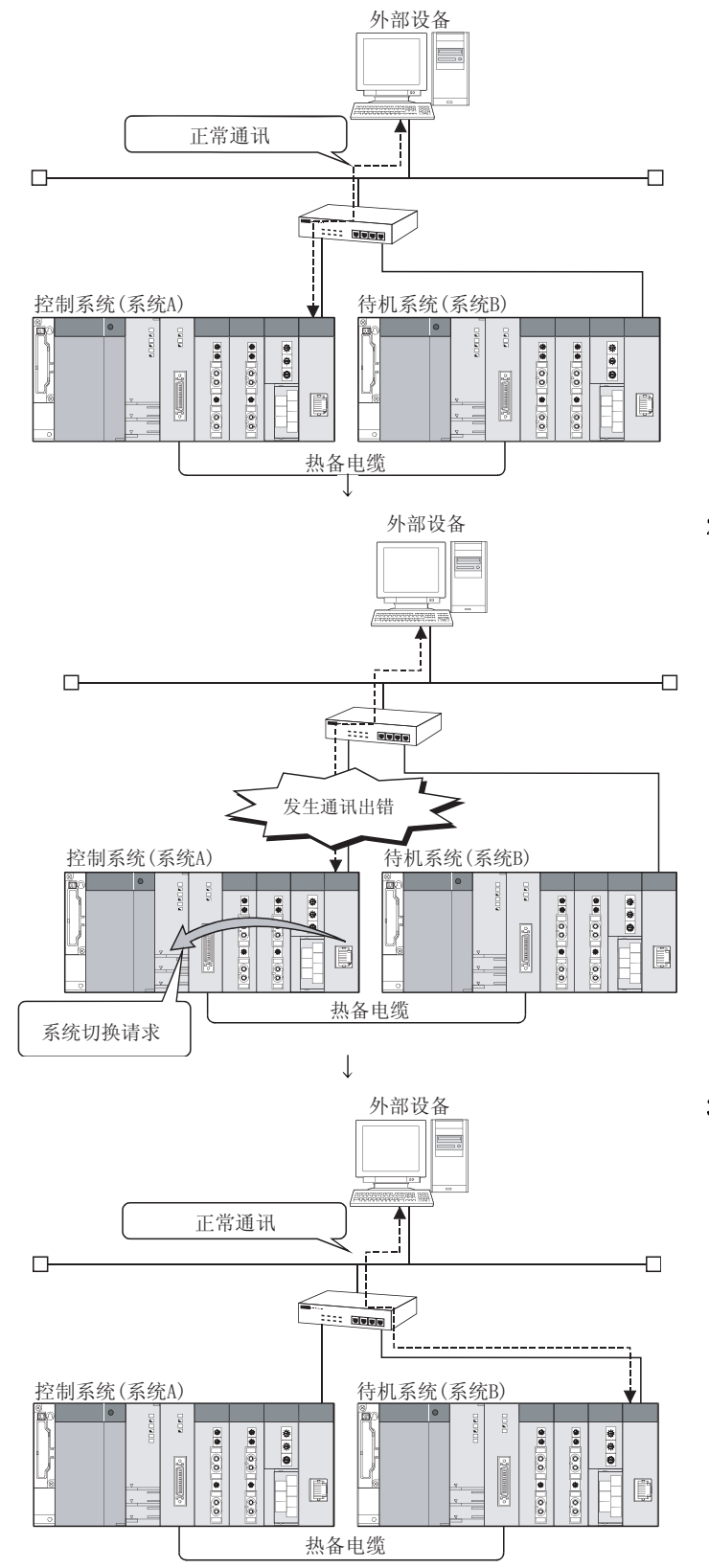

<sup>1)</sup> 正常通讯时 系统 A 作为控制系统运行,系统 B 作为待 机系统运行。 外部设备正在与安装在控制系统 CPU 主基

板的以太网模块通讯。(\*1)

2) 错误检测时(\*2) 当安装在控制系统 CPU 主基板的以太网模 块检测到外部设备和以太网模块间发生通 讯错误时,会向控制系统 CPU 发送系统切 换。(\*3)

3) 系统切换后

系统 A 作为控制系统运行, 系统 B 作为待 机系统运行。

外部设备更改连接目标,并且与安装在控 制系统 CPU(系统 B)主基板的以太网模块进 行通讯。

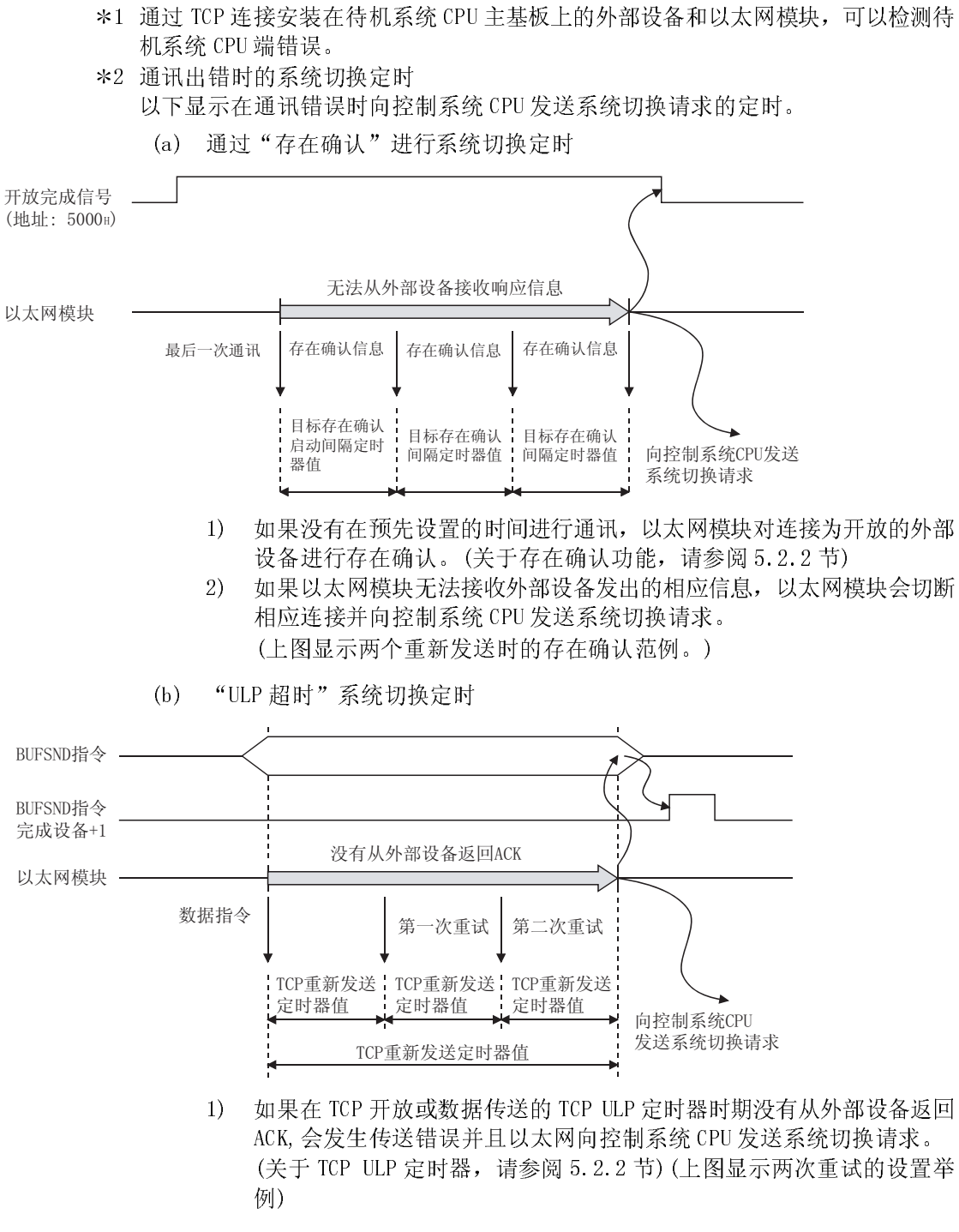

\*3 设置是否向 GX Developer 冗余设置中的控制系统 CPU 发送系统切换请求。(请参 阅 5.11.3 节)

(4) "断开检测"时发送系统切换 安装在控制系统 CPU 主基板上的以太网模块检测连接在以太网模块上电缆的连接 状态,并在检测断开时向控制系统 CPU 发送系统切换请求。 此功能只可用于 QJ71E71-100。

- (a) "断开检测时发送系统切换请求" 在以下情况下检测断开
	- ·以太网模块和网络集线器间断开
	- ·电缆从网络集线器端接口卸下
	- ·网络集线器断电
	- ·电缆从以太网模块端接口卸下
- (b) "断开检测"时的系统切换请求操作 以太网模块检查连接电缆是否处于"断开"。 以下显示断开检测时执行的系统切换请求操作。

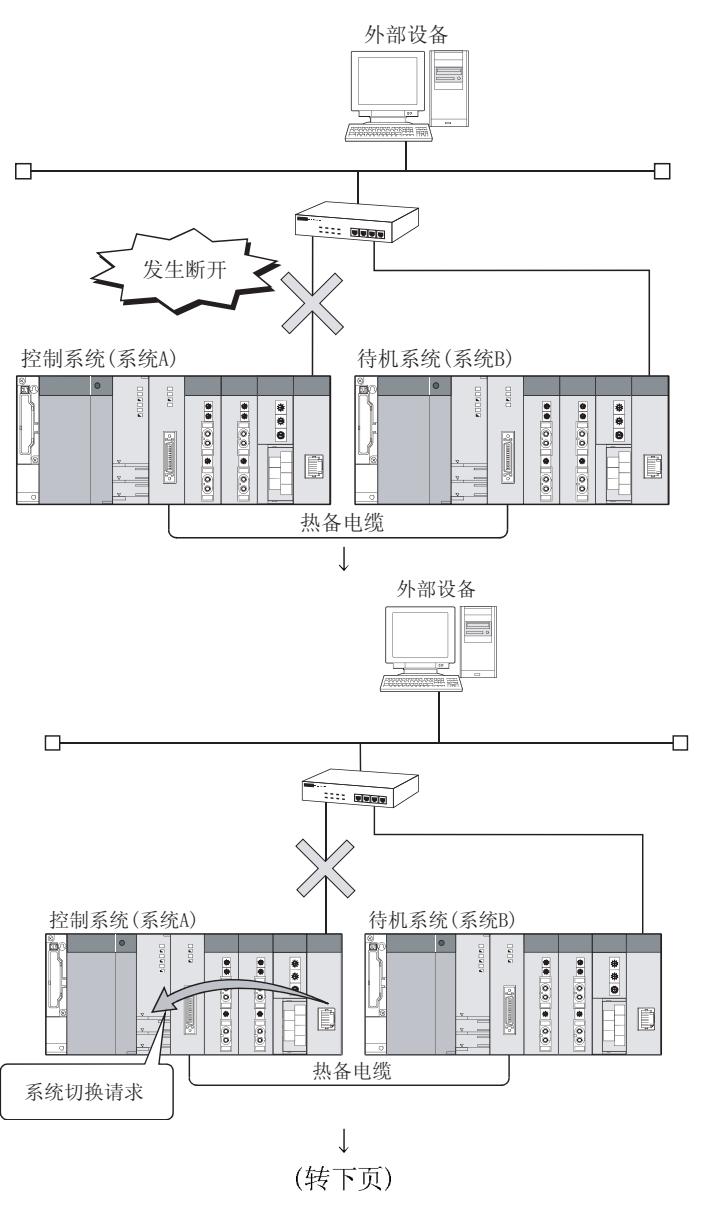

- 1) 断开监视
	- 以太网模块检查连接电缆是否处于"断 开"。(\*1) 检测结果保存在缓冲存储区的网络集线器 连接状态区(地址: 201(C9H))。(参阅 5.10 节)

2) 断开检测时(\*2)

当安装在控制系统 CPU 主基板上的以太网 模块检测到断开时,执行断开状态计时检 查;在电缆断开超时设置过程持续为断开 状态时,以太网模块向控制系统 CPU 发送 系统切换请求。(\*3)

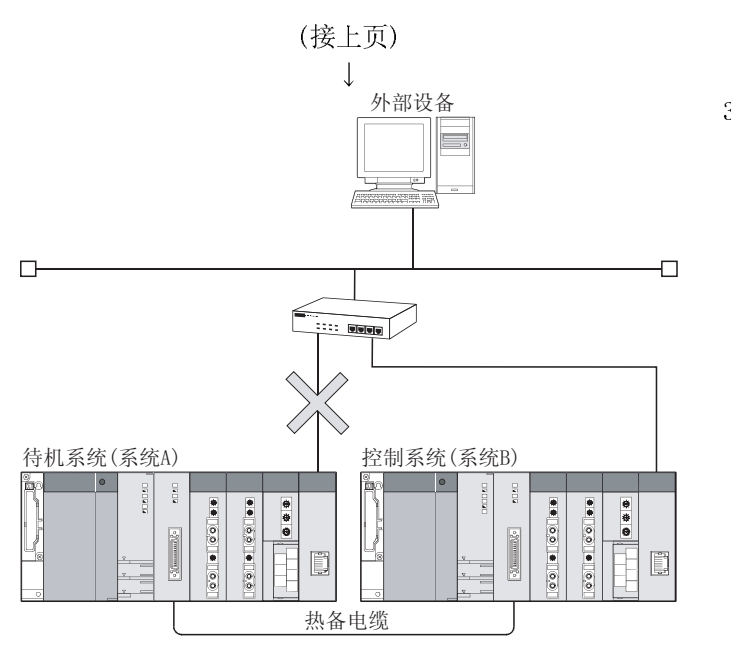

3) 系统切换后 系统 A 作为待机系统运行,系统 B 作为控 制系统运行。

- 1 如果电缆不是从开始就连接,则以太网不视其为断开。(只有在正常状态变为异常 状态时才检测断开。)
- 2 断开检测时的系统切换定时

以下显示发送系统切换请求到控制系统 CPU 的定时。

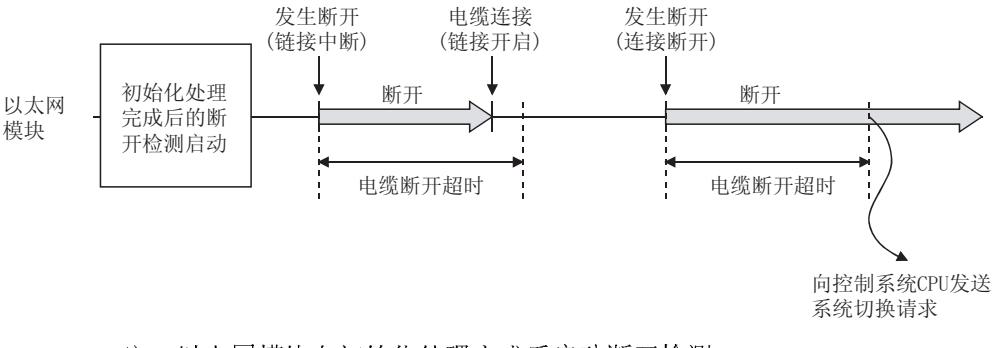

- 1) 以太网模块在初始化处理完成后启动断开检测。
- 2) 检测断开时,以太网模块进行断开状态定时检查,并在电缆断开超时设 置过程中持续为断开状态时,以太网模块向控制系统 CPU 发送系统切换 请求。
- 3) 当断开状态返回到电缆断开超时设置中的正常时,以太网模块不发送系 统切换请求。
- 3 设置是否向 GX Developer 冗余设置中的控制系统 CPU 发送系统切换请求。(参阅 5.11.3 节)

## 5.11.2 通讯路径迂回功能

(1) 通讯路径迂回功能

当使用任何以下冗余系统支持的应用系统时,如果与以太网模块的通讯中发生错 误时,发生通讯错误的路径会自动迂回以继续通讯。 用户不必从一个通讯路径更改到另一个路径。

- ·在 OPS 上操作的应用程序。(除了 MELSOFT 产品,例如: GX Developer)\*1
- ·GX Developer
- ·PX Developer 监视工具
- 关于兼容版本和可用功能,请参阅相关应用程序手册。
- 1 以太网模块可以使用用于 OPS 连接的用户连接来与 OPS 进行通讯。 对 GX Developer 开放设置中的 OPS 连接设置用户连接。(参阅 5.5 节)

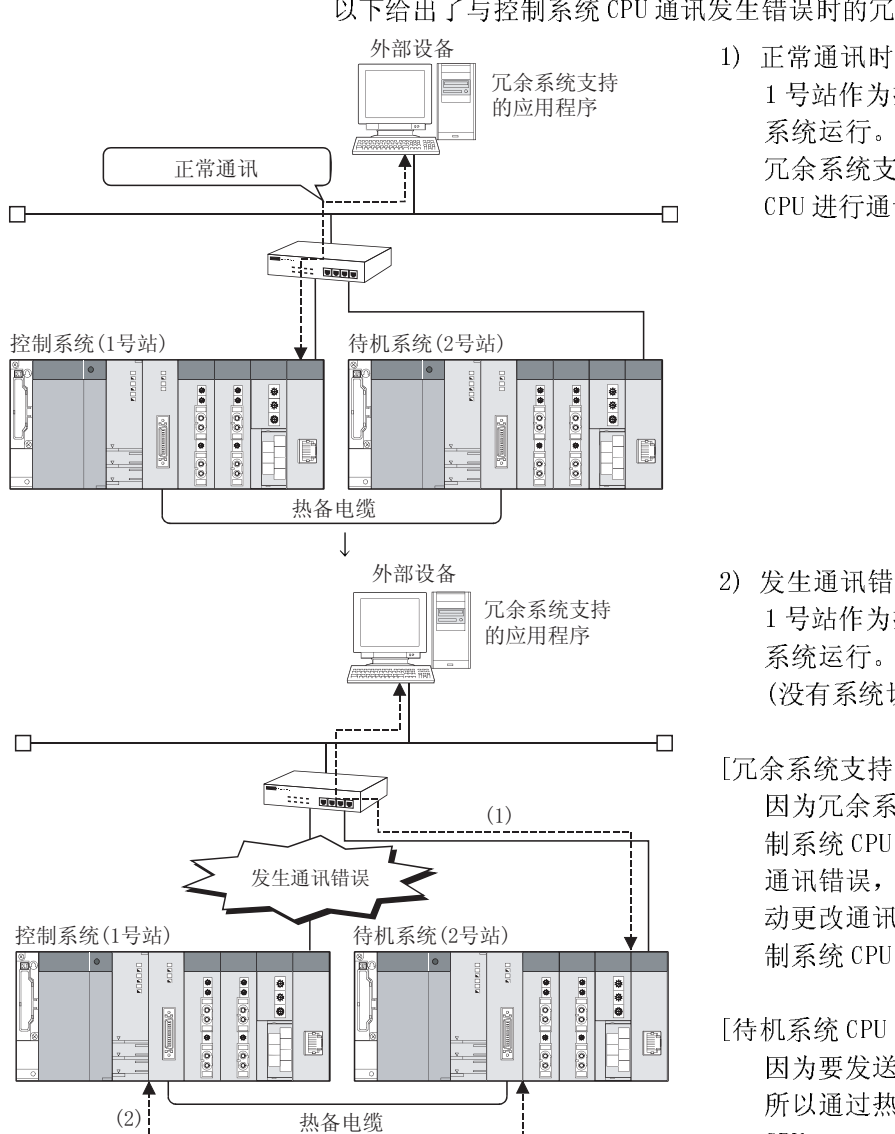

(2) 发生通讯错误时的冗余系统支持应用程序操作范例 以下给出了与控制系统 CPU 通讯发生错误时的冗余系统支持应用程序操作范例。

系统运行。

CPU 进行通讯。

2) 发生通讯错误时 1 号站作为控制系统运行,2 号站作为待机 系统运行。

1 号站作为控制系统运行,2 号站作为待机

冗余系统支持的应用程序正在与控制系统

[冗余系统支持应用程序的操作]

(没有系统切换) (\*1)

- 因为冗余系统支持的应用程序与安装在控 制系统 CPU 主基板上的以太网模块间发生 通讯错误,冗余系统支持的应用程序会自 动更改通讯路径并通过待机系统 CPU 与控 制系统 CPU 通讯。
- [待机系统 CPU 的操作]

因为要发送已接收数据到控制系统 CPU, 所以通过热备电缆中继数据到控制系统 CPU。

1 在GX Developer 的冗余设置中设置系统切 换请求是否发送到控制系统 CPU。(参阅 5.11.3 节)

- (1) 迂回路径以访问控制系统CPU。
- (2) 使用热备电缆继续与控制系统CPU进行通讯。

### 5.11.3 冗余设置

本节介绍 GX Developer 的冗余设置。

### [启动步骤]

[设置 MNET/10H 以太网卡号] →  $\boxed{\mathcal{R}$ 余设置 → "冗余设置画面"

 $[$  设置画面]<br>Redundant settings

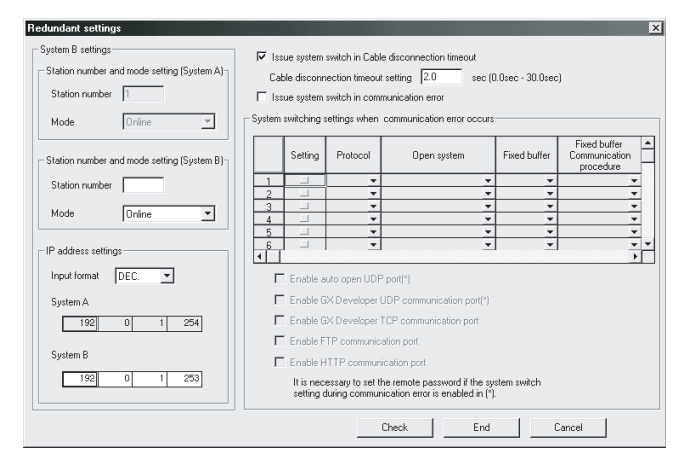

[设置项目]

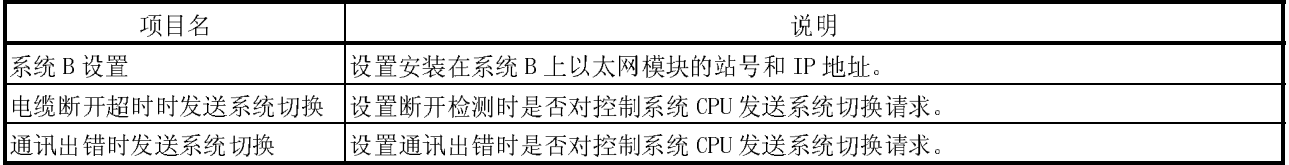

(1) 系统 B 设置

设置安装在系统 B 上以太网模块的站号、模式和 IP 地址。 设置方法与安装在系统 A 上以太网模块的方法相同。 参阅 4.6 节和 4.7 节。

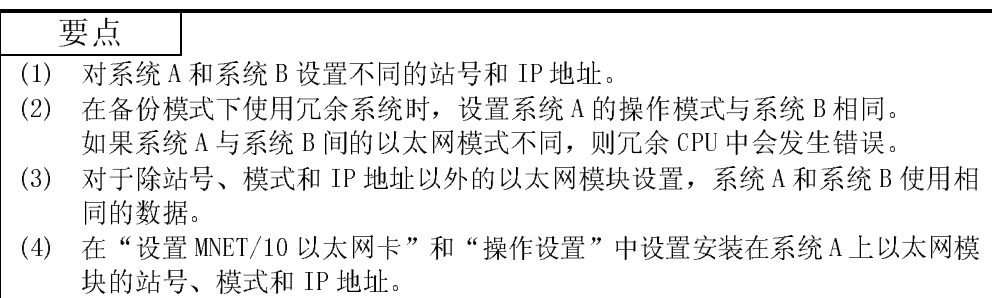

(2) "电缆断开超时时发送系统切换" 当此设置为有效时,如果在检测断开后的一段断开监视时期内仍然是断开状态, 那么以太网模块向控制系统 CPU 发送系统切换请求。 关于断开检测时的系统切换,请参阅 5.11.1 节。

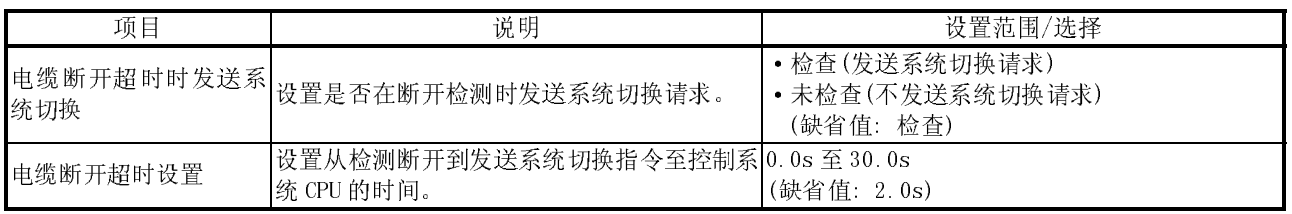

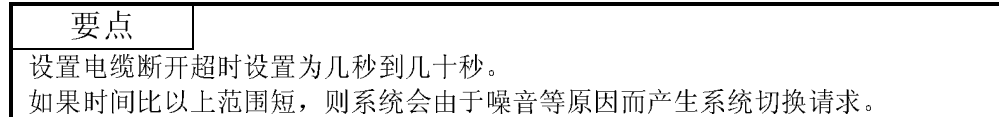

(3) "通讯错误时发送系统切换"

当此设置为有效时,如果在"发生通讯出错时的系统切换设置"中设置的连接上 检测到通讯错误,则以太网模块向控制系统 CPU 发送系统切换请求。 关于通讯出错时的系统切换,请参阅 5.11.1 节。

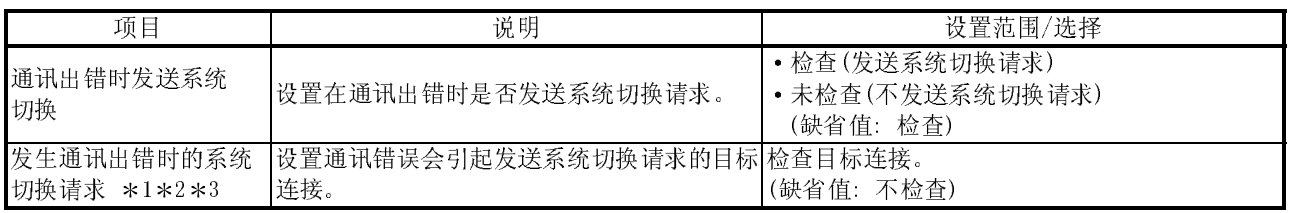

(缺省值: 不检查) 1 当满足以下条件时,自动开放 UDP 端口和 GX Developer 通讯 UDP 端口的设置才为有 效。

1) 远程口令设置为有效。

2) 取消远程口令。

满足以上条件时,如果在目标连接上发生通讯错误,则不发送系统切换请求。

2 不要设置以下连接为目标连接。(不要确认其检查箱)

- ·操作设置的初始时间设置 : 一定要等待 OPEN(STOP 时可以通讯)
- 开放设置的协议 : "UDP"
- 
- 开放设置的存在确认 : "Check"

如果以上连接设置为目标连接,那么在电缆断开或外部设备断电引起通讯错误时,冗 余系统中会连续发生系统切换。

3 建议不要对已经在开放设置的开放系统中设置为"MELSOFT 连接"的连接设置为目标 连接。(不要确认其检查箱)

如果以上连接设置为目标连接,则所有连接到网络的 MELSOFT 产品都成为目标,而且 无法识别目标外部设备(MELSOFT 产品)。

### 5.11.4 用于冗余系统支持功能的缓冲存储器

GX Developer 的冗余设置状态可以在以下缓冲存储器区中确认。

(1) "电缆断开时发送系统切换"(地址: 20992(5200H)) 存储"电缆断开超时时发送系统切换"的设置状态。 0: 未设置 1: 设置

- (2) 断开超时设置(地址: 20993(5201H)) 存储"断开超时设置"的设置状态。 设置时间 = 设置值  $\times$  500ms (举例) 设置时间为 2s 时, 存储值为 4H。
- (3) "发生通讯出错时的系统切换设置"(用户连接) (地址: 21008(5210H)) 存储"发生通讯错误时的系统切换设置"的设置状态到用户连接。 0: 未设置 1: 设置

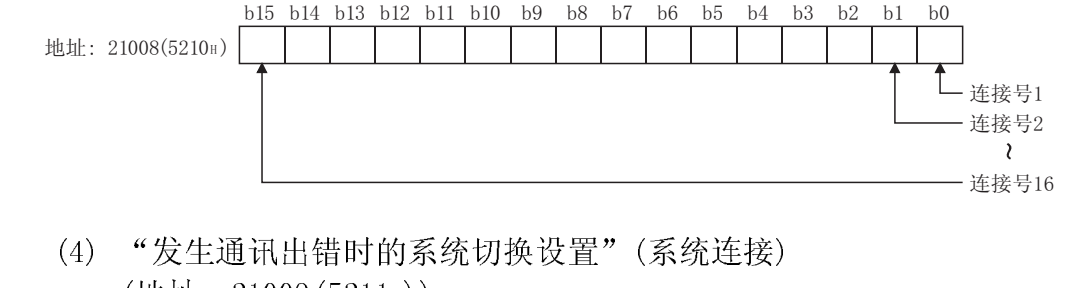

(地址: 21009(5211H)) 存储"发生通讯出错时的系统切换设置"的设置状态到系统连接。 0: 未设置

1: 设置

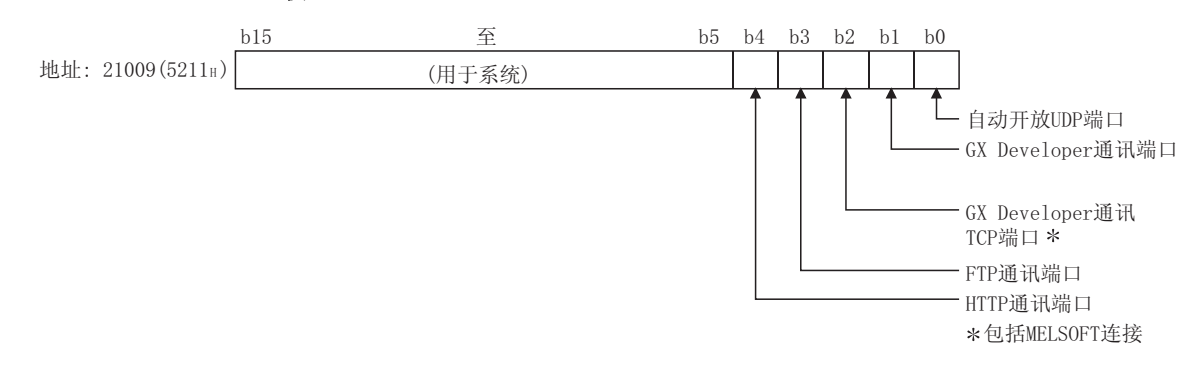

### 5.11.5 用于在冗余系统中使用以太网模块的数据通讯

本节说明了以太网模块安装在冗余系统主基板上时的数据通讯。 除以下外,数据通讯可以按照以太网模块安装在单 CPU 系统主基板上时的相同方法进 行。

请参阅相应功能的说明项目。

- (1) "初始化处理"
	- (a) 执行初始化处理

使用 GX Developer 对数据通讯进行设置,写入相同的参数到控制系统 CPU 和待机系统 CPU, 然后同时复位两个冗余 CPU。 注意,对系统 A 和系统 B 必须设置不同的站号和 IP 地址。(参阅 5.11.3 节)

- (b) 进行重新初始化处理时(参阅 5.2.3 节) 不要更改本地站 IP 地址和操作设置。 否则无法进行正常通讯。
	- 1) 使用 UINI 指令时 对控制数据的更改目标(S1+2)指定"0H"后,执行指令。
	- 2) 直接写入到缓冲存储器 写入"1"到通讯条件设置区(地址: 1FH)的位 15, 而不更改缓冲存储 区的设置值。
- (c) I/O 信号进行初始化处理 因为输出信号(Y) 在待机系统 CPU 中关闭, 所以不可用 I/0 信号进行的初始 化处理。 设置 GX Developer 的网络参数并执行初始化处理。(参阅 5.2 节)
- (2) "开放/关闭处理"
	- (a) 通过 TCP/IP 进行通讯时 使以太网模块处于开放等待状态(被动开放),并执行外部设备中的开放/关 闭处理。 在以太网模块中进行主动开放处理时,执行关闭处理;但如果在执行关闭处 理前发生系统切换,则无法进行关闭处理。
- (b) 使用用户连接与待机系统进行通讯(使用 MC 协议或随机访问缓冲存储器进行 通讯)
	- 1) 运行设置(参阅 4.7 节) 设置初始化定时设置为"始终等待打开" (STOP 时可以进行通讯)。
	- 2) 开放设置(参阅 5.5 节) 进行 TCP/IP 通讯时, 设置开放系统为"非被动或完全被动"
- (c) 用 I/O 信号来开放/关闭处理 因为在待机系统 CPU 中输出信号 (Y) 关闭, 所以不可用 I/0 信号进行开放/关 闭处理。 设置操作设置的初始化定时设置为"始终等待打开(STOP 时可以进行通 讯)"或专用指令(OPEN/CLOSE 指令)。(参阅 5.6 节)

### 要点

使用用户连接进行通讯时,建议准备与系统 A 和系统 B 通讯的连接。 如果自系统中发生通讯出错或发生系统切换,则以上可立即与其它系统进行通讯。 在以太网模块上,最多可设置 16 个用户连接。

- (3) "使用 MC 协议通讯" QnA 兼容 3E 帧或 4E 帧可用来访问控制系统/待机系统或系统 A/系统 B。 关于信息格式和数据说明方法,请参阅参考手册。
	- (a) 访问控制系统/待机系统或系统 A/系统 B 所执行的操作 1) 发生系统切换时(访问控制系统 CPU 的举例)

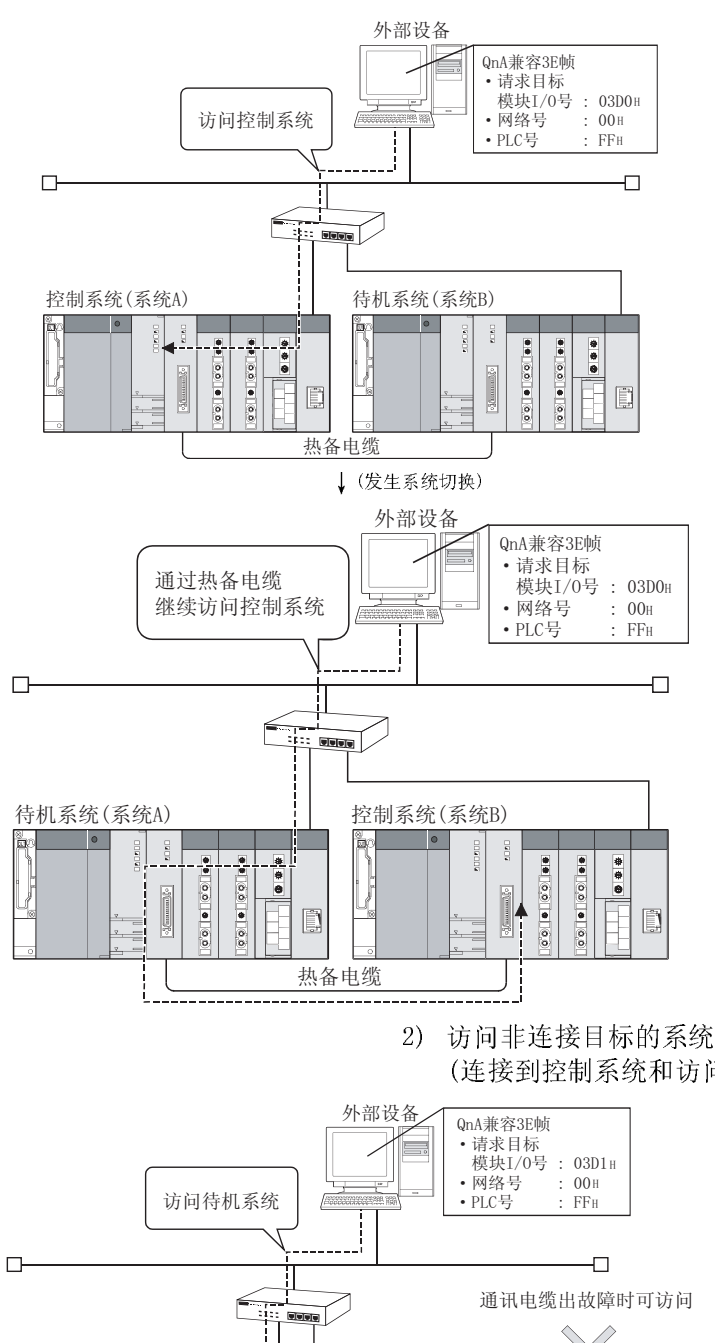

1) 外部设备连接到安装在控制系统 CPU 主基 板上的以太网模块并访问控制系统 CPU。

2) 如果发生系统切换,外部设备通过热备电 缆自动继续访问控制系统。但是,当带连 接目标的通讯电缆出故障或待机系统关闭 电源时,必须更改外部设备端的连接目 标。

(连接到控制系统和访问待机系统 CPU 范例)

7,

...

 $\begin{bmatrix} 1 \\ 0 \end{bmatrix}$ 

0010010100 

- 1) 外部设备连接到安装在控制系统 CPU 主基 板上的以太网模块并通过热备电缆访问待 机系统 CPU。
	- 如果外部设备和待机系统间的电缆出故障 时可以进行访问。

g,

 $\overline{\bullet}$ 

ࠊLTD㒳㋏㒳\$ ᕙᴎ㋏㒳㋏㒳%

 $\begin{array}{|c|c|c|c|c|}\hline \bullet & \bullet & \bullet \\ \hline \bullet & \bullet & \bullet \\ \hline \circ & \circ & \bullet \\ \hline \circ & \circ & \bullet \\ \hline \end{array}$ 

0000000 0.0 | | 0.0

热备电缆

 $\begin{tabular}{|c|c|} \hline \quad \quad & \quad \quad & \quad \quad \\ \hline \quad \quad & \quad \quad & \quad \quad \\ \hline \quad \quad & \quad \quad & \quad \quad \\ \hline \end{tabular}$ 

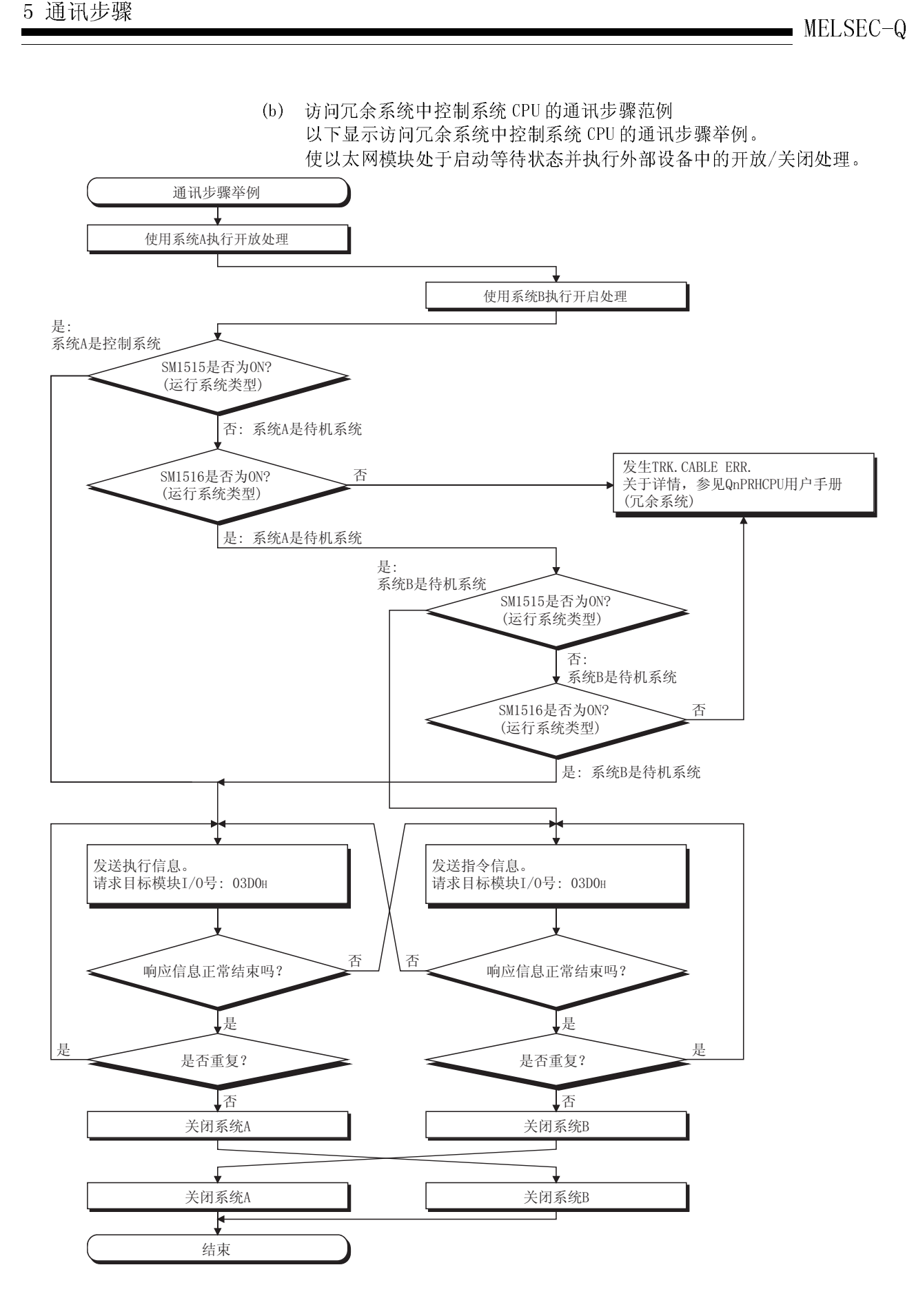

- (c) 写入参数文件或程序文件的注意事项
	- 1) 一定要写入相同的文件到系统 A 和系统 B。 如果写入的文件不同或者只写入到一个系统会发生错误。
	- 2) 当 CPU 的运行状态为"STOP"时,写入参数文件或程序文件。
	- 3) 按照以下步骤执行文件写入。

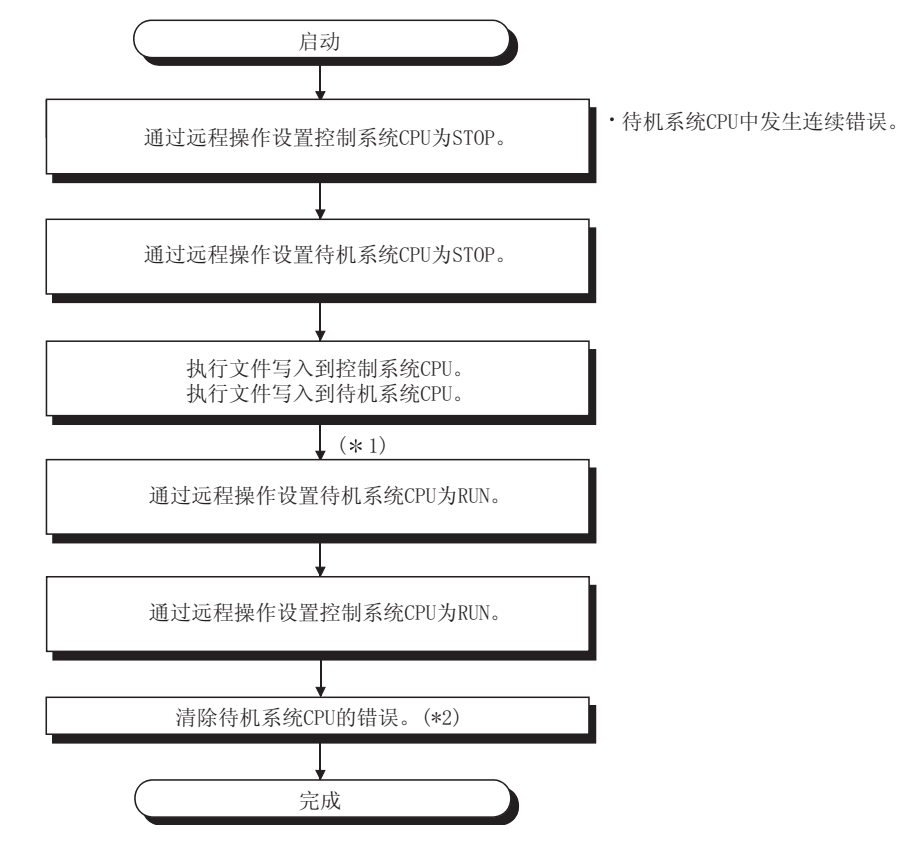

- 1 写入参数文件后,同时复位两个冗余 CPU。
- 2 当控制系统 CPU 的操作状态从 STOP 切换到 RUN,检查待机系统 CPU 的 错误状态, 如果已经发生错误, 设置错误代码 (6010H) 为 SD50, 然后开 放 SM50 来清除错误。
- (4) "通过固定缓冲器通讯"
	- (a) 接收待机系统中的处理 当数据发送到安装在待机系统上的以太网模块时,则废弃以太网模块发送的 数据并且不执行数据接收处理。 (固定缓冲期接收完成信号(地址相应位: 5005H)不关闭)。
	- (b) 中断程序中的接收处理 执行中断程序前,通过系统切换把控制系统切换到待机系统时,保留中断因 素。 当再次发生系统切换,待机系统通过中断程序切换到控制程序时,这些操作 由保留的中断因素执行。 (中断因素不传送到其它系统。)
	- (c) 外部设备发送数据时
		- 1) 当通讯顺序为"有顺序"时 如果发生以太网模块的响应超时,更改其它系统的连接目标并发送数 据。
		- 2) 当通讯顺序为"无顺序"时 发送相同的数据到控制系统和待机系统。

以下显示当数据通过固定缓冲器(有顺序)传送到冗余系统时的传送步骤举 例。

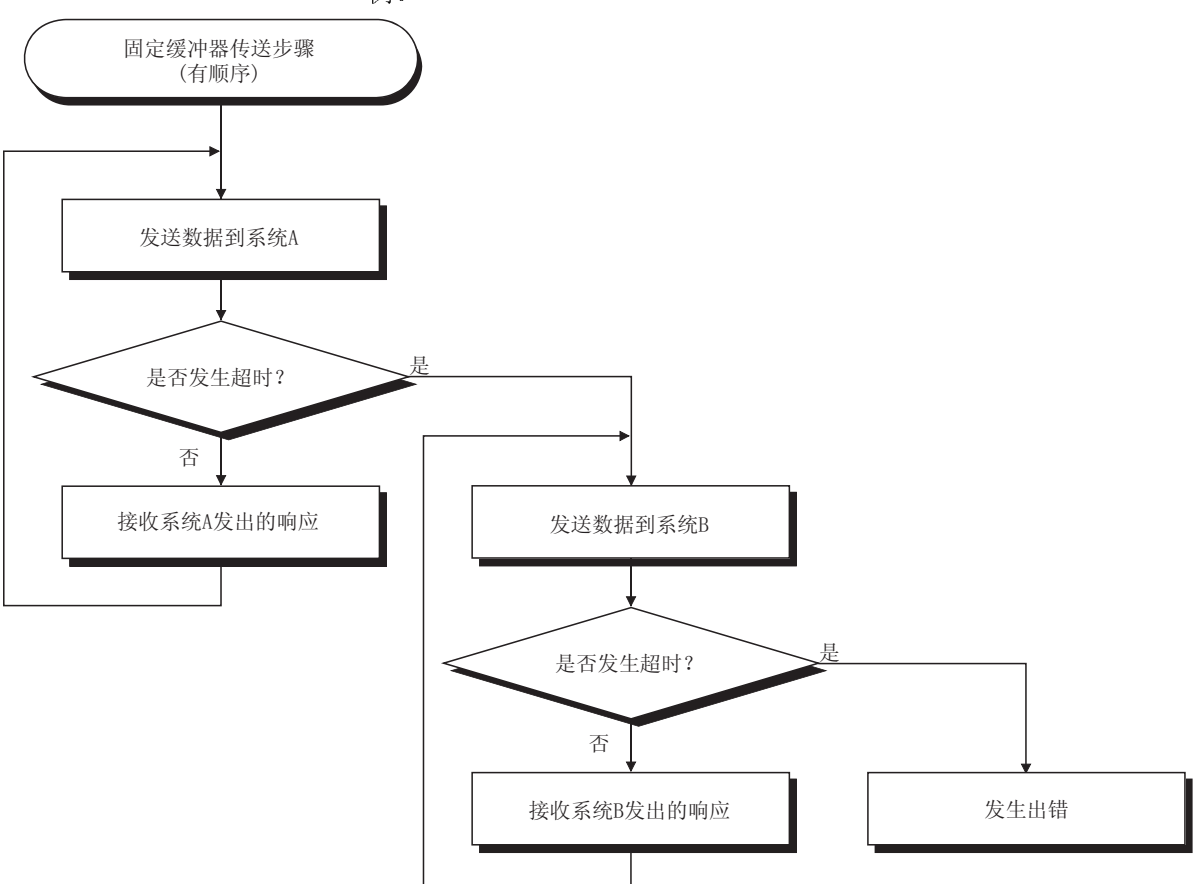
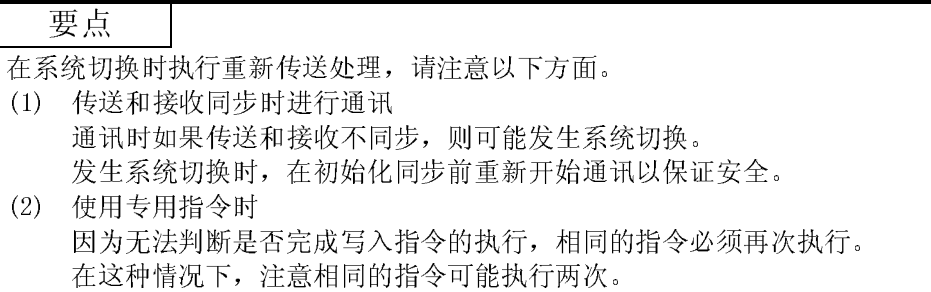

- (5) "通过随机访问缓冲器通讯" 不追踪以太网模块的缓冲存储器。所以,当写入数据到随机访问缓冲器时,写入 相同数据到控制系统和待机系统。
- (6) "使用电子邮件功能时"
	- (a) 接收电子邮件
		- 1) 通过以太网模块接收电子邮件后,发送响应邮件到邮件发送源。 这样邮件发送源就可以确认收到电子邮件。
		- 2) 执行 MRECV 指令后,从邮件服务器上删除已经读取的电子邮件。所以, 如果在执行 MRECV 指令时发生系统切换, 那么再次执行 MRECV 指令所发 生系统切换后新控制系统 CPU 不会接收邮件。(电子邮件已经从邮件服 务器中删除)
- 关于电子邮件功能,请参阅用户手册(应用篇)中的第 2 章。  $\frac{X21}{N}$  $\overline{f}$  set **M60**  $M60$  UO\G9858.F **TMOVP** H<sub>200</sub> D<sub>0</sub> ▌向服务器说明请求。 -TMOVP KO  $D2$ ▌指定读取第一个邮件。 -<br>TMOVP **KO**  $D9$ Ⅰ 指定匹配接收邮件的数据长度。 - MOVP KO D<sub>10</sub> 1 指定匹配接收邮件的起始数据长度。 FZP. MRECV  $"$ U0"  $D<sub>0</sub>$ D100 M<sub>0</sub> 】读取接收邮件。  $-$ FRST M60  $\frac{M}{L}$  $\overline{1}^{\text{M1}}$  $C$ M70 》正常接收邮件  $M<sub>1</sub>$  $-W71$ 》接收邮件失败  $\frac{\text{M70}}{\text{H}}$ **T** \$MOVP "MAIL RECV OK" D<sub>207</sub> ] 正文(正常)  $\frac{M71}{L}$ -<br>T\$MOVP "MAIL RECV NG" D<sub>207</sub> ] 正文(异常)  $\overset{\text{M70}}{\text{+}}$ -<br>TMOVP H1000  $D20$ 】指定正文  $\frac{M71}{\pm}$ -<br>TMOVP  $D22$ Ⅰ 指定传送目标号  $K1$ -<br>TMOVP K14  $D29$ Ⅰ 指定传送数据长度  $-$ MOVP  $K7$ D30 】指定主题长度  $+$ smovp 1 指定主题 "E71 recv mail" D200  $ZP.$  MSEND  $^{\prime\prime}$ U0 $^{\prime\prime}$  $D20$  $D200$  $M10$ Ⅱ 发送电子邮件  $\frac{M10}{I}$  $\overline{M}$  $C$ M20 》正常完成  $M11$  $CM21$ 기 未完成
- (b) 电子邮件接收程序举例

在以下程序中,开放 X21 可使安装在 I/O 信号 X/Y00 到 X/Y1F 位置上以太网 模块通过执行 MRECV 指令接收电子邮件,并通过执行 MSEND 指令发送响应邮 件到传送源。

(c) 使用通知功能时

因为在以下任一情况下都可以从控制系统和待机系统中发送报告邮件,执行 处理将丢弃个人计算机接收处重复的邮件。\*1

- ·当 CPU 操作状态设置为报告环境。
- ·当追踪设置为报告环境的设备数据。
- 1 通过设置以下 SM 软元件为报告环境,报告邮件可以指定冗余系统的系 统,并且设备可用作条件来识别哪个系统发送重复邮件。
	- ·SM1511(系统 A 识别标记)
	- ·SM1512(系统 B 识别标记)
	- ·SM1515、SM1516(运行系统类型)
- (7) "通过 MELSECNET/H 或 MELSECNET/10 进行通讯时"
	- (a) 当冗余系统在网络上时 通过冗余系统进行访问时,需要注意的是必须在系统切换时在请求源站或中 继站中通过 RTWRITE 指令更改路由参数设置。(参阅以下(b))
	- (b) 通过冗余系统访问时 通过使用 MELSECNET/H, MELSECNET/10 中继通讯功能的以太网, 路由参数设 置必须设置为请求源站或中继站来访问其它站。(参阅用户手册(应用篇)中 的第三章)

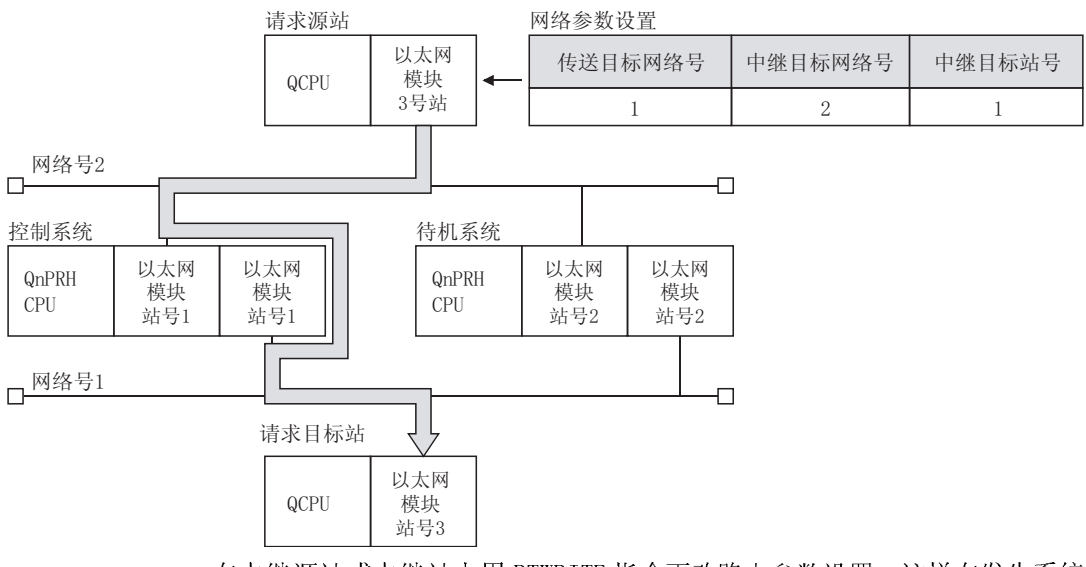

当通过冗余系统进行访问时,设置控制系统的站点为路由站。

在中继源站或中继站上用 RTWRITE 指令更改路由参数设置,这样在发生系统 切换后通过新控制系统的站点可以进行访问。(关于 RTWRITE 指令,请参阅 QCPU((Q 模式)/QnACPU 编程手册(公共指令))

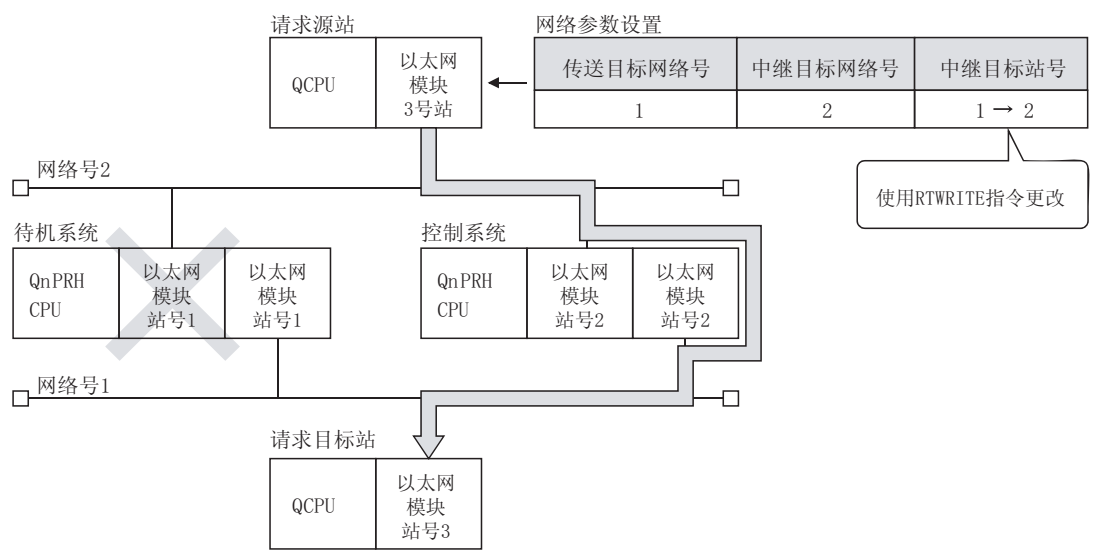

(8) "当 QCPU 使用数据链接指令访问其它站 PLC"

- (a) 冗余系统兼容数据链接指令
	- 1) 使用任何以下数据链接指令来指定控制数据的目标站 CPU 类型,可以访 问控制系统/待机系统或系统 A/系统 B。(关于数据链接指令,请参阅用 户手册(应用篇)的第 4 章或第 6 章。)
		- ·READ/SREAD 指令
		- ·WRITE/SWRITE 指令
		- ·REQ 指令
	- 2) 访问控制系统/待机系统或系统 A/系统 B 所执行的操作(执行 READ 指令 的操作)

当目标站在待机系统中,接收指令发送到控制系统 CPU(目标站 CPU 类 型:300H),那么数据通过热备电缆中继到控制系统以读取控制系统 CPU 的数据。

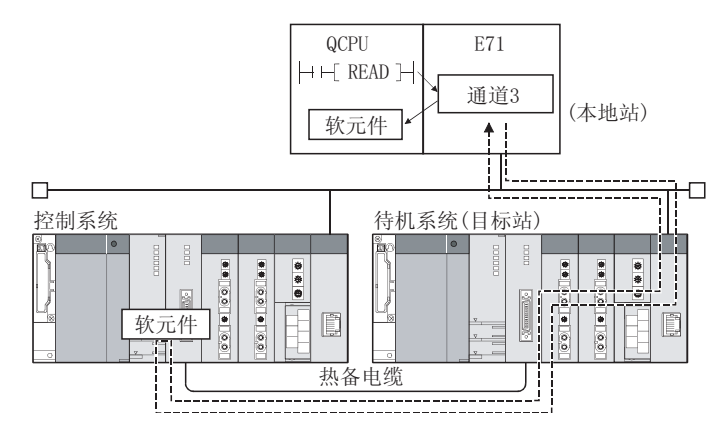

(b) 发生出错时的处理

如果对冗余系统中的指定站(控制系统 CPU/待机系统 CPU)执行数据连接指令 或目标站引起系统切换,数据连接指令可能引起错误。(错误代码:4244H、 4248H)

如果数据连接指令由于以上错误而引起出错,再次执行数据连接指令。

(c) SEND 指令

1) 执行 SEND 指令 当目标站在冗余系统中时,通讯请求源站必须识别执行 SEND 指令的目 标站为控制站。 当目标站是待机系统时,因为在 SEND 指令发送数据后在目标站中不执 行 RECV 指令, 所以不使用目标站存储通道。(通道正在使用) 2) 进行广播时 在进行广播的网络上有冗余系统时,因为不对待机系统执行 RECV 指

- 令,所以无法使用存储通道。(通道正在使用)
- (d) RECV 指令、中断程序(RECVS 指令)

对冗余系统执行 SEND 指令时,RECV 指令或中断程序(RECVS 指令)的处理根 据以下情况更改。

- 1) 对控制系统执行 SEND 指令和对中断程序执行 RECV 指令间发生系统切换 在执行 RECV 指令或中断程序前控制系统通过系统切换到待机系统,会 保持缓冲存储器的 RECV 指令执行请求区(地址:205(CDH))或中断程序的 中断因素(中断指针)。 当再次发生系统切换并且待机系统切换到控制系统时,使用缓冲存储 器的保持 RECV 指令执行请求区或中断程序的中断因素来执行 RECV 指令 或中断程序。
- 2) 对待机系统执行 SEND 指令时 当待机系统接收传送站发出的数据时,会保持缓冲存储器的 RECV 指令 执行请求区(地址:205(CDH))和中断程序的中断因素(中断指针)。 所以,待机系统通过系统切换到控制系统时,使用缓冲存储器的保持 RECV 指令执行请求区和中断程序的中断因素来执行 RECV 指令或中断程 序。

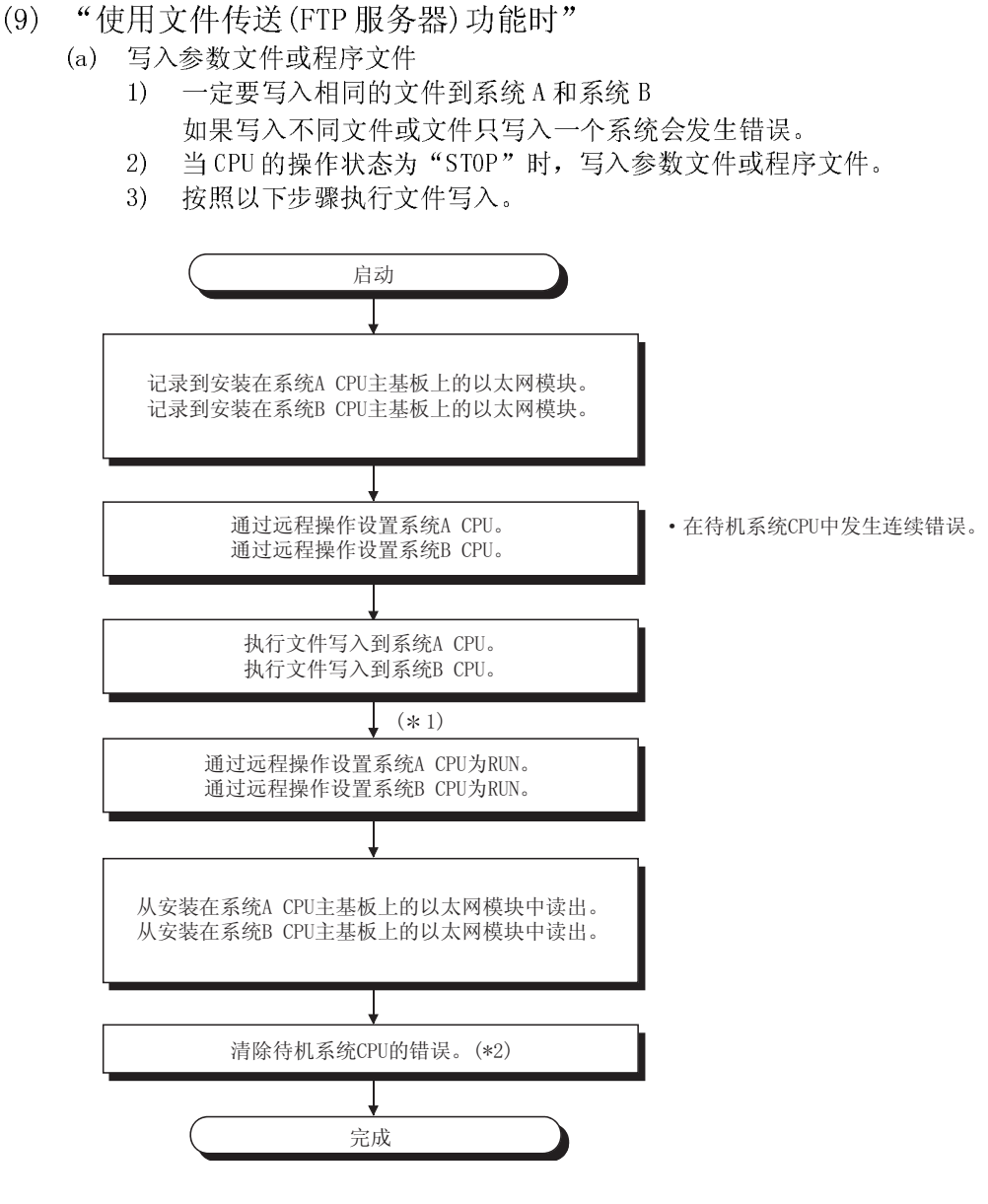

- 1 写入参数文件后,同时复位两个冗余 CPU。
- 2 当控制系统 CPU 的操作状态从 STOP 切换到 RUN 时,检查待机系统 CPU 的出错状 态。如果已经发生出错,设置出错代码为(6010H)到 SD50,并开放 SM50 来清除出 错。
- (10) "使用专用指令时"

如果执行专用指令时发生系统切换,可能无法完成专用指令。 这种情况下,在系统切换后再次执行新控制系统 CPU 中的专用指令。

备忘录

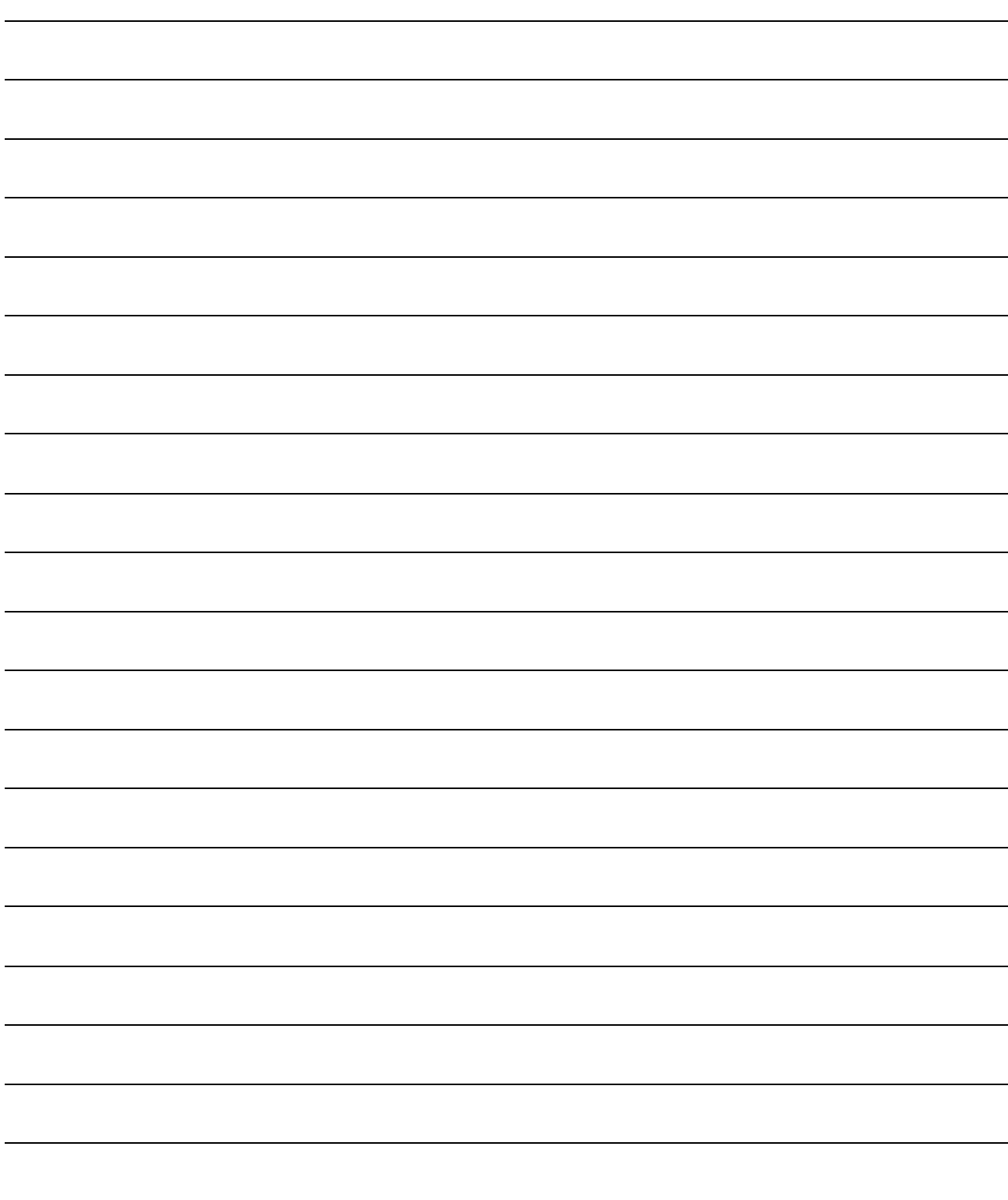

## $6 \times 11$  Mc M M  $\sim$  H  $\sim$  M

本章概括地介绍了 MELSEC 通讯协议(后面简称为 MC 协议)。 关于使用 MC 协议的数据通讯功能的详情, 请参阅下列手册: MELSEC 通讯协议参考手册(SH(NA)-080414C)

### 6.1 数据通讯功能

MC 协议是 MELSEC 协议的简称,它是 Q 系列 PLC 的通讯系统。使用该协议,外部设备可 以通过 Q 系列以太网模块或 Q 系列串行通信模块, 从 PLC CPU 读取数据和程序或将数据 和程序写入 PLC CPU。

按照 MELSEC PLC 协议可安装应用程序,且可以发送和接收数据的任何外部设备都可以 使用 MC 协议与 PLC CPU 进行通讯。

### 6.1.1 使用 MC 协议访问 PLC CPU

该节说明使用 MC 协议访问 PLC CPU 的主要功能。 在 PLC 端, 以太网模块根据外部设备的命令发送和接收数据。 因此,PLC CPU 端无需进行数据通讯的顺控程序。

(1) 数据读/写

该功能对 MELSECNET/H 进行数据的读和写, MELSECNET/10 的本地站或其它站的 PLC CPU 软元件存储器及智能功能模块缓冲存储器。 通过读写数据,可以在外部设备端执行 PLC CPU 操作监视、数据分析和生产管 理。 另外,可以从外部设备端执行生产指令。

(2) 文件读/写

该功能可以读取文件和写入文件诸如存储在 PLC CPU 中的顺控程序和参数文件。 通过读写这些文件,可以在外部站端管理其它站上 QCPU 和 QnACPU 的文件。 另外,可以从外部设备端更改(更换)执行程序。

(3) PLC CPU 的远程控制

该功能执行远程运行/停止/暂停/锁存清除/复位操作。 使用 PLC CPU 远程控制功能可以从外部设备端远程操作 PLC CPU。

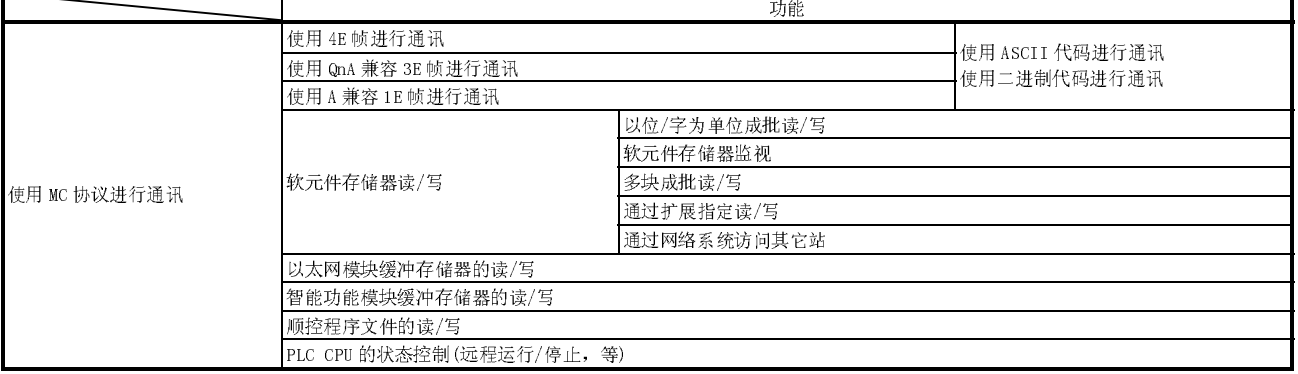

### 6.1.2 数据通讯的信息格式和控制步骤

使用 MC 协议的数据通讯功能与 A/QnA 系列以太网接口模块支持的 PLC CPU 中的读/写数 据的功能一一对应。

因此,信息格式和控制步骤与使用 A/QnA 系列以太网接口模块访问 PLC 时的相同。

·使用 QnA 兼容 3E 帧进行通讯

该信息帧用于 QnA 系列以太网接口模块。

·使用 A 兼容 1E 帧进行通讯 该信息帧用于 A 系列以太网接口模块。

外部设备端可以通过 A/QnA 系列以太网接口模块,用访问 PLC 的程序访问 Q 系列 PLC。

(例子)

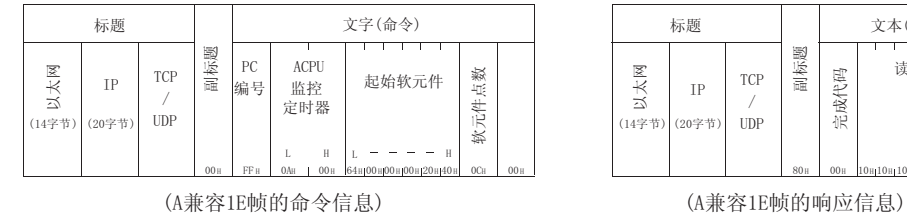

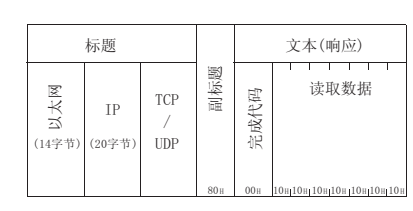

### 要点

以下手册可用来执行使用 MC 协议的数据通讯, 即: Q 系列 MELSEC 通讯协议参考手册(另售)

### 6.1.3 执行数据通讯的 PLC CPU 设置

通过执行下面所示的在 PC 上的 GX Developer 设置,可以使用 MC 协议进行数据通讯并 将参数写入 PLC CPU 中。

- 1) 设置以太网卡号(参阅第 4.6 节)
- 2) 初始化设置(参阅第 5.2 节)
- 3) 开放设置(参阅第 5.5 节)

### 要点

- (1) 通过使用以太网模块的自动开放 UDP 端口,可以执行使用 MC 协议的通讯,而 无须考虑 PLC CPU 的运行/停止状态。
	- 不使用自动开放 UDP 端口时,首先连接用户连接端口,并参照本手册第 4 章 "开始操作之前的设置和步骤"和第 5 章"通讯步骤"执行数据通讯。
- (2) 从外部设备写入 PLC CPU 时, 可以使用 GX Developer "以太网操作设置"参数 设置允用禁止在 CPU RUN 时间写设置值。 将数据写入 MELSECNET/H 的远程 I/O 站时,将 CPU RUN 时间设置的允许/禁 止写入参数设置为"允许"。

### 6.1.4 对多 CPU 系统或冗余系统的支持

当外部设备访问多 CPU 系统或冗余系统中的 QCPU 时,可以使用 QnA 兼容 3E 帧或 MC 协 议的 4E 帧中的"请求目标模块 I/0 号"指定目标 QCPU 来访问多 CPU 系统的控制 CPU 或 非控制 CPU,以及冗余系统的控制系统 CPU/待机系统 CPU 或系统 A CPU/系统 B CPU。 关于详情,请参阅参考手册。

关于系统配置,请参阅本手册的第 2 章节。

(例子) 指定多系统 1 号 CPU 时

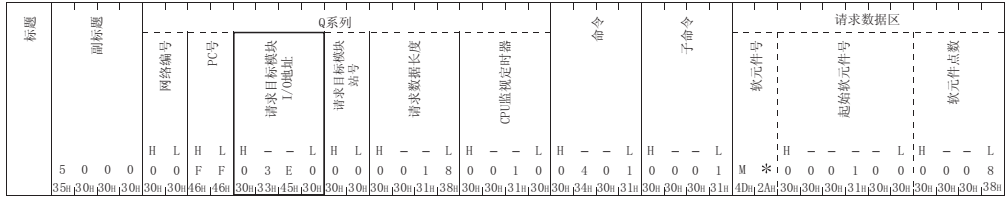

(QnA 兼容 3E 帧的命令信息)

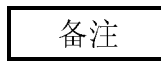

- ·使用多 CPU 系统中的以太网模块时,通过 GX Developer 设置控制以太网模块的 QCPU(以下简称为控制 CPU)。
- ·可以将功能版本 A 的以太网模块安装在多 CPU 系统上,这种情况下,访问要受控制  $PLC(1 4 PLC)$ 的限制。

### 6.1.5 对 QCPU 远程口令功能的支持

当为 QCPU 上安装的以太网模块设置了下列参数时,以太网模块就在外部设备访问 PLC 时执行远程口令核对:

### (QCPU 参数设置)

- ·当在 QCPU 中设置一个远程口令时
- ·当正与外部设备进行数据通讯的连接设置为远程口令的检查目标时

本手册中第 5.9 节介绍要接受口令核对的远程口令,远程口令的数据通讯步骤和解锁/ 锁定处理。

如果将正与外部设备进行数据通讯的连接设置为远程口令的检查目标,请首先参阅第 5.9 节。

### 6.2 使用 MX Component

如果外部设备是运行下列之一基本操作系统的 PC, 则可以使用下列另售的通讯支持工 <sup>具</sup>之一为外部设备创建一个通讯程序,而不用考虑具体的 MC 协议(传送/接收步骤)。 关于 MX Component 的概述, 请参阅附录 9。

(支持的基本操作系统)

- •Microsoft® Windows® 95 操作系统
- •Microsoft Windows 98 操作系统
- Microsoft<sup>®</sup> Windows NT® Workstation 4.0 操作系统
- Microsoft<sup>®</sup> Windows<sup>®</sup> Millennium Edition 操作系统
- Microsoft® Windows® 2000 Professional 操作系统
- Microsoft® Windows® XP Professional 操作系统
- •Microsoft® Windows® XP Home Edition 操作系统<br>→ 世界生界 W.C. → 华天見史 古井天見名
- 根据使用 MX Component 的不同版本,支持不同的操作系统。 关于详情,请参阅 MX Component 手册。

(通讯支持工具)

·MX Component(SW0D5C-ACT-E 或以后的版本)

# 备忘录

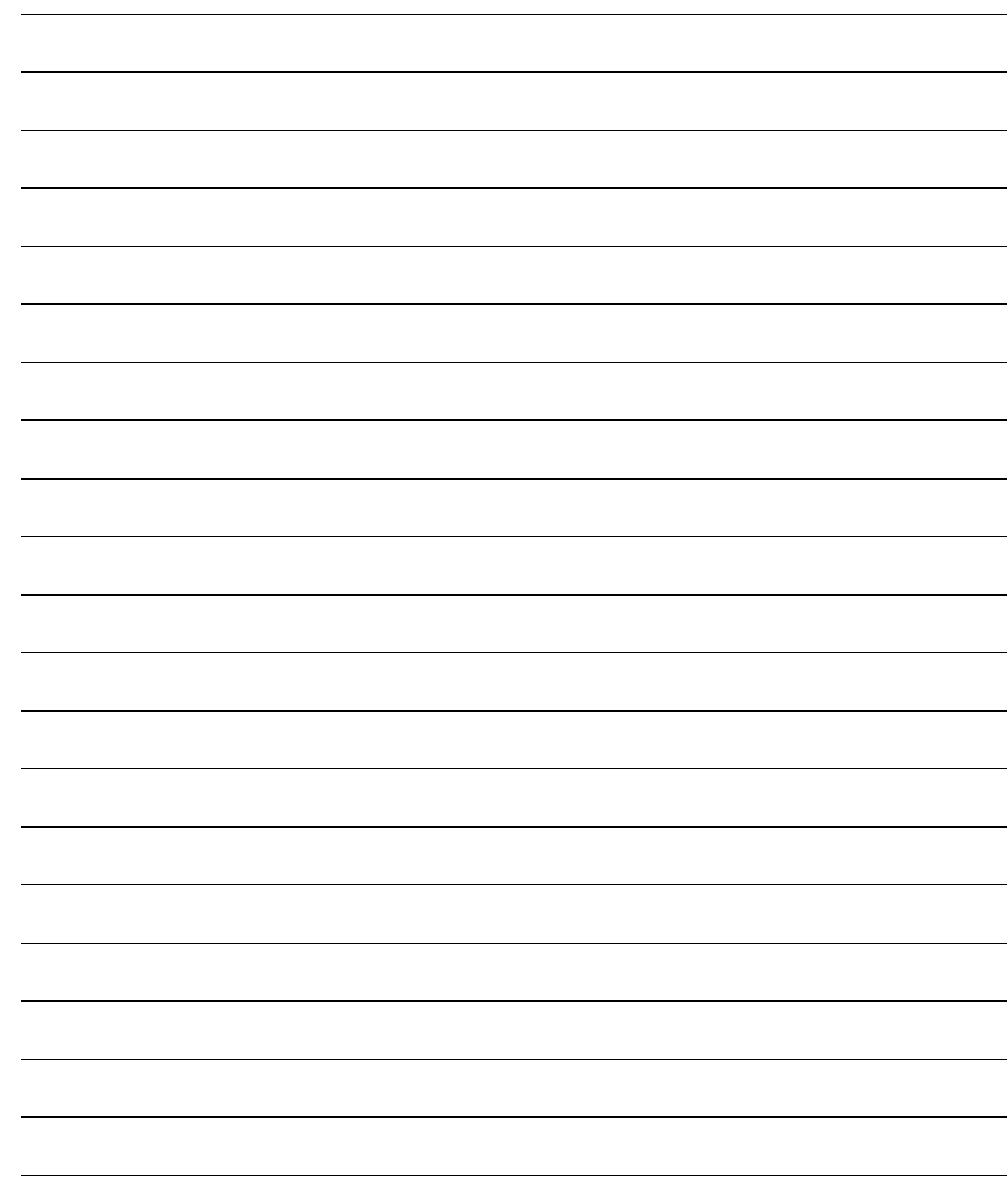

# 7 固定缓冲存储器通讯(有顺序控制方法)

本章介绍 PLC CPU 如何使用以太网模块固定缓冲存储器(有顺序控制方法),以 1:1 的 模式与外部设备进行通讯。

# 7.1 控制方法

以下说明如何使用固定缓冲存储器和有顺序控制方法进行通讯。 在使用固定缓冲存储器进行通讯的过程中,从 PLC CPU 和外部设备的数据传送是通过交 换信号的方式来实现的。

(1) 在通讯过程中的数据流如下所示:

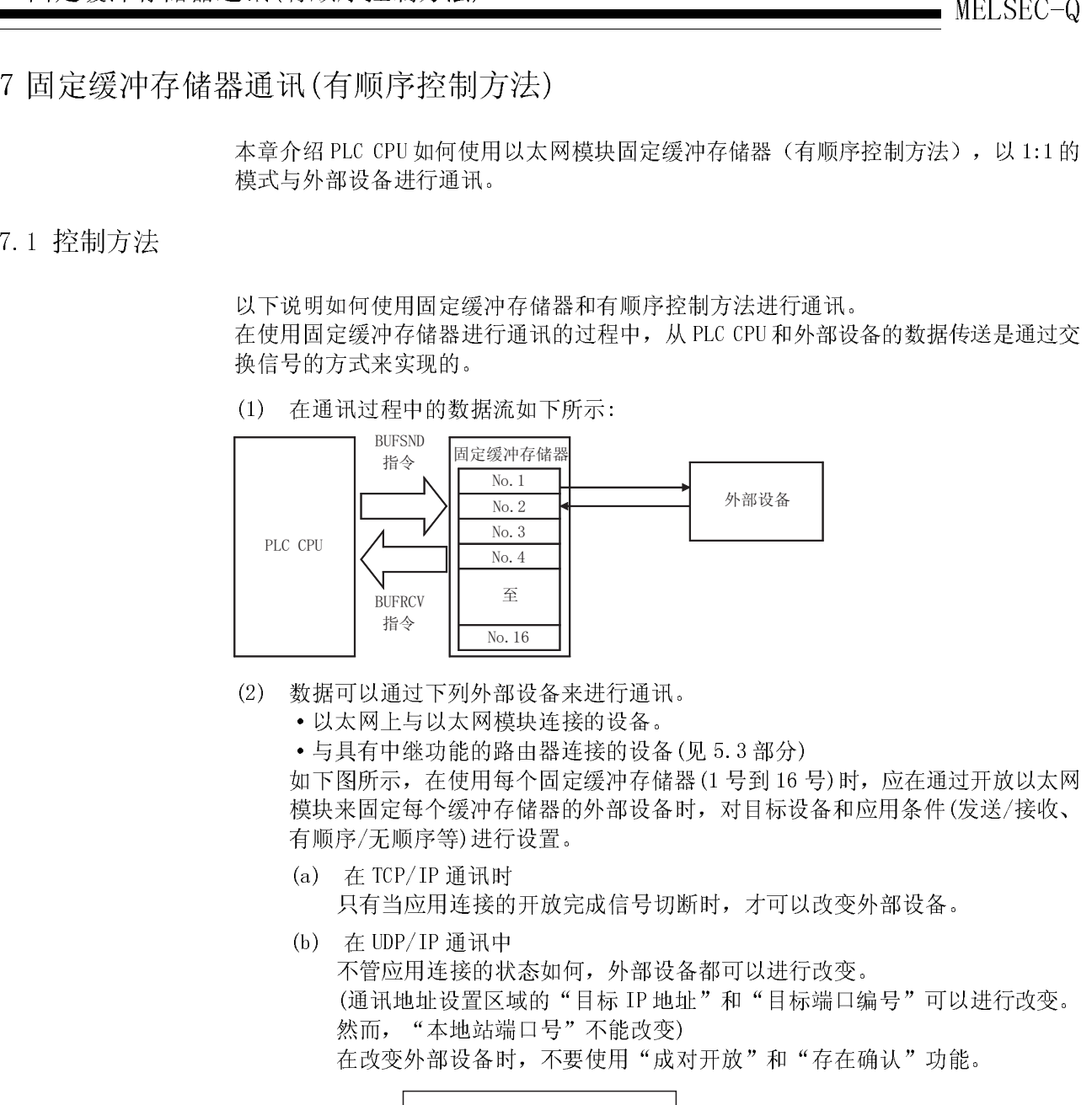

- (2) 数据可以通过下列外部设备来进行通讯。
	- ·以太网上与以太网模块连接的设备。
		- ·与具有中继功能的路由器连接的设备(见 5.3 部分)

如下图所示, 在使用每个固定缓冲存储器(1号到16号)时, 应在通过开放以太网 模块来固定每个缓冲存储器的外部设备时,对目标设备和应用条件(发送/接收、 有顺序/无顺序等)进行设置。

- (a) 在 TCP/IP 通讯时 只有当应用连接的开放完成信号切断时,才可以改变外部设备。
- (b) 在 UDP/IP 通讯中

不管应用连接的状态如何,外部设备都可以进行改变。 (通讯地址设置区域的"目标 IP 地址"和"目标端口编号"可以进行改变。 然而, "本地站端口号"不能改变) 在改变外部设备时,不要使用"成对开放"和"存在确认"功能。

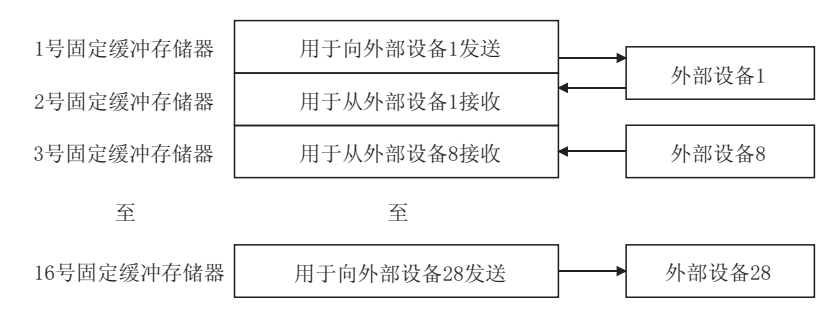

在选择有顺序控制方法的通讯中,在开放过程完成之后,数据可以通过下列方法进 行通讯。

- ·用有顺序控制方法(发送/接收)进行固定缓冲存储器通讯
- ·用随机访问缓冲存储器进行通讯
- ·用 MC 协议进行通讯
- (3) 当传送/接收数据时,以太网模块进行下列处理:
- 要点 (a) 在发送数据时 当 PLC CPU 用顺控程序执行 BUFSND 专用指令(\*1)时,以太网模块将可用固
	- 定缓冲存储器(n 号)的数据传送到与固定缓冲存储器 n 号(\*2)相应的通讯地 址设置区域(地址: 28H至 5FH和 5038H至 507FH)中规定的外部设备。
	- (b) 在数据接收时

MELSEC-Q<br>
19 点<br>
3 点<br>
在建择有顺序控制方法的通讯中,在开放过程完成之后,数据可以注射下列方法。<br>
19 同定期存储器通信中,在开放过程完成之后,数据可以注射下列方法。<br>
1 用有顺序控制方法完成2例的进行同程统计存储器通讯<br>
1 用有顺序控制方法完成2例的进行同程统计存储器通讯<br>
1 目前服务控制方法, 2 通信要求进行下列处理:<br>
1 国际协议进行抽出,以太网资源进行下列处理:<br>
1 国际协议进行抽出,以及网资源并 如果数据是从与固定缓冲存储器 n 号(\*2)相应的通讯设置区域设置的外部设 备上收到的,那么以太网模块将处理收到的数据。 如果数据是从未在缓冲存储器的连接信息区域中作设置的外部设备中收到 的, 则以太网模块不请求将所收到的数据读到 PLC CPU 端。

- 1 有关专用指令的详细情况,请参阅第 10 章"专用指令"部分。
- 2 在 TCP/IP 非被动开放的情况下,与外部设备进行通讯的数据存储在与 n 号固定缓冲存储器相对应的连接信息区中。

要点 当以太网模块在同步广播接收过程中相应的固定缓冲存储器中存储了接收数据后, 它将更新与相应的 n 号固定缓冲存储器连接信息区域(地址: 78H至 C7H 和 5820H至 586FH)中的目标 IP 地址以及目标端口号。

## 7.2 发送控制方法

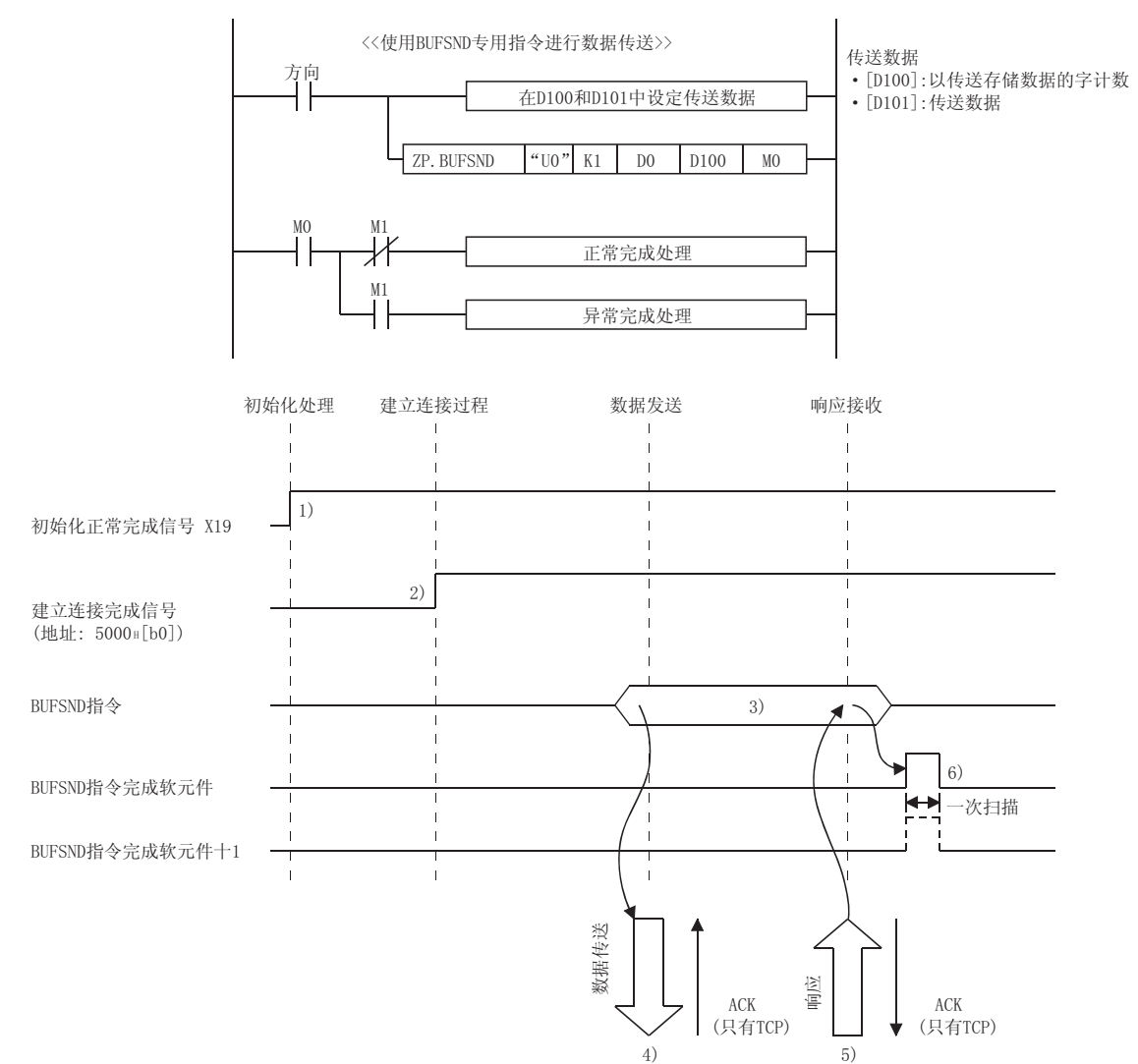

本节说明当数据从以太网模块用1号固定缓冲存储器以及与1号连接相应的区域发往外 部设备时的控制方法。

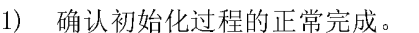

- 2) 确认 1 号连接的开放过程正常完成。
- 3) 执行 BUFSND 专用指令。
	- 以太网模块处理并传送下列数据。
	- ·写入发送数据长度并发送数据给(1 号)固定缓冲存储器区域。
		- 发送数据长度 : 目标固定地址的(\*1)起始地址区域
		- 发送数据 : 从目标固定缓冲存储器(\*1)起始地址开 始的区域
	- 1 发送数据长度即字数。
- 4) 根据发送数据长度指定的固定缓冲存储器(1 号)中的发送数据量发送到 指定的外部设备中(在开放过程中设置)。
- 5) 当从以太网模块收到数据时,外部设备向以太网模块返回一个"响 应"。
- 6) 在从外部设备接收到"响应"后,以太网模块结束数据传送。 如果在响应监视定时器时间里没有返回"响应"(见 5.2 部分), 即出现 数据发送错误。

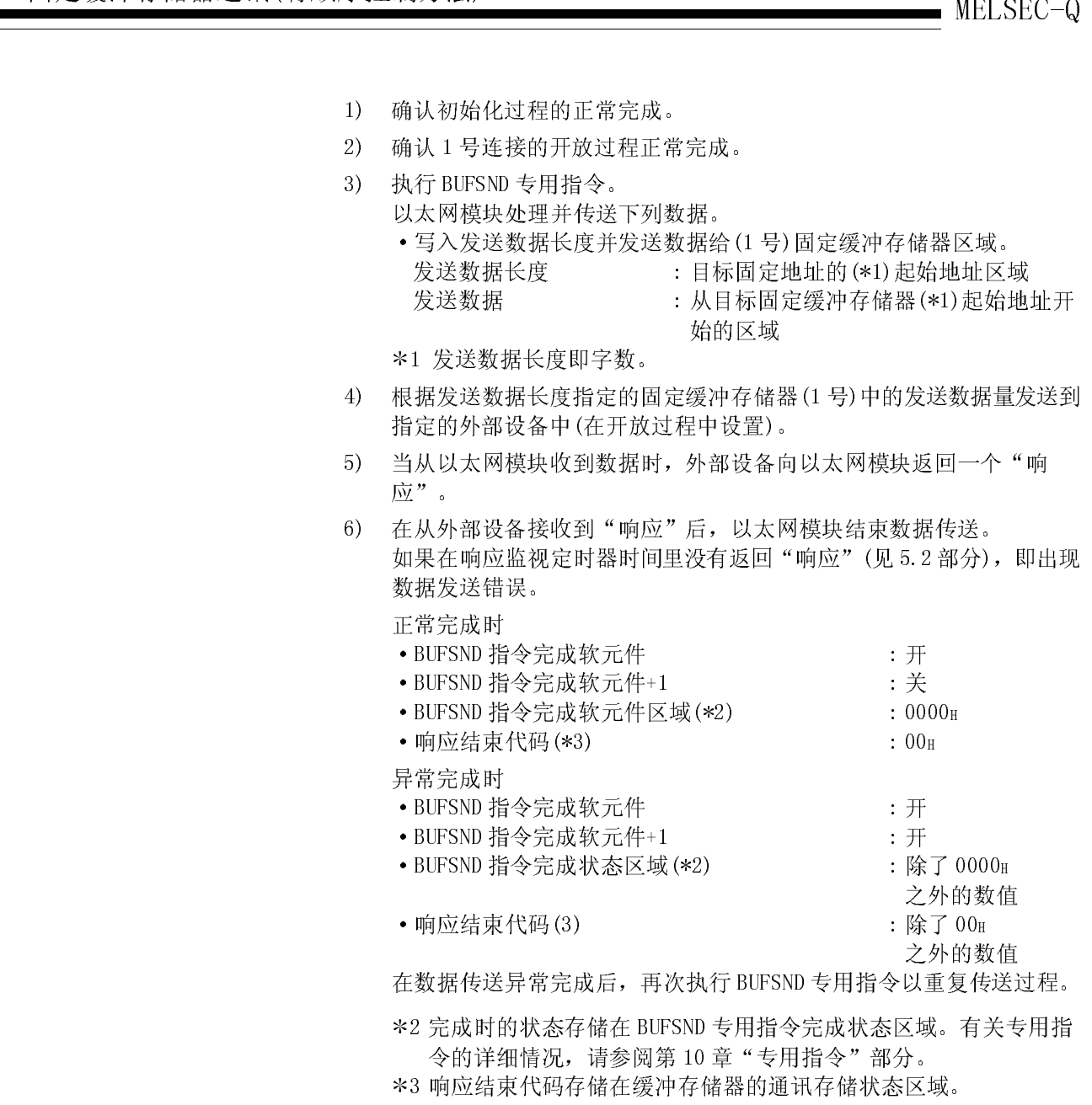

- 2 完成时的状态存储在 BUFSND 专用指令完成状态区域。有关专用指 令的详细情况,请参阅第10章"专用指令"部分。
- 3 响应结束代码存储在缓冲存储器的通讯存储状态区域。 有关响应结束代码的详细情况,请参阅第 7.4.2 节"应用数据(5) 结束代码"。

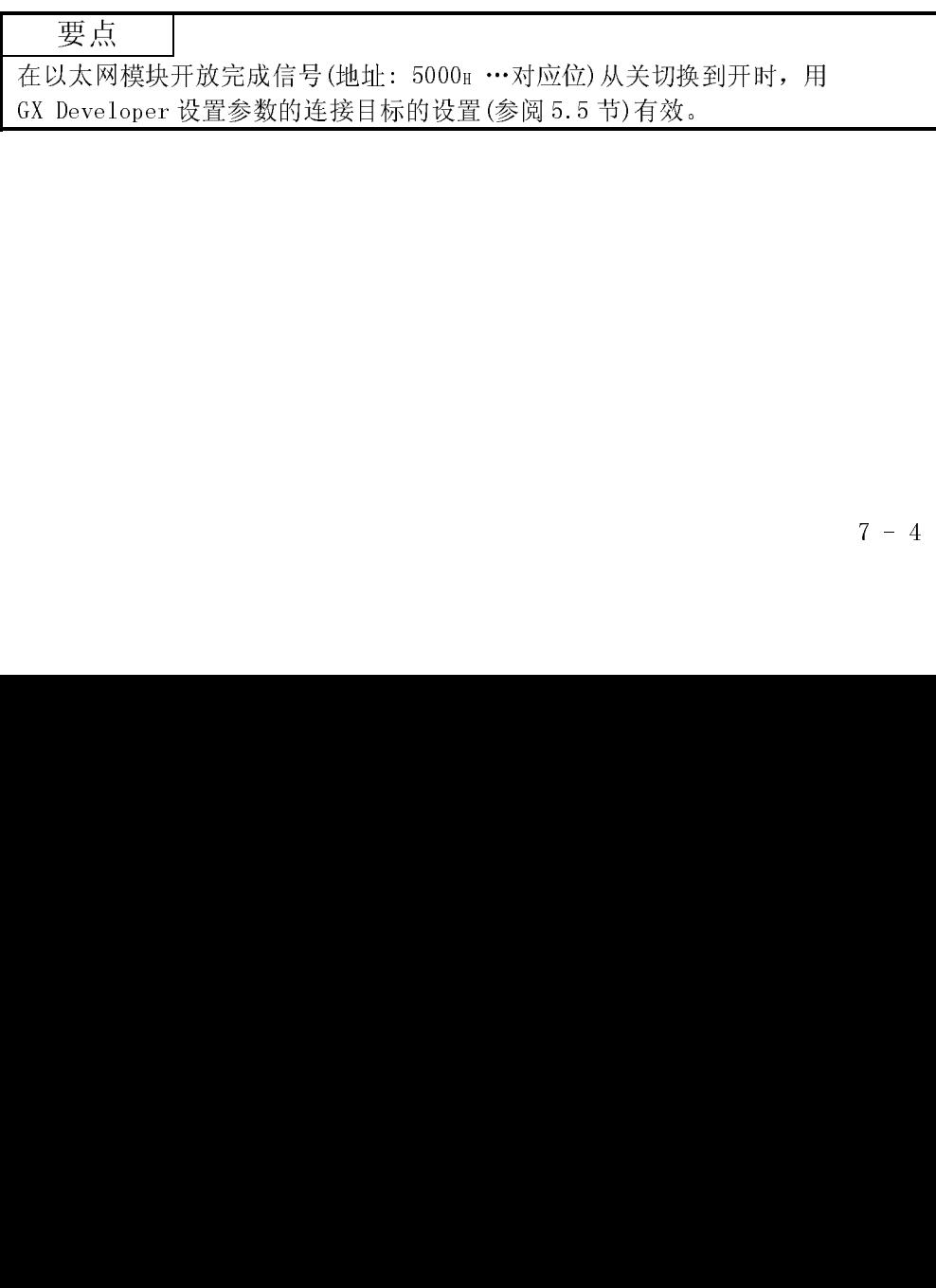

### 7.3 接收控制方法

本节说明当以太网模块从外部设备接收数据时的控制方法。 固定缓冲存储器通讯使用下列接收处理方法:

- 用主程序接收处理(专用指令: BUFRCV) : 参阅第7.3.1节
- 用中断程序接收处理(专用指令: BUFRCVS) : 参阅第7.3.2 节

### 7.3.1 用主程序接收(专用指令: BUFRCV)

本节用1号固定缓冲存储器和与1号连接相应的区域的例子, 说明用主程序执行接收的 过程。

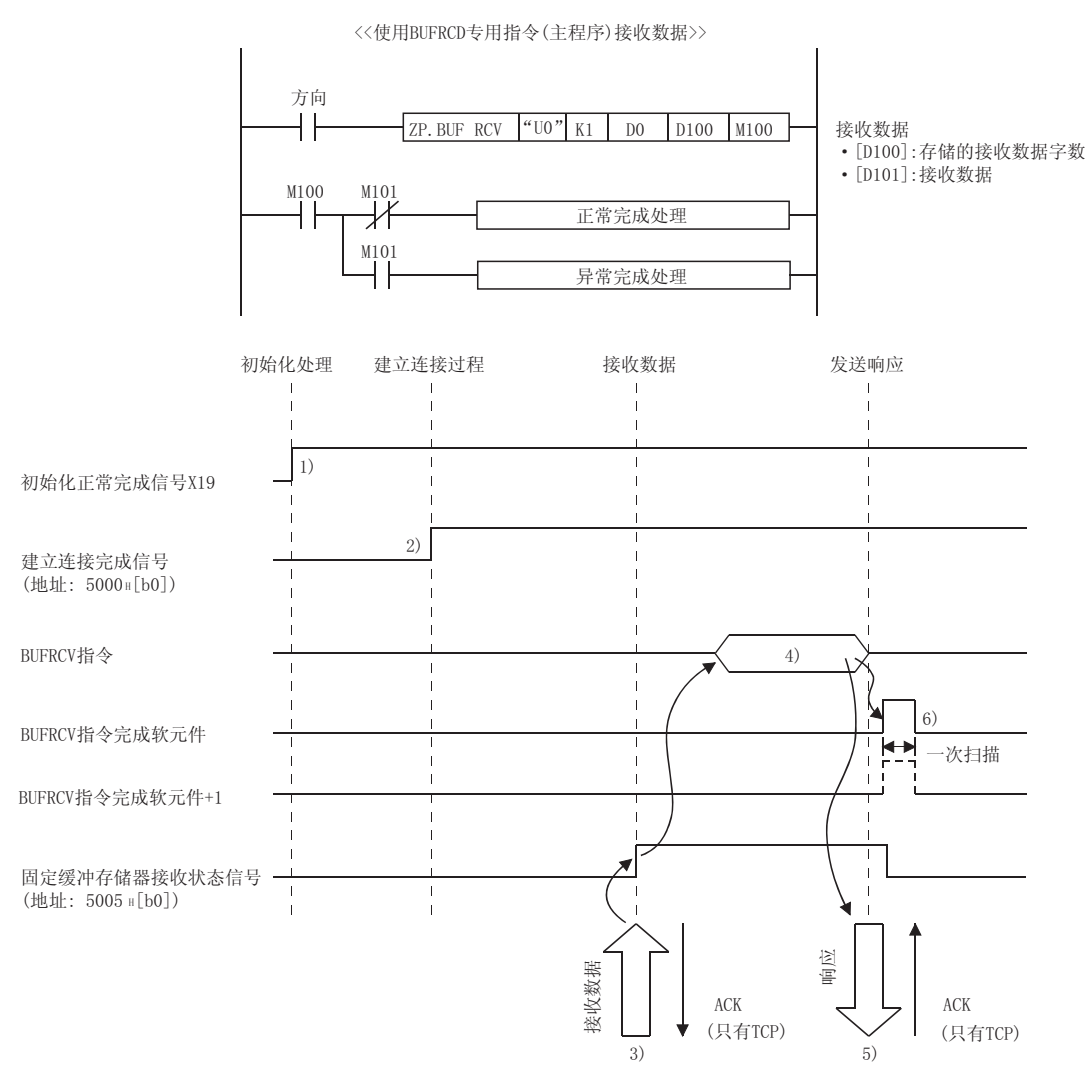

- 1) 确认初始化处理正常完成。
- 2) 确认 1 号连接的开放处理正常完成。
- 3) 在从指定外部设备(在开放处理中设置)接收数据时,以太网模块进行下 列处理。
	- ·将接收数据存储到(1 号)固定缓冲存储器区域。 接收数据长度 : 目标固定地址的起始地址区域 接收数据 : 从目标固定缓冲存储器+1 起始地址开始的

区域

- •固定缓冲存储器接收状态信号(地址: 5005H … b0) : 开
- 4) 执行 BUFRCV 专用指令读取接收数据长度以及接收来自(1 号)固定缓冲 存储器的数据。
- 5) 当读取接收数据长度和接收数据时,进行下列处理:
	- 正常完成时
	- ·将"响应"返回到通讯目标
	- ·BUFRCV 指令完成软元件 : 开
	- BUFRCV 指令完成软元件+1 : 关 • BUFRCV 指令完成状态区域 (\*1) : 0000H
	- 异常完成时
	- ·将"响应"返回到通讯目标
	- ·BUFRCV 指令完成软元件 : 开
	- BUFRCV 指令完成软元件+1  $\cdot$  . 开
	- · BUFRCV 指令完成状态区域 (\*1) : 除 0000H 之外的其

它值

- 6) 结束接收过程。
- 1 完成时的状态存储在专用指令的完成状态区域。有关专用指令的详细说 明,请参阅第10章"专用指令"。

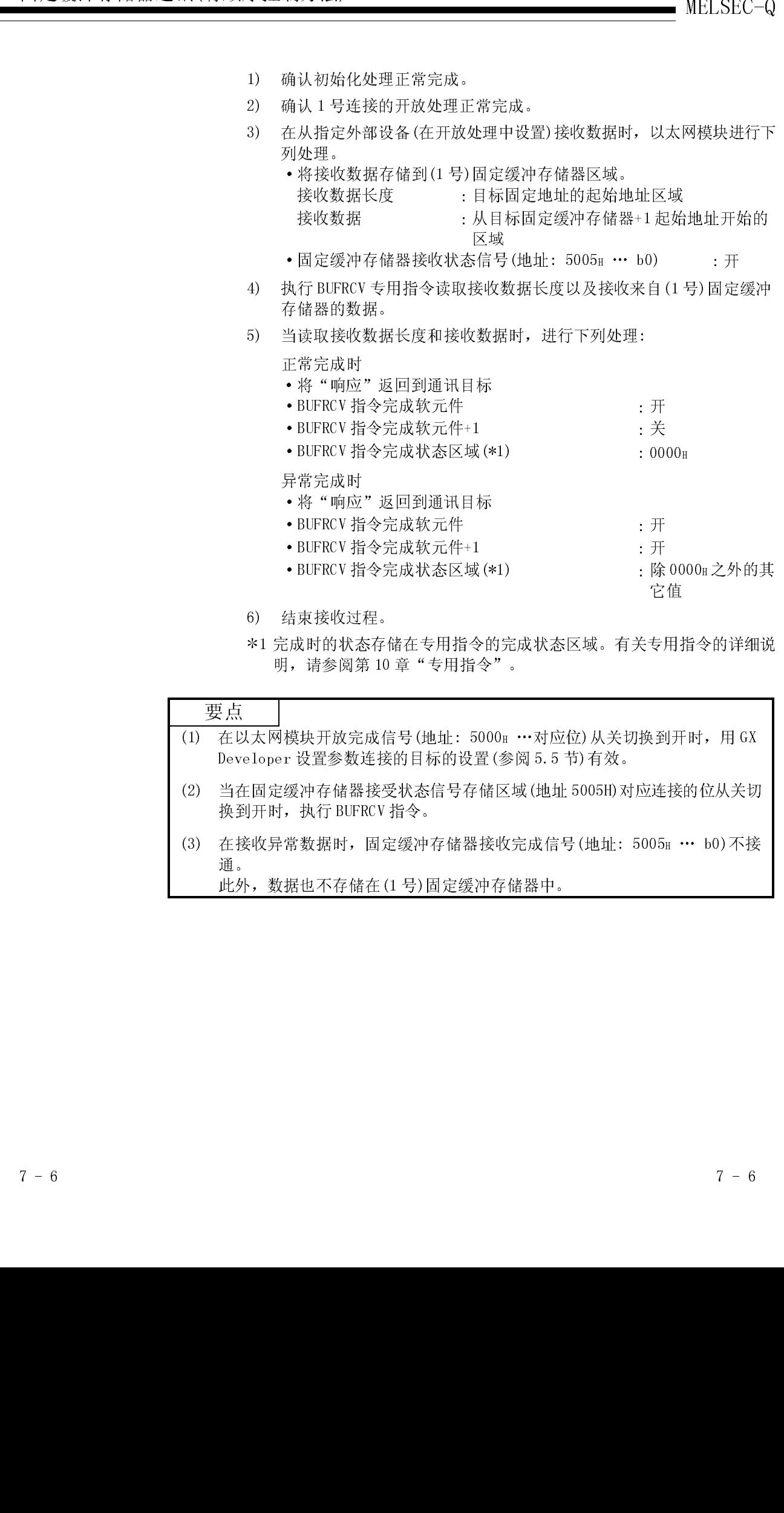

7.3.2 用中断程序进行接收处理(专用指令: BUFRCVS)

本节说明当使用中断程序时的数据接收过程。

当设置中断程序来处理数据接收时,中断程序在从外部设备接收数据以及可以读取发往 PLC CPU 的接收数据时启动。

为了启动中断程序, 用 GX Developer 设置参数。

- (1) 设置画面
	- 用 GX Developer 设置下列参数来启动中断程序。
	- "网络参数" "中断设置"
	- 当以太网模块向 PLC CPU发送中断请求时, 设置以太网模块端的控制号(SI)。
	- · "PLC 参数" "中断指针设置"
	- 将"网络参数"-"中断设置"中的控制号与中断程序中使用的中断指针(Ixx) 相结合。

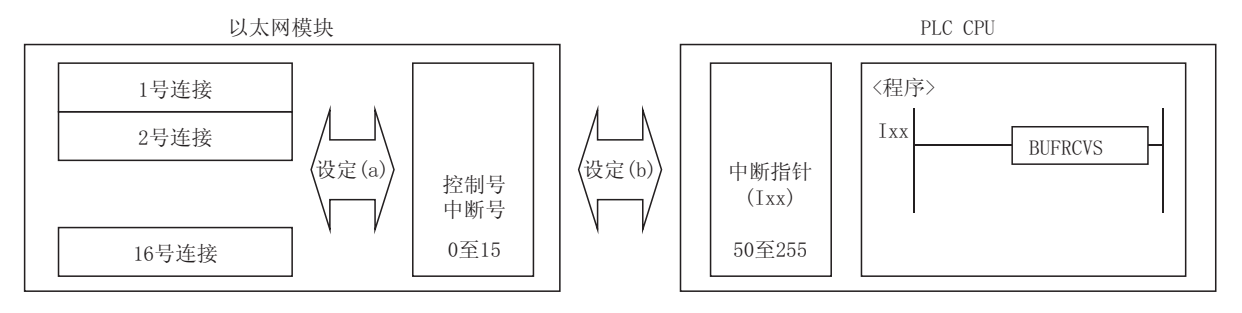

(a) "网络参数"-"中断设置"

如下解释使用 GX Developer 的中断设置:

通过选择"设置 MNET/10H 以太网网卡号的网络参数"-"中断设置", 来启 动"以太网中断设置"画面

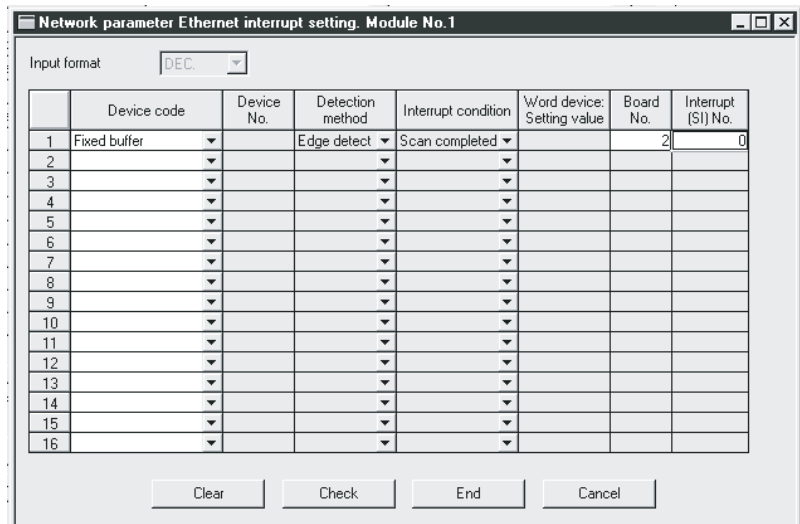

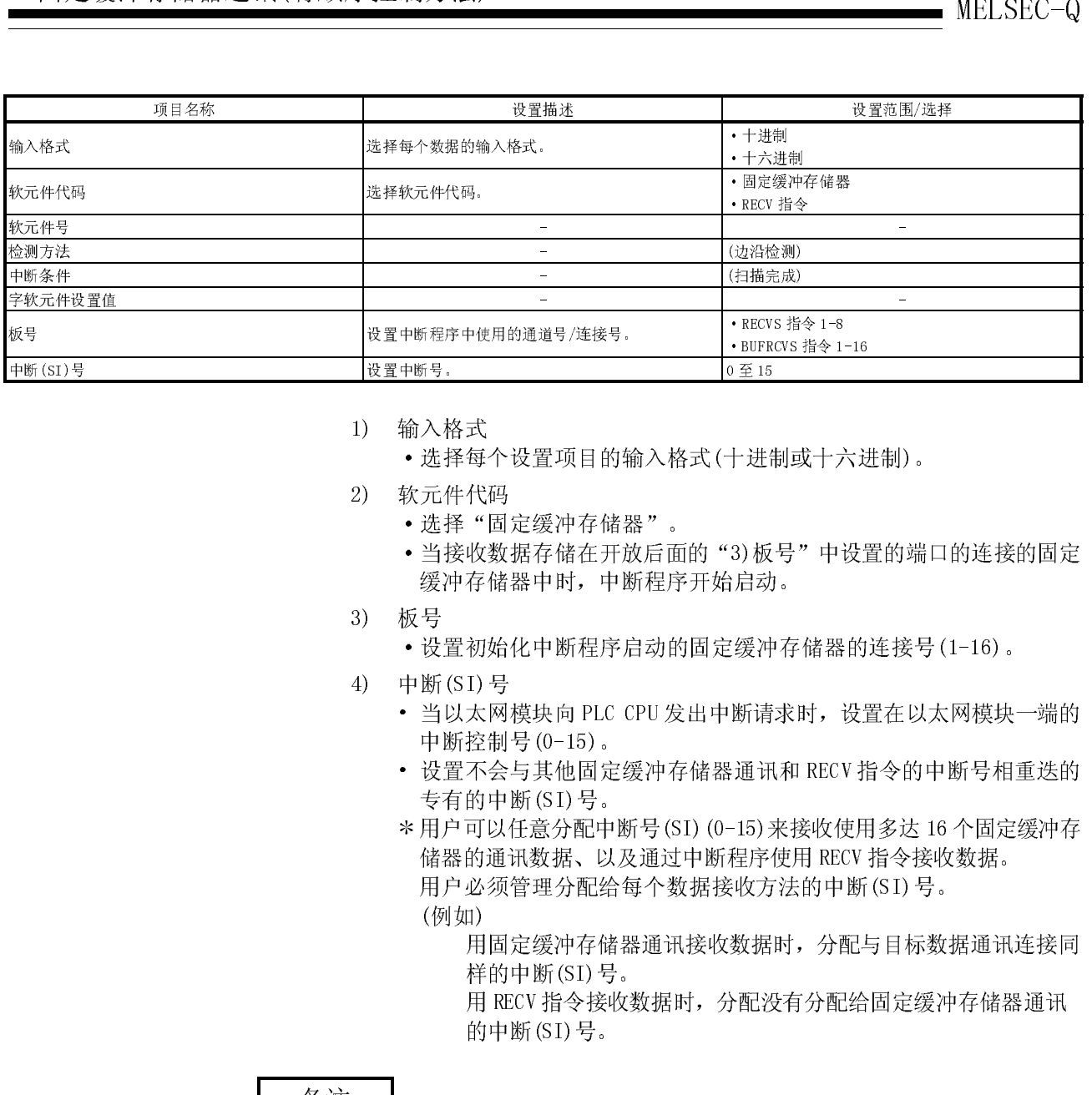

1) 输入格式

·选择每个设置项目的输入格式(十进制或十六进制)。

- 2) 软元件代码
	- ·选择"固定缓冲存储器"。
	- ·当接收数据存储在开放后面的"3)板号"中设置的端口的连接的固定 缓冲存储器中时,中断程序开始启动。
- 3) 板号
	- ·设置初始化中断程序启动的固定缓冲存储器的连接号(1-16)。
- 4) 中断(SI)号
	- 当以太网模块向 PLC CPU 发出中断请求时, 设置在以太网模块一端的 中断控制号(0-15)。
	- 设置不会与其他固定缓冲存储器通讯和 RECV 指令的中断号相重迭的 专有的中断(SI)号。
	- 用户可以任意分配中断号(SI)(0-15)来接收使用多达 16 个固定缓冲存 储器的通讯数据、以及通过中断程序使用 RECV 指令接收数据。 用户必须管理分配给每个数据接收方法的中断(SI)号。
		- (例如)

用固定缓冲存储器通讯接收数据时,分配与目标数据通讯连接同 样的中断(SI)号。

用 RECV 指令接收数据时,分配没有分配给固定缓冲存储器通讯 的中断(SI)号。

以上没有提及的其他项目不需要用户在"以太网中断设置"画面上进行设置。 上表中所示的与检测方法和事件状态有关的项目的设置值是自动显示的。

### 要点

1.一个孩子,点一个孩子,就像我们的孩子,就像我们的孩子,就像我们的孩子,我们的孩子,我们的孩子,我们的孩子,我们的孩子,我们的孩子,我们的孩子,我们的孩子,我们的孩子,我们的孩子,我们的孩子,我们的 要点 为了启动中断程序,需要进行"设置以太网中断网络参数"和"PLC 参数"- "智能 功能模块中断指针设置"。

(b) "PLC 参数"-"中断指针设置" 用 GX Developer 进行中断指针设置方法如下: 通过选择"PLC 参数"-"PLC 系统设置"-"中断指针设置"来启动"智能 功能模块中断指针设置"画面。

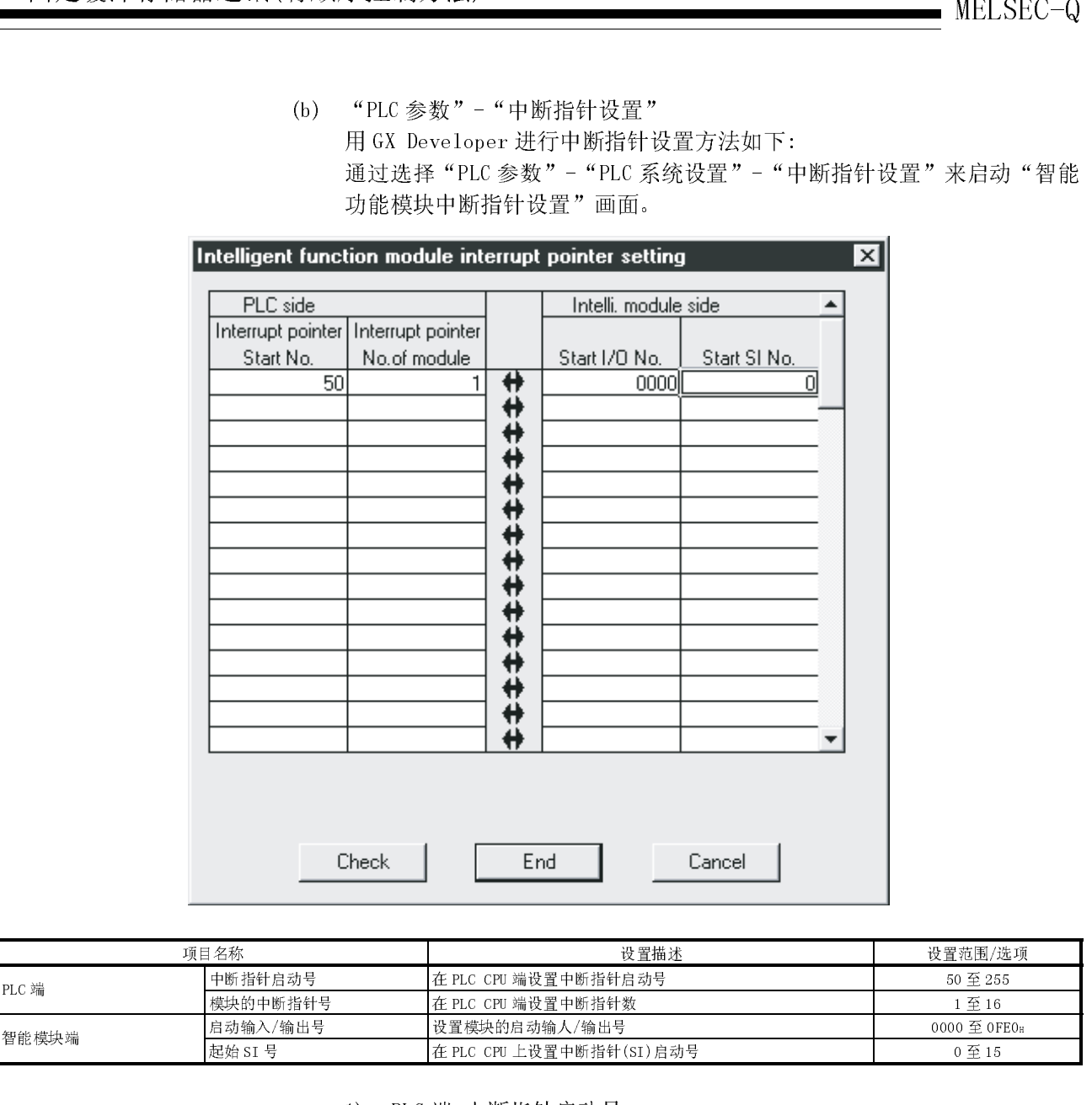

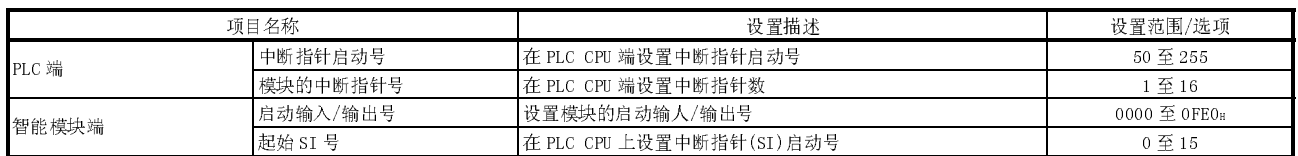

- 1) PLC 端-中断指针启动号
	- ·设置顺控程序中使用的中断指针(Ixx)的启动号(50 到 255)。
- 2) PLC 端-模块的中断指针号
	- ·设置顺控程序中使用的中断指针(Ixx)号(1 到 16)。
- 3) 智能模块端-启动输入/输出号
	- ·设置以太网模的启动输入/输出号。
- 4) 智能模块端-起始 SI 号
	- ·在"(a)中断设置"中设置的最多 16 个中断(SI)号(以太网模块端的 控制号)中设置最小的中断指针(0-5)。

要点 为启动中断程序, 需要"设置以太网中断网络参数"和"PLC参数"-"智能功能模 块中断指针设置"。

(2) 控制方法

用2号固定缓冲存储器以及2号连接的相应区域为例,来说明中断程序启动时的 控制方法。

\* 使用下述中断程序的例子, 在(1)所示的显示画面中说明通过 GX Developer 对 读取接收数据进行的中断设置。

<<用BUFRCVS专用指令(中断程序)接收数据>>

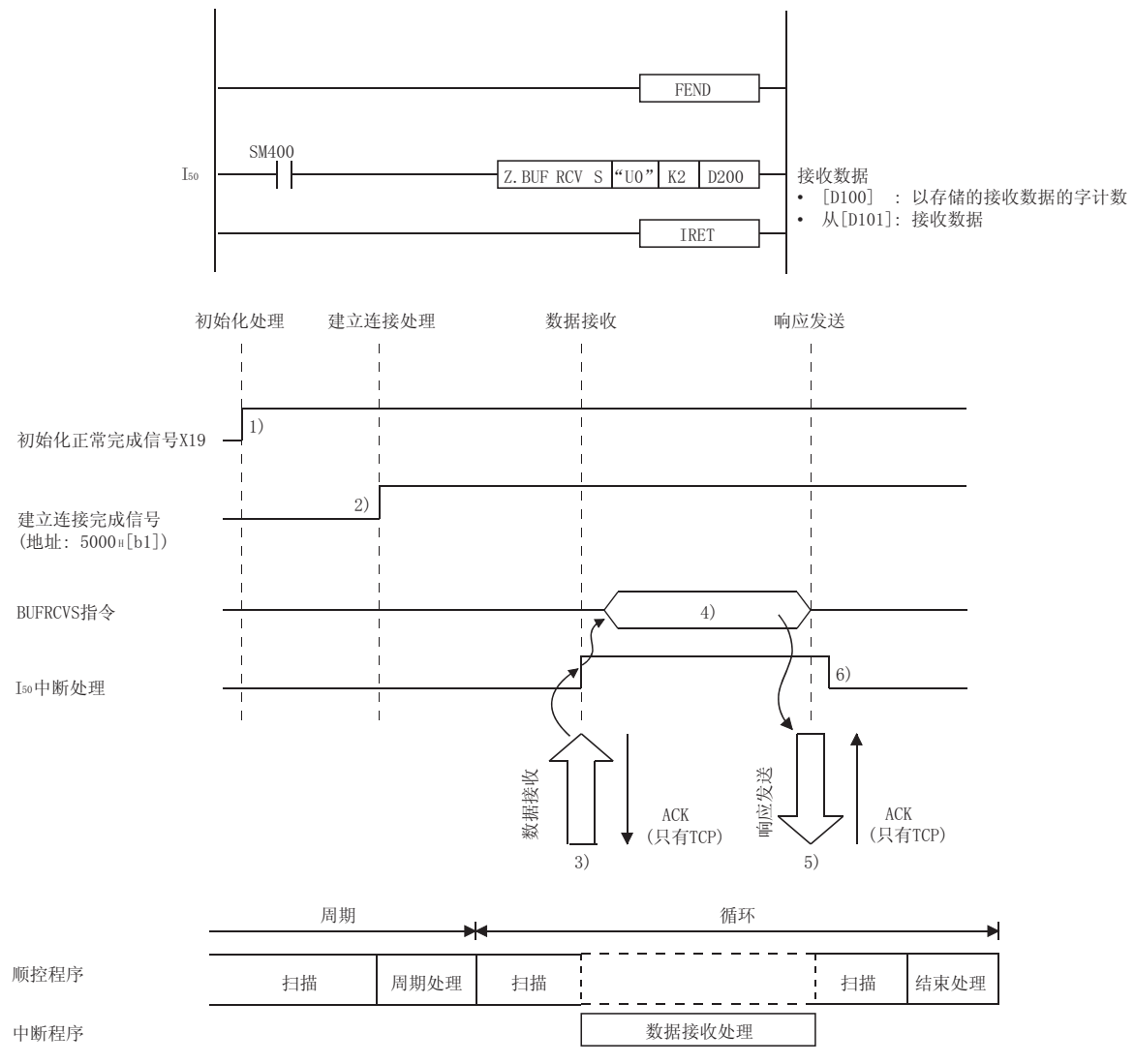

- 1) 确认初始化过程正常完成。
- 2) 确认 2 号连接的开放过程正常完成。
- 3) 从专用外部设备(在开放中设置)接收数据后,以太网模块进行下列处理: ·将接收数据存储到 2 号固定缓冲存储器区域
	- 接收数据长度 : 目标固定地址的起始地址区域
	- 接收数据 : 从固定缓冲存储器+1 目标起始地址开始的 区域
	- •固定缓冲存储器接收状态信号(地址: 5005H … b1) : 开
	- ·请求 PLC CPU 启动中断程序。
- MELSEC-Q<br>
3 道关"为缩化定相正常完成。<br>
2 通关"为缩化定相正常完成。<br>
3 法与国务所关注不可能完成权规则,以太网模块进行下列处理。<br>
3 法与国务所将公司公司管理系统权数规则,以太网模块进行下列处理。<br>
1 将接受数据存储公司管理系统权数规则,以及一个数据时间的<br>
1 经收取标准。(从数据中存储器中可能为转储器和分析器数据数据<br>
4 情报数据的,以及定缓冲存储器中可能为转储器和分析器。<br>
4 随量发声等储器技术指令使电 4) 中断程序启动。 执行 BUFRCVS 专用指令从 2 号固定缓冲存储器中读接收数据长度和接收 数据。
	- 5) 读接收数据长度和接收数据时,进行下列处理。
		- 正常完成时
		- ·将"响应"返回到目标。
		- PLC CPU 出错标记(SMO) (\*1) : 关
		- 在异常完成时
		- PLC CPU 出错标记(SMO) (\*1) : 开
		- PLC CPU 出错代码(SD0)(\*1) : 出错代码
	- 6) 中断程序执行结束,主程序开始重新启动。
		- 1 有关 PLC CPU 出错标记(SMO)和出错代码(SDO)的信息,请参阅 PLC CPU 手册。

[1] [1]<br>要启动中<br>目指令ナ 若要启动中断程序,应在主程序中创建中断允许/禁止程序。 使用指令为 EI 和 DI。

当以太网模块和外部设备进行数据通讯时,使用下面的数据格式: 通讯数据包括"标题"和"应用数据",如下所示:

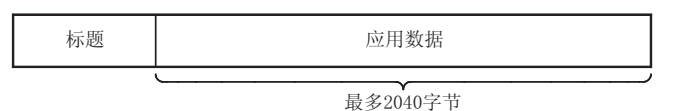

# 7.4.1 标题 7.4.1 标题

MELSEC-Q<br>
7.4 製品格式<br>
- 当以太医療疾病外部成各进行数据通讯时,使用下面的数据格式:<br>
- 通讯数据通信中标题: 和平原用数据、如下所示;<br>
- 通知数据中<br>
- metal - metal - metal - metal - metal - metal - metal - metal - metal - metal - metal - metal - metal - metal - metal - metal - m 使用 TCP/IP 或 UDP/IP 协议的标题。在以太网模块情况下,以太网模块能添加和删除标 题。因此用户无须对其进行设置。 (标题部分的详细大小)

### 1) 使用 TCP/IP 协议时

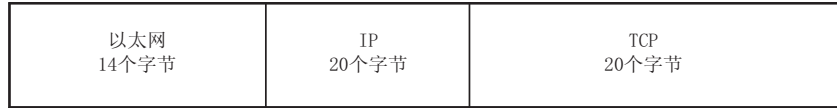

2) 使用 UDP/IP 协议时

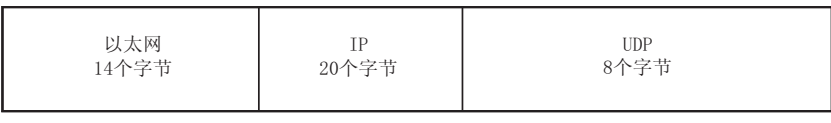

如下所示,应用数据中的数据代码可以以二进制或 ASCII 代码来表示。二进制代码和 ASCII 码之间的切换是用 GX Developer 来进行的, 如下所示:  $[GX$  Developer] -  $[M443]$  [操作设置] -  $[\nqH\mathcal{H}\n$ 详细说明见 4.7 节"操作设置"。

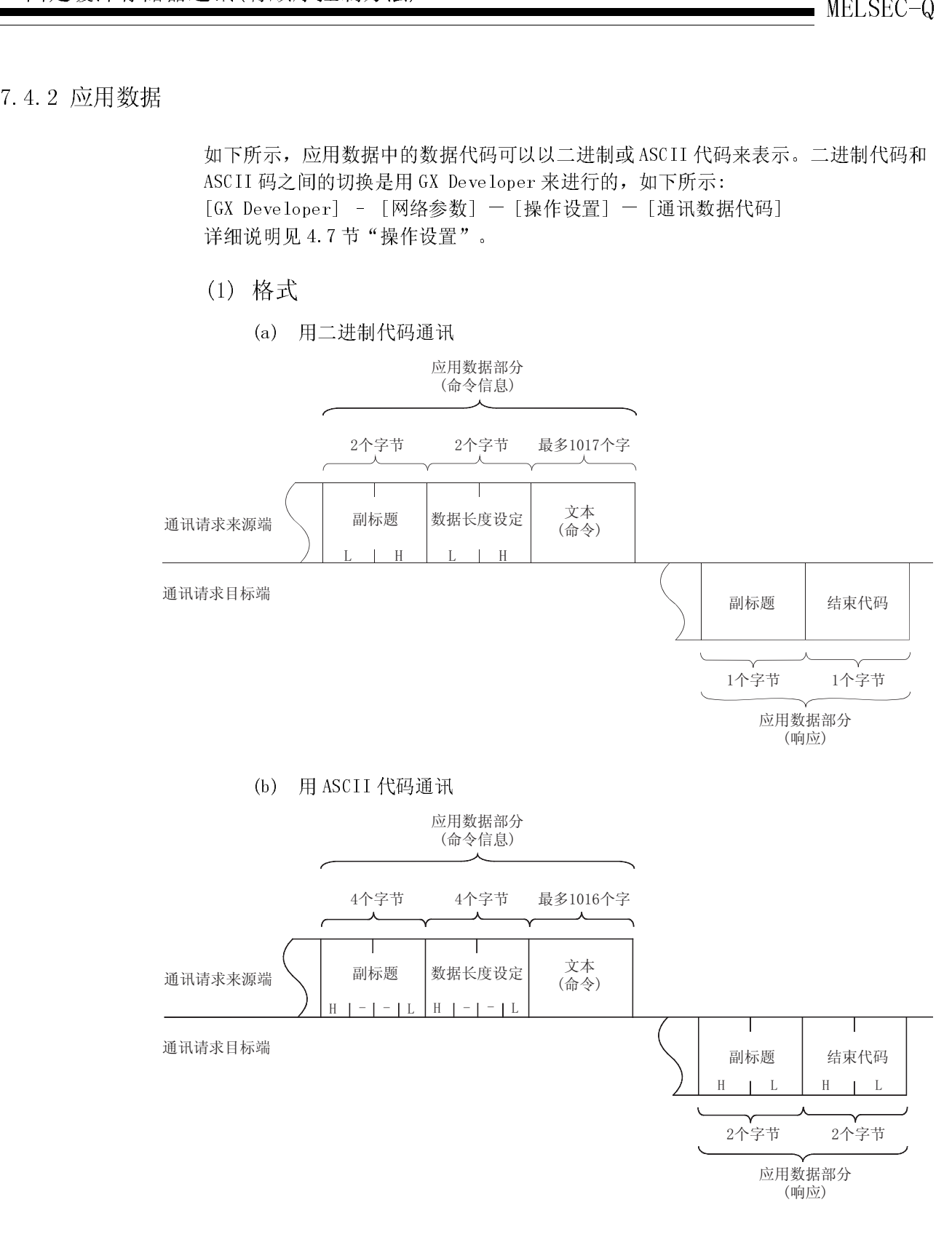

 $(\hat{\mathrm{m}}\diamondsuit)$ 

䗮䆃䇋∖Ⳃᷛッ ࡃᷛ乬 㒧ᴳҷⷕ

 $H$   $I - I - I$   $L$   $H$   $I - I - I$   $L$ 

通讯请求来源端 | 副标题 数据长度设定 文本

 $H \parallel L \parallel H \parallel L$ 

Τ

Τ

2个字节<br>2个字节 2个字节

应用数据部分 (响应)

(2) 副标题

副标题格式如下所示: 由于以太网模块添加或删除副标题,因此在使用以太网模块时用户无需设置副标 题。

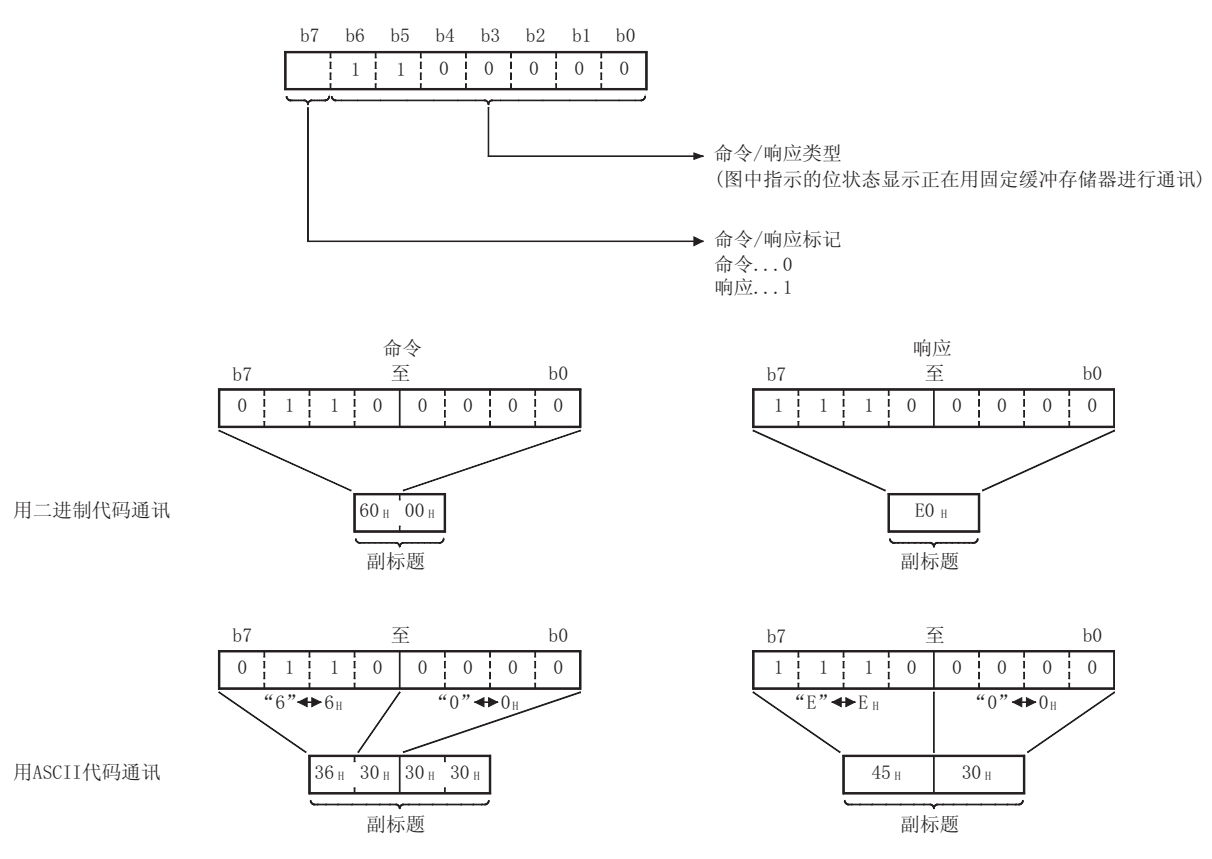

(3) 数据长度设置 该数值表示文本(命令)部分的数据量。

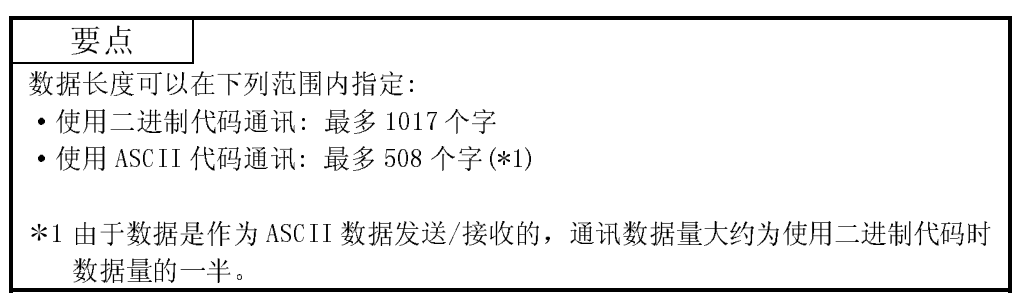

(4) 文本(命令)

下面是使用固定缓冲存储器进行通讯时的命令/响应格式:

(a) 使用二进制代码通讯

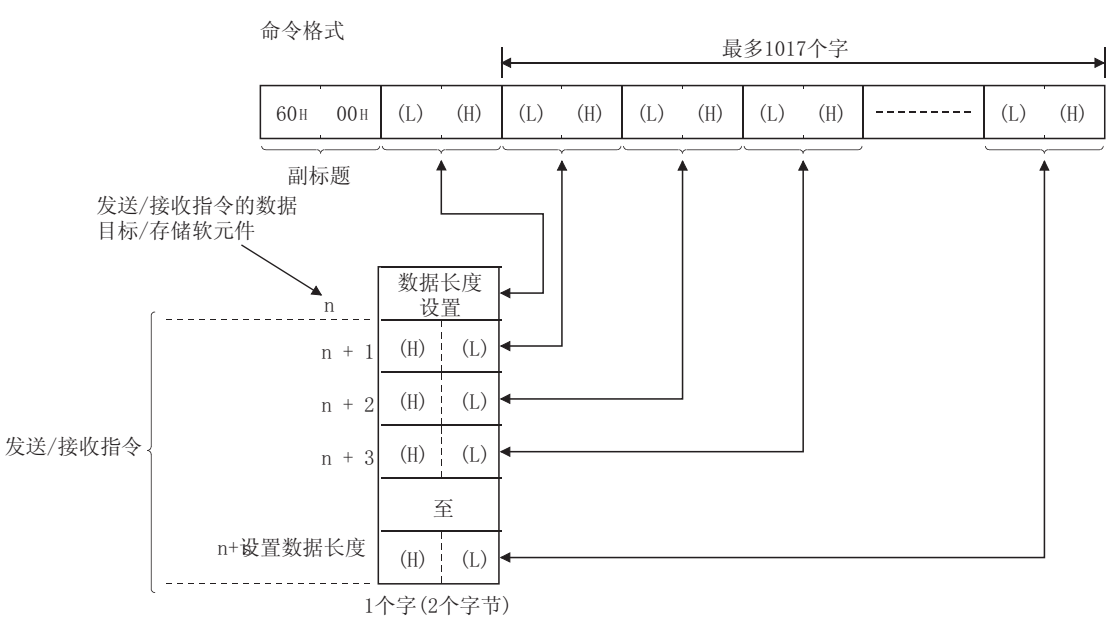

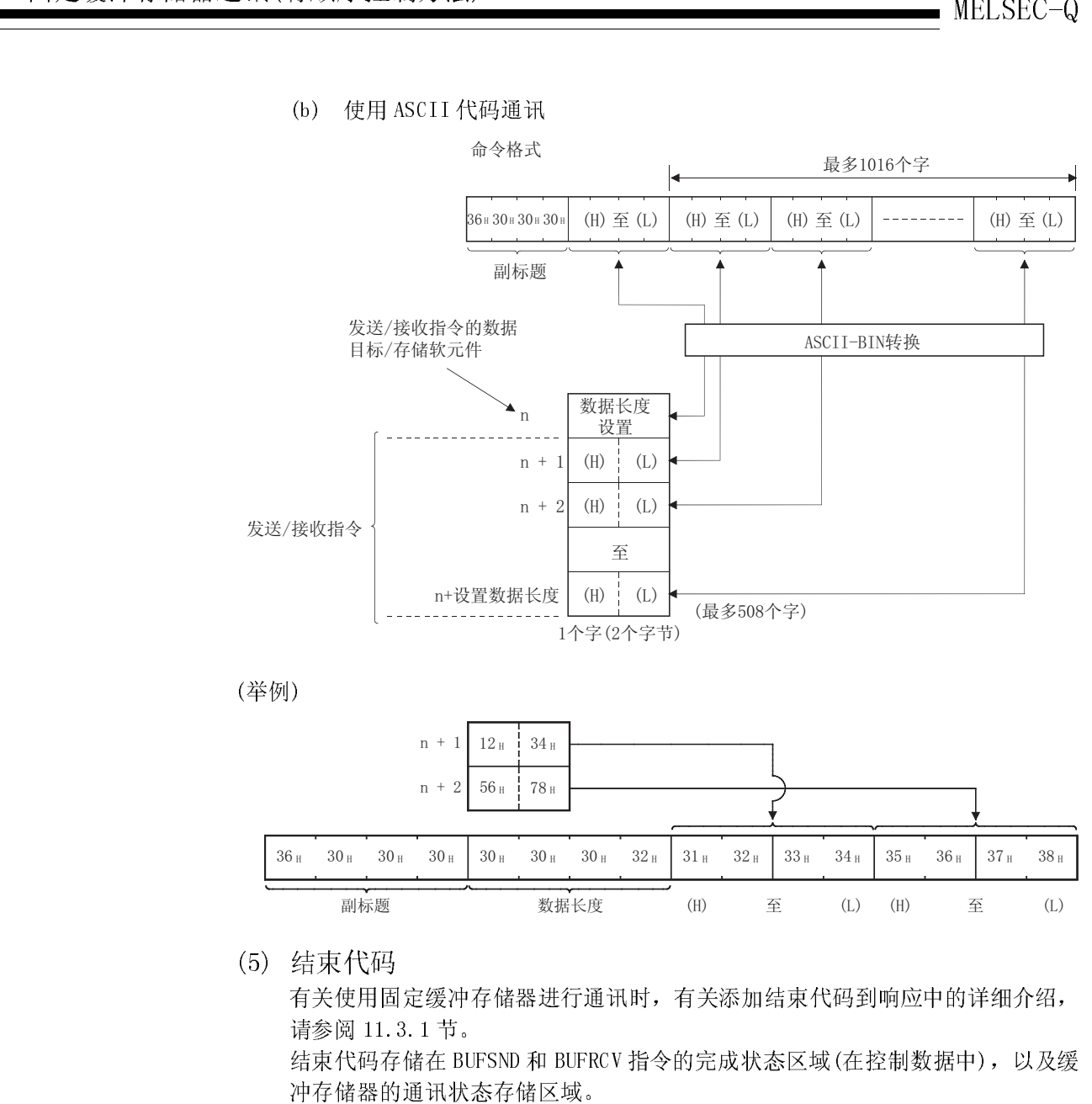

### (b) 使用 ASCII 代码通讯

(举例)

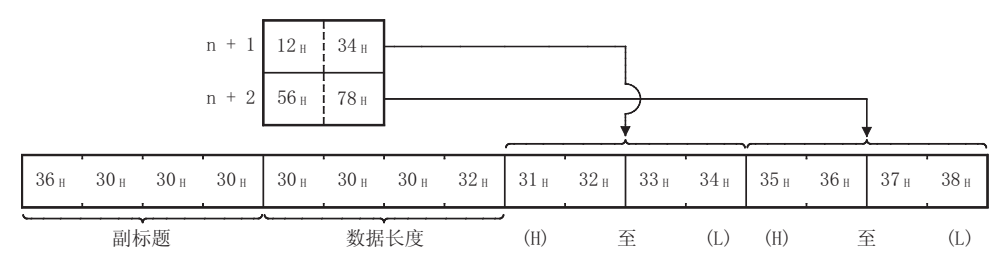

(1) 行,不可以在这里的,不可以在这里的人的,我们的人们的人们的人们的人们的人们的人们的人们的人们的人 有关使用固定缓冲存储器进行通讯时,有关添加结束代码到响应中的详细介绍, 请参阅 11.3.1 节。

结束代码存储在 BUFSND 和 BUFRCV 指令的完成状态区域(在控制数据中), 以及缓 冲存储器的通讯状态存储区域。

本节说明在以太网模块和外部设备使用固定缓冲存储器进行通讯时,创建程序的方法以 及有顺序的控制方法。

# 7.5 . 1 创<br><br><br>

- (1) 为使用固定缓冲存储器进行通讯,一定要完成初始化过程和开放过程。
- (2) 在以太网模块开放完成信号(地址: 5000H … 对应位)从关切换到开时,参数设置 的内容已经装载到以太网模块中。
- MELSEC-Q 7 固定缓冲存储器通讯(有顺序控制方法) 1.5.1.1 台上、1.5.1.1.2.5 台上、1.5.1 台上、1.5.1 台上、1.5 台上、1.5 台上、1.5 台上、1.5 台上、1.5 台上、1.5 台上、1.5 台上、1.5 台上、 1.5 号标题数数据: キー 有果。 列据据: キー 有果。 列据报告: ランド 子数数数 关 号 切 叩 分可 2.5 引用 用 s 数据: 字 月 田 人法使当据 数据: 1.5 字形数数 1.5 字形 数据: 字 月 田 月 月 月 (3) 用有顺序的控制方法进行通讯的专用指令指定(存储)以字符数表示的数据长度。 如果发送数据的长度在数据发送时超过范围,出现通讯出错信号,则无法发送数 据。
	- (4) 用下列专用程序进行固定缓冲存储器通讯。
		- ·数据发送 : BUFSND 指令
		- ·数据接收 : BUFRCV 指令(用于主程序)
			- : BUFRCVS 指令(用于中断程序)

有关专用程序的详细说明,参阅第 10 章"专用指令"部分。

- (5) 使用 UDP 打开连接时需要注意以下方面。
	- ·在发送/接收数据前,通过对参数设置区的通讯地址设置区中的设置值进行修 改可以切换外部设备。因此,数据可以连续的发送到多个外部设备。执行发 送/接收时,一定要在外部设备间进行切换以保证不会发生通讯问题。
- (6) 当从同一连接读接收到的数据时,读主程序接收的数据和读中断程序接收的数据 无法同时进行。

只使用上述程序读接收数据。

- \* 当用 GX Developer 设置对中断程序读接收数据时,无法读用主程序接收的数 据。
- (7) 关于数据(指令)传送,下一个数据(指令)应该在上一个数据传送(指令)的数据通讯 (比如在接收响应后)完成后。

本节讲述了使用固定缓冲存储器的外部设备进行数据通讯(有顺序的控制方法)的编程方 法。

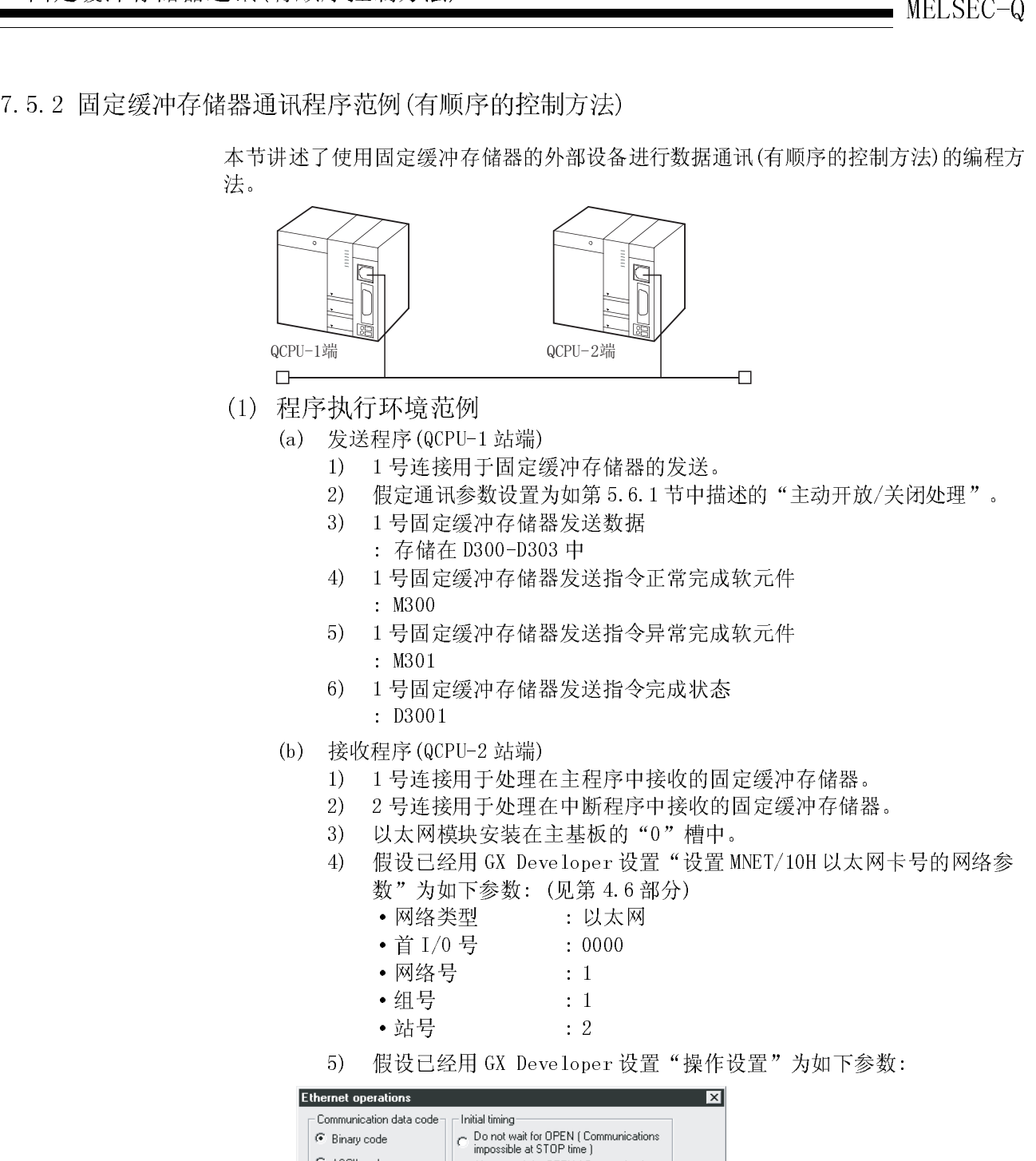

- - (a) 发送程序(QCPU-1 站端)
		- 1) 1 号连接用于固定缓冲存储器的发送。
		- 2) 假定通讯参数设置为如第 5.6.1 节中描述的"主动开放/关闭处理"。
		- 3) 1 号固定缓冲存储器发送数据
			- : 存储在 D300-D303 中
		- 4) 1 号固定缓冲存储器发送指令正常完成软元件
			- : M300
		- 5) 1 号固定缓冲存储器发送指令异常完成软元件 : M301
		- 6) 1 号固定缓冲存储器发送指令完成状态 : D3001
	- (b) 接收程序(QCPU-2 站端)
		- 1) 1 号连接用于处理在主程序中接收的固定缓冲存储器。
		- 2) 2 号连接用于处理在中断程序中接收的固定缓冲存储器。
		- 3) 以太网模块安装在主基板的"0"槽中。
		- 4) 假设已经用 GX Developer 设置"设置 MNET/10H 以太网卡号的网络参 数"为如下参数: (见第 4.6 部分)
			- ·网络类型 : 以太网
			- 首 I/0 号 : 0000
			- 网络号 | 1
			- 组号 1
			- 站号 : 2
		- 5) 假设已经用 GX Developer 设置"操作设置"为如下参数:

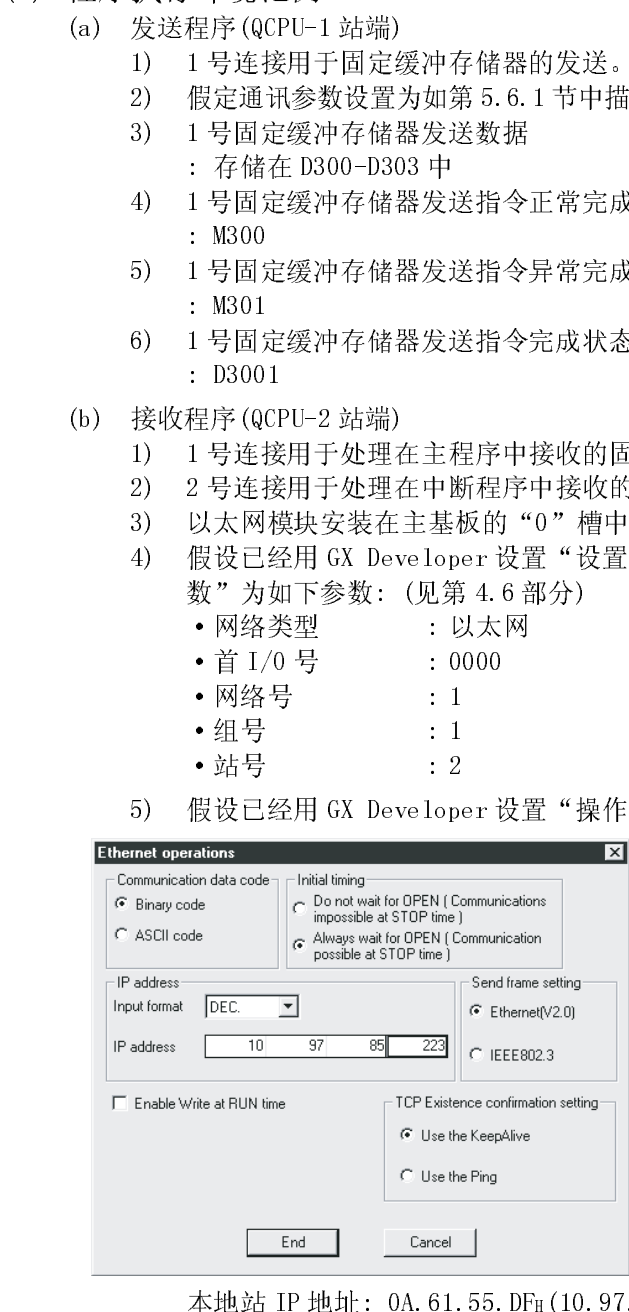

本地站 IP 地址: 0A.61.55.DFH(10.97.85.223)

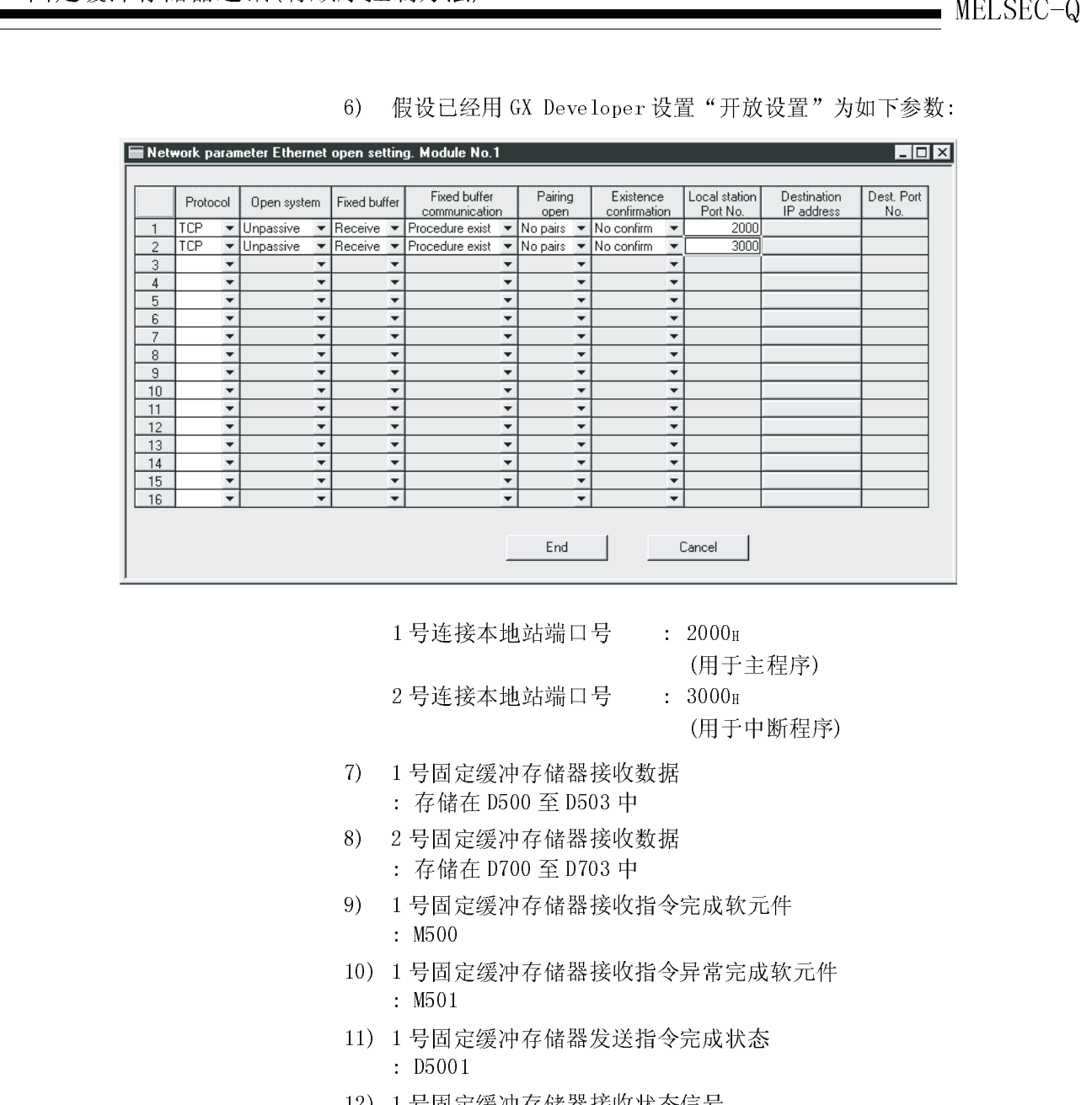

6) 假设已经用 GX Developer 设置"开放设置"为如下参数:

1号连接本地站端口号 : 2000H

(用于主程序)

(用于中断程序)

2 号连接本地站端口号 : 3000H

- 7) 1 号固定缓冲存储器接收数据
	- : 存储在 D500 至 D503 中
- 8) 2 号固定缓冲存储器接收数据 : 存储在 D700 至 D703 中
- 9) 1 号固定缓冲存储器接收指令完成软元件 : M500
- 10) 1 号固定缓冲存储器接收指令异常完成软元件 : M501
- 11) 1 号固定缓冲存储器发送指令完成状态 : D5001
- 12) 1 号固定缓冲存储器接收状态信号
	- : M40
- 13) 假设已经如第 7.3.2 节"用中断程序进行数据接收处理"中的画面设置 中所叙述,用 GX Developer 设置启动中断程序的参数。 2 号固定缓冲存储器中断指针 r
	-
	- : I50(SI 0 号)

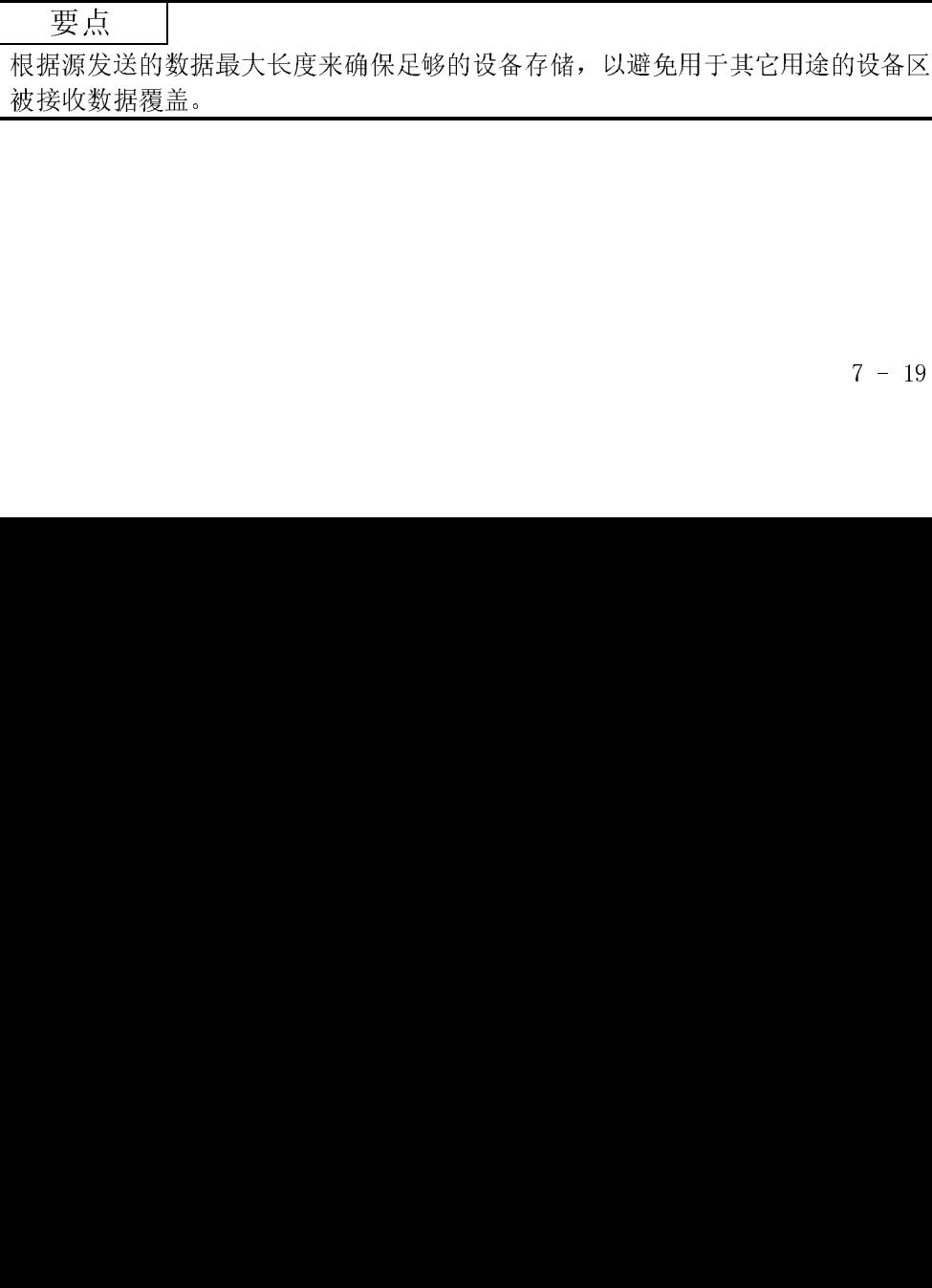

- - (a) 发送程序(QCPU-1 站端)
		- 1) 在用 GX Developer 设置每个参数并写到 PLC CPU 中后,将 PLC CPU 复 位并确认初始化过程的完成。
		- 2) 执行 1 号连接(\*1)的开放过程(主动开放)
		- 3) 用固定缓冲存储器通讯的(步骤存在发送)从 PLC CPU 作数据通讯。
		- 4) 在数据发送完成后,执行 1 号连接(\*1)的关闭过程。
			- 1 用第 5.6.1 部分描述的程序范例执行开放处理/关闭处理的顺控程 序的"主动开放处理/关闭处理"。
	- (b) 接收程序(QCPU-2 站端)
- MELSEC-Q<br>
2 程序范例初達<br>
(a) 要送用F(@CFU BAW)<br>
2 国の「世界制度」を要整備要素非写到ELC CFU中后,将ELC CFU Q<br>
2 使用高速密封的。<br>
2 技術主要提供的分配管制度。<br>
2 技術主要提供的分配管制度。<br>
3 可国立蒙护作能源(中国主要化学数学的及时进程<br>
1 作業業が放電系制限的規模化に設定し及に関与実現性。<br>
1 作業者が使用で、要求中国主事の動作が可取效理/关闭处理的取得<br>
4 中間 (a) 发送程序(QC 1) 位进行通道 20 30 40 接收 在位 40 接收 在位 40 接收 在位 40 接收 在位 40 当动开始开始开始开始开始 20 30 将序(QC 5X 确认并一个程序(QC 5X 确认并一个程序(QC 5X 确认的) 1 当动开发 20 30 将几 1) 在用 GX Developer 设置每个参数并写入 PLC CPU 之后,将 PLC CPU 复 位并确认初始化处理完成。 当初始化处理正常完成时,1 号连接和 2 号连接等待来自外部设备的主 动开放请求。
	- 2) 固定缓冲存储器通讯(有顺序发送)对来自外部设备的数据进行通讯。
	- 3) 将以太网模块中的相应固定缓冲存储器数据区域中接收的数据读到 PLC CPU。

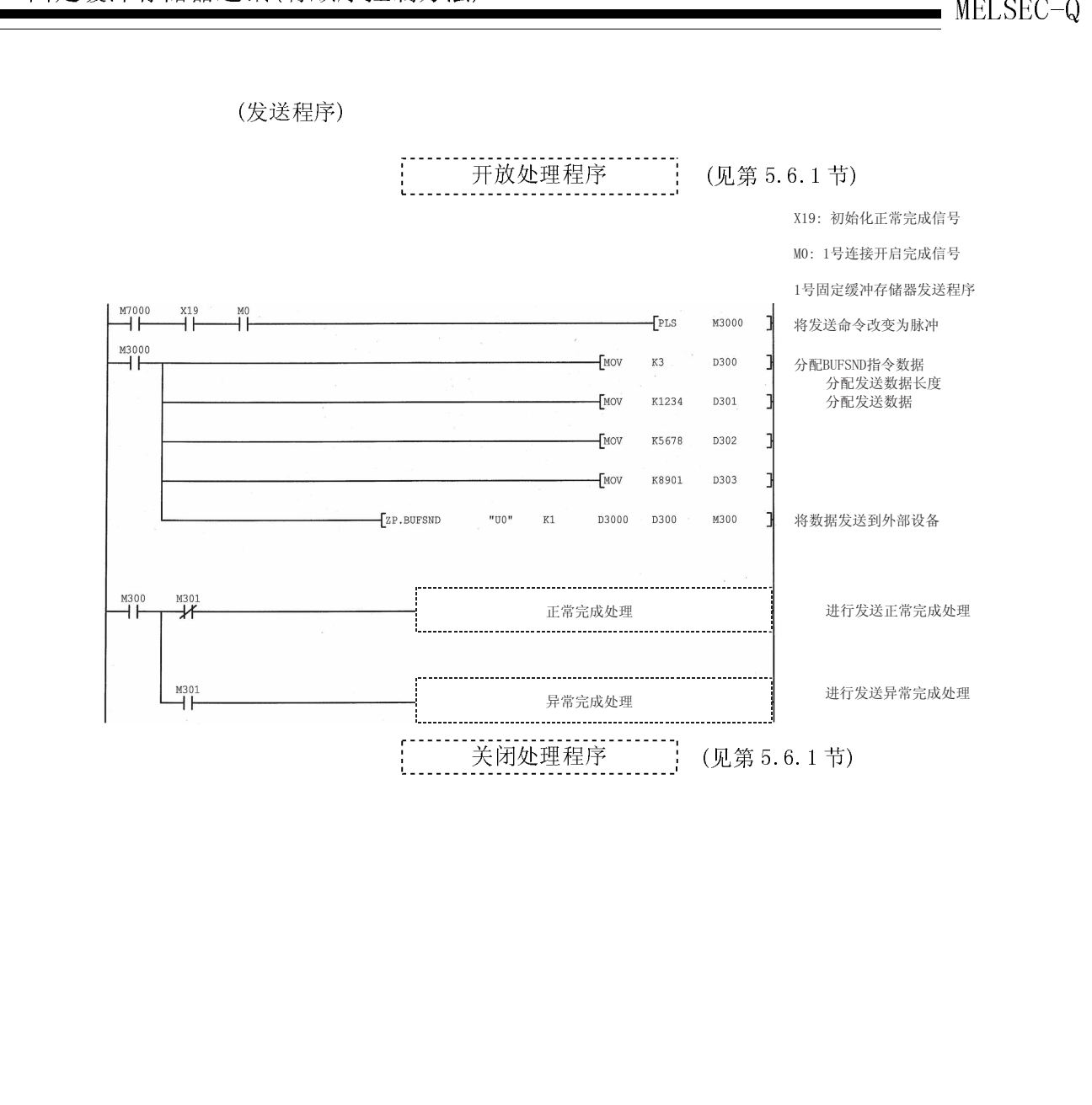

(发送程序)

(接收程序)

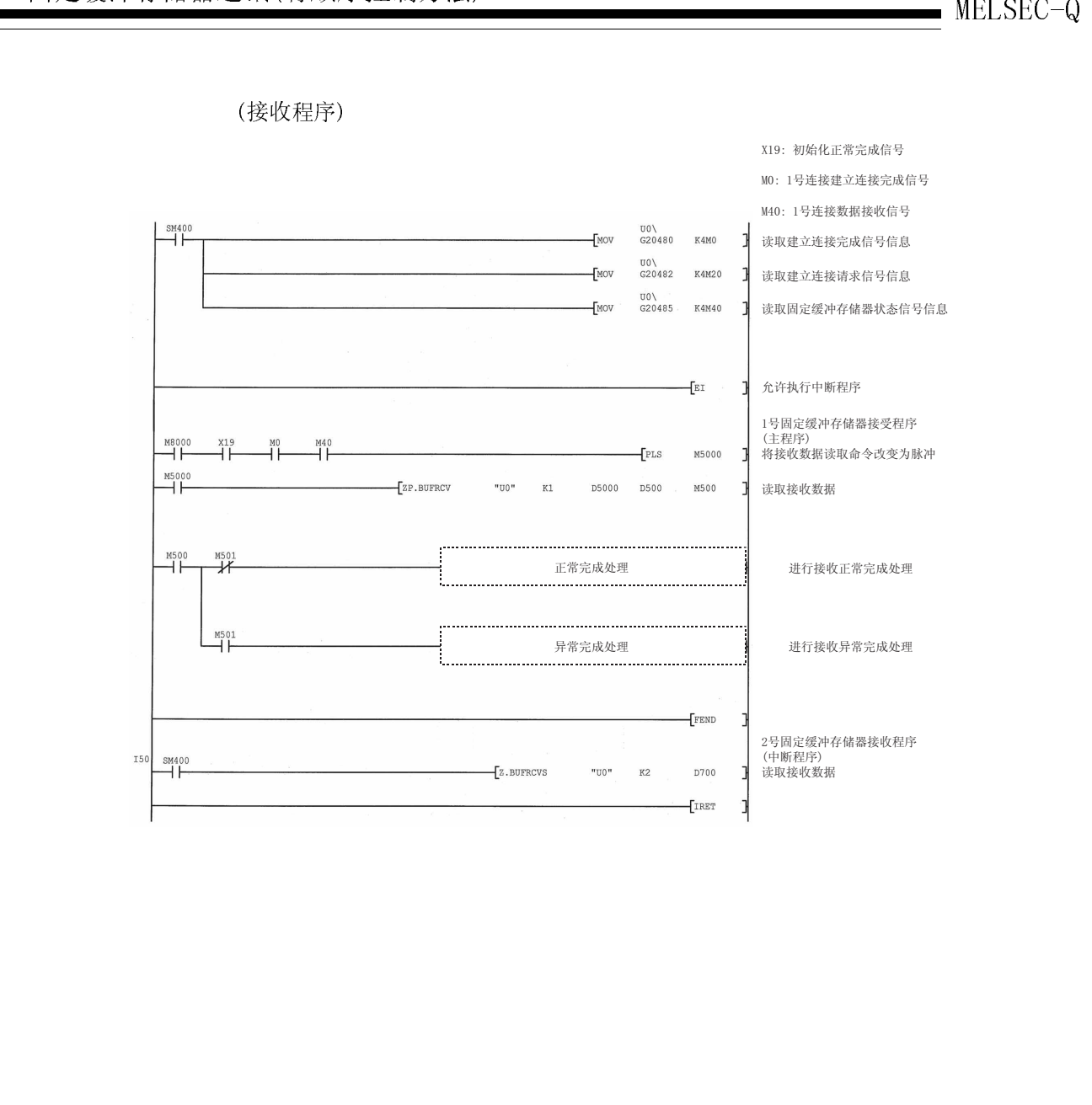

# MELSEC-Q 8 固定缓冲存储器通讯(无顺序的控制方法)  $\frac{1}{2}$  and  $\frac{1}{2}$  in the distribution of the matrix  $\frac{1}{2}$  in  $\frac{1}{2}$  in  $\frac{1}{2}$  in  $\frac{1}{2}$

本章说明 PLC CPU 和外部设备如何使用以太网模块的固定缓冲存储器(无顺序的控制方 法)进行通讯。

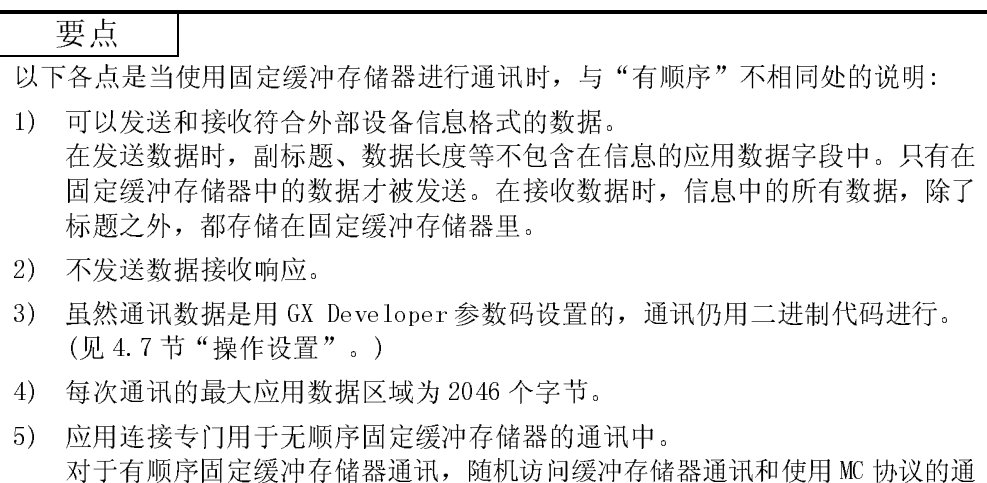

8.1 控制方法

下面介绍如何使用固定缓冲存储器和无顺序控制方法进行通讯。 在使用固定缓冲存储器的通讯处理中,PLC CPU 和外部设备的数据传送是用无顺序控制 方法进行的。

(1) 通讯处理中的数据流如下:

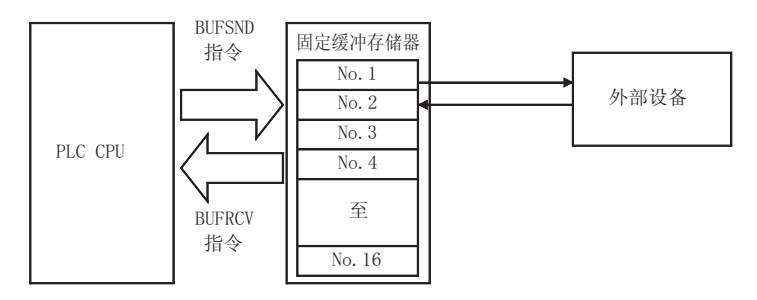

讯不能像无顺序固定缓冲存储器通讯那样同时进行。
MELSEC-Q<br>
(2) 数据可以通过下列外部设备进行通讯。<br>
• 以太网上与以太网模块相连接的设备。 (2) 数据可以通过下列外部设备进行通讯。

·以太网上与以太网模块相连接的设备。

·通过路由中继功能相连接的设备。(见 5.3 节)

如下图所示,当使用每个固定缓冲存储器(1 号到 16 号)时,目标设备和使用条件 (发送/接收、有顺序/无顺序等)应在通过以太网模块的连接开放时设置,以便为 每个缓冲存储器设置外部设备。

- (a) 在 TCP/IP 通讯时 只有当应用连接的开放完成信号关闭时,才可以改变外部设备。
- (b) 在 UDP/IP 通讯时 不管应用连接的状态是什么,都可以改变外部设备。 (在通讯地址设置区域内的"目标 IP 地址" 和"目标端口号"可以改变。 然而, "本地站端口号"不能进行改变。) 在改变外部设备时,不要使用"成对开放"和"存在确认"功能。

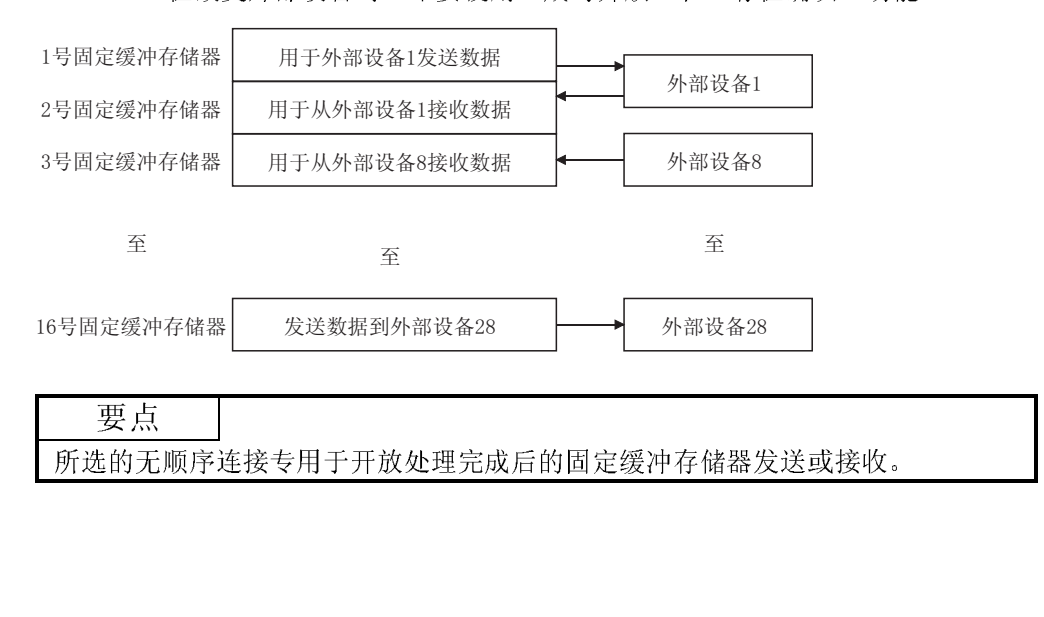

- (3) 在数据发送/接收时,以太网模块进行下列处理:
- MELSEC-Q MELSEC-Q<br>
(3) 在数据发送/接收时,以太网模块进行下列处理:<br>
(3) 在数据发送/接收时,以太网模块进行下列处理:<br>
(2) 在发送数据时 1) 在发送数据时 当 PLC CPU 在顺控程序中执行 BUFSND 专用指令(\*1)时,以太网模块将 可用固定缓冲存储器(n 号)中的数据发送到与 n 号固定缓冲存储器(\*2) 相应的通讯地址设置区域所规定的外部设备中(地址:28H-5FH和 5038H-507FH)。
	- 2) 在接收数据时

如果数据是从与 n 号固定缓冲存储器件(\*2)相应的通讯地址设置区域所 设置的外部设备中接收的,那么以太网模块处理接收数据。 而且,当以太网模块将接收数据存储在接收处理中的通讯固定缓冲存 储器中时,它会更新与 n 号固定缓冲存储器相应的连接信息区域(地 址:78H-C7H 和 5820H-586FH)的目标 IP 地址和目标端口号。 如果从外部设备接收的数据未设置在缓冲存储器连接信息区域,则以 太网模块忽略接收数据。

- 1 有关专用指令的详细情况,请参见第 10 章"专用指令"部分。
- 2 当 TCP/IP 非被动开放,与外部设备进行通讯的数据通过存储在缓冲存 储器的连接信息区。

# MELSEC-Q<br>8.2 发送控制方法

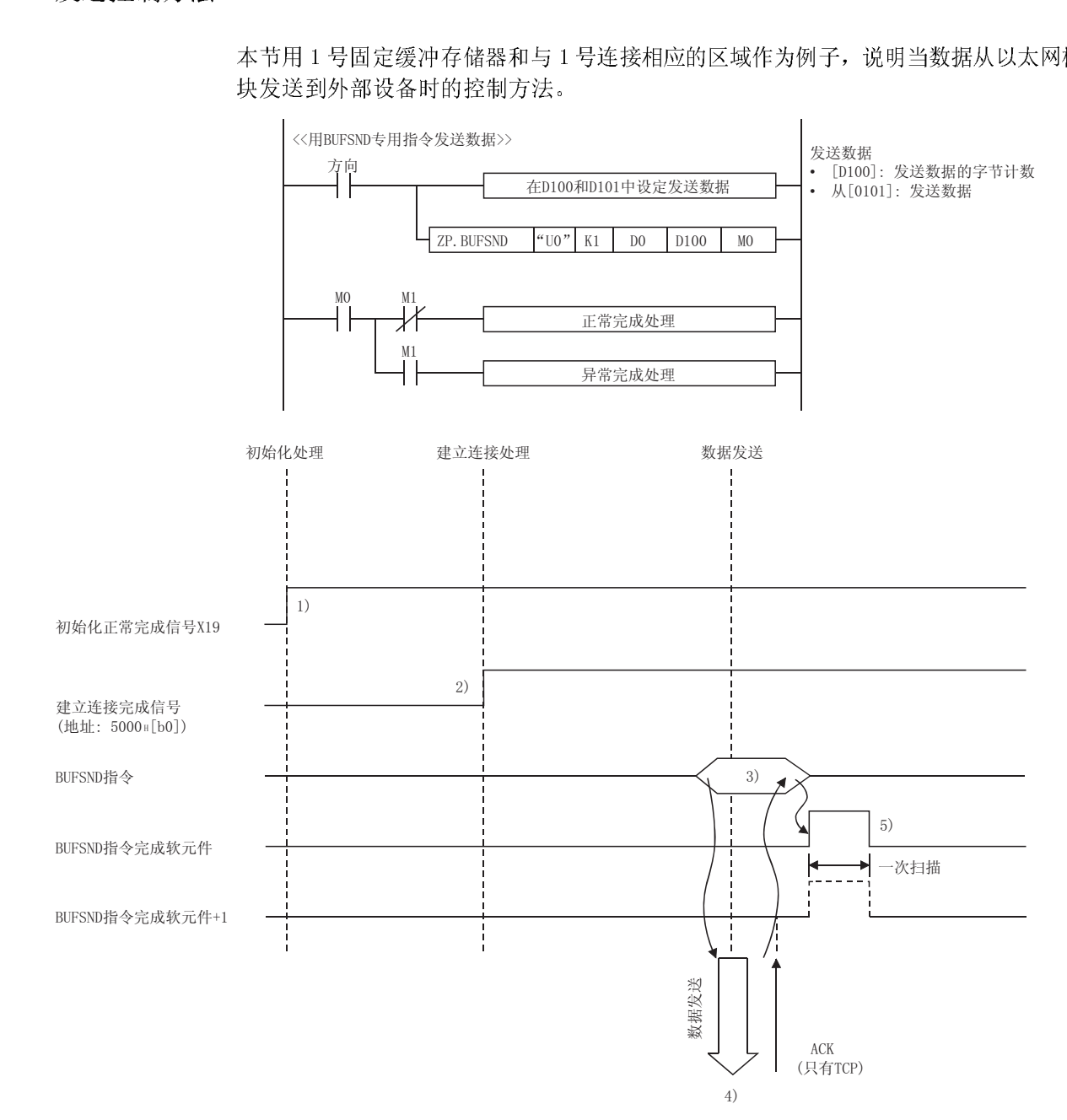

本节用 1 号固定缓冲存储器和与 1 号连接相应的区域作为例子,说明当数据从以太网模 块发送到外部设备时的控制方法。

- 1) 确认初始化处理的正常完成。
- MELSEC-Q NELSEC-Q<br>- 口定震中 13 個品については2.5%<br>- 确认初始化处理的正常完成。<br>- 2) 确认 1 号连接的开放处理正常完成。 2) 确认 1 号连接的开放处理正常完成。
	- 3) 执行 BUFSND 专用指令。
		- 以太网模块进行下列处理并发送数据。
		- ·将发送数据长度和发送数据写到固定缓冲存储器(1 号)区域中。 发送数据长度 : 目标固定地址(\*1)的起始地址区域。 发送数据 : 从目标固定缓冲存储器+1 的起始地址开 始的区域。
		- 1 发送数据长度用字节数来表示。
	- 4) 只有由发送数据长度指定的 1 号固定缓冲存储器内的发送数据量可发送 到指定的外部设备中(在开放处理中设置)。
	- 5) 以太网模块终止数据传送。
		- 在正常完成时
		- ·BUFSND 指令完成软元件 : ON • BUFSND 指令完成软元件+1 : 0FF • BUFSND 指令完成状态区域(\*2) 2) : 0000H
		- 在异常完成时 的过去时 的过去时 医二十二指肠 化二十二指示法
			- ·BUFSND 指令完成软元件 : ON
			- BUFSND 指令完成软元件+1  $\cdots$  : ON
			- BUFSND 指令完成状态区域 (\*2)
- 2) : 除 0000H 以外的 数值

在数据传送异常完成后,再次执行 BUFSND 专用指令来重复传送处理。

2 完成状态存储在专用指令的完成状态区域中。有关专用指令的详细 说明,请参见第10章"专用指令"部分。

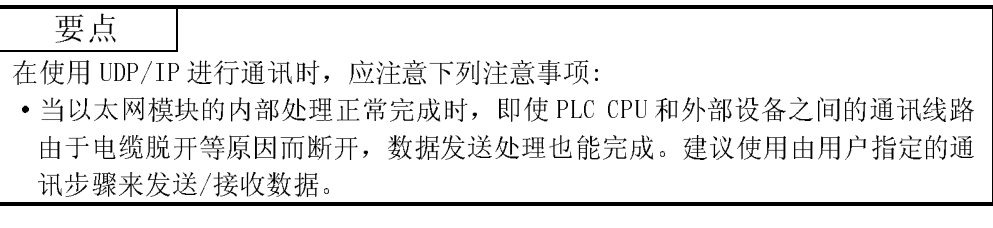

## MELSEC-Q<br>8.3 接收控制方法  $8.3$   $R = 3$

本节说明当以太网模块从外部设备接收数据时的控制方法。 固定缓冲存储器通讯采用下列接收处理方法:

- ·用主程序(专用指令:BUFRCV)处理接收
- : 参阅第 8.3.1 节
- ·用中断程序(专用指令:BUFRCVS)处理接收 : 参阅第 8.3.2 节

本节通过 1 号固定缓冲存储器和与 1 号连接相应的区域的例子,说明如何用主程序进行 接收。

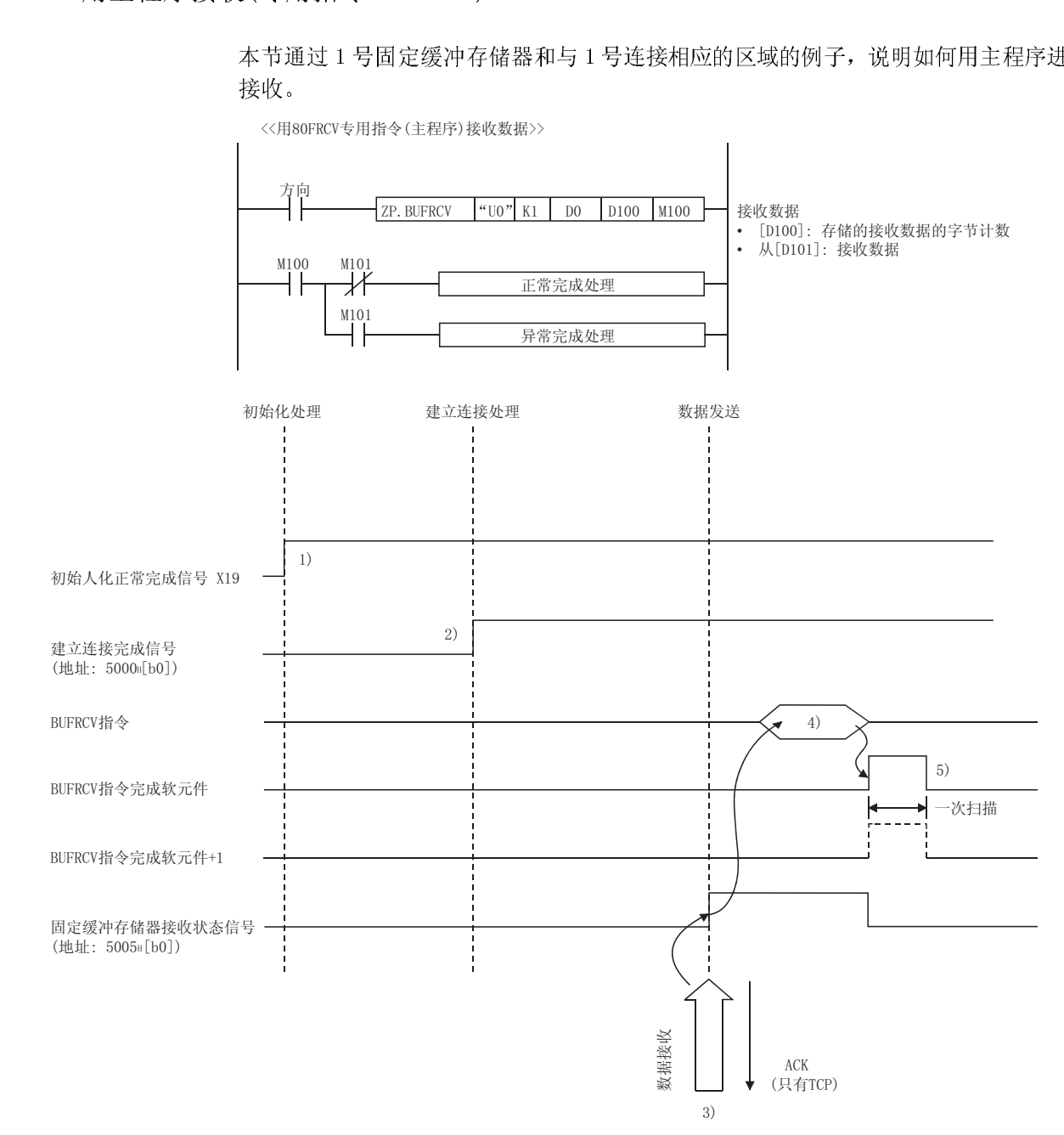

- MELSEC-Q NELSEC-Q<br>- 口定震中 13 個品については2.5%<br>- 确认初始化化处理的正常完成。<br>- 2) 确认 1 号连接的开放处理正常完成。 1) 确认初始化化处理的正常完成。
	- 2) 确认 1 号连接的开放处理正常完成。
	- 3) 如果从指定外部设备(设置于开放处理中)接收到数据,以太网进行下 列处理。
		- ·将接收数据存储到固定缓冲存储器(1 号)区域中。 从目标固定缓冲存储器+1 起始地址开始的区域
		- ·将数据长度存储到目标固定地址(\*1)的 1 起始地址区域中。
		- •固定缓冲存储器接收状态信号(地址: 5005H … b0) : 开 1 接收数据长度由字节数来表示。

当接收到数据字节数时,最后接收的数据存储在最后数据存储区域 的低位字节中。(高位字节成为非常数数值)

- 4) 执行 BUFRCV 专用指令,并从固定缓冲存储器(1 号)中读取接收数据长 度和接收数据。
- 5) 结束接收处理。

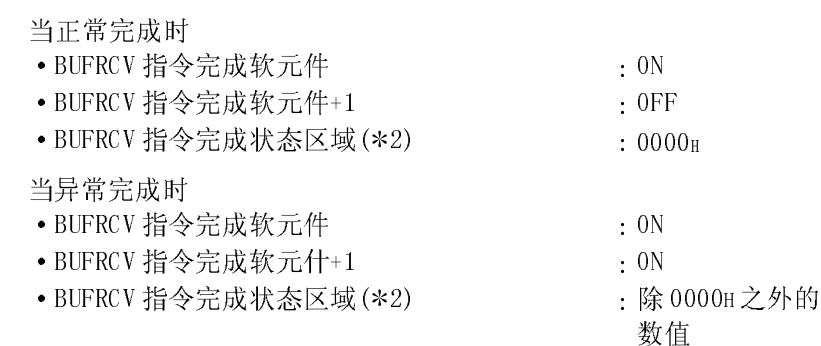

2 完成状态存储在专用指令的完成状态区域中。有关专用指令的详细 说明,请参见第10章"专用指令"部分。

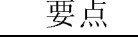

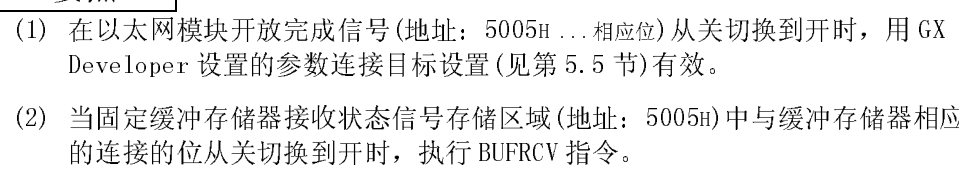

(2) 当固定缓冲存储器接收状态信号存储区域(地址:5005H)中与缓冲存储器相应 的连接的位从关切换到开时,执行 BUFRCV 指令。

(3) 在接收异常数据时,不接通固定缓冲存储器的接收完成信号(地址: 5005H … b0)。

此外,数据不存储在同定缓冲存储器(1 号)区域中。

# MELSEC-Q<br>8.3.2 用中断程序接收(专用指令: BUFRCVS)

本节说明使用中断程序时的接收处理。

8.3.2 用中断程序接收(专用指令: BUFRCVS) 当安装中断程序进行接收处理时,中断程序在从外部设备接收数据时,启动且读取发送 给 PLC CPU 的接收数据。

为了启动中断程序,用 GX Developer 设置参数。

(1) 设置画面<br>用 GX Deve<br>设置画面和<br>(1) 。<br>(2) 控制方法 用 GX Developer 设置下列参数,以启动中断程序。 设置画面和设置方法与固定缓冲存储器的通讯(有顺序)相同。参阅 7.3.2 节的  $(1)$ .

用 2 号固定<br>附的控制方法<br>\*用 GX Dever<br>7.3.2 节( 用 2 号固定缓冲存储器和与 2 号连接相应的区域为例,说明在中断顺控程序启动 时的控制方法。

 用 GX Developer 进行的中断设置以便用中断程序读接收数据的例子,见第 7.3.2 节(1)中所示的画面显示中的图示说明。

〈〈用SUFrcvS专用指令(中断程序)接收数据>>

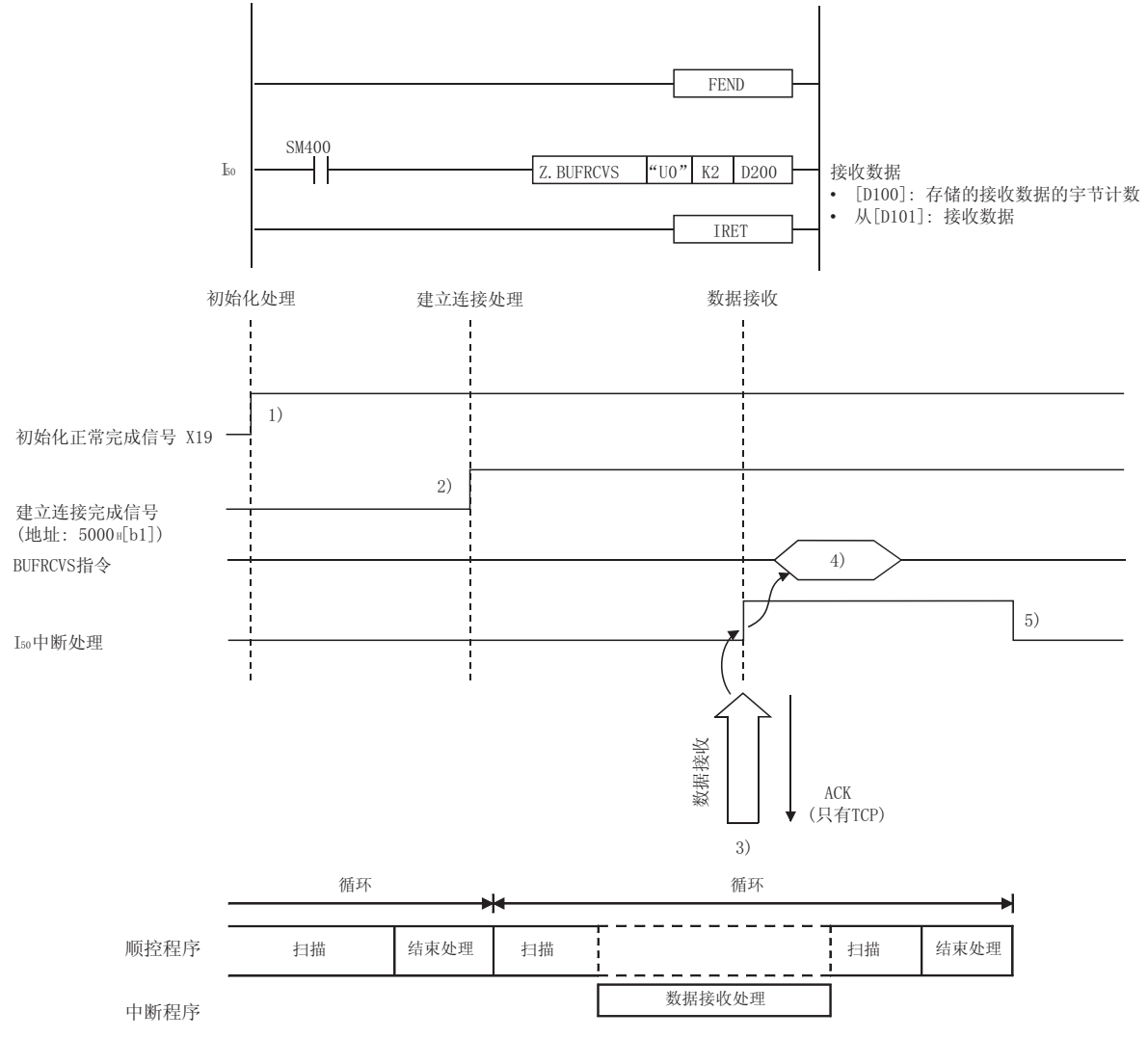

- 1) 确认初始化处理的正常完成。
- MELSEC-Q NELSEC-Q<br>- 口定震中 13 個品については2.5%<br>- 确认初始化处理的正常完成。<br>- 2) 确认2 号连接的开放处理正常完成。 2) 确认 2 号连接的开放处理正常完成。
	- 3) 当从专用外部设备(在开放处理中设置)接收到数据时,以太网模块进行 下列处理:
		- ·在固定缓冲存储器(2 号)区域存储接收数据。 (从目标固定缓冲存储器+1 起始地址开始的区域)
		- ·在目标固定地址件(\*1)的起始地址区域中存储数据长度
		- ·要求 PLC CPU 启动中断程序。
		- 1 接收数据长度以字节数表示。 当接收到的数据字节数为奇数时,最后接收的数据存储在最后数据 存储区域的下位字节中。(高位字节成为一个非常数的数值。)
	- 4) 中断程序启动。 执行专用 BUFRCVS 指令,且从 2 号固定缓冲存储器中读取接收数据长度 和接收数据。

### 在正常完成时

- PLC CPU 出错标记(SMO) (\*2) : 关 :关 在异常完成时 • PLC CPU 出错标记(SMO) (\*2) : 开 • PLC CPU 出错标记(SD0)(\*2) : 错误代码
- 2 有关 PLC CPU 出错标记(SMO)出错代码(SDO)的详细说明,请参阅所 使用的 PLC CPU 的手册。
- 5) 中断程序执行结束,主程序开始执行。

- (1) 启动中断程序,用 EI 和 DI 指令在主程序中创建中断允许/禁止程序。
- 1.1.1<br>启动中<br>用相同。 (2) 用中断程序读取接收数据的编程和通过固定缓冲存储器所进行的通讯(有顺序) 相同。编程时请参考第 7.5.2 节中所举的程序例子。

## MELSEC-Q<br>8.4 数据格式  $\frac{1}{2}$

当在以太网模块和外部设备之间进行数据通讯时,使用下述数据格式。 通讯数据包括"标题"和"应用数据",如下所示:

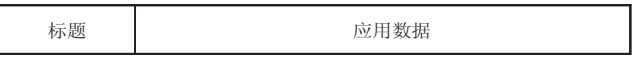

(1) 标题

(1) 夜用<br><br><br><br><br><br><br><br><br><br><br><br><br><br><br><br><br><br><br><br><br><br><br><br><br><br><br><br><br> 使用 TCP/IP 或 UDP/IP 的标题。在使用以太网模块时,以太网模块添加和删除标 题。因此,用户无须进行设置。 (标题部分的详细大小)

1) 在使用 TCP/IP 协议时

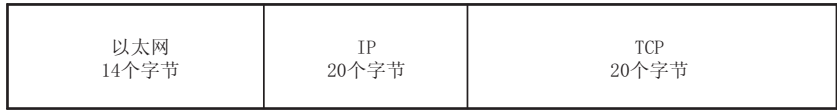

2) 在使用 UDP/IP 协议时

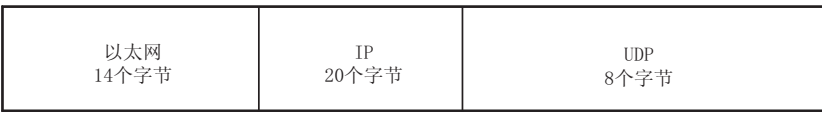

(2) 应用数据中自<br>应用数据中自<br>无论如何设 应用数据中的数据代码用二进制代码表示。 无论如何设置通讯数据(见第4.7节),都使用二进制代码进行通讯。

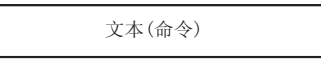

最多2064个字节

一<br><br>元顺序<br>則方法自 用无顺序控制方法中的固定缓冲存储器为通讯添加的副标题和数据长度,在有顺序 控制方法的通讯中不提供。所有数据作为有效文本来处理。

# MELSEC-Q<br>8.5 使用 UDP/IP 进行同步广播

当UDP/IP 用于<br>当UDP/IP 用于<br>装有以太网模 当 UDP/IP 用于无顺序固定缓冲存储器通讯时,数据可以同步广播到所有同一以太网中 装有以太网模块的站点中。这样就可以将同样的数据写入所有的站点。

- (1) 在同步广播时,如果不需要同时传送接收信息,则一有机会,连接到同一以太<br>网的外部设备就会将其删除。<br>(2) 用户需要确定通过同步广播进行的传送和接收专用的端口号,此后,同步广播<br>可以通过分配这些端口号来进行。 网的外部设备就会将其删除。
- (2) 用户需要确定通过同步广播进行的传送和接收专用的端口号,此后,同步广播 可以通过分配这些端口号来进行。

同时的 可以 可以 可以 通过 网发 可以通过将外部设备 IP 地址设置为 FFFFFFFFH 以及进行开放处理来发送。 通过同步广播进行数据发送,以太网设置需要的目标 IP 地址到 FFFFFFFFH 并通过以太 网发送数据。

- ·使用第 15 号连接。
- ·以太网模块端口号为 0800H。

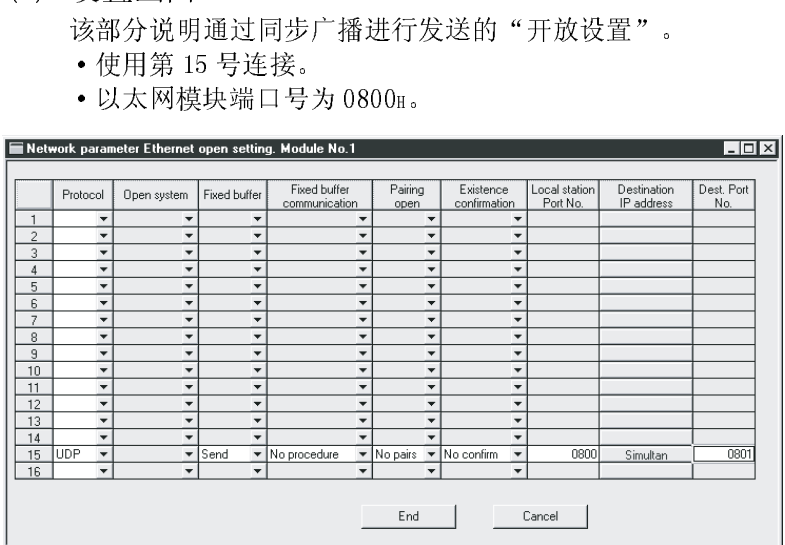

- (a) 协议 选择"UDP/IP"协议。
- (b) 开放系统 无需设置。
- (c) 固定缓冲存储器 选择"发送"。
- MELSEC-Q<br>
(d) 固定缓冲存储器通讯<br>
选择"无顺序"。 (d) 固定缓冲存储器通讯 选择"无顺序"。
	- (e) 成对开放 选择"不成对"。
	- (f) 存在确认 选择"不确认"。
	- (g) 本地站端口号
		- 1) 用十六进制设置以太网模块的端口号。
		- $2$ ) 根据向网络管理员询问, 在 40  $1_H$  到 138 $7_H$  以及 138 $B_H$  到 FFFE $_H$ 的范围内 分配设置值。选择其他端口不用的端口号。
	- (h) 目标 IP 地址

设置为"FFFFFFFFH"。

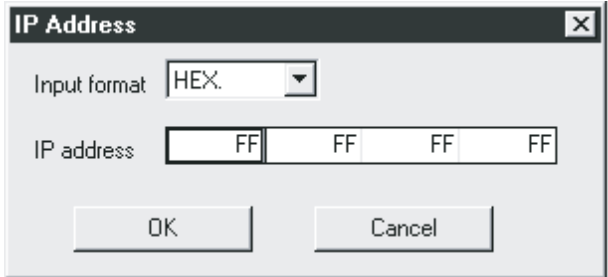

- (i) 目标端口号
	- 1) 用十六进制设置外部设备端的端口号。
	- 2) 根据向网络管理员询问, 在 40 1H 到 FFFEH 的范围内分配。
	- 3) 检查第 8.1(2)中显示的通讯范围。
- 

( ) 多5.05.11,7,5,7,10,10<br>发送控制方法与使用固定缓冲存储器进行的正常无顺序通讯相同。详见第 8.2<br>节。 节。

# MELSEC-Q<br>8.5.2 用同步广播接收

8.5.2 分a.1<br><br>将发<br>FFFF 将发送数据到以太网模块的外部设备 IP 地址设置为 FFFFFFFFH 以及设置端口号为 FFFFH, 然后进行开放处理, 则数据可以通过同步广播接收。

该部分讲述了通过同步广播接收的"开放设置"。

- ·使用第 16 号连接。
- ·以太网模块端口号为 0801H。

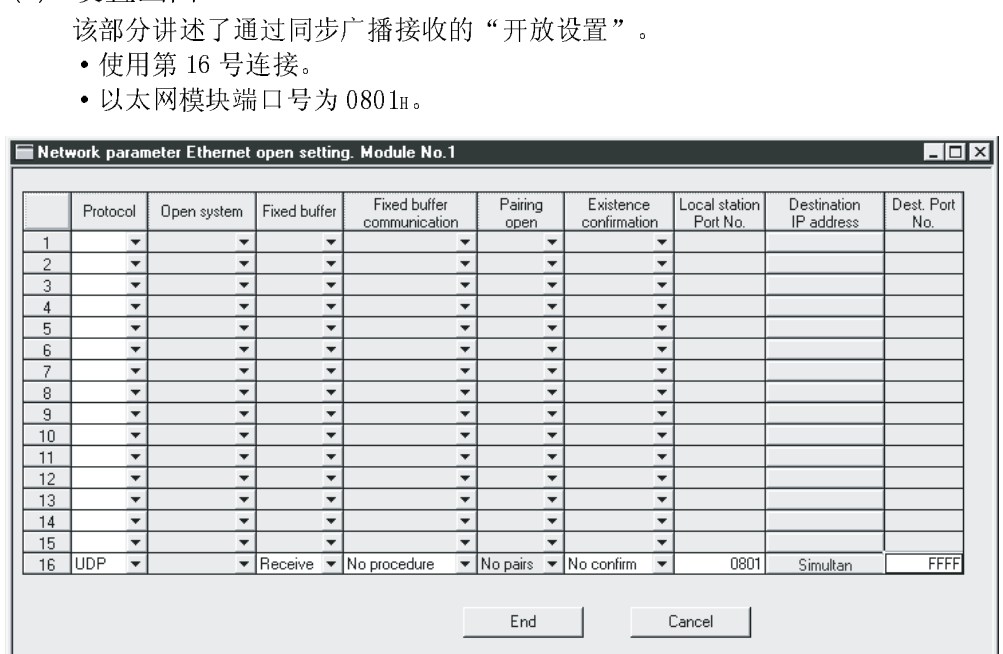

- (a) 协议 选择"UDP/IP"协议。
- (b) 开放系统 无需设置。
- (c) 固定缓冲存储器 选择"接收"。
- (d) 固定缓冲存储器通讯 选择"无顺序"。
- (e) 成对开放 选择"不成对"。
- (f) 存在确认 选择"不确认"。
- (g) 本地站端口号
- MELSEC-Q MELSEC-Q<br>
(g) 本地站端口号<br>
1) 用十六进制设置以太网模块的端口号。 1) 用十六进制设置以太网模块的端口号。
	- $2)$  在  $401_H$ 到  $1387_H$ 和  $138B_H$ 到 FFFEH 的范围内分配设置值。
	- 3) 如果要处理从特定的外部设备处接收的数据,应根据向网络管理员咨询 来分配用户定义端口号。
	- (h) 目标 IP 地址 设置"FFFFFFFFH"。

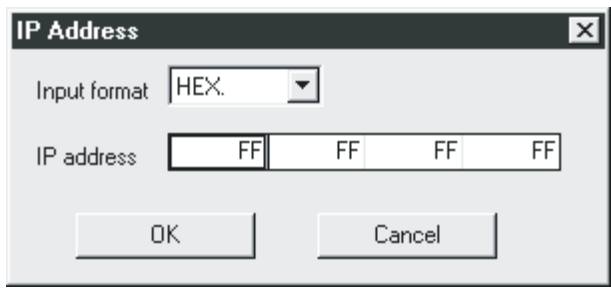

- (i) 目标端口号 设置为"FFFFH"。
- 

(2) 接收控制方法 接收控制方法与使用固定缓冲存储器的正常无顺序通讯相同。详见第 8.3 节。

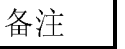

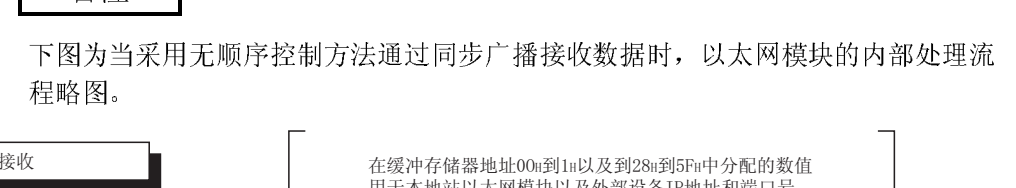

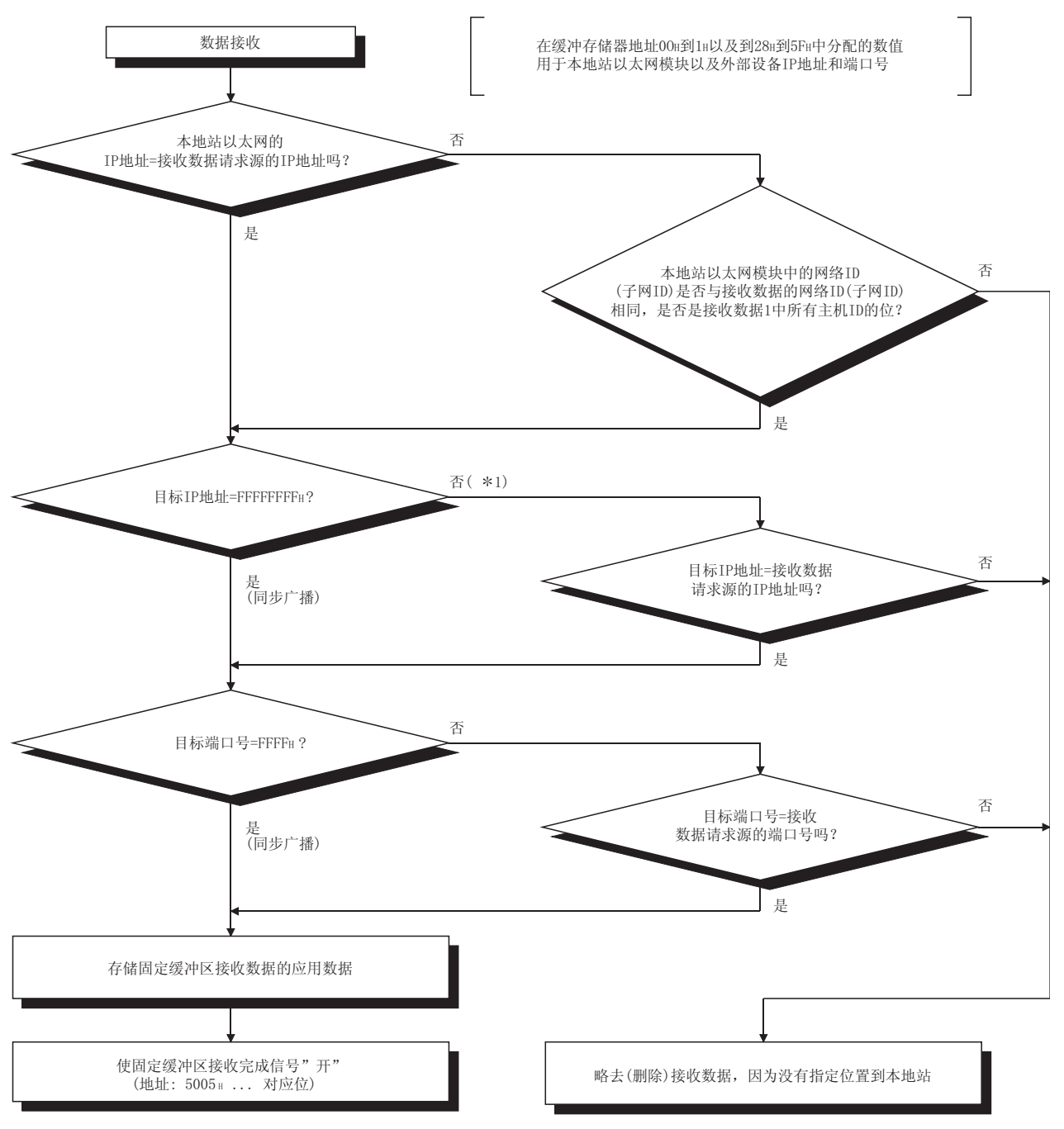

\*1 如果指示接收数据请求目标IP地址的主机旧范围中的位都是"1", 那么按"是"来处理。

# MELSEC-Q<br>8.5.3 使用同步广播功能时的注意事项

在使用固定缓冲存储器采用无顺序通讯方式进行同步广播的注意事项如下。

- 8.5.3 使用同步广播功能时的注意事项 (1) 用户需要确定同步广播的发送和接收专用端口号,此后就可以通过分配这些端口 号来进行同步广播。
	- (2) 将同步广播的发送信息发送到所有连接以太网模块的同一以太网上的外部设备 中。 如果不需要用同步广播接收的信息,连接到同一以太网的外部设备应将其删除。
		- 如果不需要这些信息的话,外部设备应当将其删除。此外,即使外部设备是接 收信息发往的站点,也不返回响应。以太网模块会自动进行这些处理。
	- (3) 每次发送/接收,在应用数据字段中最多可以处理 2046 个字节的数据。 当需要发送/接收超过 2046 个字节的数据时,将发送源文件分割成几部分。
	- (4) 在进行同步广播时,将相应连接的"开放设置"中的"存在确认"设置为"无确 认"。

完成当前接收处理前,以太网模块为操作系统临时在其内部缓冲器中存储接收数 据。

备注 如果通过同时广播所接收到的数据超出内部缓冲器(大约 40 字节)的容量,超出的数 据会被废弃。

通过缓冲存储器(有顺序)进行的通讯中,以太网模块发送指令信息到外部设备、等待 接收响应信息,然后发送下一个指令信息。所以,用户无需考虑以上提及的用于操 作系统的内部缓冲器。

本节说明当以太网模块用固定缓冲存储器和无顺序控制方法与外部设备进行通讯时的编 程方法。

# 8.6 编程<br>本节说明当<br>程方法。<br>8.6.1 创建程序时的注意事项

- (1) 为了用固定缓冲存储器进行通讯,必须完成初始化处理和连接的开放处理。
- (1) 为了用<br>(2) 在以太<br>内容装<br>(2) 凹室节 (2) 在以太网模块的开放完成信号(地址: 5000H…相应位)从关切换到开时,参数设置 内容装载到以太网模块中。
	- (3) 以字节计数的数据长度用专用指令为无顺序通讯进行分配和存储。 如果在数据发送时发送数据长度超过此范围,会出现通讯错误,数据无法发送。
	- (4) 固定缓冲存储器通讯使用下列专用指令。
		- ·数据发送 : BUFSND 指令
		- 数据接收 : BUFRCV 指令 (主程序)
			- : BUFRCVS 指令(中断程序)

有关专用指令的详细说明,请参阅第10章"专用指令"。

- (5) 在使用 UDP 开放时,应注意下列事项。
	- ·在发送/接收数据之前,外部设备可以通过通讯参数设置区域中的通讯地址设 置区域的修改设置值来进行更改。因此,数据可以按序发送给多个外部设备。 当发送/接收时,注意恰当更改外部设备,以免发生通讯故障。
- (6) 所选的无顺序连接是专用于无顺序固定缓冲存储器发送/接收的。因此,用有顺序 控制方法来任意访问缓冲存储器和 MC 协议的固定缓冲存储器的通讯不能与用无顺 序控制方法的固定缓冲存储器的通讯同时进行。
- (7) 信息数据长度不用于无顺序通讯。 以太网模块将所接收信息(信息包)的大小存储到接收数据长度存储区域,并打开 固定缓冲存储器的接收状态信号(地址: 5005H …相应位)。 建议使用检查系统,例如在信息的应用数据中包括数据长度和数据类型代码,这 样接收方可以识别在应用数据中的字节数和数据类型。
- (8) 当读从同一连接接收的数据时,不能同时读主程序接收的数据和中断程序接收的 数据。
	- 只可使用上述一种程序读接收数据。
	- 当用 GX Developer 进行中断程序读接收数据的设置时,无法读主程序接收的 数据。

# $\sim$  12%, 1, 2 固定缓冲存储器通讯程序范例(无顺序的控制方法)<br>8.6.2 固定缓冲存储器通讯程序范例(无顺序的控制方法)<br>本节道明明定缓冲存储器的处部设多(通过无顺序的控制方法)进行数据通知的绝积方

本节说明用固定缓冲存储器的外部设备(通过无顺序的控制方法)进行数据通讯的编程方 法。

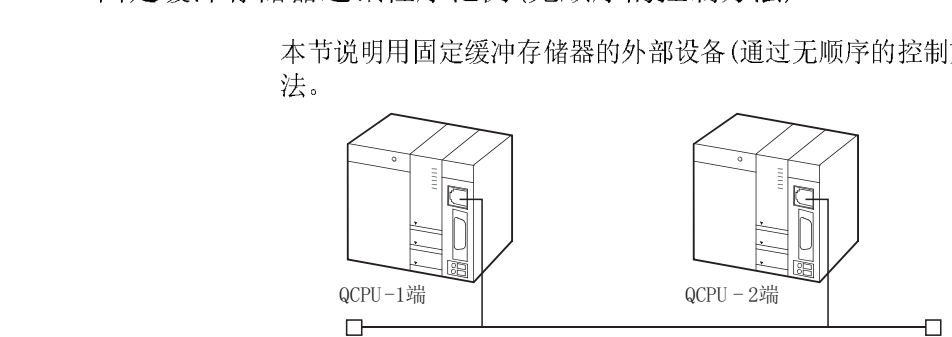

### (a) 发送程序(QCPU-1 站端)

- 1) 1 号连接用于固定缓冲存储器的发送。
- (a) 发送程序 (QCPU-1 站)<br>1) 1号连接用于固<br>2) 除"固定缓冲在场"<br>所描述的"三层" 2) 除"固定缓冲存储器通讯"参数外,假设通讯参数设置为第 5.6.1 节中 所描述的"主动开放处理/关闭处理"。
	- "固定缓冲存储器通讯"设置应从"有顺序"改变为"无顺序"。
	- 3) 1 号固定缓冲存储器发送数据。 : 存储在 D300 到 D303 中
	- 4) 1 号固定缓冲存储器发送指令完成软元件。
		- : M300
	- 5) 1 号固定缓冲存储器发送指令异常完成软元件。 : M301
	- 6) 1 号固定缓冲存储器发送指令完成状态。 : D3001
	- (b) 接收程序(QCPU-2 站端)
		- 1) 1 号连接用于处理固定缓冲存储器的接收。
		- 2) 以太网模块装载到主基板的"0"槽上。
		- 3) 假定为用 GX Developer 如下设置"设置 MNET/10H 以太网网卡号的网络 参数"(见第 4.6 节)
			- ·网络类型 : 以太网
			- ·起始 I/O 号 : 0000
			- 网络号 : 1
			- 组号 | 1
			- 站号
		- 4) 假定用 GX Developer 设置了如下的"操作设置"参数。

 $\therefore$  2

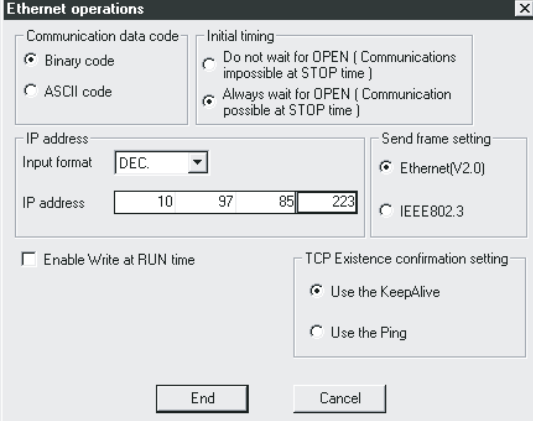

本地站 IP 地址: 0A.61.55.DFH (10.97.85.223)

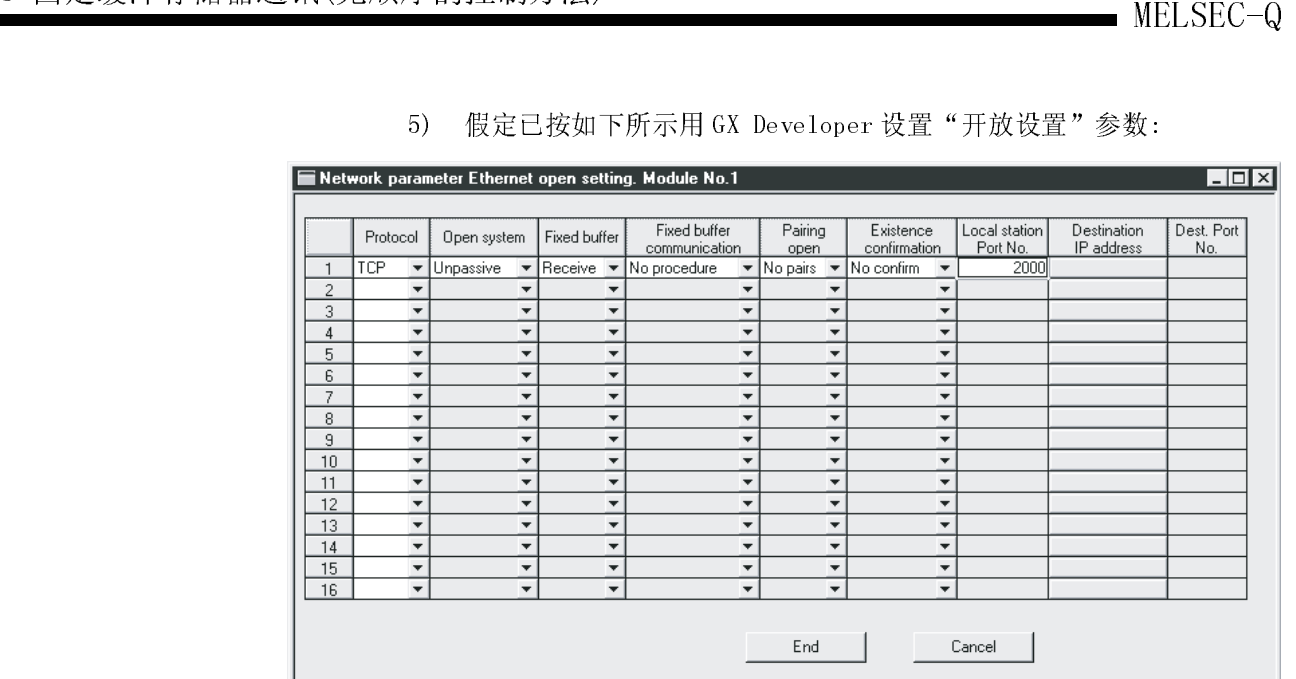

5) 假定已按如下所示用 GX Developer 设置"开放设置"参数:

1号连接本地站端口号: 2000H(用于主程序)

- 6) 1 号固定缓冲存储器接收数据
	- : 存储在 D500 至 D503 中
- 7) 1 号固定缓冲存储器接收指令完成软元件 : M500
- 8) 1 号固定缓冲存储器接收指令异常完成软元件 : M501
- 9) 1 号固定缓冲存储器发送指令完成状态 : D5001
- 10) 1 号固定缓冲存储器接收状态信号
	- : M40

要点 根据源发送的数据最大长度来确保足够的设备存储,以避免用于其它用途的设备区 被接收数据覆盖。

- - (a) 发送程序(QCPU-1 站端)
- (a) 发送程序 (QC<br>
1) 在用 GX<br>
复位, <br>
2) 进行 1 1) 在用 GX Developer 设置每个参数,并写到 PLC CPU 之后,将 PLC CPU复位,然后确认初始化处理完成。
	- 2) 进行 1 号连接的开放处理(\*1)(主动开放)
	- 3) 用通讯数据的固定缓冲存储器通讯(无顺序发送)从 PLC CPU 进行数据通 讯。
	- 4) 数据发送完成后,进行 1 号连接(\*1)关闭处理。
		- 1 使用程序范例描述第 5.6.1 节"主动开放处理/关闭处理"(用于进 行主动开放处理/关闭处理的顺控程序)。 注意应当改变"固定缓冲存储器通讯"设置,从"有顺序"改变为 "无顺序"。
- (b) 接收程序(QCPU-2 站端)
- MELSEC-Q<br>
(b) 接收程序(QCPU-2 站端)<br>
1) 用 GX Developer 设置了每个参数并写到 PLC CPU之后,将 PLC CPU复 1) 用 GX Developer 设置了每个参数并写到 PLC CPU 之后,将 PLC CPU 复 位,并确认初始化处理完成。 当初始化处理正常完成时,1 号连接等待外部设备主动开放请求。
	- 2) 用固定缓冲存储器通讯(无顺序发送)从外部设备对数据进行通讯。
	- 3) 将以太网模块中相应的固定缓冲存储器数据区域所接收的数据读取到 PLC CPU 中。

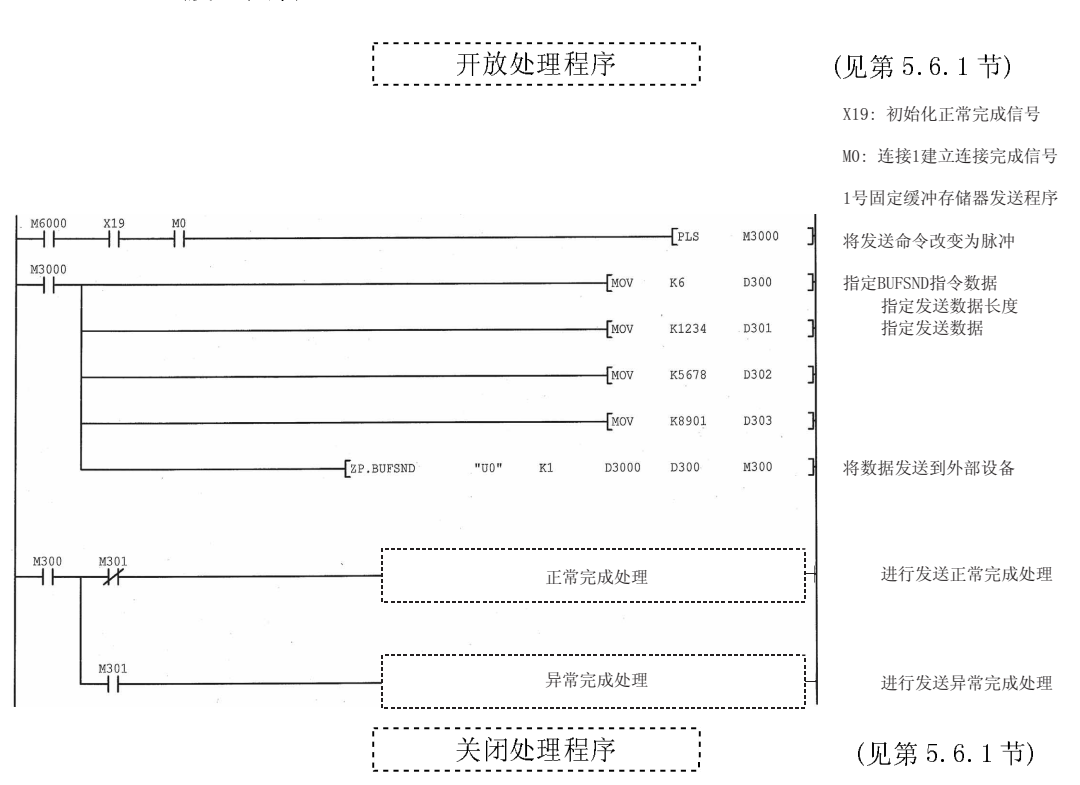

### (发送程序)

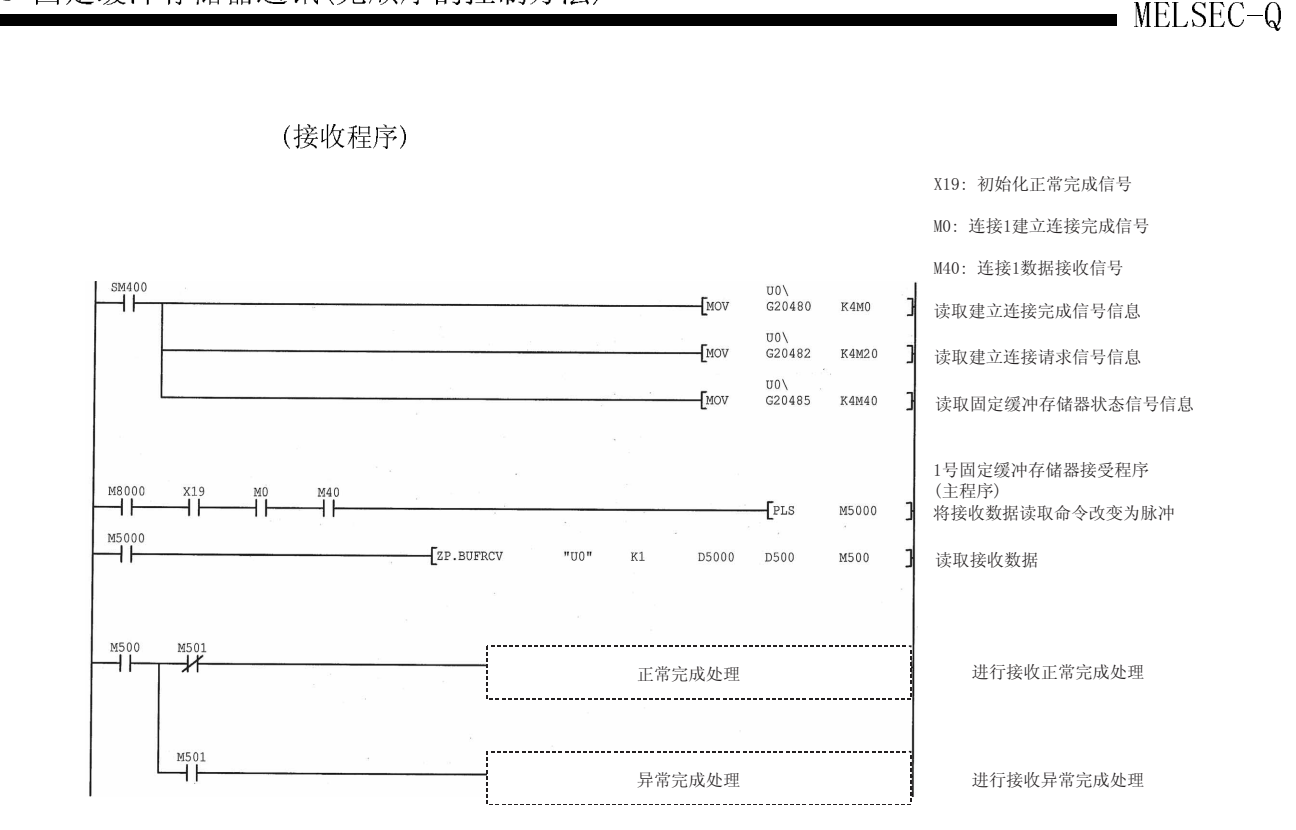

(接收程序)

### MELSEC-Q<br>备忘录 备忘录

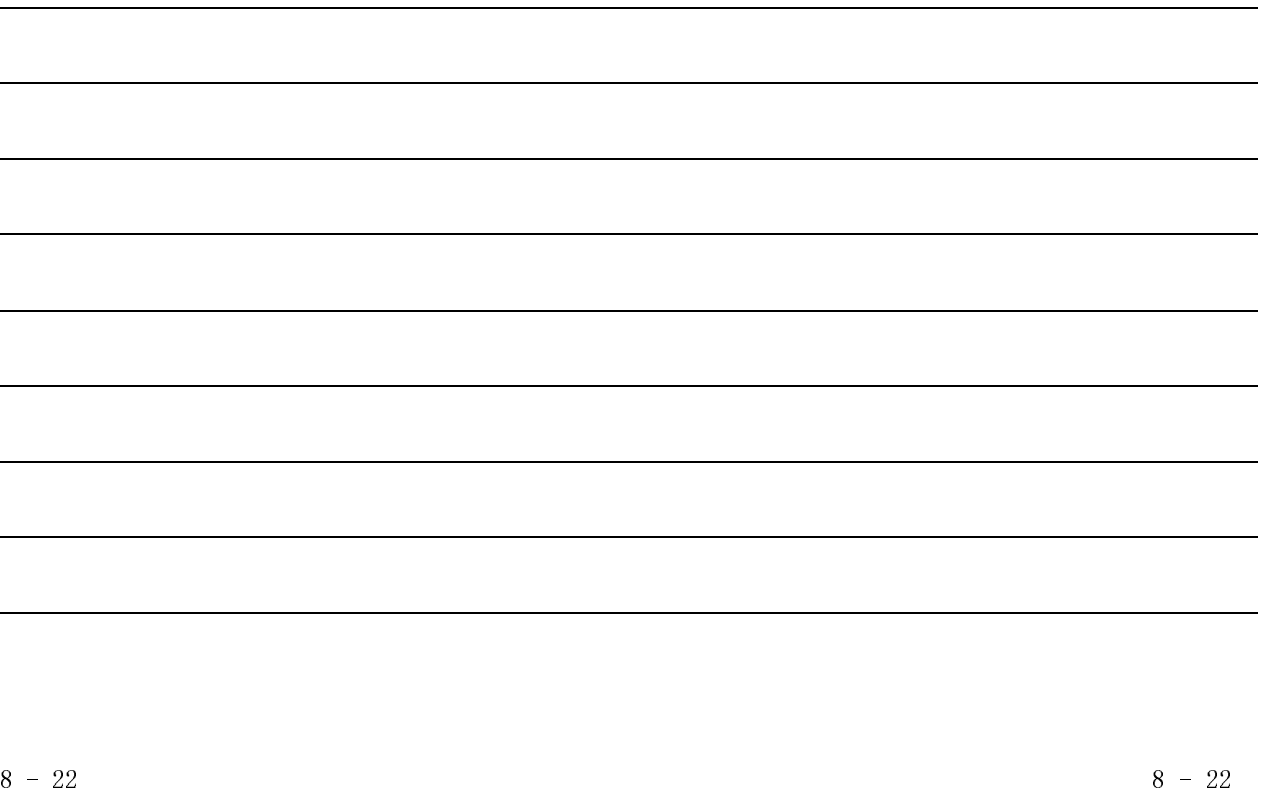

### $9 - 1$

本章介绍如何使用以太网模块的随机访问缓冲存储器,在以太网模块和外部设备之间进 行通讯数据。

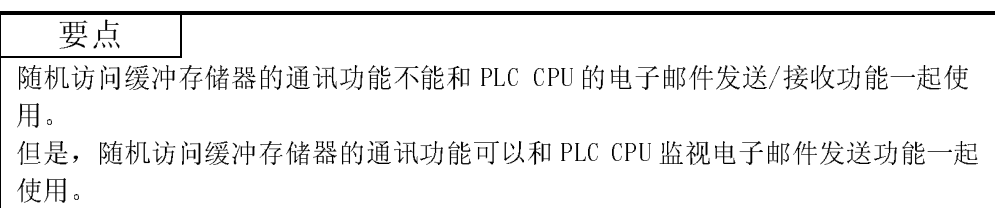

### 9.1 控制方法

本节说明了随机访问缓冲存储器通讯的控制方法。

在随机访问缓冲存储器通讯中,数据是按照外部设备的指令(请求)写入随机访问缓冲 存储器中,及按照外部设备的指令(请求)从随机访问缓冲存储器中读取数据的。 外部设备将数据写入以太网模块的随机访问缓冲存储器中及从以太网模块的随机访问缓 冲存储器中读取数据与 PLC CPU 的顺控程序异步。

(1) 任何外部设备都可以自主地将数据写入随机访问缓冲存储器中及从随机访问缓冲 存储器中读取数据(除了以太网模块),而不用把访问权指定给一个特殊的外部设 备。

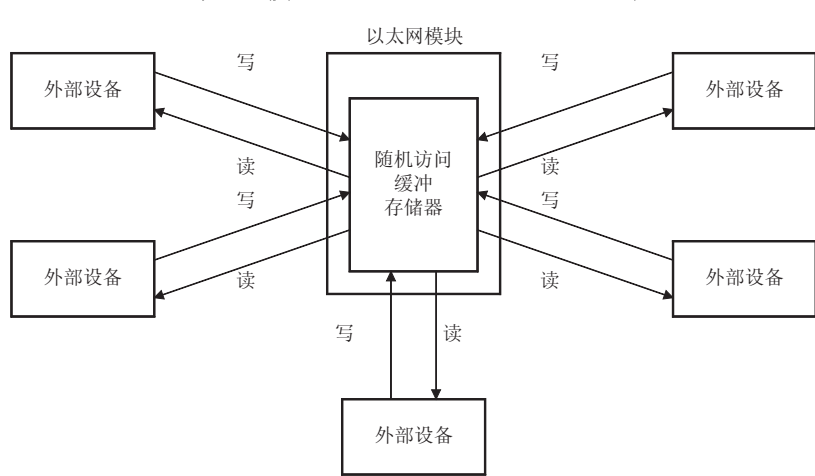

因此,它可以连接到以太网的所有外部设备的公共缓冲区中。

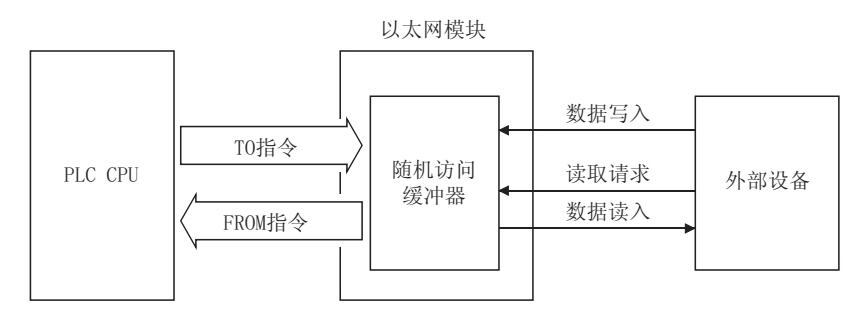

(2) 下列所示的是在使用随机访问缓冲器进行通讯处理时的数据流。

(3) 除了以太网模块本身(包括常规模块)之外,可以从所有外部设备进行随机访问缓 冲存储器通讯。

随机访问缓冲存储器通讯不能用于 PLC CPU 之间的通讯。

(可以使用随机访问缓冲存储器进行通讯的外部设备)

- ·在以太网上与以太网模块连接的外部设备。
- ·通过路由中继功能与以太网相连接的外部设备(请参见第 5.3 节)。

9.1.1 从外部设备读请求的控制方法

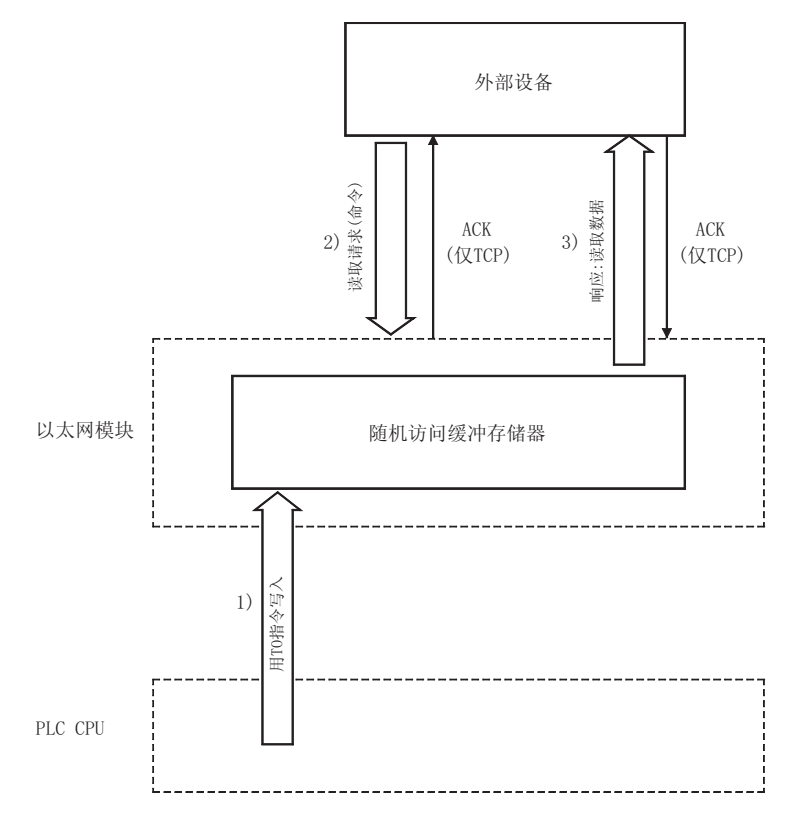

下图说明了从以太网模块发送数据来响应外部设备发出的读请求的控制方法。

1) PLC CPU 按照顺控程序的 TO 指令,将数据写入以太网模块的随机访问 缓冲存储器中。

或者,外部设备将数据写入以太网模块的随机访问缓冲存储器中。

- 2) 与上面的们处理异步,外部设备将读请求发送给以太网模块。 (以太网模块端: 接收命令)
- 3) 一旦接收到外部设备的读请求,以太网模块就将写入随机访问缓冲存储 器的数据发送到发出读请求的外部设备中。 (以太网模块端: 发送响应)

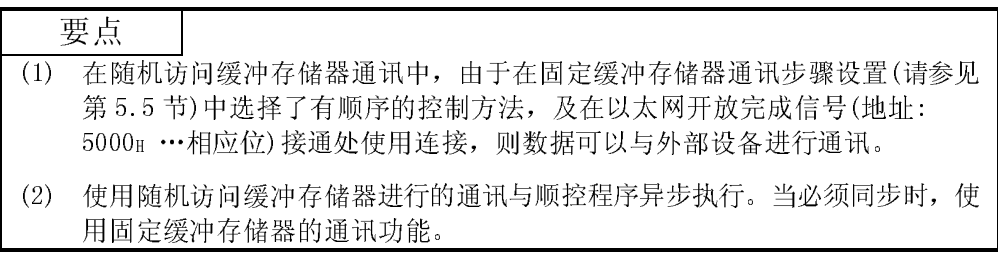

9.1.2 从外部设备写请求的控制方法

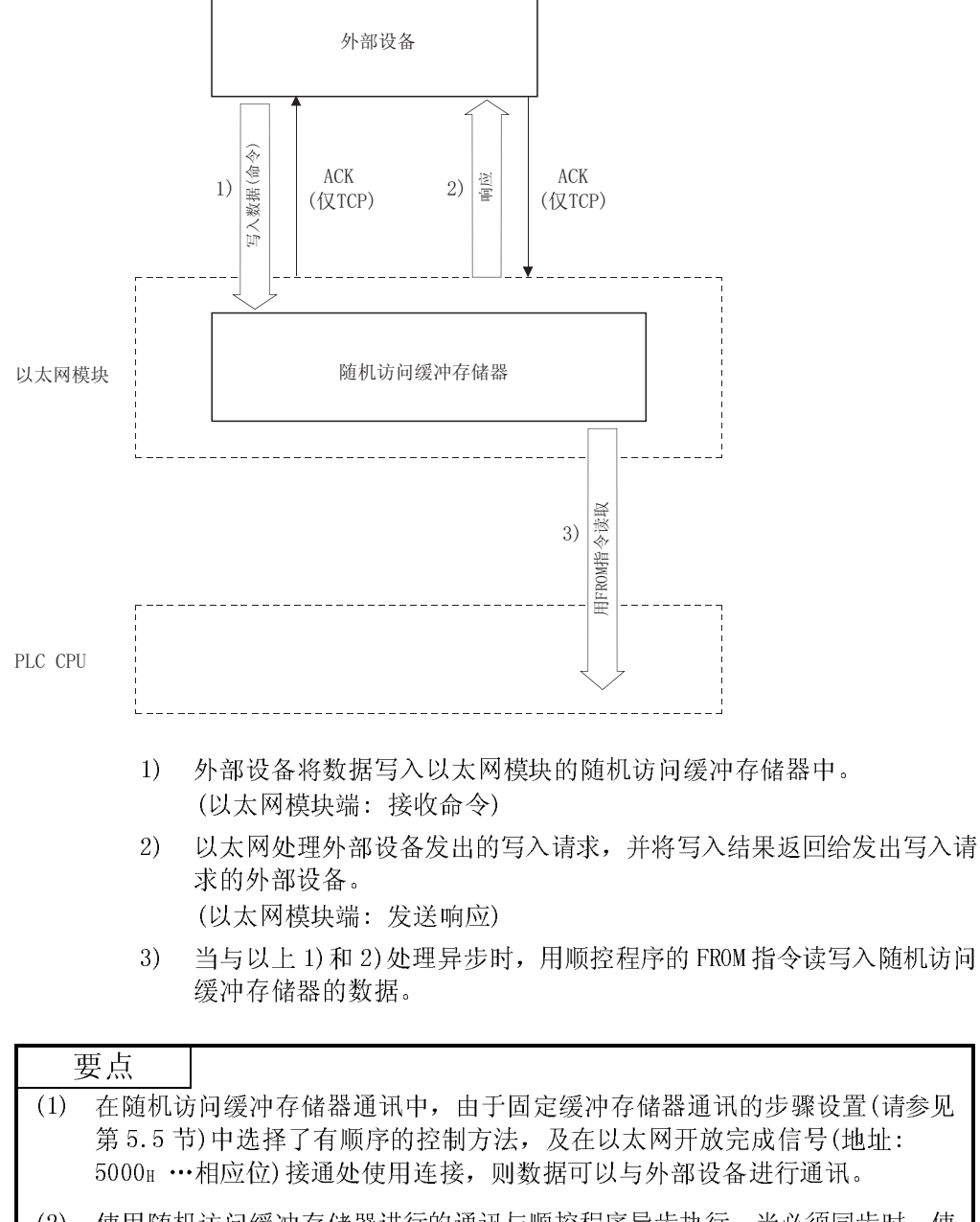

下图说明了外部设备将数据写入以太网模块随机访问缓冲存储器中时的控制方法。

(2) 使用随机访问缓冲存储器进行的通讯与顺控程序异步执行。当必须同步时,使 用固定缓冲存储器的通讯功能。

### 9.2 数据格式

当在以太网模块和外部设备之间进行数据通讯时,使用以下所示的数据格式。 通讯数据由以下所示的"标题"和"应用数据"组成。

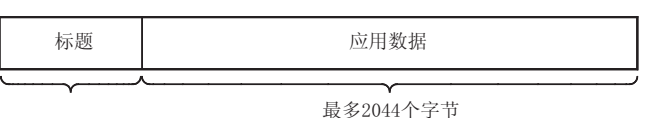

### 9.2.1 标题

使用 TCP/IP 或 UDP/IP 的标题。在以太网模块的情况下,以太网模块加上标题。 (标题部分大小的详细内容)

1) TCP/IP 情况下

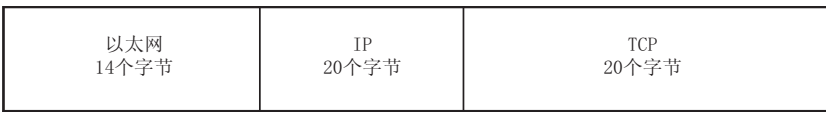

2) UDP/IP 情况下

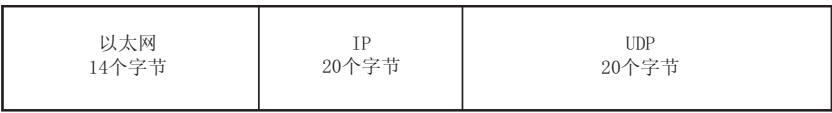

### 9.2.2 应用数据

如下所示,应用数据中的数据代码既可以用二进制代码表示,又可以用 ASCII 代码表 示。通过 GX Developer 执行二进制代码和 ASCII 代码之间的切换, 如下所示:  $[GX$  Developer]  $[\overline{M}$ 络参数]  $[\overline{M}$ 作设置]  $[\overline{M}$ 讯数据代码] 有关详细说明,请参见 4.7 节的"操作设置"。

- (1) 格式
- (a) 使用二进制代码进行通讯 应用数据区 (命令信息)  $2\hat{\wedge}\hat{\varphi}$ 节  $2\hat{\wedge}\hat{\varphi}$ 节 最多1017个字 ٦ ┑ Τ 正文  $(\overbrace{m} \diamondsuit)$ 通讯请求源端 │ 副标题 │ 起始地址 数据长度设置 (在读取请求 处没有) H | 00 H | L | H | L | H 文本 (响应) 䗮䆃䇋∖Ⳃᷛッ ࡃᷛ乬 㒧ᴳҷⷕ (在写入请求 处没有) 1个字节 最多1017个字 应用数据区 ...........<br>(响应) (b) 使用 ASCII 代码进行通讯 应用数据区 (命令信息) 4个字节 4个字节 最多1016个字 Τ Τ 正文 (命令) 通讯请求源侧 │ 副标题 起始地址 数据长度设置 (在读取请求 处没有)  $H$  | L | 30 H | 30 H |  $-$  |  $-$  | L | H |  $\mathbf{I}$  $\overline{\phantom{a}}$ 文本 (响应) 䗮䆃䇋∖Ⳃᷛջ ࡃᷛ乬 㒧ᴳҷⷕ (在写入请求 处没有)  $H \cup L \cup H$ 2个字节 最多1016个字

应用数据区 (响应)

(2) 副标题

副标题的格式如下所示: 使用以太网模块时,由于以太网模块自动把副标题加到正文中或从正文中删除, 用户不需要设置副标题。

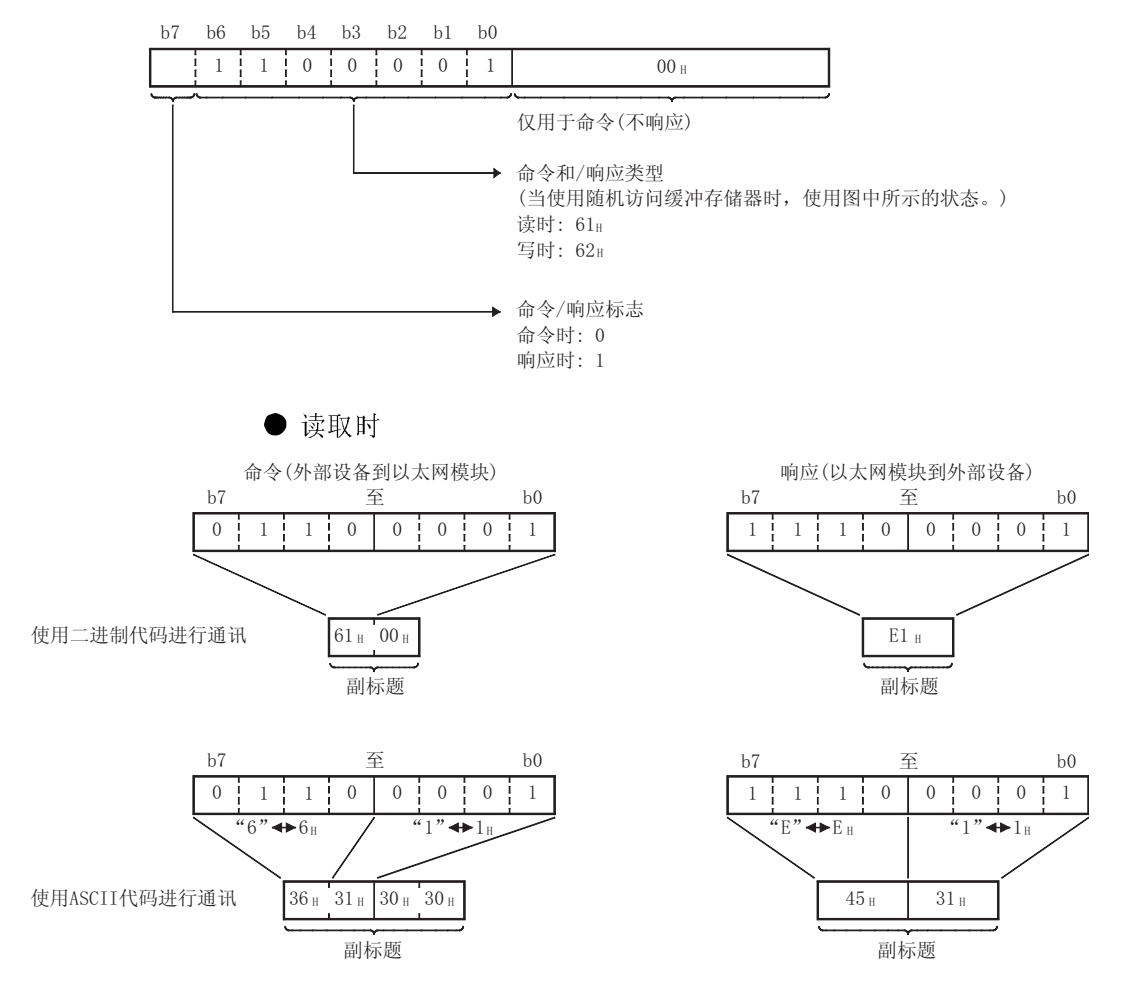

(3) 起始地址

表示使用逻辑地址(范围: 从 OH 到 17FFH, 请参见第 9.3 节) 从中读数据/写入数 据的随机访问缓冲存储器的起始地址(范围: 从 2680H 到 3F7FH)。

(a) 使用二进制代码进行通讯 : 以二进制值指定起始地址。

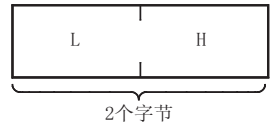

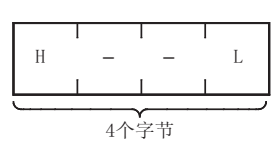

(b) 使用 ASCII 代码进行通讯 : 指定以十六进制表示起始地址的 ASCII 代码值。

(4) 数据长度设置

表示在随机访问缓冲存储器范围中读取/写入数据的字数。

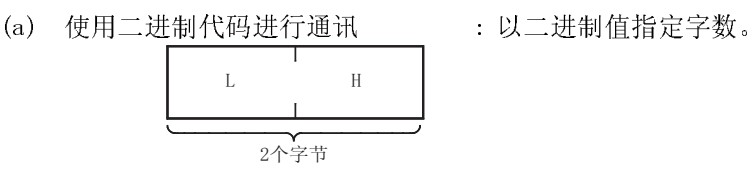

(b) 使用 ASCII 代码进行通讯 : 指定以十六进制表示起始地址的 ASCII 代码值。

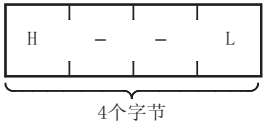

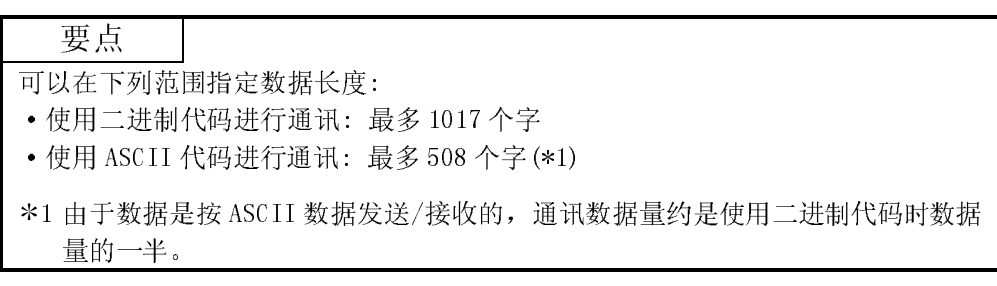

(5) 正文

表示写入随机访问缓冲存储器的数据和从随机访问缓冲存储器读取的数据。

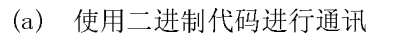

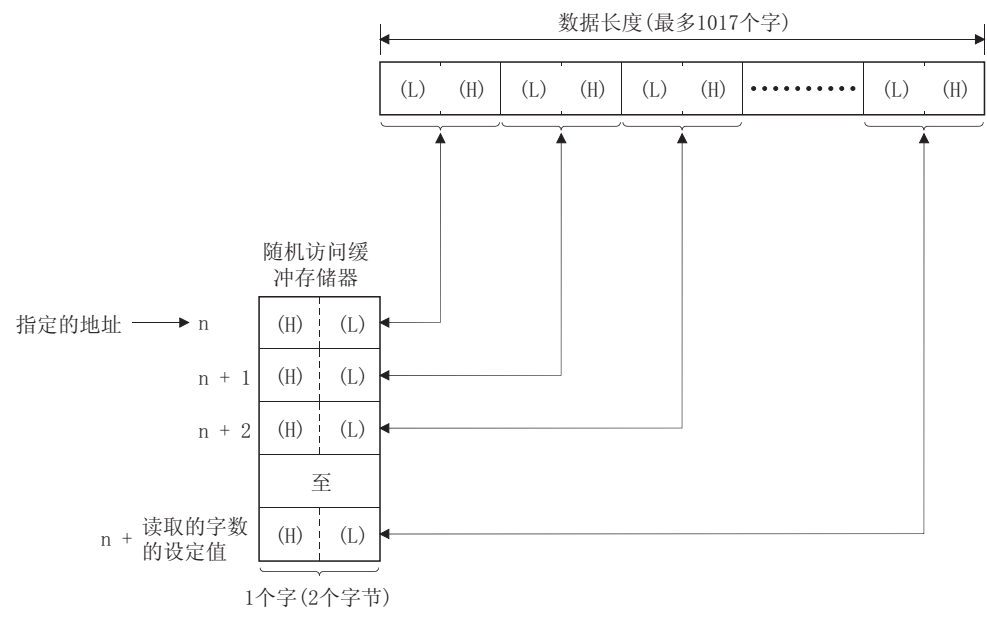

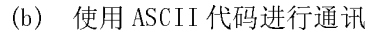

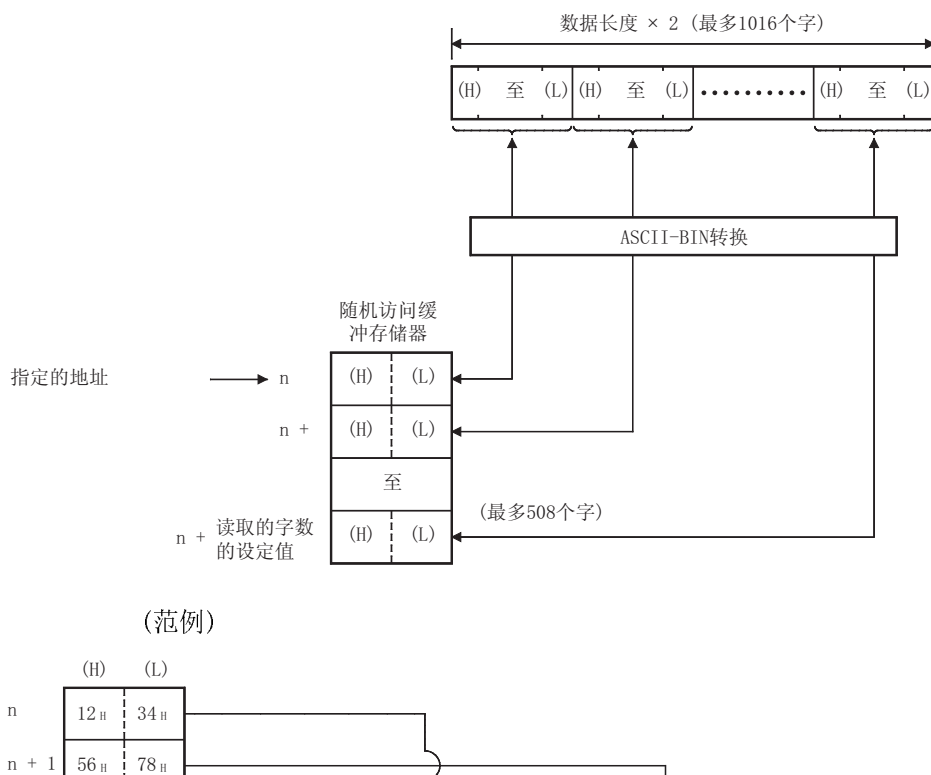

(6) 结束代码

下列结束代码加到随机访问缓冲存储器通讯的响应中。<br>• 正常完成 : 00H

- 正常完成<br>• 异常完成
- ·异常完成 : 除 00H 以外的值(请参见第 11.3.1 节)

结束代码存储在缓冲存储器的通讯状态存储区中。

本节说明了使用随机访问缓冲存储器进行通讯期间的命令/响应格式的范例。

- (1) 通过从外部设备的写请求,写入随机访问缓冲存储器中
	- (a) 使用二进制代码进行通讯
		- 1) 命令格式(外部设备到以太网模块)

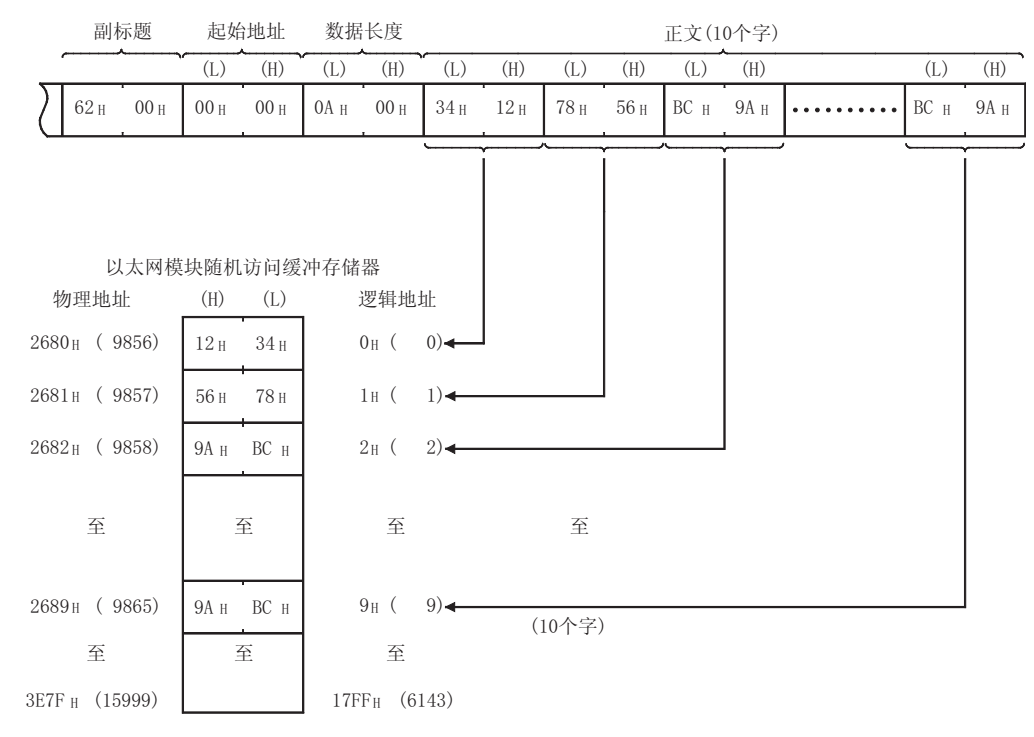

2) 响应格式(以太网模块到外部设备)

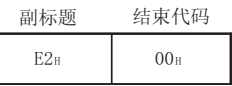

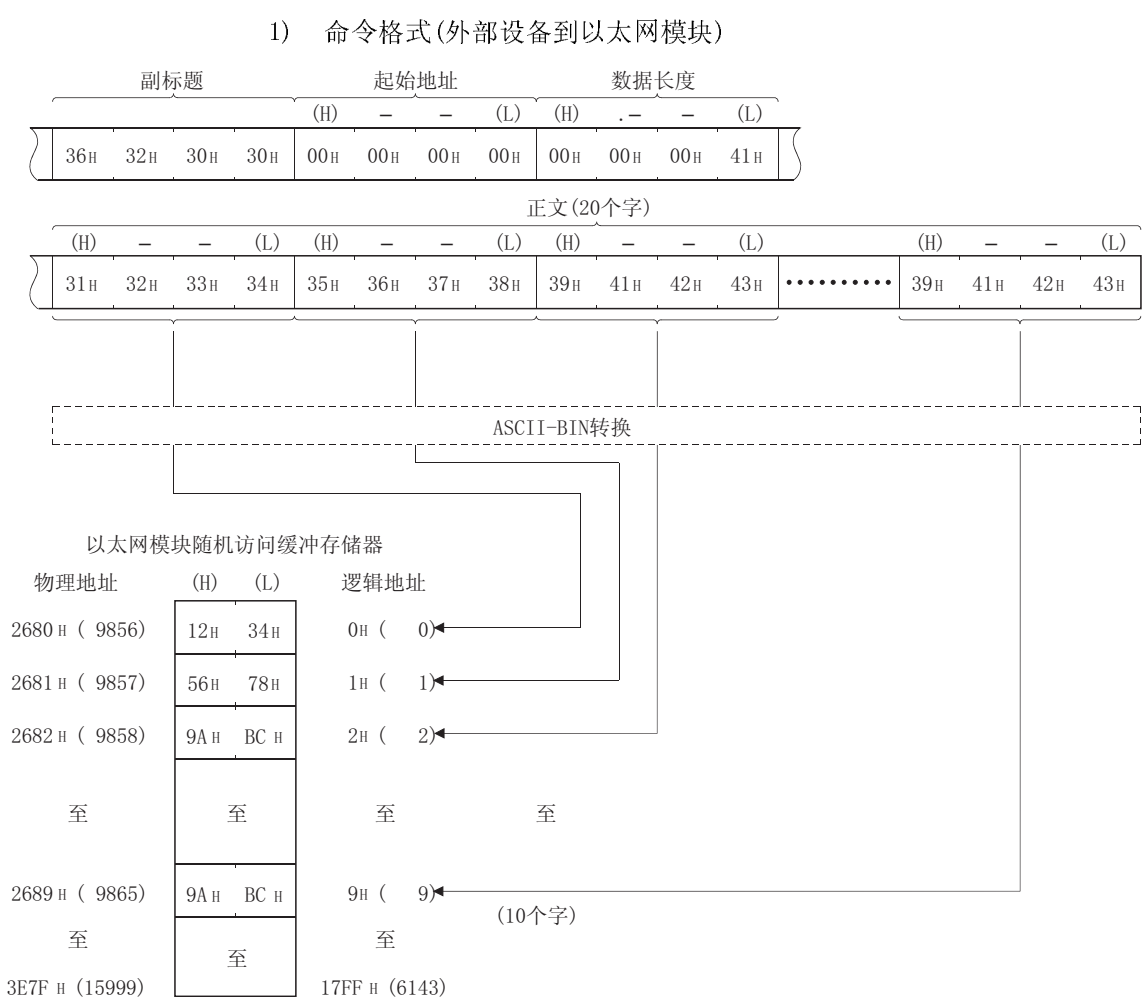

### (b) 使用 ASCII 代码进行通讯

2) 响应格式(以太网模块到外部设备)

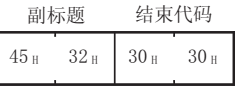

- (2) 通过从外部设备的读请求,从随机访问缓冲器中读取数据
	- (a) 使用二进制代码进行通讯
		- 1) 命令格式(外部设备到以太网模块)

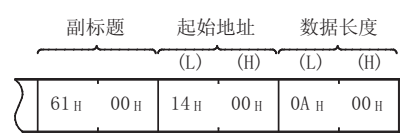

2) 响应格式(以太网模块到外部设备)

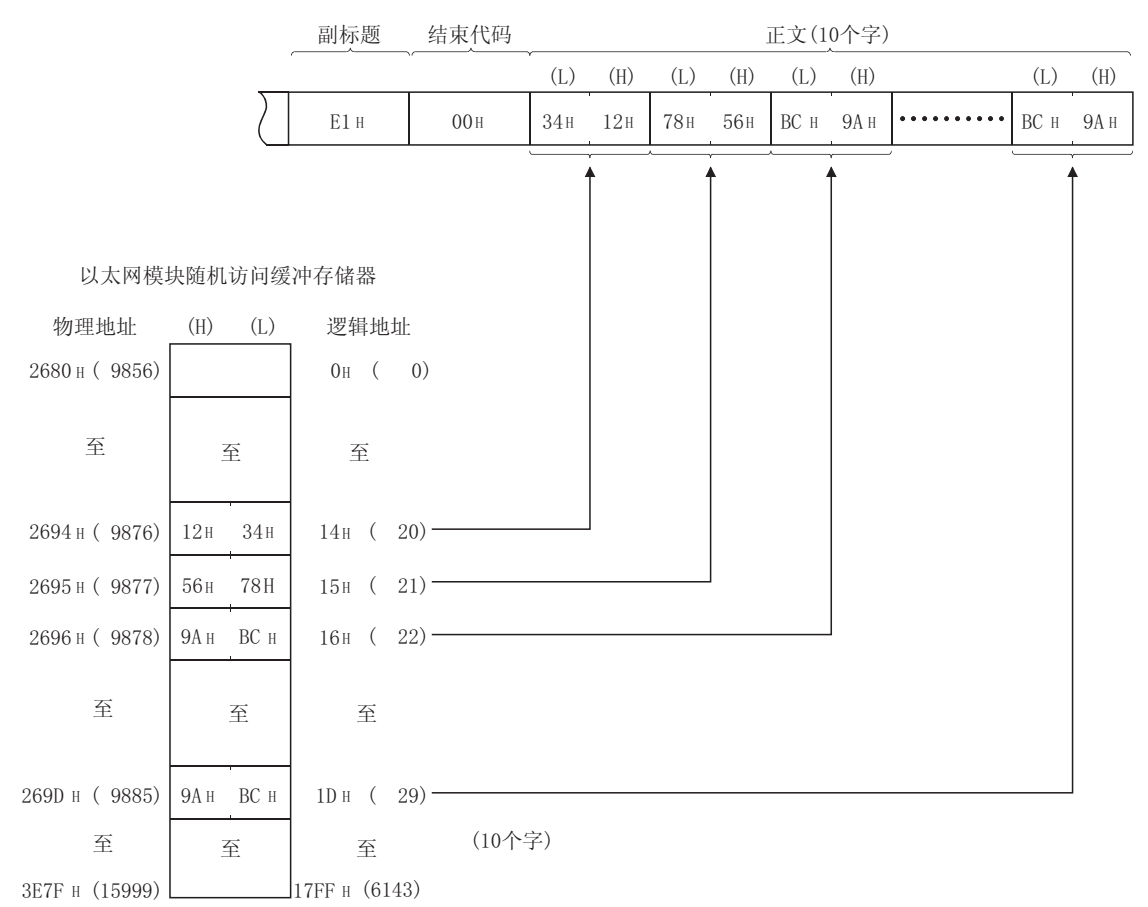

 $\begin{array}{cccc} \text{(H)} & \hspace{2.0cm} & \hspace{2.2cm} & \text{(L)} & \text{(H)} & \hspace{2.2cm} & \hspace{2.2cm} & \text{(L)} \\ \end{array}$  $-36$   $\text{H}$   $-31$   $\text{H}$   $-30$   $\text{H}$   $-00$   $\text{H}$   $-00$   $\text{H}$   $-10$   $\text{H}$   $-10$   $\text{H}$   $-10$   $\text{H}$   $-11$   $\text{H}$ 副标题 起始地址 数据长度 2) 响应格式(以太网模块到外部设备) (H)  $-$  (L) (H)  $-$  (L) (H)  $-$  (L) (H)  $-$  (L) (H)  $-$  (L)  $31H$   $32H$   $33H$   $34H$   $35H$   $36H$   $37H$   $38H$   $39H$   $41H$   $42H$   $43H$   $\cdots$   $39H$   $41H$   $42H$   $43H$  $45H$   $31H$   $30H$   $30H$ 物理地址 (H) (L) 逻辑地址 2694 н (9876) | 12н - 34н 56H 78H **9A H** BC H 269D н (9885) | 9A н – BC н  $14H$  ( 20) - $15H$  ( 21)  $16H (-22)$  - $1D_H$  (29) -17FF H (6143)  $0H$  ( 0) 3E7F H (15999)  $2680$  H (9856)  $2695$  H ( $9877$ ) 2696 H (9878) 至 (10个字) 副标题 结束代码 正文(20个字) \$6&,,%,1䕀ᤶ 以太网模块随机访问缓冲存储器 㟇 㟇 㟇 㟇 㟇 㟇 <sup>㟇</sup> 㟇 㟇

(a) 使用 ASCII 代码进行通讯

1) 命令格式(外部设备到以太网模块)

9.3 随机访问缓冲存储器的物理地址和逻辑地址

本节说明了以太网随机访问缓冲存储器(无电池备份)的起始地址,它是用随机访问缓 冲存储器通讯的命令指定的。

随机访问缓冲存储器指定的地址如下所示。

注意指定随机访问缓冲存储器的起始地址时,外部设备指定的地址与顺控程序中的 FROM/TO 指令指定的地址不同。

物理地址 : 用顺控程序中的 FROM/TO 指令指定的地址<br>逻辑地址 : 外部设备指定作为命令中起始地址项的地 逻辑地址 : 外部设备指定作为命令中起始地址项的地址

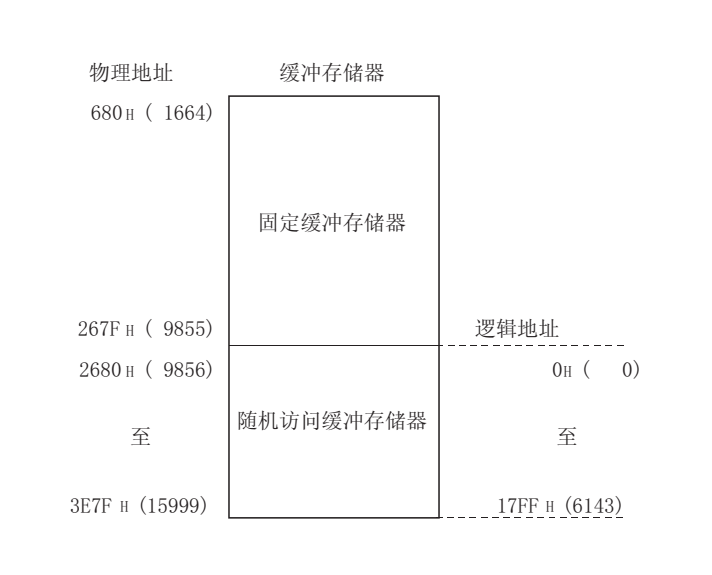
## 9.4 创建程序时的注意事项

本节简要地说明,使用随机访问缓冲存储器创建在以太网模块和外部设备之间进行数据 通讯程序时应遵守的注意事项。

- (1) 为了使用随机访问缓冲存储器的通讯,必须完成初始化处理和开放处理。
- (2) 当使用随机访问缓冲存储器通讯时,PLC CPU 不能发布发送请求。 另外, PLC CPU 不能确认接收完成。 当需要同步进行 PLC CPU 和外部设备之间的数据发送/接收时,使用固定缓冲存 储器的通讯功能。
- (3) 用外部设备为随机访问缓冲存储器指定的地址和用顺控程序中的 FROM/TO 指令指 定的地址是不同的。 有关详细说明,请参见第 9.3 节。

## 10 专用指令

专用指令用于在使用智能型功能模块的功能时简化编程。

此章介绍了本手册中有关功能的专用指令,其中用于以太网模块的专用指令也可用于 QCPU。

## 10.1 专用指令列表

本表列出了此章中所介绍的专用指令:

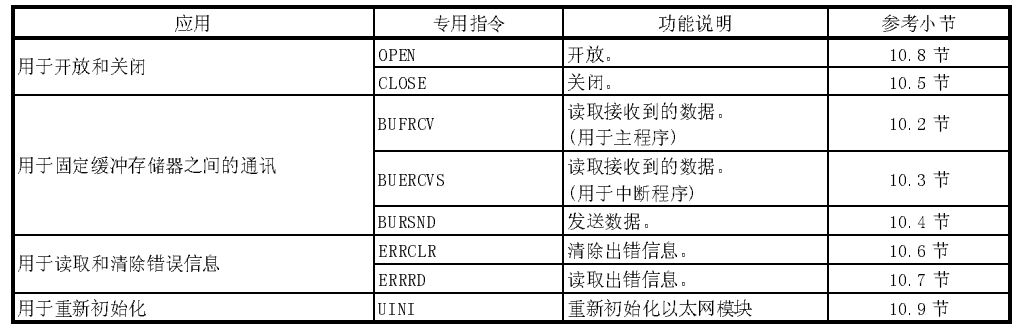

要点 (1) 直到专用指令执行完毕,用户才可更改任何带有专用指令的规定数据(控制数 据、要求数据等)。

(2) 所有的专用指令都必须在线执行。

如果有任何专用指令离线执行,虽不会发生错误,但是专用指令的执行将不能 完成。

## 10.2 BUFRCV 指令

该指令可读取通过固定缓冲存储器的通讯,从外部设备接收到的数据。 该指令用于主程序。

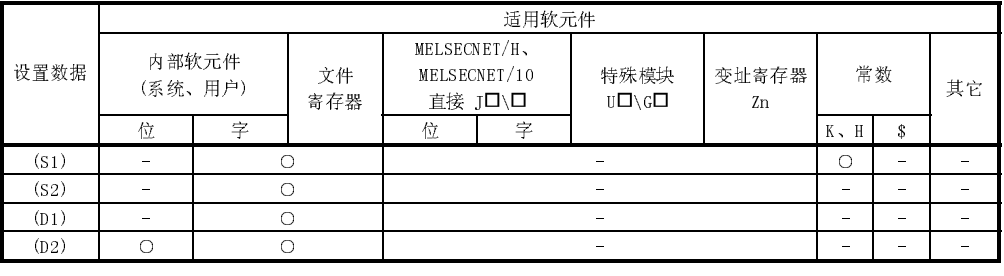

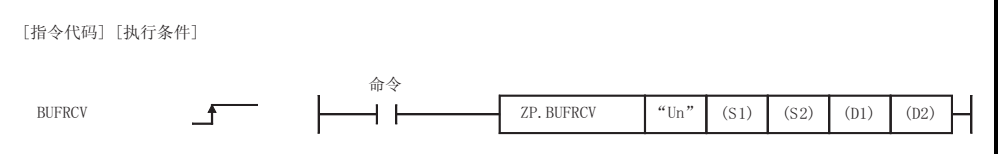

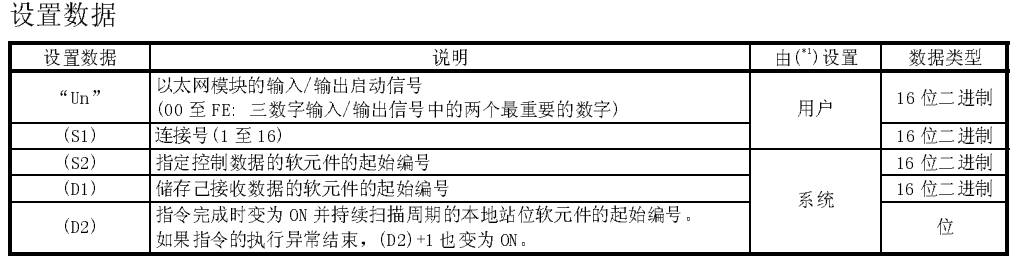

用于每个局部软元件和程序的文件寄存器不能在设置数据时作为软元件使用。

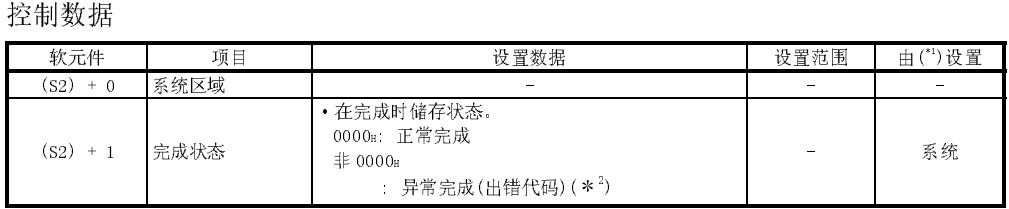

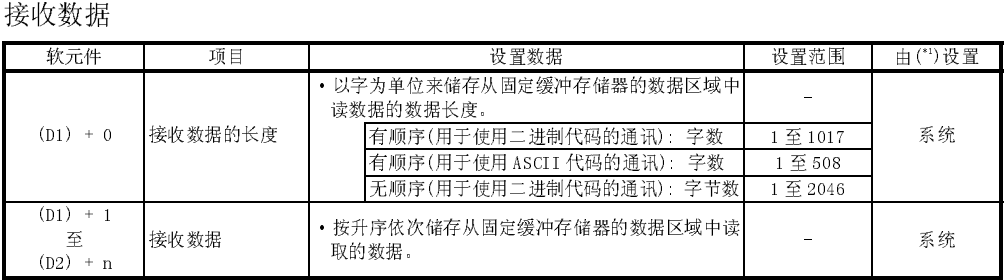

1 "由……设置"一栏如下指示:

• 用户 : 在执行专用指令之前, 由用户设置数据。

·系统 : PLC CPU 储存专用指令的执行结果。

\*2 异常完成时,有关出错代码的详细说明,请参见 11.3 节 "出错代码列表"。

## 功能

 $(1)$ 该指令用于为用 Un 指定的模块(通过固定缓冲存储器)读取从 S1 规定的连接中接 收的数据。

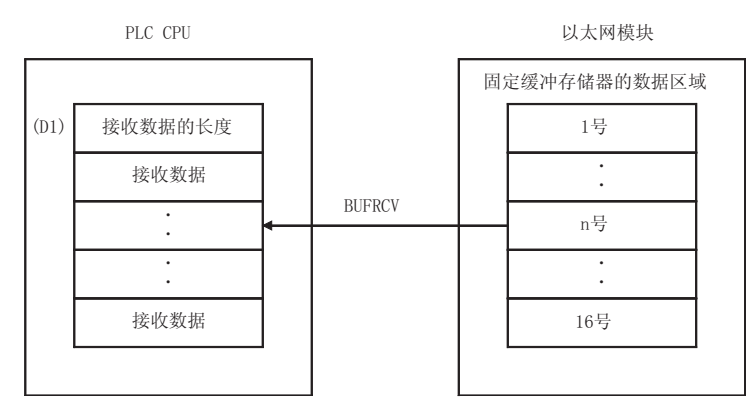

- (2) 可以通过完成位软元件 (D2) +0 和 (D2) +1 来检查 BUFRCV 指令是否已经完成。
	- (a) 完成位软元件 (D2) +0 在 BUFRCV 指令完成时, 扫描结束处理开放, 且在下一个结束处理时关闭。

:保持关闭不变。

- (b) 完成位软元件(D2)+1
	- 根据 BUFRCV 指令的完成状态来开放或关闭。
		- 正常完成
		- 异常完成
- : 在 BUFRCV 指令完成时, 扫描结束处理开放, 且在 下一个结束处理时关闭。

[执行 BUFRCV 指令时的操作]

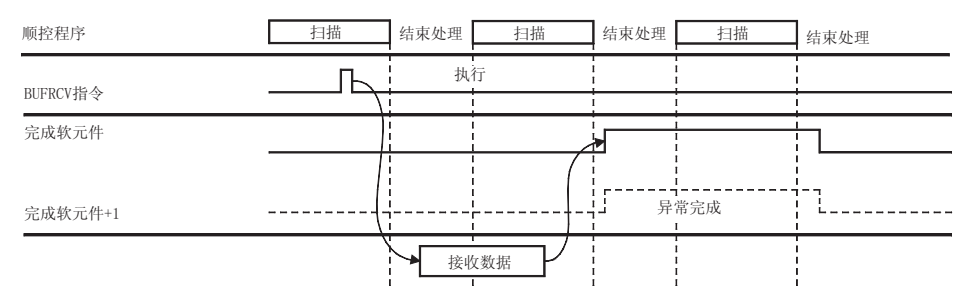

- $(3)$ 当读取指令(由缓冲存储器的固定缓冲接收状态信号存储区域(地址: 5005H)中的 应用连接位来表示)从 OFF 切换到 ON 时, 执行 ZP. BUFRCVCV 指令。
- (4) 当从同样的连接中读取接收的数据时, 不可与 BUFRCVS 指令(用于中断程序)一起 使用。

出错

(1) 当专用指令由于出错而结束时, 异常完成信号(D2)+1 开放, 且将出错代码储存在 完成状态区域(S2)+1中。 有关出错代码, 检查出错及纠正措施, 参见以下手册。 〈出错代码〉 小干等干 4FFFH : QCPU (Q 模式) 用户手册 (硬件设计、维护和检查) 大于等于 C000H : 本手册 11.3.3 节

程序范例

从1号连接的固定缓冲储存器中读取接收数据的程序:

当以太网模块的输入/输出信号为 X/Y00 到 X/Y1F 时

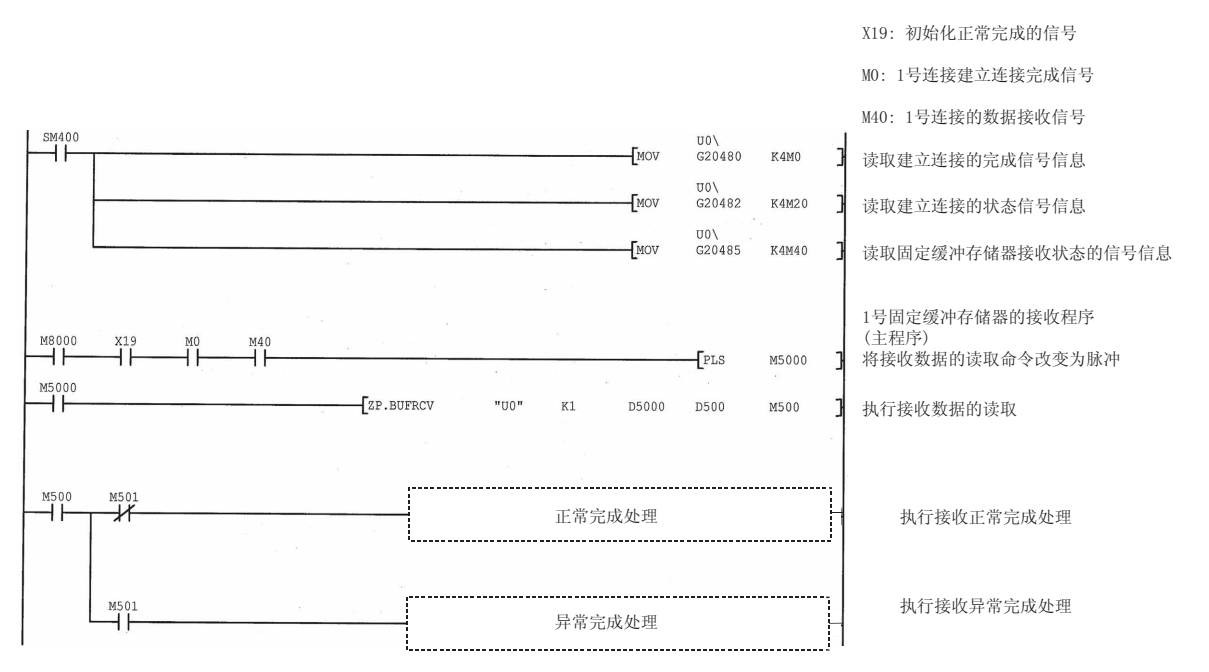

## 10.3 BUFRCVS 指令

该指令可读取通过固定缓冲存储器的通讯,从外部设备接收到的数据。 该指令用于中断程序。

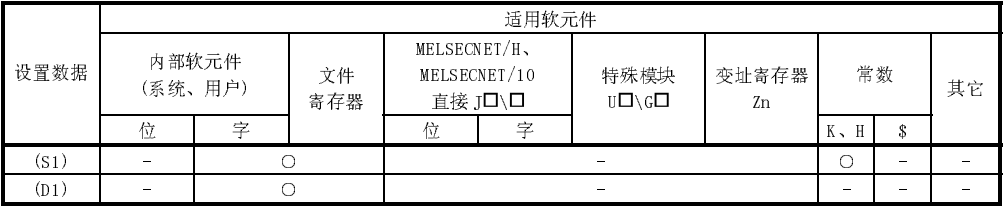

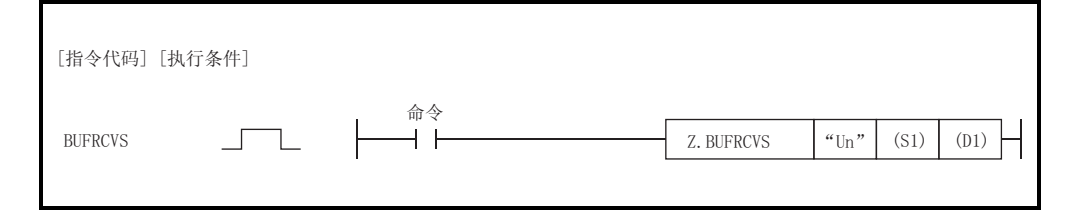

#### 设置数据

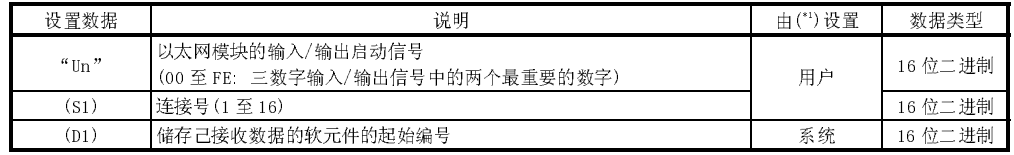

用于每个局部软元件和程序的文件寄存器不能在设置数据时作为软元件使用。

#### 接收数据

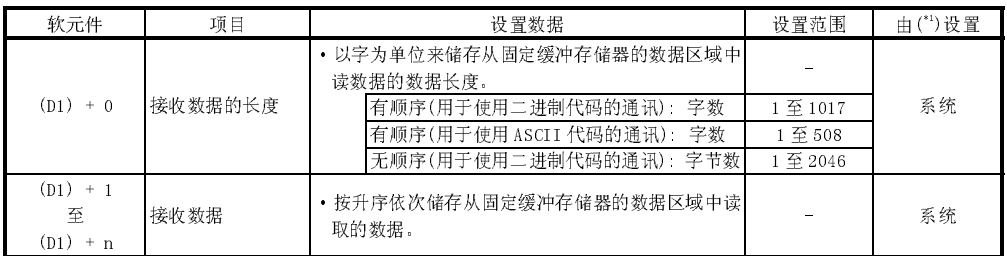

1 "由……设置"一栏如下指示:

• 用户 : 在执行专用指令之前, 由用户设置数据。

·系统 : PLC CPU 储存专用指令的执行结果。

## 功能

 $(1)$ 该指令用于为用 Un 指定的模块(通过固定缓冲存储器)读取 S1 规定的连接中接收 的数据。

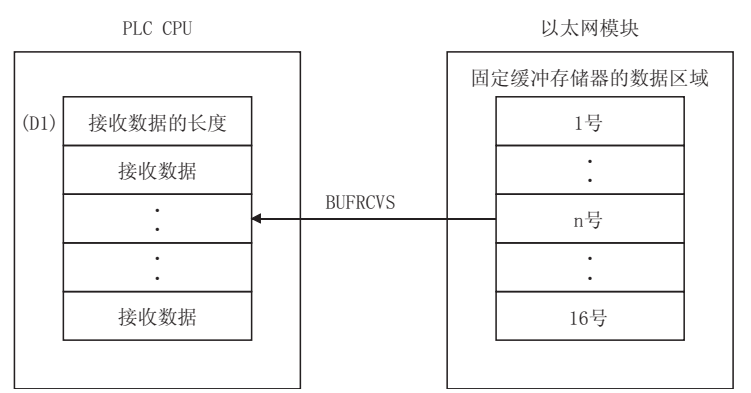

「当执行 BUFRCVS 指令时的操作]

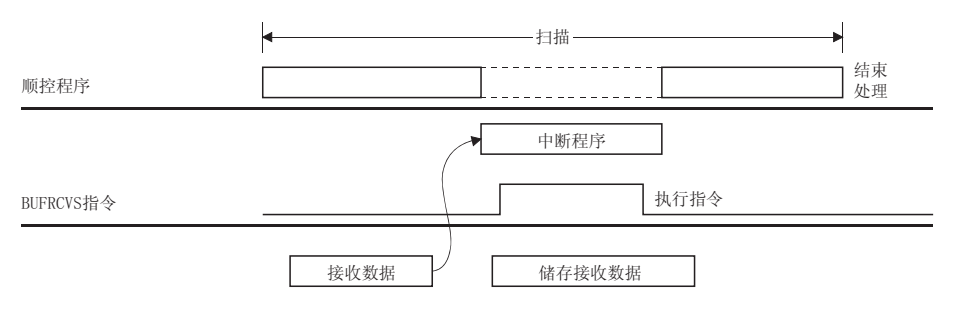

- (2) 通过中断程序来执行 Z. BUFRCVS 指令, 且在一次扫描之内完成处理。
- $(3)$ 为了能通过中断程序来读接收的数据, 必须用 GX Developer 参数设置来执行中断 设置和中断指针。
- 当从同样的连接中读取接收的数据时,不可与 BUFRCV 指令(用于主程序)一起使  $(4)$ 用。

#### 错误

当专用指令异常完成时, 出错标志(SMO)接通, 且将出错代码存储在 SDO 中。  $(1)$ 有关出错代码、检查出错和纠正措施,参见以下手册。 〈出错代码〉 小于等于 4FFFH : QCPU (Q 模式) 用户手册 (硬件设计、维护和检查) 大千等千 C000H : 本手册 11.3.3 节

程序范例

从 2 号连接的固定缓冲存储器中读取接收数据的程序: 当以太网的输入/输出信号为 X/Y00 到 X/Y1IF 时

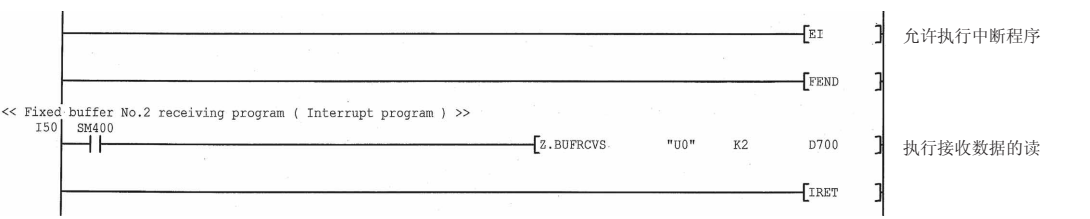

## 10.4 BUFSND 指令

### 该指令通过固定缓冲存储器的通讯,将数据发送给外部设备。

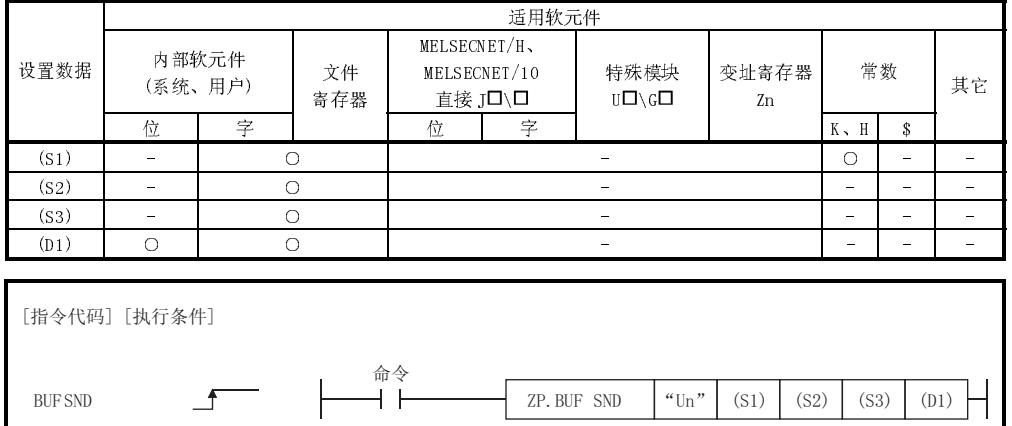

### 设置数据

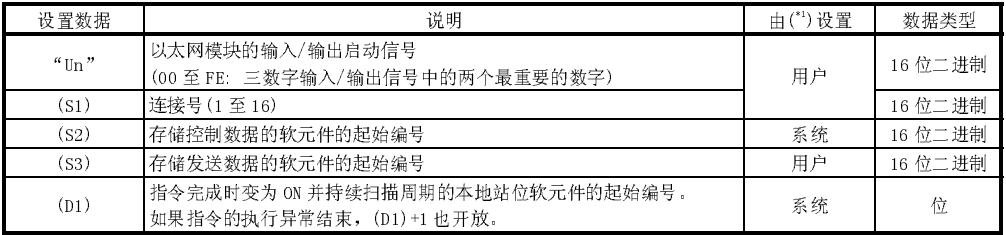

用于每个局部软元件和程序的文件寄存器不能在设置数据时作为软元件使用。

### 控制数据

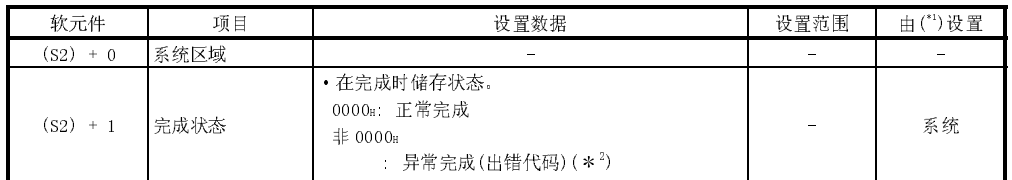

## 发送数据

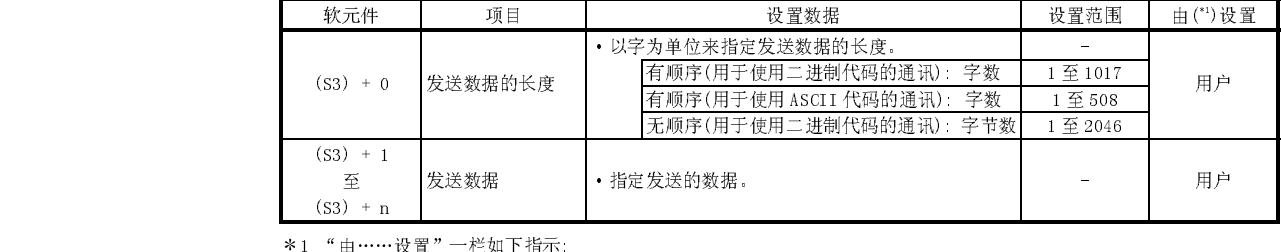

·用户 : 在执行专用指令之前,由用户设置数据。

·系统 : PLC CPU 储存专用指令的执行结果。

2 有关异常完成时出错代码的详细说明,见 11.3 节"出错代码列表"。

## 功能

 $(1)$ 该指令用于为用 Un 指定的模块将 (S3)指定的数据发送到(S1)规定连接的外部设备 中。

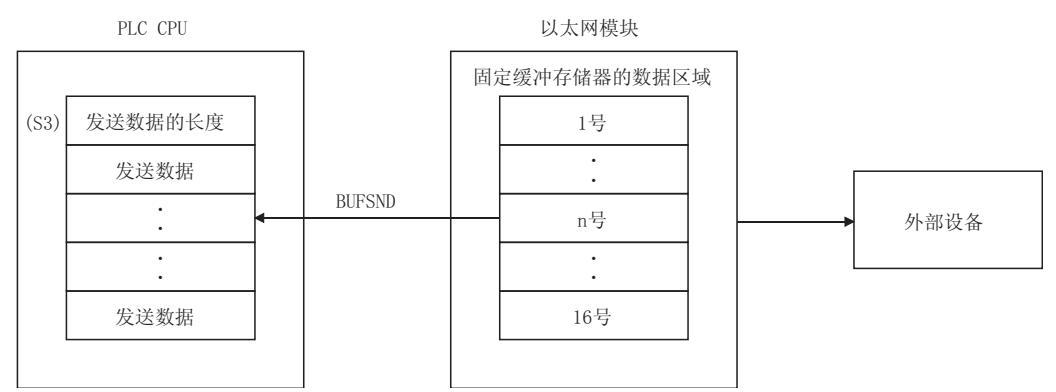

(2) 可以通过完成位软元件 (D1) +0 和 (D1) +1 来检查 BUFSND 指令是否已经完成。

: 保持关闭。

- (a) 完成位软元件 (D1) +0 在 BUFSND 指令完成时, 扫描结束处理开放, 且在下一个结束处理时关闭。
- (b) 完成位软元件 (D1) +1 根据 BUFSND 指令的完成状态开放或关闭。
	- 正常完成
	- 异常完成
- : 在 BUFSND 指令完成时, 扫描结束处理开放, 且在 下一个结束处理时关闭。

[当执行 BUFSND 指令时的操作]

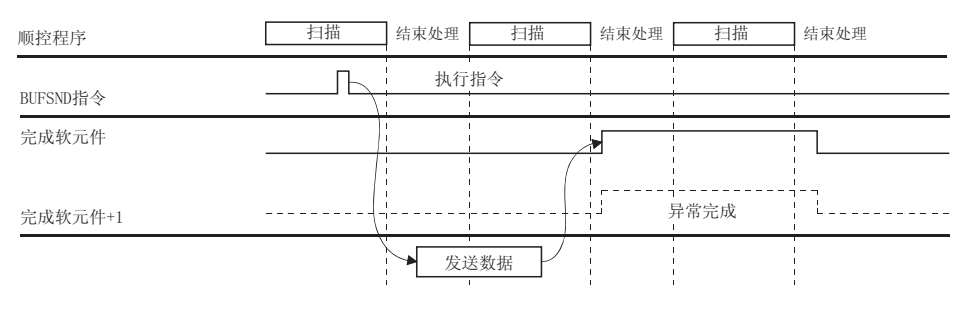

(3) 当发送指令从 OFF 切换到 ON 时, 执行 ZP. BUFSND 指令。

M6000

出错

(1) 当专用指令由于出错而结束时, 异常完成信号(D1)+1 接通, 且将出错代码储存在 完成状态区域(S2)+1中。 有关出错代码, 检查错误及纠正措施, 参见以下手册。 〈出错代码〉 小于等于 4FFFH : QCPU (Q 模式) 用户手册 (硬件设计、维护和检查) 大于等于 C000H : 本手册 11.3.3 节

程序范例

 $_{\rm M0}$ 

从1号连接的固定缓冲存储器中发送数据的程序:

当以太网模块的输入/输出信号为 X/Y00 到 X/Y1F 时

X19: 初始化正常完成信号

MO: 1号连接建立连接完成信号

1号固定缓冲存储器发送程序

┪<br>→ ぷдз≥₩₽₩≑В☆☆☆☆★脉冲

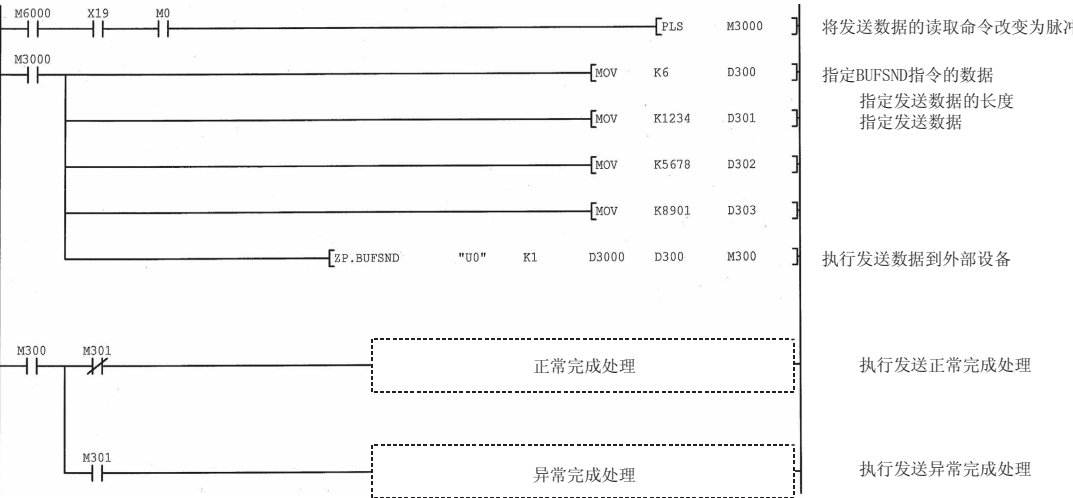

## 10.5 CLOSE 指令

### 该指令断开(关闭)与外部设备进行数据通讯的连接。

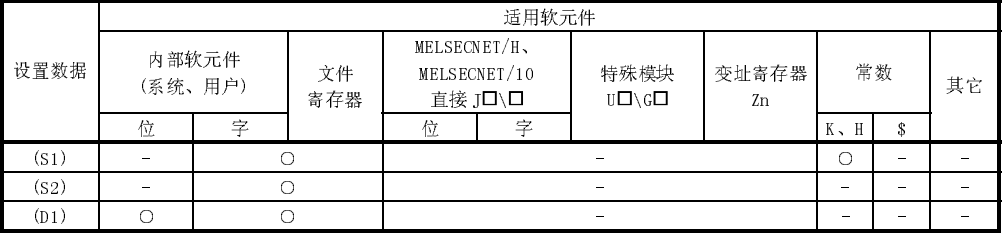

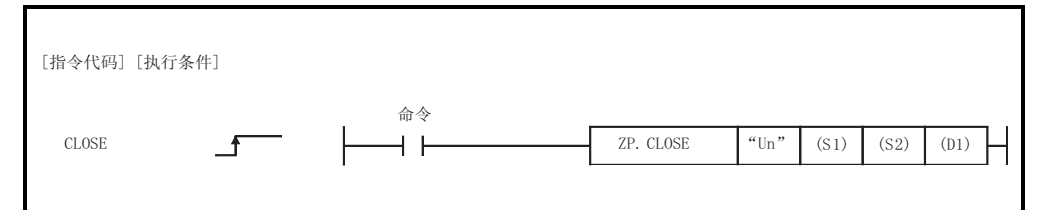

#### 设置数据

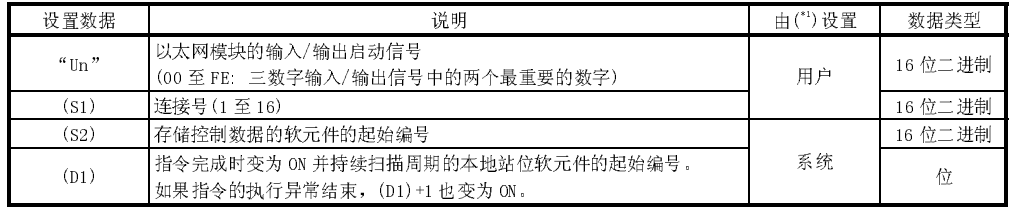

用于每个局部软元件和程序的文件寄存器不能在设置数据时作为软元件使用。

### 控制数据

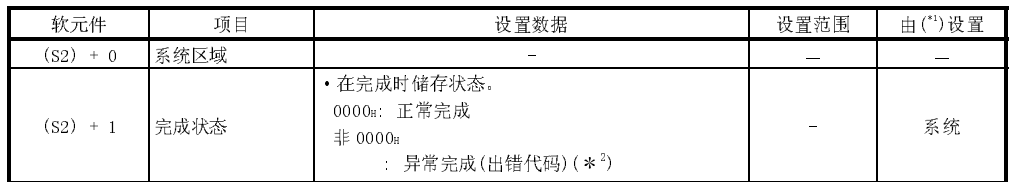

1 "由……设置"一栏如下指示:

• 用户 : 在执行专用指令之前, 由用户设置数据。

·系统 : PLC CPU 储存专用指令的执行结果。

\* 2 有关异常完成时出错代码的详细说明,见 11.3 节 "出错代码列表"。

功能

- (1) 该指令用于为用 Un 指定的模块关闭由(S1)规定的连接(关闭)。
- (2) 通过完成的位软元件(D1)+0 和(D1)+1 来检查 CLOSE 指令是否已经完成。
	- (a) 完成位软元件(D1)+0 在 CLOSE 指令完成时,扫描结束处理时接通,且在下一个结束处理时断开。
	- (b) 完成位软元件(D1)+1
		- 根据 CLOSE 指令的完成状态接通或断开。 ·正常完成 : 保持关闭不变。
			-
			-
		- ·异常完成 : 在 CLOSE 指令完成时, 扫描结束处理时接通, 且 在下一个结束处理时断开。

[执行 CLOSE 指令时的操作]

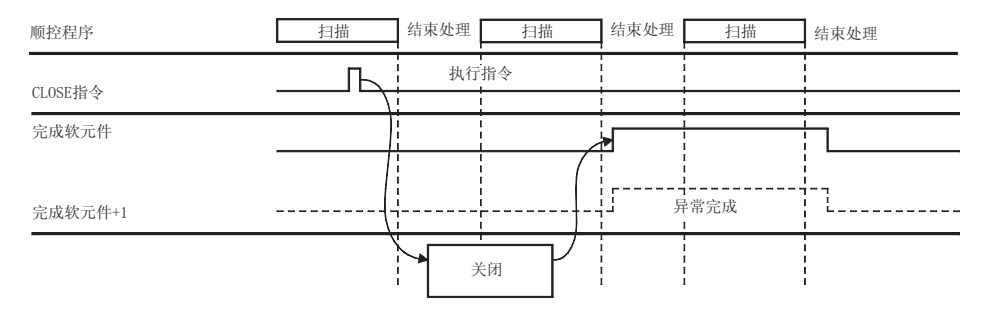

(3) 当断开指令从 OFF 切换到 ON 时,执行 ZP.CLOSE。

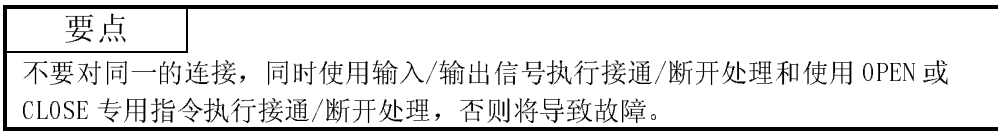

出错

(1) 当专用指令由于出错而结束时,异常完成信号(D1)+1 开放,且将出错代码储存在 完成状态区域(S2)+1 中。 有关出错代码,检查出错及纠正措施,参见以下手册。 <出错代码> 小于等于 4FFFH : QCPU (Q 模式) 用户手册 (硬件设计、维护和检查) 大于等于 C000H : 本手册11.3.3 节

## 程序范例

1号连接关闭的程序:

## 当以太网模块的输入/输出信号为 $X/Y$ 00到 $X/Y1F$

MO: 1号连接建立连接完成信号

M150: OPEN指令执行正常完成的标志

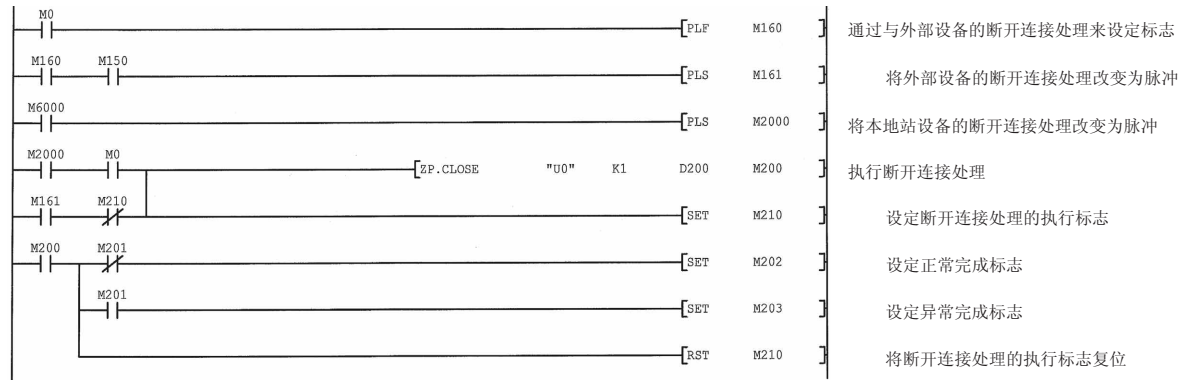

## 10.6 ERRCLR 指令

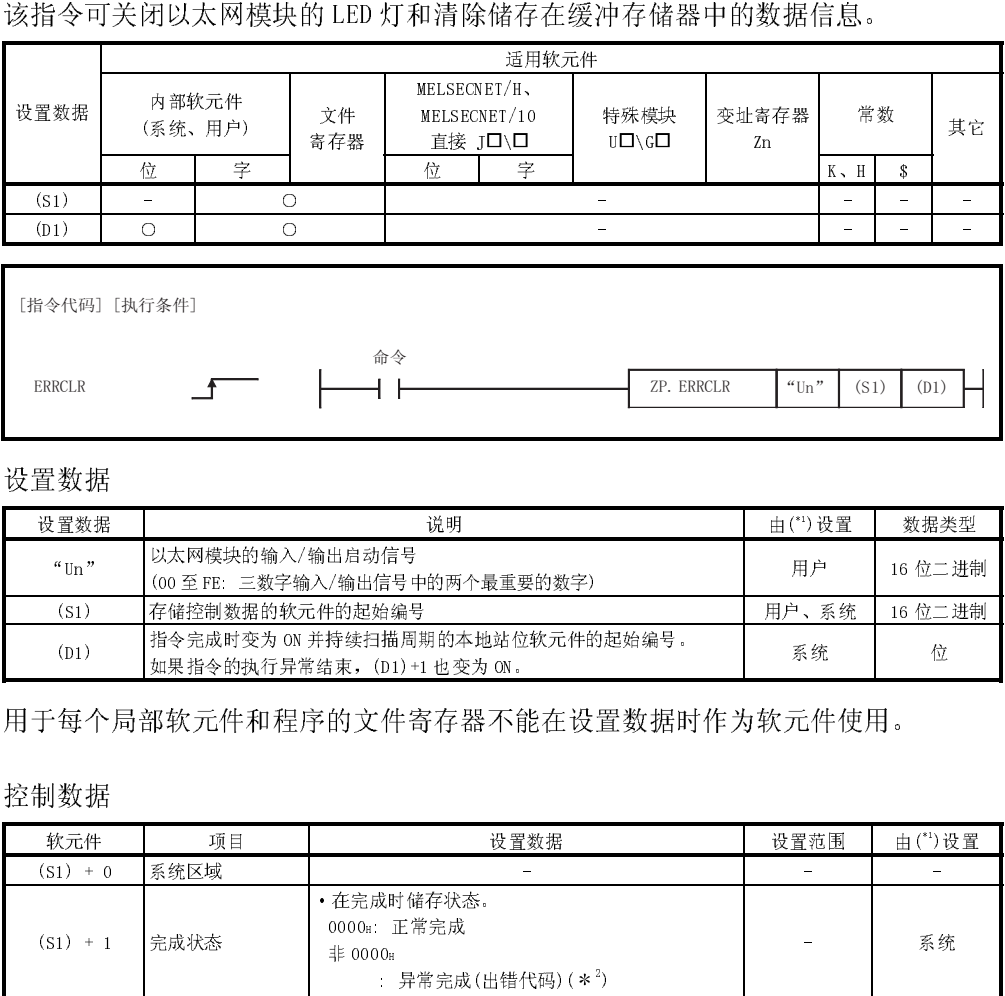

## 设置数据

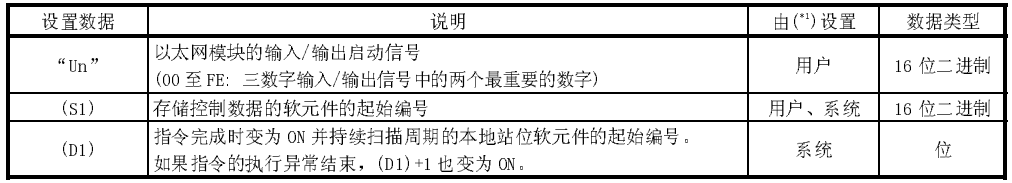

用于每个局部软元件和程序的文件寄存器不能在设置数据时作为软元件使用。

### 控制数据

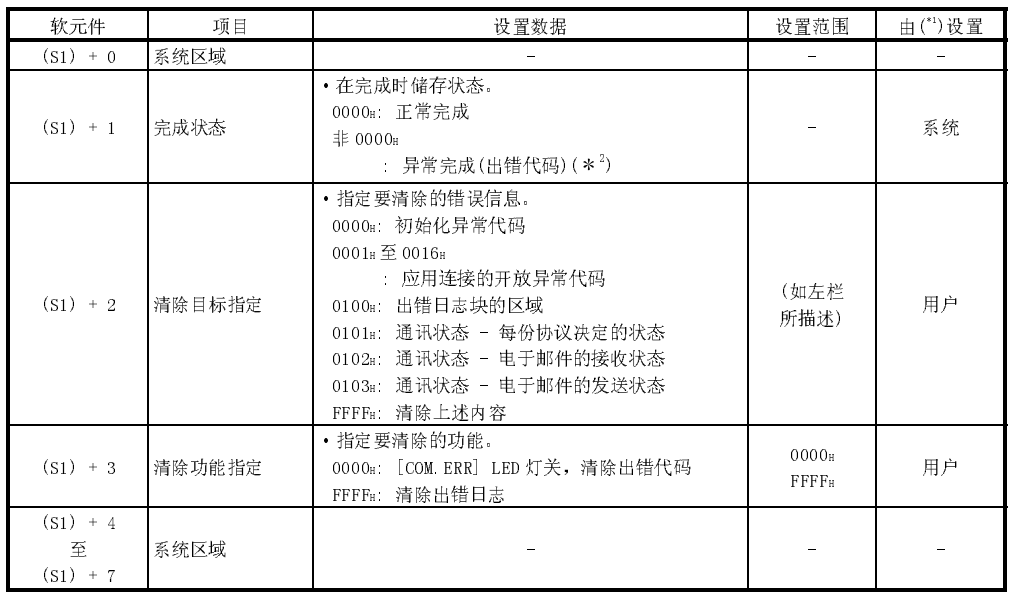

| 1.01) = 1<br>| 1.1|| 1.1|| 1.1|| 1.1|| 1.1|| 1.1|| 1.1|| 1.1|| 1.1|| 1.1|| 1.1|| 1.1|<br>| 1.1|| 1.1|| 1.1|| 1.1|| 1.1|| 1.1|| 1.1|| 1.1|| 1.1|| 1.1|| 1.1|| 1.1|| 1.1|| 1.1|| 1.1|| 1.1|| 1.1|

·用户 : 在执行专用指令之前,由用户设置数据。

·系统 : PLC CPU 储存专用指令的执行结果。

2 有关异常完成时出错代码的详细说明,见 11.3 节"出错代码列表"。

功能

|                  |               |                                                             | 目标指定                     | 功能指定                     | 要清除的错误信息                                                       |
|------------------|---------------|-------------------------------------------------------------|--------------------------|--------------------------|----------------------------------------------------------------|
|                  |               | 目标项目                                                        | $(S1) + 2$               | $(S1) + 3$               | (缓冲存储器)                                                        |
| 初始化错误            |               |                                                             | 0000 <sub>H</sub>        | 0000 <sub>H</sub>        | · 初始化异常代码(地址: 69H)<br>• [COM ERR] LED 灯关闭                      |
| 接通出错             |               |                                                             | 0001 ± 0016 =            | 0000 <sub>H</sub>        | • 应用连接的开放异常代码(地址: 7Ca, 86a…)<br>• [COM ERR] LED 灯关闭            |
| 出错日志             |               | 0100 <sub>H</sub>                                           | <b>FFFF</b> <sup>B</sup> | • 出错日志 (地址: E3a 至 174a)  |                                                                |
|                  | 每份协议决定的<br>状态 |                                                             | 0101 <sub>B</sub>        | <b>FFFF</b> H            | • 清除通讯状态<br>(地址: 178H至 1FFH)                                   |
| 通讯状态<br>电子邮件的收状态 |               |                                                             | 0102 <sup>H</sup>        | <b>FFFF</b> <sub>H</sub> | • 接收电子邮件(地址: 5871 H至 5B38 H)                                   |
|                  |               | 电子邮件的发状态                                                    | 0103 <sub>H</sub>        | FFFF <sub>H</sub>        | • 发送电子邮件<br>(地址: 5B39 H至 5CAO H)                               |
| 全部               |               |                                                             | <b>FFFF</b> H            | <b>FFFF</b> H            | • 清除上述内容。                                                      |
|                  |               |                                                             |                          |                          |                                                                |
|                  |               | 开。                                                          |                          |                          | 在 ERRCLR 指令完成时,扫描结束处理时接通,且在下一个结束处理时断                           |
|                  | (b)           | 完成位软元件(D1)+1<br>根据 ERRCLR 指令的完成状态接通或断开。<br>• 正常完成 : 保持关闭不变。 | 束处理时断开。                  |                          |                                                                |
|                  |               | 「执行 ERRCLR 指令时的操作]                                          |                          |                          |                                                                |
| 顺控程序             |               | 扫描                                                          | 结束处理                     | 扫描                       | • 异常完成 : 在 ERRCLR 指令完成时,扫描结束处理时接通,且在下一个结<br>结束处理<br>扫描<br>结束处理 |

- (a) 完成位软元件(D1)+0 在 ERRCLR 指令完成时, 扫描结束处理时接通, 且在下一个结束处理时断 开。
- (b) 完成位软元件(D1)+1 根据 ERRCLR 指令的完成状态接通或断开。
	- ·正常完成 : 保持关闭不变。
	- ·异常完成 : 在 ERRCLR 指令完成时,扫描结束处理时接通,且在下一个结 束处理时断开。

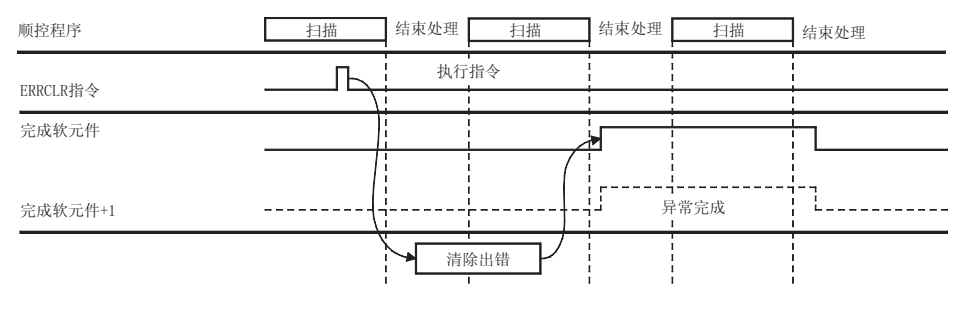

(3) 当清除指令从 OFF 切换到 ON 时, 执行 ZP. ERRCLR 功能。<br><br><br><br><br><br>

出错

(1) 当专用指令由于出错而结束时,异常完成信号(D1)+1 接通,且将出错代码储存在 完成状态区域(S1)+1 中。 有关出错代码,检查出错及纠正措施,参见以下手册。 <出错代码> 小于等于 4FFFH : QCPU (Q 模式) 用户手册 (硬件设计、维护和检查) 大于等于 C000H : 本手册11.3.3 节

程序范例

### 当以太网模块的输入/输出信号为 X/Y00 到 X/Y1F

MO: 1号连接接通完成信号

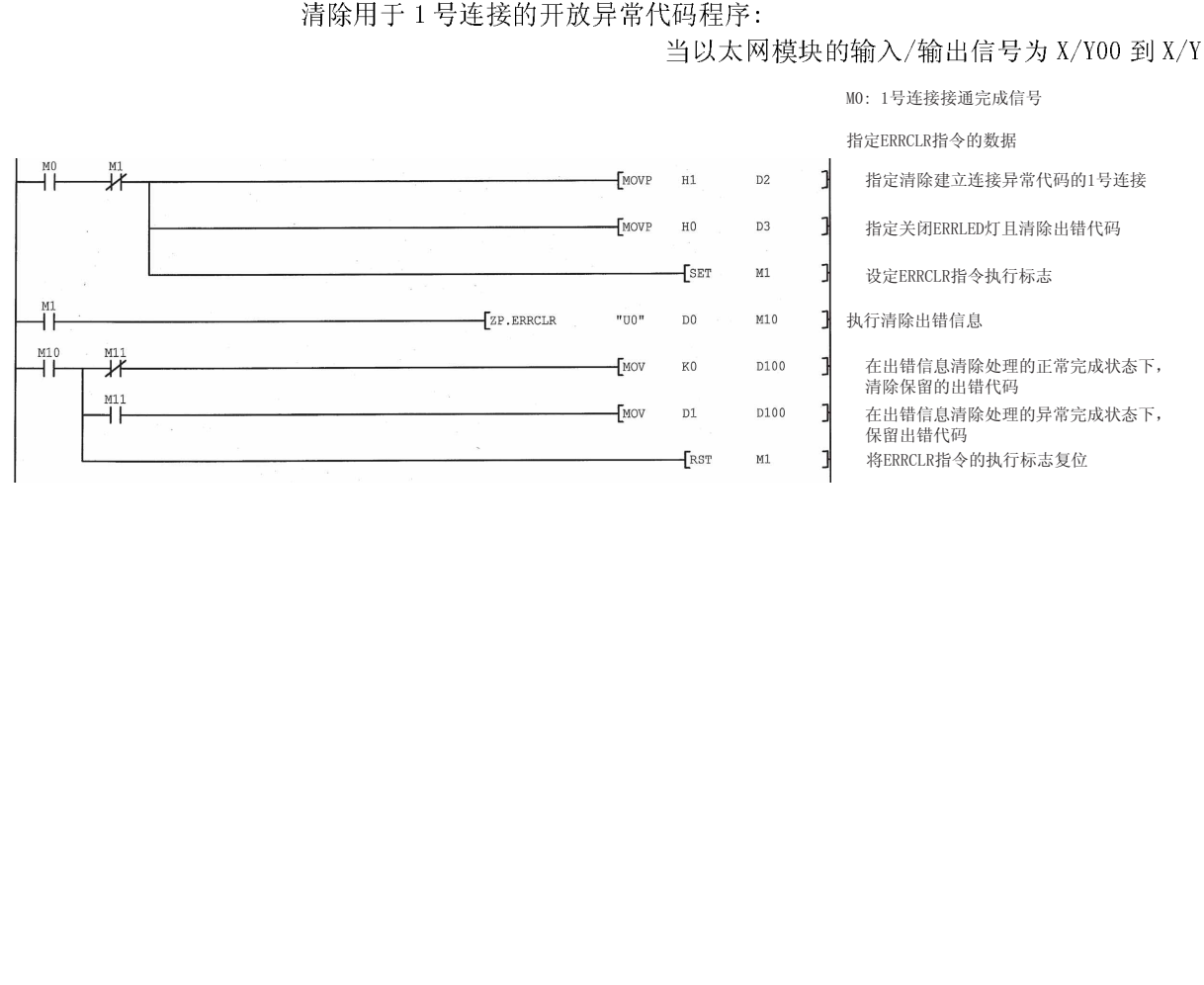

## 10.7 ERRRD 指令

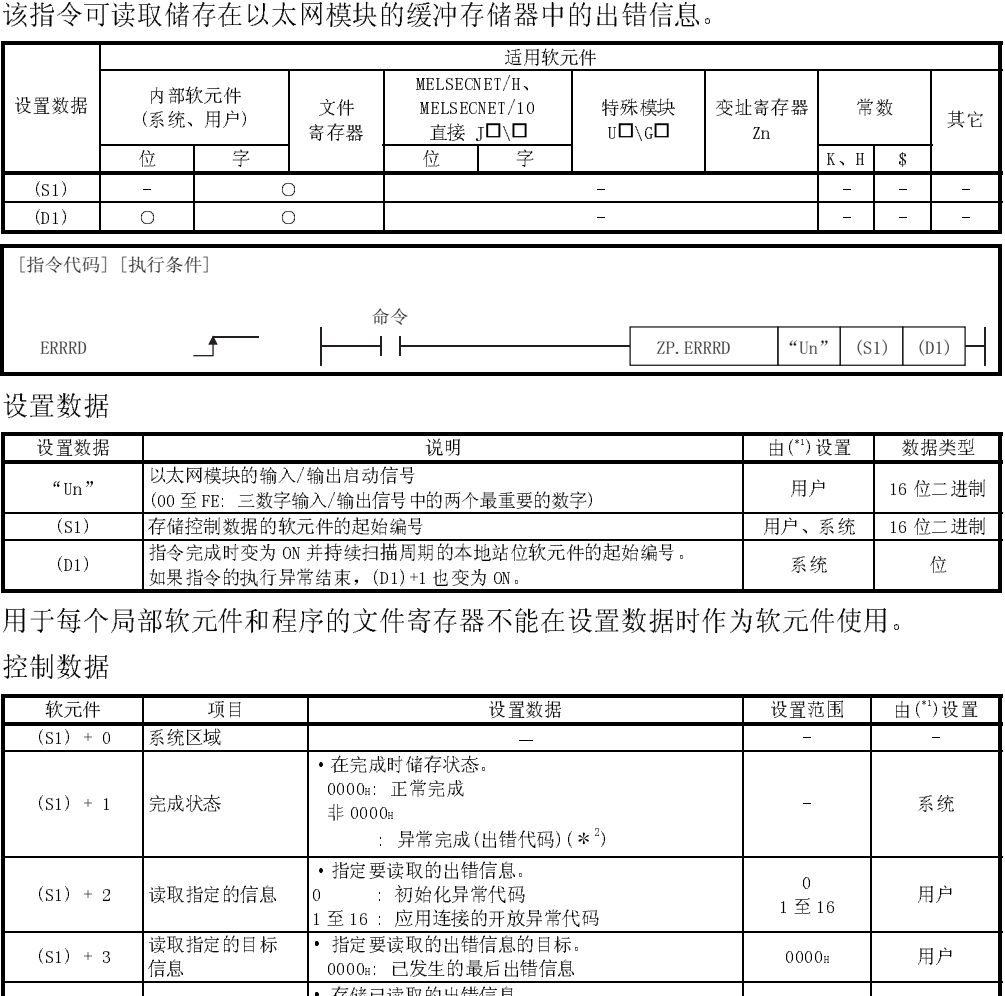

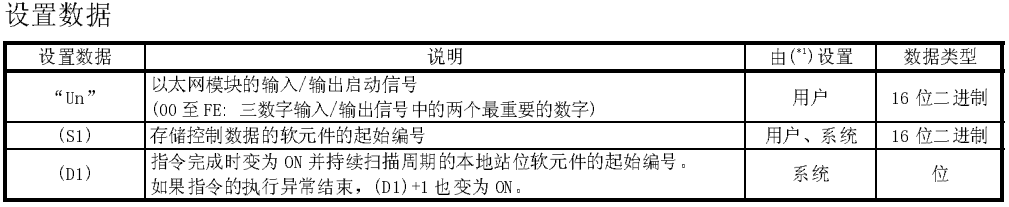

用于每个局部软元件和程序的文件寄存器不能在设置数据时作为软元件使用。

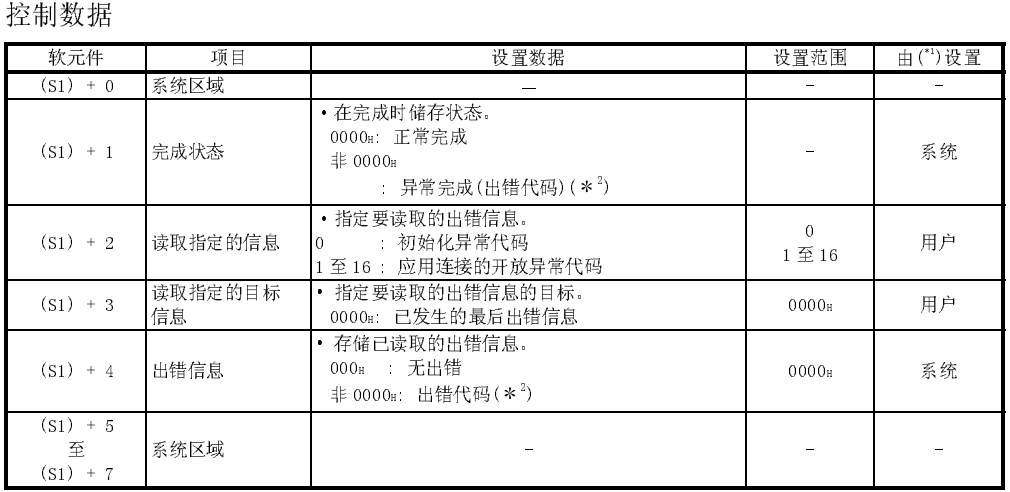

1 "由……设置"一栏如下指示:

·用户 : 在执行专用指令之前,由用户设置数据。

·系统 : PLC CPU 储存专用指令的执行结果。

2 有关异常完成时出错代码的详细说明,见 11.3 节"出错代码列表"。

功能

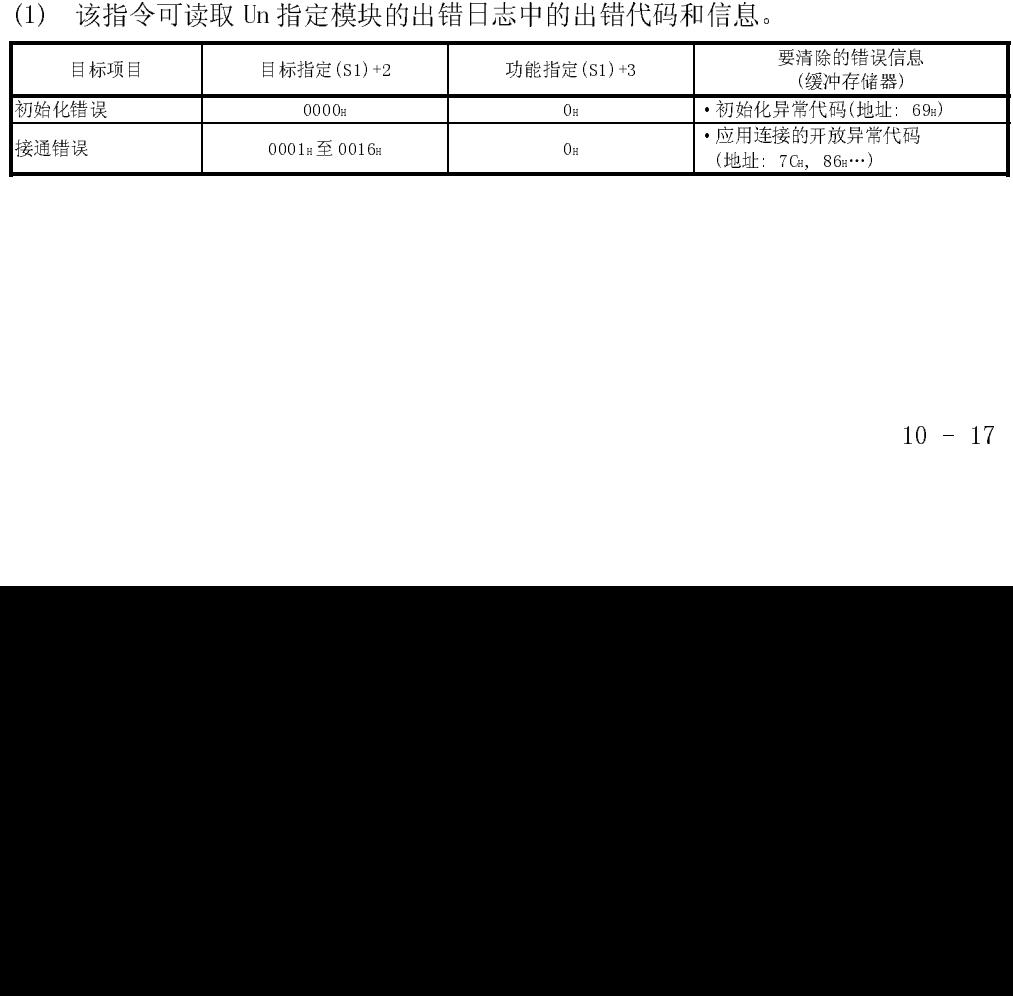

- (2) 通过完成的位软元件(D1)+0 和(D1)+1 来检查 ERRRD 指令是否已经完成。
	- (a) 完成位软元件(D1)+0 在 ERRRD 指令完成时, 扫描结束处理时接通, 且在下一个结束处理时断开。
	- (b) 完成位软元件(D1)+1 根据 ERRRD 指令的完成状态接通或断开。
		- ·正常完成 : 保持关闭不变。
		-
- •异常完成 : 在 ERRRD 指令完成时, 扫描结束处理时接通, 且 在下一个结束处理时断开。

[执行 ERRRD 指令时的操作]

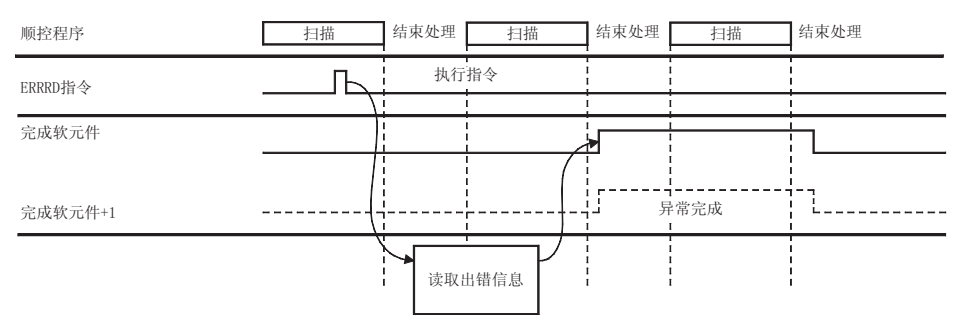

(3) 当读指令从 OFF 切换到 ON 时,执行 ZP.ERRRD。

出错

(1) 当专用指令由于出错而结束时,异常完成信号(D1)+1 开放,且将出错代码储存在 完成状态区域(S1)+1 中。 有关出错代码,检查出错及纠正措施,参见以下手册。 <出错代码> 小于等于 4FFFH : QCPU (Q 模式) 用户手册 (硬件设计、维护和检查) 大于等于 C000H : 本手册11.3.3 节

程序范例

读用于 1 号连接的开放异常代码程序:

## 当以太网模块的输入/输出信号为 X/Y00 到 X/Y1F 时

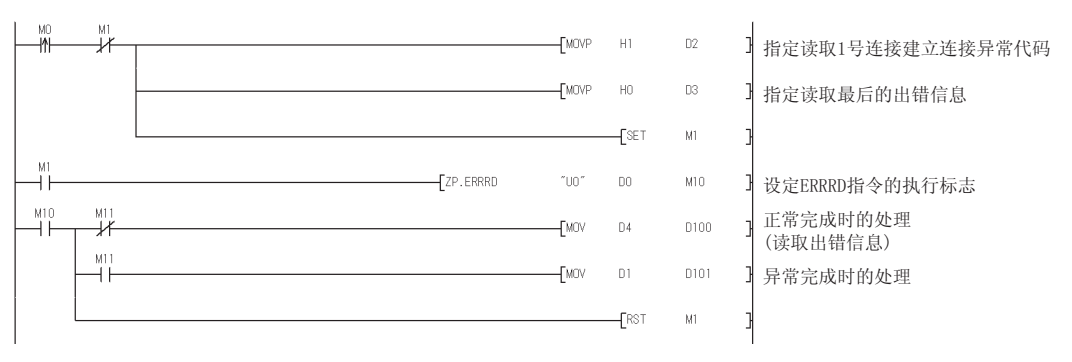

## 10.8 OPEN 指令

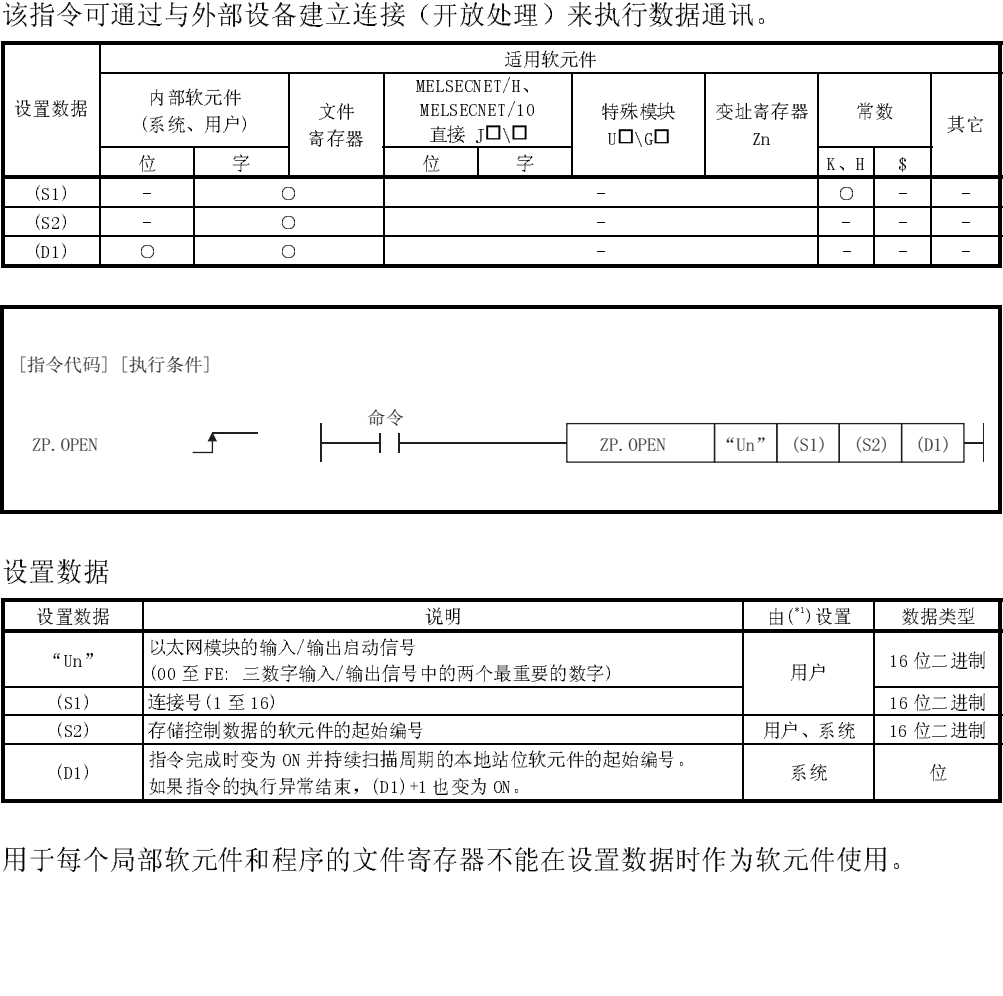

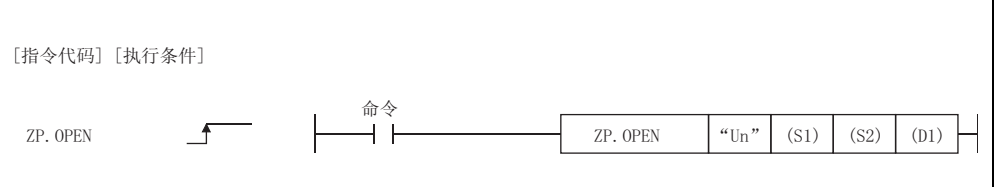

### 设置数据

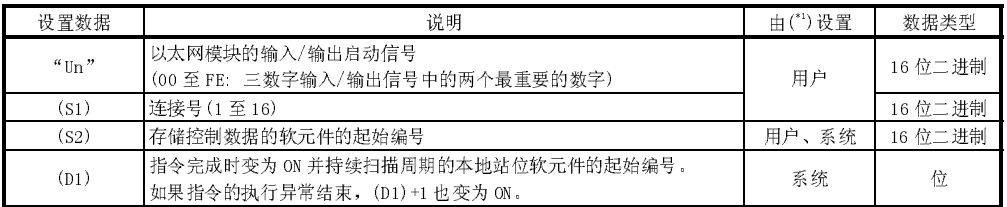

用于每个局部软元件和程序的文件寄存器不能在设置数据时作为软元件使用。

### 控制数据

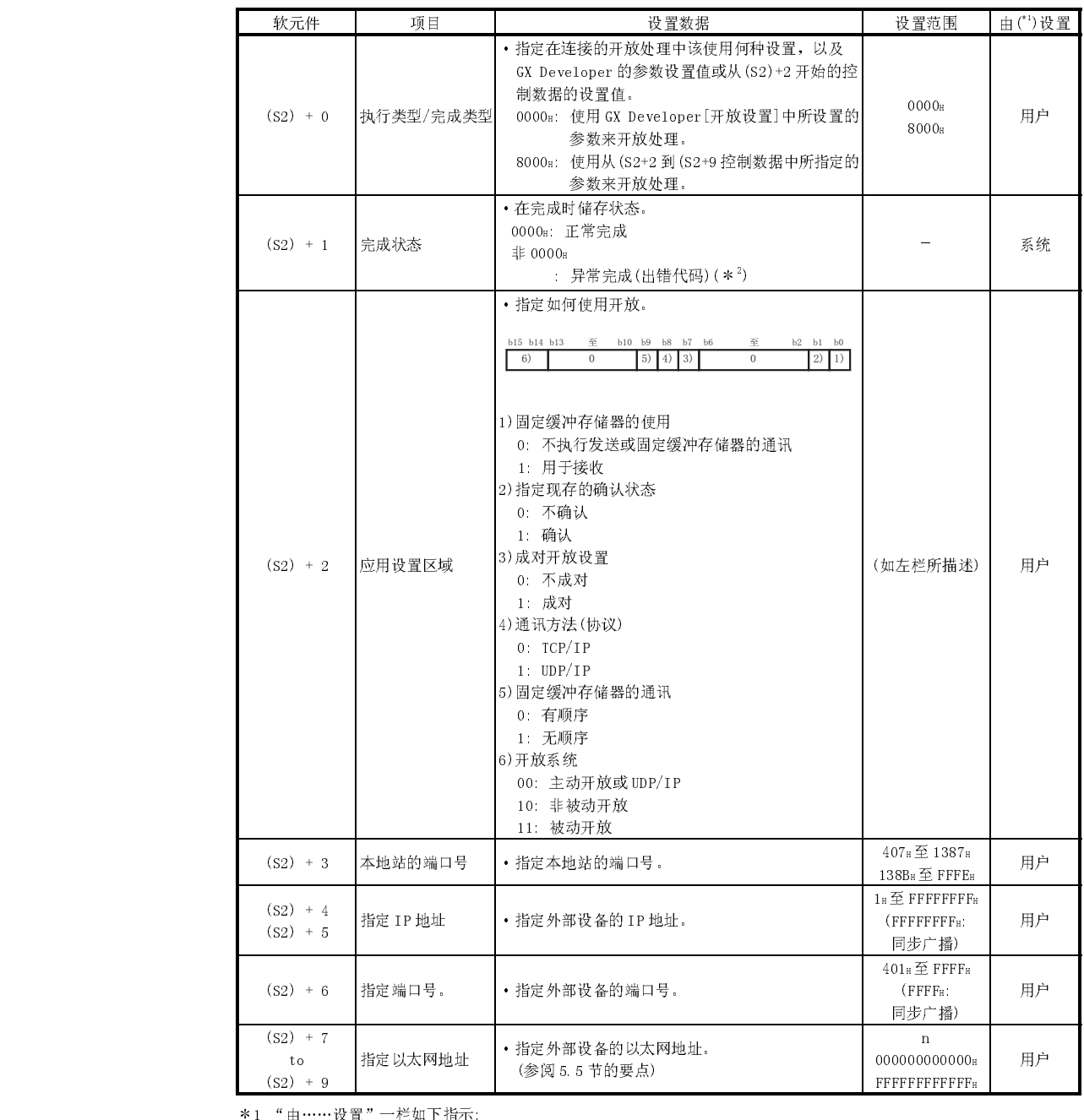

·用户 : 在执行专用指令之前,由用户设置数据。

·系统 : PLC CPU 储存专用指令的执行结果。

2 有关异常完成时出错代码的详细说明,见 11.3 节"出错代码列表"。

功能

- (1) 该指令可执行由 Un 指定的模块与由(S1)规定的连接开放处理。
- (2) 通过完成的位软元件(D1)+0 和(D1)+1 来检查 OPEN 指令是否已经完成。

(b)完成位软元件(D1)+1

根据 OPEN 指令的完成状态接通或断开。

- ·正常完成 : 保持关闭不变。
- 
- · 异常完成 : 在 OPEN 指令完成时扫描的结束处理时接通, 而在 下一个结束处理时断开。

[当执行 OPEN 指令时的操作]

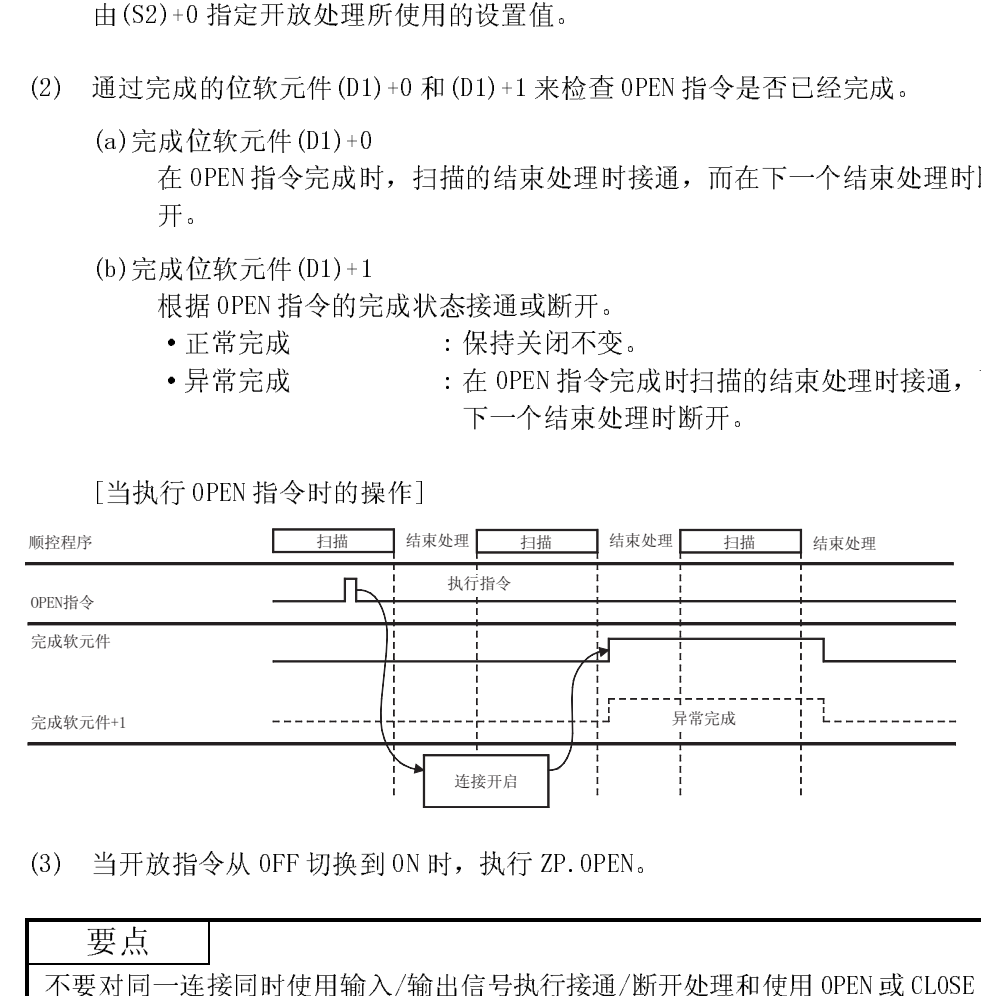

 $(3)$  当开放指令从 OFF 切换到 ON 时, 执行 ZP. OPEN。

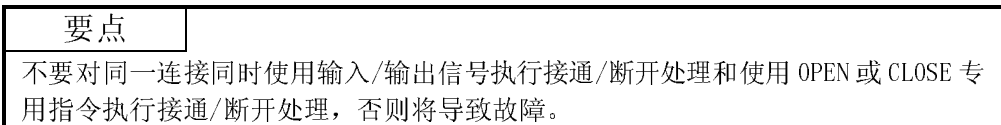

<sup>(</sup>a)完成位软元件(D1)+0

在 OPEN 指令完成时, 扫描的结束处理时接通, 而在下一个结束处理时断 开。

 $\overset{\text{SM400}}{\rightarrow}$ 

出错

(1) 当专用指令由于出错而结束时,异常完成信号(D1)+1 接通,且将出错代码储存在 完成状态区域(S2)+1 中。 有关出错代码,检查出错及纠正措施,参见以下手册。 <出错代码> 小于等于 4FFFH : QCPU (Q 模式) 用户手册 (硬件设计、维护和检查) 大于等于 C000H : 本手册11.3.3 节

程序范例

为 TCP/IP 通讯主动开放 1 号连接的程序:

当以太网模块的输入/输出信号为 X/Y00 到 X/Y1F 时

X19: 初始化正常完成的信号

MO: 1号连接建立连接完成的信号

M20: 1号连接建立连接请求信号

1号连接建立连接处理<br>(TCP/IP主动建立连接)

读建立连接完成信号的信息

TCP/IP 通讯主动开放 1 号连接的程序:<br>  $\frac{100\sqrt{10}}{200480}$  K402<br>  $\frac{100\sqrt{10}}{200482}$  K4020<br>  $\frac{100\sqrt{10}}{200482}$  K4020<br>  $\frac{1}{2}$ FLS M1000<br>  $\frac{100\sqrt{10}}{200482}$  K4020<br>  $\frac{1}{2}$ FLS M1000<br>  $\frac{1}{2}$ FLS M1000<br>  $\frac{1}{2}$ FLS M10 读建立连接请求信号的信息  $\overset{\text{M5000}}{\rightarrow}$ 将建立连接命令改变为脉冲 指定用于OPEN指令的控制数据 (有必要在虚线之间的处理中指定一个) 1)  $\overset{\text{M1000}}{\rightarrow}$ 当使用GX Developer的建立连接来设定参数时 指定执行类型/完成类型  $\overline{2}$ 当使用GX Developer的建立连接来设定参数时 指定执行类型/完成类型 指定应用的信息 着定本地站的端口号(1000H) 指定外部设备的IP地址  $(10.97.85.223)$ 指定外部设备的端口号(2000н) 执行外部设备的建立连接处理 м100<br>НН  $H^{101}$ 设定建立连接处理的正常完成标志  $\frac{M101}{L}$ 设定建立连接处理的异常完成标志

 有关程序的 1)部分和 2)部分,当使用 GX Developer 的"开放设置"参数 时, 1)是必要的。当不使用 GX Developer 的"开放设置"参数时, 2)是必要<br>的。<br><br><br><br> 10 − 22 的。

## 10.9 UINI 指令

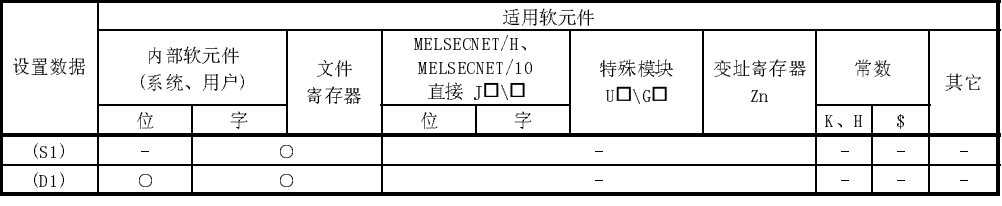

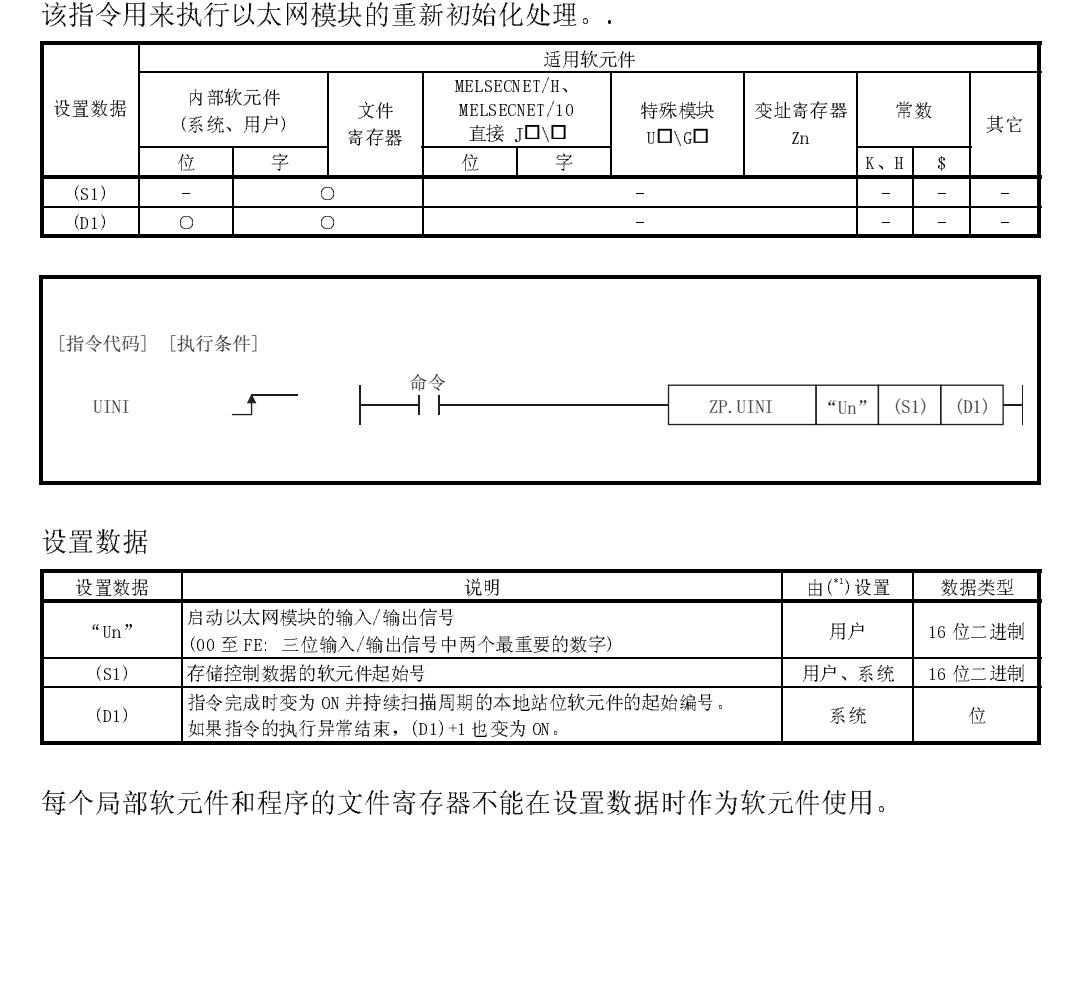

### 设置数据

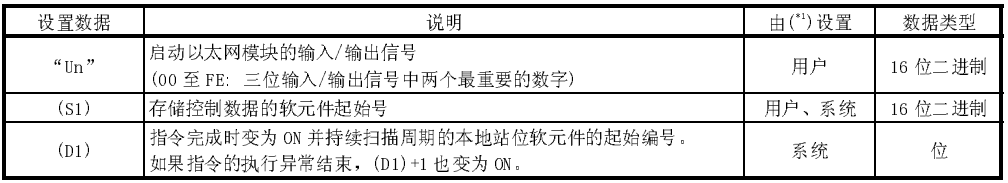

每个局部软元件和程序的文件寄存器不能在设置数据时作为软元件使用。

#### 控制数据

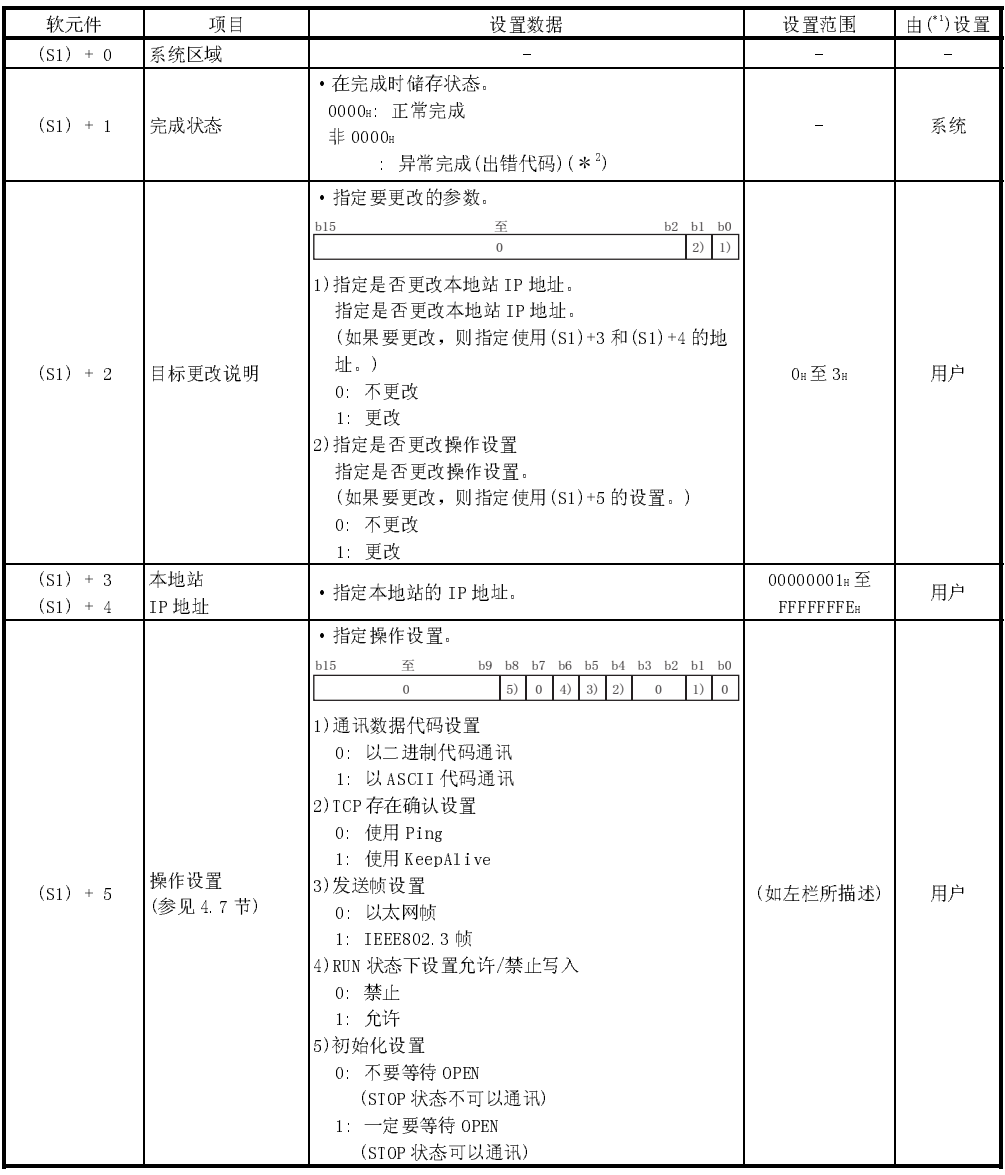

1 "由……设置"一栏如下指示:

·用户 : 在执行专用指令之前,由用户设置数据。

·系统 : PLC CPU 储存专用指令的执行结果。

\*2 有关异常完成时出错代码的详细说明,见11.3 节 "出错代码列表"。

\_\_\_\_\_要点\_\_\_\_\_<br>只执行以太网模块的重新初始化处理时,比如:不更改本地站 IP 地址和操作设置, 应 只执行以太网模块的重新初始化处理时,比如:不更改本地站 IP 地址和操作设置,应该指定控制数据以使得在执行 UINI 指令前把值 (0H) 存储在 (S1)+2) ,指定更改目标。<br>标。<br>该指定控制数据以使得在执行 UINI 指令前把值 (0H) 存储在 (S1)+2) ,指定更改目<br><br>通讯重新启动。(初始化正常完成信号 (X19) 为开。)<br>通讯重新启动。(初始化正常完成信号 (X19) 为开。)<br>10 - 24 该指定控制数据以使得在执行 UINI 指令前把值 (0H) 存储在 ( (S1)+2) ,指定更改目标。<br>标。<br>以太网模块清除之前支持的外部设备地址信息并执行重新初始化处理,以使得数据<br>通讯重新启动。(初始化正常完成信号(X19) 为开。)<br>通讯重新启动。(初始化正常完成信号(X19) 为开。) 标。

以太网模块清除之前支持的外部设备地址信息并执行重新初始化处理,以使得数据通讯重新启动。(初始化正常完成信号(X19)为开。)<br>通讯重新启动。(初始化正常完成信号(X19)为开。)<br>} 通讯重新启动。(初始化正常完成信号(X19)为开。)<br><br><br><br><br>

功能

- 
- - (a) 完成位软元件(D1)+0
	- (b) 完成位软元件(D1)+1 根据 UINI 指令的完成状态开放和关闭。
		- ·正常完成 : 保持关闭不变。
		-
- 
- END 处理时关闭。

[正在执行 UINI 指令的操作]

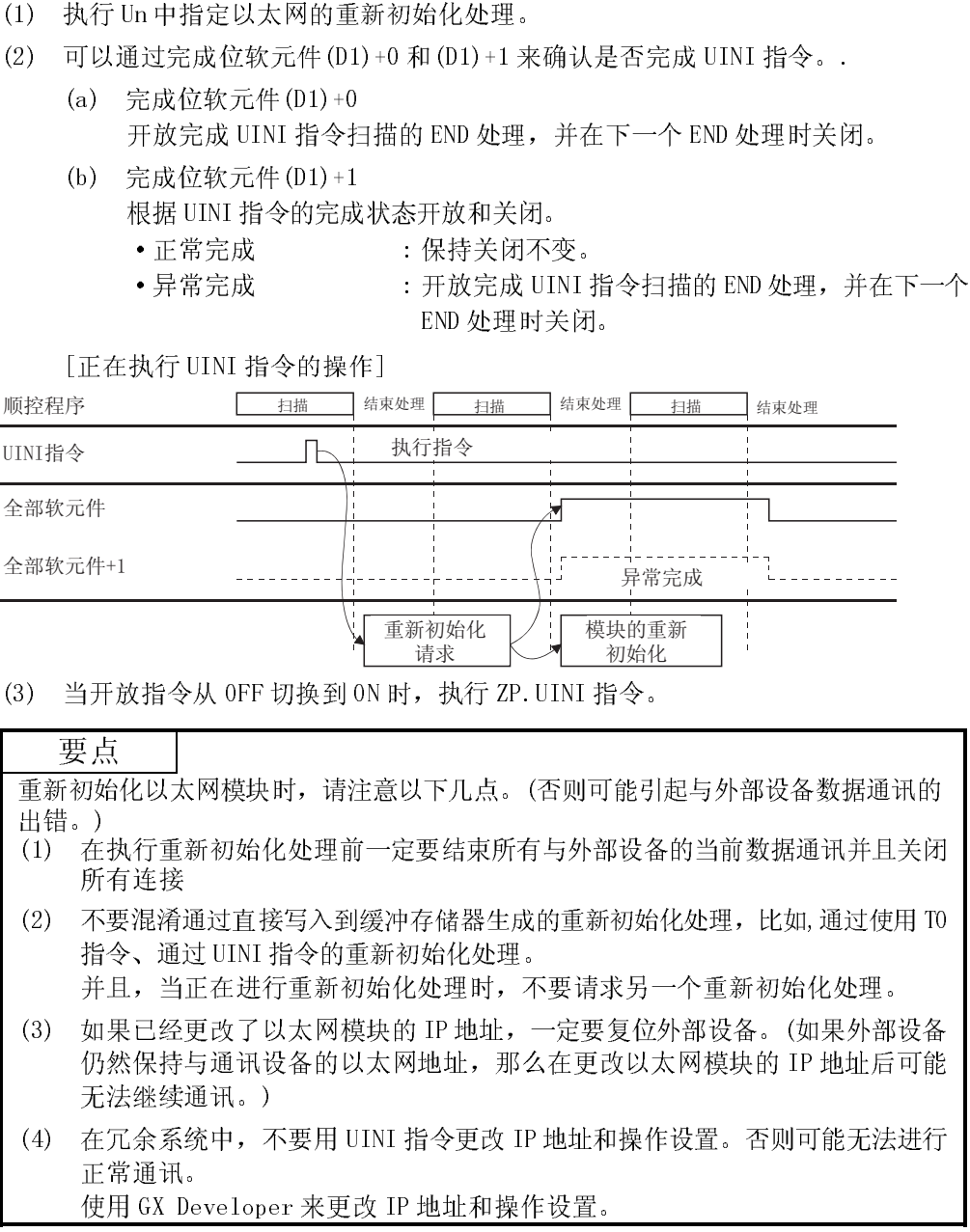

(3) 当开放指令从 OFF 切换到 ON 时,执行 ZP.UINI 指令。

要点 出错。)

- 所有连接
- -
- 
- 正常通讯。

使用 GX Developer 来更改 IP 地址和操作设置。

出错

重新初始化以太网模块时,请注意以下几点。(否则可能引起与外部设备数据通讯的,在执行重新初始化处理前一定要结束所有与外部设备的当前数据通讯并且关闭(1) 在执行重新初始化处理前一定要结束所有与外部设备的当前数据通讯并且关闭(1) 在有连接到前提及的重新分析程序,当时发展的当前数据通讯并且关闭。不要消耗过直接写入到缓冲不结器生成的重新初始化处理,比如,通过使用 IT 指令、通过 UIN 指令的重新初始化处理。<br>----------------(1) 在机行重新初始化处理前一定要结束所有与外部设备的当前数据通讯并且关闭。所有连接同人们在进行重新为以及一、比如,通过使用12<br>(2) 不要混淆通过直接写入到缓冲存储器生成的重新初始化处理,比如,通过使用12<br>- 指令、通过UIN 指令的重新初始化处理,不要请求另一个重新初始化处理。<br>- 指出、当正在进行重新初始化处理,不要请求另一个重新初始化处理。<br>- 如果已经更改了以太网横块的 IP 地址,一定要复位外部设备、(如果外部设备、<br>-(2) 不要混淆通过直接写入到缓冲存储器生成的重新初始化处理,比如,通过使用 10<br>指令、通过 UND 指令的重新初始化处理, 化重清来另一个重新初始化处理。<br>并具、当正在进行重新初始化处理,不要请来另一个重新初始化处理。<br>分,如果已经更改了以太网模块的卫地址,一定要复位外部设备,(如果外部设备)及保健持与通讯技术的以太网地址,那么在更改以太网模块的 IP 地址后可能<br>化数保持与通讯设备的以太网地址,那么在更改以太网模块的 IP 地址后可 指令、通过 UINI 指令的重新初始化处理。<br>并且,当正在进行重新初始化处理时,不是<br>如果已经更改了以太网模块的 IP 地址,一、<br>如果已经更改了以太网模块的 IP 地址,一、<br>仍然保持与通讯设备的以太网地址,那么<br>无法继续通讯。)<br>在冗余系统中,不要用 UINI 指令更改 IP 地址和操作<br>正常通讯。<br>使用 GX Developer 来更改 IP 地址和操作<br>专用指令出现错误,异常完成信号 (D1) + 1<br>特误代码。<br>④以下关于出错代 并且,当正在进行重新初始化处理时,不要请求另一个重新初始化处理。<br>如果已经更改了以太网模块的IP地址,一定要复位外部设备。(如果外部设计经营通讯。)<br>仍然保持运通讯。)<br>无法继续通讯。)<br>无法继续通讯。)<br>无法继续通讯。<br>在了余系统中,不要用UINI 指令更改IP地址和操作设置。否则可能无法进<br>使用 GX Developer 来更改 IP 地址和操作设置。<br>使用 GX Developer 来更改 IP 地址和操作设置。<br>专用指令出现错误, (3) 如果已经更改了以太网模块的 IP 地址, 一定要复位外部设备。(如果外部设备、仍然保持与通讯设备的以太网地址, 那么在更改以太网模块的 IP 地址后可能不法继行通讯等。)<br>不法继续通讯。)<br>无法继续通讯。)<br>在元会系统中,不要用 UINI 指令更改 IP 地址和操作设置。否则可能无法进行<br>正常通讯。<br>世用 GY Developer 来更改 IP 地址和操作设置。<br>(错错<br>(错误代码、异常完成信号 (01) +1 开放,并且在完成状 仍然保持与通讯设备的以太网地址,那么在更改以太网模块的 IP 地址后可能不法继续通讯。)<br>无法继续通讯。)<br>花法继续通讯。<br>在京全统中,不要用 UINI 指令更改 IP 地址和操作设置。否则可能无法进行<br>正常通讯。<br>使用 GX Developer 来更改 IP 地址和操作设置。<br>特别代码。<br>特别代码<br>特别代码<br>计算子 4FF<sub>™</sub> : QCPU(Q 模式)用户手册 (硬件设计、维护和检查)<br>于等于 4FFF<sub>™</sub> : QCPU(Q 模式) 无在正面的,不在这里的,不在了,不会给我,我们的事情,我们的人们的人们的,我们的人们的人们的人们的人们的人们的人们的人们的人们的人们的心理,我们们的人们的心理,我们们的心理,我们们的心理,我们的心理,<br>卡利指令出现错误<br>卡利指令出现错误<br>计算法代码><br>计算子的人的人类的人的问题。 (4) 在冗余系统中,不要用 UINI 指令更改 IP 地址和操作设置。否则可能无法进行 (1) 当专用指令出现错误,异常完成信号(D1)+1 开放,并且在完成状态区(S1)+1 中存储错误代码。<br>修错误代码。<br>参阅以下关于出错代码的手册,检查错误并采取更正方法。<br><<错误代码><br><<错误代码><br>小于等于 4FFF<sub>H</sub> : QCPU(Q 模式)用户手册(硬件设计、维护和检查)<br>大于等于 4FFF<sub>H</sub> : QCPU(Q 模式)用户手册(硬件设计、维护和检查)<br>大于等于 COOO<sub>H</sub> : 本手册 11.3.3 节 储错误代码。 参阅以下关于出错代码的手册,检查错误并采取更正方法。〈错误代码〉<br>〈错误代码〉<br>小于等于 4FFF』 :QCPU(Q 模式)用户手册(硬件设计、维护和<br>大于等于 COOO<sub>H</sub> :本手册 11.3.3 节 <错误代码> 小于等于 4FFFH : QCPU (Q 模式) 用户手册 (硬件设计、维护和检查) 大于等于 C000H : 本手册11.3.3 节

程序范例

当以太网模块的  $I/0$  信号为  $X/$ Y00 至  $X/$ Y1F。

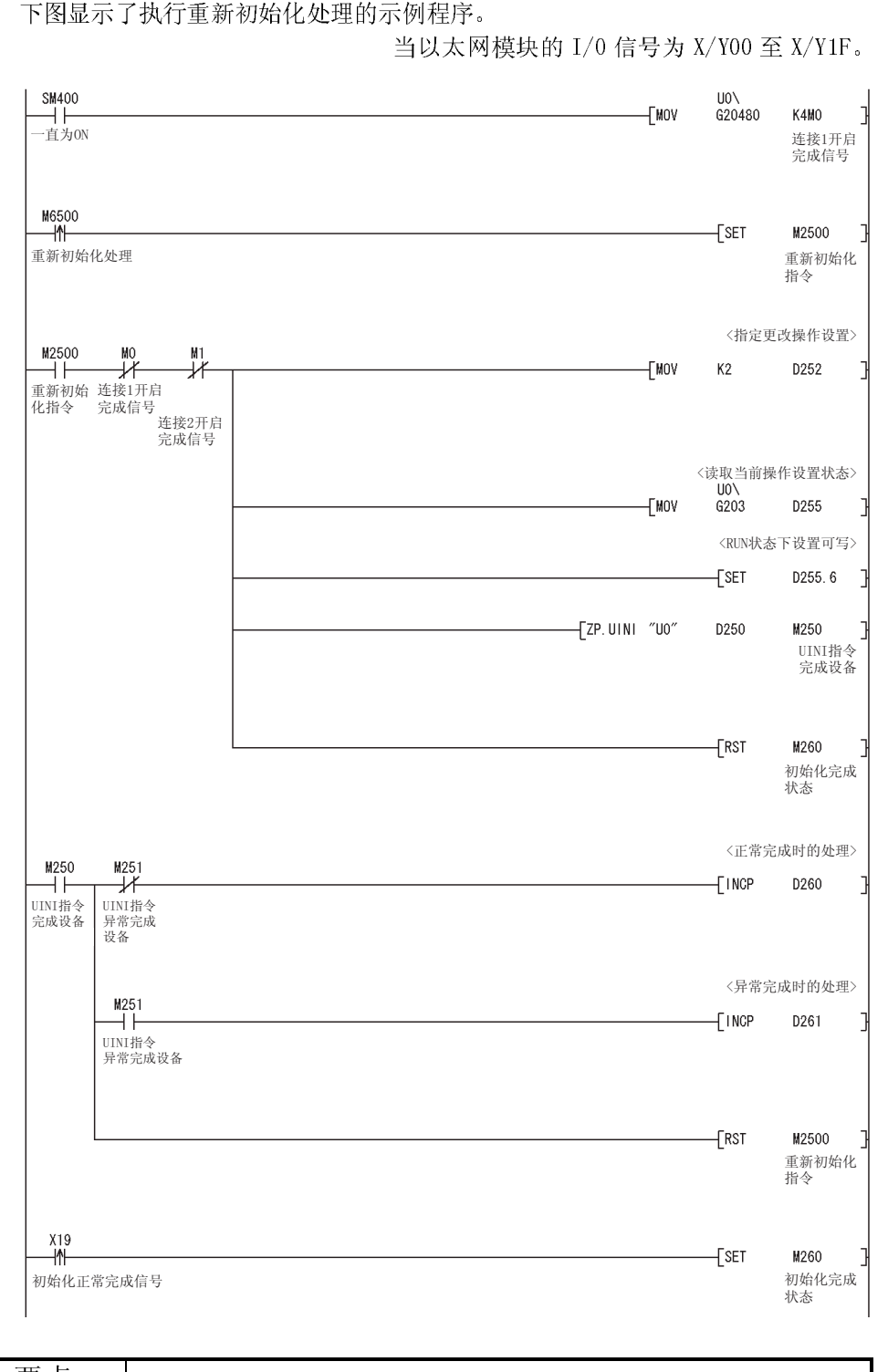

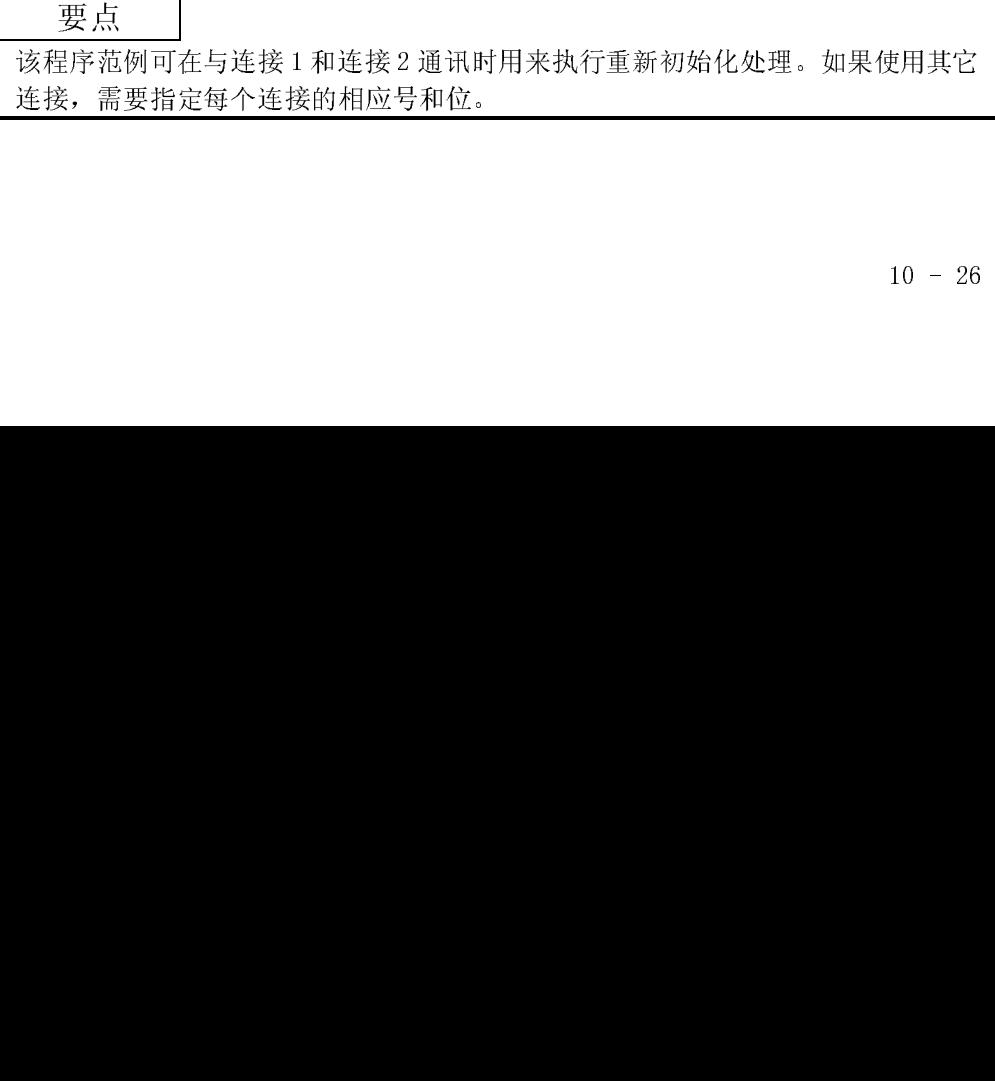

# 11 **EXT+THE**

本章说明以太网和外部设备通讯时可能发生的出错内容以及故障检测步骤。 以下方法用来检查以太网端是否存在出错以及出错内容。 使用以下方法之一检查是否存在出错以及出错内容,然后实施纠正措施。

- (1) 使用以太网模块前表面上的 LED 显示来检查出错(见 11.1 节) LED 开/关状态的显示可以用来检查以太网模块是否出错。
- (2) 通过 GX Developer 检查 GX Developer 能用来检查以太网模块的各种状态,以及相应于发生出错内容的 出错代码并执行测试。
	- (a) 以太网诊断(使用专用画面)
		- 1) 用于各种设置状态的监视(请参阅 11.2 节)
		- 2) PING 测试(请参阅 5.4.1.节)
		- 3) 环路回送测试(请参阅 5.4.2.节)
		- 4) COM.ERR 关闭(请参阅 11.1.2 和 11.2.1 节)
	- (b) 系统监视(使用专用画面: 请参阅 11.2.2 节)
		- 1) 模块的详细信息····模块状态、出错代码等。
		- 2) H/W 信息····LED 开/关状态、开关状态等。
	- (c) 批量缓冲存储器的监视 通过监视以太网模块缓冲存储器来检查出错代码。
- (3) 用出错代码来检查出错内容(请参阅 11.3 节) 可以用上述专用画面中已确认的出错代码或 11.3 中缓冲存储器的监视来检查出 错内容。

### 注意

如果连接多家制造商的设备时发生线路出错或其它出错,用户需用线路分析器等器 件来隔离故障部件。

ı

11.1 如何使用 LED 显示来检查出错

本节说明可以通过以太网模块前表面上的 LED 的显示状态来检查出错。

## 11.1.1 检查出错显示

以下内容可通过以太网模块前表面上的 LED 的显示状态来检查。

<以太网模块的 LED 灯>

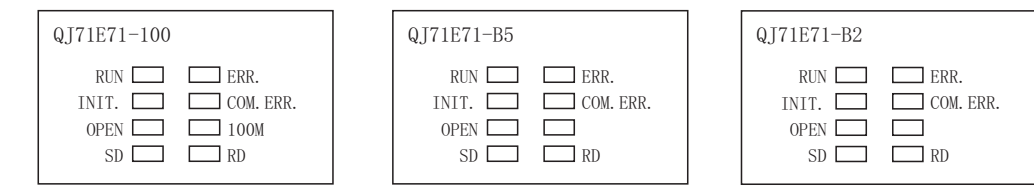

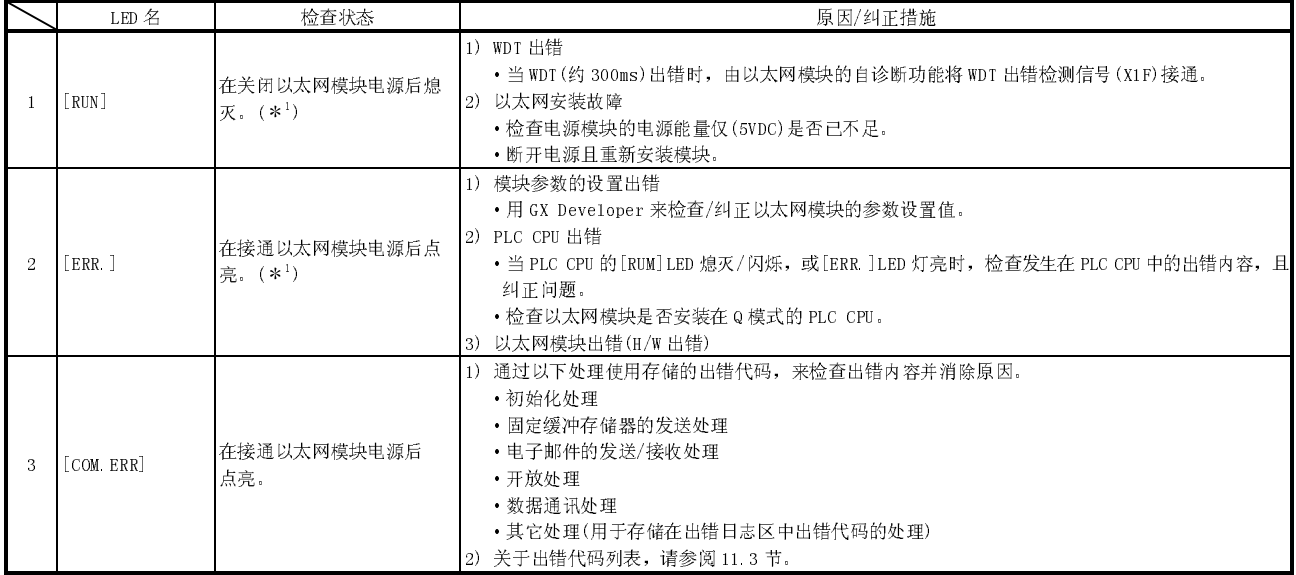

(转下页)

í

(接上页)

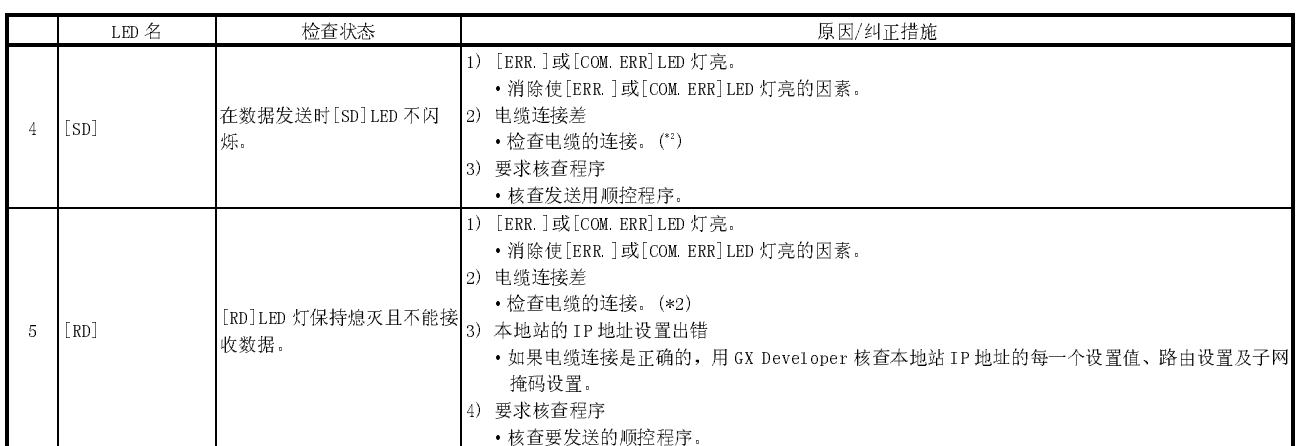

1 进行硬件测试们(H/W 测试)且检查以太网模块是否正常工作。

有关硬件测试的详细说明,请参阅 4.8.2 节"硬件测试"。

2 对初始化处理完成进行确认,且检查电缆连接和以太网线路中是否存在问题。

有关确认初始化处理完成的详细说明,请参阅 5.4 节"确认初始化处理完成"。(如 5.4 节所述来"确认初始 化处理完成"的操作)

## 要点

[INT]、[OPEN]、[ERR.]和[COM.ERR]LED 灯的亮/灭状态存储在缓冲存储器的模块状 态区里(地址: C8H)。 有关详细说明,请参阅 3.8 节"缓冲存储器的应用和分配列表"。

## 11.1.2 如何熄灭 COM.ERR LED 及如何读/清除出错信息

本节说明如何使[COM.ERR]LED 熄火及读取/清除出错信息。

- (1) 如何用输入/输出信号来使[COM.ERR]LED 熄灭 当外部设备发生通讯出错时,以太网模块前表面[COM.ERR]LED 点亮。(输入/输 出信号 X1C: ON)
	- (a) 通过接通熄火请求信号(Y17)来使[COM.ERR]LED 熄火。

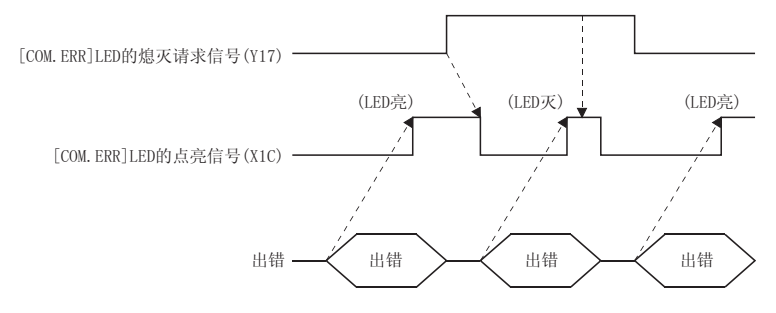

- (b) 熄火请求信号(Y17)点亮的同时,处理熄火请求信号。
- (c) 在缓冲存储器出错日志区中的出错信息,不会因点亮熄火信号(Y17)而被清 除(删除)。
- (2) 如何使 GX Developer "以大网诊断"画面上的[COM. ERR]LED 熄灭 (请参阅 11.2.1 节)
	- (a) 按下 | COM.ERR off | 按钮来使[COM.ERR]LED 熄火。
	- (b) 在缓冲存储器的记录区中的出错信息未清除(删除)。
- (3) 如何使用专用指令来读/清除出错信息 通过使用以下专用指令,可在任意时间读/清除出错信息。
	- (a) ERRRD 专用指令 使用此指令,可读初始化异常代码信息或开放异常代码信息。
	- (b) ERRCLR 专用指令 使用此指令,可以使[COM.ERR]LED 熄灭及清除初始化异常代码/开放异常代 码或出错日志。
	- 有关专用指令的详细说明,请参阅第 10 章"专用指令"。

## 11.2 如何通过 GX Developer 检查出错

可以使用 GX Developer 的功能来检查用于以太网模块的各种设置状态。

(1) 以太网诊断(请参阅 11.2.1 节) 可以使用以太网的诊断功能来检查以太网的模块状态、参数设置、通讯状态、出 错记录及其它。

下列为以太网诊断的功能。

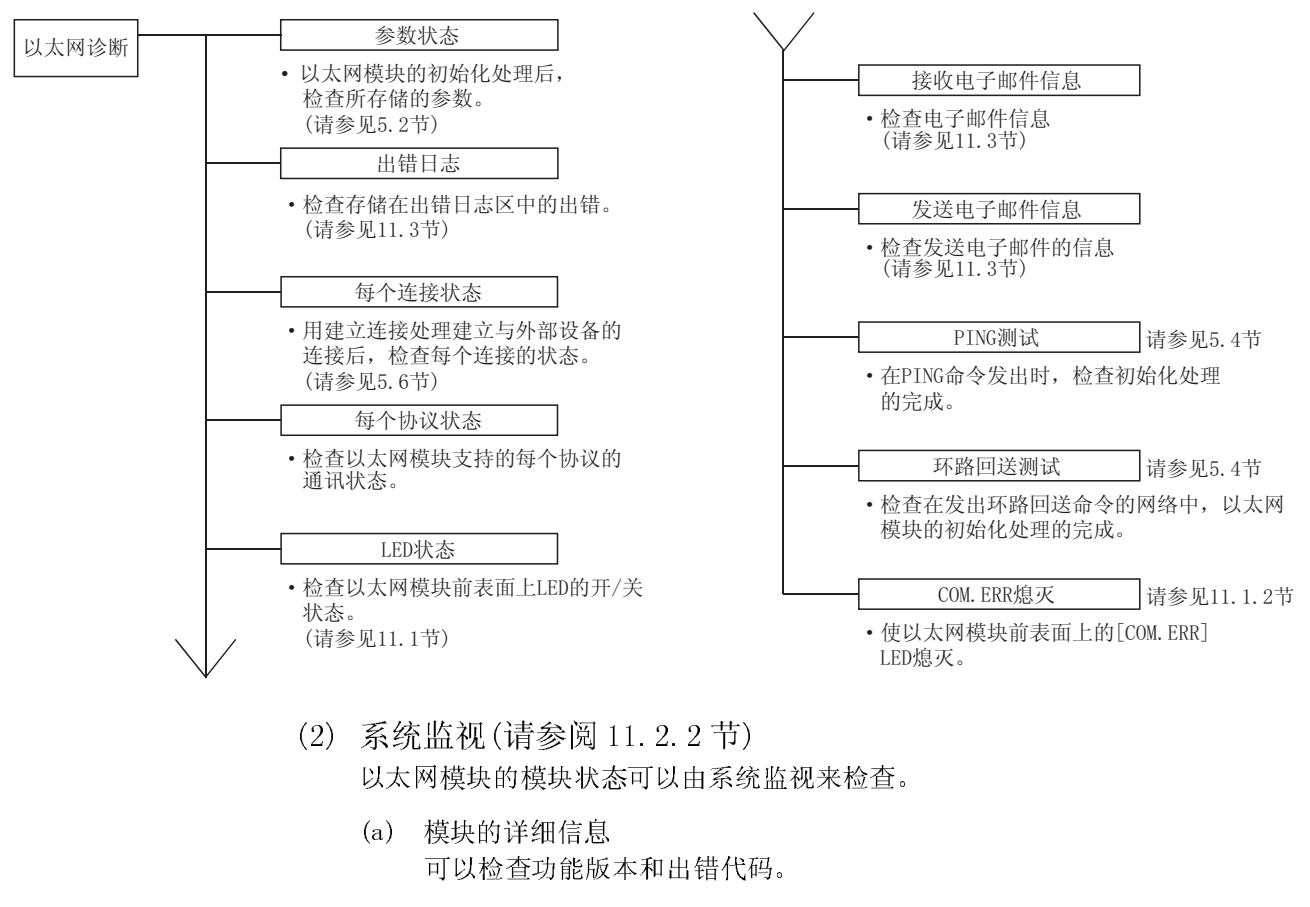

- (b) H/W 信息 可以检查以太网模块的 LED 的亮/火状态、连接状态和参数状态。
- (3) 缓冲存储器批量监视(请参阅 11.2.4 节) 监视以太网模块的缓冲存储器。

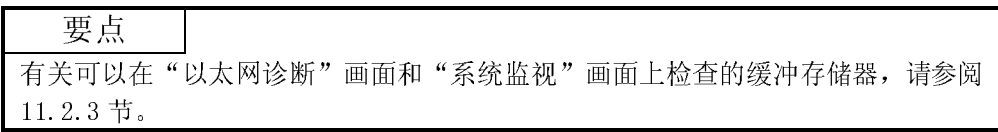

## 11.2.1 以太网诊断

## [目的]

可以使用 GX Developer 的以太网诊断功能来检查以太网模块的模块状态、参数状态。 通讯状态、出错日志及其它。

[操作步骤]

GX Developer  $\rightarrow$  [诊断]  $\rightarrow$  [以太网诊断]

[以太网诊断画面]

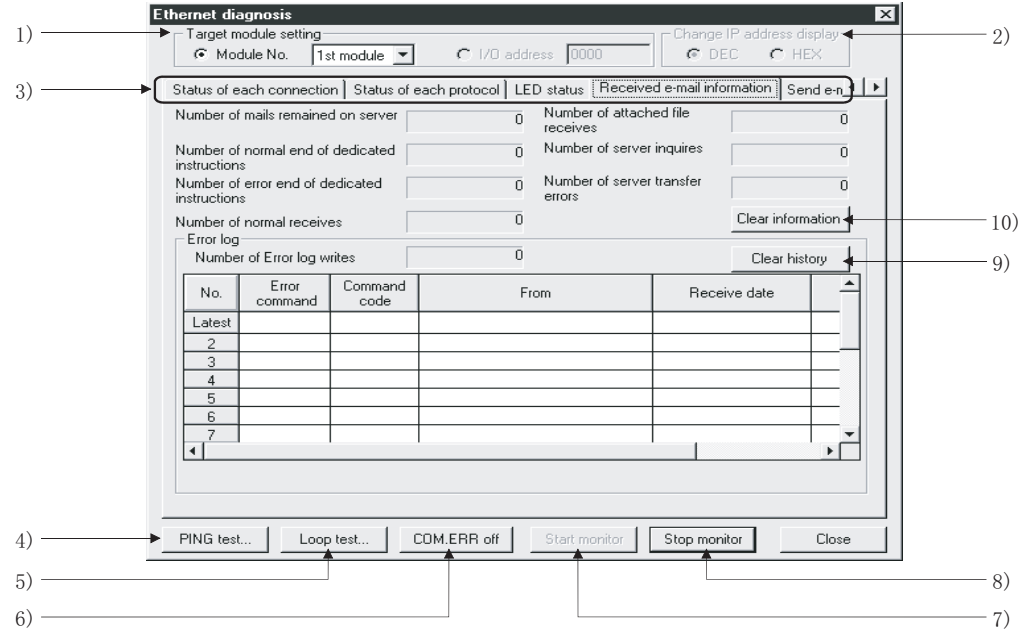

## [项目说明]

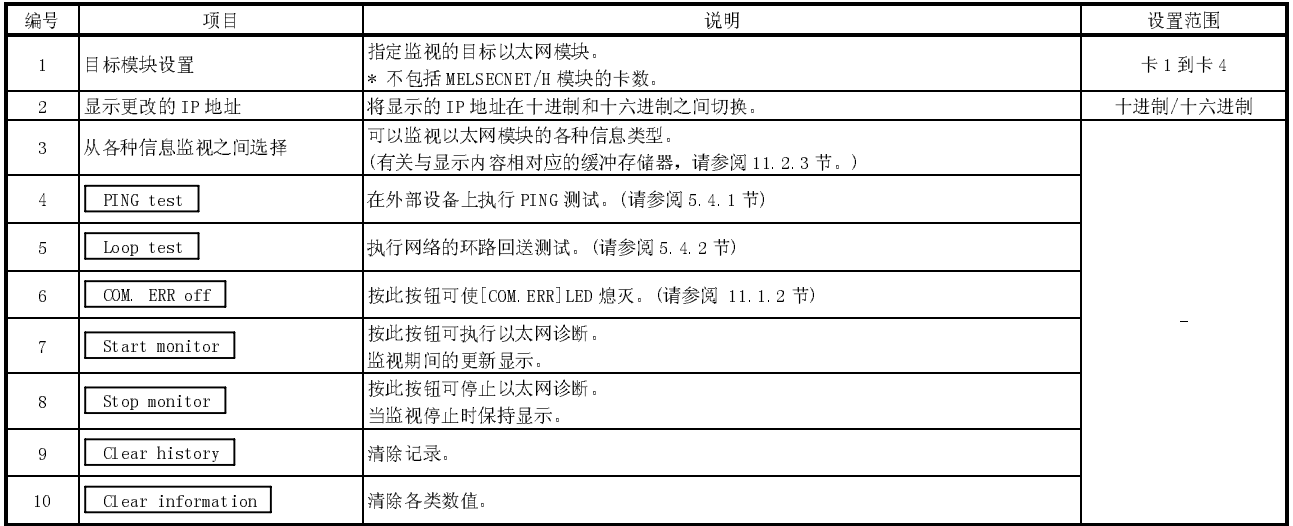

要点

在以太网诊断过程中用数据链接指令来访问其它站上的 PLC 时,执行数据指令可能 需要一段时间。

执行数据链接指令时采取以下方法并执行以太网诊断。

·执行 COM 指令。

·使用特殊寄存器 SD315,确保通讯处理的时间为 2 至 3ms。

## 11.2.2 系统监视

可通过系统监视来检查以太网模块的模块状态。

(1) 可检查用于诊断功能的模块详细信息画面上的模块状态和出错代 码。

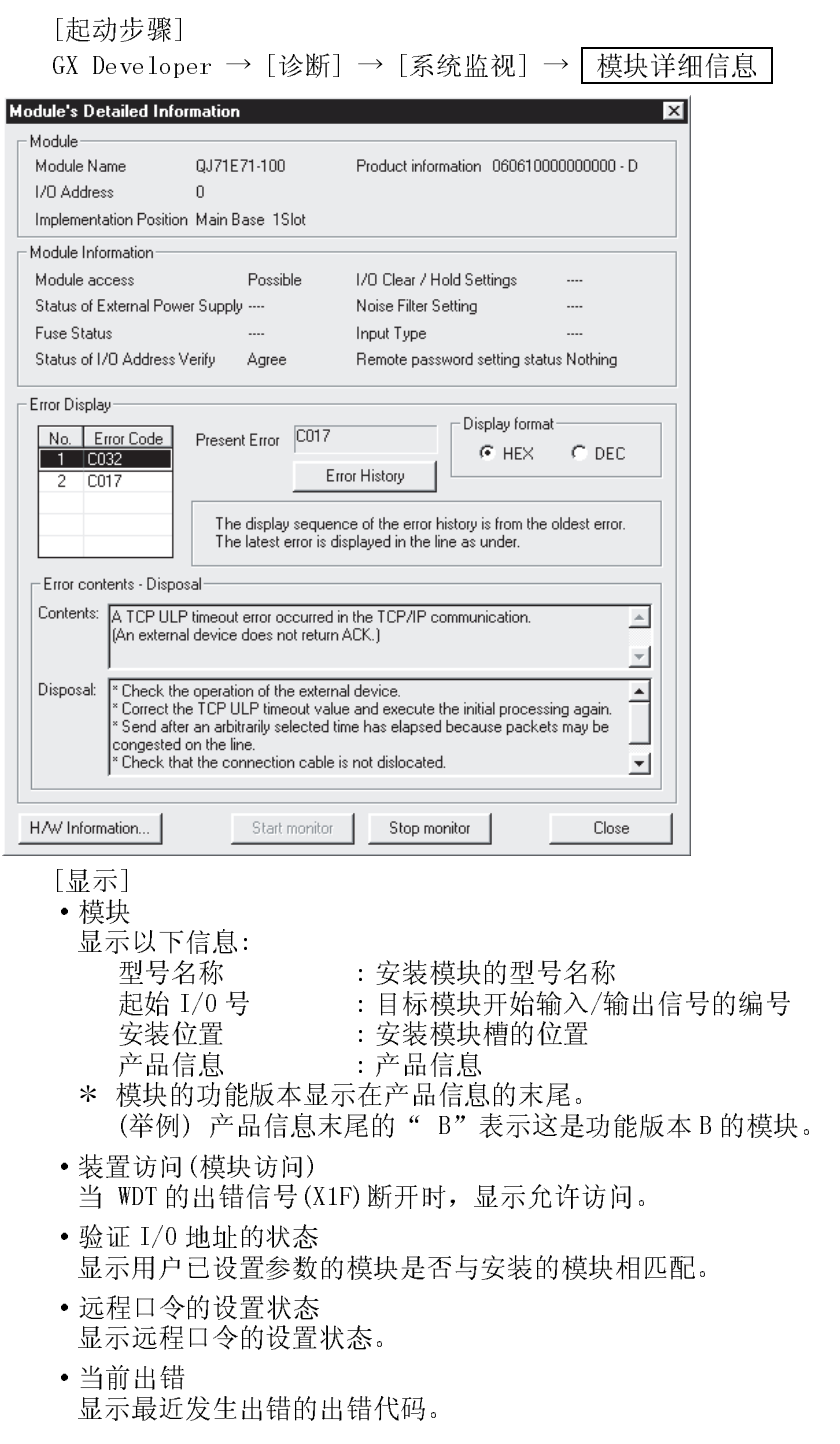

· 出错显示

显示存储在缓冲存储器的出错日志区(地址: E5H, EEH …, 16CH)中的出错代 码。

- · 错误详情,更正方法 对于错误显示中选择的错误代码,显示错误详情和更正方法。
- (2) 在诊断功能的 H/W 信息画面上检查 LED 亮/灭状态及操作模式号

[起动步骤]

GX Developer → [诊断] → [系统监视] → [模块详细信息] → H/W信息

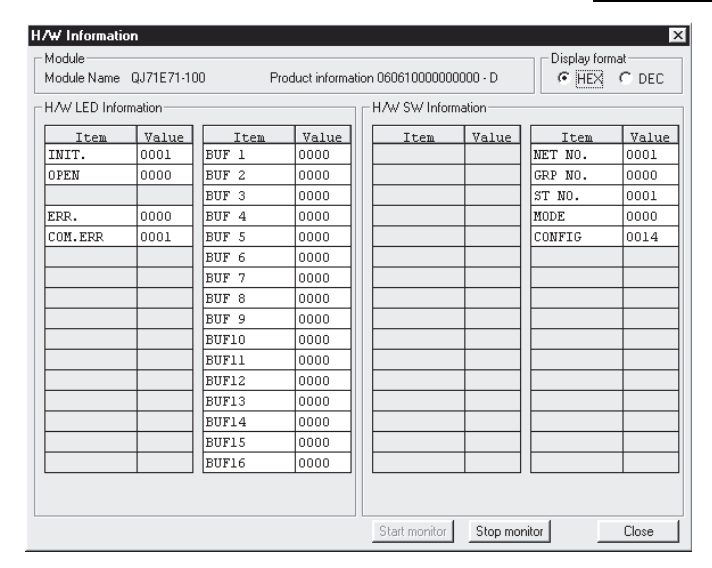

## [显示] 该画面显示存储在下列缓冲存储器存储区中的以太网模块信息。

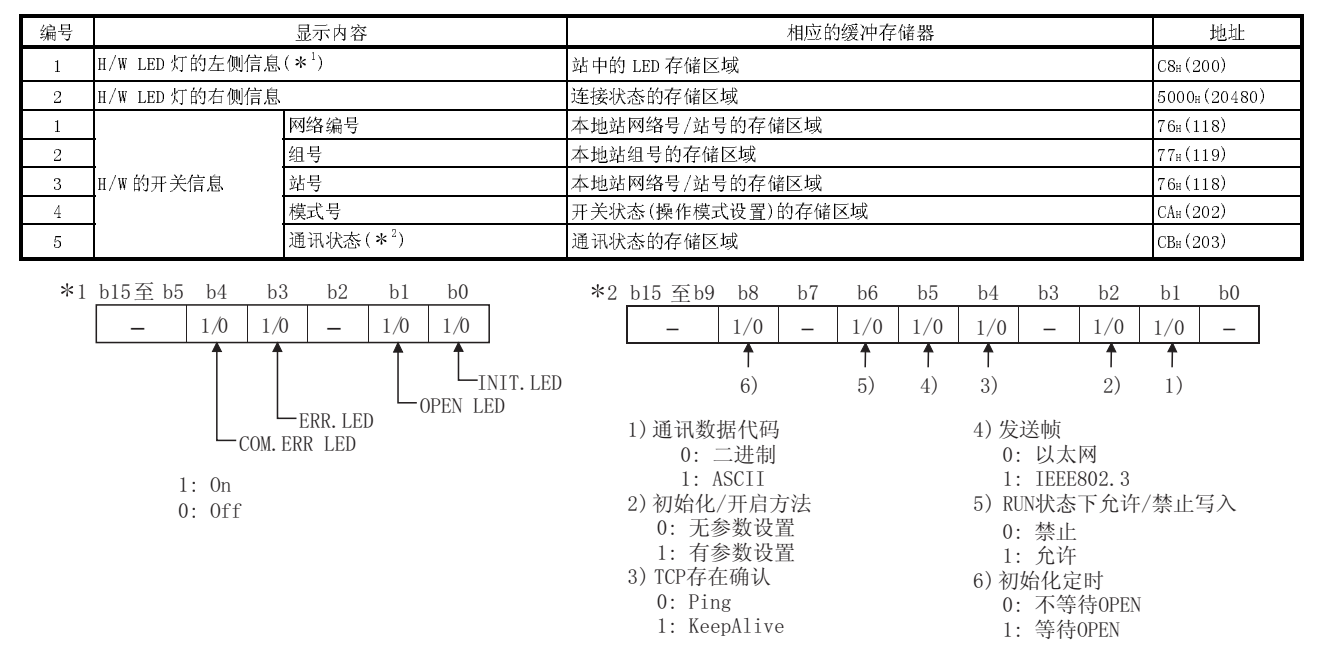
## 11.2.3 可用 GX Developer 诊断功能监视的缓冲存储器

下表为可在 GX Developer "以太网诊断"画面和"系统监视"画面上显示的缓冲存储 器地址列表。

所提及的有关以太网诊断的显示画面和显示内容,请参阅 11.2.2 节"如何显示系统监 视的画面"。

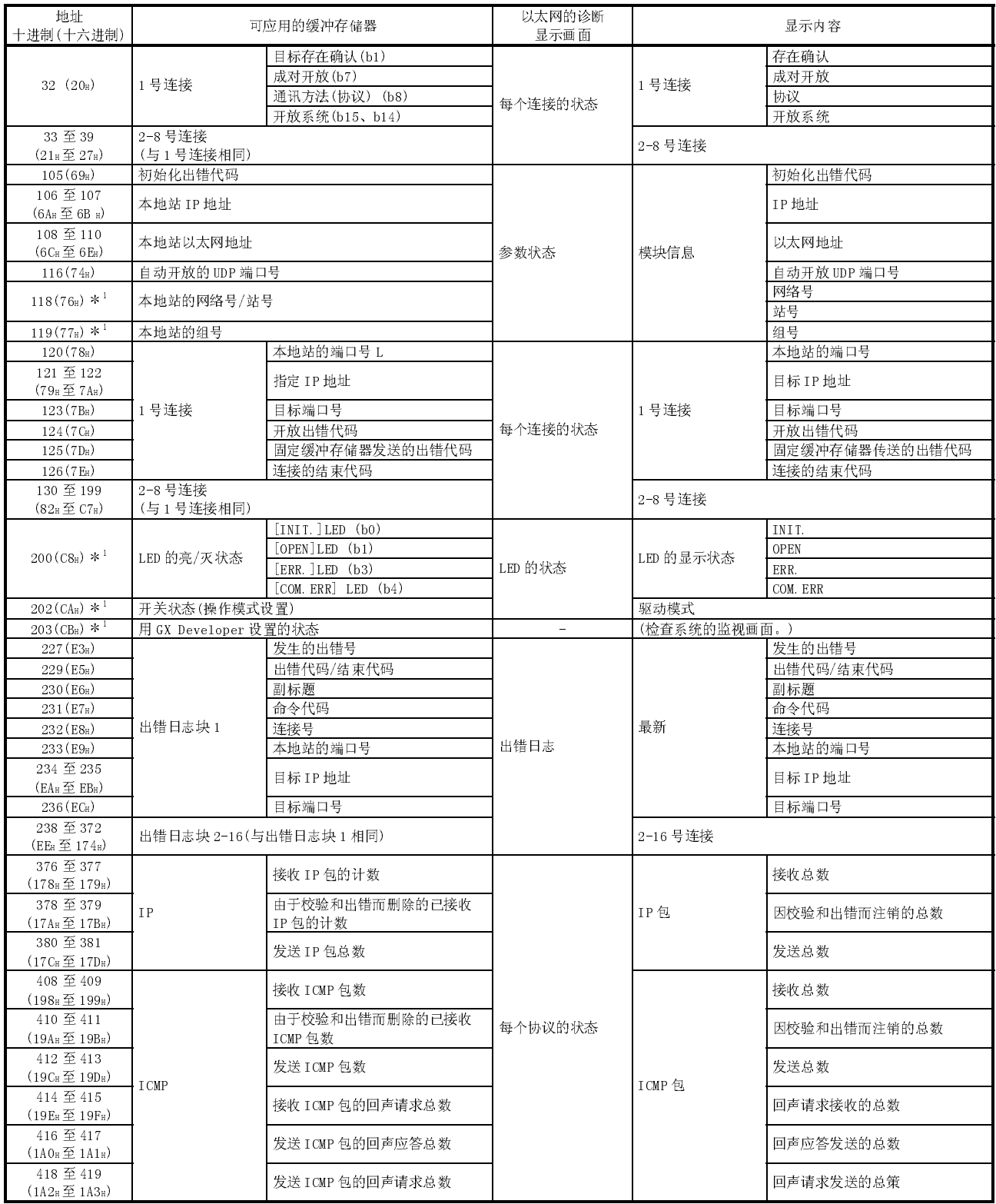

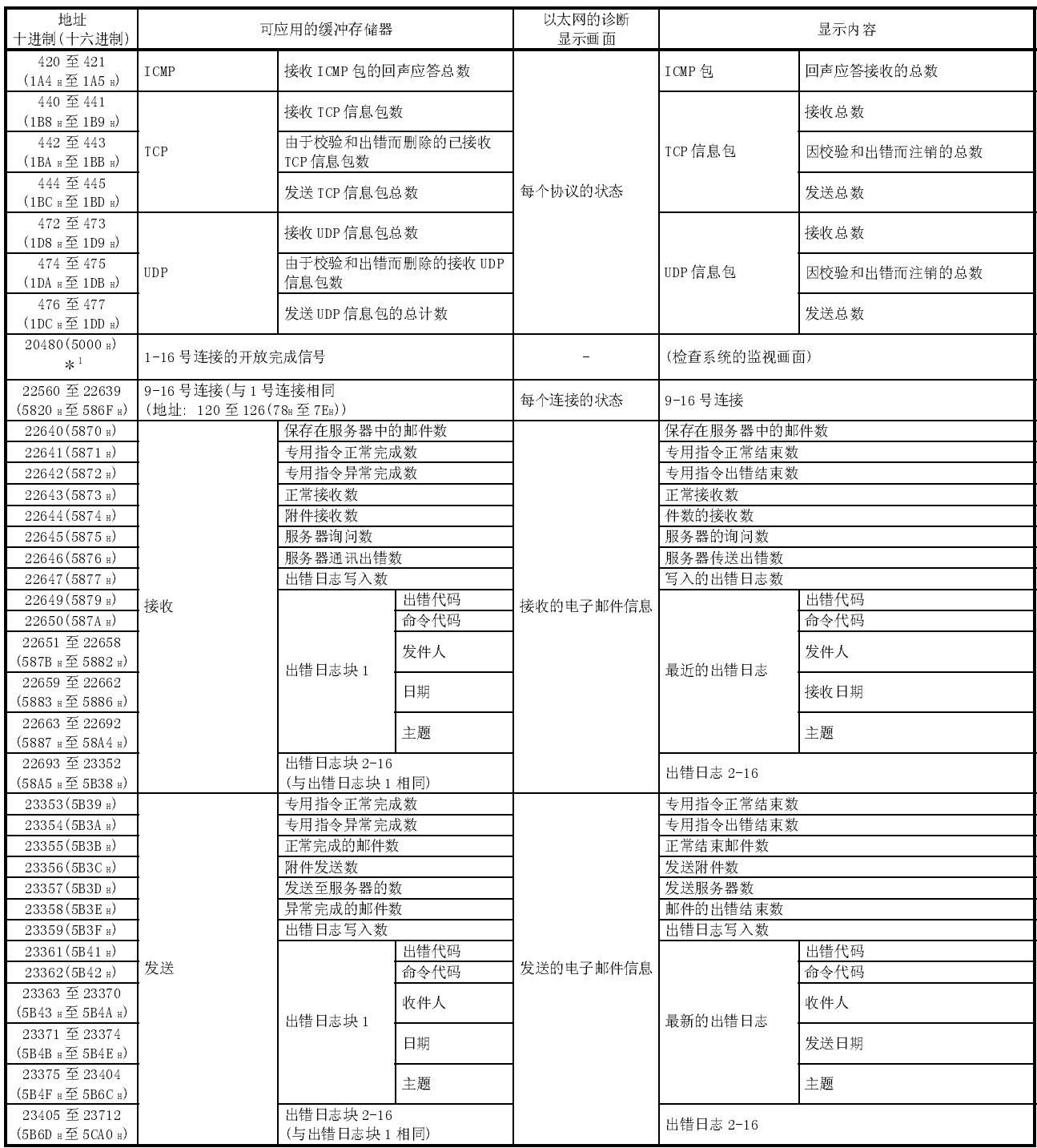

 $1 + 1$  可以通过 GX Developer 的系统监视画面来监视。请参阅 11.2.2 节。

11.2.4 使用缓冲存储器批量监视功能来检查出错信息

本节说明如何通过 GX Developer 来检查以太网模块的出错。 存储在以太网模块的缓冲存储器中的出错代码能通过使用 GX Developer 的"缓冲存储 器批量监视"功能来监视。

[操作步骤]

- (第1步)选择 GX Developer 菜单栏的[在线]-[监视]-[缓冲存储器批量], 显示"缓冲 存储器批量监视"画面。
- (第 2 步)输入[模块的开始地址:].

对模块的开始地址,要输入被监视以太网模块的启动 I/O 信号的前 3 位数(主 4 位数表示)。

(举例)

启动 I/0 信号: 当监视 X/Y0020 到 003F 模块时, 输入 "002"

(第 3 步)输入[缓冲存储器的开始地址:].

使用选定的输入格式(十进那十六进制),输入要监视的缓冲存储器的地址。 有关存储出错代码的缓冲存储器地址列表,请参阅 11.3 节"出错代码列表"。

(范例)

当监视初始化异常代码时(缓冲存储器的存储地址: 69H):

输入"69"+"十六进制数"

(第 4 步)按下 Start Monitor 按钮。

在指定地址后,显示缓冲存储器的内容。(在上述例子中,会显示 69H 及随后 的地址。)

注意

显示格式能修改如下:

监视的格式 : 位&字/多点位/多点字 显示: 位整数/32 位整数/实数 IASCII 字符

数值 : 十进制/十六进制

有关详细说明,请参阅 GX Developer 的"操作手册"。

# 11.3 出错代码列表

本节介绍的出错代码(异常代码)是代表当以太网模块和外部设备通讯时,在每个处理 中发生的出错,以及那些来自于本地站的 QCPU 请求处理中所产生的出错的。 并说明出错内容和出错处理步骤。

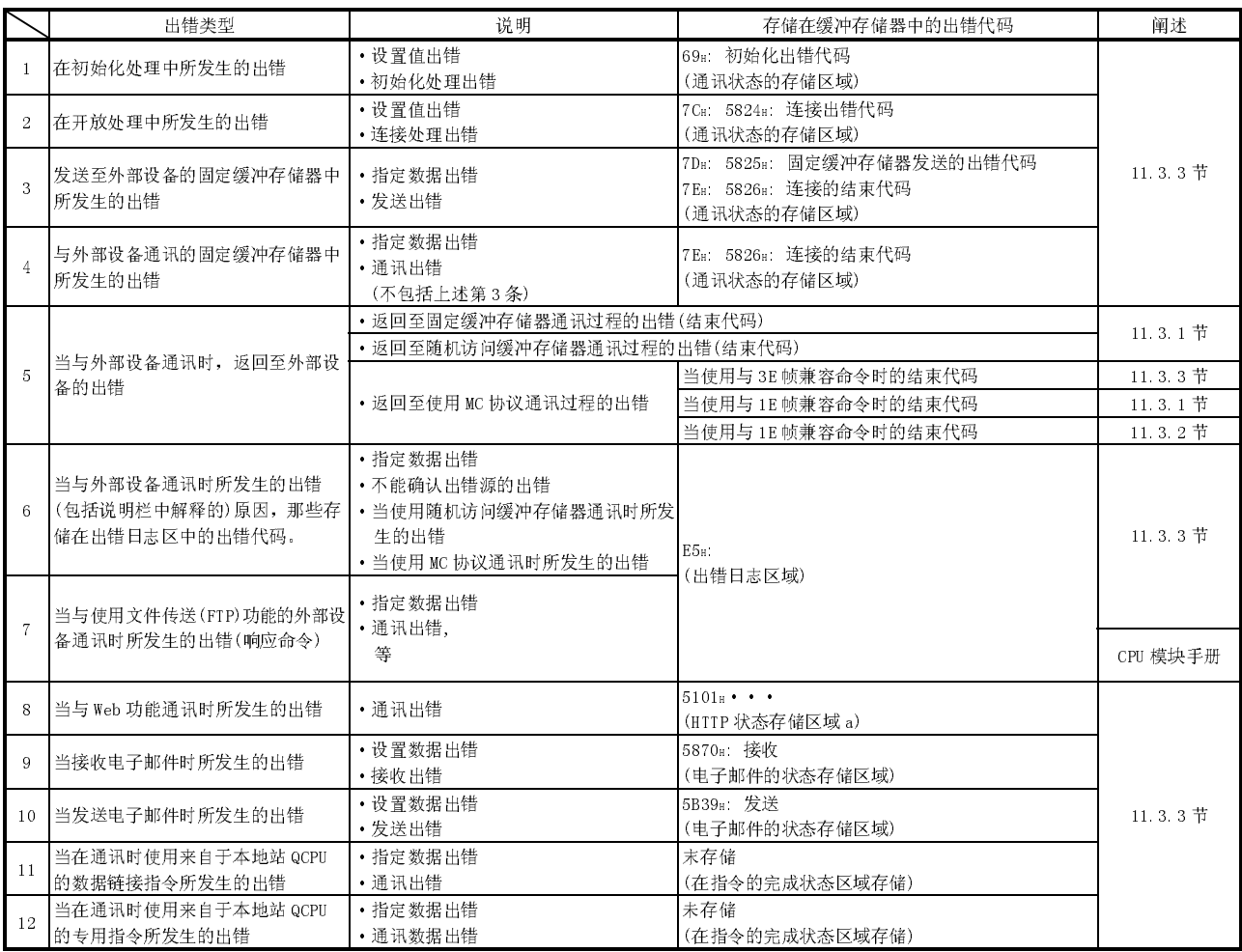

 \* 有关当使用 MX Component 进行数据通讯时,通过 MX Component 所返回的出错代码的详细说明,请参阅 MX Component 编程手册。

- (1) 初始化出错代码(地址: 69H)
	- (a) 当执行初始化处理时,此地址存储产生的出错代码。
	- (b) 当初始化异常完成信号(X1A)ON 时,以二进制数值来存储出错代码。
	- (c) 当初始化完成信号(X19)ON 时,可清除出错代码,也可通过以下操作来清除 出错代码。
		- 1) PLC CPU 复位或断开 PLC 电源
		- 2) 通过顺控程序将"0"写入初始化出错代码的存储区。
- (2) 打开出错代码
	- (连接号: 1 <sup>至</sup> 8;地址: 7CH <sup>至</sup> C1H) (连接号: 9 至 16;地址: 5824H <sup>至</sup> 5869H)
	- (a) 这些地址存储应用连接的开放处理结果。
	- (b) 开放处理的结果以二进制数值存储。 0 : 正常完成 除 0 外 : 异常完成 (开放异常检测信号 (X18): 连接)
	- (c) 出错代码由以下操作来清除。 1) 将开放的出错重新开放 2) 将 PLC CPU 复位或断开 PLC 电源
- (3) 固定缓冲存储器发送出错代码 (连接号: 1 <sup>至</sup> 8;地址: 7DH <sup>至</sup> C2H) (连接号: 9 至 16;地址: 5825H <sup>至</sup> 586AH)
	- (a) 在使用可应用连接的固定缓冲器通讯期间,当发送至外部设备的数据发生出 错时,这些地址存储产生的出错代码。
	- (b) 当下一个数据发送正常完成时,清除发送的出错数据。
- (4) 连接的结束代码
	- (连接号: 1 <sup>至</sup> 8;地址: 7EH <sup>至</sup> C3H) (连接号: 9 至 16;地址: 5826H <sup>至</sup> 586BH)
	- (a) 在使用可应用连接的同定缓冲器通讯期间,这些地址将作为响应存储从外部 设备返回的结束代码。
	- (b) 通过布置特殊的外部设备,决定如何处理响应的结束代码。
- (5) 出错日志区域(地址: E0H 至 1FFH) 此区域存储以下出错。
	- ·不能确认出错源的出错
	- ·在使用随机访问缓冲存储器通讯期间所发生的出错
	- ·在使用 MC 协议通讯期间所发生的出错
	- (a) 发生的出错数(地址: E3H)
		- 1) 此地址存储寄存在出错日志块区中的出错数。
		- 2) 当出错的发生超过 65536 次时,计数停止在 FFFFH(65535)。
	- (b) 出错日志的写入指针(地址: E4H)
		- 1) 此地址存储最新出错日志寄存的出错日志块数。
			- 0 : 无错。(无出错日志寄存)
			- 1 以上 : 最新出错日志寄存的出错日志块数
			- \*如果指针值为"16",则意味着最新的出错日志寄存在出错日志块的 16 区中。
		- 2) 如果发生的出错大于等于 17 个,则从出错日志块的 1 区重新开始寄存 出错日志。

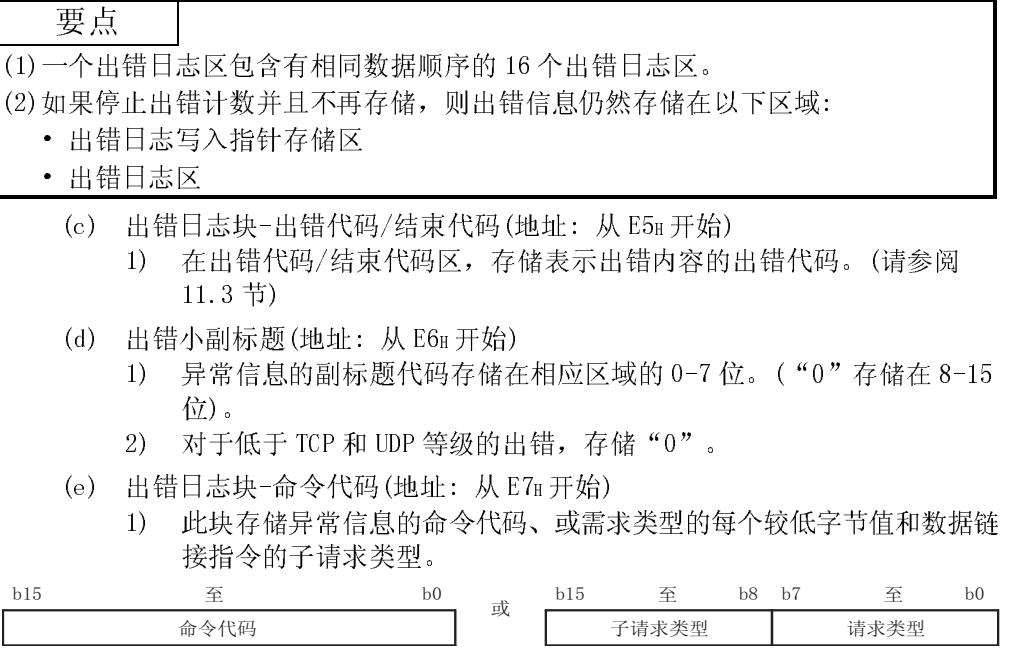

2) 在以下情况存储"0"。

·不包含命令代码的信息

·低于 TCP 和 UDP 级的出错(因为它们的命令未知)

- (f) 出错日志块-连接号(地址: 从 E8H 开始)
	- 1) 异常连接号存储在相应区域的 0-7 位中。("0"存储在 8-15 位中)。
	- 2) 对于低于 TCP 和 UDP 等级的出错,存储"0"。
- (g) 出错日志块-本地站的端口编号(地址: 从 E9H 开始)
	- 1) 当发生出错时,此块存储本地站的端口号。
	- 2) 对于低于 TCP 和 UDP 等级的出错,存储"0"。
- (h) 出错日志块-指定 IP 地址(地址: EAH 及从 EBH 开始)
	- 1) 当发生出错时,此块存储外部设备的 IP 地址。
	- 2) 在以下场合存储"0"。
		- ·对于低于 IP 级的出错
		- ·当通过 PLC CPU 中继来执行出错响应时
- (i) 出错日志块十定端口编号(地址: 从 ECH 开始)
	- 1) 当发生出错时,此块存储外部设备的端口号。
	- 2) 对于低于 TCP 和 UDP 等级的出错,存储"0"。
- (j) 用于每个协议的状态(地址: 178H至 1FFH)
	- 1) 此地址存储用于每个协议条件可应用内容所发生的计数。 (由以太网模块计数。)
	- 2) 当计数值超过两个字时,计数停止在 FFFFFFFFH(4294967295)处。

要点

当安装以太网模块的站通电或复位时,清除存储在缓冲存储器中的数值。(在初始化 处理中,这些数值未清除。)

通常没有必要读此区域;所以,在维护期间需要时可读。

- (6) HTTP 状态存储区域(地址: 5101H 至 5177H)
	- (a) 出错日志指针(地址: 5101H)
		- ·此地址存储最新出错日志寄存的出错日志块号。
			- 0 : 无错。(无出错日志寄存)
			- 1 或 1 以上 : 最新出错日志寄存的出错日志块号
			- 如果指针值为"16",则意味着最新的出错日志寄存在出错日志块 16 区中。
		- ·当发生的出错大于等于 17 时,则从出错日志块 1 区重新开始寄存出错日 志。

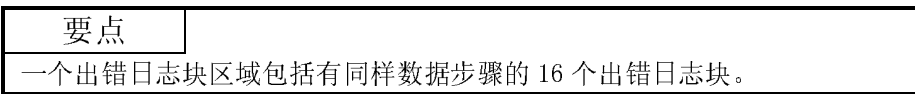

- (b) 日志计数器(HTTP 响应代码 100 至 199)(地址: 5102H) 日志计数器(HTTP 响应代码 200 至 299)(地址: 5103H) 日志计数器(HTTP 响应代码 300 至 399)(地址: 5104H) 日志计数器(HTTP 响应代码 400 至 499)(地址: 5105H) 日志计数器(HTTP 响应代码 500 至 599)(地址: 5106H) 日志计数器存储以太网模块将 HTTP 响应代码发送给网络测览器的次数。
- (c) 出错日志块: HTTP 响应代码 (地址: 从 5108H 开始) 当发生出错时,此出错日志块存储 HTTP 的响应代码。(请参阅 11.3 节)
- (d) 出错日志块: 通讯对应方的 IP 地址(地址: 5109H、510AH 及以上) 当发生出错时,此出错日志块存储服务器的 IP 地址。
- (e) 出错日志块: 出错发生时间(地址: 从 510BH 开始) 当在 BCD 代码中发生出错时,此块存储时间。

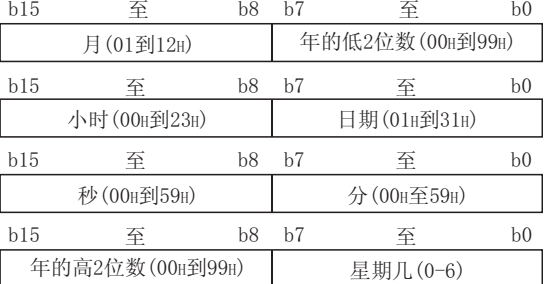

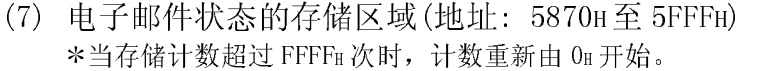

- (a) 接收电子邮件状态的存储区域(地址: 5870H至 5B38H)
	- 1) 保存在服务器中的邮件数(地址: 5870H)
		- ·当以太网模块向接收邮件的服务器询问时,此区域存储保存的邮件 数。
			- 0 : 服务器未收到邮件
			- 1至 15 : 保存在服务器中的邮件数
		- 16 服务器中的邮件数为 16 或更多
	- 2) 专用指令正常完成时的计数(地址: 5871H)
		- ·此区域存储正常完成的专用指令次数的累积计数。 0 : MRECV 指令未在正常完成时执行或执行无结果。
			- 1 或 1 以上 : MRECV 指令正常完成时的累积计数
	- 3) 专用指令异常完成时的计数(地址: 5872H)
		- ·此区域存储异常完成的专用指令(MRECV)次数的累积计数。
			- 0 : MRECV 指令未执行或执行异常完成无结果。
			- 1 或 1 以上 : MRECV 指令异常完成的累积计数
	- 4) 正常接收计数(地址: 5873H)
		- ·当以太网向邮件缓冲数据区传送接收到的邮件时,此地址存储累积的 计数。
			- 0 : 无邮件传送。
			- 1 或 1 以上 : 传送完成的正常邮件数。
	- 5) 接收的附件计数(地址: 5874H)
		- ·此地址存储以太网模块接收带有附件邮件的次数的累积计数。 0 : 未收到带有附件的邮件。
			- 1 或 1 以上 : 接收到的带有附件的正常完成邮件数。
	- 6) 询问服务器计数(地址: 5875H)
		- ·此地址存储根据参数设置,询问接收邮件服务器的累积计数。(请参 阅用户手册(适用篇)的第 2 章。)
			- 0 : 对服务器无询问。
			- 1 或 1 以上 : 询问服务器的累积计数。
	- 7) 服务器通讯出错的计数(地址: 5876H)
		- ·当询问接收邮件的服务器时,此地址存储发生返回通讯出错的累积计 数。
			- 0 : 服务器之间无通讯出错或无询问。
			- 1 或 1 以上 : 发生通讯出错的累积计数。
- 8) 出错日志写计数(地址: 5877H)
	- ·此地址存储在接收出错日志块区域中寄存的累积计数。 0 : 无出错或未询问服务器。
		- 1 或 1 以上 : 出错日志块区域中寄存的累积计数。
- 9) 接收写入出错日志的指针(地址: 5878H) ·此地址存储最新出错日志寄存的出错日志块号。
	- 0 : 无出错(出错日志未寄存)
	- 1 或 1 以上 : 最新的出错日志寄存的出错日志块号
	- \* 如果指针值为"16",则意味着最新的出错日志寄存在出错日志块 16 区中。
	- 当发生的出错大于等于 17 时, 则从出错日志块的 1 区重新开始寄存 出错日志。

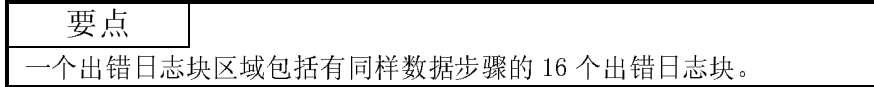

- 10) 出错日志块-出错代码(地址: 从 5879H 开始) ·此块存储表示出错内容的出错代码。(请参阅 11.3.节)
- 11) 出错日志块-命令代码(地址: 从 587AH 开始) ·此块存储引起信息出错的系统命令代码。
- 12) 出错日志块-从(地址: 从 587BH 开始)
	- ·此块以 ASCII 代码的字符来存储在与邮件服务器的通讯期间,从引起 邮件出错的发送源邮件地址开始的八个字。 (范例)

如果发送源的邮件地址是use@from.add.sample.co.jp, 则 use@from.add.sam 作为 ASCII 代码的字符存储。

13) 出错日志块-日期(地址: 从 5883H 开始) ·此块以 BCD 码存储电子邮件接收的日期和时间。

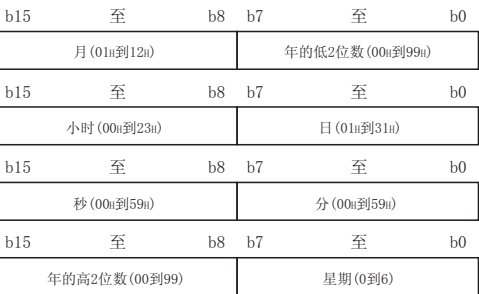

- 14) 出错日志块-主题(地址: 从 5887H 开始)
	- ·此块可存储电子邮件标题开始的 30 个字。
	- ·如果标题中包含有字母和 ASCII 码以外的字符,则标题不能存储。
- (b) 发送电子邮件状态的存储区域(地址: 从 5B39H至 5CA0H)
	- 1) 专用指令的正常完成计数(地址: 5B39H)
		- ·此区域存储专用指令(MSEND)正常完成次数的累计计数。 0 : MSEND 指令未执行或执行无正常完成结果。
			- 1 或 1 以上 : MSEND 指令正常完成时的累计计数。
	- 2) 专用指令的异常完成计数(地址: 5B3AH)

·此区域存储专用指令(MSEND)异常完成次数的累积计数。

- 0 : MSEND 指令未执行或执行无异常完成结果。
- 1 或 1 以上 : MSEND 指令异常完成时的累计计数。
- 3) 正常完成的邮件数(地址: 5B3BH)
	- ·此地址存储以太网模块将发送邮件传送给发送邮件服务器的次数的累 积计数。
		- 0 : 无邮件发送。

1 或 1 以上 : 发送邮件的正常完成数。

- 4) 发送附件的计数(地址: 5B3CH)
	- ·此地址存储以太网模块发送带有附件邮件的次数的累积计数。
		- 0 : 无带有附件的邮件发送。
		- 1 或 1 以上 : 带有附件邮件的正常发送次数。
- 5) 发送至服务器的计数(地址: 5B3DH)
	- ·此地址存储发送至发送邮件服务器的累积计数。
		- 0 : 无邮件发送至服务器。
		- 1 或 1 以上 : 发送至服务器的累积计数。
- 6) 异常完成的邮件数(地址: 5B3EH)
	- ·此地址存储当请求发送至传送邮件服务器时,返回所发生通讯出错的 累积计数。
		- 0 : 服务器之间无通讯出错,或未传送。
		- 1 或 1 以上 : 发生的通讯出错的累积计数。
- 7) 写入的出错日志计数(地址: 5B3FH)
	- ·此地址存储对发送出错日志块区域寄存的累积计数。
		- 0 : 无出错,或未询问服务器。
		- 1 或 1 以上 : 对出错日志块区域寄存的累积计数。
- 8) 发送出错日志写入指针(地址: 5B40H)
	- ·此地址存储最新发送出错日志寄存的出错日志块区域号。 0 : 无出错。(发送的出错日志未寄存)
		- 1 或 1 以上 : 最新发送出错寄存的出错日志块的区域号。
		- 如果指针值为"8",则意味着最新出错日志寄存在发送出错日志 块的 8 区中。
	- ·当发生的发送出错次数大于等于 9 时,则从发送出错日志块的 1 区重 新开始寄存发送出错日志。

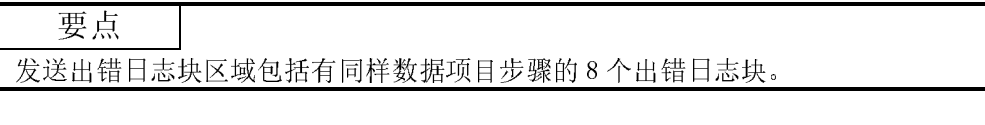

- 9) 出错日志块-出错代码(地址: 从 5B41H 开始) ·此块存储代表出错内容的出错代码。(请参阅 11.3 节)
- 10) 出错日志块-命令代码(地址: 从 5B42H 开始) ·此块存储引起出错信息的系统命令代码。
- 11) 出错日志块-收件人(地址: 从 5B43H 开始)
	- ·当以 ASCII 码字符与邮件服务器的通讯期间,此块存储引起电子邮件 出错的发送源邮件地址的前 8 个字。
		- (举例)
			- 如果发送源邮件的地址是
			- "use@from.add.sample.co.jp",
			- "use@from.add.sam"作为 ASCII 码字符存储。
- 12) 出错日志块-日期(地址: 从 5B4BH 开始)
	- ·此块以 BCD 码来存储发送电子邮件的时间和日期。
	- ·日期和时间的存储步骤与(a)13)中所示的接收电子邮件的日期和时 间的存储步骤相同。
- 13) 出错日志块-主题(地址: 从 5B4FH 开始)
	- ·此块存储电子邮件的标题最前的 15 个字。

#### 11.3.1 在数据通讯期间返回至外部设备的结束代码(完成代码)

本节说明当使用固定缓冲存储器,随机访问存储器或 MC 协议通讯时,添加入响应过程 的结束代码(完成代码)。

当使用通过 MC 协议而兼容的 IE 帧通讯时,有关添加入响应过程的结束代码(完成代码) 的详细说明,请参阅 11.3.2 节。

有关存储在以太网模块的缓冲存储器内的结束指令(出错代码)详细说明,请参阅 11.3.3 节。

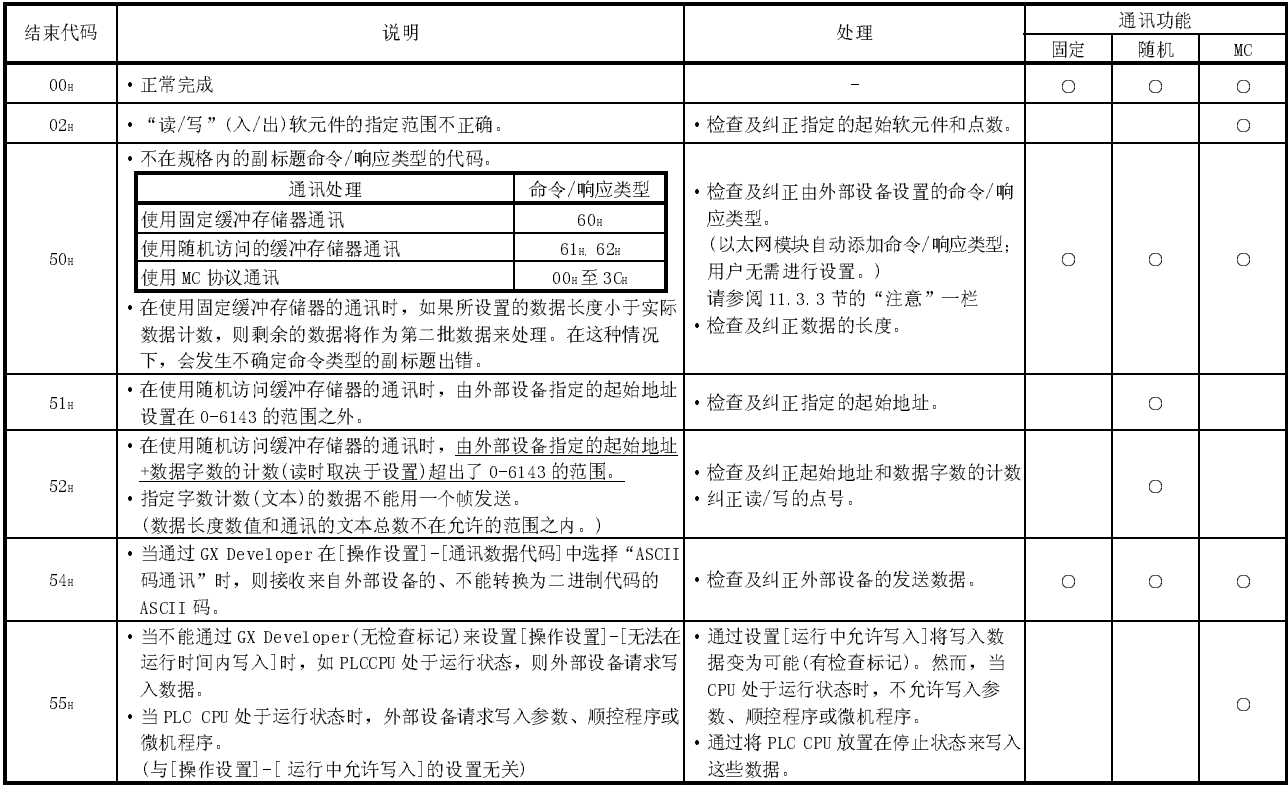

固定

: 固定缓冲存储器的通讯 随机 随机控制缓冲存储器的通讯 MC 使用 MC 协议的通讯

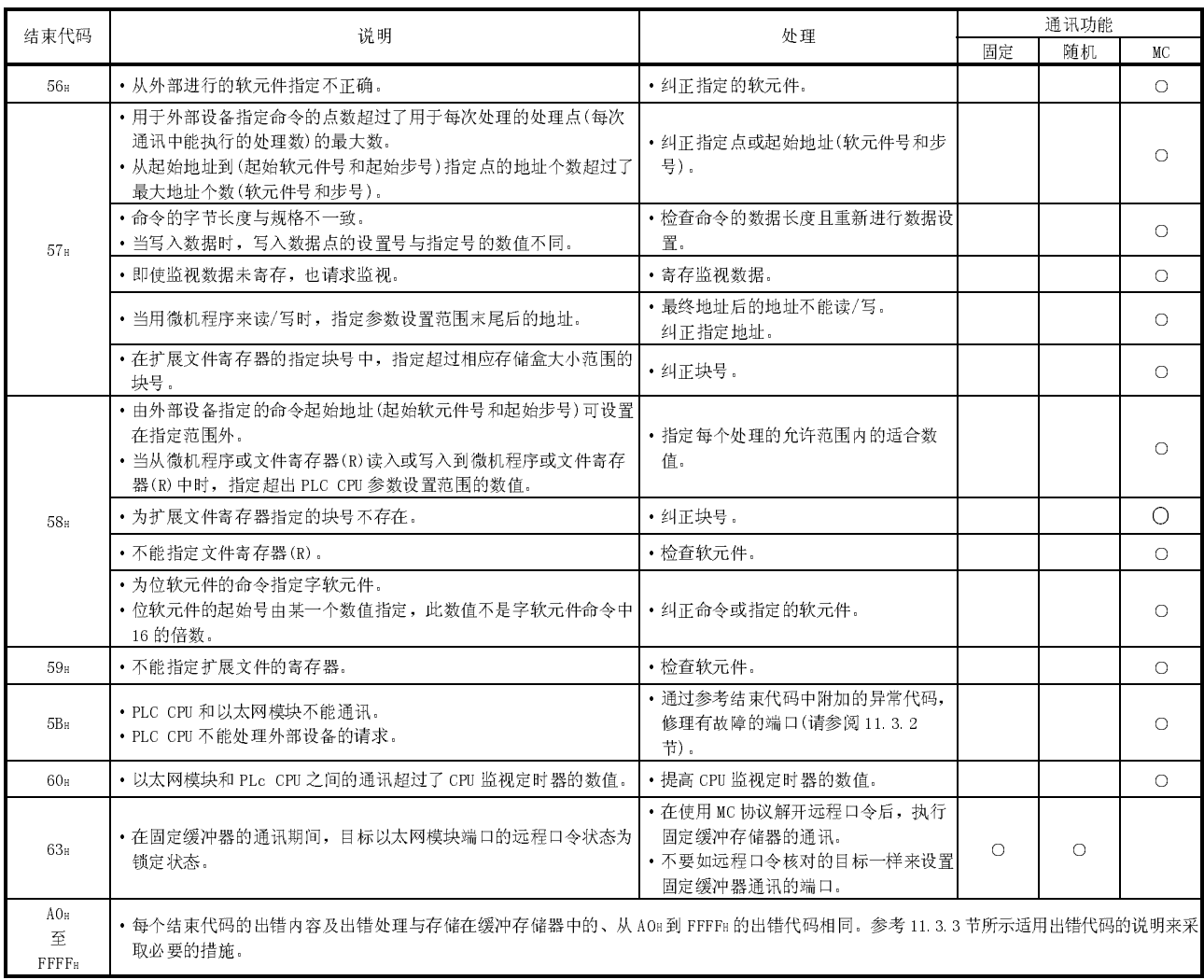

#### 11.3.2 使用 A 兼容的 1E 帧进行通讯期间返回的异常代码

本节说明当使用 MC 协议和兼容 1E 帧通讯时,添加入响应中的异常代码(出错代码)。 (仅当结束代码为"5B"时,添加异常代码。)

有关重新添加入响应中的结束代码(出错代码)的详细说明,请参阅 11.3.1 节。 有关存储在以太网模块缓冲存储器中的结束代码(出错代码)的详细说明,请参阅 11.3.3 节。

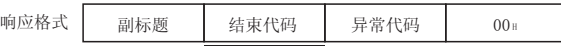

**→ 当存储异常代码时,结束代码为"58H"。** 

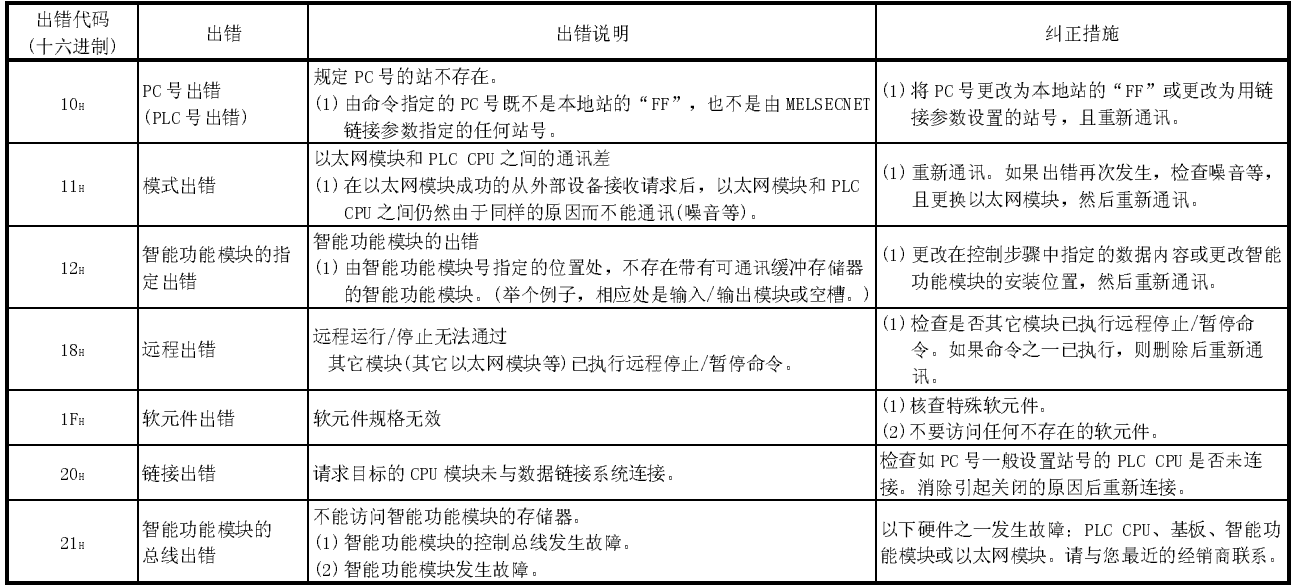

## 11.3.3 存储在缓冲存储器中的出错代码

当以太网和外部设备之间的每个数据通讯处理中发生出错时,出错代码(异常代码)存储 在以太网模块的缓冲存储器中。本节说明出错类型的内容及出错处理步骤。 出错代码列表中的"存储目标"一栏表示存储相应出错代码的缓冲存储器。 在"存储目标"一栏中所列的名称(解释时用)与下列表中所示的缓冲存储器出错代码的 存储区域相对应。(没有写出存储目标的出错代码会返回亚外部设备。)

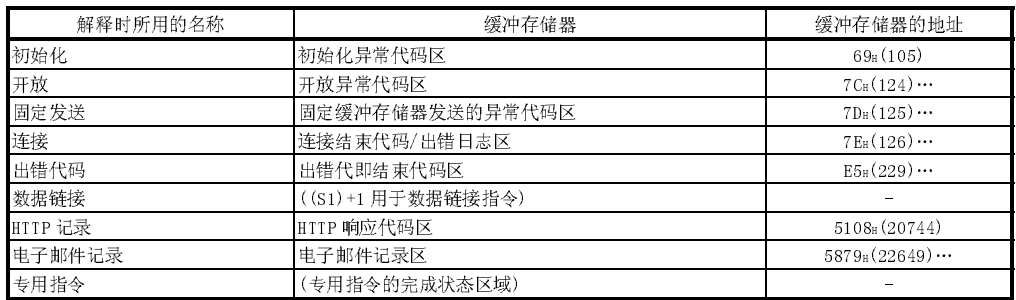

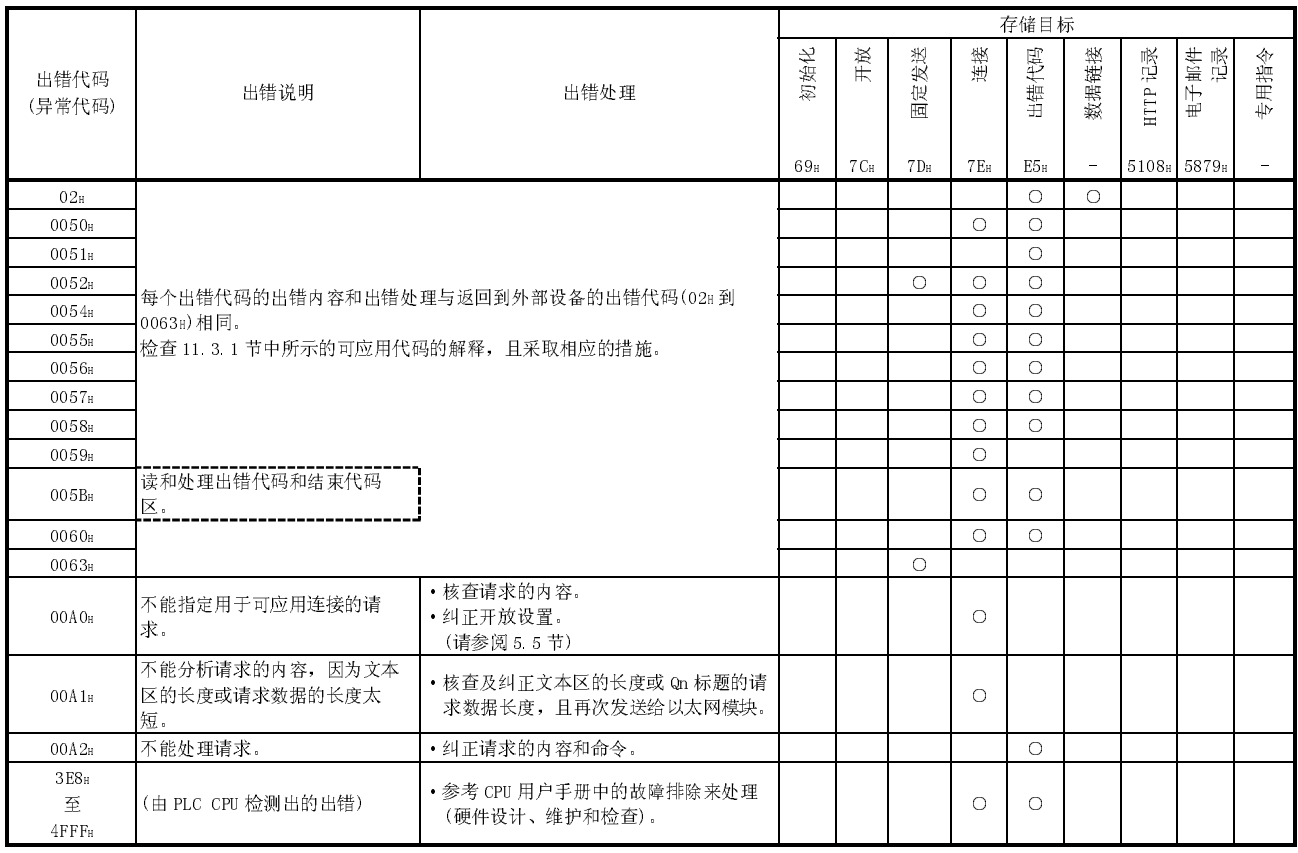

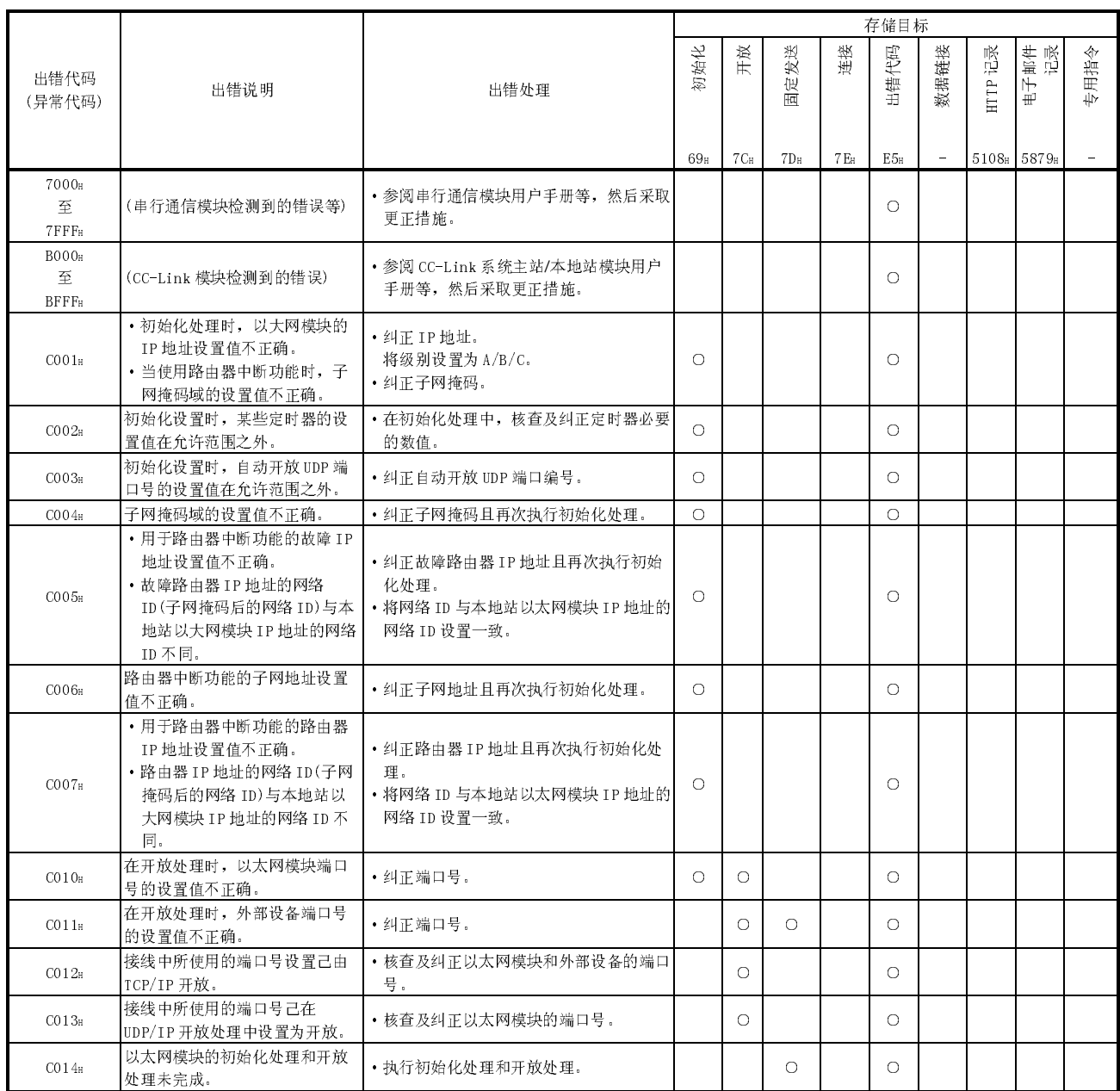

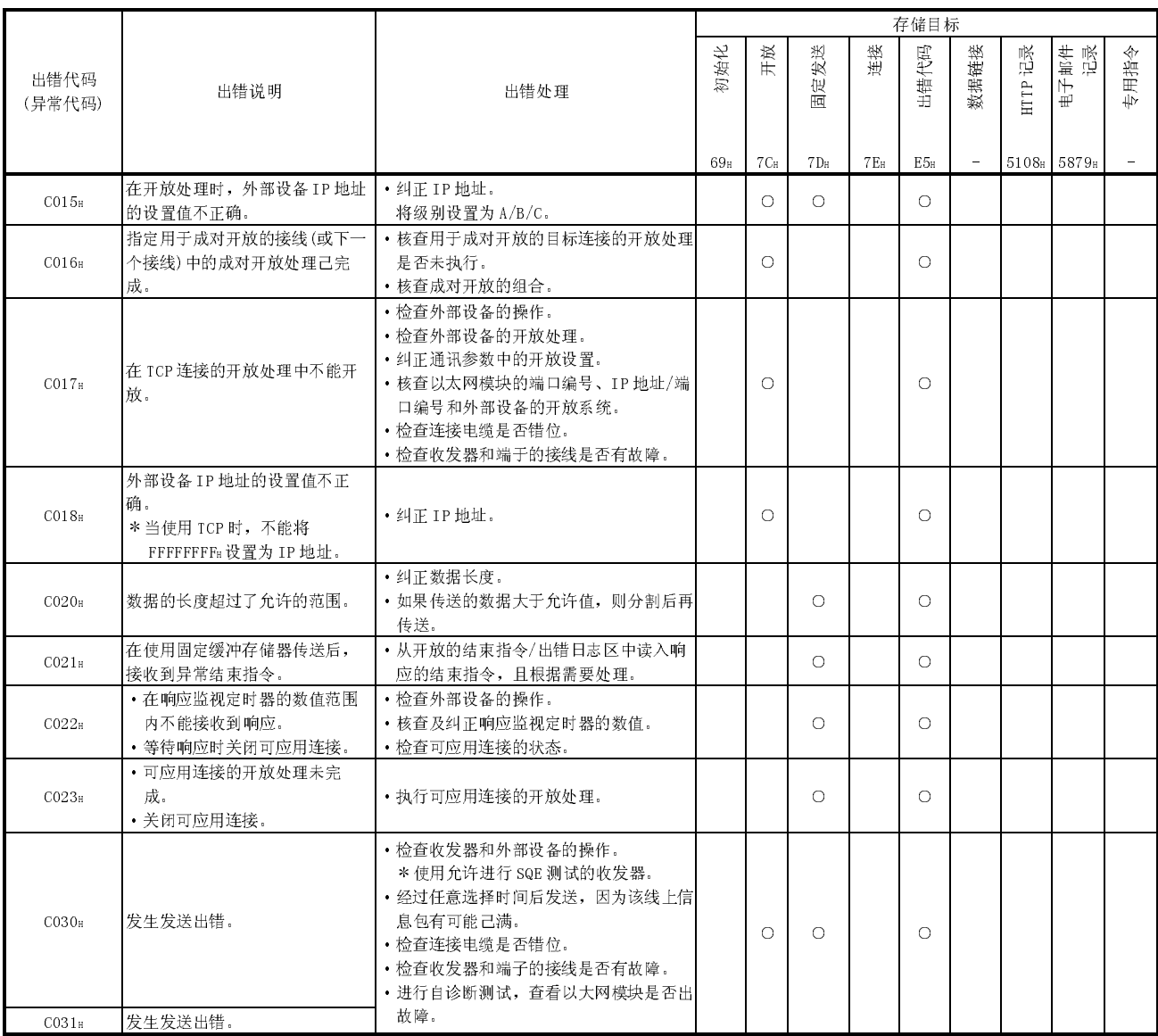

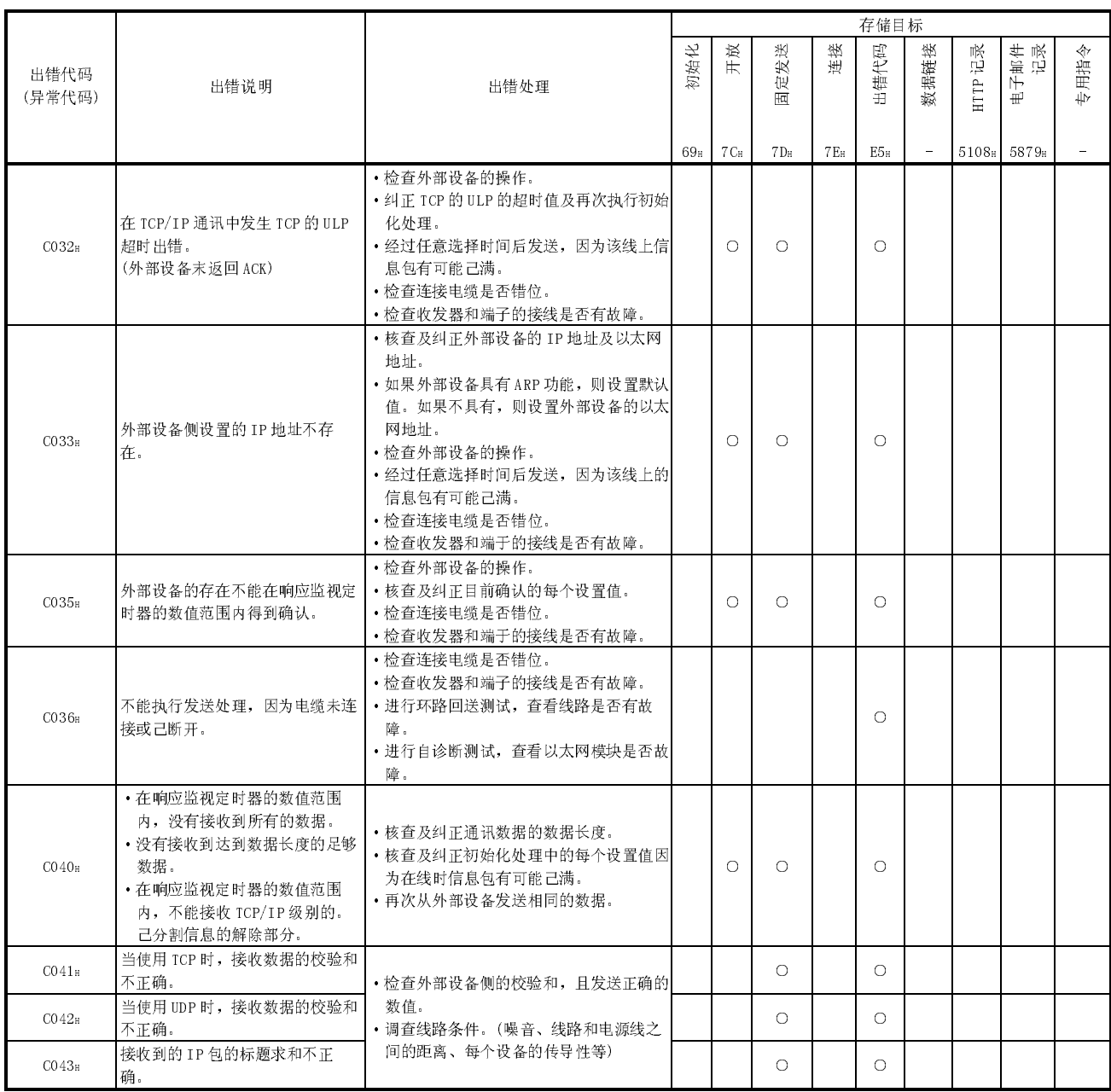

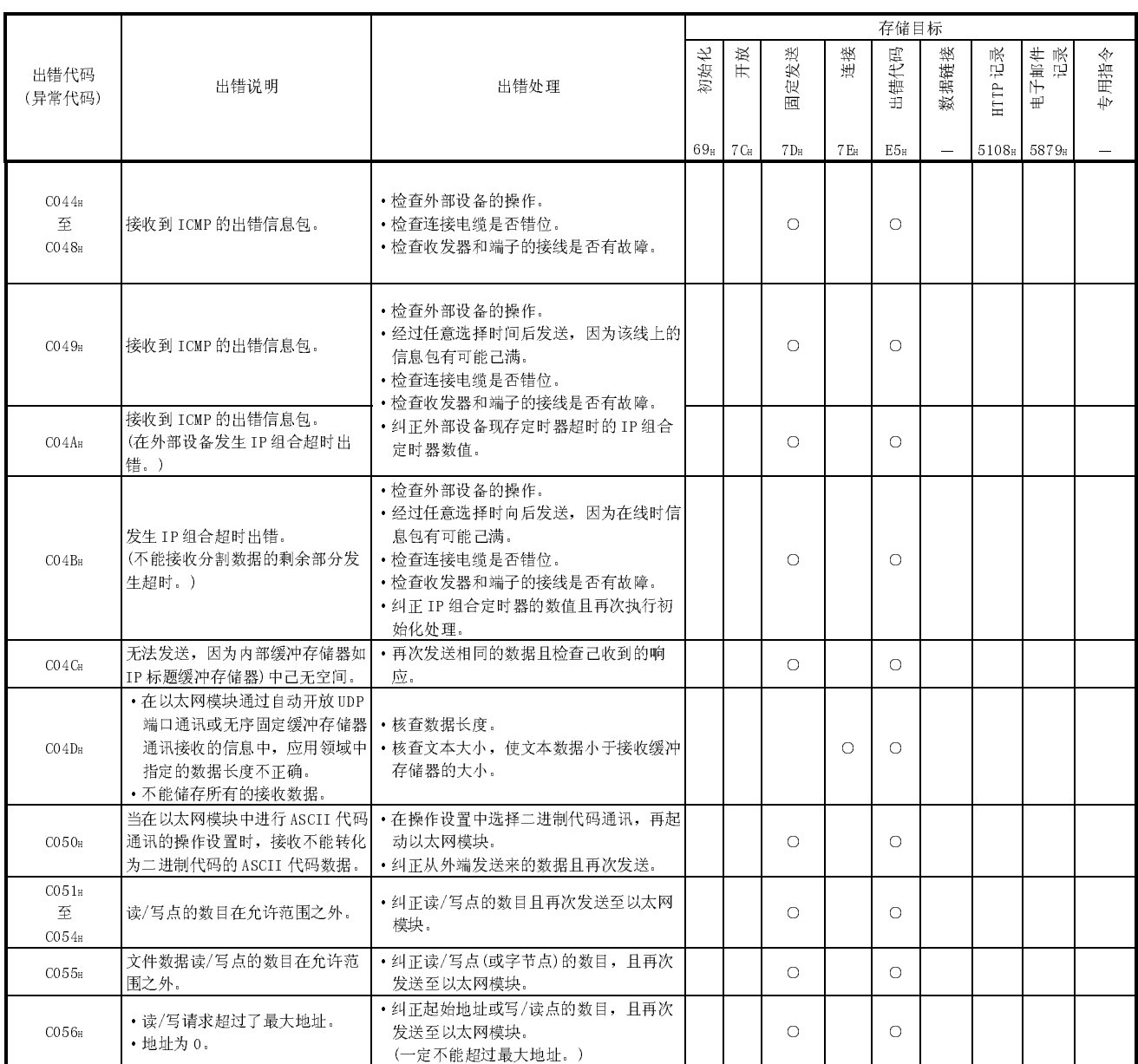

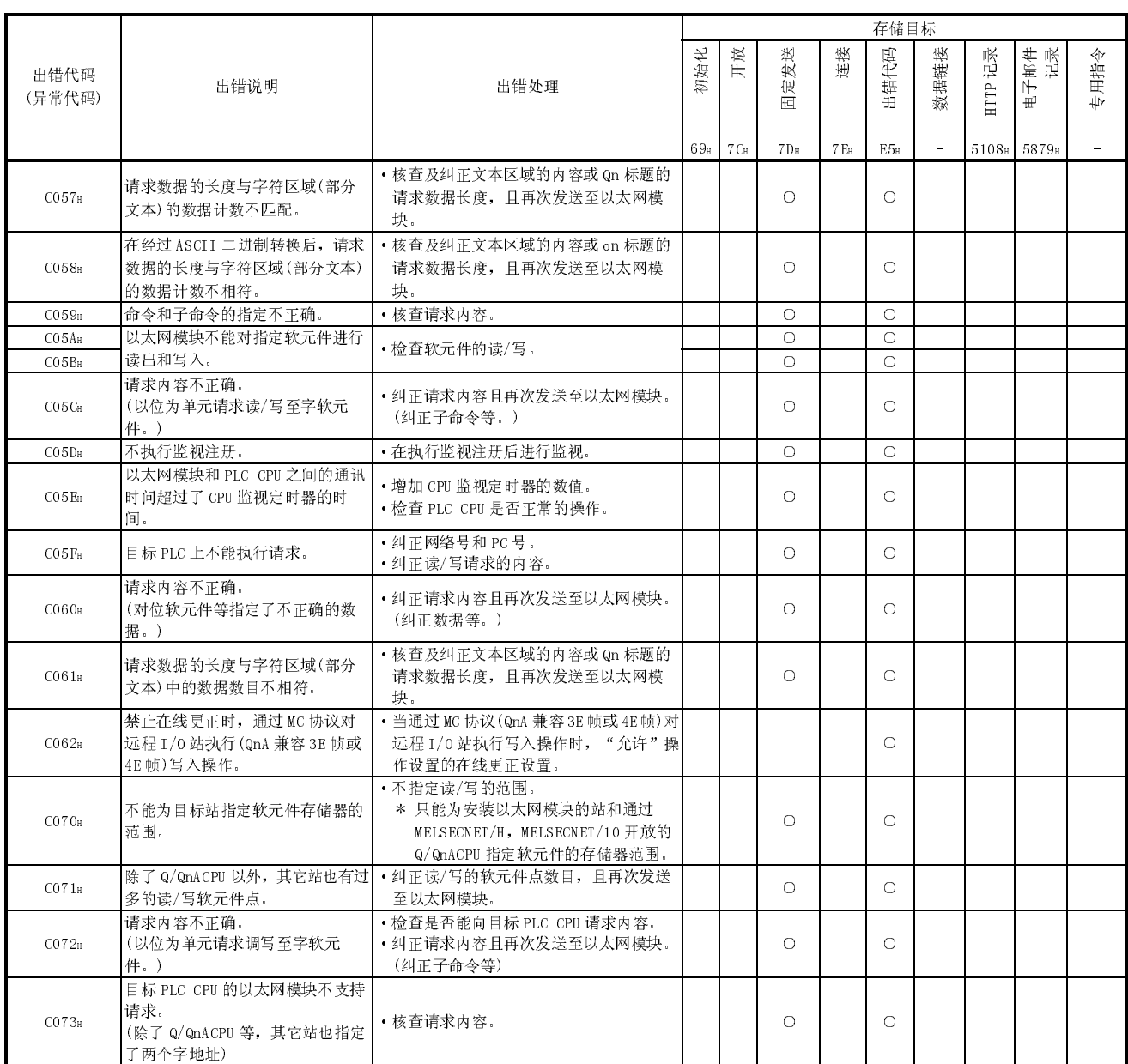

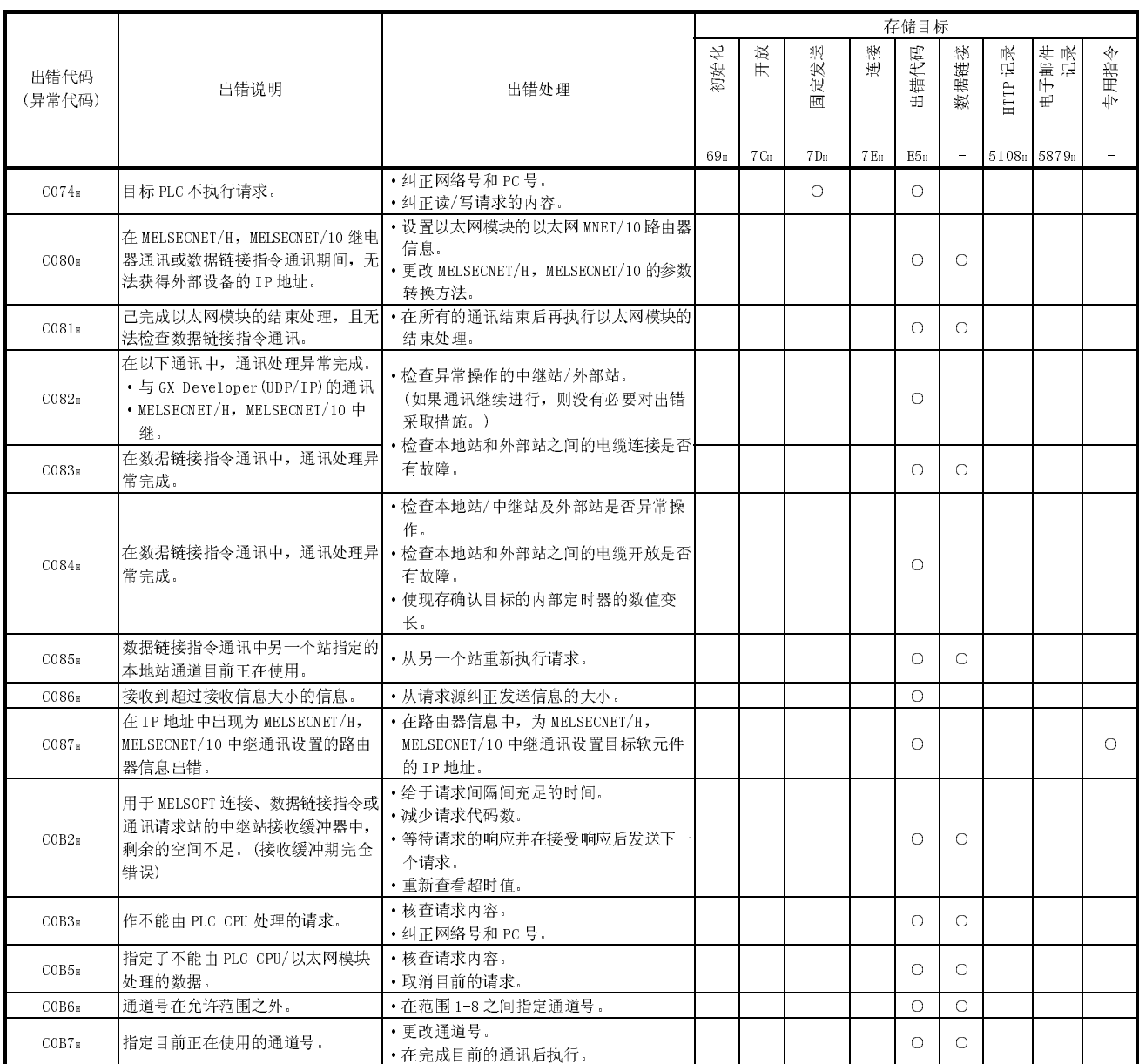

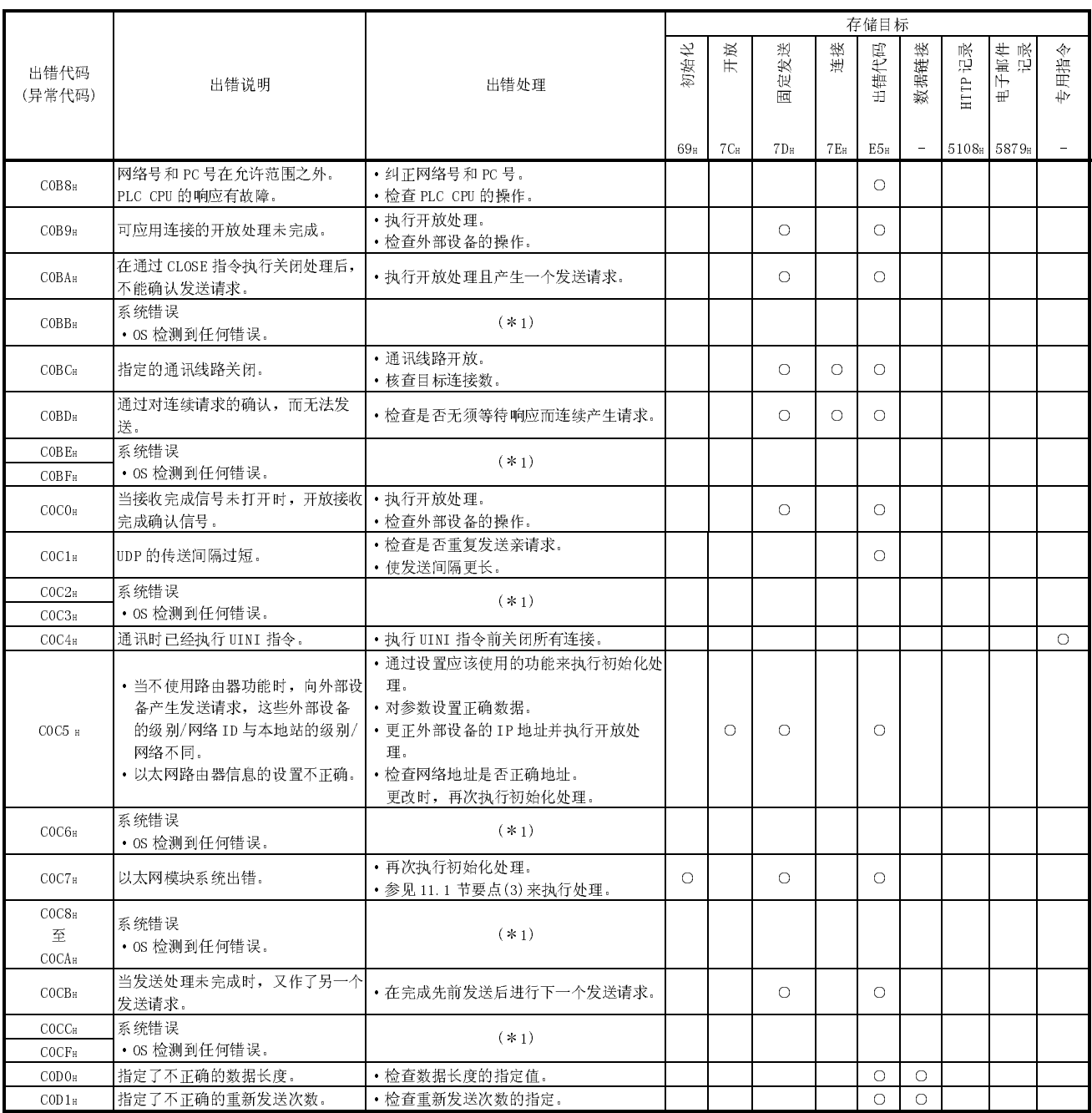

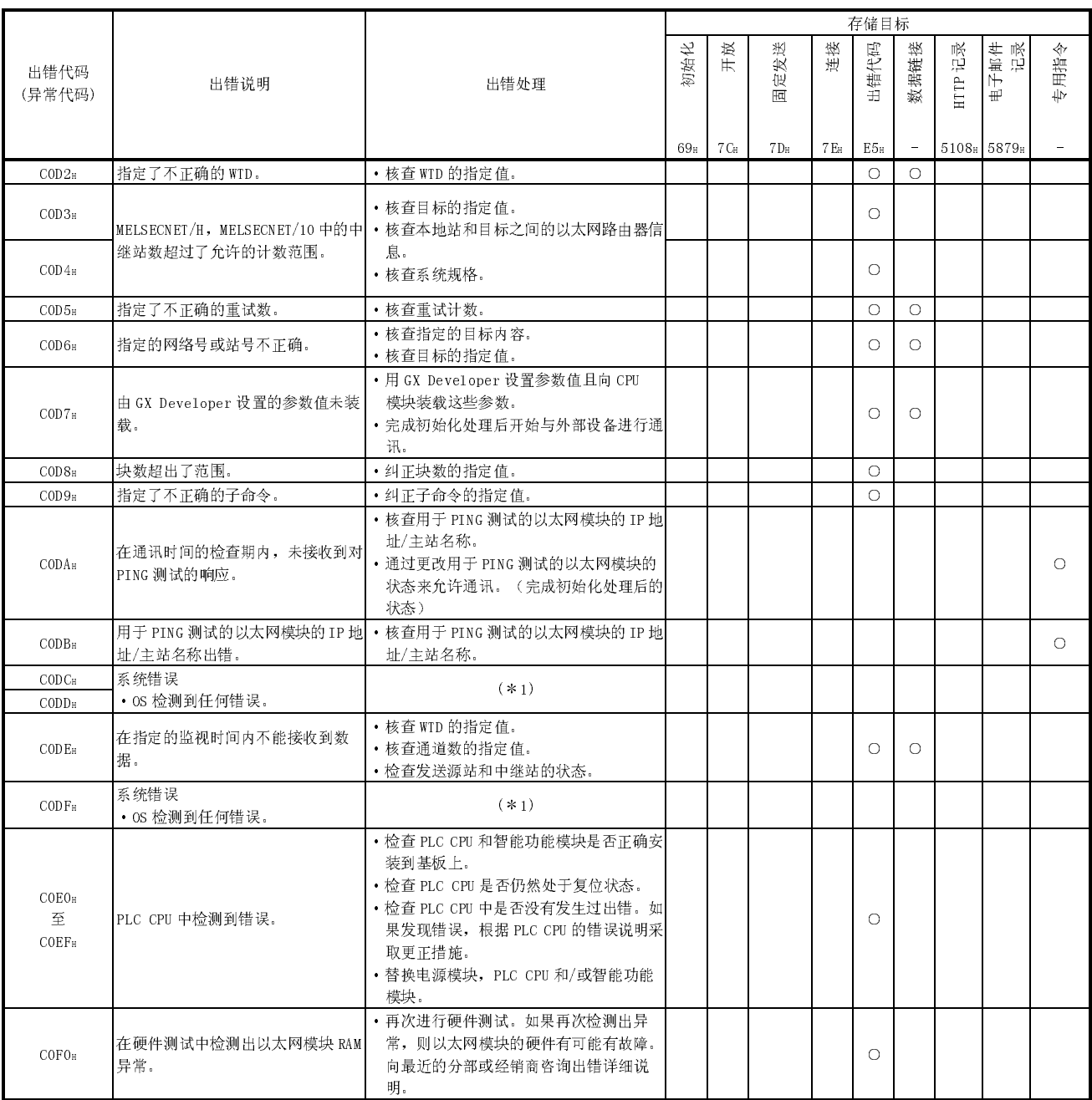

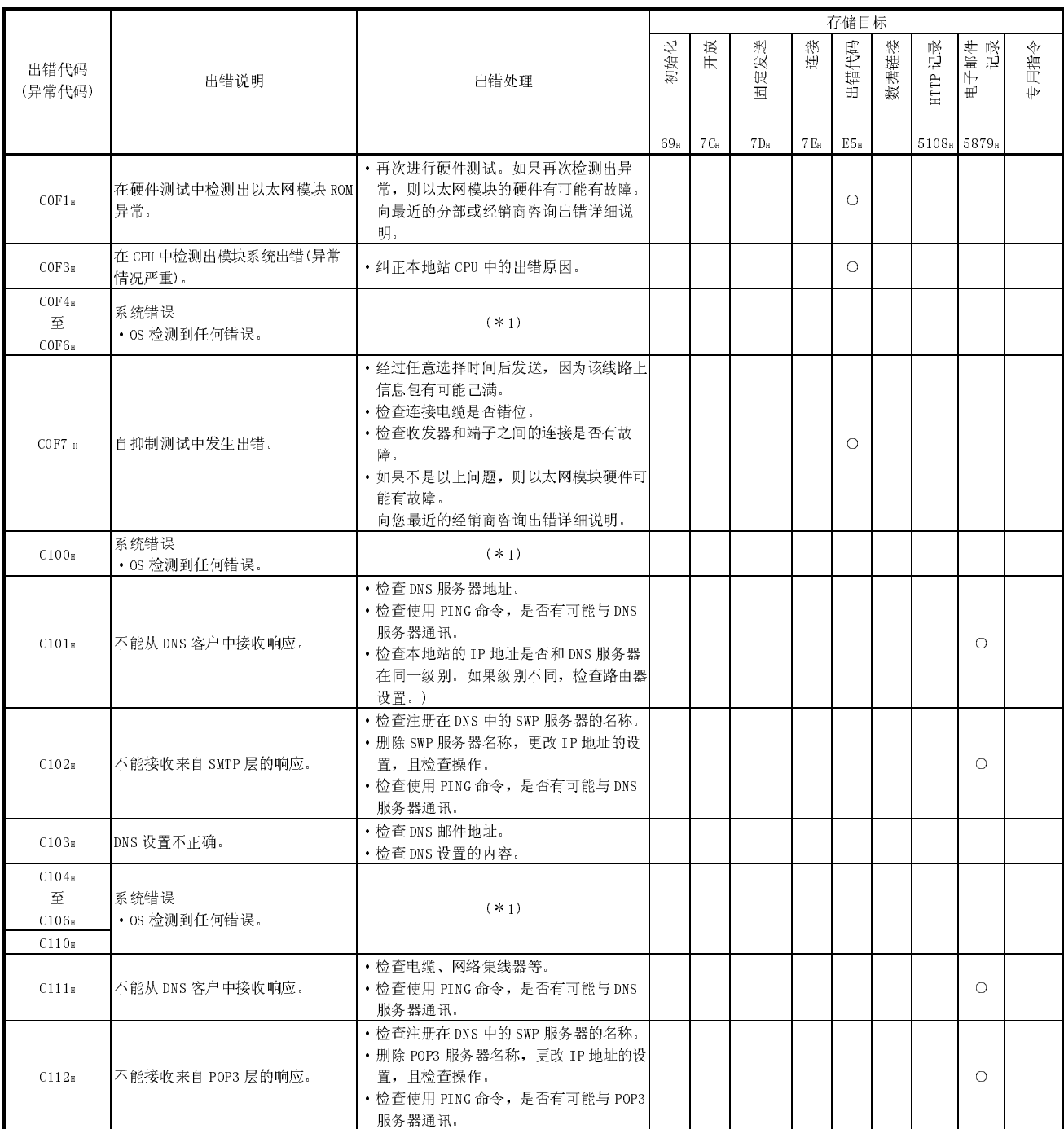

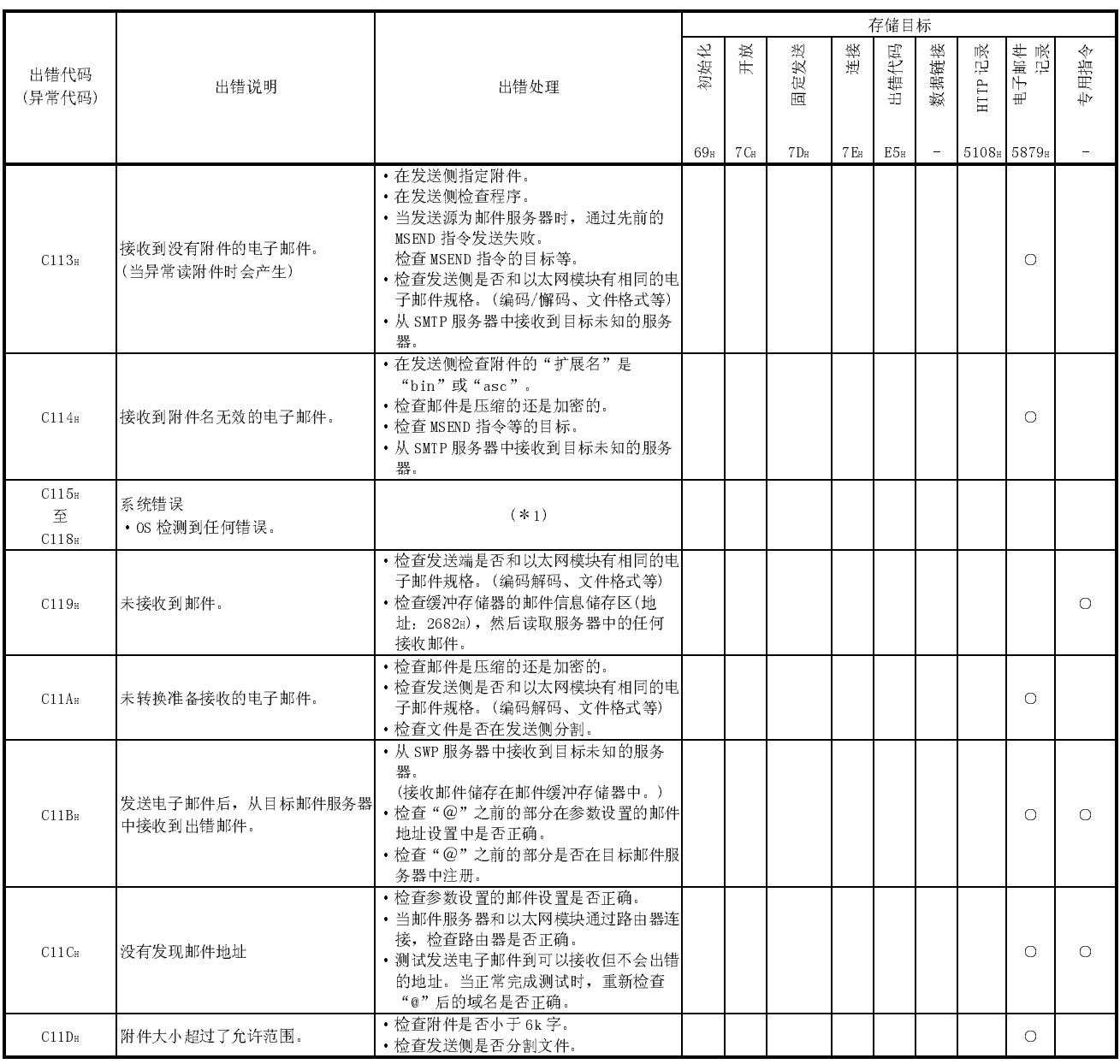

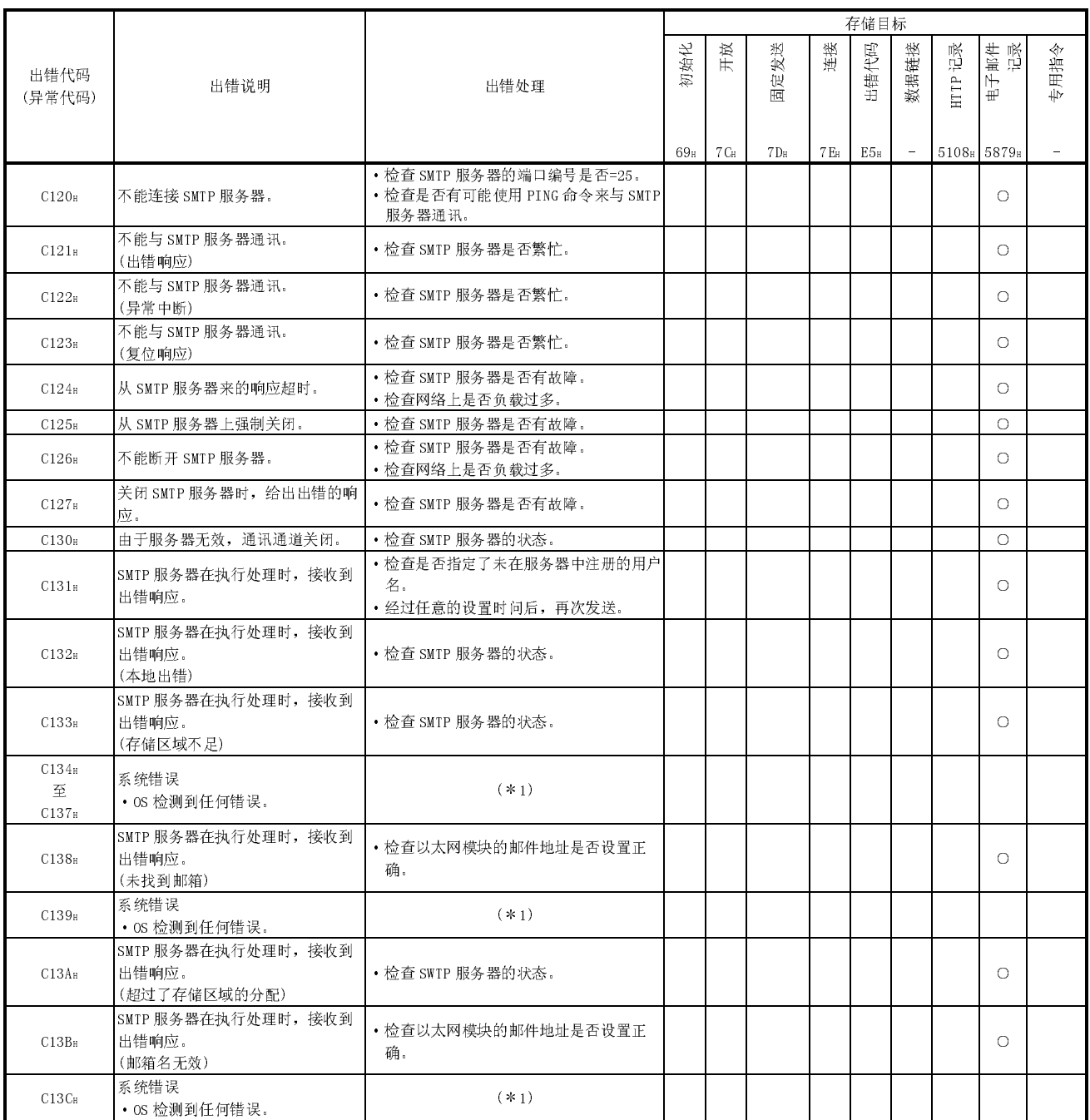

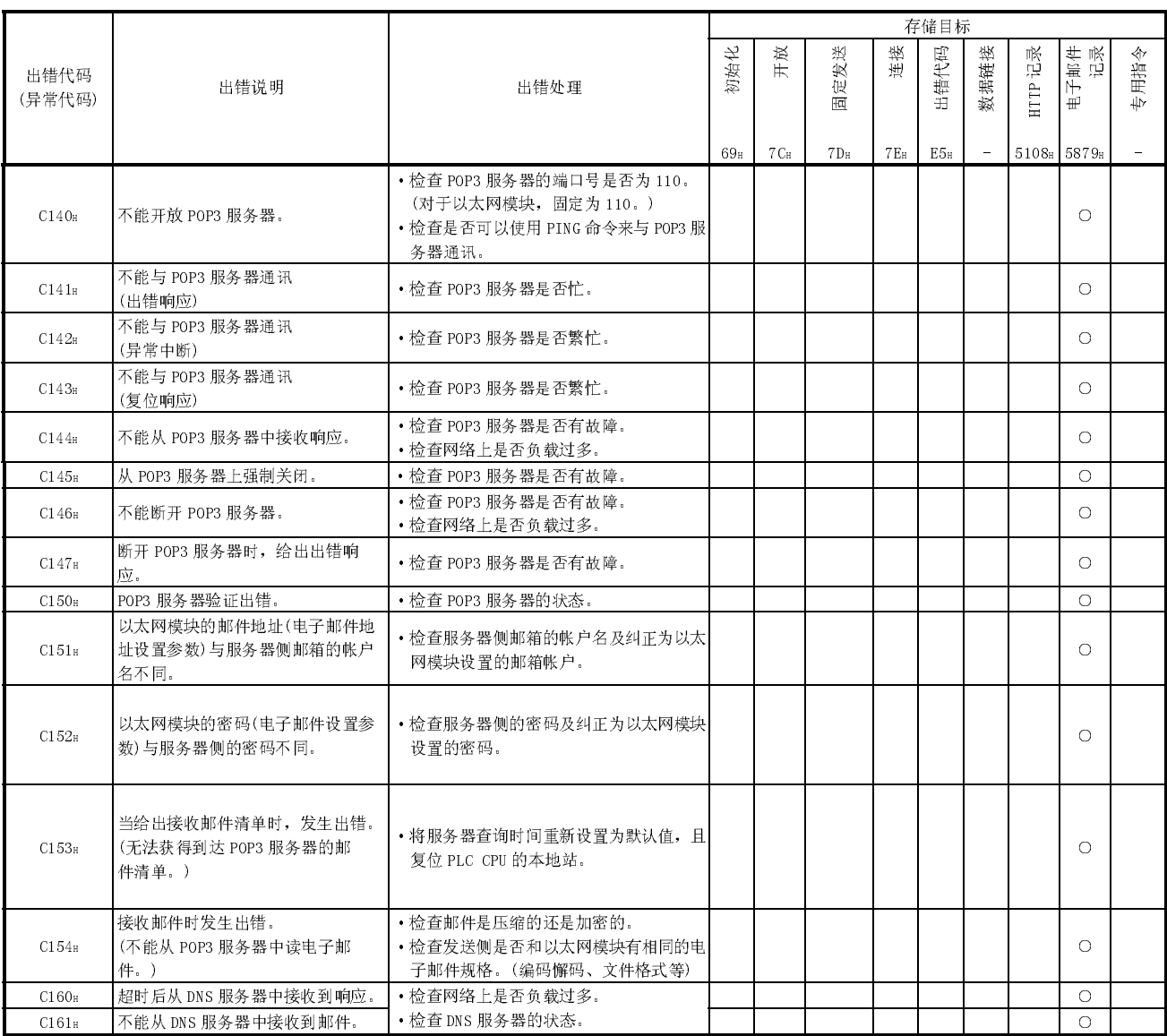

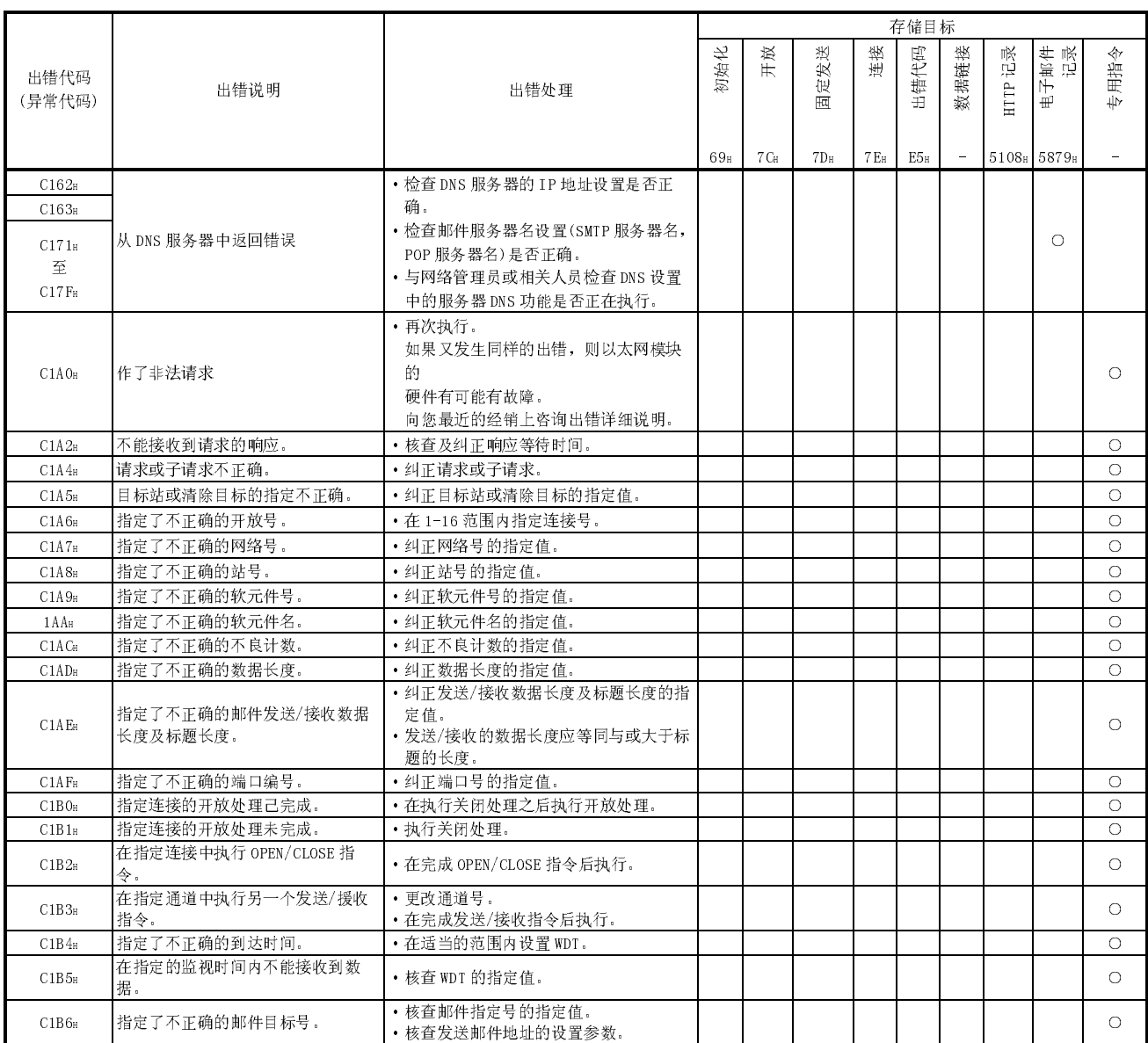

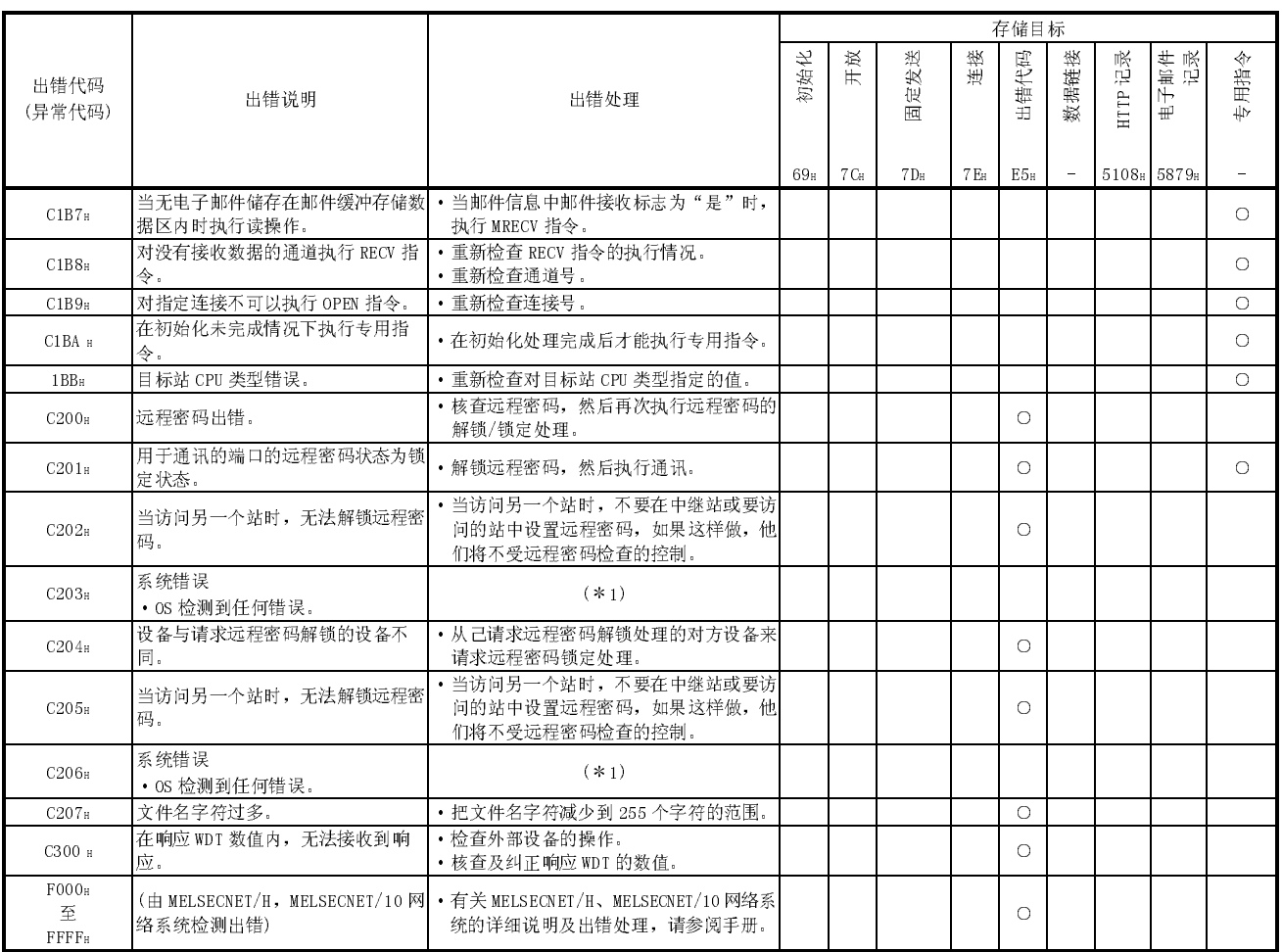

1 按照以下步骤进行更正处理。

1) 检查以太网模块,电源模块和 CPU 模块是否正确安装在基板上。

2) 检查以太网模块的操作环境是否在 CPU 模块的一般说明范围内。

3) 检查电源功率是否足够。

- 4) 根据相应模块的手册检查以太网模块、电源模块和 CPU 模块的硬件是否正常。 如果任何模块发生故障,要求您当地的三菱服务中心或代表处进行修理。
- 5) 如果以上方法无法解决问题,请与您当地的三菱服务中心或代表处联系。说明发生错 误时的操作/通讯环境和以太网模块的缓冲存储器中出错日志所存的信息。

备注

根据本地站和外部设备缓冲存储器的限制条件,数据会因通讯而分割。 分别接收到的数据通过使用固定缓冲存储器或随机访问缓冲存储器等进行通讯的以 太网模块来还原(再组合)。接收数据根据在通讯数据中的数据长度来还原(再组合)。 当通讯数据的设置值和实际数据长度不同时,发生出错。

- (1) 当使用固定缓冲器(有步骤)和随机缓冲器进行通讯时
	- (a) 在副标题小于接收的正文大小时立即指定数据长度
		- 1) 与副标题后指定数据长度相对应的紧接在正文后数据被认为是下一个 信息。
		- 2) 因为每个信息的标题都有副标题,所以以太网根据副标题中的代码执 行操作。
		- 3) 如果以太网模块无法识别副标题包含的代码,以太网模块会向外部设 备发送异常完成的响应通知。

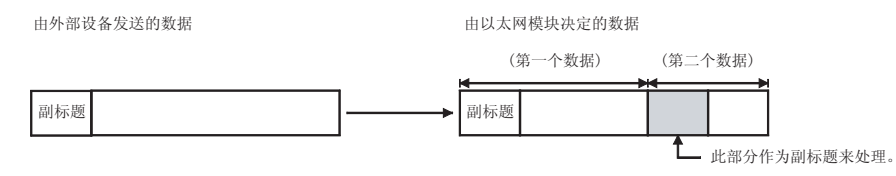

本例的响应,作为副标题的代码处理最高位会作为设置为 1 的代码而返回。 例如,如果命令的副标题部分是 65H,则响应的副标题是 E5H。

- (b) 如果副标题后指定的数据长度超出接收的正文大小
	- 1) 以太网模块等待接收剩余的丢失数据。
	- 2) 如果剩余数据要在响应监视定时器分配的时间内接收,以太网模块根 据副标题中的代码执行操作。
	- 3) 如果剩余数据无法在响应监视定时器分配的时间内接收,以太网模块 执行以下操作。
		- ·向外部设备发送 ABORT(RST)指令并切断电源。
		- ·通过开放错误检测信号(X18=ON)向 PLC CPU 通知发生开放错误。
		- ·在开放错误代码存储区存储出错代码。(出错代码不存储在出错日志 存储区。)

#### 要点

对外部设备发送到以太网模块的信息,其应用数据区中说明的"数据长度"指定正 文区的实际数据大小。

以太网模块不会发送大小不同于指定数据长度的正文到外部设备。

(2) 当使用缓冲存储器进行通讯(无顺序)

因为在无顺序通讯中不指定信息数据长度,接收的数据存储在接受缓冲区中。 建议设计一些方法来检查正确接收的数据。比如可以在信息的应用数据中包含 数据长度和数据类型代码,这样在接受端就可以识别应用数据的字节数和数据 类型。

#### 11.4 故障排除流程图

本节以流程图的形式说明当以太网模块和外部设备存在通讯问题时,一些简单的故障排 除步骤。(\*1)

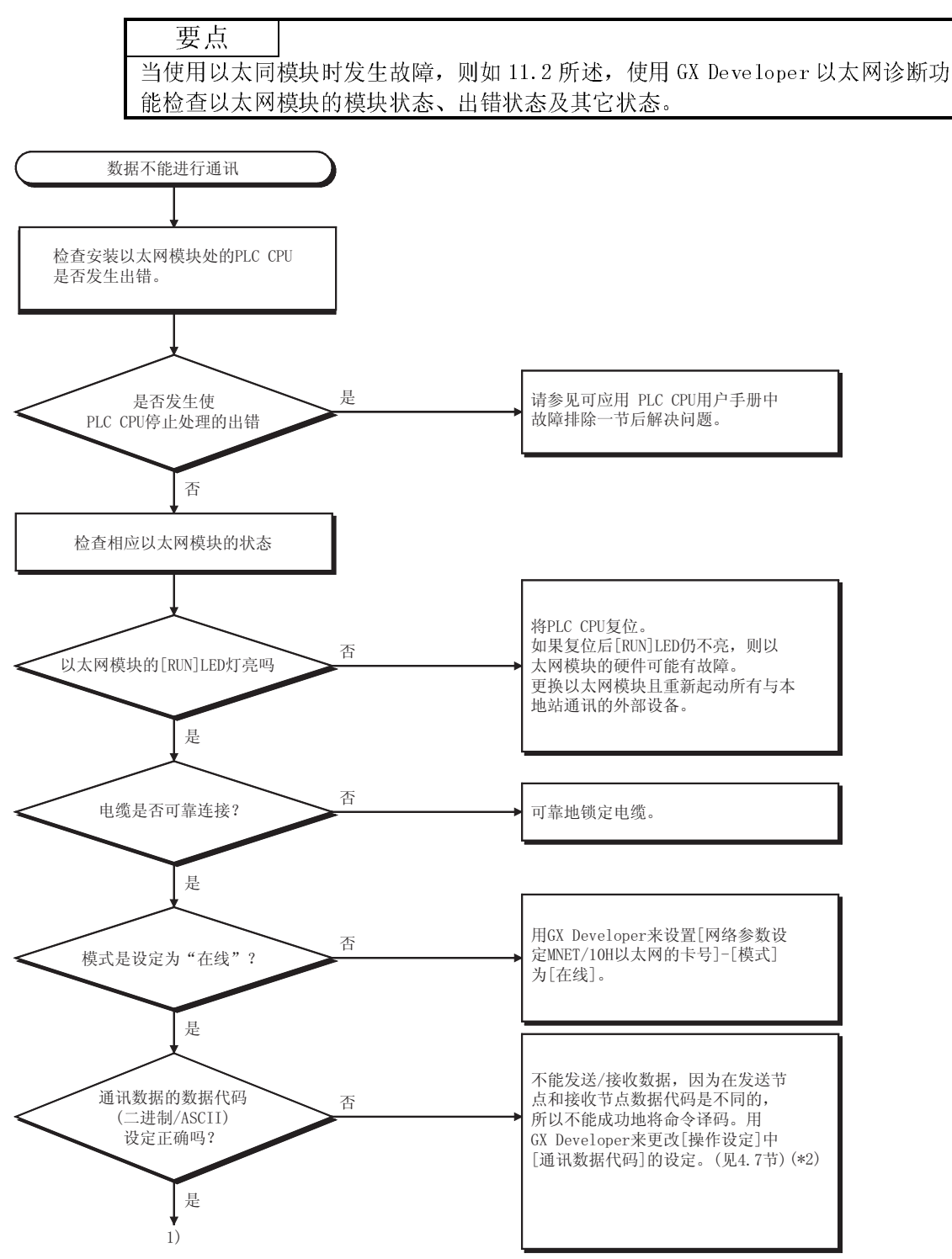

 $\overline{1}$ 

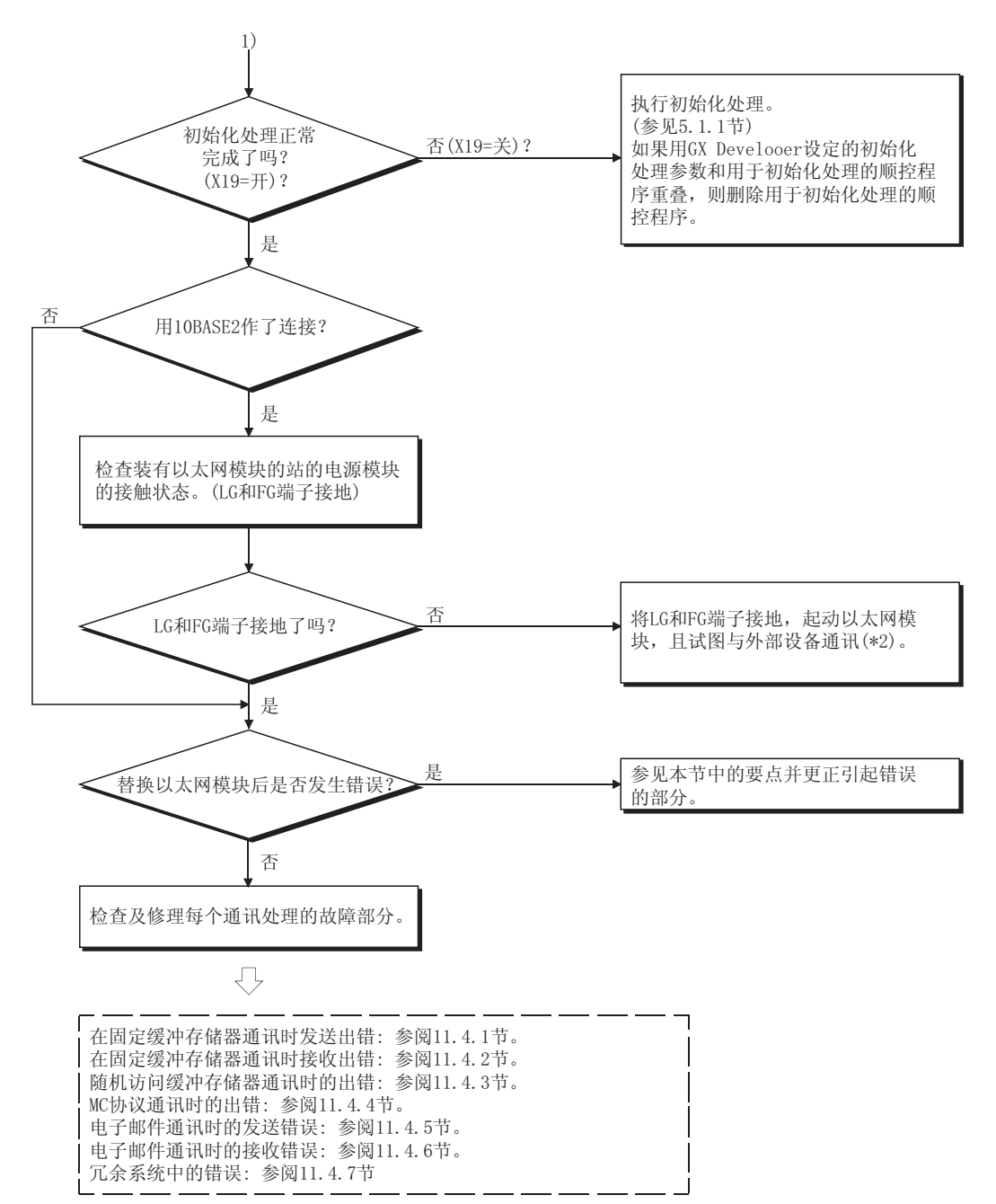

- 1 当 I/O 信号 X1C(COM.ERR LED ON 确认信号)接通或当显示 LED COM.ERR(通讯出错检测显示)亮时,可参阅 11.1 节。 (在出错发生期或出错代码储存在缓冲存储器中时,核对处理用的专用指令控制表,然后检查出错内容,参阅 11.3 节,采取正确的措 施。)
- 2 如果以太网模块端(参阅 4.7 节)上的通讯数据设置和外部设备端的数据代码设置不同,出错代码中没有发现的出错代码可能会返回到外 部设备。

如果接收的数据具有不同的数据代码,以太网模块无法正确解码指令。以太网模块根据通讯数据代码设置返回出错响应。 [举例] 使用固定缓冲器执行通讯时

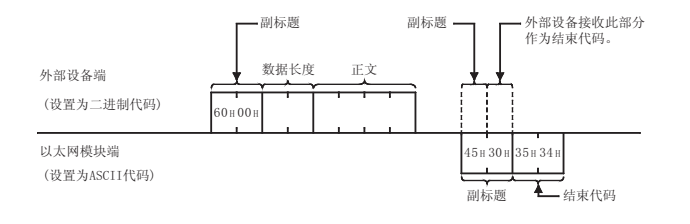

3 如果装有以太网模块的站的电源模块中的 LG 和 FG 端子未接地,则由于噪音的影响和外部设备的通讯线路关闭(连接断开)。 在参阅阐述接线步骤的 PLC CPU 用户手册中的相关章节后,断开装有以太网模块的站的电源,且将电源模块的 LG 和 FG 端子接地。

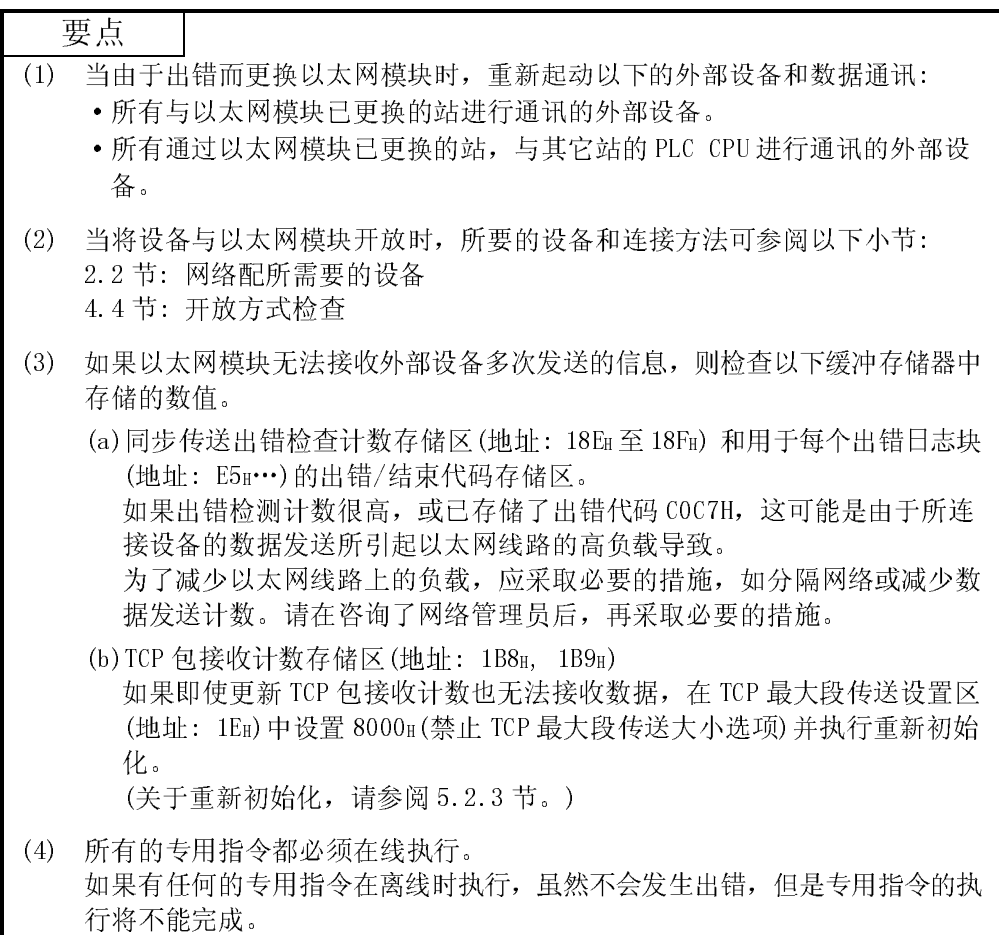

11.4.1 固定缓冲存储器通讯期间发送出错 (有顺序和无顺序共用)

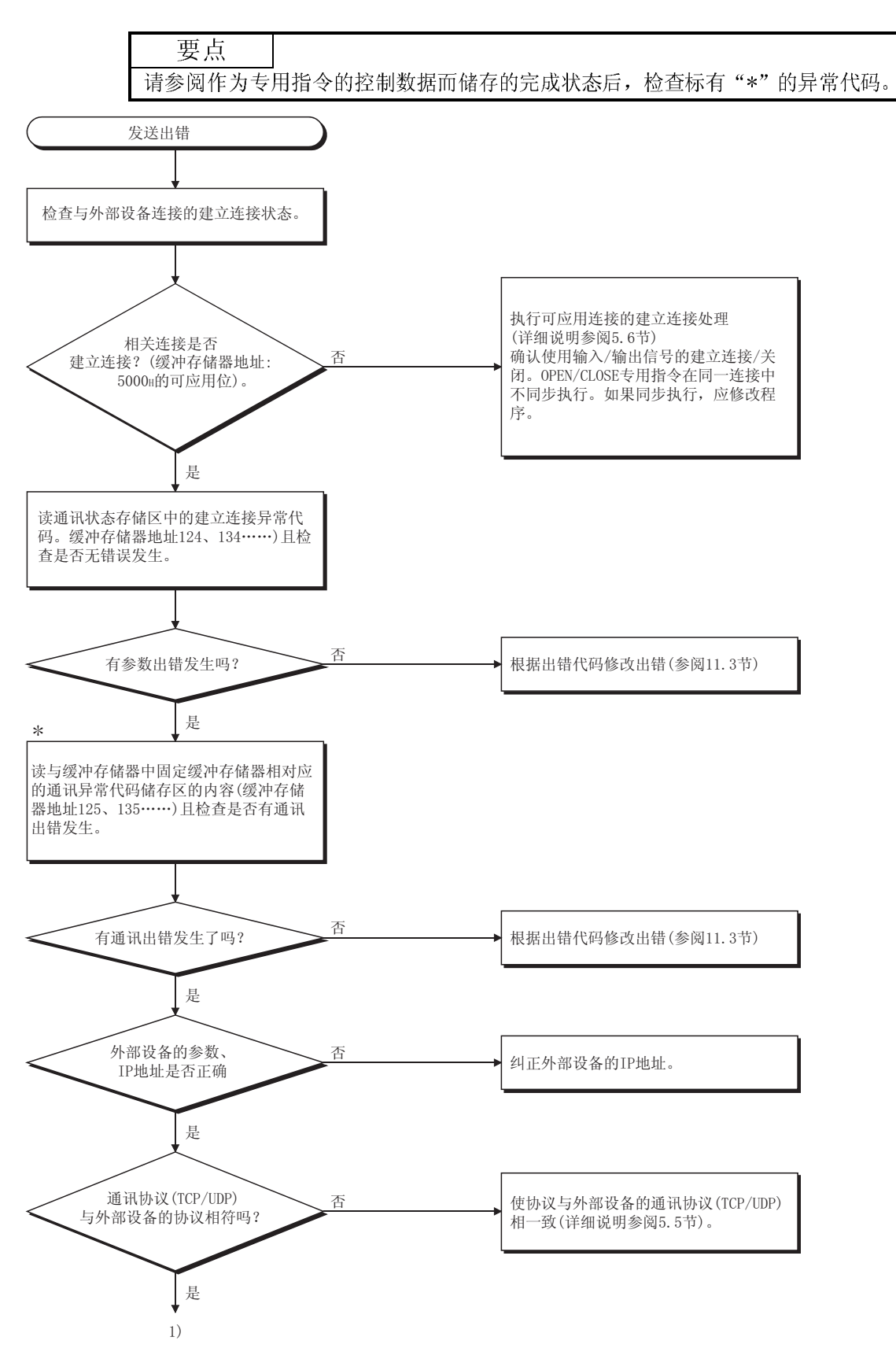
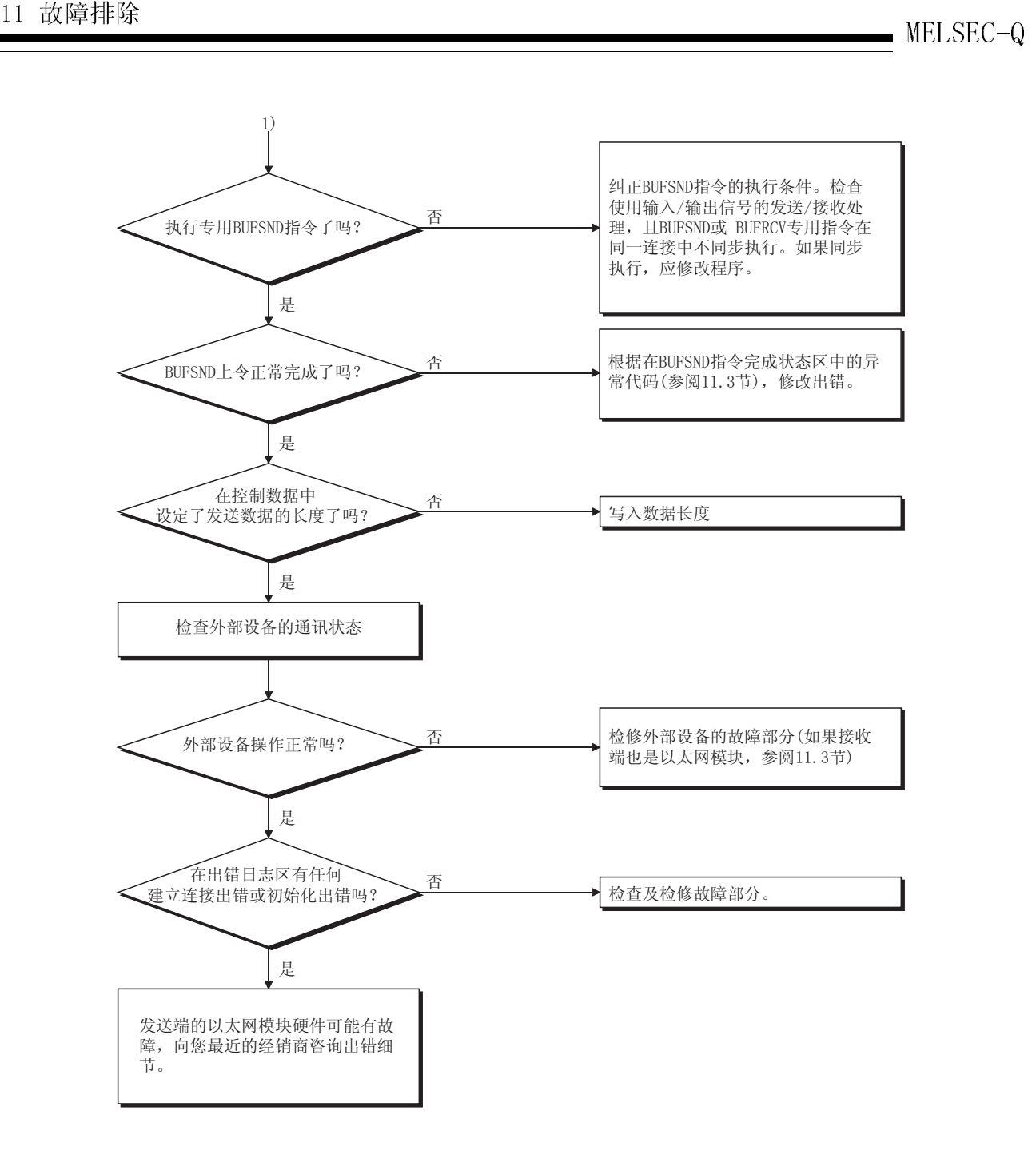

11.4.2 固定缓冲存储器通讯期间接收出错 (有顺序和无顺序共用)

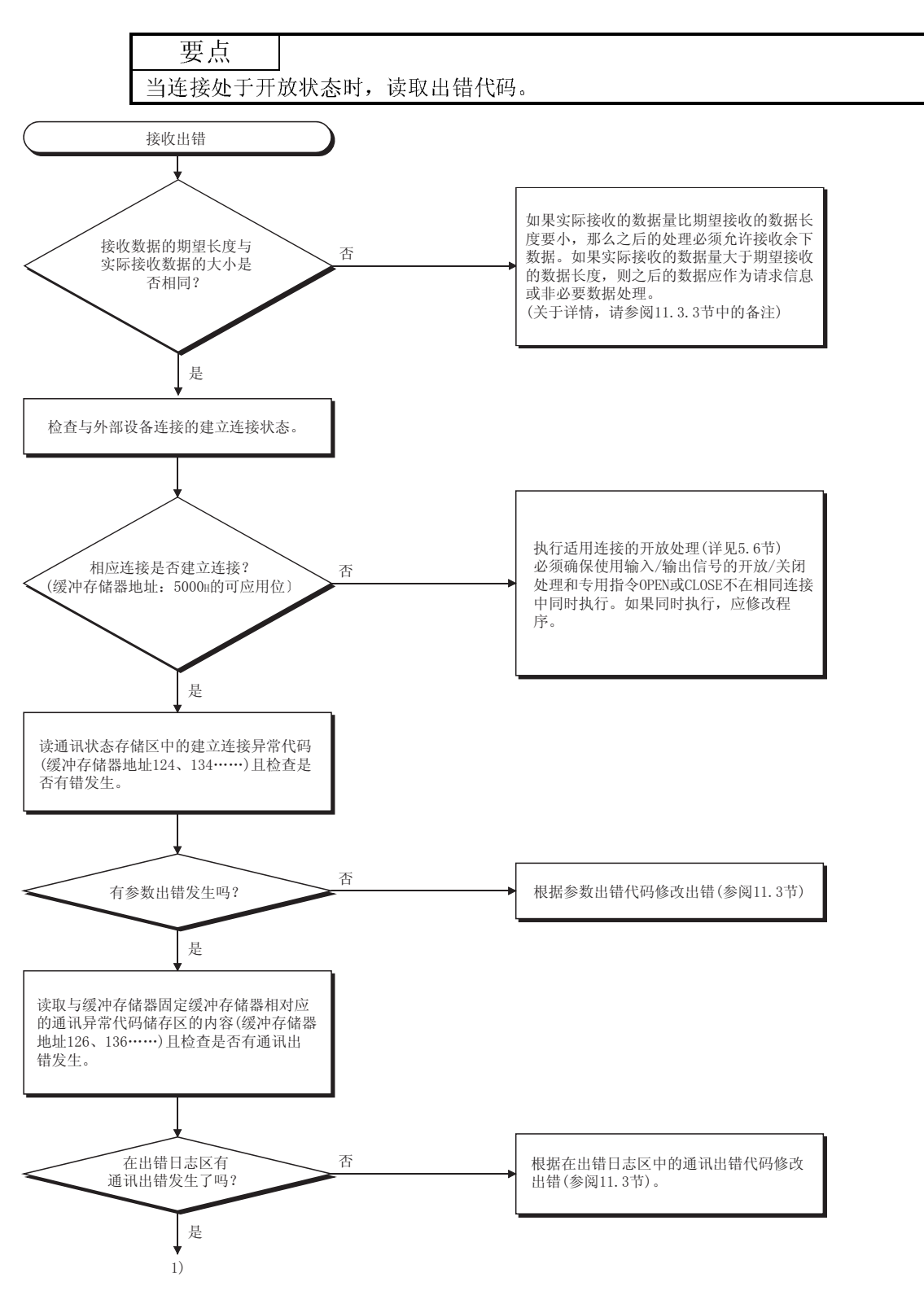

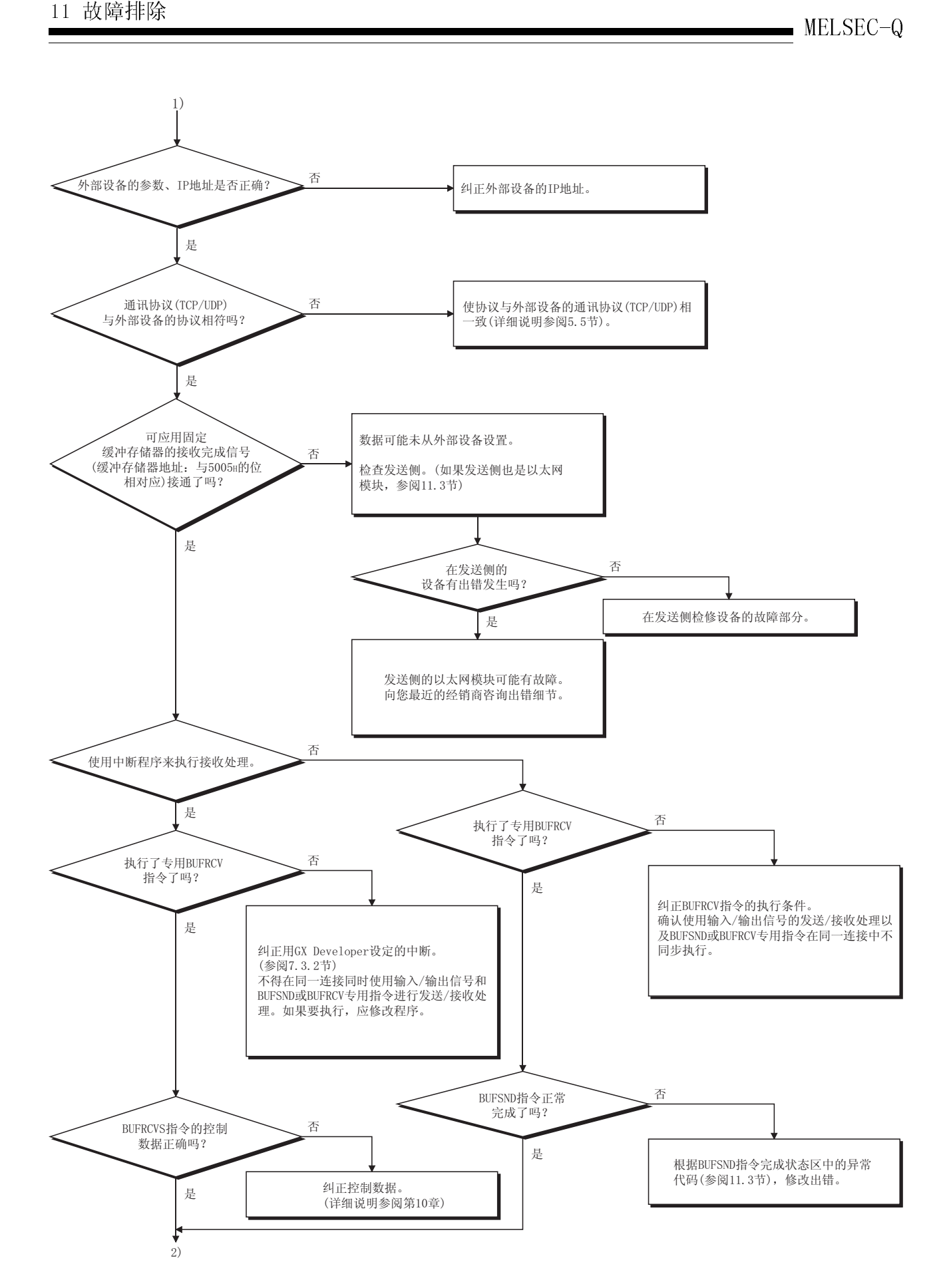

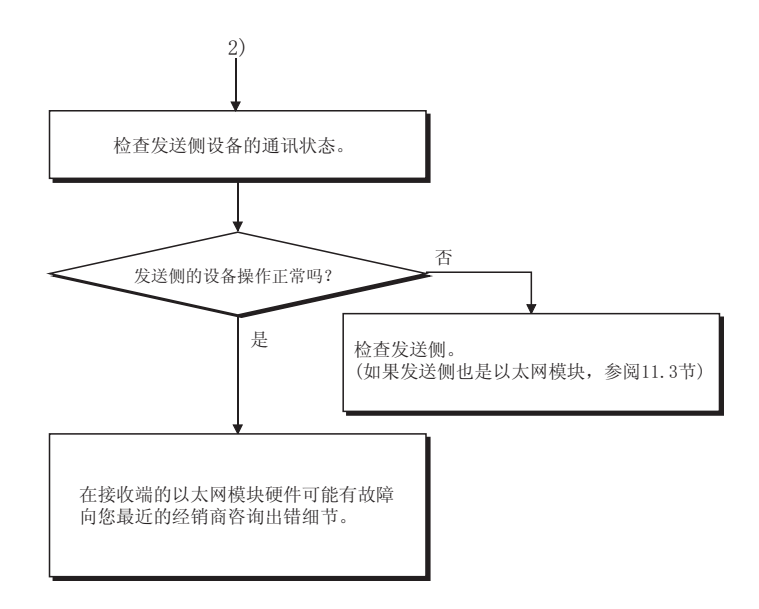

## 11.4.3 随机访问缓冲存储器通讯期间出错

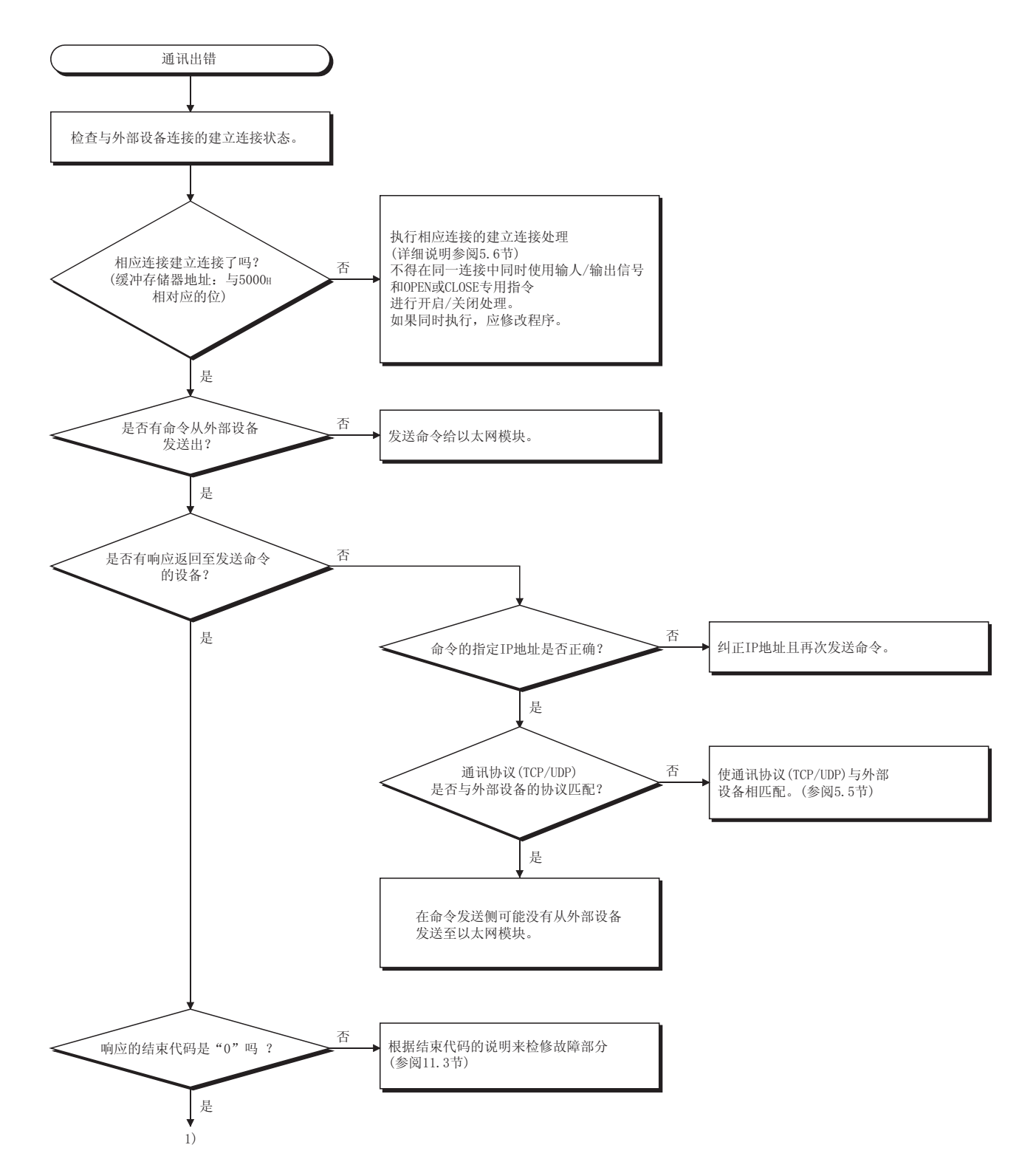

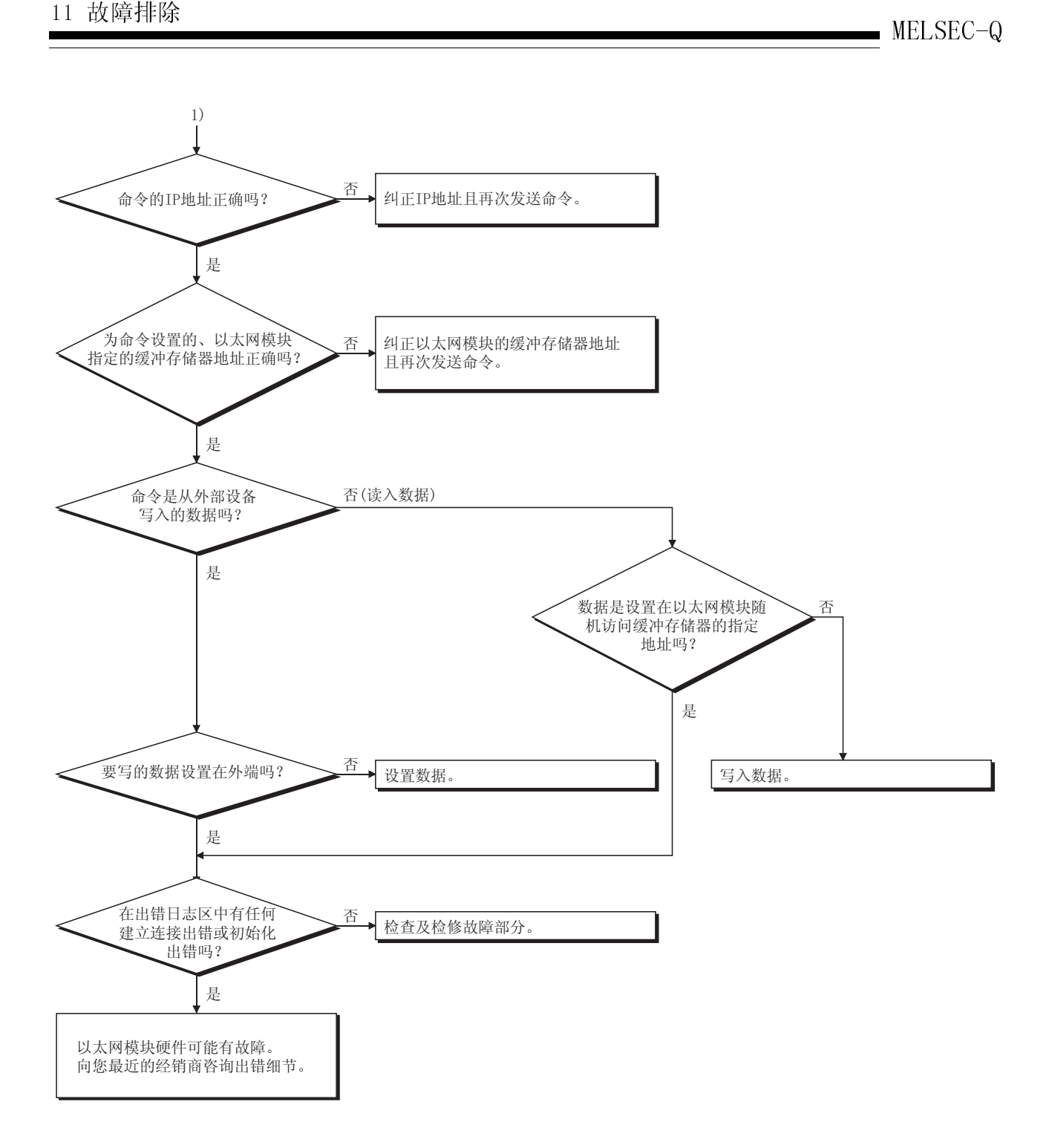

# 11.4.4 使用 MC 协议通讯出错

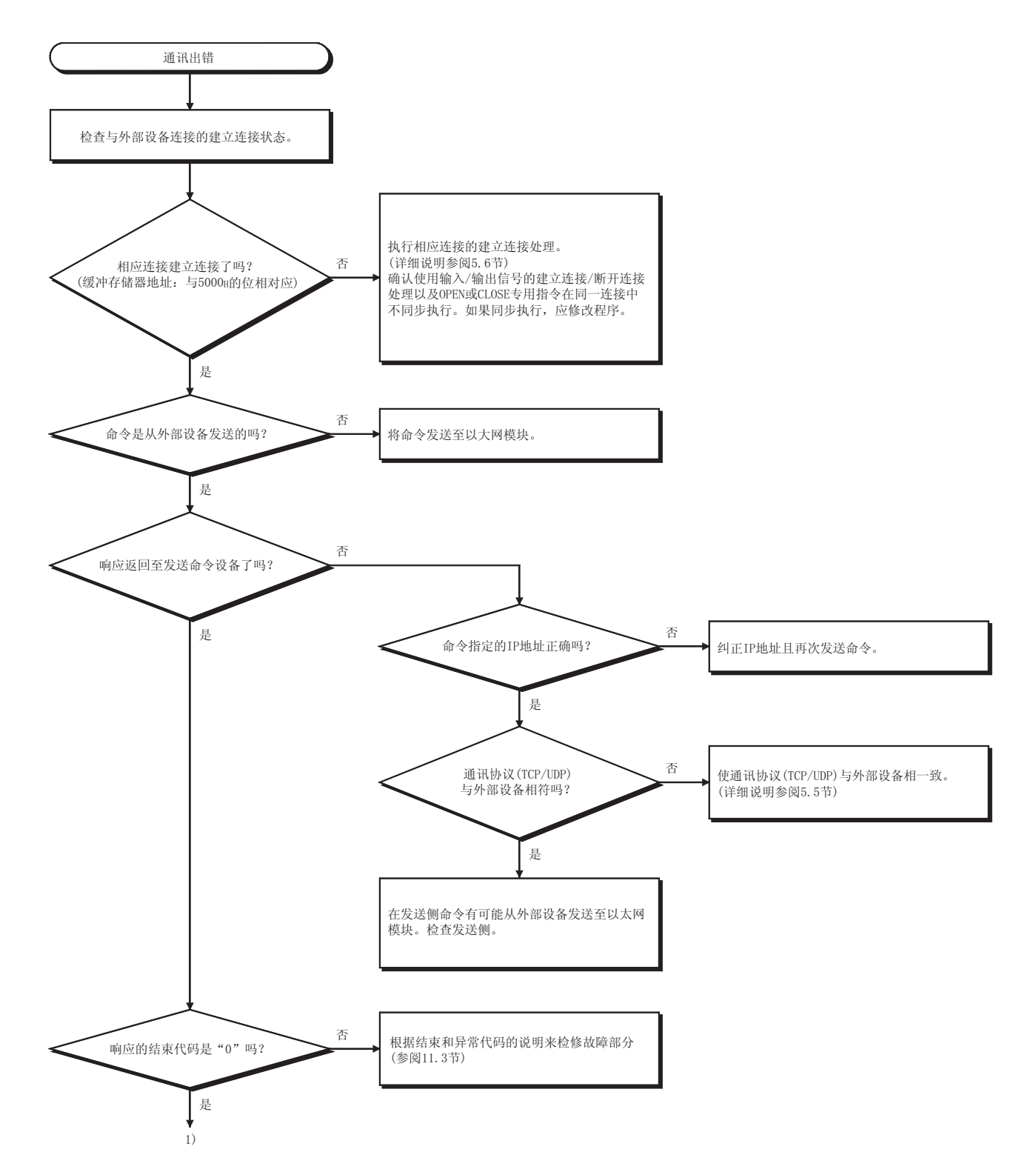

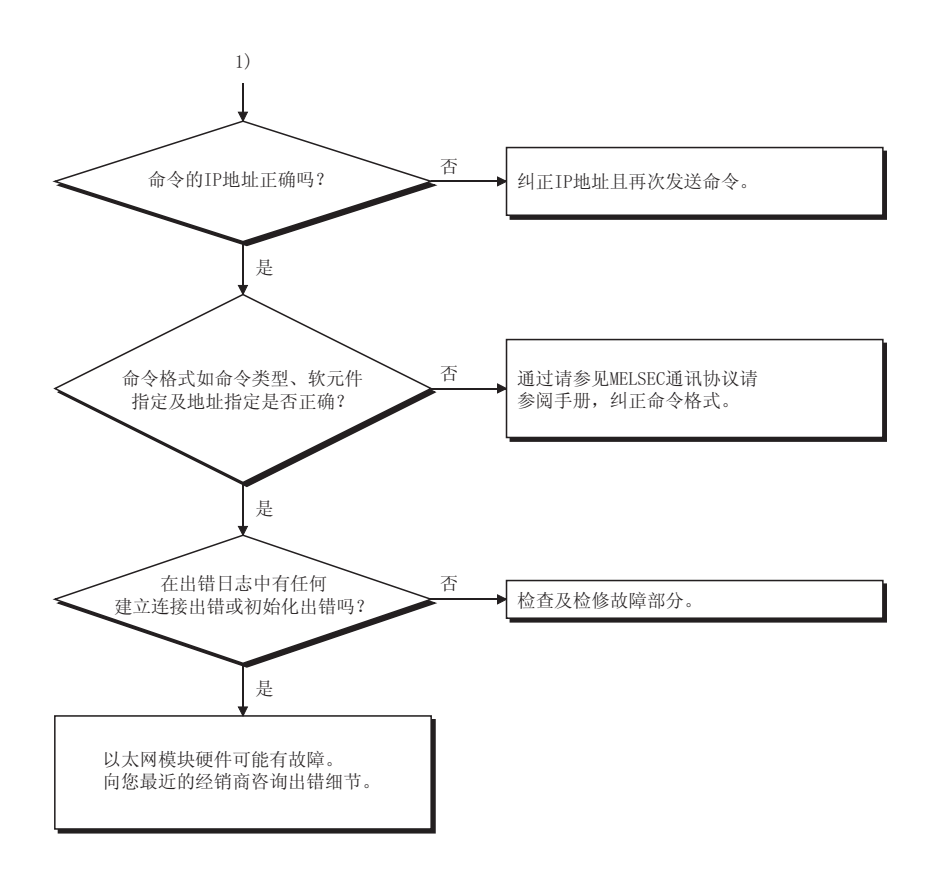

## 11.4.5 电于邮件通讯期间发送出错

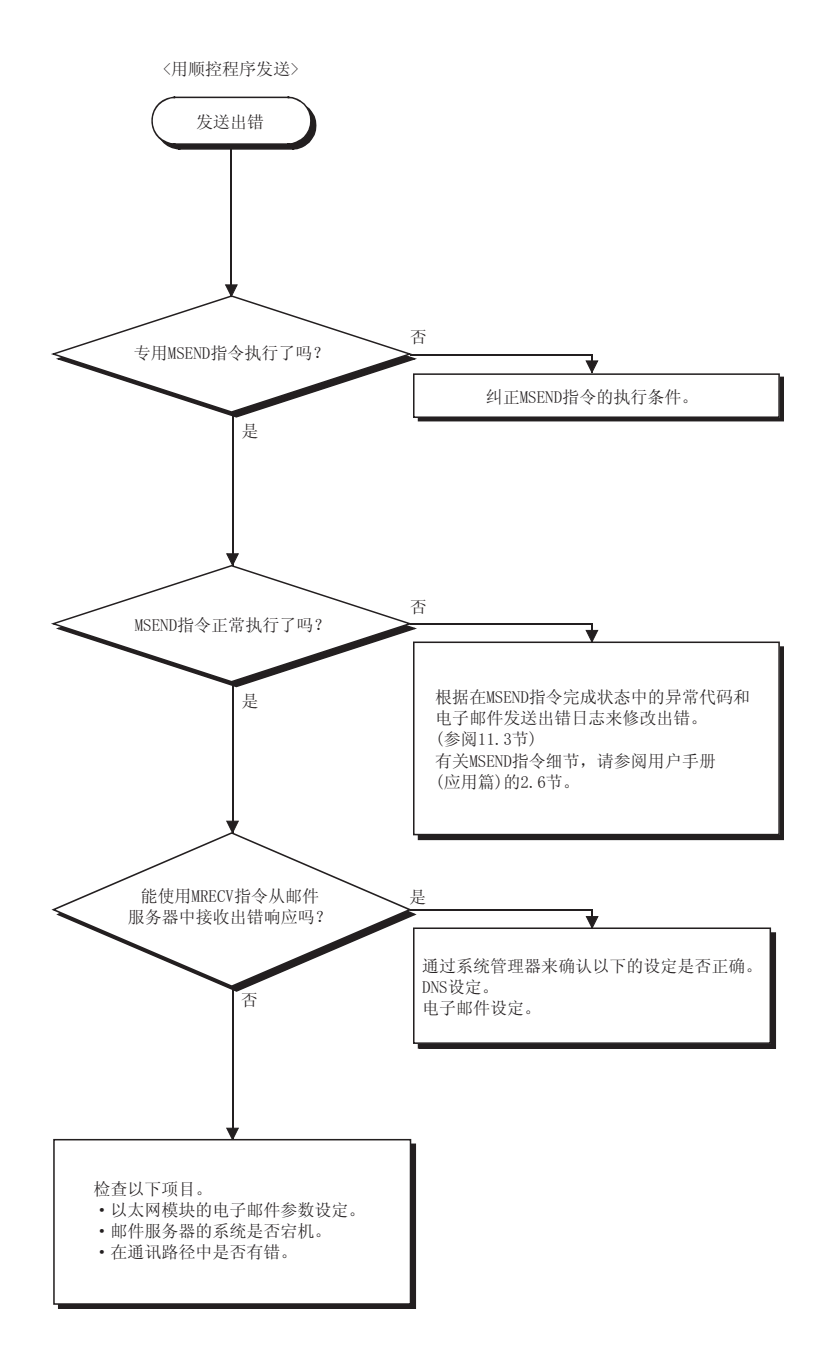

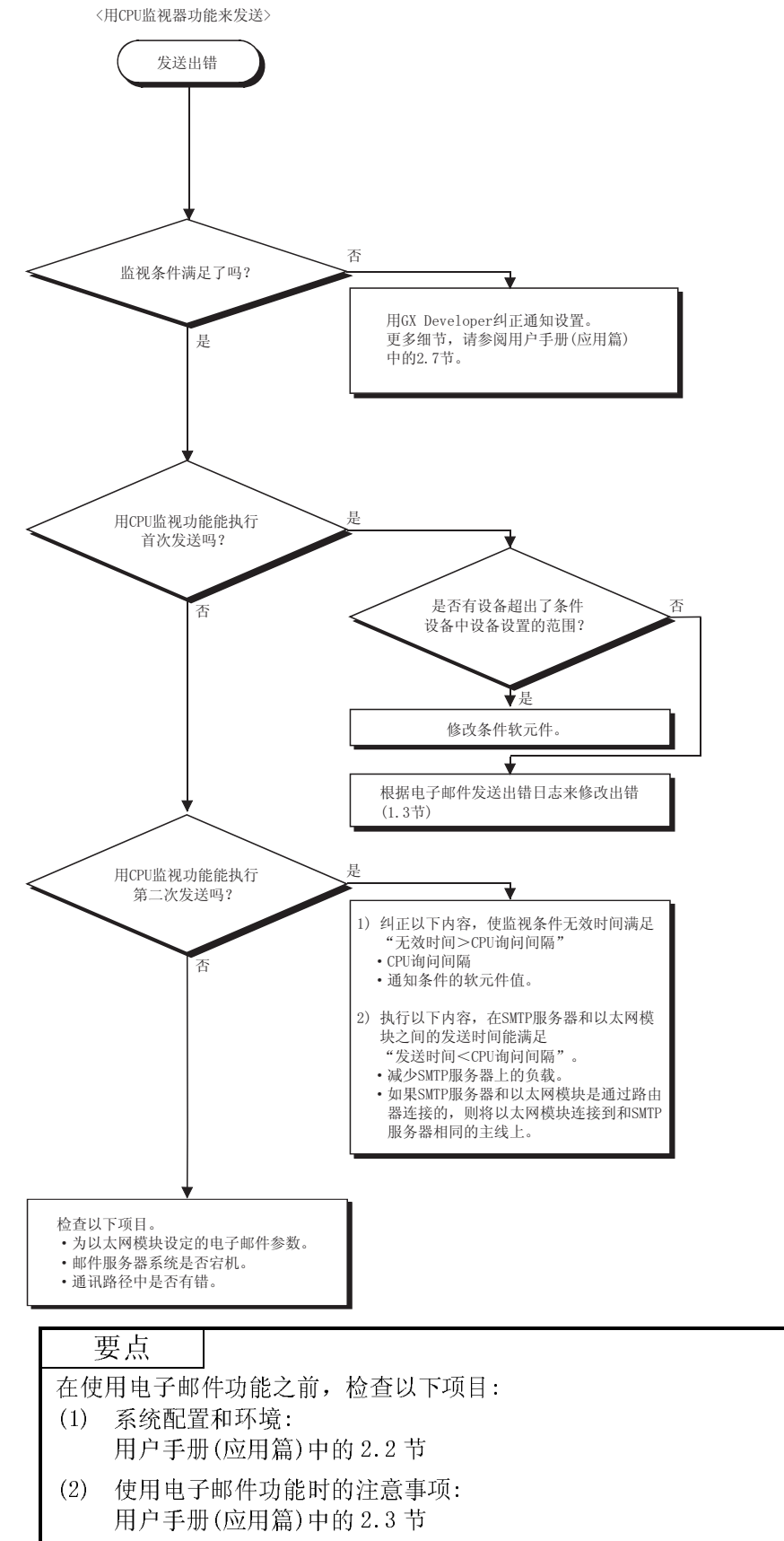

(3) 由 GX Developer 设置的电子于邮件: 用户手册(应用篇)中的 2.5 节

11.4.6 电子邮件通讯期间接收出错

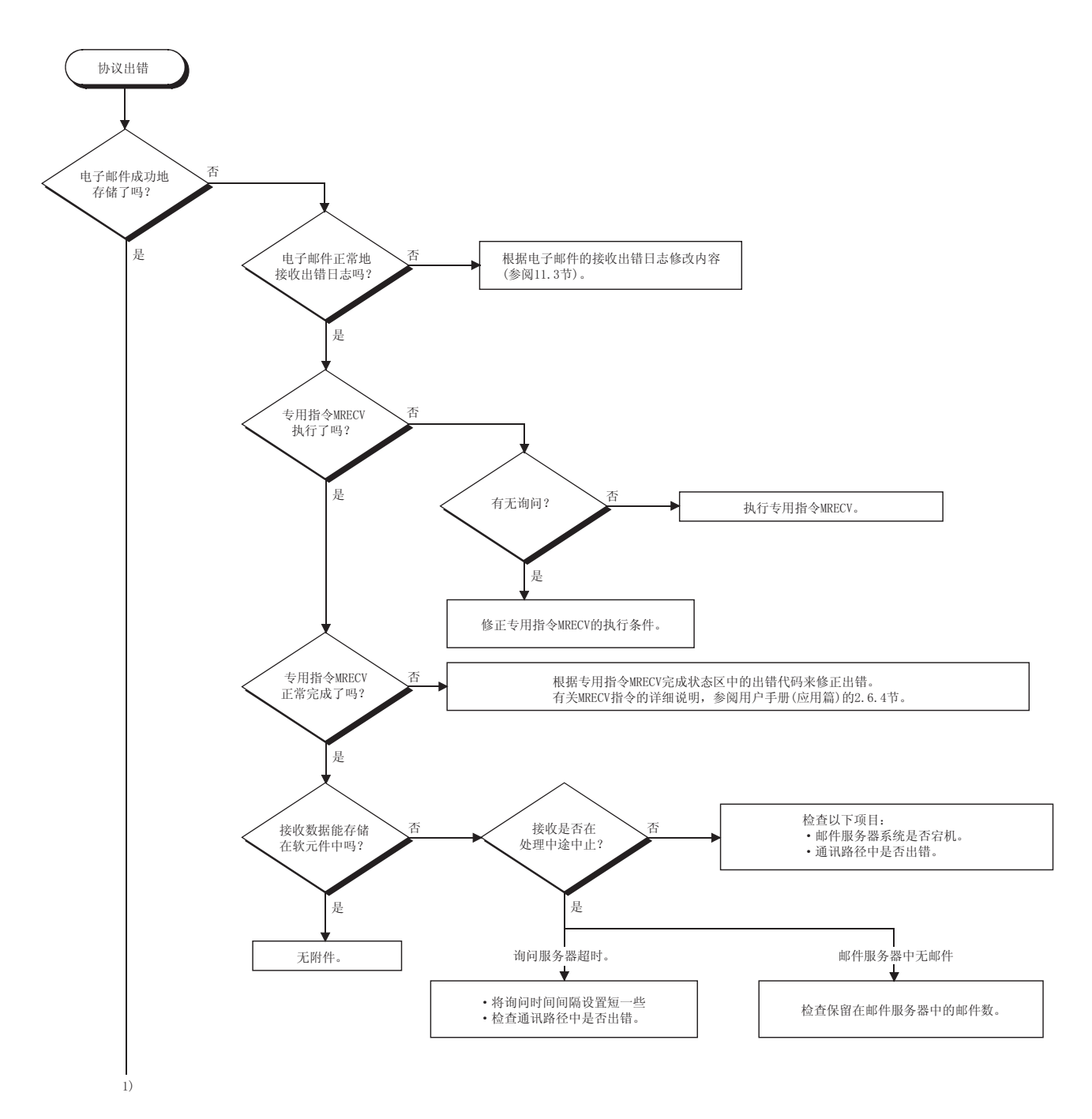

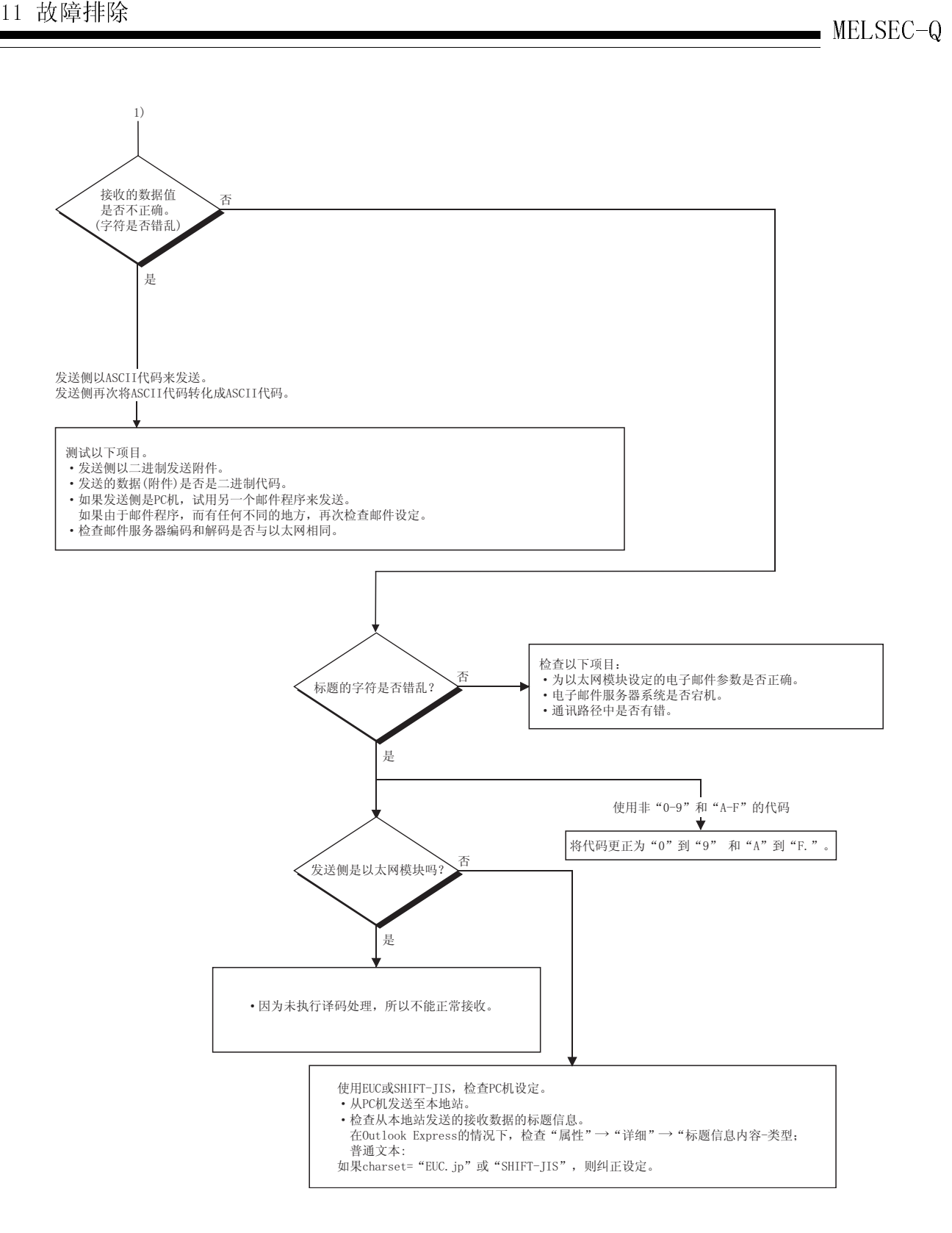

### 11.4.7 冗余系统中的错误

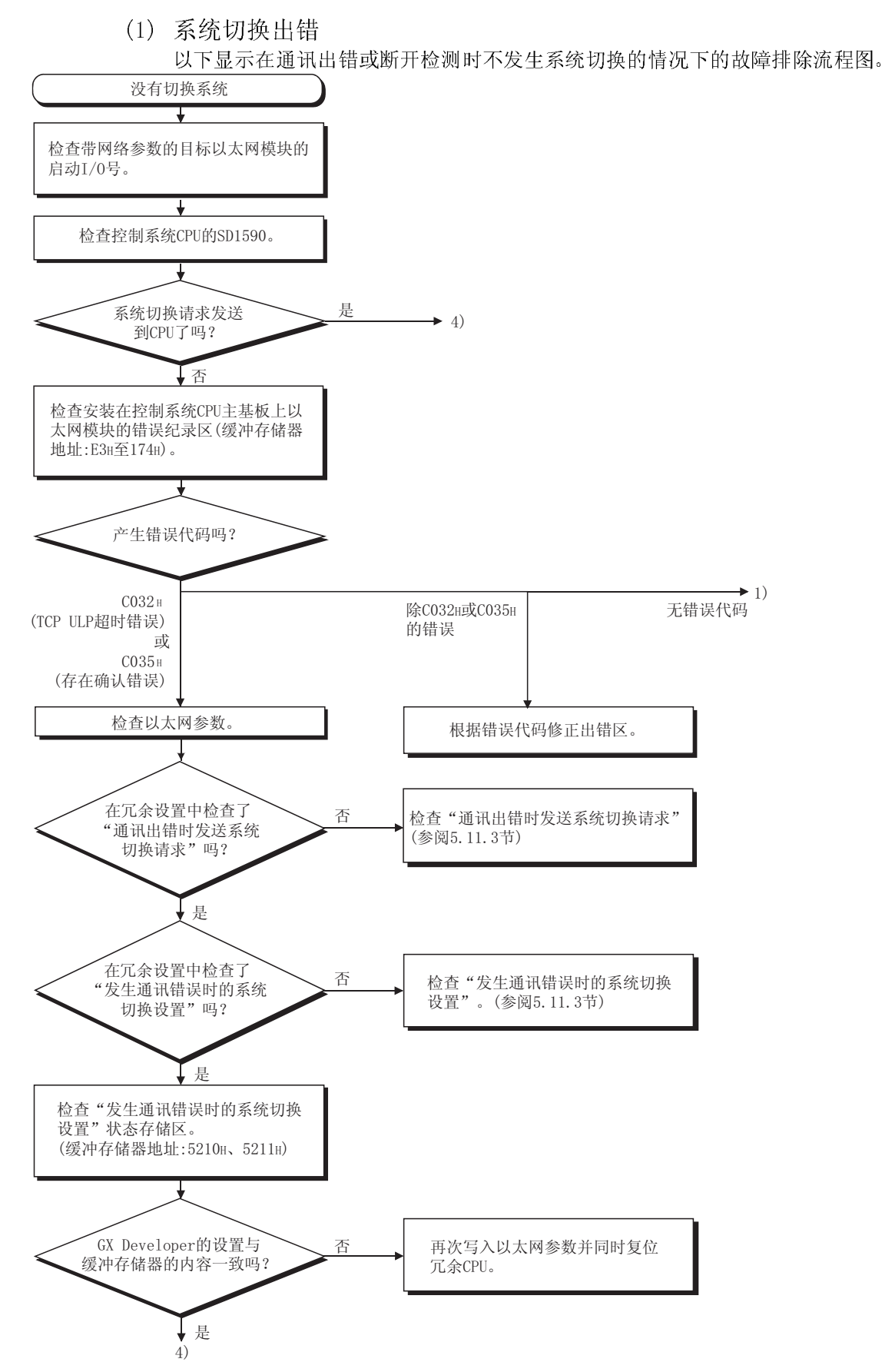

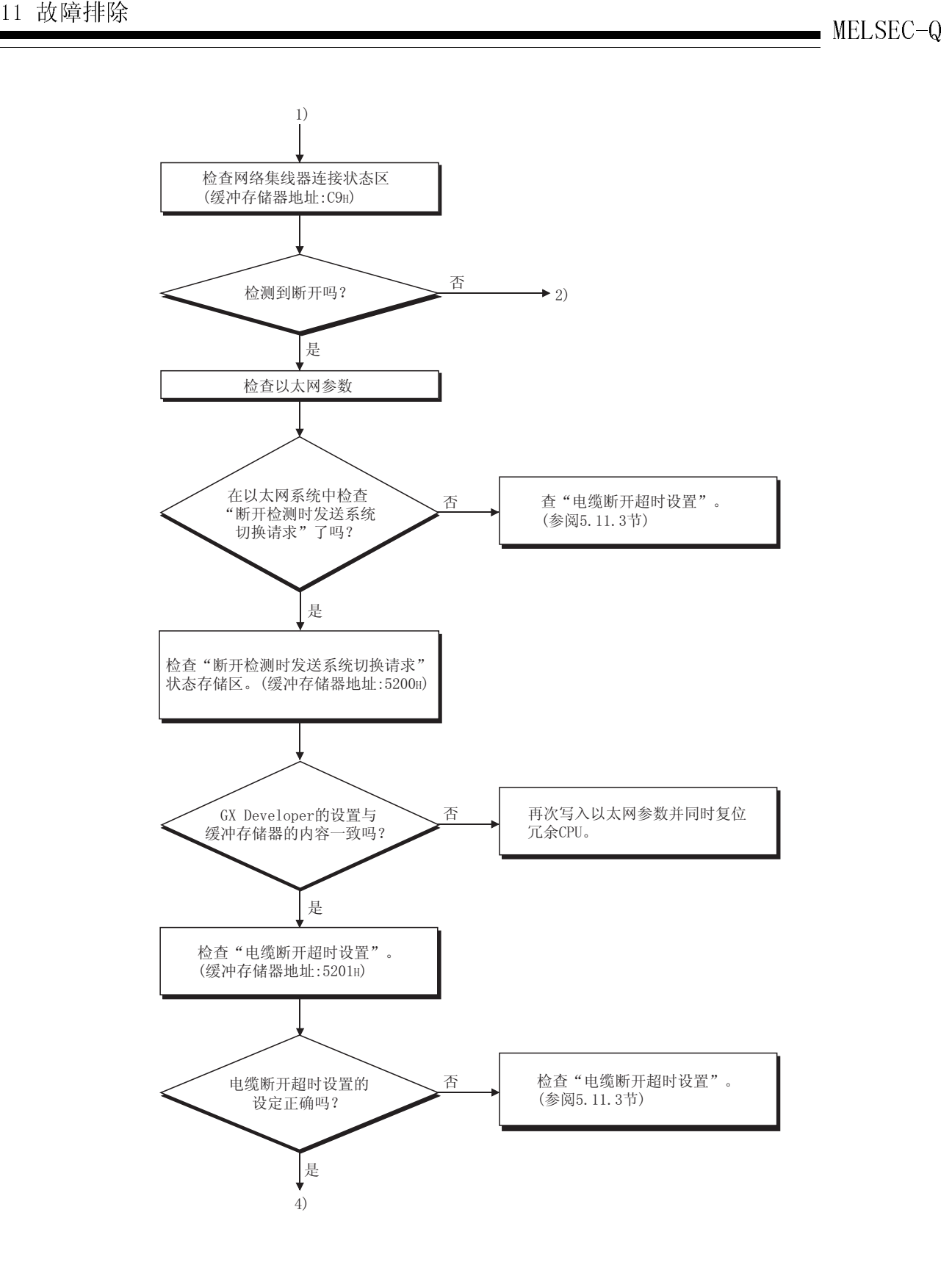

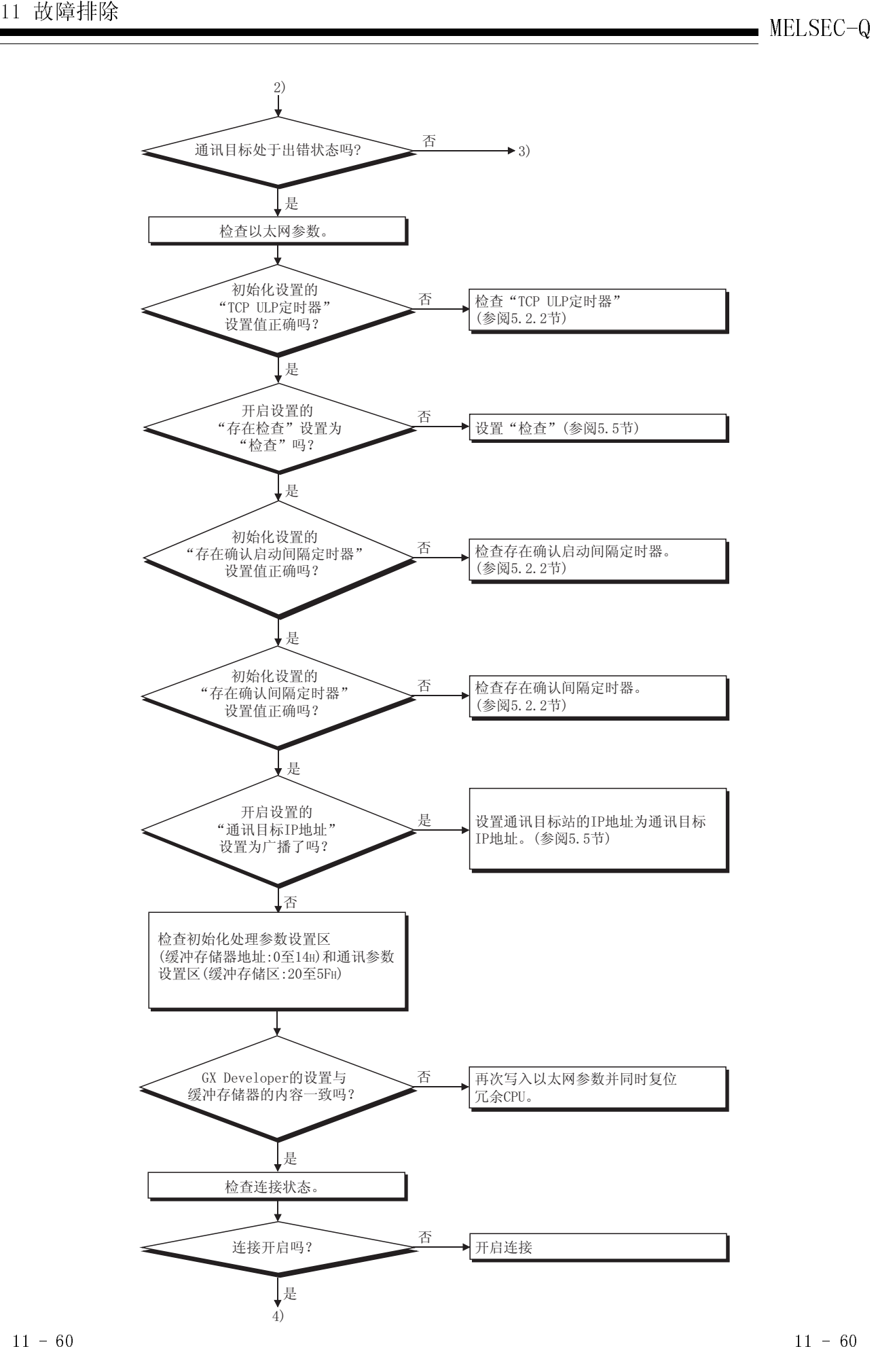

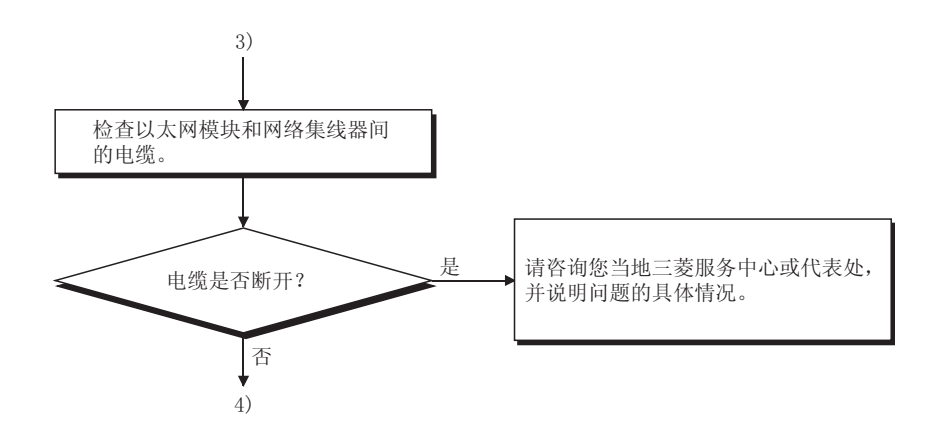

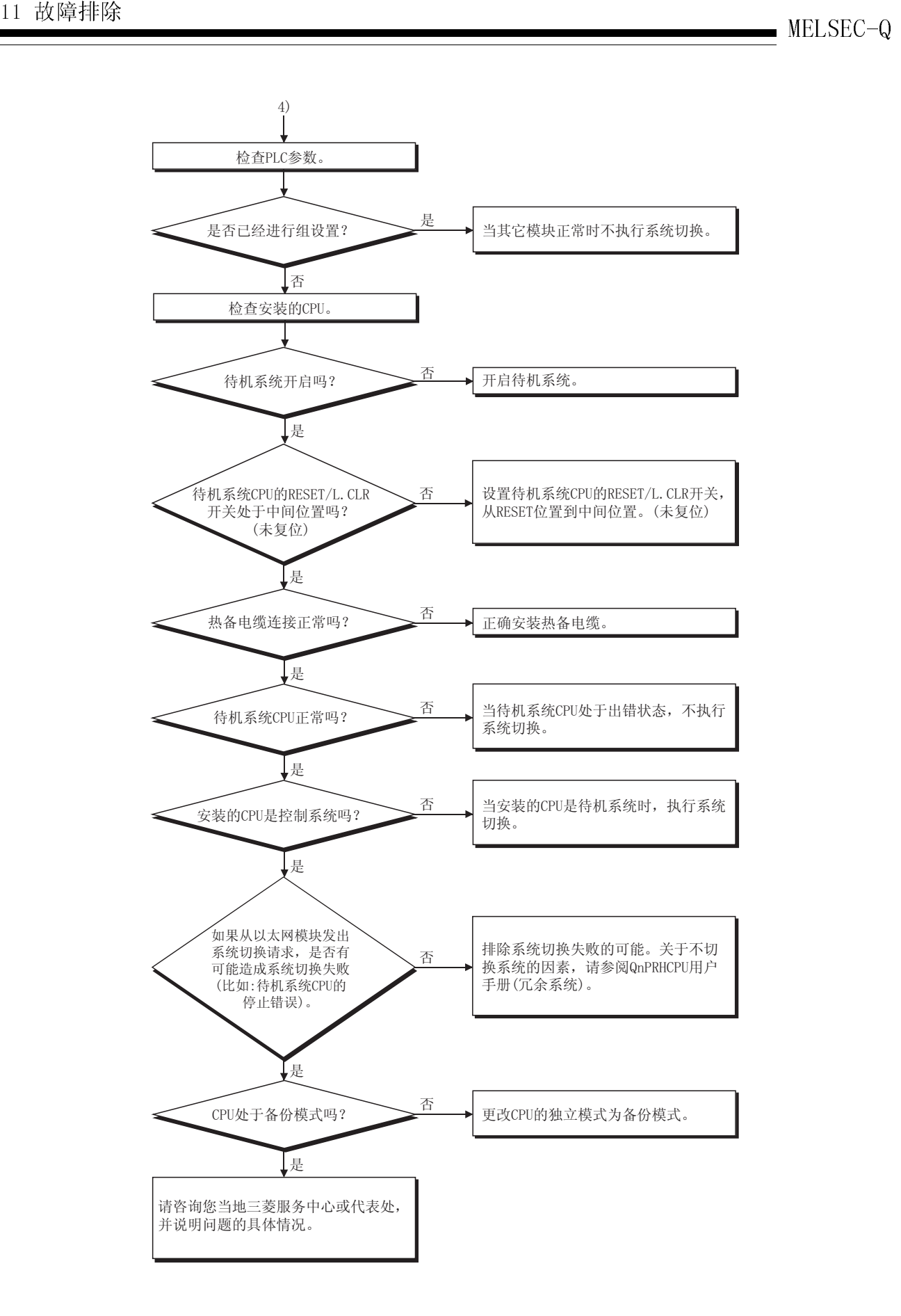

(2) OPS 连接通讯错误

以下显示在与 OPS 通讯时发生通讯出错的故障排除流程图。

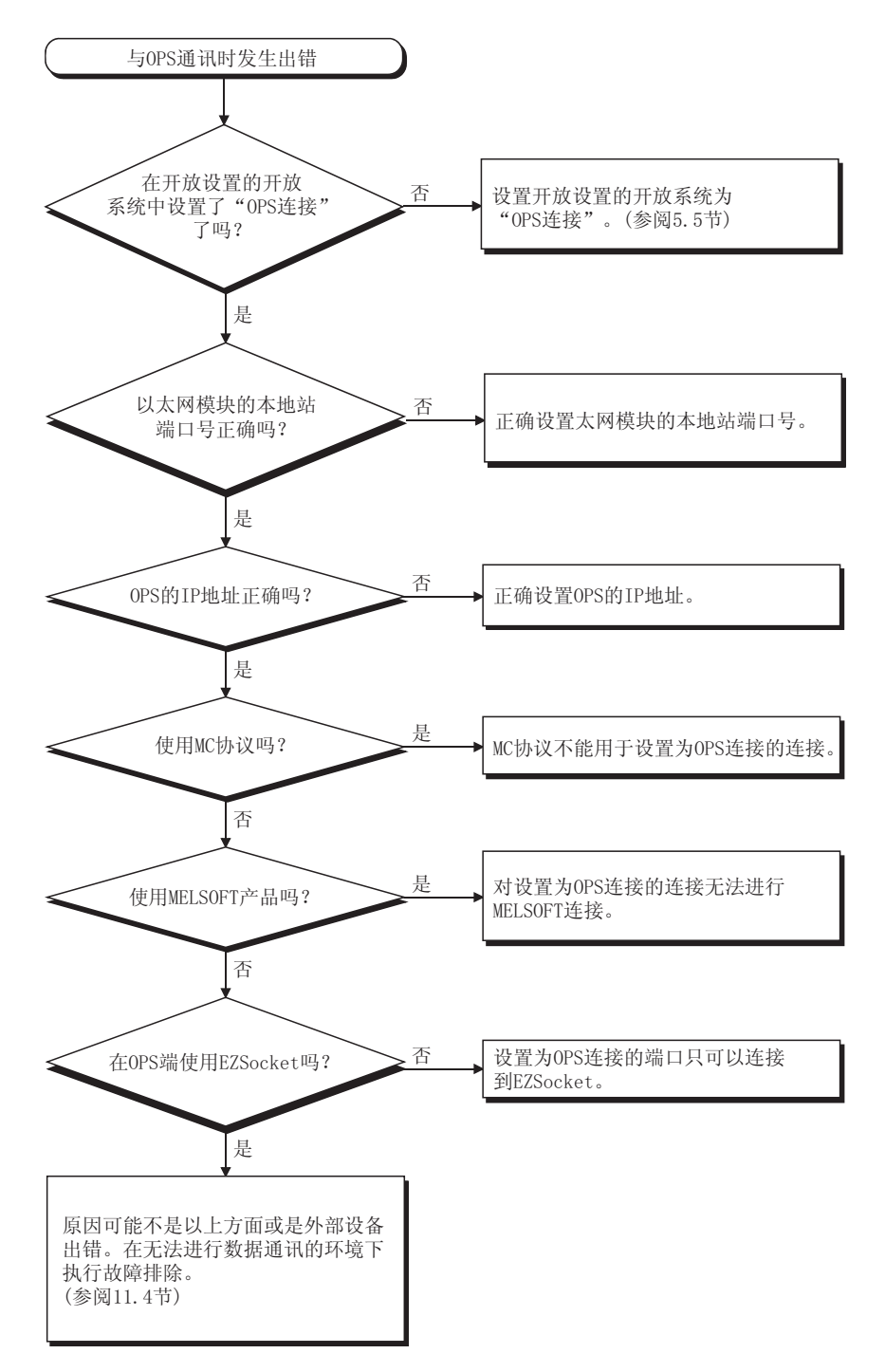

备忘录

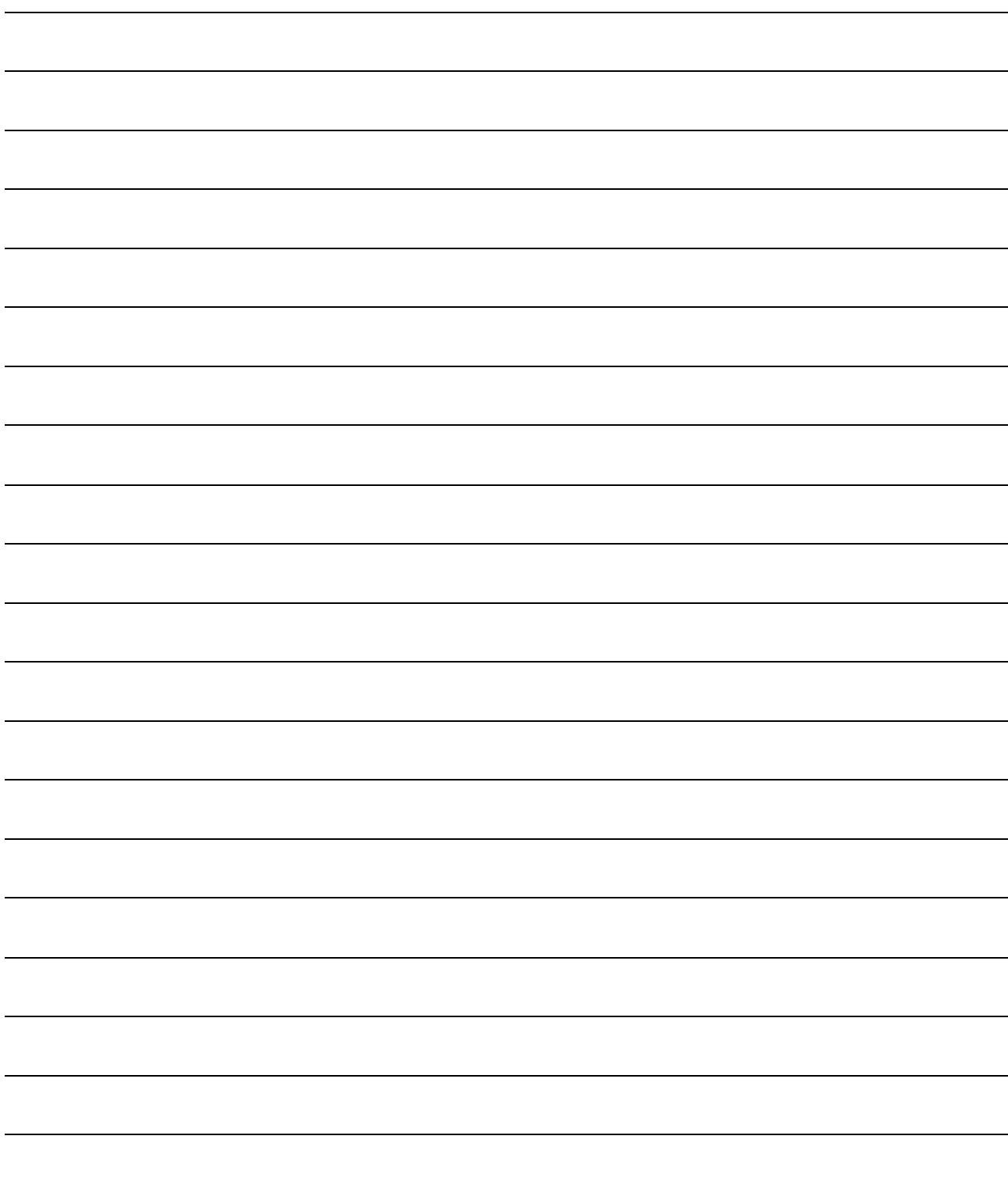

# 附录

## 附录 1 以太网模块的功能升级

功能版本 B 或以上版本的以太网模块包含早期产品(功能版本 A)所没有的几种功能。 本节以改变或增加的功能为基础,对以太网模块的功能进行比较,并说明程序的使用情 况,和把使用的程序结合进现有的系统中。

## 附录 1.1 以太网模块功能的比较

## (1) 以太网模块功能的比较

下面是对以太网模块功能的比较。

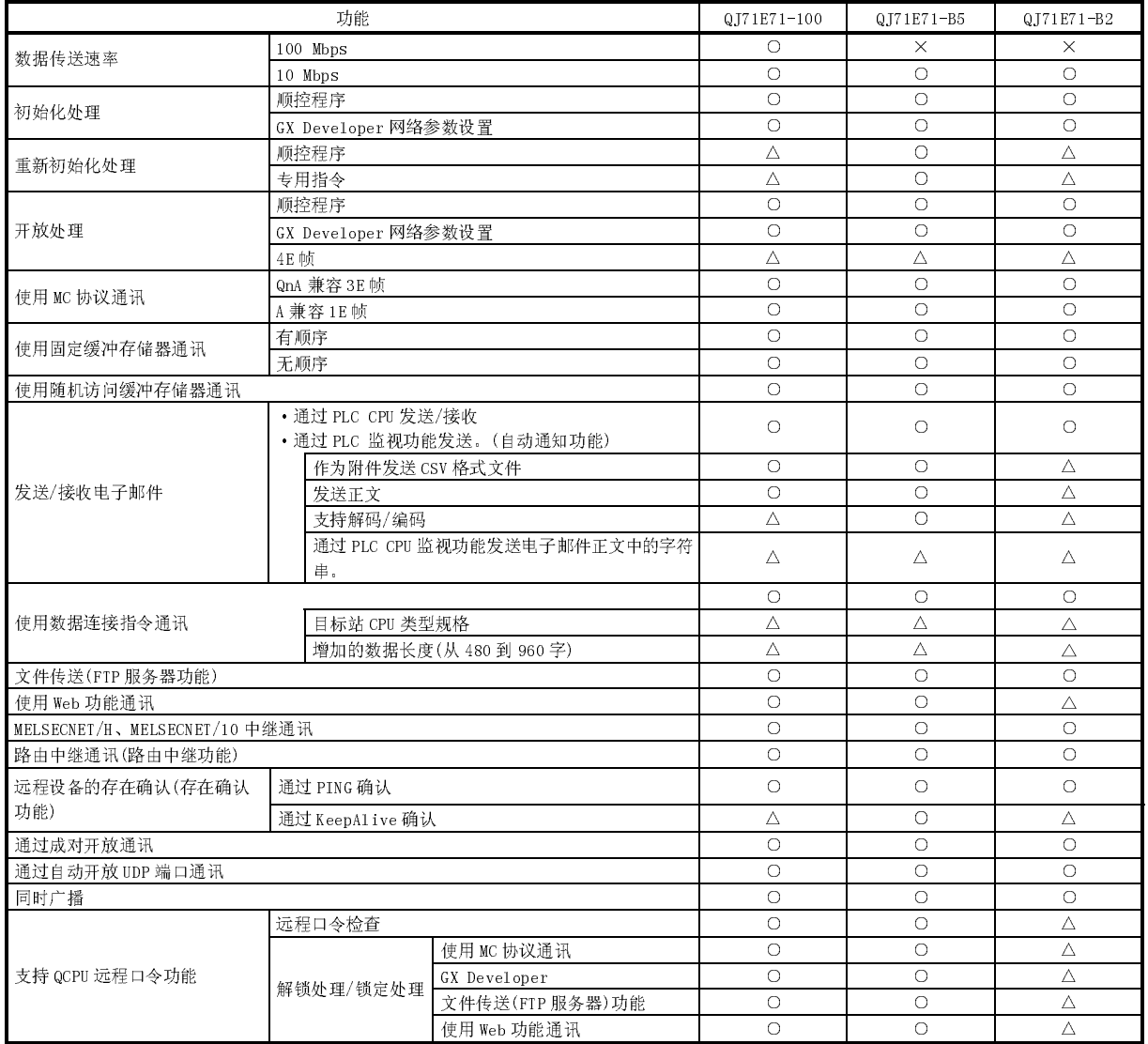

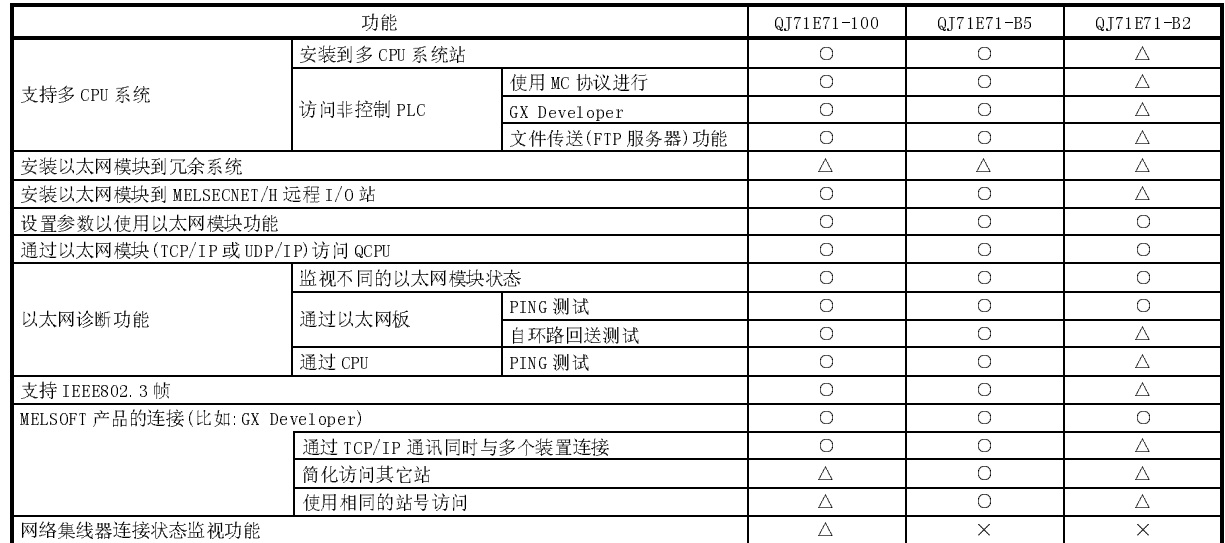

- ○: 可以使用。
- △: 可以使用(然而,产品系列号是有限制的(制造日期))(\*1)。

×: 不能使用。

\*1: 对支持此功能的以太网模块,其生产日期有时间限制。关于如何检查功能 版本,请参见 2.7 节。

要点

- 关于以下项目的说明,请参见 2.7 节。
- ·如何检查以太网模块的功能版本。
- ·与可以使用增加功能的相关产品(CPU 模块、GX Developer)进行通讯。

附录

附录 1.2 将模块从功能版本 A 升级到 B 或以上版本的注意事项

本节说明为功能版本 A 的以太网模块创建的程序的利用、以及把该程序结合进现有系 统。

- (1) 程序利用 为功能版本 A 的以太网模块创建的程序可以用于功能版本 B 或以上版本。
- (2) 结合进现有的系统 功能版本 A 的以太网模块接线方式适用于功能版本 B 或以上版本。

### 附录 2 QnA/A 系列模块

本节对以太网模块功能和 QnA/A 系列模块功能进行比较,并说明程序的使用及与现有的 系统相结合。

QnA/A 系列模块参考下列产品:

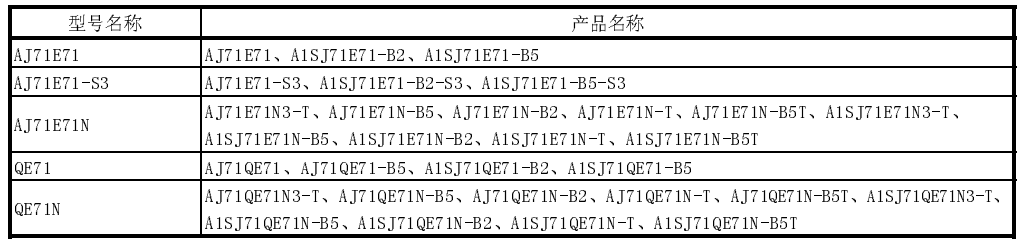

### 附录 2.1 以太网模块和 QnA/A 系列模块之间的功能比较

下表列出了以太网模块和 QnA/A 系列模块之间的功能比较。

型号名称栏中的○符号表示相应的功能在可提供的型号中是兼容的。(详情参见每个模 块的手册。)

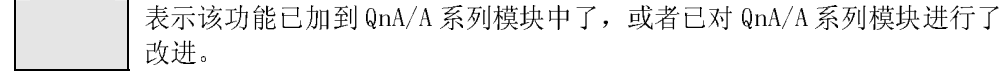

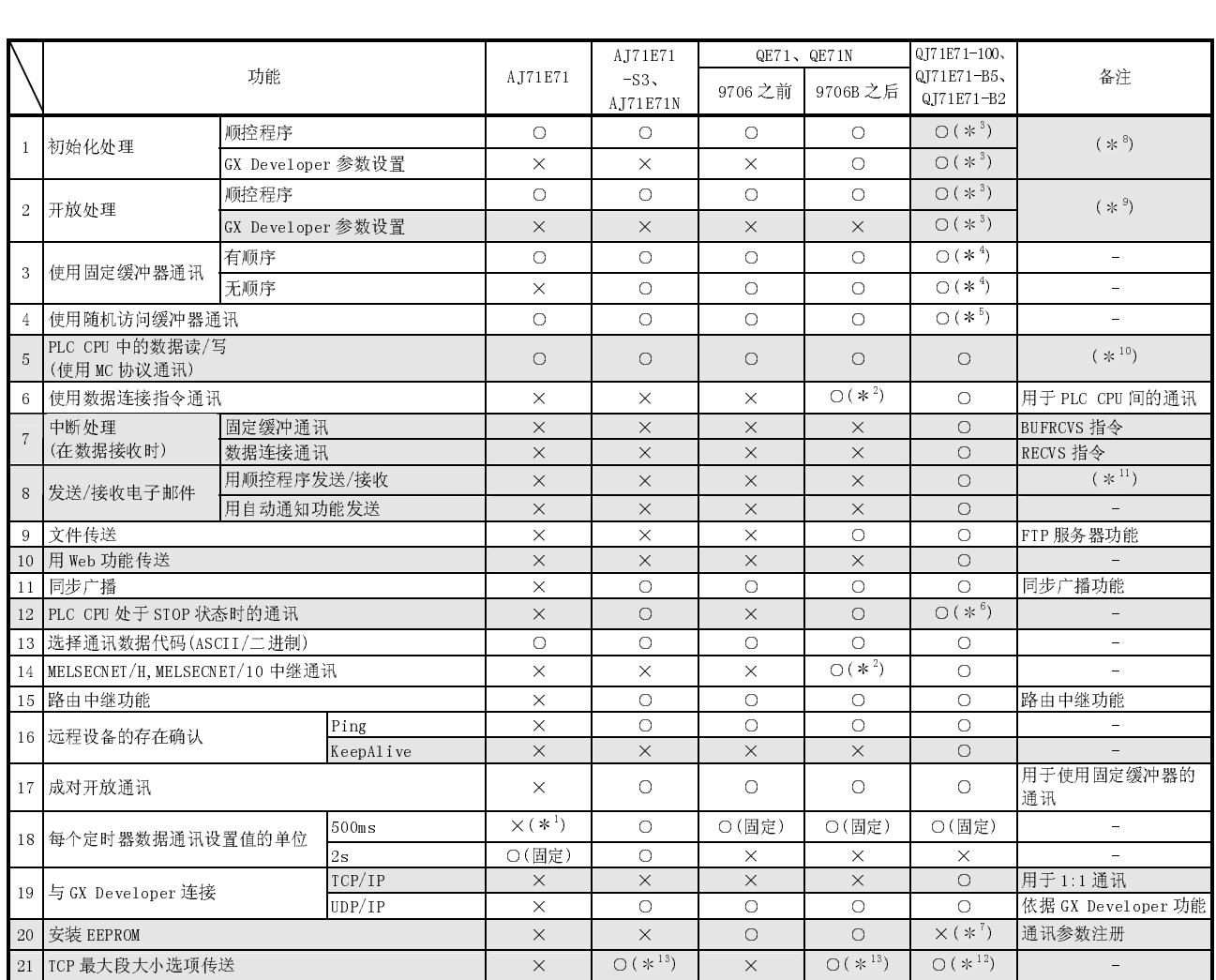

○: 该功能可用。×:该功能不可用。

\*1 可应用比"Q 版本"还早的模块软件版本。

附录

- \*2 功能的应用性依据 PLC CPU 和 SWnlVD/NX-GPPQ 型 GPP 功能软件包的制造日期/软件版本而定。
- \*3 使用输入/输出信号的顺控程序不能与用 GX Developer 设置的参数一起使用。
- \*4 与输入/输出信号和 QE71 的缓冲存储器兼容。
- \*5 功能是兼容的,但是不能与顺控程序的电子邮件发送/接收功能一起使用。
- \*6 该功能由 GX Developer 设置的参数执行;因此不需要常规的顺控程序。
	- 在常规程序中使用该功能时,在下列条件下不能应用该功能。(不能进行正确操作,因为使用了相同区域)
	- ·"始终等待打开"设置于网络参数的操作设置中。
	- ·"MELSOFT 连接"设置于网络参数的开放设置中。
	- ·重新初始化处理(用 UINI 指令,缓冲存储器)用于顺控程序中。
- \*7 没有安装 EEPROM。先前存储在 QE71 EEPROM 中的项目,现在由 GX Developer 设置的参数来存储。
- \*8 执行用 GX Developer 设置的参数时,初始化处理在以太网模块启动时执行。无需常规的顺控程序。
- \*9 可以从 PLC CPU 开放的以太网模块连接数己增加到 16 个。同时,在执行被动开放处理 TCP/IP 通讯和开放处理 UDP/IP 时,开放处理就会在以太网模块启动 时,通过 GX Developer 设置的"始终等待打开"参数执行。无需常规的顺控程序。
- \*10 使用以太网模块时,最多可以读/写 960 个字(QE71 最多可以读/写 480 个字)。
- \*11 不能与使用随机存取缓冲存储器的通讯功能一起使用。
- \*12 前 5 位系列号为 05051 或之后的产品可使用 TCP 最大段大小选项传送。

·前5位系列号为 05051 至 05081 的 QJ71E71-100、QJ71E71-B5、QJ71E71-B2,缺省值预先设置为"允许 TCP 最大段大小选项传送"。如果由于与其它代码 相混淆而无法进行正常通讯,更改设置为"禁止 TCP 最大段大小选项传送"。

·要更改 TCP 最大段大小选项传送, 需要更改 TCP 最大段大小选项传送并执行重新初始化。(关于重新初始化的详情, 请参见 5.2.3 节)

\*13 当 QE71N 或 AJ71E71N 的软件版本为"E"或以上时,可使用 TCP 最大段大小选项传送。 注意,缺省值设置为禁止 TCP 最大段大小选项传送。(重新传送 TCP 数据时可以)

#### 要点

该以太网模块对外部设备的响应速度比用于 A/QnA 系列的以太网模块的响应速度要 快。

使用该以太网模块时,无法保证与用于 A/QnA 系列的以太网模块严格兼容。如果在 考虑外部设备性能时存在疑问的话,请试着在使用 QCPU 恒定扫描设置和其它应用设 置的常规系统的模块中设置定时关闭程序。

#### 附录 2.2 使用专门为 QnA/A 系列模块设计的程序

先前在 PLC CPU 和使用 QnA/A 系列以太网接口模块 (如 AJ71E71) 的以太网上的外部设备 之间执行的数据通讯也可以使用以太网模块来执行。 下面详细说明如何使用专门为传统模块设计的程序利用以太网模块执行数据通讯。

- (1) 使用专门为 AJ71E71(-S3)和 AJ71E71N 设计的程序
	- (a) 使用专门为外部设备端设计的程序 以下部分为 AJ71E71(-S3)和 AJ71E71N(以下简称为 E71)使用的外部设备的 通讯功能程序,它们可以用于与以太网模块的通讯。 但是,由于以太网模块和 E71 的响应速度不同,所以这些程序无法按照现状 使用。首先要保证测试运行情况。

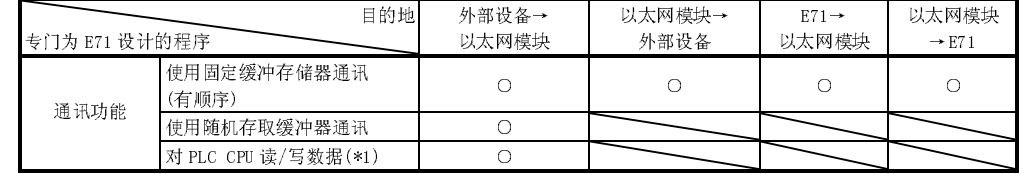

O: 可以利用用于外部设备的 E71 程序进行通讯。<br>\*1 只有 A 兼容 1E 帧命令可以用于数据通讯。

- 关于 E71 命令的详情, 请参见 MELSEC 通讯协议参考手册。 要使用除 A 兼容 1E 帧以外的命令执行数据通讯, 须创建一个新程序。
- (b) 使用专门为本地站的 E71 设计的顺控程序。 以太网模块和 E71 分配有不同的缓冲存储器,因此专门为 E71 设计的顺控程 序不能用于以太网模块。 参考每个应用功能章节,创建新程序。
- (2) 使用专门为 AJ71QE71(N)设计的程序
	- (a) 使用专门为外部设备设计的程序 专门为 AJ71QE71(N)(以下简称为 QE71)设计的外部设备的顺控程序可以用于 使用以太网模块的通讯中;但是以下所列的程序除外:
		- ·与文件处理相关的命令的程序 (参考 MELSEC 通讯协议参考手册)
		- ·访问数据链接系统的程序 (QCPU(Q 模式)模块无法连接到 MELSECNET(II)和 MELSECNET/B。)

然而, 由于以太网模块和 QE7 具有不同的响应速度, 程序无法按现状使用。 首先要保证测试运行情况。

- 1) 如果未对初始化处理和结束处理使用顺控程序,则不能写入 GX Developer(网络参数)设置的以太模块参数到 QCPU。 如果没有使用 GX Developer 以太网模块的参数设置,那么在进行通讯 时需要注意以下方面:
	- ·QE71 通讯条件设置开关的所有设置值操作在关闭状态下进行。通过 5.2.3 节中说明的重新初始化处理来设置通讯条件。
	- ·MELSOFT 产品(例如:GX Developer)不能通过 MELSOFT 产品(例如:GX Developer)和以太网模块间的直接连接来访问 QCPU。
- 2) 如果使用 GX Developer 执行以太网模块的参数设置,删除初始化处理 和结束处理的顺控程序。
- 3) 专门为本地站 QE71 设计的顺控程序可以与以太网模块通讯,但是以下 列出的程序除外:
	- ·访问数据链接系统的顺控程序。
	- (参考 QCPU 用户手册。)
	- ·与 EEPROM 有关的顺控程序。
	- ·建立 8 号连接的成对连接设置。
	- (参见第 5.7.1 节"成对开放"。)
	- ·使用 EPRSET 指令的参数设置程序。

然而, 由于以太网模块和 QE71 有不同的响应速度, 实际情况下可能无法使 用程序。必须首先测试运行情况。

备注

利用程序时,要慎记下列要点:

- ·初始化处理的顺控程序不要与 GX Developer 用参数设置进行的初始化处理一起使 用。
- ·不要对同一连接同时执行下列操作:使用输入/输出信号进行的开放/关闭处理和使 用 OPEN/CLOSE 专用指令进行的开放/关闭处理,以及使用 BUFSN/BUFRCV/BUFRCVS 指令进行的固定缓冲存储器发送/接收和发送/接收处理。

此外,设置以太网模块参数和设置与 QCPU 进行通讯时,一定要使用 GX Developer (SW4DSC-GPPW-E 或以后的版本)。

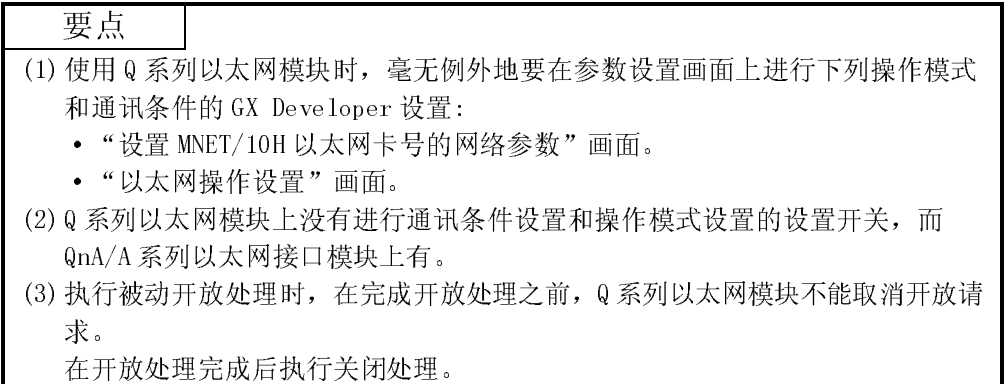

附录 3 将以太网模块安装在现有的系统上

以太网模块和 QnA/A 系列以太网模块可以共存在同一个以太网上。使用 QnA/A 系列以太 网接口模块的现有接线,可以将以太网模块连接在现有系统的以太网上。

### 附录 4 处理时间

使用下面的公式计算每个功能的最短处理时间。 注意,依据网络上的负载系数(线路上的拥挤程度)、连接的每个设备的窗口大小、同时 使用的连接数以及系统的配置情况,处理时间可能会更长。当只使用一个连接进行通讯 时,可以把下面公式计算出的数值当作处理时间的指导值。

- (1) 使用固定缓冲存储器通讯的最短处理时间(以太网模块之间通讯)
	- (a) 使用固定缓冲存储器通讯(有顺序)
		- Tf  $s = St + Ke + (Kdf \times Df) + Sr$ 
			- Tfs : 从发送开始到发送完成的时间(单位: ms)
			- St : 发送站扫描时间
			- Ke、Kdf : 常数(参见下表)
			- Df : 按字计数的发送数据
			- Sr : 接收站扫描时间

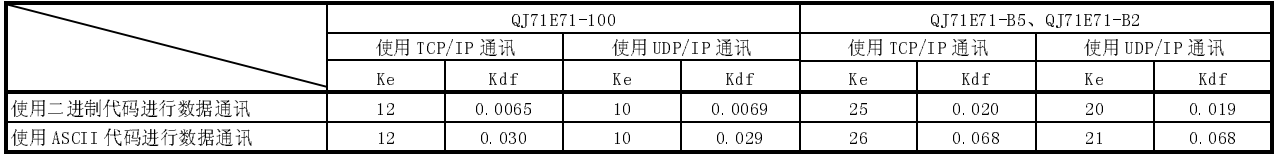

(b) 使用固定缓冲存储器通讯(无顺序)

Tf  $s = St + Ke + (Kdf \times Df)$ 

- Tfs : 从发送开始到发送完成的时间(单位: ms)
- St : 发送站扫描时间
- Ke、Kdf : 常数(参见下表)
- Df : 按字节计数发送数据

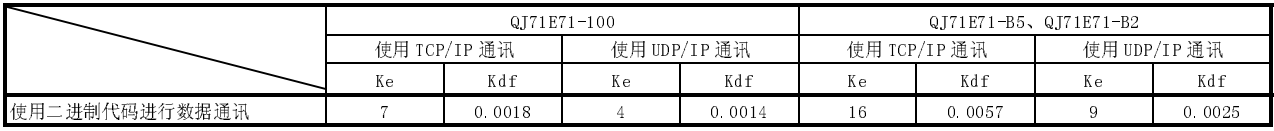

[计算范例]

下面以 QJ71E71 使用 TCP/IP 通讯和使用固定缓冲存储器通讯(有顺序) 发送 1017 个字的二进制代码数据为例,计算从发送开始到发送完成的 时间(单位: ms)。

·假定接收方面的扫描时间为 10ms,发送方面的扫描时间为 8ms:

63.34 (ms)  $\div$  10 + 25 + (0.020  $\times$  1017) + 8

#### (2) 使用随机访问缓冲存储器进行通讯的最短处理时间

 $Trs = Kr + (Kdr \times Df) +$ 外部设备的 ACK 处理时间 (仅在 TCP/IP 通讯时加上)

- Trs : 以太网模块从接收 PC 发出的数据请求到处理完成所花费的 时间(单位: ms)
- Kr、Kdr : 常数(参见下表)
- Df : 按字计数的请求数据
- 外部设备的 ACK 处理时间 :

 在随机存取缓冲存储器的读取或写入完成之后,直到外部设 备返回一个 ACK 时需要的时间。

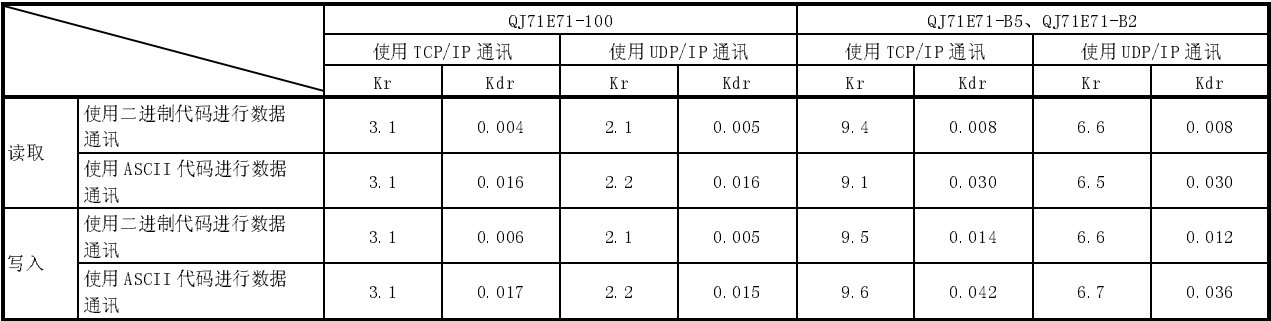

[计算范例 1]

下面以 QJ71E71-B5 和 PC 使用 TCP/IP 进行通讯,并从随机存取缓冲存 储器读取 508 个字的二进制代码数据为例,计算 QJ71E71-B5 从接收 PC 发出的数据请求到处理完成所花费的时间(单位: ms)。

13.46 + ACK 外部设备的处理时间(ms)

9.4(0.008 × 508) + 外部设备的 ACK 处理时间

#### [计算范例 2]

下面以 QJ71E71-B5 和 PC 使用 TCP/IP 进行通讯, 将 508 个字的二进制 代码数据写入随机存取缓冲存储器为例,计算 QJ71E71-B5 从接收 PC 发 出的数据请求到处理完成所花费的时间(单位: ms)。

16.61 + 外部设备的 ACK 处理时间(ms)

9.5 + (0.014 × 508) + 外部设备的 ACK 处理时间

- (3) 使用 MC 协议进行通讯的最短处理时间(批量读取和批量写入)
	- Tf s = Ke +  $(Kdt \times Df)$  + Scr × 处理要求的扫描次数+外部设备的 ACK 处 理时间。
		- Tfs : 以太网模块从接收个人计算机发出的请求数据到处理完成所 花费的时间。(单位: ms) \*1
		- Ke、Kdt : 常数(参见下表)
		- Df : 请求数据的字数+响应数据的字数(应用数据部分)
		- Scr : PLC CPU 处理时间
			- (a) 当目标站为 QCPU
				- ·本地站访问:
					- 安装以太网模块站的扫描时间
					- ·通过 MELSECNET/10 访问其它站 传输延迟时间+以太网模块-安装了以太网模块站的扫 描时间。
			- (b) 当目标站在冗余系统中,并且通过热备电缆中继数据
				- ·本地站访问:
					- 控制系统 CPU 扫描时间+搜寻时间 \*2
					- ·通过 MELSECNET/10 访问其它站

传输延迟时间+控制系统 CPU 扫描时间+搜寻时间 \*2

1 以下显示从以太网接收个人计算机发出的请求数据到完成处理的时间 定时。

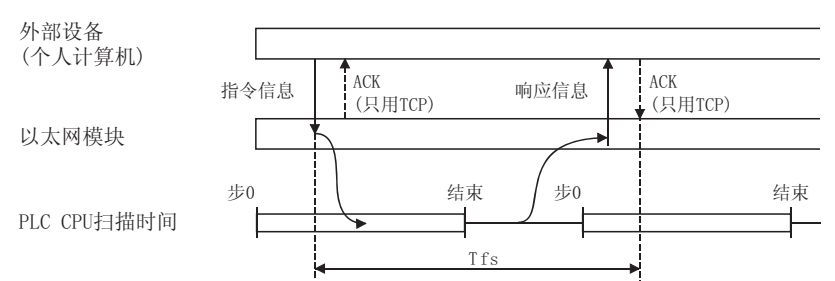

2 通过冗余系统的热备电缆中继数据时,会增加搜寻时间。关于热备电 缆中数据传送时间,请参见 QnPRHCPU 用户手册(冗余系统)。

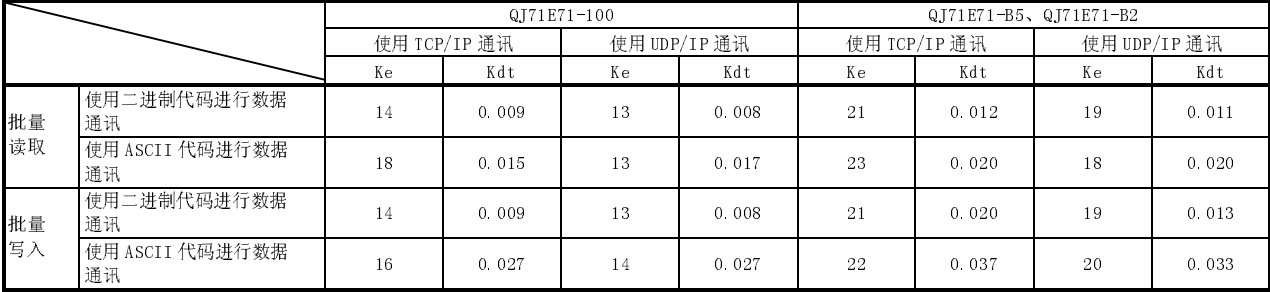

[计算范例 1]

下面以 QJ71E71-B5 和 PC 使用 MC 协议通讯执行 TCP/IP 通讯,并从本地 站的数据寄存器(D)读取 100 点的 ASCII 代码数据为例,计算 QJ71E71- B5 从接收 PC 发出的数据请求到处理完成所花费的时间(单位: ms)。

·假定安装了 QJ71E71-B5 的站的扫描时间是 10ms:

37.64 + 外部设备的 ACK 处理时间(ms)

 $23 + (0.020 \times (21 + 211)) + 10 \times 1 +$  外部设备的 ACK 处理时间 命令数据长度 = 21 个字

响应数据长度 = 211 个字

[计算范例 2]

下面以 QJ71E71-B5 和 PC 使用 MC 协议通讯执行 TCP/IP 通讯, 并将 100 点的 ASCII 代码数据写入本地站的数据寄存器(D)为例,计算 QJ71E71- B5 从接收 PC 发出的数据请求到处理完成所花费的时间(单位: ms)。

- ·当设置"允许在运行时间写入"
- ·假定安装了 QJ71E71 的站的扫描时间是 10ms:

40.58 (ms)  $\approx 22 + (0.037 \times (221 + 11)) + 10 \times 1$ 

命令数据长度=221 个字 响应数据长度=21 个字

(4) 专用指令的处理时间

下表表示了每个专用指令的大约操作处理时间。根据系统配置和通讯协议的不 同,操作处理时间也有所不同。

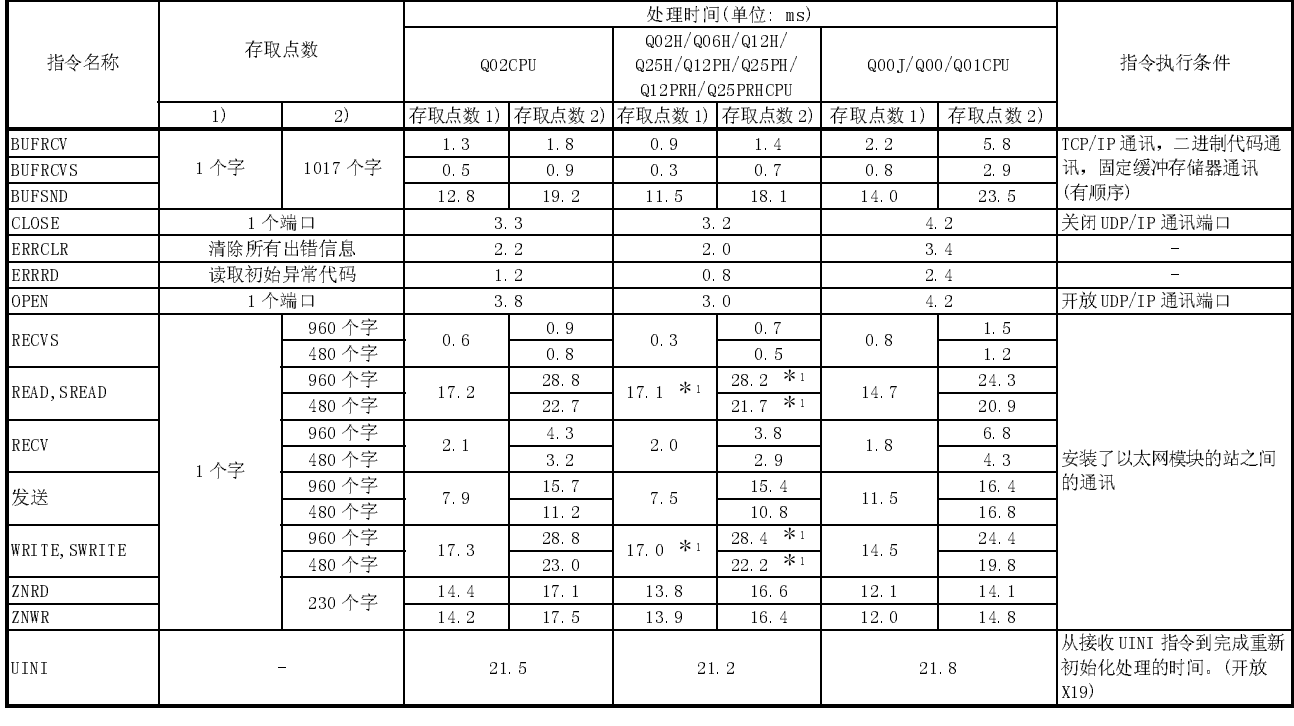

(a)  $QJ71E71-100$ 

1 当通过冗余系统的热备电缆中继数据时,会增加搜寻时间。关于热备 电缆中的数据传送时间,请参见 QnPRHCPU 用户手册 (冗余系统)。

| 指令名称           | 存取点数     |         | 处理时间(单位 ms) |      |                                      |                       |                  |      |                                            |
|----------------|----------|---------|-------------|------|--------------------------------------|-----------------------|------------------|------|--------------------------------------------|
|                |          |         | Q02CPU      |      | Q02H/Q06H/Q12H/<br>Q25H/Q12PH/Q25PH/ |                       | Q00 J/Q00/Q01CPU |      | 指令执行条件                                     |
|                |          |         |             |      |                                      |                       |                  |      |                                            |
|                |          |         |             |      |                                      | 1)                    |                  |      |                                            |
| <b>BUFRCV</b>  | 1个字      | 1017 个字 | 1.9         | 2.4  | 1.2                                  | 1.6                   | 2.3              | 5.8  | TCP/IP 通讯, 二进制代码通<br>讯, 固定缓冲存储器通讯<br>(有顺序) |
| <b>BUFRCVS</b> |          |         | 0.5         | 0.9  | 0.3                                  | 0.7                   | 0.8              | 2.9  |                                            |
| <b>BUFSND</b>  |          |         | 27.6        | 45.3 | 24.5                                 | 45.0                  | 28.2             | 50.0 |                                            |
| <b>CLOSE</b>   | 1个端口     |         | 4.5         |      | 4.5                                  |                       | 6.0              |      | 关闭 UDP/IP 通讯端口                             |
| <b>ERRCLR</b>  | 清除所有出错信息 |         | 2.7         |      | 2, 2                                 |                       | 3.4              |      |                                            |
| <b>ERRRD</b>   | 读初始异常代码  |         | 1.7         |      | 1.1                                  |                       | 2.5              |      | $\equiv$                                   |
| <b>OPEN</b>    | 1个端口     |         | 4.3         |      | 3.3                                  |                       | 5.2              |      | 开放 UDP/IP 通讯端口                             |
| <b>RECVS</b>   | 1个字      | 960个字   | 0.6         | 1.0  | 0.3                                  | 0.7                   | 0.8              | 1.6  | 安装了以太网模块的站之间<br>的通讯                        |
|                |          | 480个字   |             | 0.8  |                                      | 0.5                   |                  | 1.2  |                                            |
| READ、SREAD     |          | 960个字   | 30.1        | 52.1 | $*1$<br>27.7                         | 52.3 $*$ <sup>1</sup> | 27.7             | 50.1 |                                            |
|                |          | 480个字   |             | 41.1 |                                      | $*1$<br>40.0          |                  | 38.9 |                                            |
| <b>RECV</b>    |          | 960个字   | 5.3         | 7.9  | 5.2                                  | 7.4                   | 5.3              | 11.1 |                                            |
|                |          | 480个字   |             | 6.6  |                                      | 6.3                   |                  | 8.2  |                                            |
| 发送             |          | 960个字   | 21.4        | 39.4 | 20.3                                 | 37.9                  | 22.8             | 38.8 |                                            |
|                |          | 480个字   |             | 30.4 |                                      | 29.1                  |                  | 30.8 |                                            |
| WRITE, SWRITE  |          | 960个字   | 30.0        | 53.6 | $*1$<br>29.4                         | 52.4 $*$ <sup>1</sup> | 28.2             | 47.6 |                                            |
|                |          | 480个字   |             | 41.8 |                                      | $*1$<br>40.9          |                  | 37.9 |                                            |
| ZNRD           |          | 230个字   | 29.0        | 34.3 | 29.0                                 | 34.7                  | 27.8             | 33.2 |                                            |
| ZNWR           |          |         | 29.7        | 36 4 | 29.4                                 | 35 2                  | 27.6             | 33.4 |                                            |
| UINI           |          |         | 21.5        |      | 21.2                                 |                       | 21.8             |      | 从接收 UINI 指令到完成重新<br>初始化处理的时间。(开放<br>X19)   |

(b)  $QJ71E71-B5$ ,  $QJ71E71-B2$ 

1 当通过冗余系统的热备电缆中继数据时,会增加搜寻时间。关于热备 电缆中的数据传送时间,请参见 QnPRHCPU 用户手册(冗余系统)。

(5) 冗余系统的系统切换时间

以下表示在发生通讯出错或断开诊断时安装在冗余系统中控制系统 CPU 主基板上 的以太网模块向控制系统 CPU 发出系统切换请求时,所需的系统切换时间。 系统切换时间是从通讯出错或检测断开直到控制系统 CPU 切换到待机系统 CPU。

- (a) 当检测通讯出错时
	- 1) 发生 ULP 超时

 $Tnc = Tutu + St + Tcc$ 

- Tnc : 系统切换时间
- Ttu : TCP ULP 定时器值
- St : 1 次扫描时间
- Tsw : CPU 系统切换时间(参见 QnPRHCPU 用户手册(冗余系统)。)

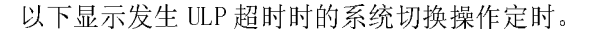

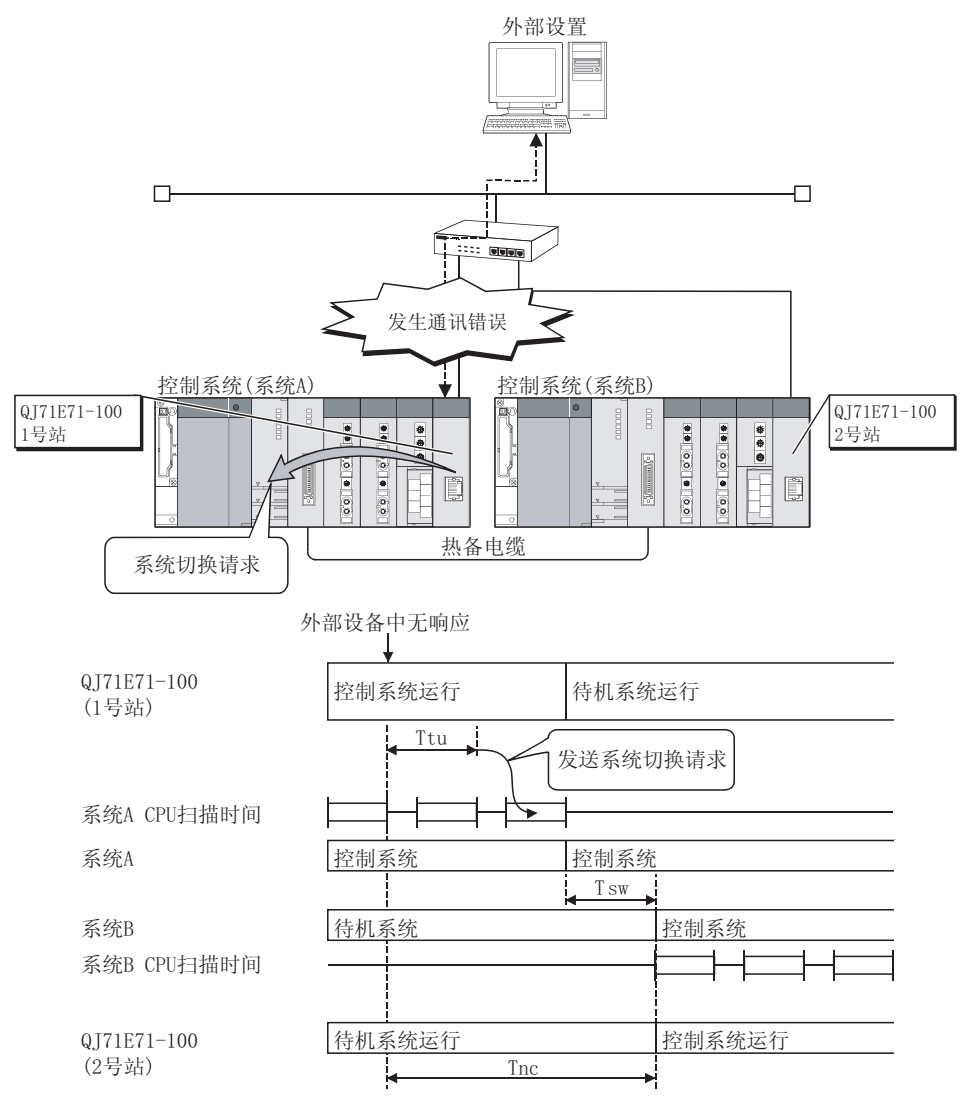

#### 2) 发生存在确认错误时

 $Tnc = Tsi + Ti \times Tr + St + Tcc$ 

- Tnc : 系统切换时间
- Tsi : 存在确认启动间隔定时器值
- Ti : 存在确认定时器值
- Tr : 存在确认重新发送计数
- St : 1 次扫描时间
- Tsw : CPU 系统切换时间(参见 QnPRHCPU 用户手册(冗余系统)。)

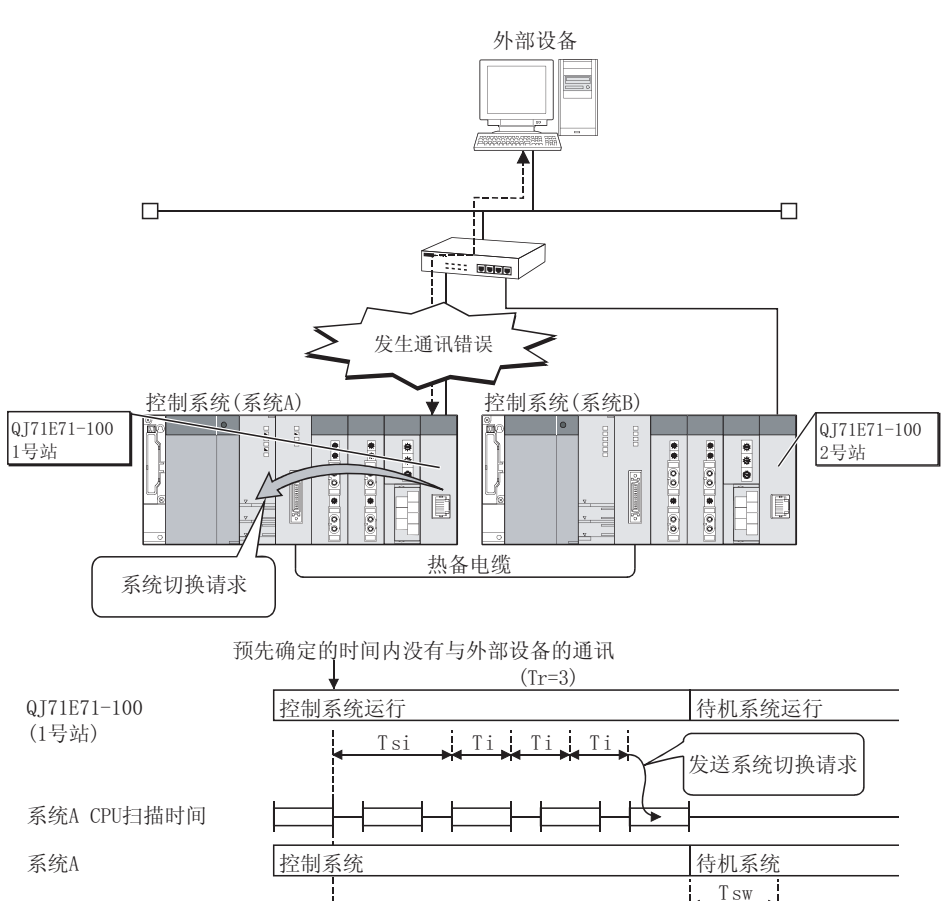

以下显示发生存在确认错误时的系统切换操作定时。

系统B 系统B CPU扫描时间 0171E71-100  $(2<sup>5</sup>$ 站) 持机系统 存机系统运行 T<sub>n</sub>  $T$  sw 控制系统 控制系统运行

#### (b) 检测断开时

 $Tnc = Td + St + Tcc$ 

- Tnc : 系统切换时间
- Td : 电缆断开超时
- St : 1 次扫描时间
- Tsw : CPU 系统切换时间(参见 QnPRHCPU 用户手册(冗余系统)。)

以下显示检测断开时的系统切换操作定时。

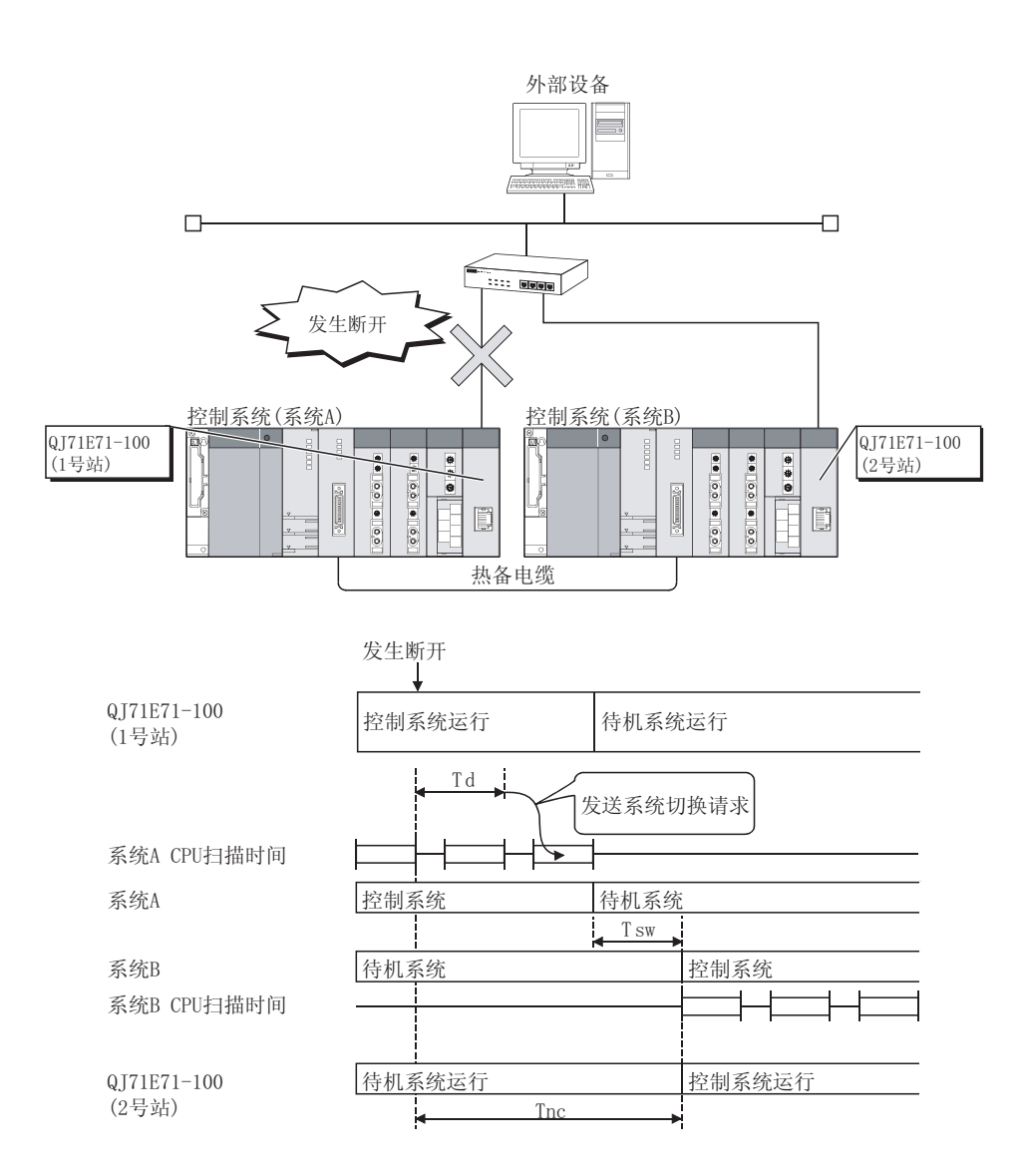
## 附录 5 ASCII 代码代表

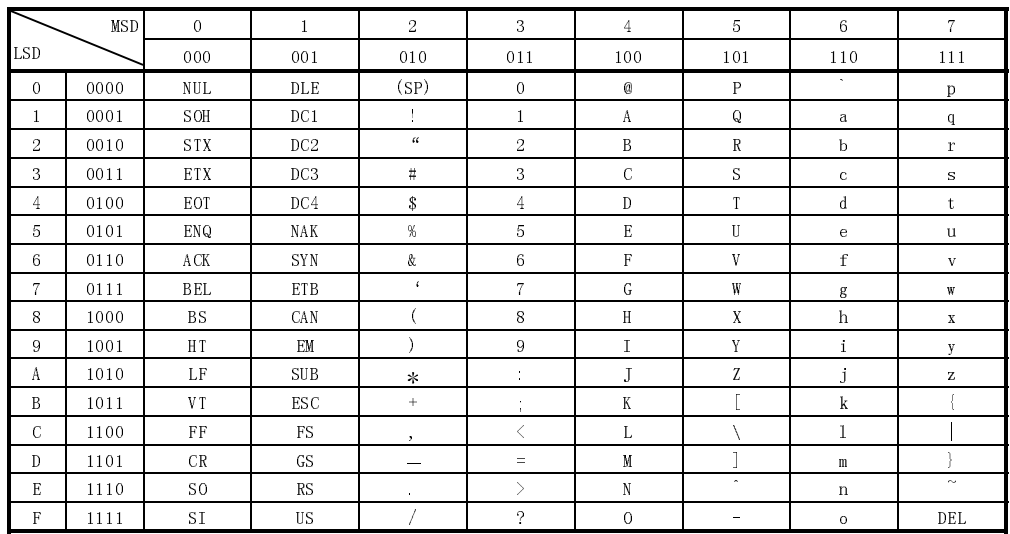

### 附录 6 参考材料

关于 TCP/IP 的详细情况, 请参见 DDN 协议手册 (3 卷)。

出版商

DDN 网络中心 SRI International 333 Ravenswood Avenue, EJ291 Menlo Park, 加利福尼亚 94025

#### RFC 编号

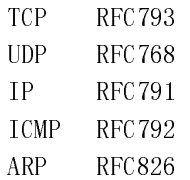

## 附录 7 外部尺寸

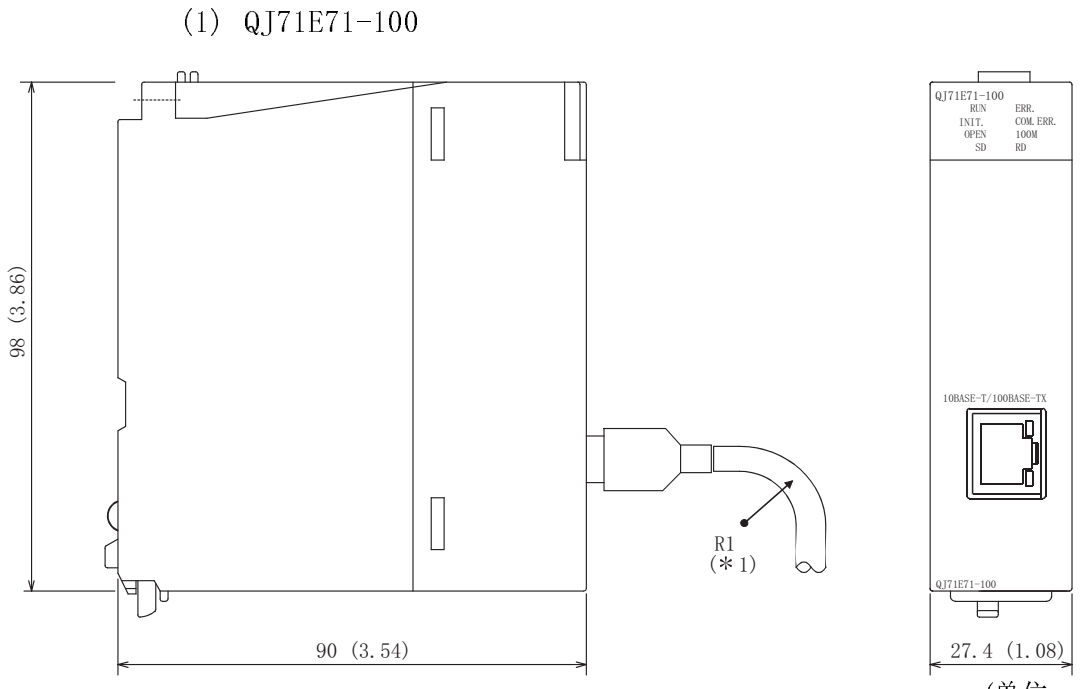

(单位: mm(in.))

1 当连接双绞线时,确保靠近接头的弯曲半径(参考值: R1)是电缆外径的 4 倍 或更大。

(2) QJ71E71-B5

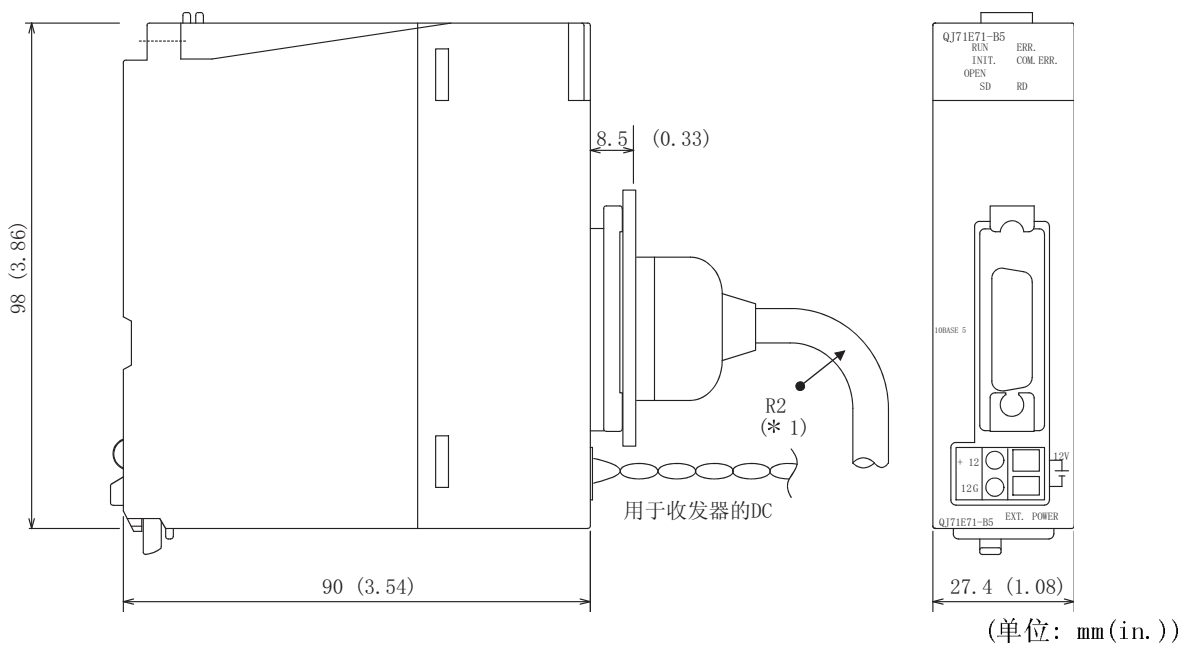

\*1 连接 AUI 电缆时, 设置接口旁的弯曲半径(参考值: R2)为电缆外部直径的 4 倍或更大。

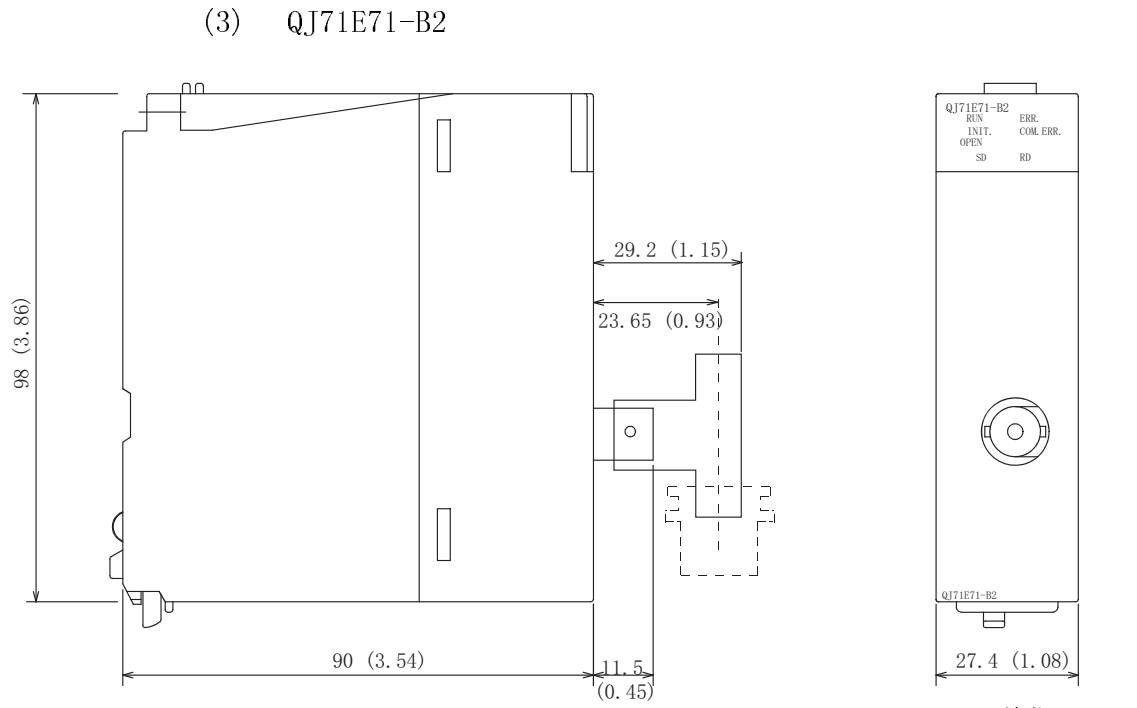

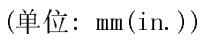

### 附录 8 程序范例

本节中介绍的程序范例为测试以太网模块和同在一个以太网上连接的外部设备(IBM PC/AT)之间的连接。

对于每一个程序来说,执行通讯测试只需极少量的编程。按照系统配置修改 IP 地址、 端口号和其它数值。另外,可以添加异常处理。

(1) 目标设备的接收处理

以下显示目标设备端上的接收处理例子。

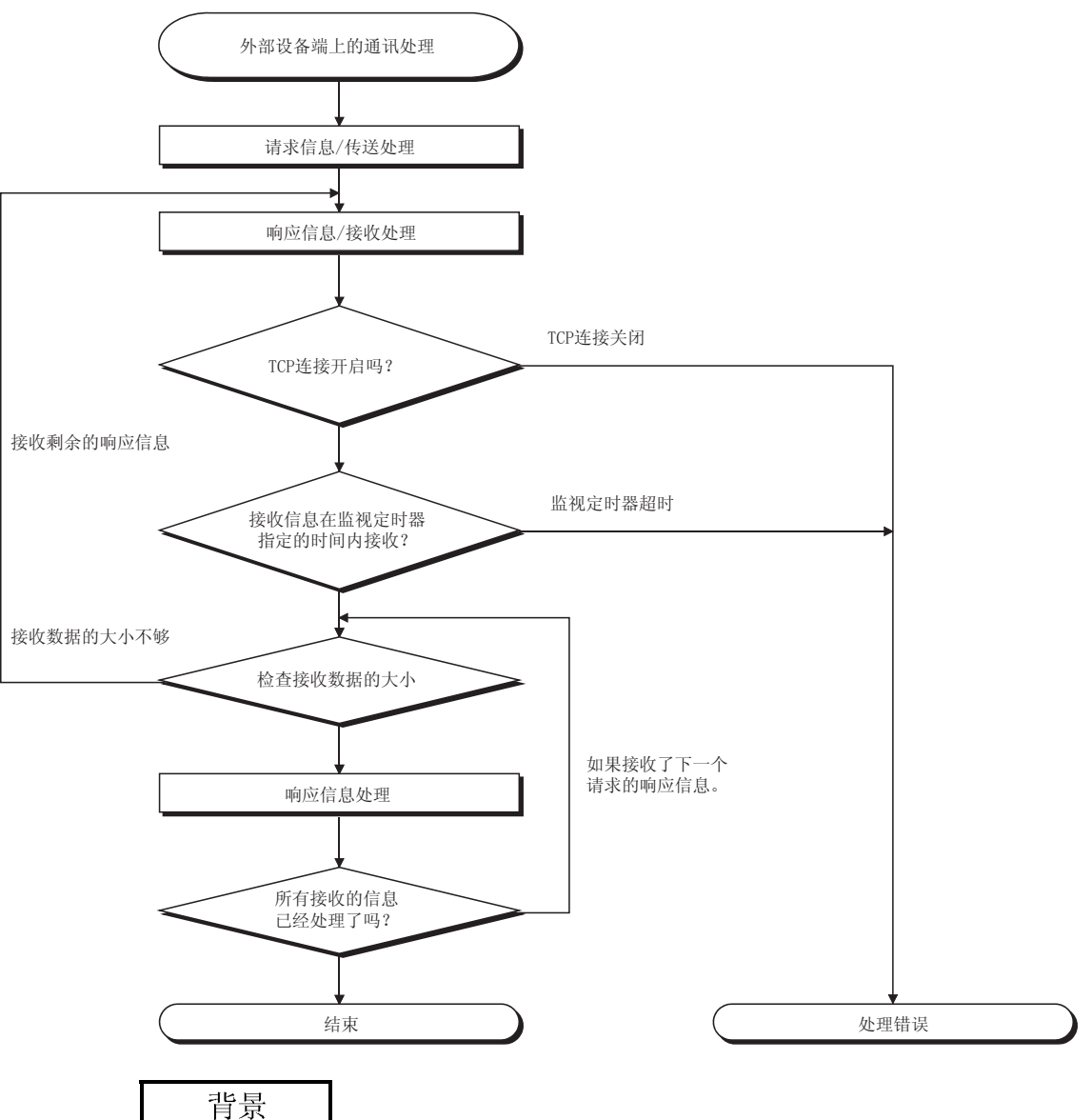

对于以太网通讯,在个人计算机内部使用 TCP 插件功能。但是,这些功能没有任何限 制。所以,当执行一次"发送"功能来传送数据时,接受结果(代码)需要执行一次或 多次的"接收"功能来读取数据("发送"和"接收"不是成 1:1 来执行)。由于此原 因,必须按照以上说明的接收步骤。

- (2) 当传送目标不支持(1)节中显示的接收处理流程图时 如果传送目标不支持(1)节中显示的接收处理流程图时,设置允许与"TCP 最大 段大小选项传送"进行通讯会出现以下结果。
	- ·使用MC协议从传送目标中执行批量读取时,数据读取出错。
	- ·用支持此功能的模块替换以太网模块(不支持TCP最大段大小选项传送功能)后, 数据读取出错。
	- ·即使更改缓冲存储器中的"接收包数"区(地址:1B8H,1B9H),也无法接收数据。 如果发生这样的情况,设置"TCP 最大段大小选项传送"设置为禁止。

## 附录 8.1 使用 Visual Basic®. NET 和 Visual C++®. NET 的程序范例

### 附录 8.1.1 使用 MC 协议-1 通讯的范例

下面说明一示例程序,它的执行环境和数据通讯的内容。

- (1) 程序范例的执行环境
	- (a) PLC CPU 端 1) 安装有以太网的站的 QCPU 型号名称 : Q25HCPU 2) 以太网模块 I/O 信号 : X/Y000 至 X/Y01F 3) 以太网模块 IP 地址 : CO.00.01.FDH (192.00.01.253)<br>4) 以太网模块端口号 : 2000H 4) 以太网模块端口号 5) GX Developer 设置 ·操作设置 : 参阅下一页的"(3)GX Developer 设置  $(a)$ " ·开放设置 : 参阅下一页的"(3)GX Developer 设置  $(b)$ " (b) 外部设备端 1) 操作环境 : Microsoft® Windows® XP 操作 系统 2002 版本服务包 2 2) 以太网接口板型号名称 : WINSOCK 兼容板 3) 库 : WSOCK32.LIB 4) 软件开发环境 : Microsoft<sup>®</sup> Corporation Visual C++® .NET 2003 版本 5) 以太网地址 : 不需要设置,因为 ARP 功能可 用。 6) IP 地址 : 在主动开放时接收。 7) 端口号 : 第2000 年 : 在主动开放时接收。  $(c)$  通讯协议 : TCP/IP
- (2) 程序范例的概要
	- (a) PLC CPU 端的顺控程序 参数用 GX DeveloPer 设置。 (无需顺控程序)
	- (b) 外部设备端的程序 使用上述库与 PLC CPU 进行读/写数据通讯。 ·以字为单位写(从 D0 到 D4 共 5 个点)
		- ·以字为单位读(从 D0 到 D4 共 5 个点)
- (3) GX Developer 设置 按如下设置 PLC CPU 参数。
	- (a) 操作设置

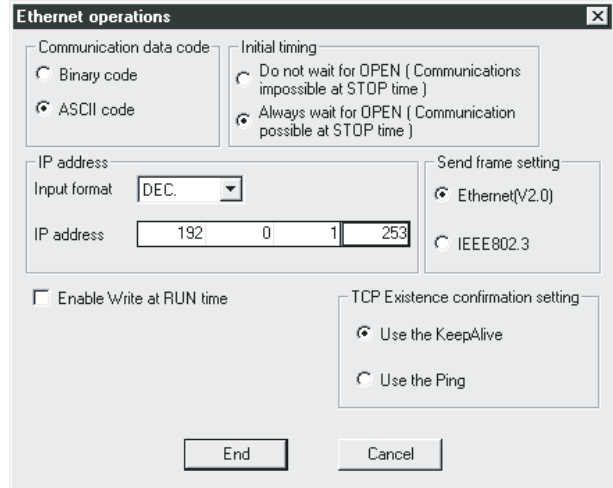

本地站 IP 地址: C0.00.01.FDH(192.00.01.253)

(b) 开放设置

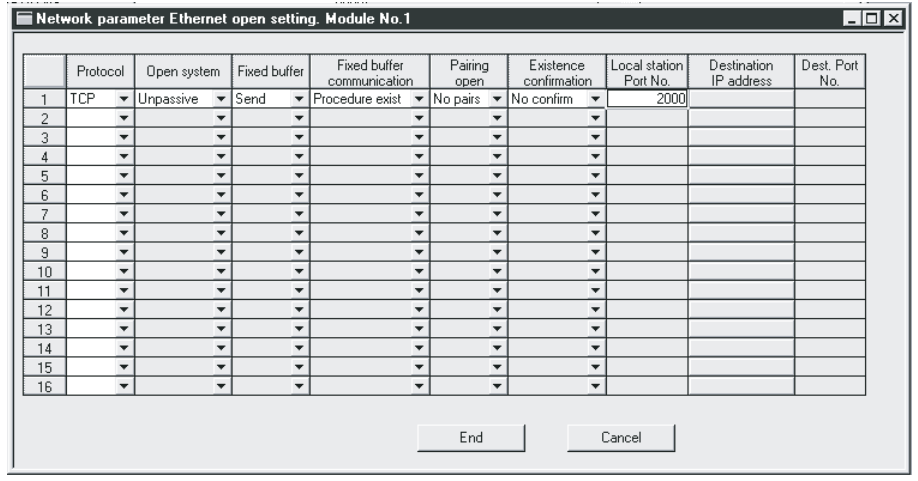

本地站端口号: 2000H

(4) 外部设备端的程序

下面所示的是访问安装有以太网模块的站中的 Q25HCPU 的外部设备的程序范例。 执行程序时,下列通讯信息内容显示在可编程控制器中:

- 1) 以字为单位批量写入命令信息
- 2) 以字为单位批量写入响应信息
- 3) 以字为单位批量读命令信息
- 4) 以字为单位批量读响应信息

## 备注

- (1) 下面大致说明使用 Microsoft® Corporation Visual C<sup>++®</sup>. NET. 创建一个程序的汇 编步骤。
	- 1) 启动 Visual C<sup>++®</sup>. NET.
	- 2) 创建工程 选择[File] → [New] → [Project]菜单, 在 "Project Types" 中选择 ".NET",在"Templates"中选择"Empty Project",并设置工程名 (比如:AJSAMP)和位置。
	- 3) 创建源文件 显示解答浏览器,右击源文件并选择[添加]→[添加新项目]。设置文件 名(比如:AJSAMP.cpp)和保存位置,并根据程序范例创建程序。(请参见下 一页)
	- 4) 从程序设置画面中进行 WSOCK32.LIB 链接。 显示解答浏览器,右击程序名(AJSAMP)并选择[属性]→[配置属性]→  $[$ 连接器] →  $[$ 指令链接]。在附加选项中选择 WSOCK32.LIB 并按 OK 键。
	- 5) 在创建菜单中,点击创建方法来创建一个执行文件。(AJSAMP.EXE)
	- 6) 结束 Visual C++® .NET.
	- 7) 执行 AJSAMP.EXE.

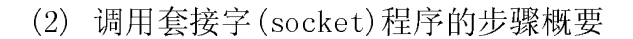

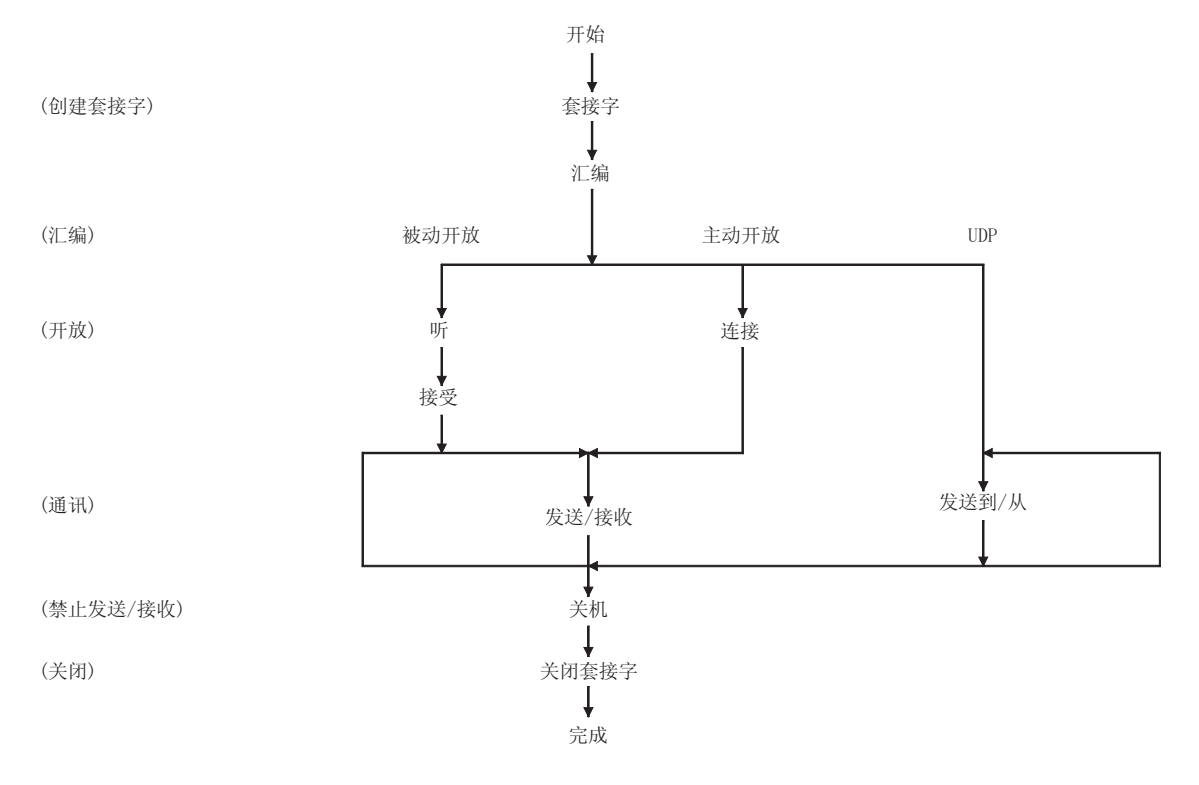

/ \*\*\*\*\*\*\*\*\*\*\*\*\*\*\*\*\*\*\*\*\*\*\*\*\*\*\*\*\*\*\*\*\*\*\*\*\*\*\*\*\*\*\*\*\*\*\*\*\*\*\*\*\* /

 $\#$ include  $\langle$ stdio.h $\rangle$ #include <winsock.h>

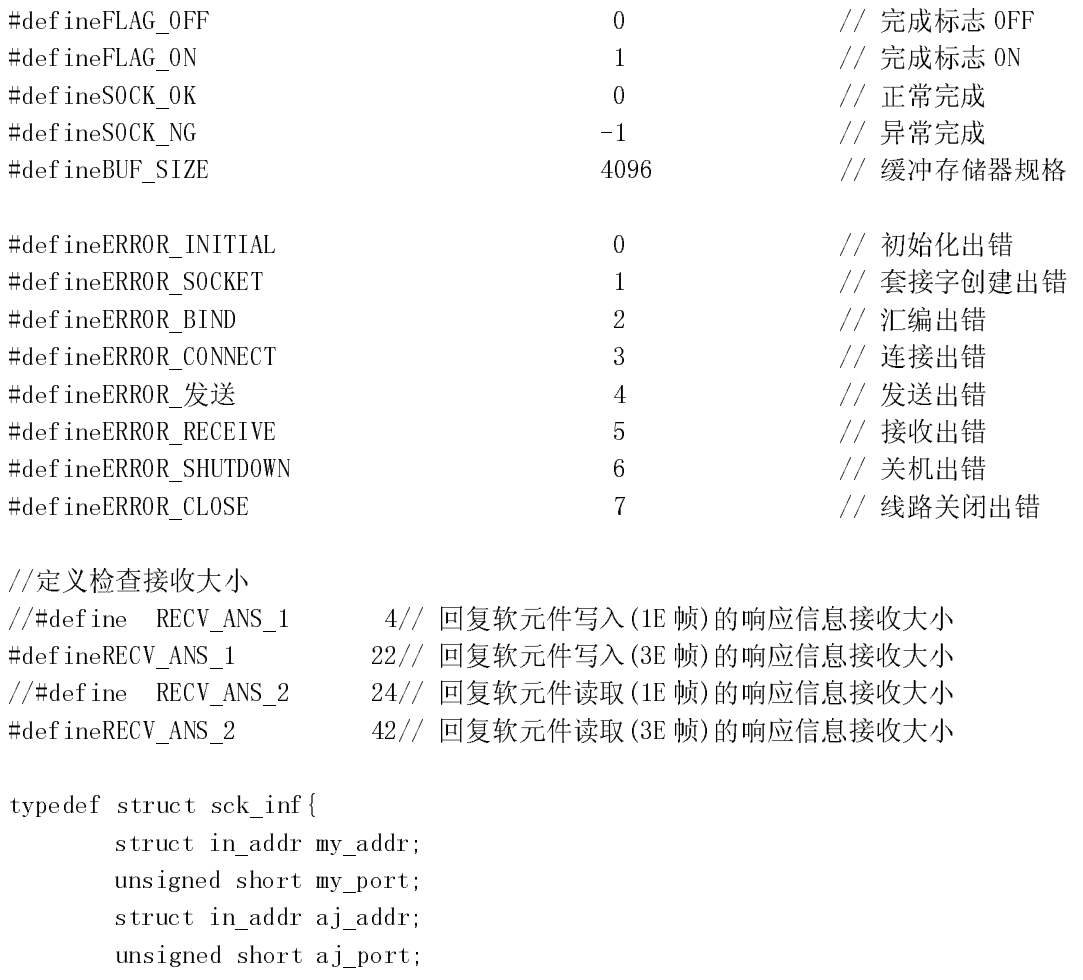

//#define RECV\_ANS\_2 24// 回复软元件读取(1E 帧)的响应信息接收大小<br>#defineRECV\_ANS\_2 42// 回复软元件读取(3E 帧)的响应信息接收大小<br>typedef struct sck\_inf{<br>struct in\_addr my\_addr;<br>unsigned short my\_port;<br>struct in\_addr aj\_addr;<br>unsigned short aj\_port;<br>}sck\_i #defineRECV\_ANS\_2 42// 回复软元件读取(3E 帧)的响应信息接收大小<br>typedef struct sck\_inf{<br>struct in\_addr my\_addr;<br>unsigned short my\_port;<br>struct in\_addr aj\_addr;<br>unsigned short aj\_port;<br>}sck\_inf; typedef struct sck\_inf{<br>struct in\_addr m<br>unsigned short m<br>struct in\_addr a<br>unsigned short a<br>}sck\_inf;<br>附录 - 26 struct in\_addr my\_addr;<br>unsigned short my\_port;<br>struct in\_addr aj\_addr;<br>unsigned short aj\_port;<br>;<br>86 unsigned short my\_port;<br>struct in\_addr aj\_addr;<br>unsigned short aj\_port;<br>;<br>86 struct in\_addr aj\_addr;<br>unsigned short aj\_port;<br>;<br>26 unsigned short aj\_port;<br>;<br>06

```
int nErrorStatus; // 出错信息存储值 
int Dmykeyin; // 虚拟键入<br>int Closeflag; // 连接完成材<br>int main()<br>WORD wVersionRequested=MAKEWORD(1,1); // Winsock V<br>WSADATA wsaData; <br>int length; // 通讯数据;<br>unsigned char s huf[BIF SIZE]. // 发送經冲7
int Closeflag; // 连接完成标志<br>
int main()<br>
{<br>
WORD wVersionRequested=MAKEWORD(1,1); // Winsock Ver 1<br>
WSADATA wsaData; <br>
int length; // 通讯数据长度<br>
unsigned char r buf[BUF_SIZE]; // 发送缓冲存储?<br>
unsigned char r buf[BUF_SIZE]; // 接收缓冲存
int socketno;<br>int main()<br>{<br>WORD wV<br>WSADATA<br>int len<br>unsigne<br>unsigne<br>int rbu
int main() 
\{\}WORD wVersionRequested=MAKEWORD(1,1); // Winsock Ver 1.1 请求<br>
WSADATA wsaData;<br>
int length; // 通讯数据长度<br>
unsigned char s_buf[BUF_SIZE]; // 发送缓冲存储器<br>
unsigned char r_buf[BUF_SIZE]; // 接收缓冲存储器<br>
int rbuf_idx; // 接受数据存储器起始索<br>
int 
WSADATA wsaData;<br>int length;<br>unsigned char s_b<br>unsigned char r_b<br>int rbuf_idx;<br>int recv_size;<br>struct sck_inf sc<br>struct sockaddr_i<br>struct sockaddr_i<br>void Sockerror(in
int length; // 通讯数据长度<br>unsigned char s_buf[BUF_SIZE]; // 发送缓冲存储器<br>unsigned char r_buf[BUF_SIZE]; // 发送缓冲存储器<br>int rbuf_idx; // 接收缓冲存储器<br>int recv_size; // 接受数据存储器<br>int recv_size; // 接受数据数<br>struct sockaddr_in hostdata; // 外部设备端数#<br>
unsigned char s_buf[BUF_SIZE];     // 发送缓冲存储器<br>unsigned char r_buf[BUF_SIZE];      // 接收缓冲存储器<br>int rbuf_idx;               // 接受数据存储器<br>int recv_size;              // 接受数据数<br>struct sockaddr_in hostdata;       // 外部设备端数据<br>struct
unsigned char r_buf[BUF_SIZE];      // 接收缓冲存储器<br>
int rbuf_idx;                  // 接受数据存储器<br>
int recv_size;                     // 接受数据数<br>
struct sck_inf sc;<br>
struct sckaddr_in hostdata;       // 外部设备端数据<br>
struct scckaddr_in 
 int rbuf_idx; // 接受数据存储器起始索引 
 int recv_size; // 接受数据数 
struct sck_inf sc;<br>struct sockaddr_in<br>struct sockaddr_in<br>void Sockerror(int)<br>unsigned long ulCmd<br>sc.my_addr.s_addr=h<br>sc.my_port=htons(0)<br>sc.aj addr.s_addr=i
struct sockaddr_in hostdata;      // 外部设备端数据<br>struct sockaddr_in aj71e71;       // 以太网模块端数<br>void Sockerror(int);           // 错误处理功能<br>unsigned long ulCmdArg ;           // 无块模式设置标<br>sc.my_addr.s_addr=htonl(INADDR_ANY);     // 
struct sockaddr_in aj71e71;       // 以太网模块端数据<br>void Sockerror(int);           // 错误处理功能<br>unsigned long ulCmdArg ;          // 无块模式设置标志<br>sc.my_addr.s_addr=htonl(INADDR_ANY);    // 以太网设备端 IP 地<br>sc.my_port=htons(0);             
 void Sockerror(int); // 错误处理功能 
unsigned long ulCmdArg ;        // 无块模式设置标志<br>sc.my_addr.s_addr=htonl(INADDR_ANY);     // 以太网设备端 IP 地<br>sc.my_port=htons(0);              // 以太网设备端端口<sup>5</sup><br>sc.aj_addr.s_addr=inet_addr("192.0.1.253"); // 以太网模块端 IP 地<br>sc.aj_port=ht
sc.my_addr.s_addr=htonl(INADDR_ANY); // 以太网设备端 IP 地址<br>sc.my_port=htons(0); // 以太网设备端端口号<br>sc.aj_addr.s_addr=inet_addr("192.0.1.253"); // 以太网模块端 IP 地址<br>xc.aj_port=htons (0x2000); // 以太网模块端 IP<br>Closeflag=FLAG_0FF; // 连接完成标志关<br>nEr
sc.my_port=htons(0);         // 以太网设备端端口号<br>sc.aj_addr.s_addr=inet_addr("192.0.1.253"); // 以太网模块端 IP 地址<br>sc.aj_port=htons(0x2000);          // (C00001FDH)<br>Closeflag=FLAG_0FF;              // 连接完成标志关<br>nErrorStatus=WSAStartup(w
sc.aj_addr.s_addr=inet_addr("192.0.1.253"); // 以太网模块端 IP 地址<br>
sc.aj_port=htons(0x2000);       // 以太网模块端口号<br>
Closeflag=FLAG_0FF;              // 连接完成标志关<br>
nErrorStatus=WSAStartup(wVersionRequested,&wsaData); // Winsock 初始<br>
if
                                                                                                                                                          // (C00001FDH) 
sc.aj_port=htons(0x2000);       // 以太网模块端口号<br>Closeflag=FLAG_0FF;              // 连接完成标志关<br>nErrorStatus=WSAStartup(wVersionRequested, &wsaData); // Winsock 初<br>if (nErrorStatus!=S0CK_0K) {<br>Sockerror (ERR0R_INITIAL);       // 错
Closeflag=FLAG_0FF; // 连接完成标志关<br>nErrorStatus=WSAStartup(wVersionRequested, &wsaData); // Winsock<br>if (nErrorStatus!=S0CK_0K) {<br>Sockerror (ERR0R_INITIAL); // 错误处理<br>return(S0CK_NG);<br>}<br>printf ("Winsock Version is %ld. %ld\n", H
nErrorStatus=WSAStartup(wVersionRequested,&wsaData); // Winsock 初始化处理<br>if (nErrorStatus!=SOCK_OK) {<br>Sockerror (ERROR_INITIAL);      // 错误处理<br>return(SOCK_NG);<br>}<br>printf ("Winsock Version is %ld.%ld\n",HIBYTE(wsaData.wVersion)
if (nErrorStatus!=SOCK_OK) {<br>Sockerror (ERROR_INITI<br>return(SOCK_NG);<br>}<br>printf ("Winsock Version is %:<br>printf ("AJ_test Start\n");<br>socketno=socket(AF_INET, SOCK
Sockerror(ERROR_INITIAL); // 错误处理<br>return(SOCK_NG);<br>}<br>printf ("Winsock Version is %ld.%ld\n",HIBYTE (wsaData.wVer;<br>printf ("AJ_test Start\n");<br>socketno=socket(AF_INET, SOCK_STREAM, 0); // 创建 TCP/:<br>if (socketno==INVALID SOC
return(SOCK_NG);<br>}<br>printf("Winsock Version<br>printf("AJ_test Start\n"<br>socketno=socket(AF_INET,<br>if(socketno==INVALID_SOC<br>Sockerror(ERROR S
}<br>pr<br>pr<br>so<br>if
printf ("Winsock Version is %ld.%ld\n",HIBYTE(wsaData.wVersion),LOBYTE(wsaData.wVersion));<br>printf ("AJ_test Start\n");<br>socketno=socket(AF_INET,SOCK_STREAM,0); // 创建 TCP/IP 的套接字<br>if (socketno==INVALID_SOCKET) {<br>Sockerror (E
printf("AJ_test Start\n");<br>socketno=socket(AF_INET,SOC<br>if(socketno==INVALID_SOCKET<br>Sockerror(ERROR_SOCK<br>return(SOCK_NG);<br>}<br>hostdata.sin family=AF_INET
socketno=socket(AF_INET,SOCK_STREAM,0); // 创建 TCP/IP 的套接字<br>
if (socketno==INVALID_SOCKET) {<br>
Sockerror (ERROR_SOCKET) ; // 错误处理<br>
return(SOCK_NG) ;<br>
}<br>
hostdata.sin_family=AF_INET;<br>
hostdata.sin_port=sc.my_port;<br>
hostdata.s
if(socketno==INVALID_SOCKET){<br>Sockerror(ERROR_SOCKET)<br>return(SOCK_NG);<br>}<br>hostdata.sin_family=AF_INET;<br>hostdata.sin_port=sc.my_port;<br>hostdata.sin_addr.s_addr=sc.my
Sockerror(ERROR_SOCKET); // 错误处理<br>return(SOCK_NG);<br>}<br>hostdata.sin_family=AF_INET;<br>hostdata.sin_port=sc.my_port;<br>hostdata.sin_addr.s_addr=sc.my_addr.s_addr;
return(SOCK_NG);<br>}<br>hostdata.sin_family=AF_I<br>hostdata.sin_port=sc.my_<br>hostdata.sin_addr.s_addr<br><br>附录 - 27
}<br>ho<br>ho<br>ho<br>附录 - 27
hostdata.sin_family=AF_INET;<br>hostdata.sin_port=sc.my_port;<br>hostdata.sin_addr.s_addr=sc.m<br>W录 - 27
hostdata.sin_port=sc.my_port;<br>hostdata.sin_addr.s_addr=sc.my<br>附录 - 27
hostdata.sin_addr.s_addr=sc.my_addr.s_addr;<br>附录 - 27
```

```
if (bind(socketno,(LPSOCKADDR)&hostdata,sizeof(hostdata))!=SOCK_OK){<br>
// 汇编<br>
Sockerror (ERROR_BIND);<br>
return(SOCK_NG);<br>
}<br>
aj7le71.sin_family=AF_INET;<br>
aj7le71.sin_port=sc.aj_port;<br>
aj7le71.sin_addr.s_addr=sc.aj_addr.s_a
                                                                                                                                                                          // 汇编<br>// 错误处理
Sockerror (ERROR_BIND) ;<br>
return(SOCK_NG) ;<br>
}<br>
aj7le7l.sin_family=AF_INET;<br>
aj7le7l.sin_port=sc.aj_port ;<br>
aj7le7l.sin_addr.s_addr=sc.aj_addr.s_addr ;<br>
if (connect(socketno, (LPSOCKADDR)&aj7le7l,sizeof(aj7le7l))!=SOCK_0K
return(SOCK_NG);<br>}<br>aj71e71.sin_family=AF_IN<br>aj71e71.sin_port=sc.aj_p<br>aj71e71.sin_addr.s_addr=<br>if (connect(socketno,(LPSC)<br>Sockerror(ERROR_
\begin{array}{c} \n\text{a)} \\
\text{a)} \\
\text{a)} \\
\text{a)} \\
\text{i} \text{f}\n\end{array}aj71e71.sin_family=AF_INET;<br>aj71e71.sin_port=sc.aj_port;<br>aj71e71.sin_addr.s_addr=sc.a<br>if (connect(socketno,(LPSOCKAl<br>Sockerror(ERROR_CON)<br>return(SOCK_NG);
aj71e71.sin_port=sc.aj_port;<br>aj71e71.sin_addr.s_addr=sc.aj<br>if (connect(socketno,(LPS0CKAD)<br>Sockerror(ERROR_CONNE<br>return(SOCK_NG);<br>}<br>Closeflag=FLAG_ON;
aj71e71.sin_addr.s_addr=sc.aj_addr.s_addr;<br>
if (connect(socketno, (LPS0CKADDR)&aj71e71,si:<br>
Sockerror(ERROR_CONNECT);<br>
return(S0CK_NG);<br>
}<br>
Closeflag=FLAG_0N;<br>
(()B=A-T-H-W-P
if (connect(socketno,(LPSOCKADDR)&aj71e71,sizeof(aj71e71))!=SOCK_OK){<br>
// 连接(主动开<br>
Sockerror(ERROR_CONNECT);<br>
// 错误处理<br>
return(SOCK_NG);<br>
}<br>
Closeflag=FLAG_ON;<br>
// 设置为无块模式<br>
ulCmdArg = 1;<br>
joctlsocket(socketno, FIONBIO, &ulC
                                                                                                                                                                           // 连接(主动开放) 
 Sockerror(ERROR_CONNECT); // 错误处理 
return(SOCK_NG);<br>}<br>Closeflag=FLAG_ON;<br>// 设置为无块模式<br>ulCmdArg = 1;<br>ioctlsocket(socketno, FION<br>y/ strcpy((char *)(s_buf), "C
}<br>}<br>c1<br>//<br>u1<br>io<br>is<br><br><br><br><br><br><br><br><br><br><br><br><br><br><br><br><br><br>
Closeflag=FLAG_0N;<br>
// 设置为无块模式<br>
ulCmdArg = 1;<br>
ioctlsocket(socketno, FI0NBI0, &ulCmdArg);     // 设置为无块模式<br>
strcpy((char *)(s_buf), "03FF000A4420000000000500112233445566778899AA");<br>
// DO 至 D4 批量写入<br>
strcpy((char *)(s_buf),
                  // 设置为无块模式 
ulCmdArg = 1;<br>ioctlsocket(so<br>strcpy((char *)<br>strcpy((char *)<br>length = strle<br>if(send(socket)
ioctlsocket(socketno, FIONBIO, &ulCmdArg); // 设置为无块模式<br>strcpy((char *)(s_buf), "03FF000A4420000000000500112233445566778899AA");<br>strcpy((char *)(s_buf), "500000FF03FF00002C000A14010000D*00000000051122334455<br>length = strlen(
xtrcpy((char *)(s_buf), "03FF000A4420000000000500112233445566778899AA");<br>strcpy((char *)(s_buf), "500000FF03FF00002C000A14010000D*00000000051122334455<br>strcpy((char *)(s_buf), "500000FF03FF00002C000A14010000D*00000000511
                                                                                                                                                                           // D0 至 D4 批量写入请求(1E 帧)<br>AA")<br>帧)
strcpy((char *)(s_buf), "500000FF03FF00002C000A14010000D*000000005112233445566778899AA");<br>
// DO 至 D4 批量写入请求(3E 帧)<br>
length = strlen((char *)(s_buf));<br>
<br>
if (send(socketno, (char *)(s_buf), length, 0) == S0CKET_ERROR) {<br>
<br>
                                                                                                                                                                           // D0 至 D4 批量写入请求(3E 帧)<br>(1)
length = strlen((char *)(s_buf));<br>if (send(socketno, (char *)(s_buf),<br>Sockerror(ERROR_send);<br>return (SOCK_NG);<br>}<br>printf ("\n send data\n%s\n",s_buf)<br>// 同时执行接收大小检查和接收处理<br>rhuf idy = 0;
if (send(socketno, (char *)(s_buf), length, 0) == SOCKET_ERROR) {<br>
// 数据发法<br>
Sockerror(ERROR_send);<br>
return (SOCK_NG);<br>
}<br>
printf ("\n send data\n%s\n", s_buf) ;<br>
// 同时执行接收大小检查和接收处理<br>
rbuf_idx = 0;<br>
recv_size = 0;<br>
while(1)
                                                                                                                                                                           // 数据发送 
Sockerror(ERROR_send);        // 错误处理<br>
return (SOCK_NG);<br>
}<br>
printf ("\n send data\n%s\n", s_buf);<br>
// 同时执行接收大小检查和接收处理<br>
rbuf_idx = 0;              // 接收数据<br>
rbuf_idx = 0;                                 <br>
while(1) {       
return (SOCK_NG);<br>}<br>printf ("\n send data\n%s\n"<br>// 同时执行接收大小检查和接<br>rbuf_idx = 0;<br>recv_size = 0;<br>while(1) {<br>length = recv(sock<br>if(length == 0) {
}<br>{\rm pr}<br>//<br>{\rm rb}<br>{\rm re}<br>{\rm wh}printf ("\n send data\n%s\n", s_buf);<br>
// 同时执行接收大小检查和接收处理<br>
rbuf_idx = 0;<br>
recv_size = 0;<br>
while(1) {<br>
length = recv(socketno, (ch.<br>
if (length == 0) {<br>
Sockerror(ERROR_RECIEVE);<br>
return (SOCK_NG).
                  // 同时执行接收大小检查和接收处理 
rbuf_idx = 0; // 接收数据存储器起始索引初始化<br>
recv_size = 0; /// 核收数据接收数<br>
while(1) {<br>
length = recv(socketno, (char*) (&r_buf[rbuf_idx]), (BUF_SIZE - rbuf_idx), 0);<br>
if (length == 0) {<br>
Sockerror(ERROR_RECIEVE); // 哺应数据接收<br>
return (SOC
recv_size = 0;                //初始化数据接收数<br>
while(1) {<br>
length = recv(socketno, (char*) (&r_buf[rbuf_idx]), (BUF_SIZE - r<br>
if (length == 0) {<br>
Sockerror(ERROR_RECIEVE);           // 娃误处理<br>
return (SOCK_NG);<br>
}
while(1) {<br>le:<br>if<br>if
length = recv(socketno, (char*) (&r_buf[rbuf_idx]), (BUF_SIZE - rbuf_idx), 0);<br>
if (length == 0) {<br>
Sockerror(ERROR_RECIEVE);<br>
Sockerror(ERROR_RECIEVE);<br>
return (SOCK_NG);<br>
}
                                                                                                                                                                          // 响应数据接收<br>// 连接是否断开?
 if(length == 0) { // 连接是否断开? 
Sockerror(ERROR_RECIEVE);         // 错误处理<br>return (SOCK_NG);<br>}
return (SOCK_NG);<br>}
```
}

```
if(length == SOCKET_ERROR) {<br>
nErrorStatus = WSAGetLastEr<br>
if(nErrorStatus != WSAEWOUI<br>
Sockerror(ERROR_RECIEV<br>
return (SOCK_NG);<br>
} else {<br>
continue;<br>
}<br>
rbuf_idx += length;
nErrorStatus = WSAGetLastError();<br>
if (nErrorStatus != WSAEWOULDBLOCK)<br>
Sockerror(ERROR_RECIEVE);<br>
return (SOCK_NG);<br>
} else {<br>
continue;<br>
}<br>
} else {<br>
rbuf_idx += length;<br>
recy size += length;
if (nErrorStatus != WSAEWOULDBLOCK) {<br>
Sockerror (ERROR_RECIEVE);<br>
return (SOCK_NG);<br>
} else {<br>
continue;<br>
}<br>
} else {<br>
rbuf_idx += length;<br>
recv_size += length;<br>
if (recy_size >= RECV_ANS_1)
Sockerror(ERROR_RECIEVE);     // 错误处理<br>
return (SOCK_NG);<br>
} else {<br>
continue;         // 接收数据<br>
} else {<br>
rbuf_idx += length;         // 更新接收数<br>
recv_size += length;           // 位置<br>
if (recv_size >= RECV_ANS_1)       // 已经
return (SOCK_NG);<br>} else {<br>continue;<br>}<br>} else {<br>rbuf_idx += length;<br>recv_size += length;<br>if (recv_size >= RECV_AN<br>hreak;
\begin{array}{c} \text{\Large\bf} \end{array} \begin{array}{c} \text{\Large\bf} \end{array} \begin{array}{c} \text{\Large\bf} \end{array}continue;          // 接收数据前重复<br>}<br>} else {<br>rbuf_idx += length;         // 更新接收数据存<br>recv_size += length;         // 位置<br>if (recv_size >= RECV_ANS_1)       // 巨经接收所有响应<br>break;              // 接收完信息后停山<br>}<br>}
 } 
\begin{array}{c} \text{else } {\{\ }\\ \text{rbuf\_ic}}\\ \text{recv\_si} \\ \text{if (recv}\\ \text{br} \end{array} rbuf_idx += length; // 更新接收数据存储器位置 
                                                                                                                              // 位置<br>// 更新接收数据数<br>// 已经接收所有响应信息吗?
 recv_size += length; // 更新接收数据数 
 if(recv_size >= RECV_ANS_1) // 已经接收所有响应信息吗? 
 // 接收? 
 break; // 接收完信息后停止重复 
                                                                                                                               // 已接收 
}<br>r_buf[rbuf_<br>printf("\n<br>distrepy((cha<br>strepy((cha
}<br>r_{\perp}<br>pr<br>// st<br>st
r_buf[rbuf_idx] = '\0' ;             // 在接收数据结束时设置 NULL<br>printf ("\n receive data\n%s\n", r_buf);<br>strcpy((char *)(s_buf), "01FF000A4420000000000500");  // D0 至 D4 批量读取请求<br>strcpy((char *)(s_buf), "500000FF03FF000018000A0401
printf("\n receive data\n%s\n",r_buf);<br>strcpy((char *)(s_buf), "01FF000A442000<br>strcpy((char *)(s_buf), "500000FF03FF00<br>length = strlen((char *)(s_buf));<br>if(send(socketno_(char *)(s_buf)_leng
// strcpy((char *)(s_buf), "01FF000A442000000000500"); // D0 至 D4 批量读取请求<br>strcpy((char *)(s_buf), "500000FF03FF000018000A04010000D*0000000055");<br>// 00 至 D4 批量读取请求<br>// (3E 帧)<br>length = strlen((char *)(s_buf));<br>if (send(socke
\frac{1}{2} (1E)
                                                                                                                                             帧)<br>00000<br>hn   {<br>}发处理<br>}
strcpy((char *)(s_buf), "500000FF03FF000018000A04010000D*000000005");<br>
// DO 至 D4 批量读<br>
// (3E 帧)<br>
length = strlen((char *)(s_buf));<br>
if (send(socketno, (char *)(s_buf), length, 0) == SOCKET_ERROR){<br>
// 数据发送<br>
Sockerror(ERR
                                                                                                                               // D0 至 D4 批量读取请求 
\frac{1}{2} (3E)
                                                                                                                                             帧) 
length = strlen((char *)(s_buf));<br>if (send(socketno, (char *)(s_buf),<br>Sockerror(ERROR_SEND);<br>return (SOCK_NG);<br>}<br>printf ("\n send data\n%s\n",s_buf)<br>// 同时执行接收大小检查和接收处理<br>rhuf idy = 0;
if (send(socketno, (char *)(s_buf), length, 0) == SOCKET_ERROR) {<br>
\frac{1}{3}<br>
Sockerror(ERROR_SEND);<br>
return (SOCK_NG);<br>
}<br>
printf ("\n send data\n%s\n", s_buf) ;<br>
// 同时执行接收大小检查和接收处理<br>
rbuf_idx = 0;<br>
// 初始化<br>
recy_size_=_0
                                                                                                                              // 数据发送<br>// 错误处理
Sockerror(ERROR_SEND);<br>
return (SOCK_NG);<br>
}<br>
printf ("\n send data\n%s\n", s_buf);<br>
// 同时执行接收大小检查和接收处理<br>
rbuf_idx = 0;<br>
while(1) {<br>
while(1) {<br>
length = recy(socketpo_(char*)(&r_buf[rbuf_idy])__(RIF_SI'<br>
length = recy(soc
return (SOCK_NG);<br>}<br>printf ("\n send data\n%s\n"<br>// 同时执行接收大小检查和接<br>rbuf_idx = 0;<br>recv_size = 0;<br>while(1) {<br>length = recv(sock
}<br>pr<br>//<br>rb<br>re<br>wh
printf ("\n send data\n%s\n", s_buf);<br>
// 同时执行接收大小检查和接收处理<br>
rbuf_idx = 0;<br>
recv_size = 0;<br>
while(1) {<br>
length = recv(socketno, (channif (length == 0) {<br>
Sockerror(FRROR RFCIFVF));
             // 同时执行接收大小检查和接收处理 
 rbuf_idx = 0; // 接收数据存储器起始索引 
                                                                                                                              // 初始化<br>// 初始化数据接收数
recv_size = 0; // 初始化数据接收数<br>
while(1) {<br>
length = recv(socketno, (char*)(&r_buf[rbuf_idx]), (BUF_SIZE - rbut<br>
if (length == 0) {<br>
Sockerror(ERROR_RECIEVE); // 连接是否断开?<br>
return (SOCK_NG);<br>
}
while(1) {<br>le:<br>if<br>if
length = recv(socketno, (char*)(&r_buf[rbuf_idx]), (BUF_SIZE - rbuf_idx), 0);<br>
if (length == 0) {<br>
Sockerror(ERROR_RECIEVE);<br>
Feturn (SOCK_NG);<br>
}<br>
}
                                                                                                                              // 响应数据接收 
 if(length == 0) { // 连接是否断开? 
Sockerror(ERROR_RECIEVE);         // 错误处理<br>return (SOCK_NG);<br>}
return (SOCK_NG);<br>}
```

```
if(length == SOCKET_ERROR) {<br>
nErrorStatus = WSAGe<br>
if(nErrorStatus != WSAGe)<br>
Sockerror(ERROR_RE)<br>
return (SOCK_NG);<br>
} else {<br>
continue;<br>
}<br>
} else {<br>
rbuf_idx += length;
nErrorStatus = WSAGetLastError();<br>
if (nErrorStatus != WSAEWOULDBLOCK)<br>
Sockerror(ERROR_RECIEVE);<br>
return (SOCK_NG);<br>
} else {<br>
continue;<br>
}<br>
} else {<br>
rbuf_idx += length;<br>
recy size += length;
if(nErrorStatus != WSAEWOULDBLOCK) {<br>
Sockerror(ERROR_RECIEVE);<br>
return (SOCK_NG);<br>
} else {<br>
continue;<br>
}<br>
} else {<br>
rbuf_idx += length;<br>
recv_size += length;<br>
if(recy_size >= RFCV_ANS_2)
Sockerror(ERROR_RECIEVE);      // 错误处理<br>
return (SOCK_NG);<br>
} else {<br>
continue;           // 接收数据i<br>
}<br>
} else {<br>
rbuf_idx += length;          // 更新接收<br>
recv_size += length;           // 使置<br>
if (recv_size >= RECV_ANS_2)     
return (SOCK_NG);<br>} else {<br>continue;<br>}<br>} else {<br>rbuf_idx += length;<br>recv_size += length;<br>if (recv_size >= RECV_<br>hreak:
} else {<br>
continu<br>
}<br>
} else {<br>
rbuf_idx<br>
recv_size<br>
if (recv_s<br>
break;
 continue; // 接收数据前重复 
} else {<br>rb<br>re<br>if<br>if<br>}
{ } rbuf_idx += length; // 更新接收数据存储器 
                                                                                                                                           // 位置<br>// 更新接收数据数<br>// 已经接受所有响应信息吗?
 recv_size += length; // 更新接收数据数 
 if(recv_size >= RECV_ANS_2) // 已经接受所有响应信息吗? 
 // 接收? 
 break; // 接收完信息后停止重复 
                                                                                                                                           // 已接收 
}<br>r_buf [rbu<br>printf ("\<br>if<br>if
}<br>r_<br>pr
r_buf[rbuf_idx] = '\0' ;<br>printf ("\receive data\n%s\n", r_buf);<br>if (shutdown(socketno, 2) !=SOCK_OK) {<br><br>Sockerror (ERROR_SHUTDOWN) ;<br>return (SOCK_NG) ;<br>}<br>if (closesocket (socketno) !=SOCK_OK) {<br><br><br><br><br><br><br><br><br><br><br><br><br><br><br><br><br><br><br><br><br><br><br><br><br><br><br><br>
printf ("\receive data\n%s\n", r_buf);<br>
if (shutdown(socketno, 2)!=SOCK_0<br>
Sockerror (ERROR_SHUTDOV<br>
return (SOCK_NG);<br>
}<br>
if (closesocket(socketno)!=SOCK_<br>
Sockerror (ERROR_CLOSE);<br>
return (SOCK_NG);
 if(shutdown(socketno,2)!=SOCK_OK){ // 禁止发送/接收的处理 
                                                                                                                                            // 发送/接收 
Sockerror (ERROR_SHUTDOWN) ;<br>
return (SOCK_NG) ;<br>
}<br>
if (closesocket (socketno) !=SOCK_OK) {      // 关闭处理<br>
Sockerror (ERROR_CLOSE) ;<br>
return (SOCK_NG) ;<br>
}<br>
Closef lag=FLAG_OFF ;                // 连接完成板<br>
wsACleanun () ·  
return(SOCK_NG);<br>}<br>if (closesocket(socketno)!=<br>Sockerror(ERROR_C<br>return(SOCK_NG);<br>}<br>Closeflag=FLAG_OFF;<br>WSACleanup();
}<br>if<br>}<br>}<br>C1<br>WS<br>pr
if (closesocket(socketno)!=SOCK_OK){ // 关闭处理<br>
Sockerror(ERROR_CLOSE); // 错误处理<br>
return(SOCK_NG);<br>
}<br>
Closeflag=FLAG_OFF; // 连接完成标<br>
WSACleanup(); // 释放 Wins<br>
printf ("\nAJ_test End.\n\n Normally completed.\n");<br>
printf ("Pr
Sockerror(ERROR_CLOSE); // 错误处理<br>
return(SOCK_NG); // 连接完成<br>
PLAG_OFF; // 连接完成<br>
WSACleanup(); // 释放 Wins<br>
printf ("\nAJ_test End.\n\n Normally completed.\n");<br>
printf ("Press any key至 exit the program.\n");<br>
Dmykeyin=getcha
return(SOCK_NG);<br>}<br>Closeflag=FLAG_OFF;<br>WSACleanup();<br>printf("\nAJ_test End.\n\r<br>printf("Press any key至ex<br>Dmykeyin=getchar();<br>return(SOCK_OK);
}<br>}<br>}<br>}<br>}<br>}<br>}
 Closeflag=FLAG_OFF; // 连接完成标志关 
WSACleanup(); // 释放 Winsock.DLL<br>printf ("\nAJ_test End.\n\n Normally completed. \n");<br>printf ("Press any key至exit the program.\n");<br>Dmykeyin=getchar(); // 等待键入<br>return(SOCK_OK);<br>}<br>void Sockerror(int error_kind) // 错误处理功能
printf("\nAJ_test End.\n\n Normally completed.\n");<br>printf("Press any key至exit the program.\n");<br>Dmykeyin=getchar();<br>return(SOCK_OK);<br>}<br>void Sockerror(int error_kind)<br>{<br>if (error_kind==ERROR_INITIAL){<br>nrintf("Initial proc
printf("Press any key至 exit the program.\n");<br>Dmykeyin=getchar();<br>return(SOCK_OK);<br>}<br>void Sockerror(int error_kind)<br>{<br>if (error_kind==ERROR_INITIAL){<br>printf("Initial processing is abnormal)
Dmykeyin=getchar();<br>
return(SOCK_OK);<br>
}<br>
void Sockerror(int error_kind)<br>
{<br>
if (error_kind==ERROR_INITIAL){<br>
printf("Initial processing is abnormal.");<br>
}
return(SOCK_OK);<br>}<br>void Sockerror(int error<br>{<br>if (error_kind==ER<br>printf(")}
}<br>vo<br>{
void Sockerror(int error kind) <br>
\frac{1}{4} 传送处理功能
\overline{\mathcal{L}}if(error_kind==ERROR_INITIAL){<br>printf("Initial proces.}<br>}
printf("Initial processing is abnormal.");<br>}
```

```
 else{ 
nErrorStatus=WSAGetLastError();<br>switch(error_kind){<br>case ERROR_SOCKET:<br>printf ("Failed to create<br>break;<br>case ERROR_BIND:<br>printf ("Failed to bind.")<br>break;<br>case ERROR_CONNECT:<br>printf ("Failed to establi<br>hreak;
switch(error_kind){<br>case ERROR_SOCKET:<br>printf("Faile<br>break;<br>case ERROR_BIND:<br>printf("Faile<br>break;<br>case ERROR_CONNECT:<br>printf("Faile<br>break;
                                                  case ERROR_SOCKET: 
printf("Failed to create socket.");<br>break;<br>case ERROR_BIND:<br>printf("Failed to bind.");<br>break;<br>case ERROR_CONNECT:<br>printf("Failed to establish connecti<br>break;<br>case ERROR_SEND:<br>printf("Sending failed.");<br>hreak:
break;<br>case ERROR_BIN<br>printf(<br>break;<br>case ERROR_CON<br>printf(<br>break;<br>case ERROR_SEN<br>printf(<br>break;
                                                  case ERROR_BIND: 
printf("Failed to bind.");<br>break;<br>case ERROR_CONNECT:<br>printf("Failed to establish<br>break;<br>case ERROR_SEND:<br>printf("Sending failed.");<br>break;<br>case ERROR_RECIEVE:<br>printf("Receiving failed.")<br>hreak;
break;<br>case ERROR_CON<br>printf(<br>break;<br>case ERROR_SEN<br>printf(<br>break;<br>case ERROR_REC<br>printf(<br>break;
                                                  case ERROR_CONNECT: 
printf("Failed to establish connection.");<br>break;<br>case ERROR_SEND:<br>printf("Sending failed.");<br>break;<br>case ERROR_RECIEVE:<br>printf("Receiving failed.");<br>break;<br>case ERROR_SHUTDOWN:<br>printf("Failed to shutdown.");<br>hreak:
break;<br>case ERROR_SEN<br>printf(<br>break;<br>case ERROR_REC<br>printf(<br>break;<br>case ERROR_SHU<br>printf(<br>break;
                                                   case ERROR_SEND: 
printf("Sending failed.");<br>break;<br>case ERROR_RECIEVE:<br>printf("Receiving failed.")<br>break;<br>case ERROR_SHUTDOWN:<br>printf("Failed to shutdown.<br>break;<br>case ERROR_CLOSE:<br>printf("Failed to close nor<br>break;
\begin{matrix} \text{break};\hspace{0.1in}\\\text{case} \text{ ERROR\_REC}\hspace{0.1in}\\ \text{printf}\hspace{0.1in}\\ \text{case} \text{ ERROR\_SHU}\hspace{0.1in}\\ \text{printf}\hspace{0.1in}\\ \text{case} \text{ ERROR\_CL0}\hspace{0.1in}\\ \text{printf}\hspace{0.1in}\\ \text{break};\hspace{0.1in} \end{matrix} case ERROR_RECIEVE: 
printf("Receiving failed.");<br>break;<br>case ERROR_SHUTDOWN:<br>printf("Failed to shutdown.")<br>break;<br>case ERROR_CLOSE:<br>printf("Failed to close norma<br>break;<br>}
break;<br>
case ERROR_SHU<br>
printf(<br>
break;<br>
case ERROR_CLO<br>
printf(<br>
break;<br>
}<br>
}<br>
}
                                                   case ERROR_SHUTDOWN: 
printf ("Failed to shutdown.");<br>break;<br>case ERROR_CLOSE:<br>printf ("Failed to close normall<br>break;<br>}<br>printf ("Error code is %d.\n", nErrorStatus);<br>;<br>;<br>{(class<sup>41</sup>] ===ELAC_ON) {
break;<br>case ERROR_CLO<br>printf(<br>break;<br>}<br>}<br>printf("Error code is %<br>if(Closeflag==FLAG_ON)
                                                  case ERROR_CLOSE: 
printf ("Failed to close normally.");<br>
break;<br>
}<br>
printf ("Error code is %d.\n", nErrorStatus);<br>
if (Closeflag==FLAG_0N) {<br>
nErrorStatus=shutdown(socketno, 2);<br>
nErrorStatus=closesocket(socketno);<br>
classflag=FLAG_0EF.
break;<br>}<br>printf("Error code is %<br>if (Closeflag==FLAG_0N) {<br>nErrorStatus=s<br>nErrorStatus=c<br>closeflag=FLAG
}<br>}<br>printf ("Err<br>if (Closefla<br>nE<br>nE<br>cl<br>}
}<br>pr<br>if<br>}<br>}
printf("Error code is %d.\n", nErrorStatus);<br>
if (Closeflag==FLAG_0N) {<br>
nErrorStatus=shutdown(socketno, 2);<br>
nErrorStatus=closesocket(socketno);<br>
Closeflag=FLAG_0FF;<br>
}<br>
printf("Press any key to exit the program.\n"<br>
Dmyk
if(Closeflag==FLAG_0N){<br>
nErrorStatus=sh<br>
nErrorStatus=cl<br>
Closeflag=FLAG_0<br>
}<br>
printf("Press any key to<br>
Dmykeyin=getchar();<br>
WSACleanup();<br>
return;
nErrorStatus=shutdown(socketno,2);     // 关机处理<br>nErrorStatus=closesocket(socketno);     // 关闭处理<br>Closeflag=FLAG_0FF;              // 连接完成<br>}<br>printf ("Press any key to exit the program.\n");<br>Dmykeyin=getchar();               
nErrorStatus=closesocket(socketno); //关闭处理<br>
Closeflag=FLAG_0FF; // 连接完成材<br>
}<br>
printf ("Press any key to exit the program.\n");<br>
Dmykeyin=getchar(); // 等待键入<br>
WSACleanup(); // 释放 Winsc<br>
return;
Closeflag=FLAG_0FF; // 连接完成标志关<br>}<br>printf ("Press any key to exit the program.\n");<br>Dmykeyin=getchar(); // 等待键入<br>WSACleanup(); // 释放Winsock.DLI<br>return;
}<br>pr<br>Dm<br>WS<br>re<br>}
printf("Press any key to exit the program.\n");<br>Dmykeyin=getchar();<br>WSACleanup();<br>return;
Dmykeyin=getchar();                // 等待键入<br>WSACleanup();                   // 释放 Winsc<br>return;
WSACleanup(); // 释放 Winsock.DLL<br>return;<br>}
$\rm \, return; $\rm \,
```
 $\}$ 

#### 附录 8.1.2 使用 MC 协议-2 通讯的程序范例

本节说明了程序范例,执行环境和数据执行内容。

- (1) 程序范例的执行环境
	- (a) PLC CPU 端
- 1) 安装站 QCPU 的以太网模块型号名 : Q25PRHCPU 2) 以太网模块的 I/O 信号 : X/Y000 至 X/Y01F 3) 以太网模块 IP 地址 (系统 A) : C0.00.01. FCH (192.00.01.252) 以太网模块 IP 地址(系统 B) : C0.00.01.FDH (192.00.01.253) 4) 以太网模块端口编号 : 2000H 5) GX Developer 设置 • 操作设置: 参见下一页上的"(3)GX Developer 设置(a)" • 开放设置: 参见下一页上的"(3)GX Developer 设置(b)" ·冗余设置:参见下一页上的"(3)GX Developer 设置(c)" (b) 外部设备端 1) 操作环境: Microsoft® Windows® XP Professional 操作系统版本 2002 服务包 2。 2) 以太网接口板型号名 : WINSOCK 兼容板 3) 库 : WSOCK32.LIB 4) 软件开发环境: 使用微软公司制造的 Microsoft®<br>以太网地址<br>IP 地址<br><br>端口编号<br>系统 : TCP/IP<br>|概述<br>CPU 端顺控程序<br>使用 GX Developer 进行参数设置 Visual C++® .NET 2003。 5) 以太网地址 : 可以不设置为 APP 功能。 6) IP 地址 **: 在主动开放时接收。** 7) 端口编号 : 在主动开放时接收。 (c) 通讯系统 : TCP/IP (2) 程序范例概述 (a) PLC CPU 端顺控程序 必须使用 GX Developer 进行参数设置。 (无需顺控程序)
	- (b) 外部设备端程序 使用以上库按照字单位写入数据到冗余 CPU(控制系统)的数据寄存器 D0 到 D4(5 点)。 如果此时由于通讯出错或相关原因无法从系统 A 端写入数据, 数据则从系统 B 端写入到冗余系统(控制系统)的数据寄存器中。

(3) GX Developer 设置 按以下说明设置 PLC CPU 参数。

(a) 操作设置

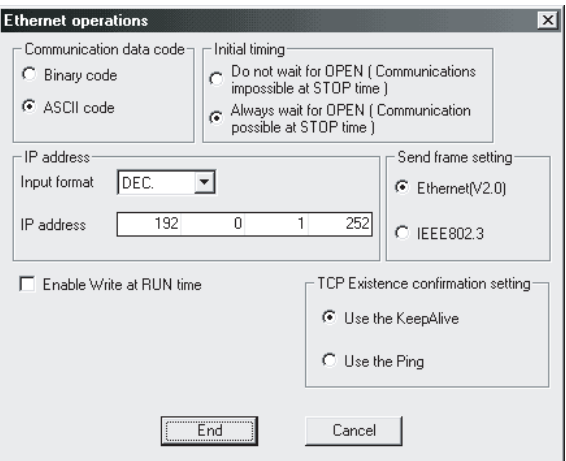

以太网模块 IP 地址(系统 A) : CO.00.01.FCH(192.00.01.252)

(b) 开放设置

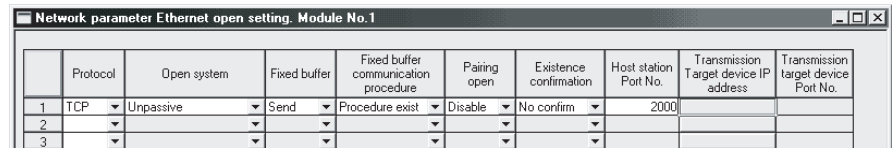

本地端口号 ( )

(c) 冗余设置

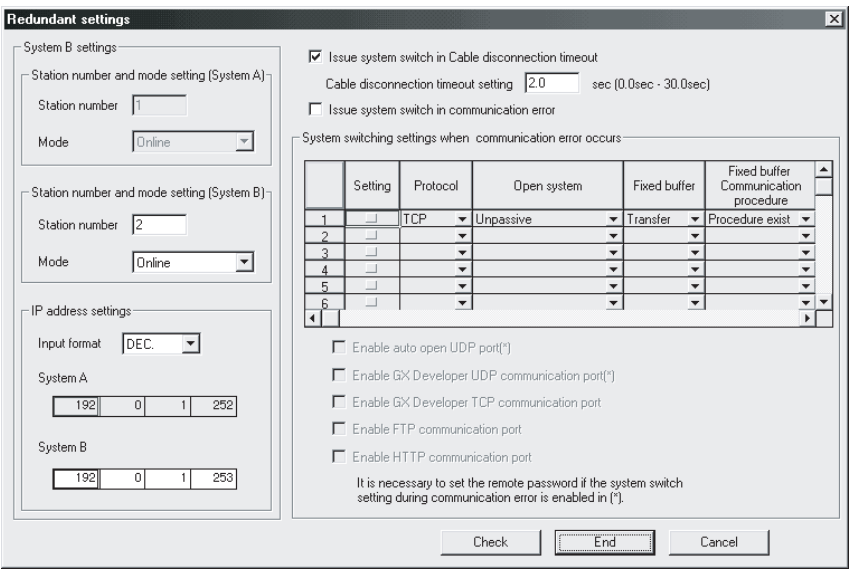

以太网模块 IP 地址(系统 B) : C0.00.01.FDH(192.00.01.253)

(4) 外部设备端程序

以下显示访问安装以太网模块站 Q25PRHCPU 的外部设备程序范例。

- 1) 使用 Winsock 的版本
- 2) 测试启动信息。
- 执行程序时, 按照预定顺序显示以下内容。<br>1) 使用 Winsock 的版本<br>2) 测试启动信息。<br>3) 以字单位写入批量指令信息。<br>4) 以字单位写入批量响应信息。<br>5) 测试结束信息<br>5) 测试结束信息 3) 以字单位写入批量指令信息。
- 4) 以字单位写入批量响应信息。
- 5) 测试结束信息

# 备注

- 以下说明使用 Microsoft® Visual C++®
- 1) 启动 Visual C++® .NET。
- 2) 创建工程。

.NET 创建程序的一般编辑步骤。<br>:]菜单,在"Project Types"中说<br><br>\*"Empty Project",并设置工程<br>文件并选择[添加] → [添加新项目<br>:,并根据程序范例创建程序。(请 选择[File] → [New] → [Project]菜单, 在 "Project Types" 中选择 ".NET",在"Templates"中选择"Empty Project",并设置工程名(比 如:QJSAMP)和位置。

3) 创建源文件。

件名(比如:QJSAMP.cpp)和保存位置,并根据程序范例创建程序。(请参见下一页)

显示 Solution Explorer, 右击源文件并选择[添加] → [添加新项目]。设置文件名(比如:QJSAMP.cpp)和保存位置,并根据程序范例创建程序。(请参见下一页<br>从程序设置画面中进行 WSOCK32.LIB 链接。<br><br><br>显示 Solution Explorer, 右击程序名(AJSAMP)并选择[属性] → [配置属性] →<br>[连接器] → [指令链接]。在附加选项中选择 WSOCK32.LIB 并按 <mark>0K</mark> | 4) 从程序设置画面中进行 WSOCK32.LIB 链接。 显示 Solution Explorer,右击程序名(AJSAMP)并选择[属性] → [配置属性]<br>[连接器] → [指令链接]。在附加选项中选择 WSOCK32.LIB 并按 <mark>OK]</mark> 键。<br>在创建菜单中,点击创建方法来创建一个执行文件。(QJSAMP.EXE)<br>退出 Visual C++°.NET。<br>执行 QJSAMP.EXE。 [连接器] → [指令链接]。在附加选项中选择 WSOCK32.LIB 并按  $\boxed{0K}$  键。

- 5) 在创建菜单中,点击创建方法来创建一个执行文件。(QJSAMP.EXE)
- 6) 退出 Visual C++® 6) 退出 Visual  $C++^{\circ}$ . NET.
- 7) 执行 QJSAMP.EXE。

附录

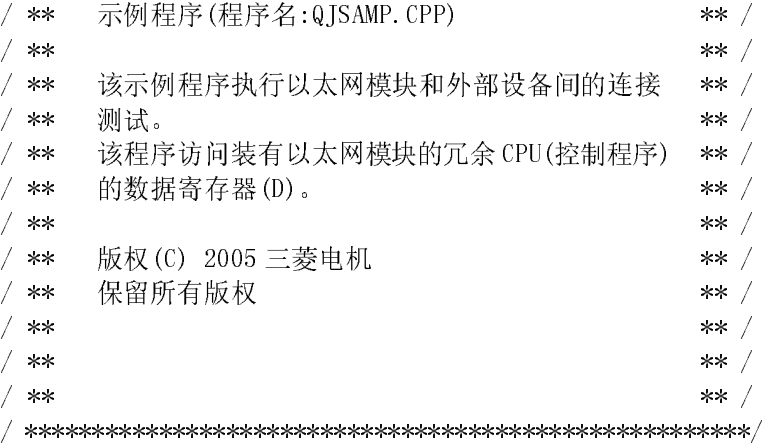

#include  $\langle$ stdio.h $\rangle$ #include  $\langle \text{winsock}, h \rangle$ 

- #defineFLAG\_OFF 0 0 0 0 0 0 0 // 结束标志 OFF #defineFLAG\_ON 1 // 结束标志 ON #defineSOCK\_OK 0 0 0 0 0 0 // 正常结束 #defineSOCK\_NG -1 -1 // 未结束 #defineBUF\_SIZE 4096 4096 4096 // 接收缓冲器大小 #defineERROR NO ERROR 0 0 0 0 // 无出错 #defineERROR\_INITIAL 1 // 初始化错误 #defineERROR\_SOCKET 2 // 接口创建错误 #defineERROR\_BIND 3 // 汇编错误 #defineERROR\_CONNECT 4 4 4 // 连接错误 #defineERROR\_SEND 5 5 5 5 // 发送错误 #defineERROR\_SHUTDOWN 6 6 6 // 关闭错误 #defineERROR\_CLOSE 7 // 线路关闭错误 //检查接收大小的定义<br>#defineRECV\_ANS\_1<br>typedef struct sck\_in<br>struct in\_addr<br>unsigned short<br>struct in\_addr<br>unsigned short<br>} sck\_inf; #defineRECV\_ANS\_1 22 // 答复设备写入的响应信息接收大小(3E 帧)<br>typedef struct sck\_inf{<br>struct in\_addr my\_addr;<br>unsigned short my\_port;<br>struct in\_addr qj\_addr;<br>unsigned short qj\_port;<br>} sck\_inf; typedef struct sck\_inf{<br>struct in\_addr my\_<br>unsigned short my\_<br>struct in\_addr qj\_<br>unsigned short qj\_<br>} sck\_inf;<br>int nErrorStatus;<br>int Dmykeyin; struct in\_addr my\_addr;<br>unsigned short my\_port;<br>struct in\_addr qj\_addr;<br>unsigned short qj\_port;<br>} sck\_inf;<br>int nErrorStatus;<br>int Dmykeyin;<br>int ShutdownflagA; unsigned short my\_port;<br>struct in\_addr qj\_addr;<br>unsigned short qj\_port;<br>} sck\_inf;<br>int nErrorStatus;<br>int Dmykeyin;<br>int ShutdownflagA;<br>int ShutdownflagB; struct in\_addr qj\_addr;<br>unsigned short qj\_port;<br>} sck\_inf;<br>int nErrorStatus;<br>int Dmykeyin;<br>int ShutdownflagA;<br>int ShutdownflagB; unsigned short qj\_port;<br>} sck\_inf;<br>int nErrorStatus;<br>int Dmykeyin;<br>int ShutdownflagA;<br>int ShutdownflagB;<br>##= - 25 } sck\_inf;<br>int nErrorS<br>int Dmykeyi<br>int Shutdow<br>int Shutdow<br>附录 - 35 int nErrorStatus; // 出错信息存储变量 int Dmykeyin; // 虚拟键输入 int ShutdownflagA; // 关闭标志(用于系统 A 连接) int ShutdownflagB; // 关闭标志(用于系统 B 连接)
	- -
		-
		-
		-

```
int CloseflagA; http:// 注接结束标志 (用于系统 A 连接)<br>int CloseflagB; http:// 注接结束标志 (用于系统 B 连接)<br>int socke tnoB; http:// int socketnoB; http:// int SocketnoB; http://<br>int ConnectLastErrorB; http://<br>int SendFlag; http:// 法接处理出错信息(用于系
int CloseflagB;<br>
int socketnoA;<br>
int socketnoB;<br>
int ConnectLastErrorA;<br>
int ConnectLastErrorB;<br>
int ConnectLastErrorB;<br>
int SendFlag;<br>
\left/ \right/ \text{#} \frac{k \cdot \text{F} \cdot \text{F} \cdot \text{F} \cdot \text{F} \cdot \text{F} \cdot \text{F} \cdot \text{F} \cdot \text{F} \cdot \text{F} \cdot \text{F}int socketnoA;<br>int socketnoB;<br>int ConnectLast<br>int ConnectLast<br>int SendFlag;<br>int main()<br>{<br>WORD wVer;
int socketnoB;<br>int ConnectLast<br>int ConnectLast<br>int SendFlag;<br>int main()<br>{<br>WORD wVer;<br>WSADATA ws
int ConnectLastErrorA; //连接处理出错信息(用于系统 A 连接) 
int ConnectLastErrorB; //连接处理出错信息(用于系统 B 连接) 
int SendFlag; // 发送完成标志<br>
int main()<br>
{<br>
WORD wVersionRequested = MAKEWORD(1, 1); // Winsock版本 1<br>
WSADATA wsaData; <br>
int length; // 通讯数据长度<br>
unsigned char s_buf[BUF_SIZE]; // 发送缓冲器<br>
unsigned char r bufA[BUF SIZE], r bufB[BU
int main() 
\{\}WORD wVersionRequested = MAKEWORD(1, 1); // Winsock 版本 1.1 请求<br>
WSADATA wsaData;<br>
int length; // 通讯数据长度<br>
unsigned char s_buf[BUF_SIZE]; // 发送缓冲器<br>
unsigned char r_bufA[BUF_SIZE], r_bufB[BUF_SIZE]; // 接收缓冲器<br>
struct sockaddr_
WSADATA wsaData;<br>int length;<br>unsigned char s_b<br>unsigned char r_b<br>struct sck_inf sc<br>struct sockaddr_i<br>struct sockaddr_i<br>B00L DataRecv(int<br>void Sockerror(in
int length; // 通讯数据长度<br>unsigned char s_buf[BUF_SIZE]; // 发送缓冲器<br>usigned char r_bufA[BUF_SIZE], r_bufB[BUF_SIZE]; // 接收缓冲器<br>struct sck_inf scA, scB;<br>struct sckaddr_in hostdataA, hostdataB; // 外部设备端数#<br>struct sckaddr_in qj7le71
unsigned char s_buf[BUF_SIZE]; // 发送缓冲器<br>unsigned char r_bufA[BUF_SIZE], r_bufB[BUF_SIZE]; // 接收缓冲器<br>struct sck_inf scA, scB;<br>struct sockaddr_in hostdataA, hostdataB; // 外部设备端数<br>struct sockaddr_in qj7le71A, qj7le71B; // 以太网模
unsigned char r_bufA[BUF_SIZE], r_bufB[BUF_SIZE]; // 接收缓冲器<br>struct sck_inf scA, scB;<br>struct sockaddr_in hostdataA, hostdataB; // 外部设备端数<br>struct sockaddr_in qj71e71A, qj71e71B; // 以太网模块站<br>B00L DataRecv(int, unsigned char *, i
struct sck_inf scA, scB;<br>struct sockaddr_in hostd<br>struct sockaddr_in qj71e<br>B00L DataRecv(int, unsig<br>void Sockerror(int, int)<br>unsigned long ulCmdArgA,<br>scA.my_addr.s_addr = scB<br>scA.my_addr.s_addr = scB
struct sockaddr_in hostdataA,hostdataB;      // 外部设备端数据<br>struct sockaddr_in qj7le7lA,qj7le7lB;      // 以太网模块端数#<br>B00L DataRecv(int, unsigned char *, int);      // 接收处理功能<br>void Sockerror(int, int);             // 错误处理功能<br>unsig
struct sockaddr_in qj71e71A,qj71e71B;      // 以太网模块端数据<br>
B00L DataRecv(int, unsigned char *, int);       // 接收处理功能<br>
void Sockerror(int, int);                   // 错误处理功能<br>
unsigned long ulCmdArgA,ulCmdArgB;                 
BOOL DataRecv(int, unsigned char *, int); // 接收处理功能<br>void Sockerror(int, int); // 错误处理功能<br>unsigned long ulCmdArgA,ulCmdArgB; // 无块模式设置ホ<br>scA.my_addr.s_addr = scB.my_addr.s_addr = htonl(INADDR_ANY);// 外部设备第<br>scA.my_port = scB.
void Sockerror(int, int); // 错误处理功能<br>unsigned long ulCmdArgA,ulCmdArgB; // 无块模式设置材<br>scA.my_addr.s_addr = scB.my_addr.s_addr = htonl(INADDR_ANY);// 外部设备<br>scA.my_port = scB.my_port = htons(0); // 外部设备端端 l<br>scA.qj_addr.s_addr = 
unsigned long ulCmdArgA,ulCmdArgB; // 无块模式设置标志<br>
scA.my_addr.s_addr = scB.my_addr.s_addr = htonl(INADDR_ANY);// 外部设备端 IP<br>
scA.my_port = scB.my_port = htons(0); // 外部设备端端口号<br>
scA.qj_addr.s_addr = inet_addr("192.0.1.252");<br>
/
scA.my_addr = scB.my_addr = htonl(INADDR_ANY); // 外部设备端 IP 地址<br>scA.my_port = scB.my_port = htons(0); // 外部设备端端口号<br>scA.qj_addr.s_addr = inet_addr("192.0.1.252");<br><br>scB.qj_addr.s_addr = inet_addr("192.0.1.253");<br><br>scA.qj_port =
scA.my_port = scB.my_port = htons(0); // 外部设备端端口号<br>scA.qj_addr.s_addr = inet_addr("192.0.1.252");<br>// 以太网模块端 IP 地址(系统 A: C00001FC<br>scB.qj_addr.s_addr = inet_addr("192.0.1.253");<br>// 以太网模块端 IP 地址(系统 B: C00001FD<br>scA.qj_port = s
scA.qj_addr.s_addr = inet_addr("192.0.1.252");<br>
// 以太网<br>
scB.qj_addr.s_addr = inet_addr("192.0.1.253");<br>
// 以太<br>
scA.qj_port = scB.qj_port = htons(0x2000);<br>
ShutdownflagA = ShutdownflagB = FLAG_0FF;<br>
CloseflagA = CloseflagB
                                                                                                                            // 以太网模块端 IP 地址(系统 A: C00001FCh) 
scB.qj_addr.s_addr = inet_addr("192.0.1.253");<br>
// 以太网<br>
scA.qj_port = scB.qj_port = htons(0x2000);<br>
ShutdownflagA = ShutdownflagB = FLAG_0FF;<br>
CloseflagA = CloseflagB = FLAG_0FF;<br>
nErrorStatus = WSAStartup(wVersionRequest
                                                                                                                            // 以太网模块端 IP 地址(系统 B: C00001FDh) 
scA.qj_port = scB.qj_port = htons(0x2000);<br>
ShutdownflagA = ShutdownflagB = FLAG_0FF;<br>
CloseflagA = CloseflagB = FLAG_0FF;<br>
// 美闭标志 0FF<br>
nErrorStatus = WSAStartup(wVersionRequested, &wsaData); // Winsock 初始化处理<br>
ConnectLas
ShutdownflagA = ShutdownflagB = FLAG_0FF; // 关闭标志 0FF<br>CloseflagA = CloseflagB = FLAG_0FF; // 连接结束标志<br>nErrorStatus = WSAStartup(wVersionRequested, &wsaData); // Winsock 初始<br>ConnectLastErrorA = ERROR_NO_ERROR; // 连接处理出错信息初始化(
CloseflagA = CloseflagB = FLAG_OFF; // 连接结束标志 OFF<br>nErrorStatus = WSAStartup(wVersionRequested, &wsaData); // Winsock 初始化处理<br>ConnectLastErrorA = ERROR_NO_ERROR; // 连接处理出错信息初始化(用于系统 A)<br>ConnectLastErrorB = ERROR_NO_ERROR; // 
nErrorStatus = WSAStartup(wVersionRequested, &wsaData); // Winsock 初始化处理<br>
ConnectLastErrorA = ERROR_NO_ERROR;<br>
// 连接处理出错信息初始化(用于系统 A)<br>
ConnectLastErrorB = ERROR_NO_ERROR;<br>
// 连接处理出错信息初始化(用于系统 B)<br>
if (nErrorStatus != SOCK_
ConnectLastErrorA = ERROR_NO_ERROR;<br>
ConnectLastErrorB = ERROR_NO_ERROR;<br>
// i<br>
if (nErrorStatus != SOCK_OK) {<br>
Sockerror(ERROR_INITIAL, ERROR_<br>
return (SOCK_NG);<br>
}
                                                                                                            // 连接处理出错信息初始化(用于系统 A) 
ConnectLastErrorB = ERROR_NO_ERROR;<br>
// i<br>
if (nErrorStatus != SOCK_OK) {<br>
Sockerror(ERROR_INITIAL, ERROR<br>
return (SOCK_NG);<br>
}<br>
printf ("Winsock Version is %1d.%1d\n"<br>
printf ("QJ test Start\n");
                                                                                                            // 连接处理出错信息初始化(用于系统 B) 
if(nErrorStatus != SOCK_OK){<br>Sockerror(ERROR_INITIAL,<br>return (SOCK_NG);<br>}<br>printf("Winsock Version is %1d.<br>printf("QJ_test Start\n");
Sockerror(ERROR_INITIAL, ERROR_INITIAL); // 错误处理<br>return (SOCK_NG);<br>}<br>printf ("Winsock Version is %1d.%1d\n", HIBYTE (wsaData.wVersion), LOBY<br>printf ("QJ_test Start\n");<br><br>附录 - 36
return (SOCK_NG);<br>}<br>printf ("Winsock Version<br>printf ("QJ_test Start\n"<br><br>附录 - 36
}<br>pr<br>pr<br>附录 – :
printf("Winsock Version is %1d.%1d\n", HIBYTE(wsaData.wVersion), LOBYTE(wsaData.wVersion));<br>printf("QJ_test Start\n");<br>附录 - 36<br>Wi录 - 36
```

```
MELSEC-Q 附录 
  // 系统 A 连接处理
```

```
socketnoA = socket(AF_INET, SOCK_STREAM, 0); // TCP/IP 接口(用于系统 A 连接)创建<br>
if (socketnoA != INVALID_SOCKET) {<br>
hostdataA.sin_family = AF_INET;<br>
hostdataA.sin_port = scA.my_port;<br>
hostdataA.sin_addr.s_addr= scA.my_addr.s_addr
if(socketnoA != INVALID_SOCKET) {<br>hostdataA.sin_family = AF_<br>hostdataA.sin_port = scA<br>hostdataA.sin_addr.s_addr= sc<br>if(bind(socketnoA, (LPSOCKADI<br>qj71e71A.sin_family<br>qj71e71A.sin_family
hostdataA.sin_family = AF_INET;<br>hostdataA.sin_port = scA.my_po<br>hostdataA.sin_addr.s_addr= scA.my_a<br>if (bind(socketnoA, (LPS0CKADDR)&hos<br>qj71e71A.sin_family = AF_1<br>qj71e71A.sin_port = scA.<br>qj71e71A.sin_addr.s_addr= scA.
hostdataA.sin_port = scA.my_port;<br>hostdataA.sin_addr.s_addr= scA.my_addr..<br>if (bind (socketnoA, (LPS0CKADDR)&hostdat<br>qj71e71A.sin_family = AF_INET;<br>qj71e71A.sin_port = scA.qj_t<br>qj71e71A.sin_addr.s_addr= scA.qj_t
hostdataA.sin_addr.s_addr= scA.my_addr.s_addr;<br>if (bind(socketnoA, (LPSOCKADDR)&hostdataA, size<br>qj71e71A.sin_family = AF_INET;<br>qj71e71A.sin_port = scA.qj_port;<br>qj71e71A.sin_addr.s_addr= scA.qj_addr.s_ad<br>if (connect(socketn
if (bind(socketnoA, (LPSOCKADDR)&hostdataA, sizeof(hostdataA)) == SOCK_OK) {<br>
\ell/\ell \ddot{H} (\ell \ddot{H})<br>
qj71e71A.sin_family = AF_INET;<br>
qj71e71A.sin_port = scA.qj_addr.s_addr;<br>
f(connect(socketnoA, (LPSOCKADDR)&qj71e71A
                                                                                                                                                                                                     // 连接(系统 A) 
qj71e71A.sin_family = AF_INET;<br>qj71e71A.sin_port = scA.qj_po<br>qj71e71A.sin_addr.s_addr= scA.qj_ad<br>if (connect(socketnoA, (LPS0CKADDR)&<br>ShutdownflagA = FLAG_0N;<br>CloseflagA = FLAG_0N;<br>// 设置为无块模式
qj71e71A.sin_port = scA.qj_port;<br>qj71e71A.sin_addr.s_addr= scA.qj_addr.s<br>if (connect(socketnoA, (LPS0CKADDR)&qj7:<br>Shutdownf1agA = FLAG_0N;<br>Closef1agA = FLAG_0N;<br>// 设置为无块模式<br>ulCmdArgA = 1;
qj71e71A.sin_addr.s_addr= scA.qj_addr.s_addr;<br>if (connect(socketnoA, (LPS0CKADDR)&qj71e71A, s<br>ShutdownflagA = FLAG_0N;<br>CloseflagA = FLAG_0N;<br>// 设置为无块模式<br>ulCmdArgA = 1;<br>ioctlsocket(socketnoA, FI0NBI0, &ulCmdAr
if (connect(socketnoA, (LPSOCKADDR)&qj71e71A, sizeof(qj71e71A)) == SOCK_OK) {<br>
// 汇编(主动开放:系统A)<br>
ShutdownflagA = FLAG_ON;<br>
// 关闭标志 ON<br>
CloseflagA = FLAG_ON;<br>
// 设置为无块模式<br>
ulCmdArgA = 1;<br>
ioctlsocket(socketnoA, FIONBIO, &ul
                                                                                                                                                                                                   // 汇编(主动开放:系统 A) 
ShutdownflagA = FLAG_0N;      // 关闭标志 ON<br>CloseflagA = FLAG_0N;      // 连接结束标志<br>// 设置为无块模式<br>ulCmdArgA = 1;<br>ioctlsocket(socketnoA, FIONBIO, &ulCmdArgA);<br>}<br>} else {<br>ConnectLastErrorA = ERROR_CONNECT;   // 建立连接失败
CloseflagA = FLAG_ON;      // 连接结束标志 ON<br>
// 设置为无块模式<br>
ulCmdArgA = 1;<br>
ioctlsocket(socketnoA, FIONBIO, &ulCmdArgA);<br>
// 设置为无块模式(用于系统 A 连接)<br>
} else {<br>
ConnectLastErrorA = ERROR_CONNECT; // 建立连接失败<br>
}<br>
} else {
                                                                       // 设置为无块模式 
ulCmdArgA = 1;<br>
ioctlsocket(soc<br>
} else {<br>
ConnectLastErro<br>
}<br>
} else {<br>
ConnectLastErrorA = E<br>
}
ioctlsocket(socketnoA, FIONBIO, &ulCmdArgA);<br>
// 设置为无块模式(用<br>
} else {<br>
ConnectLastErrorA = ERROR_CONNECT; // 建:<br>
}<br>
} else {<br>
ConnectLastErrorA = ERROR_BIND; // 连;<br>
}<br>
} else {
                                                                                                                                                        // 设置为无块模式(用于系统 A 连接) 
} else {<br>
Con<br>
}<br>
} else {<br>
ConnectLa<br>
}<br>
} else {<br>
ConnectLastErrc<br>
}
ConnectLastErrorA = ERROR_CONNECT;   // 建立连接失败<br>
}<br>
} else {<br>
ConnectLastErrorA = ERROR_BIND;     // 连接失败<br>
}<br>
} else {<br>
ConnectLastErrorA = ERROR_SOCKET;      // 创建接口失败<br>
}
}<br>} else +<br>Co<br>}<br>} else {<br>ConnectI<br>}<br>// 系统 B 连接:
} else {<br>
Conn<br>
}<br>
} else {<br>
Connec tLa<br>
}<br>
// 系统 B 连接处<br>
socke tnoB = soc
ConnectLastErrorA = ERROR_BIND;     // 连接失败<br>}<br>} else {<br>ConnectLastErrorA = ERROR_SOCKET;      // 创建接口5<br>}<br>// 系统 B 连接处理<br>socketnoB = socket(AF_INET, SOCK_STREAM, 0); // TCP/IP 接口(用于系统)<br>if (socketnoB != INVALID_SOCKET) {
}<br>} else<br>Co<br>}<br>}<br>// 系统<br>socke tnc<br>if (socke<br>ho
} else {<br>
Conn<br>
}<br>
// 系统 B<br>
socke tnoB<br>
if (socket<br>
hos<br>
hos
ConnectLastErrorA = ERROR_SOCKET; // 创建接口失败<br>}<br>// 系统 B 连接处理<br>socke tnoB = socket (AF_INET, SOCK_STREAM, 0); // TCP/IP 接口(用于系统 B 连;<br>if (socketnoB := INVALID_SOCKET) {<br>hostdataB.sin_family = AF_INET;<br>hostdataB.sin_port = scB.
}<br>//<br>so<br>if
                 // 系统 B 连接处理 
socketnoB = socket(AF_INET, SOCK_STREAM, 0); // TCP/IP 接口(用于系统 B 连接)创建<br>
if (socketnoB != INVALID_SOCKET) {<br>
hostdataB.sin_family = AF_INET;<br>
hostdataB.sin_port = scB.my_port;<br>
hostdataB.sin_addr.s_addr= scB.my_addr.s_addr
\begin{array}{rcl} \text{if(socket noB)} & = & \text{INVALID\_SOCKET)} \ \{ \text{hostdataB.} \ \text{sin\_family} & = & \text{AF} \ \text{hostdataB.} \ \text{sin\_port} & = & \text{self} \ \text{hostdataB.} \ \text{sin\_addr.} \ \text{s\_addr} = & \text{sc} \ \text{if(bind(socket noB, (LPSOCKADI qj71e71B. sin\_family qj71e71B. sin\_port} \end{array}hostdataB.sin_family = AF_INET;<br>hostdataB.sin_port = scB.my_po<br>hostdataB.sin_addr.s_addr= scB.my_ad<br>if (bind(socketnoB, (LPSOCKADDR)&hos<br>qj71e71B.sin_family = AF_I<br>qj71e71B.sin_port = scB.<br>qj71e71B.sin_addr.s_addr= scB.
hostdataB.sin_port = scB.my_port;<br>hostdataB.sin_addr.s_addr= scB.my_addr.s<br>if (bind(socketnoB, (LPSOCKADDR)&hostdat<br>qj71e71B.sin_family = AF_INET;<br>qj71e71B.sin_port = scB.qj_p<br>qj71e71B.sin_addr.s_addr= scB.qj_a
hostdataB.sin_addr.s_addr= scB.my_addr.s_addr;<br>if (bind(socketnoB, (LPSOCKADDR)&hostdataB, size<br>qj71e71B.sin_family = AF_INET;<br>qj71e71B.sin_port = scB.qj_port;<br>qj71e71B.sin_addr.s_addr= scB.qj_addr.s_a
if (bind(socketnoB, (LPSOCKADDR)&hostdataB, sizeof (hostdataB)) == SOCK_OK) {<br>
qj71e71B.\sin_f ami1y = AF_INET;<br>
qj71e71B.\sin_port = seB.\dot{qj}port;<br>
qj71e71B.\sin_ddr. s_dddr = seB.\dot{qj}_addr. s_dddr; // 连接(系统 A) 
qj71e71B.sin_family = AF_INET;<br>qj71e71B.sin_port = scB.qj_po<br>qj71e71B.sin_addr.s_addr= scB.qj_ad<br>\frac{1}{2}= 37
qj71e71B.sin_port = scB.qj_port;<br>qj71e71B.sin_addr.s_addr= scB.qj_addr.s<br>\frac{1}{2}ddr.s
qj71e71B.sin_addr.s_addr= scB.qj_addr.s_addr;<br>
附录 - 37
```

```
if (connect(socketnoB, (LPSOCKADDR)&qj71e71B, sizeof(qj71e71B)) == SOCK_OK) {<br>
// 连接(主动开放: 系统 B)<br>
ShutdownflagB = FLAG_ON;<br>
// 关闭标志 ON<br>
CloseflagB = FLAG_ON;<br>
// 设置为无块模式<br>
ulCmdArgB = 1;<br>
ioctlsocket(socketnoB, FIONBIO, &
                                                                                                                                                                // 连接(主动开放: 系统 B) 
ShutdownflagB = FLAG_0N;      // 关闭标志 ON<br>
CloseflagB = FLAG_0N;      // 连接结束标志<br>
// 设置为无块模式<br>
ulCmdArgB = 1;<br>
ioctlsocket(socketnoB, FI0NBI0, &ulCmdArgB);<br>
// 设置为无块模式(用于 B 连接)<br>
} else {<br>
ConnectLastErrorB = ERR0R_CONNECT;  
CloseflagB = FLAG_ON;      // 连接结束标志 ON<br>
// 设置为无块模式<br>
ulCmdArgB = 1;<br>
ioctlsocket(socketnoB, FIONBIO, &ulCmdArgB);<br>
// 设置为无块模式(用于 B 连接)<br>
} else {<br>
ConnectLastErrorB = ERROR_CONNECT; // 建立连接失败<br>
}<br>
} else {
                                                          // 设置为无块模式 
ulCmdArgB = 1;<br>
ioctlsocket(soc<br>
} else {<br>
ConnectLastErro<br>
}<br>
} else {<br>
ConnectLastErrorB = E<br>
}
ioctlsocket(socketnoB, FIONBIO, &ulCmdArgB);<br>
// 设置为无块模式(用<br>
} else {<br>
ConnectLastErrorB = ERROR_CONNECT; // 建:<br>
}<br>
} else {<br>
ConnectLastErrorB = ERROR_BIND; // 连;<br>
}<br>
} else {
                                                                                                                             // 设置为无块模式(用于 B 连接) 
} else {<br>
Conn }<br>
} else {<br>
ConnectLa }<br>
} else {<br>
ConnectLastErrc }
ConnectLastErrorB = ERROR_CONNECT; // 建立连接失败<br>}<br>} else {<br>ConnectLastErrorB = ERROR_BIND; // 连接失败<br>}<br>} else {<br>ConnectLastErrorB = ERROR_SOCKET; // 创建接口失败<br>}
}<br>} else {<br>}<br>} else {<br>}<br>}<br>// 连接完成处:
} else {<br>
Conn<br>
}<br>
} else {<br>
ConnectLa<br>
}<br>
// 连接完成处理<br>
if( (Closeflag/
 ConnectLastErrorB = ERROR_BIND; // 连接失败 
}<br>} else<br>Co<br>}<br>}<br>}<br>; ( (Clc<br>So re
} else {<br>
Conr<br>
}<br>
// 连接完<br>
if ( (Clos<br>
Socl<br>
retu<br>
}
ConnectLastErrorB = ERROR_SOCKET;      // 创建接口失败<br>}<br>// 连接完成处理<br>if( (CloseflagA == FLAG_OFF) && (CloseflagB == FLAG_OFF) ){// 两个系统都;<br>Sockerror(ConnectLastErrorA, ConnectLastErrorB); // 错误处理<br>return (SOCK_NG);
}<br>//<br>if<br>}<br>}<br>st
              // 连接完成处理 
if( (CloseflagA == FLAG_OFF) && (CloseflagB == FLAG_OFF) ){// 两个系统都为异常<br>
Sockerror(ConnectLastErrorA, ConnectLastErrorB); // 错误处理<br>
return (SOCK_NG);<br>
}<br>
strcpy((char*)(s_buf), "500000FF03D000002C000A14010000D*000000000511
Sockerror(ConnectLastErrorA, ConnectLastErrorB); // 错误处理<br>return (SOCK_NG);<br>}<br>strcpy((char*)(s_buf), "500000FF03D000002C000A14010000D*0000000005112233<br>// D0-D4 批量写入请求(3E 帧, 发送到控制系<br>length = strlen((char*)(s_buf));<br>printf("S
return (SOCK_NG);<br>}<br>strcpy((char*)(s_buf), "5<br>length = strlen((char*)(<br>printf("Send starts. Pre<br>Dmykeyin = getchar();
}<br>st<br>le<br>pr<br>Dm
strcpy((char*)(s_buf), "500000FF03D00002C000A14010000D*000000005112233445566778899AA");<br>
// D0-D4 批量写入请求(3E 帧, 发送到控制系统)<br>
length = strlen((char*)(s_buf));<br>
printf ("Send starts. Press any key. \n");<br>
Dmykeyin = getchar();<br>
                                                                                          // D0-D4 批量写入请求(3E 帧, 发送到控制系统)
                                                                                                                                                          帧, 发送到控制系统)<br>// 等待键输入<br>// 发送完成标志 0<br>}
length = strlen((char*)(s_buf));<br>printf("Send starts. Press any ke<br>Dmykeyin = getchar();<br>SendFlag = FLAG_OFF;<br>// 系统A发送处理<br>if( CloseflagA == FLAG_ON && (Ser<br>if(send(socketnoA, (char*)(;
printf("Send starts. Press any key. \n");<br>Dmykeyin = getchar();<br>SendFlag = FLAG_0FF;<br>// 系统A发送处理<br>if( CloseflagA == FLAG_0N && (SendFlag ==<br>if(send(socketnoA, (char*)(s_buf), le<br>printf("\n Send data (System A)
Dmykeyin = getchar();<br>
SendFlag = FLAG_0FF;<br>
// 系统A发送处理<br>
if ( CloseflagA == FLAG_0N && (SendFlag == FLAG_0FF) ){<br>
if (send(socketnoA, (char*)(s_buf), length, 0) != SOCKET_ERROR) {<br>
// 数据发<br>
printf("\n Send data (System A) 
SendFlag = FLAG_0FF;<br>
// 系统A 发送处理<br>
if ( Closef lagA == FLAG_0N && (SendFlag == FLAG_0FF) ) {<br>
if (send(socketnoA, (char*)(s_buf), length, 0) != SOCKET_ERROR) {<br>
// 数据发送(系<br>
printf ("\n Send data (System A) \n%s\n", s_buf);
               // 系统 A 发送处理 
if( CloseflagA == FLAG_ON && (SendFlag == FLAG_OFF) ){<br>
if(send(socketnoA, (char*)(s_buf), length, 0) != S<br>
printf("\n Send data (System A) \n%s\n", s_b<br>
SendFlag = FLAG_ON;<br>
// Receive processing<br>
if(DataRecv(socketnoA, 
if(send(socketnoA, (char*)(s_buf), length, 0) != SOCKET_ERROR) {<br>
// 数据为<br>
printf("\n Send data (System A) \n%s\n", s_buf); // 发送<br>
SendFlag = FLAG_0N; // 发送テ<br>
// Receive processing<br>
if(DataRecv(socketnoA, r_bufA, RECV_ANS
                                                                                                                                                                                // 数据发送(系统 A) 
 printf("\n Send data (System A) \n%s\n", s_buf); // 发送数据显示(系统 A) 
SendFlag = FLAG_ON;<br>
// 发送完成标志 ON<br>
// Receive processing<br>
if (DataRecv(socketnoA, r_bufA, RECV_ANS_1) == TRUE) { // 接收处理<br>
printf ("\n Receive data (System A) \n%s\n", r_bufA);<br>
} else {<br>
printf ("Receive failure (System A
\begin{tabular}{ll} // Receive processing \\ \hline \text{if (DataRecv (socketnoA, & \text{printf (}^{\prime}\text{ \&\text{Recei}}) \\ \text{else} & \text{printf (}^{\prime}\text{Receive } 1 \\ \text{ } ) \\ \text{else} & \text{printf (}^{\prime}\text{Send failure } 1 \\ \text{ } ) \end{tabular}if(DataRecv(socketnoA, r_bufA, RECV_ANS_1) == TRUE) { // 接收处理<br>
printf ("\n Receive data (System A) \n"\s\n", r_bufA); // 数<br>
} else {<br>
printf ("Receive failure (System A) \n");<br>
}<br>
} else {<br>
printf ("Send failure (System 
printf("\n Receive data (System A) \n%s\n", r_bufA); // 数据接收<br>} else {<br>printf("Receive failure (System A) \n");<br>}<br>} else {<br>printf("Send failure (System A) \n");<br>}<br>}<br>}<br>}
 } else { 
 printf("Receive failure (System A) \n"); 
}<br>} else +<br>pr<br>}<br>}<br>}<br>}<br>}
} else {<br> prin }<br>}<br>}<br>附录 - 38
printf("Send failure (System A) \n");<br>}<br>\frac{1}{3}<br>\frac{1}{3} \frac{1}{3} = 38
}<br>}<br>附录 - 38
```

```
 // 系统 B 发送处理 
if( (CloseflagB == FLAG_ON) && (SendFlag == FLAG_OFF) ){<br>
if(send(socketnoB, (char*)(s_buf), length, 0) != SO(<br>
printf("\n Send data (System B) \n%s\n", s_buf<br>
SendFlag = FLAG_ON;<br>
// Receive processing<br>
if(DataRecv(socke
if (send(socketnoB, (char*)(s_buf), length, 0) != SOCKET_ERROR) { // 数据发送(系统 B)<br>printf ("\n Send data (System B) \n%s\n", s_buf); // 发送数据显示(系统 B)<br>SendFlag = FLAG_ON; // Receive processing<br>if (DataRecv(socketnoB, r_bufB, 
printf("\n Send data (System B) \n%s\n", s_buf); // 发送数据显示(系统 B)<br>SendFlag = FLAG_0N; // 《人》人》<br>// 安送完成标志 0N<br>// Receive processing<br>if (DataRecv(socketnoB, r_bufB, RECV_ANS_1) == TRUE) { // 接收处理<br>printf ("\n Receive data (Sys
SendFlag = FLAG_ON; <br>
// 发送完成标志 ON<br>
// Receive processing<br>
if (DataRecv(socketnoB, r_bufB, RECV_ANS_1) == TRUE) { // 接收处理<br>
printf ("\n Receive data (System B) \n%s\n", r_bufB); // 数据;<br>
} else {<br>
printf ("Receive failure (
\begin{tabular}{ll} // Receive processing \\ \hline \text{if (DataRecv (socket noB, & printf ( " \backslash n Recei*) \textbf{ } else \textbf{ } & \textbf{ } printf ( "Receive 1 \textbf{ } & \textbf{ } \textbf{ } \textbf{ } else \textbf{ } & \textbf{ } printf ( "Send failure ( \textbf{ } & \textbf{ } \textbf{ } else \textbf{ } else \textbf{ } else \textbf{ } else \textbf{ } else \textbf{ } else \textbf{ } else \textbf{ } else \textbf{ } else \textbf{ } else \textbf{ } else \textbf{ } else \textbf{ } else \textbf{ } else \textbf{ } else \textbf{ } else \textbf{ }if(DataRecv(socketnoB, r_bufB, RECV_ANS_1) == TRUE) { // 接收处理<br>
printf ("\n Receive data (System B) \n"\s", r_bufB); // 数<br>
} else {<br>
printf ("Receive failure (System B) \n");<br>
}<br>
} else{<br>
printf ("Send failure (System B) 
printf("\n Receive data (System B) \n%s\n", r_bufB); // 数据接收<br>}else {<br>printf("Receive failure (System B) \n");<br>}<br>}<br>}
} else {<br> prin }<br>}<br>}<br>}<br>}<br>}<br>}<br>// 发送完成处理
printf("Receive failure (System B) \n");<br>}<br>}<br>}<br>}<br>// 发送完成处理<br>if( SendFlag == FLAG_OFF ){
}<br>}else{<br>pr<br>}<br>}<br>}<br>}<br>}<br>}<br>{/ 发送完成处:<br>if( SendFlag :<br>Sockerrc
}else{<br>pn<br>}<br>}<br>}<br>}<br>}<br>{/ 发送完成处<br>if ( SendFlag<br>Sockerr<br>return
printf("Send failure (System B) \n");<br>}<br>}<br>// 发送完成处理<br>if( SendFlag == FLAG_OFF ){<br>Sockerror(ERROR_SEND, ERROR_SEND);<br>return (SOCK_NG);
}<br>}<br>// 发送<br>if ( Senc<br>So<br>re<br>}
}<br>//<br>if<br>}<br>}<br>if
                 // 发送完成处理 
\begin{aligned} \text{if (SendFlag} & = \text{FLAG\_OFF }) \left\{ \text{Sockerror (ERROR\_SEND, } \right. \ \text{return } \left(\text{SOCK\_NG}\right) ; \ \right\} \ \text{if (CloseflagA} & = \text{FLAG\_ON}) \ \left\{ \text{ShutdownflagA} = \text{FLAG\_OI} \right. \ \text{if (shutdown (socke tnod, } \right. \ \text{Sockerror (ERROR\_S) } \left(\text{OROR\_S} \right) \left(\text{OROR\_S} \right) \left(\text{OROR\_S} \right) \left(\text{OROR\_S} \right) \left(\text{OROR\_S} \right) \left(\text{OROR\_SSockerror(ERROR_SEND, ERROR_SEND); // 错误处理<br>return (SOCK_NG);<br>}<br>if (CloseflagA == FLAG_ON) { <br> // 关闭标志 (<br> ShutdownflagA = FLAG_OFF; // 关闭标志 (<br> if (shutdown(socketnoA, 2) != SOCK_OK) { // 发送/接收<br>Sockerror(ERROR_SHUTDOWN, ERR
return (SOCK_NG);<br>}<br>if (CloseflagA == FLAG_0N<br>ShutdownflagA = FL<br>if (shutdown (socket<br>Sockerror (ERI<br>return (SOCK_
}<br>if<br>}
\begin{align*} \text{if}(\text{CloseflagA} & = \text{FLAG\_ON}) \ \text{\{ \end{align*}} \ \text{f}(\text{shutdownflagA} & = \text{FLAG\_0I} \ \text{if}(\text{shutdown}(\text{socket noA}, \text{Sockerror}(\text{ERROR\_S} \text{return}(\text{SOCK\_NG}) \text{)} \ \text{\{ \end{align*}}ShutdownflagA = FLAG_OFF; // 关闭标志 OFF<br>
if (shutdown (socketnoA, 2) != SOCK_OK) { // 发送/接收禁止<br>
Sockerror (ERROR_SHUTDOWN, ERROR_NO_ERROR); // 错误处<br>
return (SOCK_NG);<br>
}<br>
if (CloseflagB == FLAG_ON) {<br>
ShutdownflagB = FLAG_OFF
if (shutdown(socketnoA, 2) != SOCK_OK) { // 发送/接收禁止处理(系统 A)<br>
Sockerror (ERROR_SHUTDOWN, ERROR_NO_ERROR); // 错误处理<br>
return (SOCK_NG);<br>
}<br>
if (CloseflagB == FLAG_ON) {<br>
ShutdownflagB = FLAG_OFF; // 关闭标志 OFF<br>
if (shutdown(so
Sockerror(ERROR_SHUTDOWN, ERROR_NO_ERROR); // 错误处理<br>
return (SOCK_NG);<br>
}<br>
if (CloseflagB == FLAG_ON) {<br>
ShutdownflagB = FLAG_OFF; // 关闭标志 OFF<br>
if (shutdown(socketnoB, 2) != SOCK_OK) { // 发送/接收禁止处<br>
Sockerror(ERROR_NO_ERROR
return (SOCK_NG);<br>}<br>}<br>if (CloseflagB == FLAG_ON) {<br>ShutdownflagB = FLAG_OFF<br>if (shutdown (socketnoB, 2<br>Sockerror (ERROR_NO)<br>return (SOCK_NG);
}<br>}<br>if (Close<br>Sh<br>if<br>}
}<br>if<br>}
 if(CloseflagB == FLAG_ON) { 
ShutdownflagB = FLAG_OFF; // 关闭标志 OFF<br>
if (shutdown (socketnoB, 2) != SOCK_OK) { // 发送/接收禁止<br>
Sockerror (ERROR_NO_ERROR, ERROR_SHUTDOWN); // 错误处<br>
return (SOCK_NG);<br>
}<br>
CloseflagA = FLAG_OFF; // 连接结5<br>
if (closesocket(socket
if (shutdown(socketnoB, 2) != SOCK_OK) { // 发送/接收禁止处理(系统 B)<br>
Sockerror (ERROR_NO_ERROR, ERROR_SHUTDOWN); // 错误处理<br>
return (SOCK_NG);<br>
}<br>
CloseflagA = FLAG_OFF; // 连接结束标志 OFF<br>
if (closesocket(socketnoA) != SOCK_OK) { // 关闭处
Sockerror(ERROR_NO_ERROR, ERROR_SHUTDOWN); // 错误处理<br>
return (SOCK_NG);<br>
}<br>
CloseflagA = FLAG_OFF; // 连接结束材<br>
if(closesocket(socketnoA) != SOCK_OK) { // 关闭处理(<br>
Sockerror(ERROR_CLOSE, ERROR_NO_ERROR); // 错误处理<br>
return (SOCK_NG
return (SOCK_NG);<br>}<br>}<br>CloseflagA = FLAG_OFF;<br>if (closesocket(socketnoA) != ;<br>Sockerror (ERROR_CLOSE, F<br>return (SOCK_NG);<br>}
}<br>}<br>Closefla<br>if (close<br>So<br>re<br>}
}<br>C1<br>if<br>}
 CloseflagA = FLAG_OFF; // 连接结束标志 OFF 
if (closesocket (socketnoA) != SOCK_OK) { // 关闭处理(系统 A)<br>Sockerror (ERROR_CLOSE, ERROR_NO_ERROR); // 错误处理<br>return (SOCK_NG);<br>}
Sockerror(ERROR_CLOSE, ERROR_NO_ERROR);      // 错误处理<br>return (SOCK_NG);<br>}
return (S0CK_NG);<br>}<br>附录 - 39
```

```
CloseflagB = FLAG_OFF;                  // 连接结束标志 OFF<br>
if (closesocket(socketnoB) != SOCK_OK) {            // 结束处理(系统 B)<br>
Sockerror(ERROR_NO_ERROR, ERROR_CLOSE);      // 错误处理<br>
return (SOCK_NG);<br>
}<br>
WSACleanup();          
if(closesocket(socketnoB) != SOCK_OK) { // 结束处理(系统 B)<br>Sockerror(ERROR_NO_ERROR, ERROR_CLOSE); // 错误处理<br>return (SOCK_NG);<br>}<br>WSACleanup(); // Winsock.DLL 释放<br>printf("\nQJ_test End. \n\nNormally completed. \n");<br>printf("Progra
Sockerror(ERROR_NO_ERROR, ERROR_CLOSE); // 错误处理<br>return (SOCK_NG); // Winsock.D<br>}<br>WSACleanup(); // Winsock.D<br>printf("\nQJ_test End. \n\nNormally completed. \n");<br>printf("Program is closed. Press any key. \n");<br>Dmykeyin = g
return (SOCK_NG);<br>}<br>\\samps\squares\square$\square$\square$\square$\square$\square$\square$\square$\square$\square$\square$\square$\square$\square$\square$\square$\square$\square$\square$\square$\square$\square$\square$\sq
}<br>WS<br>pr<br>pr<br>pr<br>Dm<br>re
WSACleanup(); // Winsock.DLL 释放<br>printf("\nQJ_test End. \n\nNormally completed. \n");<br>printf("Program is closed. Press any key. \n");<br>Dmykeyin = getchar(); // 等待键输入<br>return (SOCK_OK);
printf("\nQJ_test End. \n\nNormally completed. \n");<br>printf("Program is closed. Press any key. \n");<br>Dmykeyin = getchar();<br>return (SOCK_OK);<br>}<br>B00L DataRecv(int socketno, unsigned char *pR_buf, int size
printf("Program is closed. Press any key. \n");<br>Dmykeyin = getchar();<br>return (SOCK_OK);<br>}<br>BOOL DataRecv(int socketno, unsigned char *pR_buf, int<br>{
Dmykeyin = getchar();<br>
return (SOCK_OK);<br>
}<br>
BOOL DataRecv(int socketno, unsigned char *pR_buf, int size_max) // 接收处理:<br>
{<br>
int length;<br>
// 通讯数据长<u>B</u>
return (SOCK_OK);<br>}<br>BOOL DataRecv(int socket<br>{<br>int length;<br>int rbuf_idx;<br>int recv_size;
}<br>B0<br>{
BOOL DataRecv(int socketno, unsigned char *pR_buf, int size_max) // 接收处理功能 
\overline{\mathcal{L}}int length; // 通讯数据长度<br>
int rbuf_idx; // 接收数据存储;<br>
int recv_size; // 同时进行大小检查时进行接收处理<br>
rbuf_idx = 0; // // 核收数据数<br>
rbuf_idx = 0; // // // // // // //<br>
recv_size = 0; // // // // // // // //<br>
while (1) {<br>
length = recv(socketn
 int rbuf_idx; // 接收数据存储启动索引 
int recv_size;                // 接收数据数<br>
// 同时进行大小检查时进行接收处理<br>
rbuf_idx = 0;                  // 接收启动索引<br>
recv_size = 0;                  // 初始化接收<br>
while(1) {<br>
length = recv(socketno, ((char*)(pR_buf + rbuf_idx)), (BUF_SIZE<br>

             // 同时进行大小检查时进行接收处理 
rbuf_idx = 0;<br>
recv_size = 0;<br>
while(1) {<br>
length = recv(socketno, ((char*)(pR_buf + rbuf_idx)), (BUF_SIZE - rbuf_idx), 0);<br>
if(length == 0) {<br>
return (FALSE);<br>
}<br>
if(length == SOCKET_ERROR) {<br>
<br>
<br>
<br>
<br>
<br>
<br>
<br>
<br>
<br>
<br>
<br>
<br>
<br>
<br>
recv_size = 0; // 初始化接收数据量<br>while(1) {<br>length = recv(socketno, ((char*)(pR_buf + rbuf_idx)), (BUF_SIZE - rbuf_<br>if (length == 0) {<br>return (FALSE); // 连接中断了吗?<br>}<br>if (length == S0CKET_ERR0R) {<br>nErrorStatus = WSAGetLastError();
while(1) {<br>length<br>if (len<br>if (len<br>if (len
length = recv(socketno, ((char*)(pR_buf + rbuf_idx)), (BUF_SIZE - rbuf_idx), 0);<br>
if (length == 0) {<br>
<br>
return (FALSE);<br>
<br>
}<br>
if (length == SOCKET_ERROR) {<br>
nErrorStatus = WSAGetLastError();<br>
if (nErrorStatus != WSAEWOULD
                                                                                                                                                        // 响应数据接收 
if (length == 0) {<br>
return (FALSE); <br>
}<br>
if (length == SOCKET_ERROR) {<br>
nErrorStatus = WSAGetLastError();<br>
if (nErrorStatus != WSAEWOULDBLOCK) {<br>
return (FALSE); // 错误处理<br>
} else {<br>
continue; // 接收数据前一直
return (FALSE);        // 错误处理<br>}<br>if (length == SOCKET_ERROR) {<br>mErrorStatus = WSAGetLastError();<br>if (nErrorStatus != WSAEWOULDBLOCK) {<br>return (FALSE);       // 错误处理<br>} else {<br>continue;                                }
}<br>if<br>\left\{ \begin{array}{c} 1 \\ 1 \\ 2 \end{array} \right\}if(length == SOCKET_ERROR) {<br>
nErrorStatus = WSAGetLa:<br>
if(nErrorStatus != WSAE<br>
return (FALSE);<br>
} else {<br>
continue;<br>
}<br>
} else {<br>
rbuf_idx += length;
nErrorStatus = WSAGetLastError();<br>
if (nErrorStatus != WSAEWOULDBLOCK)<br>
return (FALSE);<br>
} else {<br>
continue;<br>
}<br>
} else {<br>
rbuf_idx += length;<br>
recv_size += length;
if(nErrorStatus != WSAEWOULDBLOCK) {<br>
return (FALSE);<br>
} else {<br>
continue;<br>
}<br>
} else {<br>
rbuf_idx += length;<br>
recv_size += length;<br>
if(recv_size >= size_max)
return (FALSE); // 错误处理<br>
} else {<br>
continue; // 接收数据i<br>
}<br>
} else {<br>
rbuf_idx += length; // 更新接收数据i<br>
recv_size += length; // 更新接收数<br>
if (recv_size >= size_max) // 接收到所<br>
break; // 接收数据i
} else {<br>
con'<br>
}<br>
} else {<br>
rbuf_idx<br>
recv_size<br>
if (recv_s<br>
brea
continue;          // 接收数据前一直重复<br>
}<br>
} else {<br>
rbuf_idx += length;          // 更新接收数据存储位<br>
recv_size += length;           // 更新接收数据看储位<br>
if (recv_size >= size_max)         // 接收数据时停止重复<br>
break;                                
}<br>} else +<br>rb<br>re<br>if<br>if<br>}<br>}<br>}<br>*(pR_buf + rb
 } else { 
 rbuf_idx += length; // 更新接收数据存储位置 
 recv_size += length; // 更新接收数据量 
if (recv_size >= size_max) \left// 接收到所有响应信息吗?<br>
break;<br>
}<br>
*(pR_buf + rbuf_idx) = '\0' ;<br>
\integrational control of the size and the size of the size of the size of the size of the size of the size of the size of the size
 break; // 接收数据时停止重复 
}<br>}<br>*(pR_buf<br>附录 - 40
}<br>*(<br>附录 - ·
*(pR_buf + rbuf_idx) = '\0' ;<br>
// 接收数据末尾<br>
// 设置 NULL<br>
附录 - 40
```

```
 // 设置 NULL
```

```
return (TRUE); // 正常完成<br>}<br>}<br>void Sockerror(int error_kind_A, int error_kind_B) // 错误处理I<br>{<br>if (error_kind_A == ERROR_INITIAL){<br>printf("Initial processing is abnormal. \n");<br>}
}<br>vo<br>{
void Sockerror(int error_kind_A, int error_kind_B) // 错误处理功能 
\{\}if (error_kind_A == ERROR_INITIAL){<br>printf ("Initial processing is a<br>}<br>else{<br>mErrorStatus = WSAGetLastError<br>switch(error_kind_A){<br>case ERROR_SOCKET:<br>printf ("Socket could not<br>break;
printf("Initial processing is abnormal. \n");<br>}<br>else{<br>mErrorStatus = WSAGetLastError();<br>switch(error_kind_A){<br>case ERROR_SOCKET:<br>printf("Socket could not be created. (Sy:<br>break;<br>case ERROR_BIND:
}<br>e1
else {<br>1<br>:<br>.
nErrorStatus = WSAGetLastError();<br>switch(error_kind_A){<br>case ERROR_SOCKET:<br>printf("Socket could not be of<br>break;<br>case ERROR_BIND:<br>printf("Bind could not be exerchines");<br>case ERROR_CONNECT:
switch(error_kind_A){<br>case ERROR_SOCKET:<br>printf("Socket co<br>break;<br>case ERROR_BIND:<br>printf("Bind cou:<br>break;<br>case ERROR_CONNECT:<br>printf("Connection
                                    case ERROR_SOCKET: 
printf("Socket could not be created. (System A)\n");<br>break;<br>case ERROR_BIND:<br>printf("Bind could not be executed. (System A)\n");<br>break;<br>case ERROR_CONNECT:<br>printf("Connection could not be established. (System<br>break;<br>case E
break;<br>case ERROR_B1<br>printf(<br>break;<br>case ERROR_CC<br>printf(<br>case ERROR_SE<br>printf(
                                    case ERROR_BIND: 
printf("Bind could not be executed. (System A)\n");<br>break;<br>case ERROR_CONNECT:<br>printf("Connection could not be established. (System<br>break;<br>case ERROR_SEND:<br>printf("Send could not be executed. \n");<br>break;<br>case ERROR_SHUTDO
break;<br>case ERROR_CC<br>printf(<br>break;<br>case ERROR_SE<br>printf(<br>case ERROR_SF<br>printf(
                                    case ERROR_CONNECT: 
printf("Connection could not be established. (System A)\n");<br>break;<br>case ERROR_SEND:<br>printf("Send could not be executed. \n");<br>break;<br>case ERROR_SHUTDOWN:<br>printf("Shutdown could not be executed. (System A)\n");<br>break;<br>case
break;<br>case ERROR_SE<br>printf(<br>break;<br>case ERROR_SE<br>printf(<br>case ERROR_CI<br>printf(
                                    case ERROR_SEND: 
printf("Send could not be executed. \n");<br>break;<br>case ERROR_SHUTDOWN:<br>printf("Shutdown could not be executed. (S<br>break;<br>case ERROR_CLOSE:<br>printf("Normal close could not be executed<br>break;
\begin{tabular}{ll} \texttt{break;} \\ \texttt{case} \texttt{ERROR\_SH} \\ \texttt{printf(} \\ \texttt{break;} \\ \texttt{case} \texttt{ERROR\_CL} \\ \texttt{printf(} \\ \texttt{break;} \\ \texttt{} \end{tabular} case ERROR_SHUTDOWN: 
printf("Shutdown could not be executed. (System A)\n");<br>break;<br>case ERROR_CLOSE:<br>printf("Normal close could not be executed. (System A)\n<br>break;<br>}<br>switch(error_kind_B){<br>case ERROR_SOCKET:<br>printf("Socket could not be create
\begin{tabular}{c} break; \\ \hline \texttt{case} \texttt{ERROR\_CL} \\ \texttt{printf(} \\ \texttt{break}; \\ \texttt{} \end{tabular} case ERROR_CLOSE: 
printf("Normal close could not be executed. (System A)\n");<br>break;<br>}<br>switch(error_kind_B){<br>case ERROR_SOCKET:<br>printf("Socket could not be created. (System B)\n");<br>break;<br>printf("Bind could not be executed. (System B)\n");
break;<br>}<br>switch(error_<br>case ERROR_SC<br>printf(<br>break;<br>case ERROR_B]<br>printf(<br>break;
\begin{array}{c} \n\text{sw} \\
\text{c} \\
\text{ca}\n\end{array}switch(error_kind_B){<br>case ERROR_SOCKET:<br>printf("Socket co<br>break;<br>case ERROR_BIND:<br>printf("Bind cou:<br>break;<br>case ERROR_CONNECT:<br>printf("Connection
                                    case ERROR_SOCKET: 
printf("Socket could not be created. (System B)\n");<br>break;<br>case ERROR_BIND:<br>printf("Bind could not be executed. (System B)\n");<br>break;<br>case ERROR_CONNECT:<br>printf("Connection could not be established. (System<br>break;<br>case E
break;<br>case ERROR_B1<br>printf(<br>break;<br>case ERROR_CC<br>printf(<br>break;<br>case ERROR_SF<br>printf(
                                    case ERROR_BIND: 
printf("Bind could not be executed. (System B)\n");<br>break;<br>case ERROR_CONNECT:<br>printf("Connection could not be established. (System<br>break;<br>case ERROR_SHUTDOWN:<br>printf("Shutdown could not be executed. (System B)\n<br>break;<br>ca
break;<br>case ERROR_CC<br>printf(<br>break;<br>case ERROR_SH<br>printf(<br>case ERROR_CL<br>printf(
                                    case ERROR_CONNECT: 
printf("Connection could not be established. (System B)\n");<br>break;<br>case ERROR_SHUTDOWN:<br>printf("Shutdown could not be executed. (System B)\n");<br>break;<br>case ERROR_CLOSE:<br>printf("Normal close could not be executed. (System 
break;<br>case ERROR_SH<br>printf(<br>break;<br>case ERROR_CL<br>printf(<br>break;<br>Wm귲 - 41
                                    case ERROR_SHUTDOWN: 
printf("Shutdown could not be executed. (System B)\n");<br>break;<br>case ERROR_CLOSE:<br>printf("Normal close could not be executed. (System B)\n<br>break;<br>W| → 41
break;<br>case ERROR_CL<br>printf(<br>break;<br>附录 - 41
                                    case ERROR_CLOSE: 
printf("Normal close could not be executed. (System B)\n");<br>break;<br>\mathbb{M}\bar{\mathbb{R}} - 41
break;<br>附录 - 41
```

```
}<br>}<br>printf ("<br>if (Shut<br>nE<br>Sh<br>}<br>if (Shut
}<br>pr<br>if<br>}<br>}<br>if
printf("Error code is %d. \n", nErrorStatus);<br>
if (ShutdownflagA == FLAG_ON){<br>
nErrorStatus = shutdown(socketnoA, 2);<br>
ShutdownflagA = FLAG_OFF;<br>
}<br>
if (ShutdownflagB == FLAG_ON){<br>
nErrorStatus = shutdown(socketnoB, 2);<br>
S
if (ShutdownflagA == FLAG_ON) {<br>
nErrorStatus = shutdown(sc<br>
ShutdownflagA = FLAG_OFF;<br>
}<br>
if (ShutdownflagB == FLAG_ON) {<br>
nErrorStatus = shutdown(sc<br>
ShutdownflagB = FLAG_OFF;<br>
}
nErrorStatus = shutdown(socketnoA, 2);     // 关闭处理(系统 A)<br>ShutdownflagA = FLAG_0FF;               // 关闭标志 0FF(系统 }<br>}<br>if (ShutdownflagB == FLAG_0N) {<br>nErrorStatus = shutdown(socketnoB, 2);     // 关闭处理(系统 B)<br>ShutdownflagB = 
ShutdownflagA = FLAG_OFF; // 关闭标志 OFF(系统 A)<br>
}<br>
if (ShutdownflagB == FLAG_ON) {<br>
nErrorStatus = shutdown(socketnoB, 2); // 关闭处理(系统 B)<br>
ShutdownflagB = FLAG_OFF; // 关闭标志 OFF(系统 B)<br>
}<br>
if (CloseflagA == FLAG_ON) {<br>
nErrorSt
}<br>if<br>}<br>}<br>if
if (ShutdownflagB == FLAG_ON){<br>
nErrorStatus = shutdown(se<br>
ShutdownflagB = FLAG_OFF;<br>
}<br>
if (CloseflagA == FLAG_ON){<br>
nErrorStatus = closesocke<br>
CloseflagA = FLAG_OFF;<br>
}
nErrorStatus = shutdown(socketnoB, 2); // 关闭处理(系统 B)<br>ShutdownflagB = FLAG_0FF; // 关闭标志 0FF(系统<br>}<br>if (CloseflagA == FLAG_0N){<br>nErrorStatus = closesocket(socketnoA); // 关闭处理(系统 A)<br>CloseflagA = FLAG_0FF; // 连接结束标志 0FF(<br>}<br>if (
ShutdownflagB = FLAG_OFF; // 关闭标志 OFF(系统 B)<br>}<br>if (CloseflagA == FLAG_ON){<br>mErrorStatus = closesocket(socketnoA); // 关闭处理(系统 A)<br>closeflagA = FLAG_OFF; // 连接结束标志 OFF(系统<br>}<br>if (CloseflagB == FLAG_ON){<br>mErrorStatus = closesock
}<br>if<br>}<br>if
if (CloseflagA == FLAG_ON){<br>
nErrorStatus = closesoc<br>
CloseflagA = FLAG_OFF;<br>
}<br>
if (CloseflagB == FLAG_ON){<br>
nErrorStatus = closesoc<br>
CloseflagB = FLAG_OFF;<br>
}
nErrorStatus = closesocket(socketnoA); // 关闭处理(系统 A)<br>
CloseflagA = FLAG_0FF; // 连接结束标志 0FF(<br>
}<br>
if (CloseflagB == FLAG_0N){<br>
nErrorStatus = closesocket(socketnoB); // 结束处理(系统 B)<br>
CloseflagB = FLAG_0FF; // 连接结束标志 0FF(<br>
}<br>

CloseflagA = FLAG_OFF;            // 连接结束标志 OFF(系统 A)<br>}<br>if (CloseflagB == FLAG_ON){<br>mErrorStatus = closesocket(socketnoB);     // 结束处理(系统 B)<br>CloseflagB = FLAG_OFF;                // 连接结束标志 OFF(系统 B)<br>}<br>printf("Program is c
}<br>if<br>}<br>}<br>pr<br>Dm<br>WS
if (CloseflagB == FLAG_ON){<br>nErrorStatus = closesoo<br>CloseflagB = FLAG_OFF;<br>}<br>printf("Program is closed. P<br>Dmykeyin = getchar();<br>WSACleanup();<br>return;
nErrorStatus = closesocket(socketnoB); // 结束处理(系统 B)<br>
CloseflagB = FLAG_0FF; // 连接结束标志 0FF(<br>
}<br>
printf("Program is closed. Press any key. \n");<br>
Dmykeyin = getchar(); // 等待键输入<br>
WSACleanup(); // Winsock.DLL 释放<br>
return;
CloseflagB = FLAG_OFF; // 连接结束标志 OFF(系统 B)<br>}<br>printf("Program is closed. Press any key. \n");<br>Dmykeyin = getchar(); // 等待键输入<br>WSACleanup(); // Winsock.DLL 释放<br>return;
}<br>pr<br>Dm<br>WS<br>re<br>}
printf("Program is closed. Press any key. \n");<br>Dmykeyin = getchar();<br>WSACleanup();<br>return;<br>}
Dmykeyin = getchar();<br>
WSACleanup();<br>
return;<br>
}
 WSACleanup(); // Winsock.DLL 释放
return;<br>}
```
 $\}$ 

(192.00.01.253)

#### 附录 8.1.3 使用 MC 协议-3 通讯的程序范例

本节说明了从 PLC CPU 中读取数据的外部设备程序的范例。 以下显示一个范例程序、其执行环境和数据通讯的内容。

- (1) 程序范例的执行环境
	- (a) PLC CPU 端
		- 1) 安装站 QCPU 的以太网模块型号名 : Q25HCPU
		- 2) 以太网模块的 I/0 信号 : X/Y000 至 X/Y01F
		- 3) 以太网模块 IP 地址 : CO. 00.01. FDH
		- 4) 以太网模块端口编号 : 2000H
		- 5) GX Developer 设置
			- •操作设置:参阅下一页上的"(3)GX Developer 设置(a)" ·开放设置:参阅下一页上的"(3)GX Developer 设置(b)"
	- (b) 外部设备端
		- 1) 操作环境:
			- Microsoft® Windows® XP Professional 操作系统版本 2002 服务包 2。
		- 2) 以太网接口板型号名 : WINSOCK 兼容板
		- 3) 软件开发环境:
			- $\degree$  .NET 2003
		- 4) 以太网地址 : 不必设置为 APP 功能。
		-
		-
	- (c) 通讯系统 : TCP/IP
- (2) 程序范例概述
- 使用微软公司制造的 Visual Basic<br>以太网地址<br>IP 地址<br>IP 地址<br>端口编号<br>系统 : TCP/IP<br>|概述<br>|UPU 端顺控程序 5) IP 地址<br>6) 端口编号 :分配任何给定序号。<br>通讯系统 : TCP/IP<br>范例概述<br>PLC CPU 端顺控程序<br>必须使用 GX Developer 进行参数设置。<br>必须使用 GX Developer 进行参数设置。<br>(无需顺控程序) 6) 端口编号 : 分配任何给定序号。 (a) PLC CPU 端顺控程序 必须使用 GX Developer 进行参数设置。 (无需顺控程序)
	- (b) 外部设备端程序 读取 PLC CPU 中的数据(D0 到 D4)。
- (3) GX Developer 设置 按以下说明设置 PLC CPU 参数。
	- (a) 操作设置

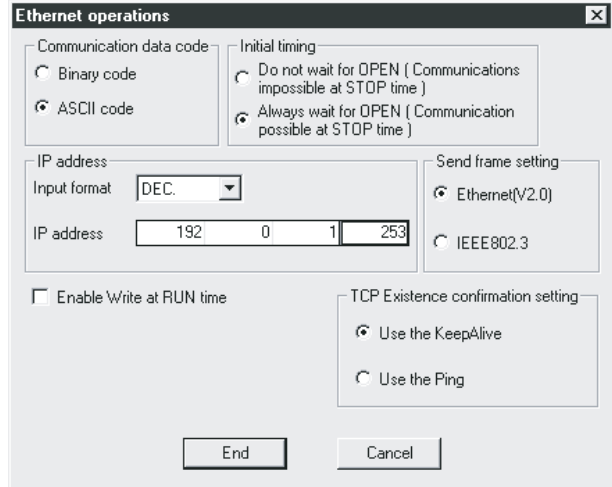

本地站 IP 地址: C0.00.01.FDH(192.00.01.253)

(b) 开放设置

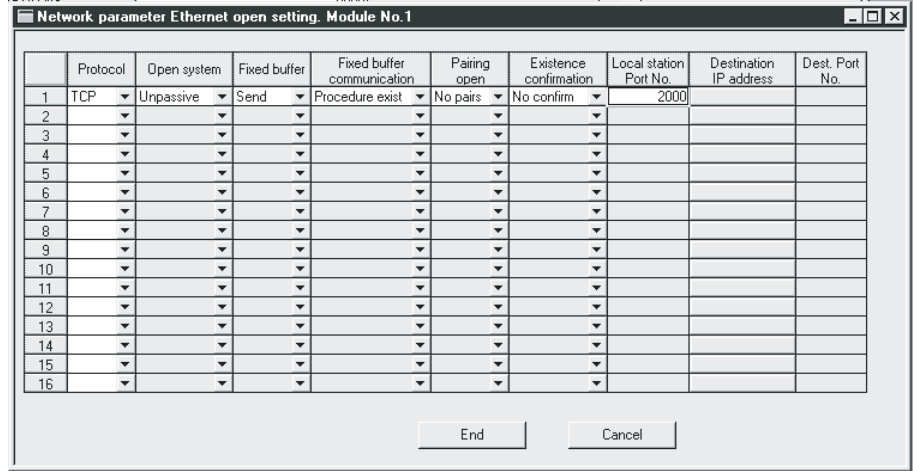

本地端口号: 2000H

(4) 外部设备端程序

以下显示访问安装以太网模块站上 Q25PRHCPU 的外部设备的程序范例。 在此程序中,安装站的以太网模块上 QCPU 中的数据 D0 到 D4(5 点)用 A 兼容 1E 帧指令读取。(01:以字单位批量读取)<br>以下是基本操作步骤:<br><br>·线路断开时发送指令。<br>连接线路,并在完成连接后发送 E7<br>·线路连接时重新连接。<br>断开线路,并在断开后重新连接。

以下是基本操作步骤:

- ·线路断开时发送指令。
- 连接线路,并在完成连接后发送 E71 指令。
- ·线路连接时重新连接。
	- 断开线路,并在断开后重新连接。

•按以下说明使用 Microsoft® Corporation's Visual Basic®. NET 创建程序:

- 1) 启动 Visual Basic® . NET。
- Corporation's Visual Basic<sup>®</sup><br>.<br>.<br>.<br>.", 在"Templates"中选择"W<br>L程名(比如:AJSAMP)和位置。<br>来创建(5)中显示的画面范例(表 2) 创建工程。 选择[File] → [New] → [Project]菜单, 在"Project Types"中选择<br>"Visual Basic Project", 在"Templates"中选择"Windows<br>Application", 并设置工程名(比如:AJSAMP)和位置。<br>创建表格和程序。<br>使用工具箱中的"按钮"来创建(5)中显示的画面范例(表 1), 并根据(6)<sup>,</sup><br>的程序范例创建程序。<br>在创建菜单上, 点击创建方法来创建一个执行文 "Visual Basic Project", 在"Templates"中选择"Windows Application",并设置工程名(比如:AJSAMP)和位置。
- 3) 创建表格和程序。 使用工具箱中的"按钮"来创建(5)中显示的画面范例(表 1),并根据(6)中给出的程序范例创建程序。<br>的程序范例创建程序。<br>在创建菜单上,点击创建方法来创建一个执行文件(AJSAMP. EXE)。<br>退出 Visual Basic<sup>\*</sup>. NET。<br>执行 AJSAMP. EXE。 的程序范例创建程序。
- 4) 在创建菜单上,点击创建方法来创建一个执行文件(AJSAMP.EXE)。
- 5) 退出 Visual Basic® 5) 退出 Visual Basic<sup>®</sup>. NET。
- 6) 执行 AJSAMP.EXE。

```
\Boxo\times(目标名)
                                                                      Connect
                                                                                                      按钮1 连接到以太网接口模块。
                                                                 E71 command send
                                                                                                      按钮2 发送A兼容1E帧
                                                                                        z
                                                                                                                   (以字单位成批读取)
                                                                     Disconnect
                                                                                                       按钮3 断开线路
                        按钮5<br>检查连接状态
                                                                                                      按钮4 结束程序
                                                               Connection
                                                                             Close
                        Ẕᶹ䖲⢊ᗕ 
                                (6) 示例程序(Form 1.vb) Option Strict Off 
Option Explicit ON<br>Imports System<br>Imports System.Text<br>Imports System.Net<br>Friend Class Form1<br>Inherits Syste<br>#Region "Windows F
Imports System 
Imports System.Text<br>Imports System.Net<br>Friend Class Form1<br>Inherits System<br>#Region "Windows Fo<br>Public Sub New(MyBase.Ne<br>If m_vb6F
Imports System.Net 
Friend Class Form1 
            Inherits System. Windows. Forms. Form 
#Region "Windows Form Designer generated code"<br>
Public Sub New()<br>
MyBase.New()<br>
If m_vb6FormDefInstance Is Nothing The<br>
If m_InitializingDefInstance Then<br>
m_vb6FormDefInstance = Me<br>
Else<br>
Try<br>
"For the start-up form, the f
            Public Sub New() 
                       MyBase.New()
If m_vb6FormDefInstance Is Nothing Then<br>If m_InitializingDefInstance Then<br>m_vb6FormDefInstance = Me<br>Else<br>Try<br>'For the start-up form, the first<br>If System. Reflection. Assem<br>.DeclaringType Is Me.GetTy<br>m_vb6FormDefInstance = 
If m_InitializingDefInstance Then<br>m_vb6FormDefInstance = Me<br>Else<br>Try<br>'For the start-up form, the fir<br>If System. Reflection. Ass<br>.DeclaringType Is Me.Ge<br>m_vb6FormDefInstance = !<br>EndIf
                                                m_vb6FormDefInstance = Me 
                                 Else 
                                                Try 
                                                'For the start-up form, the first instance created is the default instance. 
If System. Reflection. Assembly. GetExecutingAssembly. EntryPoint<br>
.DeclaringType Is Me.GetType Then<br>
m_vb6FormDefInstance = Me<br>
EndIf<br>
Catch<br>
End If<br>
End If<br>
fins call is required by the Windows form designer.
.DeclaringType Is Me.GetType Then<br>m_vb6FormDefInstance = Me<br>EndIf<br>Catch<br>End Try<br>End If<br>End If<br>f<br>initializeComponent()
                                                      m_vb6FormDefInstance = Me 
                                                EndIf 
                                            Catch 
                                            End Try 
                                 End If 
                        End If 
 ' This call is required by the Windows form designer. 
 InitializeComponent() 
End Sub
```
(5) 窗口范例(Form 1.vb)

```
MELSEC-Q 附录
```
附录

```
'Form overrides dispose to clean up the component list.<br>Protected Overloads Overrides Sub Dispose (ByVal Disposing<br>If Disposing Then<br>If Not components Is Nothing Then<br>components.Dispose ()<br>End If<br>End If<br>MyBase.Dispose (Dis
Protected Overloads Overrides Sub Dispose(ByVal Disposing As Boolean)<br>
If Disposing Then<br>
If Not components Is Nothing Then<br>
components.Dispose()<br>
End If<br>
MyBase.Dispose(Disposing)<br>
End Sub<br>
'Required by the Windows Form D
               If Disposing Then<br>If Not compone<br>compone<br>End If<br>End If<br>MyBase.Dispose(Dis<br>End Sub<br>'Required by the<br>Private components
                              If Not components Is Nothing Then<br>components.Dispose()<br>End If<br>:<br>.Dispose(Disposing)<br>ub<br>ired by the Windows Form Designer.<br>Ee components As System.ComponentMc:<br>WithEvents Command5 As System.Wir
                                             components.Dispose() 
                             End If 
              End If 
               MyBase.Dispose(Disposing)<br>End Sub<br>'Required by the Windows<br>Private components As Syst<br>Public WithEvents Command4<br>Public WithEvents Command3<br>Public WithEvents Command2<br>Public WithEvents Command2<br>Public WithEvents Command1
              End Sub 
               'Required by the Windows Form Designer.<br>Private components As System.ComponentMod<br>Public WithEvents Command5 As System.Wind<br>Public WithEvents Command4 As System.Wind<br>Public WithEvents Command2 As System.Wind<br>Public WithEve
              Private components As System.ComponentModel.IContainer 
              Public WithEvents Command5 As System.Windows.Forms.Button
              Public WithEvents Command4 As System.Windows.Forms.Button
              Public WithEvents Command3 As System.Windows.Forms.Button
              Public WithEvents Command2 As System.Windows.Forms.Button
              Public WithEvents Command1 As System. Windows. Forms. Button
              Dim Ajsock As Sockets.Socket 
              Private State As Boolean = False 
                              'NOTE: The following procedure is required by the Windows Form Designer.<br>'It can be modified using the Windows Form Designer.<br>'Do not modify it using the code editor.<br>nm.Diagnostics.DebuggerStepThrough()> Private Sub Initi
                              'It can be modified using the Windows Form Designer.<br>'Do not modify it using the code editor.<br>Rm.Diagnostics.DebuggerStepThrough()> Private Sub Initi<br>Me.Command5 = New System.Windows.Forms.Button<br>Me.Command3 = New System.
                              'Do not modify it using the code editor.<br>
em.Diagnostics.DebuggerStepThrough()> Priva<br>
Me.Command5 = New System.Windows.Forms.But<br>
Me.Command4 = New System.Windows.Forms.But<br>
Me.Command3 = New System.Windows.Forms.But<br>
Me
               %System.Diagnostics.DebuggerStepThrough()> Private Sub InitializeComponent()<br>Me.Command5 = New System.Windows.Forms.Button<br>Me.Command4 = New System.Windows.Forms.Button<br>Me.Command3 = New System.Windows.Forms.Button<br>Me.Comm
                             Me. Command5 = New System. Windows. Forms. Button
                             Me. Command4 = New System. Windows. Forms. Button
                             Me. Command3 = New System. Windows. Forms. Button
                             Me. Command2 = New System. Windows. Forms. Button
                             Me. Command1 = New System. Windows. Forms. ButtonMe. SuspendLayout ()
                              ^{\prime}'Command5 
                              ^{\prime}Me.Command5.BackColor = System.Drawing.SystemColors.Control<br>Me.Command5.Cursor = System.Windows.Forms.Cursors.Default<br>Me.Command5.ForeColor = System.Drawing.SystemColors.ControlT<br>Me.Command5.Location = New System.Drawing.P
                             Me. Command5. Cursor = System. Windows. Forms. Cursors. Default
                              Me.Command5.ForeColor = System.Drawing.SystemColors.ControlText<br>Me.Command5.Location = New System.Drawing.Point(64, 152)<br>Me.Command5.Name = "Command5"<br>Me.Command5.RightToLeft = System.Windows.Forms.RightToLeft.No<br>Me.Comman
                              Me.Command5.Location = New System.Drawing.Point(64, 152)<br>Me.Command5.Name = "Command5"<br>Me.Command5.RightToLeft = System.Windows.Forms.RightToLef<br>Me.Command5.Size = New System.Drawing.Size(72, 32)<br>Me.Command5.TabIndex = 4<br>M
                              Me.Command5.Name = "Command5"<br>Me.Command5.RightToLeft = Syst<br>Me.Command5.Size = New System.<br>Me.Command5.TabIndex = 4<br>Me.Command5.Text = "Connection<br>,<br>'Command4
                              Me.Command5.RightToLeft = System.Windows.Forms.RightToLeft.No<br>Me.Command5.Size = New System.Drawing.Size(72, 32)<br>Me.Command5.TabIndex = 4<br>Me.Command5.Text = "Connection status"<br>,<br>'Command4
                              Me.Command5.Size = New System.Drawing.Size(72, 32)<br>Me.Command5.TabIndex = 4<br>Me.Command5.Text = "Connection status"<br>,<br>,<br>Command4
                              Me.Command5.TabIndex = 4<br>Me.Command5.Text = "Conne<br>,<br>'Command4
                              Me.Command5.Text = "Connection status",<br>,<br>'Command4<br>,
                              ^{\prime}'Command4 
                              ^{\prime}
```

```
Me.Command4.BackColor = System.Drawing.SystemColors.Control<br>Me.Command4.Cursor = System.Windows.Forms.Cursors.Default<br>Me.Command4.ForeColor = System.Drawing.SystemColors.ControlT<br>Me.Command4.Location = New System.Drawing.P
Me. Command4. Cursor = System. Windows. Forms. Cursors. Default
 Me.Command4.ForeColor = System.Drawing.SystemColors.ControlText<br>Me.Command4.Location = New System.Drawing.Point(144, 152)<br>Me.Command4.Name = "Command4"<br>Me.Command4.RightToLeft = System.Windows.Forms.RightToLeft.No<br>Me.Comma
 Me.Command4.Location = New System.Drawing.Point(144, 152)<br>Me.Command4.Name = "Command4"<br>Me.Command4.RightToLeft = System.Windows.Forms.RightToLeft<br>Me.Command4.Size = New System.Drawing.Size(73, 32)<br>Me.Command4.TabIndex = 3
 Me.Command4.Name = "Command4"<br>Me.Command4.RightToLeft = Syst<br>Me.Command4.Size = New System.<br>Me.Command4.TabIndex = 3<br>Me.Command4.Text = "Close",<br>,<br>'Command3
 Me.Command4.RightToLeft = System.Windows.Forms.RightToLeft.No<br>Me.Command4.Size = New System.Drawing.Size(73, 32)<br>Me.Command4.TabIndex = 3<br>Me.Command4.Text = "Close"<br>,<br>Command3<br>Me.Command3.BackColor = System.Drawing.SystemC
 Me.Command4.Size = New System.Drawing.Size(73, 32)<br>Me.Command4.TabIndex = 3<br>Me.Command4.Text = "Close"<br>,<br>'Command3<br>Me.Command3.BackColor = System.Drawing.SystemColors<br>Me.Command3.Cursor = System.Windows.Forms.Cursors.D
 Me.Command4.TabIndex = 3<br>Me.Command4.Text = "Close<br>,<br>'Command3<br>Me.Command3.BackColor = S<br>Me.Command3.Cursor = Syst
 Me.Command4.Text = "Close"<br>,<br>'Command3<br>,<br>Me.Command3.BackColor = System<br>Me.Command3.ForeColor = System<br>Me.Command3.ForeColor = Sys
 ^{\prime}'Command3 
 ^{\prime}Me.Command3.BackColor = System.Drawing.SystemColors.Control<br>Me.Command3.Cursor = System.Windows.Forms.Cursors.Default<br>Me.Command3.ForeColor = System.Drawing.SystemColors.ControlT<br>Me.Command3.Location = New System.Drawing.P
Me. Command3. Cursor = System. Windows. Forms. Cursors. Default
 Me.Command3.ForeColor = System.Drawing.SystemColors.ControlText<br>Me.Command3.Location = New System.Drawing.Point(64, 96)<br>Me.Command3.Name = "Command3"<br>Me.Command3.RightToLeft = System.Windows.Forms.RightToLeft.No<br>Me.Command
 Me.Command3.Location = New System.Drawing.Point(64, 96)<br>Me.Command3.Name = "Command3"<br>Me.Command3.RightToLeft = System.Windows.Forms.RightToLe<br>Me.Command3.Size = New System.Drawing.Size(152, 33)<br>Me.Command3.TabIndex = 2<br>Me
 Me.Command3.Name = "Command3"<br>Me.Command3.RightToLeft = Syst<br>Me.Command3.Size = New System.<br>Me.Command3.TabIndex = 2<br>Me.Command3.Text = "disconnect<br>,<br>'Command2<br>Me.Command2.BackColor = System
 Me.Command3.RightToLeft = System.Windows.Forms.RightToLeft.No<br>Me.Command3.Size = New System.Drawing.Size(152, 33)<br>Me.Command3.TabIndex = 2<br>Me.Command3.Text = "disconnect"<br>,<br>Command2<br>Me.Command2.BackColor = System.Drawing.S
 Me.Command3.Size = New System.Drawing.Size(152, 33)<br>Me.Command3.TabIndex = 2<br>Me.Command3.Text = "disconnect"<br>,<br>'Command2<br>Me.Command2.BackColor = System.Drawing.SystemColors.<br>Me.Command2.Cursor = System.Windows.Forms.Cursor
 Me.Command3.TabIndex = 2<br>Me.Command3.Text = "disco<br>,<br>Command2<br>Me.Command2.BackColor = S<br>Me.Command2.ForeColor = S<br>Me.Command2.ForeColor = S<br>Me.Command2.Location = Ne
 Me.Command3.Text = "disconnect"<br>,<br>Command2<br>,<br>Me.Command2.BackColor = System.D<br>Me.Command2.Cursor = System.Wind<br>Me.Command2.EoreColor = System.D<br>Me.Command2.Location = New Syste<br>Me.Command2.Name = "Command2"
 ^{\prime}'Command2 
 ^{\prime}Me.Command2.BackColor = System.Drawing.SystemColors.Control<br>Me.Command2.Cursor = System.Windows.Forms.Cursors.Default<br>Me.Command2.ForeColor = System.Drawing.SystemColors.ControlT<br>Me.Command2.Location = New System.Drawing.P
Me. Command2. Cursor = System. Windows. Forms. Cursors. Default
 Me.Command2.ForeColor = System.Drawing.SystemColors.ControlText<br>Me.Command2.Location = New System.Drawing.Point(64, 56)<br>Me.Command2.Name = "Command2"<br>Me.Command2.RightToLeft = System.Windows.Forms.RightToLeft.No<br>Me.Command
 Me.Command2.Location = New System.Drawing.Point(64, 56)<br>Me.Command2.Name = "Command2"<br>Me.Command2.RightToLeft = System.Windows.Forms.RightToLe<br>Me.Command2.Size = New System.Drawing.Size(152, 31)<br>Me.Command2.TabIndex = 1<br>Me
 Me.Command2.Name = "Command2"<br>Me.Command2.RightToLeft = Syst<br>Me.Command2.Size = New System.<br>Me.Command2.TabIndex = 1<br>Me.Command2.Text = "Sending a<br>,<br>'Command1<br>Me.Command1.BackColor = System
 Me.Command2.RightToLeft = System.Windows.Forms.RightToLeft.No<br>Me.Command2.Size = New System.Drawing.Size(152, 31)<br>Me.Command2.TabIndex = 1<br>Me.Command2.Text = "Sending a E71 command"<br>,<br>Command1<br>Me.Command1.BackColor = Syste
 Me.Command2.Size = New System.Drawing.Size(152, 31)<br>Me.Command2.TabIndex = 1<br>Me.Command2.Text = "Sending a E71 command"<br>,<br>'Command1<br>Me.Command1.BackColor = System.Drawing.SystemColors.<br>Me.Command1.Cursor = System.Windows.F
 Me.Command2.TabIndex = 1<br>Me.Command2.Text = "Sendi<br>,<br>Command1<br>Me.Command1.BackColor = S<br>Me.Command1.ForeColor = S<br>Me.Command1.ForeColor = S<br>Me.Command1.Location = Ne
 Me.Command2.Text = "Sending a E71 command",<br>,<br>Command1<br>Me.Command1.BackColor = System.Drawing.Syst<br>Me.Command1.Cursor = System.Windows.Forms.C<br>Me.Command1.ForeColor = System.Drawing.Syst<br>Me.Command1.Location = New System.D
 ^{\prime}'Command1 
 ^{\prime}Me.Command1.BackColor = System.Drawing.SystemColors.Control<br>Me.Command1.Cursor = System.Windows.Forms.Cursors.Default<br>Me.Command1.ForeColor = System.Drawing.SystemColors.ControlT<br>Me.Command1.Location = New System.Drawing.P
Me. Command1. Cursor = System. Windows. Forms. Cursors. Default
 Me.Command1.ForeColor = System.Drawing.SystemColors.ControlText<br>Me.Command1.Location = New System.Drawing.Point(64, 16)<br>Me.Command1.Name = "Command1"<br>Me.Command1.RightToLeft = System.Windows.Forms.RightToLeft.No<br>Me.Command
 Me.Command1.Location = New System.Drawing.Point(64, 16)<br>Me.Command1.Name = "Command1"<br>Me.Command1.RightToLeft = System.Windows.Forms.RightToLe<br>Me.Command1.Size = New System.Drawing.Size(152, 31)<br>Me.Command1.TabIndex = 0<br>Me
 Me.Command1.Name = "Command1"<br>Me.Command1.RightToLeft = Syst<br>Me.Command1.Size = New System.<br>Me.Command1.TabIndex = 0<br>Me.Command1.Text = "connect"
 Me.Command1.RightToLeft = System.Windows.Forms.RightToLeft.No<br>Me.Command1.Size = New System.Drawing.Size(152, 31)<br>Me.Command1.TabIndex = 0<br>Me.Command1.Text = "connect"
 Me.Command1.Size = New System.Drawing.Size(152, 31)<br>Me.Command1.TabIndex = 0<br>Me.Command1.Text = "connect"<br>
 Me.Command1.TabIndex = 0<br>Me.Command1.Text = "conne<br>
 Me.Command1.Text = "connect"<br>
"
```

```
^{\prime}'Form1 
                                               ^{\prime}Me.AutoScaleBaseSize = New System.Drawing.Size(5, 12)<br>Me.BackColor = System.Drawing.SystemColors.Control<br>Me.ClientSize = New System.Drawing.Size(280, 214)<br>Me.Controls.Add(Me.Command5)<br>Me.Controls.Add(Me.Command4)<br>Me.Contro
                                               Me.BackColor = System.Drawing.SystemColors.Control<br>Me.ClientSize = New System.Drawing.Size(280, 214)<br>Me.Controls.Add(Me.Command5)<br>Me.Controls.Add(Me.Command4)<br>Me.Controls.Add(Me.Command2)<br>Me.Controls.Add(Me.Command2)<br>Me.Co
                                               Me.ClientSize = New System.Drawing.Size(280, 214)<br>Me.Controls.Add(Me.Command5)<br>Me.Controls.Add(Me.Command4)<br>Me.Controls.Add(Me.Command3)<br>Me.Controls.Add(Me.Command2)<br>Me.Controls.Add(Me.Command1)<br>Me.Cursor = System.Windows.
                                              Me.Controls.Add(Me.Command5) 
                                              Me.Controls.Add(Me.Command4) 
                                              Me.Controls.Add(Me.Command3) 
                                              Me.Controls.Add(Me.Command2) 
                                              Me.Controls.Add(Me.Command1) 
                                              Me. Cursor = System. Windows. Forms. Cursors. Default
                                               Me.Location = New System.Drawing.Point(329, 189)<br>Me.Name = "Form1"<br>Me.RightToLeft = System.Windows.Forms.RightToLeft<br>Me.StartPosition = System.Windows.Forms.FormStart<br>Me.Text = "Form1"<br>Me.ResumeLayout(False)<br>nb
                                               Me.Name = "Form1"<br>Me.RightToLeft = S<br>Me.StartPosition =<br>Me.Text = "Form1"<br>Me.ResumeLayout(Fa<br>bb
                                               Me.RightToLeft = System.Windows.Forms.RightToLeft.No<br>Me.StartPosition = System.Windows.Forms.FormStartPosi<br>Me.Text = "Form1"<br>Me.ResumeLayout(False)<br>ub<br>Wizard support code"
                                              Me.StartPosition = System.Windows.Forms.FormStartPosition.Manual 
                                               Me.Text = "Form1"<br>Me.ResumeLayout(Fa<br>b<br>wizard support cod<br>red m_Initializing<br>red m_Initializing
                                              Me. ResumeLayout(False)
                              End Sub 
               #End Region<br>Private Shar<br>Private Shar<br>Public Share<br>Get<br>I
#Region "Upgrade Wizard support code"<br>
Private Shared m_vb6FormDefInstan<br>
Private Shared m_InitializingDef<br>
Public Shared Property DefInstand<br>
Get<br>
If m_vb6FormDefInstan<br>
m_InitializingDe<br>
m_Vb6FormDefInstan<br>
m_Initializin
              Private Shared m_vb6FormDefInstance As Form1 
               Private Shared m_InitializingDefInstance As Boolean<br>Public Shared Property DefInstance () As Form1<br>Get<br>If m_vb6FormDefInstance Is Nothing OrElse<br>m_InitializingDefInstance = True<br>m_vb6FormDefInstance = New Form1()<br>m_Initial
               Public Shared Property DefInstance() As Form1 
                              Get 
                                               If m_vb6FormDefInstance Is Nothing OrElse m_vb6FormDefInstance.IsDisposed Then<br>m_InitializingDefInstance = True<br>m_vb6FormDefInstance = New Form1()<br>m_InitializingDefInstance = False<br>End If<br>DefInstance = m_vb6FormDefInstance
                                                               m_InitializingDefInstance = True<br>m_vb6FormDefInstance = New Form1(<br>m_InitializingDefInstance = False<br>:<br>tance = m_vb6FormDefInstance<br>cormDefInstance = Value
                                                              m_vb6FormDefInstance = New Form1()
                                                               m_InitializingDefInstance = False<br>:<br>tance = m_vb6FormDefInstance<br>:<br>cormDefInstance = Value
                                             End If 
                                             DefInstance = m vbf6FormDefInstanceEnd Get 
                              Set 
                                              m_vb6FormDefInstance = Value
                              End Set 
              End Property 
#End Region
```

```
MELSEC-Q 附录
```

```
Private Sub Command1_Click(ByVal eventSender As System.Object, ByVal eventArgs<br>As System.EventArgs) Handles Command1.Click<br>
'Connect to the Ethernet interfece module.<br>
Dim sock As New Sockets.Socket(Sockets.AddressFamily.I
As System.EventArgs) Handles Command1.Click<br>
'Connect to the Ethernet interfece modu<br>
Dim sock As New Sockets.Socket(Sockets.<br>
Sockets.SocketType.Stream, Sockets.Pro<br>
Ajsock = sock<br>
Dim ip As IPAddress = Dns.Resolve("192.<br>
               'Connect to the Ethernet interfece module. 
              Dim sock As New Sockets. Socket(Sockets.AddressFamily.InterNetwork,
              Sockets.SocketType.Stream, Sockets.ProtocolType.Tcp) 
              Ajsock = sock
               Dim ip As IPAddress = Dns.Resolve("192.0.1.253").AddressList(0)<br>Dim ipend As IPEndPoint = New IPEndPoint(ip, "8192")<br>Me.Ajsock.Connect(ipend)<br>MsgBox("Connection Completed")<br>State = Me.Ajsock.Connected()<br>wh
               Dim ipend As IPEndPoint = New IPEndPoint(ip, "8192")<br>Me.Ajsock.Connect(ipend)<br>MsgBox("Connection Completed")<br>State = Me.Ajsock.Connected()<br>nb<br>ce Sub Command2_Click(ByVal eventSender As System.Obje
              Me.Ajsock.Connect(ipend) 
               MsgBox("Connection Completed")<br>State = Me.Ajsock.Connected()<br>wb<br>ce Sub Command2_Click(ByVal ever<br>stem.EventArgs) Handles Command2<br>Dim SData As Byte()<br>Dim RData(256) As Byte
              State = Me. Ajsock. Connected()
End Sub 
Private Sub Command2_Click(ByVal eventSender As System.Object, ByVal eventArgs<br>As System.EventArgs) Handles Command2.Click<br>Dim SData As Byte()<br>Pim RData (256) As Byte<br>The A-compatible 1E frame command.<br>SData = Encoding.ASC
              Dim SData As Byte() 
              Dim RData(256) As Byte
```

```
As System.EventArgs) Handles Command2.Click<br>Dim SData As Byte()<br>Dim RData(256) As Byte<br>'Rend D0 to D4 (5 points) with the A-co<br>SData = Encoding.ASCII.GetBytes("01FF00<br>'Read D0 to D4 (5 points) with the QnA-<br>'SData = Encodi
             'Rend D0 to D4 (5 points) with the A-compatible 1E frame command. 
              SData = Encoding.ASCII.GetBytes("01FF000A4420000000000500")<br>'Read D0 to D4 (5 points) with the QnA-compatible 3E frame c<br>'SData = Encoding.ASCII.GetBytes("500000FF03FF000018000A0401<br>'Send the data.<br>Me.Ajsock.Send(SData)<br>"M
             'Read D0 to D4 (5 points) with the QnA-compatible 3E frame command. 
              'SData = Encoding.ASCII.GetBytes("500000FF03FF000018000A04010000D*000000005")<br>'Send the data.<br>Me.Ajsock.Send(SData)<br>MsgBox("Send completion", MsgBoxStyle.Information)<br>'Read the response from the PLC CPU.<br>Me.Ajsock.Receive(
             'Send the data. 
             Me.Ajsock.Send(SData)
```

```
MsgBox("Send completion", MsgBoxStyle.Information)<br>'Read the response from the PLC CPU.<br>Me.Ajsock.Receive(RData)<br>MsgBox(Encoding.ASCII.GetString(RData), MsgBoxStyle<br>ub<br>ce Sub Command3_Click(ByVal eventSender As System.Ob
'Read the response from the PLC CPU. 
Me. A jsock. Receive (RData)
```
#### End Sub

```
MsgBox(Encoding.ASCII.GetString(RData), MsgBoxStyle.Information)<br>ub<br>se Sub Command3_Click(ByVal eventSender As System.Object, ByVal event.EventArgs) Handles Command3.Click<br>'Close the TCP (UDP) connection socket (disconnect
Private Sub Command3_Click(ByVal eventSender As System.Object, ByVal eventArgs<br>As System.EventArgs) Handles Command3.Click<br>'Close the TCP (UDP) connection socket (disconnect the line).<br>Me.Ajsock.Shutdown(Net.Sockets.Socket
As System.EventArgs) Handles Command3.Click<br>
'Close the TCP (UDP) connection socket<br>
Me.Ajsock.Shutdown(Net.Sockets.SocketSI<br>
Me.Ajsock.Close()<br>
MsgBox("The disconnection was successfi<br>
State = Me.Ajsock.Connected()<br>
End S
            'Close the TCP (UDP) connection socket (disconnect the line). 
            Me.Ajsock.Shutdown(Net.Sockets.SocketShutdown.Both) 
            Me.Ajsock.Close() 
             MsgBox("The disconnection was successful", MsgBoxStyle.Information)<br>State = Me.Ajsock.Connected()<br>wb
            State = Me. Ajsock. Connected()
```
End Sub

```
Private Sub Command4_Click(ByVal eventSender As System.Object, ByVal eventArgs<br>As System.EventArgs) Handles Command4.Click<br>'End the prorgram.<br>End<br>Sub<br>Private Sub Command5_Click(ByVal eventSender As System.Object, ByVal eve
 As System.EventArgs) Handles Command4.Click<br>'End the prorgram.<br>End<br>End Sub<br>Private Sub Command5_Click(ByVal eventSender<br>As System.EventArgs) Handles Command5.Click<br>'Check the connection state.
                  'End the prorgram.<br>End<br>bb<br>ce Sub Command5_Clic<br>tem.EventArgs) Hanc<br>'Check the connecti<br>If State Then
                End 
End Sub 
 Private Sub Command5_Click(ByVal eventSender As System.Object, ByVal eventArgs<br>As System.EventArgs) Handles Command5.Click<br>'Check the connection state.<br>If State Then<br>MsgBox("Connected")<br>Else<br>MsgBox("Closed")<br>End If
 As System.EventArgs) Handles Command5.Click<br>
'Check the connection state.<br>
If State Then<br>
MsgBox("Connected")<br>
Else<br>
MsgBox("Closed")<br>
End If<br>
End Sub
                  'Check the connection state. 
                If State Then 
                                  MsgBox("Connected") 
                Else 
                                  MsgBox("Closed") 
End If
```
End Sub

End Class

### 附录 8.2 使用 Visual Basic 6.0/ Visual C<sup>++®</sup> 6.0 或更早版本的程序范例

#### 附录 8.2.1 使用 MC 协议-1 进行通讯的程序范例

以下说明了程序、其执行环境和数据通讯的内容。

- (1) 程序范例的执行环境
	- (a) PLC CPU 端

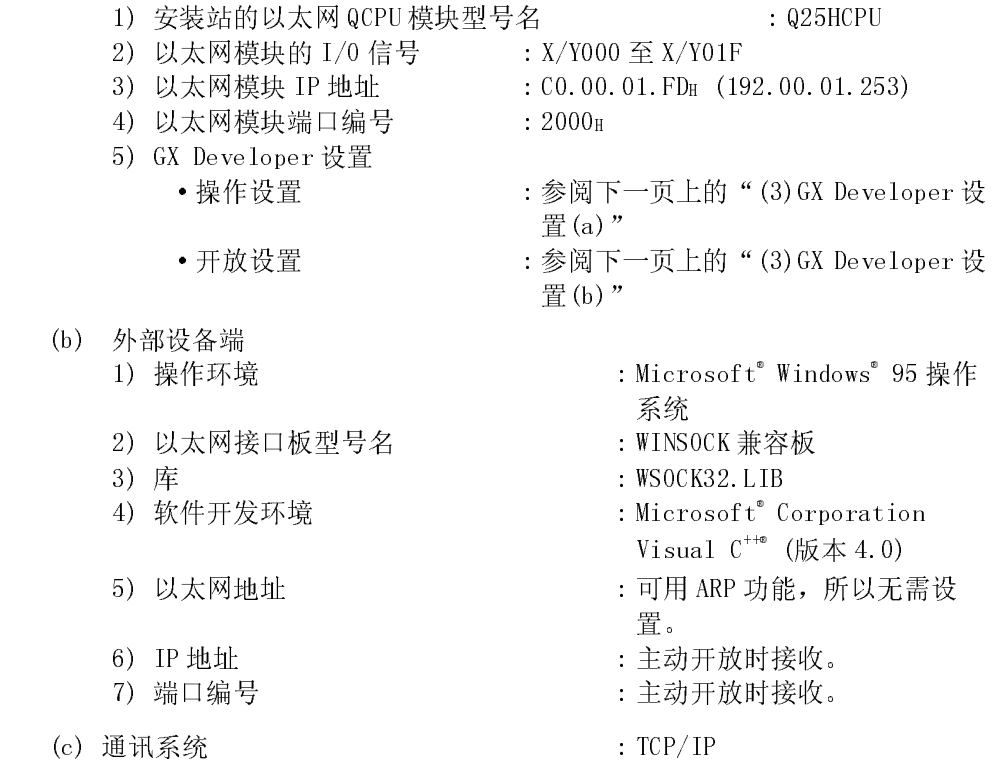

- (2) 程序范例概述
	- (a) PLC CPU 端顺控程序 从 GX Developer 中设置参数。 (无需顺控程序)
	- (b) 外部设备端程序 使用以上所述的库与 PLC CPU 执行以下读/写数据通讯。 ·以字单位写入(D0 至 D4 的 5 点)
		- ·以字单位读出(D0 至 D4 的 5 点)
- (3) GX Developer 设置 按以下说明设置 PLC CPU 参数。
	- (a) 操作设置

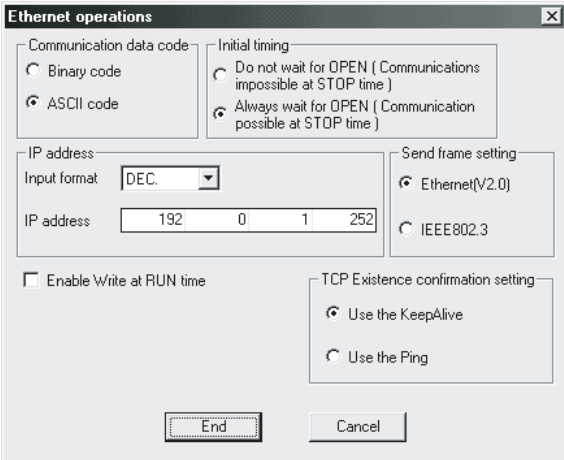

本地站 IP 地址: C0.00.01.FDH(192.00.01.253)

(b) 开放设置

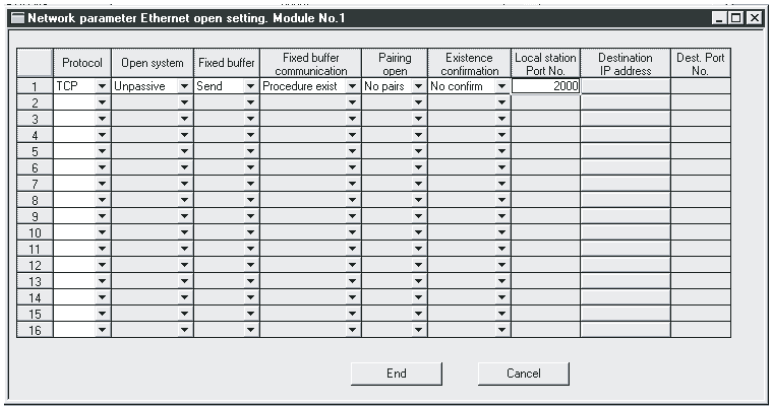

本地端口号: 2000H
(4) 外部设备端程序

以下显示的外部设备的程序范例访问安装有以太网模块的站的 Q25HCPU。 执行此程序时,在序列发生器中显示以下通讯信息:

- 1) 以字单位批量写入指令信息
- 2) 以字单位批量写入响应信息
- 3) 以字单位批量读取指令信息
- 4) 以字单位批量读取响应信息

# 备注

- (1) 以下概述了使用 Microsoft®<br>
(版本 4.0)。<br>
1) 启动 Visual C<sup>++®</sup>。<br>
2) 准备创建文件。<br>
选择文件 → 新建, 然<br>
3) 打开文件名 AJSAMP.C:<br>
(参见下一页上的程序:<br>
(参见下一页上的程面面<br>
4) 从创建画面的设置画面<br>
5) 从创建画面的设置画面<br>
6) 左剑建画面的设置画面 (1) 以下概述了使用 Microsof t<sup>®</sup> Corporation Visual C<sup>++®</sup> 创建程序的编辑步骤。 创建程序的编辑步骤。<br><br><br>动控制台应用程序。<br>p.cvc、 (版本 4.0)。
	- 1) 启动 Visual C++® 。
	-
	- 选择文件 → 新建, 然后从程序工作区画面中启动控制台应用程序。<br>打开文件名 AJSAMP.C 并创建一个程序。<br>(参见下一页上的程序范例。)<br>从创建菜单的编辑画面中链接 WSOCK32.LIB。<br>从创建画面的设置画面中链接 WSOCK32.LIB。<br>在创建菜单的创建画面上创建可执行文件(AJSAMP.EXE)。<br>结束 Visual C<sup>+\*\*</sup>。<br>执行 AJSAMP.EXE。<br>\*\*\* 字........................
	- 2) 准备创建文件。<br>3) 打开文件名 AJSAN<br>3) 打开文件名 AJSAN<br>(参见下一页上的编辑<br>(参见下一页上的编辑<br>4) 从创建菜单的创建<br>6) 在创建菜单的创建<br>在创建菜单的创建<br>7) 结束 Visual C<sup>+\*</sup>。<br>3) 执行 AJSAMP. EXE。 3) 打开文件名 AJSAMP.C 并创建一个程序。<br>(参见下一页上的程序范例。)<br>4) 从创建菜单的编辑画面中编辑创建文件。<br>5) 从创建画面的设置画面中链接 WSOCK32. L<br>6) 在创建菜单的创建画面上创建可执行文件<br>7) 结束 Visual C<sup>++\*</sup>。<br>8) 执行 AJSAMP. EXE。<br><br>用套接字路径的步骤概述 (参见下一页上的程序范例。)
	-
	- 5) 从创建画面的设置画面中链接 WSOCK32.LIB。
	- 6) 在创建菜单的创建画面上创建可执行文件(AJSAMP.EXE)。
	- 7) 结束 Visual C++® 。
	- 8) 执行 AJSAMP.EXE。
- (2) 调用套接字路径的步骤概述

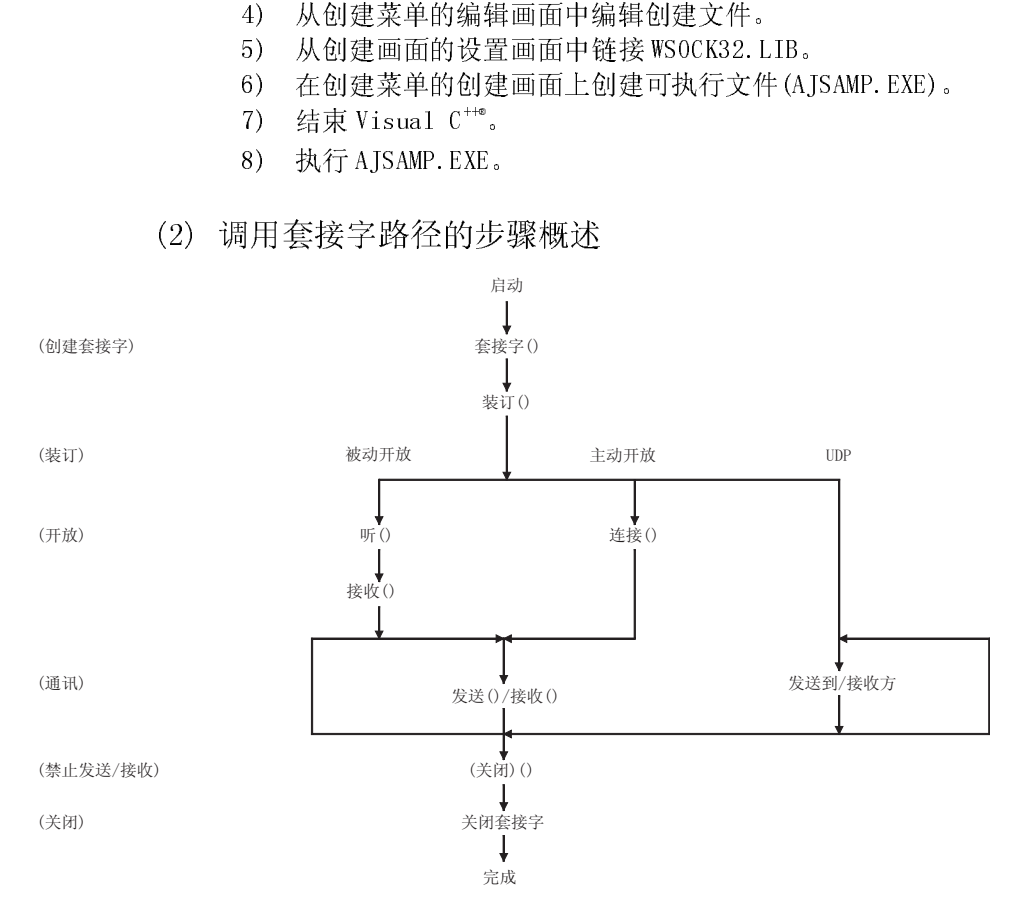

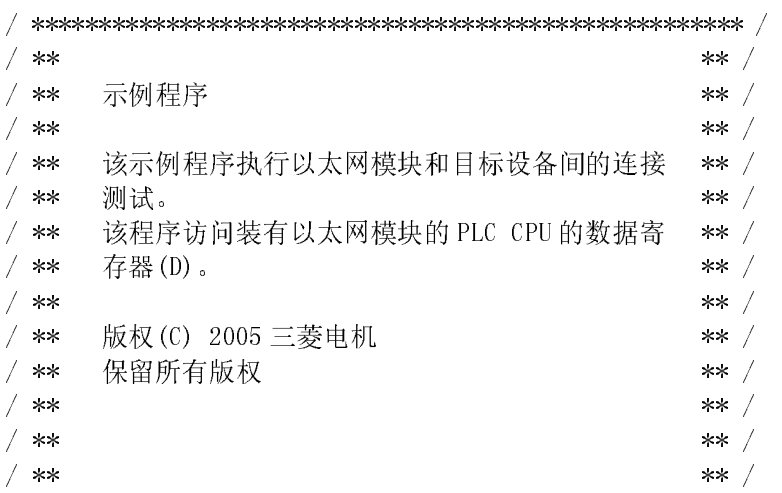

/ \*\* / \*\*\*\*\*\*\*\*\*\*\*\*\*\*\*\*\*\*\*\*\*\*\*\*\*\*\*\*\*\*\*\*\*\*\*\*\*\*\*\*\*\*\*\*\*\*\*\*\*\*\*\*\* /

#include <stdio.h>

#include <winsock.h>

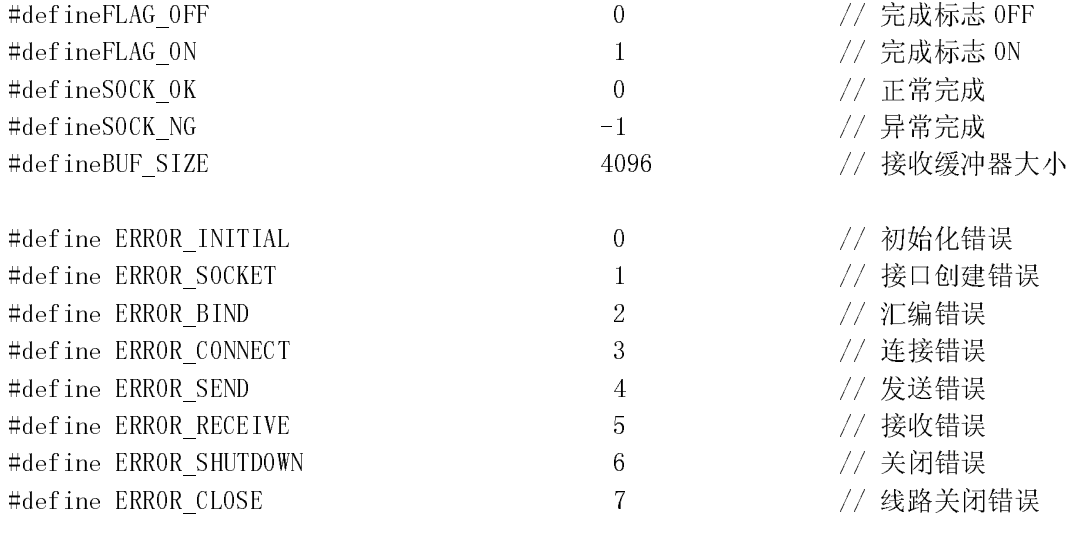

 $\overline{X}$  $\star \star$ 

```
//用于检查接收大小的定义<br>//#define RECV_ANS_1<br>#define RECV_ANS_1<br>#define RECV_ANS_2<br>#define RECV_ANS_2<br>#define RECV_ANS_2<br>typedef struct sck_inf{<br>struct in_addr my<br>unsigned short my
//#define RECV_ANS_1 4 // 回复软元件写入(1E 帧)的响应信息接收大小<br>#define RECV_ANS_1 22 // 回复软元件写入(3E 帧)的响应信息接收大小<br>//#define RECV_ANS_2 24 // 回复软元件读取(1E 帧)的响应信息接收大小<br>#define RECV_ANS_2 42 // 回复软元件读取(3E 帧)的响应信息接收大小<br>typedef struct sck_inf{<br>st
#define RECV_ANS_1 22 // 回复软元件写入(3E 帧)的响应信息接收大小<br>//#define RECV_ANS_2 24 // 回复软元件读取(1E 帧)的响应信息接收大小<br>#define RECV_ANS_2 42 // 回复软元件读取(3E 帧)的响应信息接收大小<br>typedef struct sck_inf{<br>struct in_addr my_addr;<br>unsigned short my_port;<br>str
//#define RECV_ANS_2 24 // 回复软元件读取(1E 帧)的响应信息接收大小<br>#define RECV_ANS_2 42 // 回复软元件读取(3E 帧)的响应信息接收大小<br>typedef struct sck_inf{<br>struct in_addr my_addr;<br>unsigned short my_port;<br>struct in_addr aj_addr;<br>unsigned short aj_port;<br>};
#define RECV_ANS_2 42 // 回复软元件读取(3E 帧)的响应信息接收大小<br>typedef struct sck_inf{<br>struct in_addr my_addr;<br>unsigned short my_port;<br>struct in_addr aj_addr;<br>unsigned short aj_port;<br>};
typedef struct sck_inf{<br>struct in_addr m<br>unsigned short m<br>struct in_addr a<br>unsigned short a<br>};<br>附录 - 55
                           struct in_addr my_addr;<br>unsigned short my_port;<br>struct in_addr aj_addr;<br>unsigned short aj_port;<br>55
                           unsigned short my_port;<br>struct in_addr aj_addr;<br>unsigned short aj_port;<br>55
                           struct in_addr aj_addr;<br>unsigned short aj_port;<br>55
                           unsigned short aj_port;<br>55<br>5
```

```
int nErrorStatus; // 出错信息存储变量 
int Dmykeyin; // 虚拟键输入<br>int Closeflag; // 连接完成标;<br>int main()<br>{<br>WORD wVersionRequested=MAKEWORD(1,1); // Winsock版本<br>wSADATA wsaData; <br>int length; // 通讯数据长;<br>unsigned char s huf[RIF SIZE] // 发送经冲器
int Closeflag; // 连接完成标志<br>
int main()<br>
{<br>
WORD wVersionRequested=MAKEWORD(1,1); // Winsock版本 1<br>
WORD wVersionRequested=MAKEWORD(1,1); // Winsock版本 1<br>
wSADATA wsaData; <br>
int length; // 通讯数据长度<br>
unsigned char r buf[BUF_SIZE];
int socketno;<br>int main()<br>{<br>WORD wV<br>WSADATA<br>int len<br>unsigne<br>unsigne<br>int rbu
int main() 
\{\}WORD wVersionRequested=MAKEWORD(1,1); // Winsock版本 1.1 请求<br>
WSADATA wsaData;<br>
int length; // 通讯数据长度<br>
unsigned char s_buf[BUF_SIZE]; // 发送缓冲器<br>
unsigned char r_buf[BUF_SIZE]; // 接收缓冲器<br>
int rbuf_idx; // 接收数据存储起始索引<br>
int recv_s
WSADATA wsaData;<br>int length;<br>unsigned char s_b<br>unsigned char r_b<br>int rbuf_idx;<br>int recv_size;<br>struct sck_inf sc<br>struct sockaddr_i<br>struct sockaddr_i<br>void Sockerror(in
int length; // 通讯数据长度<br>unsigned char s_buf[BUF_SIZE]; // 发送缓冲器<br>unsigned char r_buf[BUF_SIZE]; // 发送缓冲器<br>int rbuf_idx; // 接收缓冲器<br>int recv_size; // 接收数据存储<br>int recv_size; // 接收数据量<br>struct sockaddr_in hostdata; // 外部设备端数#<br>struct 
unsigned char s_buf[BUF_SIZE]; // 发送缓冲器<br>unsigned char r_buf[BUF_SIZE]; // 接收缓冲器<br>int rbuf_idx; // 接收数据存<br>int recv_size; // 接收数据看<br>struct sockaddr_in hostdata; // 外部设备 端<br>struct sockaddr_in aj7le71; // 外部设备 端<br>void Sockerror(in
 unsigned char r_buf[BUF_SIZE]; // 接收缓冲器 
 int rbuf_idx; // 接收数据存储起始索引 
 int recv_size; // 接收数据量 
struct sck_inf sc;<br>struct sockaddr_in<br>struct sockaddr_in<br>void Sockerror(int)<br>unsigned long ulCmd<br>sc.my_addr.s_addr=h<br>sc.my_port=htons(0)<br>sc.aj addr.s_addr=i
struct sockaddr_in hostdata;      // 外部设备端数据<br>struct sockaddr_in aj71e71;       // 以太网模块端数#<br>void Sockerror(int);          // 错误处理功能<br>unsigned long ulCmdArg ;           // 无块模式设置标<br>sc.my_addr.s_addr=htonl(INADDR_ANY);     // 
struct sockaddr_in aj71e71;       // 以太网模块端数据<br>void Sockerror(int);           // 错误处理功能<br>unsigned long ulCmdArg ;          // 无块模式设置标志<br>sc.my_addr.s_addr=htonl(INADDR_ANY);     // 外部设备端 IP 地址<br>sc.my_port=htons(0);            
 void Sockerror(int); // 错误处理功能 
unsigned long ulCmdArg ;        // 无块模式设置标志<br>sc.my_addr.s_addr=htonl(INADDR_ANY);     // 外部设备端 IP 地址<br>sc.my_port=htons(0);              // 外部设备端端口号<br>sc.aj_addr.s_addr=inet_addr("192.0.1.253"); // 以太网模块端 IP 地<br>sc.aj_port=htons
sc.my_addr.s_addr=htonl(INADDR_ANY); // 外部设备端 IP 地址<br>sc.my_port=htons(0); // 外部设备端端口号<br>sc.aj_addr.s_addr=inet_addr("192.0.1.253"); // 以太网模块端 IP 地力<br>sc.aj_port=htons(0x2000); // (C0000 IFDH)<br>Closeflag=FLAG_0FF; // 连接完成标志 0FF<br>
sc.my_port=htons(0);         // 外部设备端端口号<br>sc.aj_addr.s_addr=inet_addr("192.0.1.253"); // 以太网模块端 IP 地<br>sc.aj_port=htons(0x2000);          // (C00001FDH)<br>closeflag=FLAG_0FF;               // 连接完成标志 0FF<br>nErrorStatus=WSAStartup
sc.aj_addr.s_addr=inet_addr("192.0.1.253"); // 以太网模块端 IP 地址<br>
// (C00001FDH)<br>
sc.aj_port=htons(0x2000);      // 以太网模块端端口号<br>
Closeflag=FLAG_0FF;             // 连接完成标志 0FF<br>
nErrorStatus=WSAStartup(wVersionRequested, &wsaData)
                                                                                                                                                      // (C00001FDH) 
sc.aj_port=htons(0x2000);        // 以太网模块端端口号<br>
Closeflag=FLAG_0FF;              // 连接完成标志 0FF<br>
nErrorStatus=WSAStartup(wVersionRequested, &wsaData); // Winsock 初始<br>
if (nErrorStatus!=S0CK_0K) {<br>
Sockerror (ERR0R_INITIAL); 
Closeflag=FLAG_0FF; // 连接完成标志 0FF<br>nErrorStatus=WSAStartup(wVersionRequested, &wsaData); // Winsock を<br>if (nErrorStatus!=S0CK_0K) {<br>Sockerror (ERR0R_INITIAL); // 错误处理<br>return(S0CK_NG);<br>}<br>printf ("Winsock Version is %ld.%ld\n
nErrorStatus=WSAStartup(wVersionRequested,&wsaData); // Winsock 初始化处理<br>if (nErrorStatus!=SOCK_OK) {<br>Sockerror (ERROR_INITIAL);      // 错误处理<br>return(SOCK_NG);<br>}<br>printf ("Winsock Version is %ld.%ld\n",HIBYTE(wsaData.wVersion)
if (nErrorStatus!=SOCK_OK) {<br>Sockerror (ERROR_INITI<br>return(SOCK_NG);<br>}<br>printf ("Winsock Version is %:<br>printf ("AJ_test Start\n");<br>socketno=socket(AF_INET, SOCK
Sockerror(ERROR_INITIAL); // 错误处理<br>return(SOCK_NG);<br>}<br>printf ("Winsock Version is %ld.%ld\n",HIBYTE (wsaData.wVer;<br>printf ("AJ_test Start\n");<br>socketno=socket(AF_INET, SOCK_STREAM, 0); // 为TCP/IP<br>if (socketno==INVALID SOCK
return(SOCK_NG);<br>}<br>printf("Winsock Version<br>printf("AJ_test Start\n"<br>socketno=socket(AF_INET,<br>if(socketno==INVALID_SOC<br>Sockerror(ERROR S
}<br>pr<br>pr<br>so<br>if
printf ("Winsock Version is %ld.%ld\n",HIBYTE(wsaData.wVersion),LOBYTE(wsaData.wVersion));<br>printf ("AJ_test Start\n");<br>socketno=socket(AF_INET,SOCK_STREAM,0); // 为 TCP/IP 创建接口<br>if (socketno==INVALID_SOCKET) {<br>Sockerror (ER
printf("AJ_test Start\n");<br>socketno=socket(AF_INET,SOC<br>if(socketno==INVALID_SOCKET<br>Sockerror(ERROR_SOCK<br>return(SOCK_NG);<br>}<br>hostdata.sin family=AF_INET
socketno=socket(AF_INET, SOCK_STREAM, 0); // 为 TCP/IP 创建接口<br>
if (socketno==INVALID_SOCKET) {<br>
Sockerror (ERROR_SOCKET) ; // 错误处理<br>
return(SOCK_NG) ;<br>
}<br>
hostdata.sin_family=AF_INET;<br>
hostdata.sin_port=sc.my_port;<br>
hostdata.
if(socketno==INVALID_SOCKET){<br>Sockerror(ERROR_SOCKET)<br>return(SOCK_NG);<br>}<br>hostdata.sin_family=AF_INET;<br>hostdata.sin_port=sc.my_port;<br>hostdata.sin_addr.s_addr=sc.my
Sockerror(ERROR_SOCKET); // 错误处理<br>return(SOCK_NG);<br>}<br>hostdata.sin_family=AF_INET;<br>hostdata.sin_port=sc.my_port;<br>hostdata.sin_addr.s_addr=sc.my_addr.s_addr;
return(SOCK_NG);<br>}<br>hostdata.sin_family=AF_I<br>hostdata.sin_port=sc.my_<br>hostdata.sin_addr.s_addr<br><br>附录 - 56
}<br>ho<br>ho<br>ho<br>附录 - 56
hostdata.sin_family=AF_INET;<br>hostdata.sin_port=sc.my_port;<br>hostdata.sin_addr.s_addr=sc.m<br>W录 - 56
hostdata.sin_port=sc.my_port;<br>hostdata.sin_addr.s_addr=sc.my<br>附录 - 56
hostdata.sin_addr.s_addr=sc.my_addr.s_addr;<br>附录 - 56
```

```
if (bind(socketno,(LPSOCKADDR)&hostdata,sizeof(hostdata))!=SOCK_OK){<br>
// 汇编<br>
Sockerror(ERROR_BIND);<br>
// 错误处理<br>
return(SOCK_NG);<br>
}<br>
aj7le71.sin_family=AF_INET;<br>
aj7le71.sin_port=sc.aj_port;<br>
aj7le71.sin_addr.s_addr=sc.aj_
                                                                                                                                                                     // 汇编 
Sockerror (ERROR_BIND);<br>
return(SOCK_NG);<br>
}<br>
aj7le7l.sin_family=AF_INET;<br>
aj7le7l.sin_port=sc.aj_port;<br>
aj7le7l.sin_addr.s_addr=sc.aj_addr.s_addr;<br>
if (connect(socketno, (LPSOCKADDR)&aj7le7l,sizeof(aj7le7l))<br>
//
return(SOCK_NG);<br>}<br>aj71e71.sin_family=AF_IN<br>aj71e71.sin_port=sc.aj_p<br>aj71e71.sin_addr.s_addr=<br>if (connect(socketno,(LPSC)<br>Sockerror(ERROR_
\begin{array}{c} \n\text{ } & \text{ } \\
\text{ } & \text{ } \\
\text{ } & \text{ } \\
\text{ } & \text{ } \\
\text{ } & \text{ } \\
\text{ } & \text{ } \\
\text{ } & \text{ } \\
\text{ } & \text{ } \\
\text{ } & \text{ } \\
\text{ } & \text{ } \\
\text{ } & \text{ } \\
\text{ } & \text{ } \\
\text{ } & \text{ } \\
\text{ } & \text{ } \\
\text{ } & \text{ } \\
\text{ } & \text{ } \\
\text{ } & \text{ } \\
\text{ } & \text{ } \\
\text{ } & \text{ } \\
\text{ } & \text{ } \\
\text{ } & \text{ } \\
\aj71e71.sin_family=AF_INET;<br>aj71e71.sin_port=sc.aj_port;<br>aj71e71.sin_addr.s_addr=sc.a<br>if (connect(socketno,(LPSOCKAI<br>Sockerror(ERROR_CON)<br>return(SOCK_NG);
aj71e71.sin_port=sc.aj_port;<br>aj71e71.sin_addr.s_addr=sc.aj<br>if (connect(socketno,(LPS0CKAD)<br>Sockerror(ERROR_CONNE<br>return(SOCK_NG);<br>}<br>Closeflag=FLAG_ON;
aj71e71.sin_addr.s_addr=sc.aj_addr.s_addr;<br>if (connect(socketno, (LPS0CKADDR)&aj71e71,si:<br>Sockerror(ERROR_CONNECT);<br>return(SOCK_NG);<br>}<br>Closeflag=FLAG_ON;
if (connect(socketno,(LPSOCKADDR)&aj71e71,sizeof(aj71e71))!=SOCK_OK){<br>
// 连接(主动开<br>
Sockerror(ERROR_CONNECT);<br>
// 错误处理<br>
return(SOCK_NG);<br>
}<br>
Closeflag=FLAG_ON;<br>
// 设置为无块模式<br>
ulCmdArg = 1;<br>
joctlsocket(socketno_FIONRIO_&ulCmd
                                                                                                                                                                                                     // 连接(主动开放) 
Sockerror(ERROR_CONNECT);         // 错误处理<br>
return(SOCK_NG);                  // 连接完成<br>
Closeflag=FLAG_ON;                  // 连接完成<br>
// 设置为无块模式<br>
ulCmdArg = 1;<br>
ioctlsocket(socketno, FIONBIO, &ulCmdArg);     // 设置为无t<br>
y stre
return(SOCK_NG);<br>}<br>Closeflag=FLAG_ON;<br>// 设置为无块模式<br>ulCmdArg = 1;<br>ioctlsocket(socketno, FION<br>y/ strcpy(s_buf, "03FF000A442
}<br>}<br>c1<br>//<br>u1<br>u1<br>i0<br><br>//<br>st
Closeflag=FLAG_0N;<br>
// 设置为无块模式<br>
ulCmdArg = 1;<br>
ioctlsocket(socketno, FI0NBI0, &ulCmdArg);     // 设置为无块模式<br>
strcpy(s_buf, "03FF000A44200000000000500112233445566778899AA");<br>
strcpy(s_buf, "500000FF03FF00002C000A14010000D*00
                     // 设置为无块模式 
ulCmdArg = 1;<br>ioctlsocket(so<br>f(s)<br>strcpy(s_buf,<br>dength=strlen(<br>if(send(socket)
ioctlsocket(socketno, FIONBIO, &ulCmdArg); // 设置为无块模式<br>strcpy(s_buf, "03FF000A4420000000000500112233445566778899AA");<br>strcpy(s_buf, "500000FF03FF00002C000A14010000D*00000000051122334455667788<br>// DO 至 D4 批量写入请求<br>length=strle
// strcpy(s_buf, "03FF000A4420000000000500112233445566778899AA");<br>strcpy(s_buf, "500000FF03FF00002C000A14010000D*0000000005112233<br>// D0 至 D4 批<br>length=strlen(s_buf);<br>if (send(socketno, s_buf, length, 0)==S0CKET_ERR0R){// 数
                                                                                                                                                                                      // D0 至 D4 批量写入请求(1E 帧)<br>4") ;<br>帧)
strcpy(s_buf, "500000FF03FF00002C000A14010000D*0000000005112233445566778899AA");<br>
// DO 至 D4 批量写入请求(3E 帧)<br>
length=strlen(s_buf);<br>
if (send(socketno,s_buf,length,0)==S0CKET_ERROR){<br>
// 数据发送<br>
Sockerror(ERROR_SEND);<br>
return 
                                                                                                                                                                                     // D0 至 D4 批量写入请求(3E 帧) 
length=strlen(s_buf);<br>
if (send(socketno,s_buf<br>
Sockerror(ERR<br>
return (SOCK_)<br>
}<br>
printf("\n send data\n<br>
// Perform receiving s<br>
rbuf_idx = 0;<br>
recy size = 0;
if (send (socketno,s_buf,length,0)==S0CKET_ERROR){<br>
% \frac{1}{2} Sockerror (ERROR_SEND);<br>
\frac{1}{2} finitf ("\n send data\n%s\n",s_buf);<br>
\frac{1}{2} printf ("\n send data\n%s\n",s_buf);<br>
\frac{1}{2} printf ("\n send data\n%s\
Sockerror(ERROR_SEND);<br>
<br>
return (SOCK_NG);<br>
<br>
printf("\n send data\n%s\n", s_buf);<br>
// Perform receiving size check and receiving processing simultaneo<br>
rbuf_idx = 0;<br>
// 被收数据<br>
recv_size = 0;<br>
<br>
while(1) {<br>
length = recv
return (SOCK_NG);<br>
}<br>
printf("\n send data\n%s\n"<br>
// Perform receiving size c<br>
rbuf_idx = 0;<br>
recv_size = 0;<br>
while(1) {<br>
length = recv(sock<br>
if(length == 0) {
}<br>{\rm pr}<br>//<br>{\rm rb}<br>{\rm re}<br>{\rm wh}printf("\n send data\n%s\n", s_buf);<br>
// Perform receiving size check and<br>
rbuf_idx = 0;<br>
recv_size = 0;<br>
while(1) {<br>
length = recv(socketno, &r_l<br>
if(length == 0) {<br>
Sockerror(ERROR_RECIEVE);<br>
return (SOCK_NG).
// Perform receiving size check and receiving processing simultaneously<br>
rbuf_idx = 0;<br>
recv_size = 0;<br>
while(1) {<br>
length = recv(socketno, &r_buf[rbuf_idx], (BUF_SIZE - rbuf_idx),<br>
if (length == 0) {<br>
// 响应数据接收<br>
Sockerro
rbuf_idx = 0; <br>
recv_size = 0; // 接收数据存储起始索引初始化<br>
while(1) {<br>
length = recv(socketno, &r_buf[rbuf_idx], (BUF_SIZE - rbuf_idx), 0);<br>
if (length == 0) { // 响应数据接收<br>
Sockerror(ERROR_RECIEVE); // 断开连接吗?<br>
return (SOCK_NG);<br>
}
recv_size = 0; // 初始化接收数据量<br>while(1) {<br>length = recv(socketno, &r_buf[rbuf_idx], (BUF_SIZE - rbuf_idx), 0)<br>if (length == 0) {<br>Sockerror(ERROR_RECIEVE); // 断开连接吗?<br>return (SOCK_NG);<br>}
while(1) {<br>le:<br>if<br>if
length = recv(socketno, &r_buf[rbuf_idx], (BUF_SIZE - rbuf_idx), 0);<br>
if (length == 0) {<br>
Sockerror(ERROR_RECIEVE);<br>
cockerror (ERROR_RECIEVE);<br>
return (SOCK_NG);<br>
}
                                                                                                                                                                                                    // 响应数据接收 
 if(length == 0) { // 断开连接吗? 
Sockerror(ERROR_RECIEVE);         // 错误处理<br>return (SOCK_NG);<br>}
return (SOCK_NG);<br>}
```
}

// 位置<br>// 更新接收数据量<br>// 接收了所有响应信息吗?

// 已接收

```
if(length == SOCKET_ERROR) {<br>
nErrorStatus = WSAGetLastEr<br>
if(nErrorStatus != WSAEWOUI<br>
Sockerror(ERROR_RECIEV<br>
return (SOCK_NG);<br>
} else {<br>
continue;<br>
}<br>
rbuf_idx += length;
nErrorStatus = WSAGetLastError();<br>
if (nErrorStatus != WSAEWOULDBLOCK)<br>
Sockerror(ERROR_RECIEVE);<br>
return (SOCK_NG);<br>
} else {<br>
continue;<br>
}<br>
} else {<br>
rbuf_idx += length;<br>
recy size += length;
if (nErrorStatus != WSAEWOULDBLOCK) {<br>
Sockerror (ERROR_RECIEVE);<br>
return (SOCK_NG);<br>
} else {<br>
continue;<br>
}<br>
} else {<br>
rbuf_idx += length;<br>
recv_size += length;<br>
if (recy_size >= RECV_ANS_1)
Sockerror(ERROR_RECIEVE);     // 错误处理<br>
return (SOCK_NG);<br>
} else {<br>
continue;         // 接收数据<br>
} else {<br>
rbuf_idx += length;         // 更新接收数<br>
recv_size += length;           // 位置<br>
if (recv_size >= RECV_ANS_1)       // 接收
return (SOCK_NG);<br>} else {<br>continue;<br>}<br>} else {<br>rbuf_idx += length;<br>recv_size += length;<br>if (recv_size >= RECV_AN<br>hreak;
\begin{array}{c} \text{\Large\bf} \end{array} \begin{array}{c} \text{\Large\bf} \end{array} \begin{array}{c} \text{\Large\bf} \end{array}continue;          // 接收数据前重复<br>}<br>} else {<br>rbuf_idx += length;         // 更新接收数据存<br>recv_size += length;         // 位置<br>if (recv_size >= RECV_ANS_1)       // 接收了所有响应<br>break;              // 接收?<br>break;             // 已经接收信息时<br>}
 }
```

```
\begin{array}{c} \text{else } {\{\ }\\ \text{rbuf\_ic}}\\ \text{recv\_si} \\ \text{if (recv}\\ \text{br} \end{array} rbuf_idx += length; // 更新接收数据存储 
recv_size += length;          // 更新接收数据量<br>
if (recv_size >= RECV_ANS_1)        // 接收了所有响应信<br>
break;                   // 接收?<br>
break;                     // 在接收信息时<br>
}<br>
r_buf[rbuf_idx] = '\0' ;<br>
printf ("\n receive data\n%s\n
 if(recv_size >= RECV_ANS_1) // 接收了所有响应信息吗? 
 // 接收? 
 break; // 已经接收信息时停止重复 
}<br>}<br>r_buf [rbuf_<br>printf ("\n<br>displaystic prince")<br>strepy (s_bt)
}<br>r_{\perp}<br>pr<br>// st<br>st
r_buf[rbuf_idx] = '\0' ;<br>printf("\n receive data\n%s\n", r_buf);<br>strcpy(s_buf, "01FF000A44200000000000500");<br>strcpy(s_buf, "500000FF03FF000018000A04010000D*0000000005");<br>// 00至 D4 批量写入请求<br>// (1E 帧)<br>length=strlen(s_buf);<br>l
printf("\n receive data\n%s\n",r_buf);<br>strcpy(s_buf, "01FF000A4420000000000500<br>strcpy(s_buf, "500000FF03FF000018000A04<br>length=strlen(s_buf);<br>if(send(socketno_s_buf_length_0)==S0CKF
// strcpy(s_buf, "01FF000A442000000000500"); // DO 至 D4 批量写入请求<br>
strcpy(s_buf, "500000FF03FF000018000A04010000D*0000000005");<br>
// 00 至 D4 批量读取请求<br>
1ength=strlen(s_buf);<br>
if (send(socketno, s_buf, length, 0)==S0CKET_ERR0R){
\frac{1}{2} (1E)
                                                                                                                                      帧)<br>| D4<br>| 技处理
strcpy(s_buf, "500000FF03FF000018000A04010000D*0000000005");<br>
// 00<br>
// 02<br>
length=strlen(s_buf);<br>
if (send(socketno,s_buf,length,0)==S0CKET_ERR0R){   // 数お<br>
Sockerror(ERR0R_SEND);<br>
return (S0CK_NG);<br>
}<br>
printf ("\p send 
                                                                                                                         // D0 至 D4 批量读取请求 
\frac{1}{2} (3E)
                                                                                                                                      帧)<br><br><<br/><br/><br/>\begin{aligned} \n\mathbb{R}\times\mathbb{R}^{d-1}\end{aligned}length=strlen(s_buf);<br>if (send(socketno,s_buf<br>Sockerror(ERR<br>return (SOCK_)<br>}<br>printf ("\n send data\n<br>// 同时执行接收大小检音<br>rbuf_idx = 0;
if (send(socketno,s_buf,length,0)==S0CKET_ERROR){ // 数据发送<br>
Sockerror(ERROR_SEND); // 错误处理<br>
return (SOCK_NG);<br>
}<br>
printf ("\n send data\n%s\n",s_buf);<br>
// 同时执行接收大小检查和接收处理<br>
rbuf_idx = 0; // 核收数据<br>
recv_size = 0; // 初始化接u<br>
wh
Sockerror(ERROR_SEND);<br>
return (SOCK_NG);<br>
}<br>
printf ("\n send data\n%s\n", s_buf);<br>
// 同时执行接收大小检查和接收处理<br>
rbuf_idx = 0;<br>
while(1) {<br>
while(1) {<br>
length = recy(socketpo_&r_buf[rbuf_idy] (RIF_SIZE -_rbuf<br>
length = recy(socke
return (SOCK_NG);<br>}<br>printf ("\n send data\n%s\n"<br>// 同时执行接收大小检查和接<br>rbuf_idx = 0;<br>recv_size = 0;<br>while(1) {<br>length = recv(sock
}<br>pr<br>//<br>rb<br>re<br>wh
printf ("\n send data\n%s\n", s_buf);<br>
// 同时执行接收大小检查和接收处理<br>
rbuf_idx = 0;<br>
recv_size = 0;<br>
while(1) {<br>
length = recv(socketno, &r_l<br>
if (length == 0) {<br>
Sockerror(FRROR RFCIFVF));
             // 同时执行接收大小检查和接收处理 
 rbuf_idx = 0; // 接收数据存储起始索引 
                                                                                                                         // 初始化 
recv_size = 0; // 初始化接收数据量<br>while(1) {<br>length = recv(socketno, &r_buf[rbuf_idx], (BUF_SIZE - rbuf_idx), 0)<br>if (length == 0) {<br>Sockerror(ERROR_RECIEVE); // 连接断开了吗?<br>return (SOCK_NG);<br>}
while(1) {<br>le:<br>if<br>if
length = recv(socketno, &r_buf[rbuf_idx], (BUF_SIZE - rbuf_idx), 0);<br>if (length == 0) {<br>Sockerror (ERROR_RECIEVE);<br>Feturn (SOCK_NG);<br>return (SOCK_NG);<br>}
                                                                                                                       // 响应数据接收<br>// 连接断开了吗?
 if(length == 0) { // 连接断开了吗? 
Sockerror(ERROR_RECIEVE);         // 错误处理<br>return (SOCK_NG);<br>}
```
}

return (SOCK\_NG);<br>}

```
附录
MELSEC-Q 附录
```

```
if(length == SOCKET_ERROR) {<br>
nErrorStatus = WSAGe<br>
if(nErrorStatus != WSAGe)<br>
Sockerror(ERROR_RE)<br>
return (SOCK_NG);<br>
} else {<br>
continue;<br>
}<br>
} else {<br>
rbuf_idx += length;
nErrorStatus = WSAGetLastError();<br>
if (nErrorStatus != WSAEWOULDBLOCK)<br>
Sockerror(ERROR_RECIEVE);<br>
return (SOCK_NG);<br>
} else {<br>
continue;<br>
}<br>
} else {<br>
rbuf_idx += length;<br>
recy size += length;
if(nErrorStatus != WSAEWOULDBLOCK) {<br>
Sockerror(ERROR_RECIEVE);<br>
return (SOCK_NG);<br>
} else {<br>
continue;<br>
}<br>
} else {<br>
rbuf_idx += length;<br>
recv_size += length;<br>
if(recy_size >= RFCV_ANS_2)
Sockerror(ERROR_RECIEVE);      // 错误处理<br>
return (SOCK_NG);<br>
} else {<br>
continue;           // 接收信息j<br>
} else {<br>
rbuf_idx += length;           // 更新接收<br>
recv_size += length;            // 使置<br>
if (recv_size >= RECV_ANS_2)      
return (SOCK_NG);<br>} else {<br>continue;<br>}<br>} else {<br>rbuf_idx += length;<br>recv_size += length;<br>if (recv_size >= RECV_<br>hreak:
} else {<br>
continu<br>
}<br>
} else {<br>
rbuf_idx<br>
recv_size<br>
if (recv_s<br>
break;
 continue; // 接收信息前重复 
} else {<br>rb<br>re<br>if<br>if<br>}
{ } rbuf_idx += length; // 更新接收数据存储 
                                                                                                                                                            // 位置<br>// 更新接收数据量<br>// 接收了所有响应吗?
recv_size += length;              // 更新接收数据量<br>
if (recv_size >= RECV_ANS_2)                 // 接收了所有响应<br>
break;                                    <br>}<br>
}<br>
printf ("\receive data\n%s\n", r_buf);<br>
printf ("\receive data\n%s\n"
 if(recv_size >= RECV_ANS_2) // 接收了所有响应吗? 
 // 接收? 
 break; // 已经接收好信息时停止 
                                                                                                                                                             // 已接收 
}<br>r_buf [rbu<br>printf ("\<br>if<br>if
}<br>r_<br>pr
r_buf[rbuf_idx] = '\0' ;<br>printf ("\receive data\n%s\n", r_buf);<br>if (shutdown(socketno, 2)!=SOCK_OK){<br> // 无法进行<br> Sockerror (ERROR_SHUTDOWN);<br> // 发送/接收处理<br> return(SOCK_NG);<br> }<br> if (closesocket (socketno)!=SOCK_OK)!<br> // 羊闭处理
printf ("\receive data\n%s\n", r_buf);<br>
if (shutdown(socketno, 2)!=SOCK_0<br>
Sockerror (ERROR_SHUTDOV<br>
return (SOCK_NG);<br>
}<br>
if (closesocket(socketno)!=SOCK_<br>
Sockerror (ERROR_CLOSE);<br>
return (SOCK_NG);
if (shutdown(socketno, 2)!=SOCK_OK){          // 无法进行<br>
Sockerror (ERROR_SHUTDOWN);               // 错误处理<br>
return(SOCK_NG);<br>
}<br>
if (closesocket(socketno)!=SOCK_OK){                          Sockerror (ERROR_CLOSE);<br>
return
                                                                                                                                                             // 发送/接收处理 
Sockerror (ERROR_SHUTDOWN) ;<br>
return (SOCK_NG) ;<br>
}<br>
if (closesocket (socketno) !=SOCK_OK) {      // 关闭处理<br>
Sockerror (ERROR_CLOSE) ;<br>
return (SOCK_NG) ;<br>
}<br>
Closef lag=FLAG_OFF ;                // 连接完成板<br>
wsACleanun () ·  
return(SOCK_NG);<br>}<br>if (closesocket(socketno)!=<br>Sockerror(ERROR_C<br>return(SOCK_NG);<br>}<br>Closeflag=FLAG_OFF;<br>WSACleanup();
}<br>if<br>}<br>}<br>C1<br>WS<br>pr
if (closesocket(socketno)!=SOCK_OK){ // 关闭处理<br>
Sockerror(ERROR_CLOSE); // 错误处理<br>
return(SOCK_NG);<br>
}<br>
Closeflag=FLAG_OFF; // 连接完成标<br>
WSACleanup(); // 释放 Wins<br>
printf ("\nAJ_test End.\n\n Normally completed.\n");<br>
printf ("Pr
Sockerror(ERROR_CLOSE); // 错误处理<br>
return(SOCK_NG); // 连接完成<br>
PLAG_OFF; // 连接完成<br>
WSACleanup(); // 释放 Wins<br>
printf ("\nAJ_test End.\n\n Normally completed.\n");<br>
printf ("Press any key至 exit the program.\n");<br>
Dmykeyin=getcha
return(SOCK_NG);<br>}<br>Closeflag=FLAG_OFF;<br>WSACleanup();<br>printf("\nAJ_test End.\n\r<br>printf("Press any key至ex<br>Dmykeyin=getchar();<br>return(SOCK_OK);
}<br>}<br>}<br>}<br>}<br>}<br>}
Closeflag=FLAG_OFF; // 连接完成标志 OFF<br>WSACleanup(); // 释放 Winsock.DLL<br>printf ("\nAJ_test End.\n\n Normally completed. \n");<br>printf ("Press any key至 exit the program.\n");<br>Dmykeyin=getchar(); // 等待键输入<br>return(SOCK_OK);<br>}
WSACleanup(); // 释放 Winsock.DLL<br>printf ("\nAJ_test End.\n\n Normally completed. \n");<br>printf ("Press any key至exit the program.\n");<br>Dmykeyin=getchar(); // 等待键输入<br>return(SOCK_OK);<br>}<br>void Sockerror(int error_kind) // 错误处理功能
printf("\nAJ_test End.\n\n Normally completed.\n");<br>printf("Press any key至exit the program.\n");<br>Dmykeyin=getchar();<br>return(SOCK_OK);<br>}<br>void Sockerror(int error_kind)<br>{<br>if (error_kind==ERROR_INITIAL){<br>nrintf("Initial proc
printf("Press any key至 exit the program.\n");<br>Dmykeyin=getchar();<br>return(SOCK_OK);<br>}<br>void Sockerror(int error_kind)<br>{<br>if (error_kind==ERROR_INITIAL){<br>printf("Initial processing is abnormal)
Dmykeyin=getchar();<br>
return(SOCK_OK);<br>
}<br>
void Sockerror(int error_kind)<br>
{<br>
if (error_kind==ERROR_INITIAL){<br>
printf("Initial processing is abnormal.");<br>
}
return(SOCK_OK);<br>}<br>void Sockerror(int error<br>{<br>if (error_kind==ER<br>printf(")
}<br>vo<br>{
void Sockerror(int error kind) <br>
\frac{1}{4} 传送处理功能
\overline{\mathcal{L}}if(error_kind==ERROR_INITIAL){<br>printf("Initial proces.}<br>}
printf("Initial processing is abnormal.");<br>}
```

```
 else{ 
nErrorStatus=WSAGetLastError();<br>switch(error_kind){<br>case ERROR_SOCKET:<br>printf ("Failed to create<br>break;<br>case ERROR_BIND:<br>printf ("Failed to bind.")<br>break;<br>case ERROR_CONNECT:<br>printf ("Failed to establi<br>hreak;
switch(error_kind){<br>case ERROR_SOCKET:<br>printf("Faile<br>break;<br>case ERROR_BIND:<br>printf("Faile<br>break;<br>case ERROR_CONNECT:<br>printf("Faile<br>break;
                                                  case ERROR_SOCKET: 
printf("Failed to create socket.");<br>break;<br>case ERROR_BIND:<br>printf("Failed to bind.");<br>break;<br>case ERROR_CONNECT:<br>printf("Failed to establish connecti<br>break;<br>case ERROR_SEND:<br>printf("Sending failed.");<br>hreak:
break;<br>case ERROR_BIN<br>printf(<br>break;<br>case ERROR_CON<br>printf(<br>break;<br>case ERROR_SEN<br>printf(<br>break;
                                                  case ERROR_BIND: 
printf("Failed to bind.");<br>break;<br>case ERROR_CONNECT:<br>printf("Failed to establish<br>break;<br>case ERROR_SEND:<br>printf("Sending failed.");<br>break;<br>case ERROR_RECIEVE:<br>printf("Receiving failed.")<br>hreak;
break;<br>case ERROR_CON<br>printf(<br>break;<br>case ERROR_SEN<br>printf(<br>break;<br>case ERROR_REC<br>printf(<br>break;
                                                  case ERROR_CONNECT: 
printf("Failed to establish connection.");<br>break;<br>case ERROR_SEND:<br>printf("Sending failed.");<br>break;<br>case ERROR_RECIEVE:<br>printf("Receiving failed.");<br>break;<br>case ERROR_SHUTDOWN:<br>printf("Failed to shutdown.");<br>hreak:
break;<br>case ERROR_SEN<br>printf(<br>break;<br>case ERROR_REC<br>printf(<br>break;<br>case ERROR_SHU<br>printf(<br>break;
                                                   case ERROR_SEND: 
printf("Sending failed.");<br>break;<br>case ERROR_RECIEVE:<br>printf("Receiving failed.")<br>break;<br>case ERROR_SHUTDOWN:<br>printf("Failed to shutdown.<br>break;<br>case ERROR_CLOSE:<br>printf("Failed to close nor<br>break;
\begin{matrix} \text{break};\hspace{0.1in}\\\text{case} \text{ ERROR\_REC}\hspace{0.1in}\\ \text{printf}\hspace{0.1in}\\ \text{case} \text{ ERROR\_SHU}\hspace{0.1in}\\ \text{printf}\hspace{0.1in}\\ \text{case} \text{ ERROR\_CL0}\hspace{0.1in}\\ \text{printf}\hspace{0.1in}\\ \text{break};\hspace{0.1in} \end{matrix} case ERROR_RECIEVE: 
printf("Receiving failed.");<br>break;<br>case ERROR_SHUTDOWN:<br>printf("Failed to shutdown.")<br>break;<br>case ERROR_CLOSE:<br>printf("Failed to close norma<br>break;<br>}
break;<br>
case ERROR_SHU<br>
printf(<br>
break;<br>
case ERROR_CLO<br>
printf(<br>
break;<br>
}<br>
}<br>
}
                                                   case ERROR_SHUTDOWN: 
printf ("Failed to shutdown.");<br>break;<br>case ERROR_CLOSE:<br>printf ("Failed to close normall<br>break;<br>}<br>printf ("Error code is %d.\n", nErrorStatus);<br>;<br>;<br>{(class<sup>41</sup>] ===ELAC_ON) {
break;<br>case ERROR_CLO<br>printf(<br>break;<br>}<br>}<br>printf("Error code is %<br>if(Closeflag==FLAG_ON)
                                                  case ERROR_CLOSE: 
printf ("Failed to close normally.");<br>
break;<br>
}<br>
printf ("Error code is %d.\n", nErrorStatus);<br>
if (Closeflag==FLAG_0N) {<br>
nErrorStatus=shutdown(socketno, 2);<br>
nErrorStatus=closesocket(socketno);<br>
classflag=FLAG_0EF.
break;<br>}<br>printf("Error code is %<br>if(Closeflag==FLAG_0N) {<br>nErrorStatus=s<br>nErrorStatus=c<br>closeflag=FLAG
}<br>}<br>printf ("Err<br>if (Closefla<br>nE<br>nE<br>cl<br>}
}<br>pr<br>if<br>}<br>}
printf("Error code is %d.\n", nErrorStatus);<br>
if (Closeflag==FLAG_0N) {<br>
nErrorStatus=shutdown(socketno, 2);<br>
nErrorStatus=closesocket(socketno);<br>
Closeflag=FLAG_0FF;<br>
}<br>
printf("Press any key至exit the program.\n")<br>
Dmykey
if(Closeflag==FLAG_0N){<br>
nErrorStatus=sh<br>
nErrorStatus=cl<br>
Closeflag=FLAG_0<br>
}<br>
printf("Press any key至<br>
Dmykeyin=getchar();<br>
WSACleanup();<br>
return;
nErrorStatus=shutdown(socketno,2);     // 关机处理<br>nErrorStatus=closesocket(socketno);     // 关闭处理<br>Closeflag=FLAG_0FF;              // 连接完成<br>}<br>printf ("Press any key至 exit the program.\n");<br>Dmykeyin=getchar();                 
nErrorStatus=closesocket(socketno); //关闭处理<br>
Closeflag=FLAG_0FF; // 连接完成材<br>
}<br>
printf ("Press any key至 exit the program.\n");<br>
Dmykeyin=getchar(); // 等待键输)<br>
WSACleanup(); // 释放 Wins<br>
return;
Closeflag=FLAG_OFF; // 连接完成标志 OFF<br>}<br>printf("Press any key至 exit the program.\n");<br>Dmykeyin=getchar(); // 等待键输入<br>WSACleanup(); // 释放 Winsock.DLL<br>return;
}<br>pr<br>Dm<br>WS<br>re<br>}
printf("Press any key至 exit the program.\n");<br>Dmykeyin=getchar();<br>WSACleanup();<br>return;
Dmykeyin=getchar();                 // 等待键输入<br>WSACleanup();                    // 释放 Winsoc<br>return;
WSACleanup();<br>return;<br>}
$\rm \, return; $\rm \,
```
 $\}$ 

#### 附录 8.2.2 使用 MC 协议-2 通讯的程序范例

本节说明了程序范例、执行环境和数据通讯内容。

- (1) 程序范例的执行环境
	- (a) PLC CPU 端
- 1) 安装站的以太网模块 QCPU 型号名 : Q25PRHCPU 2) 以太网模块的 I/O 信号 : X/Y000 至 X/Y01F 3) 以太网模块 IP 地址 (系统 A) : C0.00.01. FCH (192.00.01.252) 以太网模块 IP 地址(系统 B) : CO.00.01. FDH (192.00.01.253) 4) 以太网模块端口编号 : 2000H 5) GX Developer 设置 •操作设置:参阅下一页上的"(3)GX Developer 设置(a)"。 • 开放设置: 参阅下一页上的"(3)GX Developer 设置(b)"。 ·冗余设置:参阅下一页上的"(3)GX Developer 设置(c)"。 (b) 外部设备端 1) 操作环境: Microsoft® Windows® XP Professional 操作系统。 Microsoft® Windows® XP Home Edition 操作系统。 2) 以太网接口板型号名 : WINSOCK 兼容板 3) 库 : WSOCK32.LIB 4) 软件开发环境 使用微软公司制造的 Visual C++®<br>以太网地址 : 不必设置为<br>IP 地址 : 在 Active 开<br>端口编号 : 在 Active 开<br>系统 : TCP/IP<br><br>|概述<br>CPU 端顺控程序 使用微软公司制造的 Visual C++<sup>®</sup> (版本 6.0)。 5) 以太网地址 : 不必设置为 APP 功能。 6) IP 地址 : 在 Active 开放时接收。 7) 端口编号 : 在 Active 开放时接收。 (c) 通讯系统 : TCP/IP (2) 程序范例概述 (a) PLC CPU 端顺控程序 必须使用 GX Developer 进行参数设置。 (无需顺控程序)
	- (b) 外部设备端程序 使用以上库按照字单位写入数据到冗余 CPU(控制系统)的数据寄存器 D0 至 D4(5 点)。 如果此时由于通讯出错或相关原因无法从系统 A 端写入数据, 数据则从系统 B 端写入到冗余系统(控制系统)的数据寄存器中。

(3) GX Developer 设置 按以下说明设置 PLC CPU 参数。

(a) 操作设置

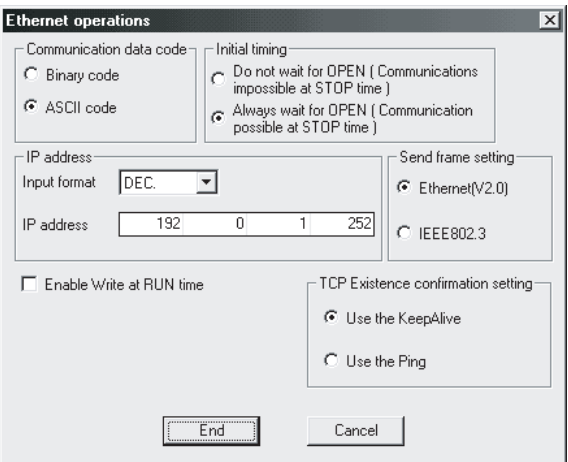

以太网模块 IP 地址(系统 A) : C0.00.01.FCH (192.00.01.252)

(b) 开放设置

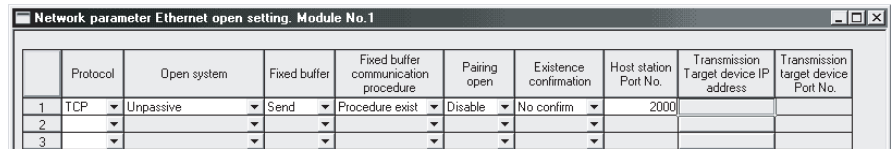

本地端口号 ( )

(c) 冗余设置

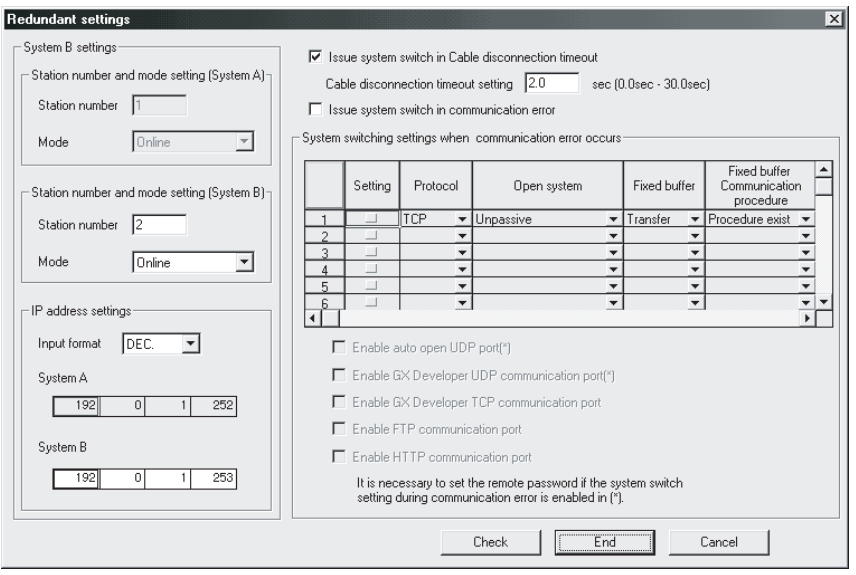

以太网模块 IP 地址(系统 B) : C0.00.01.FDH (192.00.01.253)

(4) 外部设备端程序

以下显示访问安装站的以太网模块 Q25PRHCPU 外部设备的程序范例。 执行此程序时,按顺序显示以下内容。

- 1) 使用的 Winsock 版本。
- 2) 测试启动信息。
- 3) 以字单位写入批量指令信息
- 4) 以字单位写入批量响应信息
- 5) 测试结束信息

# 备注

以下说明使用 Microsoft® Visual C++®

- (参见下一页的程序范例)
- 2) 启动 Visual C++® 。
- (版本 6.0)创建程序的一般编辑步骤。<br>文件。<br><br>创建的"QJSAMP.C",并打开它。<br>程序的编辑。<br>程序工作区。
- 1) 使用文本编辑器创建"QJSAMP.C"文件。<br>
(参见下一页的程序范例)<br>
2) 启动 Visual C++<sup>\*</sup>。<br>
3) 打开"QJSAMP.C"文件。<br>
选择文件 → 打开,指定步骤 1)中创建的<br>
选择文件 → 打开,指定步骤 1)中创建的<br>
在创建菜单的编辑画面上执行创建程序的纵<br>
选择创建 → 编辑。<br>
在显示的信息后创建一个缺省值的程序工作<br>
从程序设置画面上连接 WSOCK32.LIB。
- 3) 打开"QJSAMP.C"文件。<br>选择文件 → 打开,指定为<br>4) 在创建菜单的编辑画面上<br>4) 在创建菜单的编辑。<br>在显示信息包建示<br>5) 从程序设置画上连来取<br>选择程序 → 设置来显示<br>选择链接标签并添加 WSOC<br>选择链接标签并添加 WSOC<br>化理菜单的创建画面上新 选择文件 → 打开, 指定步骤 1)中创建的"QJSAMP.C", 并打开它。<br>在创建菜单的编辑画面上执行创建程序的编辑。<br>选择创建 → 编辑。<br>在显示的信息后创建一个缺省值的程序工作区。<br>从程序设置画面上连接 WSOCK32.LIB。<br>选择程序 → 设置来显示"程序设置"对话框。<br>选择链接标签并添加 WSOCK32.LIB 到"目标/库模块"。<br>在创建菜单的创建画面上新建一个执行文件(QJSAMP.EXE)。<br>选择创建 → 创建。 4) 在创建菜单的编辑画面上执行创建程序的编辑。<br>在显示的信息后创建一个缺省值的程序工作区。<br>在显示的信息后创建一个缺省值的程序工作区。<br>5) 从程序设置画面上连接 WSOCK32.LIB。<br>选择程序 → 设置来显示"程序设置"对话框。<br>选择链接标签并添加 WSOCK32.LIB 到"目标/库模<br>6) 在创建菜单的创建画面上新建一个执行文件(QJSAM<br>选择创建 → 创建。<br>退出 Visual C++<sup>\*</sup>。 选择创建 → 编辑。<br>在显示的信息后创建-<br>从程序设置画面上连报<br>基层设置画面上连来<br>选择程序 → 设置来加<br>选择程序 → 创建。<br>在创建 → 创建。<br>出现建 → 创建。<br>出现的建 → 创建。<br>出现: Visual C++<sup>®</sup>。 在显示的信息后创建一个缺省值的程序工作区。<br>从程序设置画面上连接 WSOCK32.LIB。<br>选择程序 → 设置来显示"程序设置"对话框。<br>选择链接标签并添加 WSOCK32.LIB 到"目标/库模<br>在创建菜单的创建画面上新建一个执行文件(QJSAM<br>选择创建 → 创建。<br>退出 Visual C++®。<br>拟行 QJSAMP.EXE。 5) 从程序设置画面上连接 WSOCK32.LIB。 选择程序 → 设置来显示"程序设置"对话框。<br>选择链接标签并添加 WSOCK32.LIB 到"目标/库模<br>在创建菜单的创建画面上新建一个执行文件(QJSAI<br>选择创建 → 创建。<br>退出 Visual C++®。<br><br>执行 QJSAMP.EXE。
- 选择链接标签并添加 WSOCK32.LIB 到"目标/库模块"。<br>在创建菜单的创建画面上新建一个执行文件(QJSAMP.EXE)<br>选择创建 → 创建。<br>退出 Visual C++®。<br>执行 QJSAMP.EXE。 6) 在创建菜单的创建画面上新建一个执行文件(QJSAMP.EXE)。 选择创建 → 创建。
- 7) 退出 Visual C++<sup>®</sup>。
- 7) 退出 Visual C++® 8) 执行 QJSAMP.EXE。

```
/ ******************************************************/ 
/ ** ** / 
/ **  示例程序                         ** /
/ ** ** / 
/ ** 该示例程序执行以太网模块和外部设备间的连接 ** /
\gamma **   测试。                   ** /
/ **  该程序访问装有以太网模块的冗余 CPU(控制系统) ** /
/ **   的数据寄存器(D)。                   ** /
/ ** ** / 
/ **  版权 (C) 2005 三菱电机             ** /
/ **  保留所有版权                       ** /
/ ** 
/ ** 
/ **
       测试。 
       ** / ** /
                                                  ** / 
                                                  ** / 
/ ***************************************************** / 
#include \langlestdio.h\rangle#include \langle \text{winsock}, h \rangle#define FLAG_OFF 0 0 0 0 0 0 0 // 结束标志 OFF
#define FLAG_ON 1 // 结束标志 ON 
#define SOCK OK 0 0 0 0 0                // 正常结束
#define SOCK_NG -1 -1 // 未结束
#define BUF_SIZE 4096 4096 // 接收缓冲器大小
#define ERROR NO ERROR 0 0 0 0 // 无错误
#define ERROR_INITIAL 1 // 初始化错误 
#define ERROR_SOCKET 2 // 接口创建错误 
#define ERROR_BIND 3 // 汇编错误 
#define ERROR_CONNECT 4 // 连接错误 
#define ERROR SEND 5 5 5 // 发送错误
#define ERROR SHUTDOWN 6 6 // 关闭错误
#define ERROR_CLOSE 7 // 线路关闭错误 
// 检查接收大小的定义<br>#define RECV_ANS_1<br>typedef struct sck_inf<br>struct in_addr i<br>unsigned short in_addr<br>struct in_addr ounsigned short<br>};
#define RECV_ANS_1 22 // 答复软元件写入的响应信息接收大小(3E 帧)<br>typedef struct sck_inf{<br>struct in_addr my_addr;<br>unsigned short my_port;<br>struct in_addr qj_addr;<br>unsigned short qj_port;<br>};
typedef struct sck_inf{<br>struct in_addr my_<br>unsigned short my_<br>struct in_addr qj_<br>unsigned short qj_<br>};<br>int nErrorStatus;<br>int Dmykeyin;
struct in_addr my_addr;<br>unsigned short my_port;<br>struct in_addr qj_addr;<br>unsigned short qj_port;<br>};<br>int nErrorStatus;<br>int Dmykeyin;<br>int ShutdownflagA;
unsigned short my_port;<br>struct in_addr qj_addr;<br>unsigned short qj_port;<br>};<br>int nErrorStatus;<br>int Dmykeyin;<br>int ShutdownflagA;<br>int ShutdownflagB;
struct in_addr qj_addr;<br>unsigned short qj_port;<br>};<br>int nErrorStatus;<br>int Dmykeyin;<br>int ShutdownflagA;<br>int ShutdownflagB;
unsigned short qj_port;<br>};<br>int nErrorStatus;<br>int Dmykeyin;<br>int ShutdownflagA;<br>int ShutdownflagB;<br>##= - 64
};<br>int<br>int<br>int<br>附;
int nErrorStatus; // 出错信息存储变量 
int Dmykeyin; // 虚拟键输入 
int ShutdownflagA; // 关闭标志(用于系统 A 连接) 
int ShutdownflagB;                     // 关闭标志(用于系统 B 连接)<br>附录 - 64<br>
```

```
int CloseflagA; <br>
int CloseflagB; <br>
int coloseflagB; <br>
int socketnoA; <br>
int socketnoB; <br>
int ConnectLastErrorA; <br>
int ConnectLastErrorB; <br>
int ConnectLastErrorB; <br>
<br>
int SendFlag; <br>
<br>
int SendFlag; <br>
<br>
<br>
<br>
<br>
<br>
<br>
<br>
<br>
<br>
<br>
<br>
int CloseflagB; // 连接结束标志 (用于系统 B 连接) 
int socketnoA;<br>int socketnoB;<br>int ConnectLast<br>int ConnectLast<br>int SendFlag;<br>int main()<br>{<br>WORD wVer;
int socketnoB;<br>int ConnectLast<br>int ConnectLast<br>int SendFlag;<br>int main()<br>{<br>WORD wVer:<br>WSADATA w:
int ConnectLastErrorA; // 连接处理错误信息(用于系统 A 连接) 
int ConnectLastErrorB; // 连接处理错误信息(用于系统 B 连接) 
int SendFlag; // 发送完成标志<br>
int main()<br>
{<br>
WORD wVersionRequested = MAKEWORD(1, 1); // Winsc<br>
WSADATA wsaData; <br>
int length; // 通讯;<br>
unsigned char s_buf[BUF_SIZE]; // 发送<br>
unsigned char r bufA[BUF SIZE], r bufB[BUF SIZE]; // 
int main() 
\overline{\mathcal{L}}WORD wVersionRequested = MAKEWORD(1, 1); // Winsock 版本 1.1 请求<br>
WSADATA wsaData;<br>
int length; // 通讯数据长度<br>
unsigned char s_buf[BUF_SIZE]; // 发送缓冲器<br>
struct sck_inf scA, scB;<br>
struct sckaddr_in hostdataA, hostdataB; // 外部设备端数据
WSADATA wsaData;<br>int length;<br>unsigned char s_b<br>unsigned char r_b<br>struct sck_inf sc<br>struct sockaddr_i<br>struct sockaddr_i<br>B00L DataRecv(int<br>void Sockerror(in
int length; // 通讯数据长度<br>unsigned char s_buf[BUF_SIZE]; // 发送缓冲器<br>unsigned char r_bufA[BUF_SIZE], r_bufB[BUF_SIZE]; // 接收缓冲器<br>struct sck_inf scA, scB;<br>struct sckaddr_in hostdataA, hostdataB; // 外部设备端数#<br>struct sckaddr_in qj71e7
unsigned char s_buf[BUF_SIZE]; // 发送缓冲器<br>unsigned char r_bufA[BUF_SIZE], r_bufB[BUF_SIZE]; // 接收缓冲器<br>struct sockaddr_in hostdataA, hostdataB; // 外部设备端着<br>struct sockaddr_in qj7le71A, qj7le71B; // 以太网模块站<br>B00L DataRecv(int, uns
unsigned char r_bufA[BUF_SIZE], r_bufB[BUF_SIZE]; // 接收缓冲器<br>struct sck_inf scA, scB;<br>struct sockaddr_in hostdataA, hostdataB; // 外部设备端数<br>struct sockaddr_in qj71e71A, qj71e71B; // 以太网模块站<br>B00L DataRecv(int, unsigned char *, i
struct sck_inf scA, scB;<br>struct sockaddr_in hostd<br>struct sockaddr_in qj71e<br>B00L DataRecv(int, unsig<br>void Sockerror(int, int)<br>unsigned long ulCmdArgA,<br>scA.my_addr.s_addr = scB<br>scA.my_addr.s_addr = scB
struct sockaddr_in hostdataA,hostdataB;      // 外部设备端数据<br>struct sockaddr_in qj7le7lA,qj7le7lB;      // 以太网模块端数#<br>B00L DataRecv(int, unsigned char *, int);      // 接收处理功能<br>void Sockerror(int, int);             // 错误处理功能<br>unsig
struct sockaddr_in qj71e71A,qj71e71B;      // 以太网模块端数据<br>
B00L DataRecv(int, unsigned char *, int);       // 接收处理功能<br>
void Sockerror(int, int);                   // 错误处理功能<br>
unsigned long ulCmdArgA,ulCmdArgB;               //
BOOL DataRecv(int, unsigned char *, int); // 接收处理功能<br>void Sockerror(int, int); // 错误处理功能<br>unsigned long ulCmdArgA,ulCmdArgB; // 无块模式设置材<br>scA.my_addr.s_addr = scB.my_addr.s_addr = htonl(INADDR_ANY);// 外部设备並<br>scA.my_port = scB.
void Sockerror(int, int); // 错误处理功能<br>unsigned long ulCmdArgA,ulCmdArgB; // 无块模式设置材<br>scA.my_addr.s_addr = scB.my_addr.s_addr = htonl(INADDR_ANY);// 外部设备<br>scA.my_port = scB.my_port = htons(0); // 外部设备端端 l<br>scA.qj_addr.s_addr = 
unsigned long ulCmdArgA,ulCmdArgB; // 无块模式设置标志<br>
scA.my_addr.s_addr = scB.my_addr.s_addr = htonl(INADDR_ANY);// 外部设备端 IP<br>
scA.my_port = scB.my_port = htons(0); // 外部设备端端口号<br>
scA.qj_addr.s_addr = inet_addr("192.0.1.252");<br>
/
scA.my_addr = scB.my_addr = htonl(INADDR_ANY); // 外部设备端 IP 地址<br>scA.my_port = scB.my_port = htons(0); // 外部设备端端口号<br>scA.qj_addr.s_addr = inet_addr("192.0.1.252");<br><br>scB.qj_addr.s_addr = inet_addr("192.0.1.253");<br><br>scA.qj_port =
scA.my_port = scB.my_port = htons(0); // 外部设备端端口号<br>scA.qj_addr.s_addr = inet_addr("192.0.1.252");<br>// 以太网模块端 IP 地址(系统 A: C00001FC<br>scB.qj_addr.s_addr = inet_addr("192.0.1.253");<br>// 以太网模块端 IP 地址(系统 B: C00001FD<br>scA.qj_port = s
scA.qj_addr.s_addr = inet_addr("192.0.1.252");<br>
// 以太网<br>
scB.qj_addr.s_addr = inet_addr("192.0.1.253");<br>
// 以太<br>
scA.qj_port = scB.qj_port = htons(0x2000);<br>
ShutdownflagA = ShutdownflagB = FLAG_0FF;<br>
CloseflagA = CloseflagB
                                                                                                                         // 以太网模块端 IP 地址(系统 A: C00001FCh) 
scB.qj_addr.s_addr = inet_addr("192.0.1.253");<br>
// 以太网<br>
scA.qj_port = scB.qj_port = htons(0x2000);<br>
ShutdownflagA = ShutdownflagB = FLAG_0FF;<br>
CloseflagA = CloseflagB = FLAG_0FF;<br>
nErrorStatus = WSAStartup(wVersionRequest
                                                                                                                         // 以太网模块端 IP 地址(系统 B: C00001FDh) 
scA.qj_port = scB.qj_port = htons(0x2000); // 外部设备端端口号<br>ShutdownflagA = ShutdownflagB = FLAG_0FF; // 关闭标志 0FF<br>CloseflagA = CloseflagB = FLAG_0FF; // 连接结束标志 0FF<br>nErrorStatus = WSAStartup(wVersionRequested, &wsaData); // Win
ShutdownflagA = ShutdownflagB = FLAG_0FF; // 关闭标志 0FF<br>CloseflagA = CloseflagB = FLAG_0FF; // 连接结束标志<br>nErrorStatus = WSAStartup(wVersionRequested, &wsaData); // Winsock 初始<br>ConnectLastErrorA = ERROR_NO_ERROR; // 连接处理出错信息初始化 
CloseflagA = CloseflagB = FLAG_OFF; // 连接结束标志 OFF<br>nErrorStatus = WSAStartup(wVersionRequested, &wsaData); // Winsock 初始化处理<br>ConnectLastErrorA = ERROR_NO_ERROR; // 连接处理出错信息初始化(用于系统 A)<br>ConnectLastErrorB = ERROR_NO_ERROR; // 
nErrorStatus = WSAStartup(wVersionRequested, &wsaData); // Winsock 初始化处理<br>
ConnectLastErrorA = ERROR_NO_ERROR;<br>
// 连接处理出错信息初始化 (用于系统 A)<br>
ConnectLastErrorB = ERROR_NO_ERROR;<br>
// 连接处理出错信息初始化 (用于系统 B)<br>
if (nErrorStatus != SOC
ConnectLastErrorA = ERROR_NO_ERROR;<br>
ConnectLastErrorB = ERROR_NO_ERROR;<br>
// i<br>
if (nErrorStatus != SOCK_OK) {<br>
Sockerror(ERROR_INITIAL, ERROR_<br>
return (SOCK_NG);<br>
}
                                                                                                          // 连接处理出错信息初始化(用于系统 A) 
ConnectLastErrorB = ERROR_NO_ERROR;<br>
// i<br>
if (nErrorStatus != SOCK_OK) {<br>
Sockerror(ERROR_INITIAL, ERROR<br>
return (SOCK_NG);<br>
}<br>
printf ("Winsock Version is %1d.%1d\n"<br>
printf ("QJ test Start\n");
                                                                                                         // 连接处理出错信息初始化 (用于系统 B) 
if(nErrorStatus != SOCK_OK){<br>Sockerror(ERROR_INITIAL,<br>return (SOCK_NG);<br>}<br>printf("Winsock Version is %1d.<br>printf("QJ_test Start\n");
Sockerror(ERROR_INITIAL, ERROR_INITIAL); // 错误处理<br>return (SOCK_NG);<br>}<br>printf("Winsock Version is %1d.%1d\n", HIBYTE(wsaData.wVersion), LOBY<br>printf("QJ_test Start\n");<br>## - 65
return (SOCK_NG);<br>}<br>printf ("Winsock Version<br>printf ("QJ_test Start\n"<br><br>附录 - 65
}<br>pr<br>pr<br>附录 – t
printf("Winsock Version is %1d.%1d\n", HIBYTE(wsaData.wVersion), LOBYTE(wsaData.wVersion));<br>printf("QJ_test Start\n");<br>附录 - 65<br>Wi录 - 65
```

```
MELSEC-Q 附录 
  // 系统 A 连接处理
```

```
socketnoA = socket(AF_INET, SOCK_STREAM, 0); // TCP/IP 接口(用于系统 A 连接)创建<br>
if (socketnoA != INVALID_SOCKET) {<br>
hostdataA.sin_family = AF_INET;<br>
hostdataA.sin_port = scA.my_port;<br>
hostdataA.sin_addr.s_addr= scA.my_addr.s_addr
if(socketnoA != INVALID_SOCKET) {<br>hostdataA.sin_family = AF_<br>hostdataA.sin_port = scA<br>hostdataA.sin_addr.s_addr= sc<br>if(bind(socketnoA, (LPSOCKADI<br>qj71e71A.sin_family<br>qj71e71A.sin_family
hostdataA.sin_family = AF_INET;<br>hostdataA.sin_port = scA.my_po<br>hostdataA.sin_addr.s_addr= scA.my_a<br>if (bind(socketnoA, (LPS0CKADDR)&hos<br>qj71e71A.sin_family = AF_1<br>qj71e71A.sin_port = scA.<br>qj71e71A.sin_addr.s_addr= scA.
hostdataA.sin_port = scA.my_port;<br>hostdataA.sin_addr.s_addr= scA.my_addr..<br>if (bind (socketnoA, (LPS0CKADDR)&hostdat<br>qj71e71A.sin_family = AF_INET;<br>qj71e71A.sin_port = scA.qj_t<br>qj71e71A.sin_addr.s_addr= scA.qj_t
hostdataA.sin_addr.s_addr= scA.my_addr.s_addr;<br>if (bind(socketnoA, (LPSOCKADDR)&hostdataA, size<br>qj71e71A.sin_family = AF_INET;<br>qj71e71A.sin_port = scA.qj_port;<br>qj71e71A.sin_addr.s_addr= scA.qj_addr.s_ad<br>if (connect(socketn
if (bind(socketnoA, (LPSOCKADDR)&hostdataA, sizeof(hostdataA)) == SOCK_OK) {<br>
\gamma/\sqrt{\mathbb{E}}编(系统 A)<br>
qj71e71A.sin_family = AF_INET;<br>
qj71e71A.sin_port = scA.qj_addr.s_addr;<br>
f(connect(socketnoA, (LPSOCKADDR)&qj71e71A, size
                                                                                                                                                                                                        // 汇编(系统 A) 
qj71e71A.sin_family = AF_INET;<br>qj71e71A.sin_port = scA.qj_po<br>qj71e71A.sin_addr.s_addr= scA.qj_ad<br>if (connect(socketnoA, (LPS0CKADDR)&<br>ShutdownflagA = FLAG_0N;<br>CloseflagA = FLAG_0N;<br>// 设置为无块模式
qj71e71A.sin_port = scA.qj_port;<br>qj71e71A.sin_addr.s_addr= scA.qj_addr.s<br>if (connect(socketnoA, (LPS0CKADDR)&qj7:<br>Shutdownf1agA = FLAG_0N;<br>Closef1agA = FLAG_0N;<br>// 设置为无块模式<br>ulCmdArgA = 1;
qj71e71A.sin_addr.s_addr= scA.qj_addr.s_addr;<br>if (connect(socketnoA, (LPS0CKADDR)&qj71e71A, s<br>ShutdownflagA = FLAG_0N;<br>CloseflagA = FLAG_0N;<br>// 设置为无块模式<br>ulCmdArgA = 1;<br>ioctlsocket(socketnoA, FI0NBI0, &ulCmdAr
if(connect(socketnoA, (LPSOCKADDR)&qj71e71A, sizeof(qj71e71A)) == SOCK_OK) {<br>
// 汇编(主动开放:系统A)<br>
ShutdownflagA = FLAG_ON;<br>
// 关闭标志 ON<br>
// 设置为无块模式<br>
ulCmdArgA = 1;<br>
ioctlsocket(socketnoA, FIONBIO, &ulCmdArgA);<br>
} else {<br>
}
                                                                                                                                                                                                       // 汇编(主动开放:系统 A) 
ShutdownflagA = FLAG_0N;      // 关闭标志 ON<br>
CloseflagA = FLAG_0N;      // 连接结束标志<br>
// 设置为无块模式<br>
ulCmdArgA = 1;<br>
ioctlsocket(socketnoA, FI0NBI0, &ulCmdArgA);<br>
// 设置为无块模<br>
} else {<br>
ConnectLastErrorA = ERR0R_CONNECT;   // 建立连接失败
CloseflagA = FLAG_ON;      // 连接结束标志 ON<br>
// 设置为无块模式<br>
ulCmdArgA = 1;<br>
ioctlsocket(socketnoA, FIONBIO, &ulCmdArgA);<br>
// 设置为无块模式()<br>
} else {<br>
ConnectLastErrorA = ERROR_CONNECT;   // 建立连接失败<br>
}<br>
} else {
                                                                        // 设置为无块模式 
ulCmdArgA = 1;<br>
ioctlsocket(soc<br>
} else {<br>
ConnectLastErro<br>
}<br>
} else {<br>
ConnectLastErrorA = E<br>
}
ioctlsocket(socketnoA, FIONBIO, &ulCmdArgA);<br>
// 设i<br>
} else {<br>
ConnectLastErrorA = ERROR_CONNECT; // 建<br>
}<br>
} else {<br>
ConnectLastErrorA = ERROR_BIND; // 汇约<br>
}<br>
} else {
                                                                                                                                                                                                        // 设置为无块模式(用于系统 A 连接) 
} else {<br>
Con<br>
}<br>
} else {<br>
ConnectLa<br>
}<br>
} else {<br>
ConnectLastErrc<br>
}
ConnectLastErrorA = ERROR_CONNECT; // 建立连接失败<br>}<br>} else {<br>ConnectLastErrorA = ERROR_BIND; // 汇编失败<br>}<br>} else {<br>ConnectLastErrorA = ERROR_SOCKET; // 汇编创建失败<br>}
}<br>} else +<br>Co<br>}<br>} else {<br>ConnectI<br>}<br>// 系统 B 连接:
} else {<br>
Conn<br>
}<br>
} else {<br>
Connec tLa<br>
}<br>
// 系统 B 连接处<br>
socke tnoB = soc
ConnectLastErrorA = ERROR_BIND; // 汇编失败<br>} else {<br>ConnectLastErrorA = ERROR_SOCKET; // 汇编创建5<br>}<br>// 系统 B 连接处理<br>socke tnoB = socket (AF_INET, SOCK_STREAM, 0); // TCP/IP 接口(用于系统)<br>if (socke tnoB != INVALID_SOCKET) {
}<br>} else<br>Co<br>}<br>}<br>// 系统<br>socke tnc<br>if (socke<br>ho
} else {<br>
Conn<br>
}<br>
// 系统 B<br>
socke tnoB<br>
if (socket<br>
hos<br>
hos
ConnectLastErrorA = ERROR_SOCKET; // 汇编创建失败<br>}<br>// 系统 B 连接处理<br>socke tnoB = socket (AF_INET, SOCK_STREAM, 0); // TCP/IP 接口(用于系统 B 连;<br>if (socketnoB := INVALID_SOCKET) {<br>hostdataB.sin_family = AF_INET;<br>hostdataB.sin_port = scB.
}<br>//<br>so<br>if
                 // 系统 B 连接处理 
socketnoB = socket(AF_INET, SOCK_STREAM, 0); // TCP/IP 接口(用于系统 B 连接)创建<br>
if (socketnoB != INVALID_SOCKET) {<br>
hostdataB.sin_family = AF_INET;<br>
hostdataB.sin_port = scB.my_port;<br>
hostdataB.sin_addr.s_addr= scB.my_addr.s_addr
\begin{array}{rcl} \text{if(socket noB)} & = & \text{INVALID\_SOCKET)} \ \{ \text{hostdataB.} \ \text{sin\_family} & = & \text{AF} \ \text{hostdataB.} \ \text{sin\_port} & = & \text{self} \ \text{hostdataB.} \ \text{sin\_addr.} \ \text{s\_addr} = & \text{sc} \ \text{if(bind(socket noB, (LPSOCKADI qj71e71B. sin\_family qj71e71B. sin\_port} \end{array}hostdataB.sin_family = AF_INET;<br>hostdataB.sin_port = scB.my_po<br>hostdataB.sin_addr.s_addr= scB.my_ad<br>if (bind(socketnoB, (LPSOCKADDR)&hos<br>qj71e71B.sin_family = AF_I<br>qj71e71B.sin_port = scB.<br>qj71e71B.sin_addr.s_addr= scB.
hostdataB.sin_port = scB.my_port;<br>hostdataB.sin_addr.s_addr= scB.my_addr.s<br>if (bind(socketnoB, (LPSOCKADDR)&hostdat<br>qj71e71B.sin_family = AF_INET;<br>qj71e71B.sin_port = scB.qj_p<br>qj71e71B.sin_addr.s_addr= scB.qj_a
hostdataB.sin_addr.s_addr= scB.my_addr.s_addr;<br>if (bind(socketnoB, (LPSOCKADDR)&hostdataB, size<br>qj71e71B.sin_family = AF_INET;<br>qj71e71B.sin_port = scB.qj_port;<br>qj71e71B.sin_addr.s_addr= scB.qj_addr.s_a
if (bind(socketnoB, (LPSOCKADDR)&hostdataB, sizeof (hostdataB)) == SOCK_OK) {<br>
qj71e71B.\sin_f ami1y = AF_INET;<br>
qj71e71B.\sin_port = seB.\dot{qj}port;<br>
qj71e71B.\sin_ddr. s_dddr = seB.\dot{qj}_addr. s_dddr; // 汇编(系统 A) 
qj71e71B.sin_family = AF_INET;<br>qj71e71B.sin_port = scB.qj_po<br>qj71e71B.sin_addr.s_addr= scB.qj_ad<br>\frac{1}{2}= 66
qj71e71B.sin_port = scB.qj_port;<br>qj71e71B.sin_addr.s_addr= scB.qj_addr.s<br>\frac{1}{2}ddr.s
```

```
if (connect(socketnoB, (LPSOCKADDR)&qj71e71B, sizeof(qj71e71B)) == SOCK_OK) {<br>
// 连接(主动开放: 系统 B)<br>
ShutdownflagB = FLAG_ON;<br>
// 关闭标志 ON<br>
CloseflagB = FLAG_ON;<br>
// 设置为无块模式<br>
ulCmdArgB = 1;<br>
ioctlsocket(socketnoB, FIONBIO, &
                                                                                                                                                                 // 连接(主动开放: 系统 B) 
ShutdownflagB = FLAG_0N;      // 关闭标志 ON<br>
CloseflagB = FLAG_0N;      // 连接结束标志<br>
// 设置为无块模式<br>
ulCmdArgB = 1;<br>
ioctlsocket(socketnoB, FI0NBI0, &ulCmdArgB);<br>
// 设置为无块模式(用于 B 连接)<br>
} else {<br>
ConnectLastErrorB = ERR0R_CONNECT;  
CloseflagB = FLAG_ON;      // 连接结束标志 ON<br>
// 设置为无块模式<br>
ulCmdArgB = 1;<br>
ioctlsocket(socketnoB, FIONBIO, &ulCmdArgB);<br>
// 设置为无块模式(用于 B 连接)<br>
} else {<br>
ConnectLastErrorB = ERROR_CONNECT; // 建立连接失败<br>
}<br>
} else {
                                                           // 设置为无块模式 
ulCmdArgB = 1;<br>
ioctlsocket(soc<br>
} else {<br>
ConnectLastErro<br>
}<br>
} else {<br>
ConnectLastErrorB = E<br>
}
ioctlsocket(socketnoB, FIONBIO, &ulCmdArgB);<br>
// 设置为无块模式(用<br>
} else {<br>
ConnectLastErrorB = ERROR_CONNECT; // 建<br>
}<br>
} else {<br>
ConnectLastErrorB = ERROR_BIND; // 汇{<br>
}<br>
} else {
                                                                                                                              // 设置为无块模式(用于 B 连接) 
} else {<br>
Conn }<br>
} else {<br>
ConnectLa }<br>
} else {<br>
ConnectLastErrc }
ConnectLastErrorB = ERROR_CONNECT; // 建立连接失败<br>}<br>} else {<br>ConnectLastErrorB = ERROR_BIND; // 汇编失败<br>}<br>} else {<br>ConnectLastErrorB = ERROR_SOCKET; // 创建接口失败<br>}
}<br>} else {<br>}<br>} else {<br>}<br>}<br>// 连接完成处:
} else {<br>
Conn<br>
}<br>
} else {<br>
ConnectLa<br>
}<br>
// 连接完成处理<br>
if( (Closeflag/
 ConnectLastErrorB = ERROR_BIND; // 汇编失败 
}<br>} else<br>Co<br>}<br>}<br>}<br>; ( (Clc<br>So re
} else {<br>
Conr<br>
}<br>
// 连接完<br>
if ( (Clos<br>
Socl<br>
retu<br>
}
ConnectLastErrorB = ERROR_SOCKET;      // 创建接口失败<br>}<br>// 连接完成处理<br>if( (CloseflagA == FLAG_OFF) && (CloseflagB == FLAG_OFF) ){// 两个站都为!<br>Sockerror(ConnectLastErrorA, ConnectLastErrorB); // 错误处理<br>return (SOCK_NG);<br>}
}<br>//<br>if<br>}<br>}<br>st
              // 连接完成处理 
if( (CloseflagA == FLAG_OFF) && (CloseflagB == FLAG_OFF) ){// 两个站都为异常时<br>
Sockerror(ConnectLastErrorA, ConnectLastErrorB); // 错误处理<br>
return (SOCK_NG);<br>
}<br>
strcpy(s_buf, "500000FF03D000002C000A14010000D*000000000511223344556
Sockerror(ConnectLastErrorA, ConnectLastErrorB); // 错误处理<br>return (SOCK_NG);<br>}<br>strcpy(s_buf, "500000FF03D000002C000A14010000D*000000000511223344556<br>// D0-D4 批量写入请求(3E 帧, 发送到控制系<br>length = strlen(s_buf);<br>printf("Send starts. P
return (SOCK_NG);<br>}<br>strcpy(s_buf, "500000FF(<br>length = strlen(s_buf);<br>printf("Send starts. Pre<br>Dmykeyin = getchar();
}<br>st<br>le<br>pr<br>Dm
strcpy(s_buf, "500000FF03D000002C000A14010000D*000000005112233445566778899AA");<br>
// D0-D4 批量写入请求(3E 帧, 发送到控制系统)<br>
length = strlen(s_buf);<br>
printf ("Send starts. Press any key. \n");<br>
Dmykeyin = getchar();<br>
<br>
SendFlag = FLA
                                                                                           // D0-D4 批量写入请求(3E 帧, 发送到控制系统)
                                                                                                                                                            帧, 发送到控制系统)<br>// 等待键输入<br>// 发送完成标志 0<br>{
length = strlen(s_buf);<br>printf("Send starts. Pre<br>Dmykeyin = getchar();<br>SendFlag = FLAG_OFF;<br>// 系统A发送处理<br>if( CloseflagA == FLAG_O<br>if(send(socketnoA,
printf("Send starts. Press any key. \n");<br>Dmykeyin = getchar();<br>SendFlag = FLAG_0FF;<br>// 系统A发送处理<br>if( CloseflagA == FLAG_0N && (SendFlag ==<br>if(send(socketnoA, s_buf, length, 0)<br>printf("\n Send data (System A)<br>SendFlag = FLA
Dmykeyin = getchar();<br>
SendFlag = FLAG_0FF;<br>
// 系统A发送处理<br>
if ( CloseflagA == FLAG_0N && (SendFlag == FLAG_0FF) ) {<br>
if (send(socketnoA, s_buf, length, 0) := SOCKET_ERROR) { // 数据发<br>
printf ("\n Send data (System A) \n%s\n"
SendFlag = FLAG_0FF;<br>
// 系统A 发送处理<br>
if ( CloseflagA == FLAG_0N && (SendFlag == FLAG_0FF) ) {<br>
if (send(socketnoA, s_buf, length, 0) != SOCKET_ERROR) { // 数据发送(系<br>
printf ("\n Send data (System A) \n%s\n", s_buf); // 发送数据显5<br>
               // 系统 A 发送处理 
if( CloseflagA == FLAG_ON && (SendFlag == FLAG_OFF) ){<br>
if (send(socketnoA, s_buf, length, 0) != SOCKET_ER|<br>
printf("\n Send data (System A) \n%s\n", s_b<br>
SendFlag = FLAG_ON;<br>
// Receive processing<br>
if (DataRecv(socketnoA
if (send (socketnoA, s_buf, length, 0) != SOCKET_ERROR) { // 数据发送(系统 A)<br>printf ("\n Send data (System A) \n%s\n", s_buf); // 发送数据显示(系统<br>SendFlag = FLAG_0N; // // 发送完成标志 0N<br>// Receive processing<br>if (DataRecv(socketnoA, r_b
 printf("\n Send data (System A) \n%s\n", s_buf); // 发送数据显示(系统 A) 
SendFlag = FLAG_ON; <br>
// 发送完成标志 ON<br>
// Receive processing<br>
if (DataRecv(socketnoA, r_bufA, RECV_ANS_1) == TRUE) { // 接收处理<br>
printf ("\n Receive data (System A) \n%s\n", r_bufA); // 数据;<br>
} else {<br>
printf ("Receive failure (
\begin{tabular}{ll} // Receive processing \\ \hline \text{if (DataRecv (socketnoA, & \text{printf (}^{\prime}\text{ \&\text{Receiv}}) \\ \text{else } {\color{red}\{} & \text{printf (}^{\prime}\text{Receive 1} \\\} \text{else } {\color{red}\{} & \text{printf (}^{\prime}\text{Send failure (} \\\} \end{tabular}if(DataRecv(socketnoA, r_bufA, RECV_ANS_1) == TRUE) { // 接收处理<br>
printf ("\n Receive data (System A) \n"\s", r_bufA); // 数<br>
} else {<br>
printf ("Receive failure (System A) \n");<br>
}<br>
} else {<br>
printf ("Send failure (System A)
printf("\n Receive data (System A) \n%s\n", r_bufA); // 数据接收<br>} else {<br>printf("Receive failure (System A) \n");<br>}<br>} else {<br>printf("Send failure (System A) \n");<br>}
} else {<br>prin<br>}<br>} else {<br>printf ("S<br>}<br>}<br>}<br>}<br>}
 printf("Receive failure (System A) \n"); 
}<br>} else +<br>pr<br>}<br>}<br>}<br>}<br>}<br>}
} else {<br>prin<br>}<br>}<br>附录 - 67
printf("Send failure (System A) \n");<br>}<br><br>附录 - 67
}<br>}<br>附录 - 67
```

```
 // 系统 B 发送处理 
if( (CloseflagB == FLAG_ON) && (SendFlag == FLAG_OFF) ){<br>
if(send(socketnoB, s_buf, length, 0) != SOCKET_ERROI<br>
printf("\n Send data (System B) \n%s\n", s_buf<br>
SendFlag = FLAG_ON;<br>
// Receive processing<br>
if(DataRecv(socke
if (send (socketnoB, s_buf, length, 0) != SOCKET_ERROR) { // 数据发送(系统 B)<br>
printf ("\n Send data (System B) \n%s\n", s_buf); // 发送数据显示(系统<br>
SendFlag = FLAG_0N; // // 发送完成标志 0N<br>
// Receive processing<br>
if (DataRecv(socketnoB,
printf("\n Send data (System B) \n%s\n", s_buf); // 发送数据显示(系统 B)<br>SendFlag = FLAG_0N; // 《人》《人》《《人》》<br>// Receive processing<br>if (DataRecv(socketnoB, r_bufB, RECV_ANS_1) == TRUE) { // 接收处理<br>printf ("\n Receive data (System B) 
SendFlag = FLAG_ON; <br>
// 发送完成标志 ON<br>
// Receive processing<br>
if (DataRecv(socketnoB, r_bufB, RECV_ANS_1) == TRUE) { // 接收处理<br>
printf ("\n Receive data (System B) \n%s\n", r_bufB); // 数据;<br>
} else {<br>
printf ("Receive failure (
\begin{tabular}{ll} // Receive processing \\ \hline \text{if (DataRecv (socket noB, & printf ( " \backslash n Recei*) \textbf{ } else \textbf{ } & \textbf{ } printf ( "Receive 1 \textbf{ } & \textbf{ } \textbf{ } \textbf{ } else \textbf{ } & \textbf{ } printf ( "Send failure ( \textbf{ } & \textbf{ } \textbf{ } else \textbf{ } else \textbf{ } else \textbf{ } else \textbf{ } else \textbf{ } else \textbf{ } else \textbf{ } else \textbf{ } else \textbf{ } else \textbf{ } else \textbf{ } else \textbf{ } else \textbf{ } else \textbf{ } else \textbf{ } else \textbf{ }if(DataRecv(socketnoB, r_bufB, RECV_ANS_1) == TRUE) { // 接收处理<br>
printf ("\n Receive data (System B) \n"\s", r_bufB); // 数<br>
} else {<br>
printf ("Receive failure (System B) \n");<br>
}<br>
} else{<br>
printf ("Send failure (System B) 
printf("\n Receive data (System B) \n%s\n", r_bufB); // 数据接收<br>}else {<br>printf("Receive failure (System B) \n");<br>}<br>}<br>}
} else {<br> prin }<br>}<br>}<br>}<br>}<br>}<br>// 发送完成处理
printf("Receive failure (System B) \n");<br>}<br>}<br>}<br>}<br>// 发送完成处理<br>if( SendFlag == FLAG_OFF ){
}<br>}else{<br>pr<br>}<br>}<br>}<br>}<br>}<br>}<br>{/ 发送完成处:<br>if( SendFlag :<br>Sockerrc
}else{<br>pn<br>}<br>}<br>}<br>}<br>}<br>}<br>(发送完成处<br>if ( SendFlag<br>Sockerr<br>return
printf("Send failure (System B) \n");<br>}<br>}<br>// 发送完成处理<br>if( SendFlag == FLAG_OFF ){<br>Sockerror(ERROR_SEND, ERROR_SEND);<br>return (SOCK_NG);
}<br>}<br>// 发送<u>}</u><br>if ( Senc<br>So<br>re<br>}
}<br>//<br>if<br>}<br>}<br>if
                 // 发送完成处理 
\begin{aligned} \text{if (SendFlag} & = \text{FLAG\_OFF }) \{ \text{Sockerror (ERROR\_SEND, } \text{ } \text{ return } \text{ (S0CK\_NG)} \text{;} \ \} \ \text{if (CloseflagA} & = \text{FLAG\_ON}) \ \{ \text{ShutdownflagA} & = \text{FLAG\_OI} \ \text{if (shutdown (socke tnod, } \text{Sockerror (ERROR_S))}) \} \end{aligned}Sockerror(ERROR_SEND, ERROR_SEND); // 错误处理<br>return (SOCK_NG);<br>}<br>if (CloseflagA == FLAG_ON) { <br> // 关闭标志 (<br> ShutdownflagA = FLAG_OFF; // 关闭标志 (<br> if (shutdown(socketnoA, 2) != SOCK_OK) { // 发送/接收<br>Sockerror(ERROR_SHUTDOWN, ERR
return (SOCK_NG);<br>}<br>if (CloseflagA == FLAG_0N<br>ShutdownflagA = FL<br>if (shutdown (socket<br>Sockerror (ERI<br>return (SOCK_
}<br>if<br>}
\begin{align*} \text{if}(\text{CloseflagA} & = \text{FLAG\_ON}) \ \text{\{ \end{align*}} \ \text{f}(\text{shutdownflagA} & = \text{FLAG\_0I} \ \text{if}(\text{shutdown}(\text{socket noA}, \text{Sockerror}(\text{ERROR\_S} \text{return}(\text{SOCK\_NG}) \text{)} \ \text{\{ \end{align*}}ShutdownflagA = FLAG_OFF; // 关闭标志 OFF<br>
if (shutdown (socketnoA, 2) != SOCK_OK) { // 发送/接收禁止<br>
Sockerror (ERROR_SHUTDOWN, ERROR_NO_ERROR); // 错误处<br>
return (SOCK_NG);<br>
}<br>
if (CloseflagB == FLAG_ON) {<br>
ShutdownflagB = FLAG_OFF
if (shutdown(socketnoA, 2) != SOCK_OK) { // 发送/接收禁止处理(系统 A)<br>
Sockerror (ERROR_SHUTDOWN, ERROR_NO_ERROR); // 错误处理<br>
return (SOCK_NG);<br>
}<br>
if (CloseflagB == FLAG_ON) {<br>
ShutdownflagB = FLAG_OFF; // 关闭标志 OFF<br>
if (shutdown(so
Sockerror(ERROR_SHUTDOWN, ERROR_NO_ERROR); // 错误处理<br>
return (SOCK_NG);<br>
}<br>
if (CloseflagB == FLAG_ON) {<br>
ShutdownflagB = FLAG_OFF; // 关闭标志 OFF<br>
if (shutdown(socketnoB, 2) != SOCK_OK) { // 发送/接收禁止处<br>
Sockerror(ERROR_NO_ERROR
return (SOCK_NG);<br>}<br>}<br>if (CloseflagB == FLAG_ON) {<br>ShutdownflagB = FLAG_OFF<br>if (shutdown (socketnoB, 2<br>Sockerror (ERROR_NO)<br>return (SOCK_NG);
}<br>}<br>if (Close<br>Sh<br>if<br>}
}<br>if<br>}
\begin{align*} \text{if (CloseflagB & = FLAG\_ON)} \quad \{\text{ShutdownflagB} = \text{FLAG\_OI} \ & \text{if (shutdown (socket noB, \text{Sockerror (ERROR\_N \text{ return (S0CK\_NG)});\} \ \} \ \text{CloseflagA} = \text{FLAG\_OFF}; \end{align*}ShutdownflagB = FLAG_OFF; // 关闭标志 OFF<br>
if (shutdown (socketnoB, 2) != SOCK_OK) { // 发送/接收禁止<br>
Sockerror (ERROR_NO_ERROR, ERROR_SHUTDOWN); // 错误处<br>
return (SOCK_NG);<br>
}<br>
CloseflagA = FLAG_OFF; // 连接结5<br>
if (closesocket(socket
if (shutdown(socketnoB, 2) != SOCK_OK) { // 发送/接收禁止处理(系统 B)<br>
Sockerror (ERROR_NO_ERROR, ERROR_SHUTDOWN); // 错误处理<br>
return (SOCK_NG);<br>
}<br>
CloseflagA = FLAG_OFF; // 连接结束标志 OFF<br>
if (closesocket(socketnoA) != SOCK_OK) { // 关闭处
Sockerror(ERROR_NO_ERROR, ERROR_SHUTDOWN); // 错误处理<br>
return (SOCK_NG);<br>
}<br>
CloseflagA = FLAG_OFF; // 连接结束材<br>
if(closesocket(socketnoA) != SOCK_OK) { // 关闭处理(<br>
Sockerror(ERROR_CLOSE, ERROR_NO_ERROR); // 错误处理<br>
return (SOCK_NG
return (SOCK_NG);<br>}<br>}<br>CloseflagA = FLAG_OFF;<br>if (closesocket(socketnoA) != ;<br>Sockerror (ERROR_CLOSE, F<br>return (SOCK_NG);<br>}
}<br>}<br>Closefla<br>if (close<br>So<br>re<br>}
}<br>C1<br>if<br>}
 CloseflagA = FLAG_OFF; // 连接结束标志 OFF 
if (closesocket (socketnoA) != SOCK_OK) { // 关闭处理(系统 A)<br>Sockerror (ERROR_CLOSE, ERROR_NO_ERROR); // 错误处理<br>return (SOCK_NG);<br>}
Sockerror(ERROR_CLOSE, ERROR_NO_ERROR);      // 错误处理<br>return (SOCK_NG);<br>}
return (S0CK_NG);<br>}<br>附录 - 68
```

```
CloseflagB = FLAG_OFF;                  // 连接结束标志 OFF<br>
if (closesocket(socketnoB) != SOCK_OK) {            // 结束处理(系统 B)<br>
Sockerror(ERROR_NO_ERROR, ERROR_CLOSE);      // 错误处理<br>
return (SOCK_NG);<br>
}<br>
WSACleanup();          
if(closesocket(socketnoB) != SOCK_OK) { // 结束处理(系统 B)<br>Sockerror(ERROR_NO_ERROR, ERROR_CLOSE); // 错误处理<br>return (SOCK_NG);<br>}<br>WSACleanup(); // Winsock.DLL 释放<br>printf("\nQJ_test End. \n\nNormally completed. \n");<br>printf("Progra
Sockerror(ERROR_NO_ERROR, ERROR_CLOSE); // 错误处理<br>return (SOCK_NG); // Winsock.D<br>}<br>WSACleanup(); // Winsock.D<br>printf("\nQJ_test End. \n\nNormally completed. \n");<br>printf("Program is closed. Press any key. \n");<br>Dmykeyin = g
return (SOCK_NG);<br>}<br>\\samps\squares\square$\square$\square$\square$\square$\square$\square$\square$\square$\square$\square$\square$\square$\square$\square$\square$\square$\square$\square$\square$\square$\square$\square$\sq
}<br>WS<br>pr<br>pr<br>pr<br>Dm<br>re
WSACleanup(); // Winsock.DLL 释放<br>printf("\nQJ_test End. \n\nNormally completed. \n");<br>printf("Program is closed. Press any key. \n");<br>Dmykeyin = getchar(); // 等待键输入<br>return (SOCK_OK);
printf("\nQJ_test End. \n\nNormally completed. \n");<br>printf("Program is closed. Press any key. \n");<br>Dmykeyin = getchar();<br>return (SOCK_OK);<br>}<br>B00L DataRecv(int socketno, unsigned char *pR_buf, int size
printf("Program is closed. Press any key. \n");<br>Dmykeyin = getchar();<br>return (SOCK_OK);<br>}<br>BOOL DataRecv(int socketno, unsigned char *pR_buf, int<br>{
Dmykeyin = getchar();<br>
return (SOCK_OK);<br>
}<br>
BOOL DataRecv(int socketno, unsigned char *pR_buf, int size_max) // 接收处理:<br>
{<br>
int length;<br>
// 通讯数据程<sub>!</sub>
return (SOCK_OK);<br>}<br>BOOL DataRecv(int socket<br>{<br>int length;<br>int rbuf_idx;<br>int recv_size;
}<br>B0<br>{
BOOL DataRecv(int socketno, unsigned char *pR_buf, int size_max) // 接收处理功能 
\overline{\mathcal{L}}int length;<br>
int rbuf_idx;<br>
int recv_size;<br>
// 同时检查大小时执行接收处理<br>
rbuf_idx = 0;<br>
recv_size = 0;<br>
while(1) {<br>
length = recv(socketno, (pR_buf + rbuf_idx), (BUF_SIZE - rbuf_idx),<br>
(BUF_SIZE - rbuf_idx),
 int rbuf_idx; // 接收数据存储器起始索引 
int recv_size;                  // 接收数据量<br>
// 同时检查大小时执行接收处理<br>
rbuf_idx = 0;                       // 接收数据存体<br>
recv_size = 0;                               //初始化接收数<br>
ungth = recv(socketno, (pR_buf + rbuf_idx), (BUF_SIZE - rbu
             // 同时检查大小时执行接收处理 
rbuf_idx = 0; // 接收数据存储器启动索引初始化<br>
recv_size = 0; // // 按收数据存储器启动索引初始化<br>
while(1) {<br>
length = recv(socketno, (pR_buf + rbuf_idx), (BUF_SIZE - rbuf_idx), 0);<br>
if (length == 0) {<br>
return (FALSE); // 请误处理<br>
if (length == SOCKET_
recv_size = 0; //初始化接收数据量<br>
while(1) {<br>
length = recv(socketno, (pR_buf + rbuf_idx), (BUF_SIZE - rbuf_idx), 0)<br>
if (length == 0) {<br>
return (FALSE); // 连接断开了吗?<br>
}<br>
if (length == SOCKET_ERROR) {<br>
nErrorStatus = WSAGetLastErr
while(1) {<br>length<br>if (len<br>if (len<br>if (len
length = recv(socketno, (pR_buf + rbuf_idx), (BUF_SIZE - rbuf_idx), 0);<br>
if (length == 0) {<br>
// 响应数据接收<br>
return (FALSE);<br>
}<br>
if (length == SOCKET_ERROR) {<br>
nErrorStatus = WSAGetLastError();<br>
if (nErrorStatus != WSAEWOULDBL
                                                                                                                                                       // 响应数据接收 
if (length == 0) {<br>
return (FALSE); <br>
}<br>
if (length == SOCKET_ERROR) {<br>
nErrorStatus = WSAGetLastError();<br>
if (nErrorStatus != WSAEWOULDBLOCK) {<br>
return (FALSE); // 错误处理<br>
} else {<br>
continue; // 接收数据前重复
return (FALSE);        // 错误处理<br>}<br>if (length == SOCKET_ERROR) {<br>mErrorStatus = WSAGetLastError();<br>if (nErrorStatus != WSAEWOULDBLOCK) {<br>return (FALSE);       // 错误处理<br>} else {<br>continue;                                }
}<br>if<br>\left\{ \begin{array}{c} 1 \\ 1 \\ 2 \end{array} \right\}if(length == SOCKET_ERROR) {<br>
nErrorStatus = WSAGetLa:<br>
if(nErrorStatus != WSAE<br>
return (FALSE);<br>
} else {<br>
continue;<br>
}<br>
} else {<br>
rbuf_idx += length;
nErrorStatus = WSAGetLastError();<br>
if (nErrorStatus != WSAEWOULDBLOCK)<br>
return (FALSE);<br>
} else {<br>
continue;<br>
}<br>
} else {<br>
rbuf_idx += length;<br>
recv_size += length;
if(nErrorStatus != WSAEWOULDBLOCK) {<br>
return (FALSE);<br>
} else {<br>
continue;<br>
}<br>
} else {<br>
rbuf_idx += length;<br>
recv_size += length;<br>
if(recv_size >= size_max)
return (FALSE); // 错误处理<br>
} else {<br>
continue; // 接收数据i<br>
}<br>
} else {<br>
rbuf_idx += length; // 更新接收数据i<br>
recv_size += length; // 更新接收数<br>
if (recv_size >= size_max) // 接收所有 =<br>
break; // 接收数据i
} else {<br>
con'<br>
}<br>
} else {<br>
rbuf_idx<br>
recv_size<br>
if (recv_s<br>
brea
continue;         // 接收数据前重复<br>
} else {<br>
rbuf_idx += length;         // 更新接收数据存<br>
recv_size += length;         // 更新接收数据量<br>
if (recv_size >= size_max)         // 接收所有响应信息<br>
break;                  // 接收数据时停止国
}<br>} else +<br>rb<br>re<br>if<br>if<br>}<br>}<br>}<br>*(pR_buf + rb
 } else { 
rbuf_idx += length;          // 更新接收数据存储器位置<br>
recv_size += length;           // 更新接收数据量<br>
if (recv_size >= size_max)          // 接收所有响应信息了吗?<br>
break;                    // 接收数据时停止重复<br>
}<br>
*(pR_buf + rbuf_idx) = '\0' ;         
 recv_size += length; // 更新接收数据量 
 if(recv_size >= size_max) // 接收所有响应信息了吗? 
 break; // 接收数据时停止重复 
}<br>}<br>*(pR_buf<br>附录 - 69
}<br>*(<br>附录 - <del>(</del>
*(pR_buf + rbuf_idx) = '\0' ;             // 在接收数据末端<br>// 设置为 NULL<br>附录 - 69
                                                                                                                                                       // 设置为 NULL
```

```
return (TRUE); // 正常结束<br>}<br>}<br>void Sockerror(int error_kind_A, int error_kind_B) // 错误处理I<br>{<br>if (error_kind_A == ERROR_INITIAL){<br>printf("Initial processing is abnormal. \n");<br>}
}<br>vo<br>{
void Sockerror(int error_kind_A, int error_kind_B) // 错误处理功能 
\{\}if (error_kind_A == ERROR_INITIAL){<br>printf ("Initial processing is a<br>}<br>else{<br>mErrorStatus = WSAGetLastError<br>switch(error_kind_A){<br>case ERROR_SOCKET:<br>printf ("Socket could not<br>break;
printf("Initial processing is abnormal. \n");<br>}<br>else{<br>mErrorStatus = WSAGetLastError();<br>switch(error_kind_A){<br>case ERROR_SOCKET:<br>printf("Socket could not be created. (Sy:<br>break;<br>case ERROR_BIND:
}<br>e1
else {<br>1<br>:<br>.
nErrorStatus = WSAGetLastError();<br>switch(error_kind_A){<br>case ERROR_SOCKET:<br>printf("Socket could not be of<br>break;<br>case ERROR_BIND:<br>printf("Bind could not be exerchines");<br>case ERROR_CONNECT:
switch(error_kind_A){<br>case ERROR_SOCKET:<br>printf("Socket co<br>break;<br>case ERROR_BIND:<br>printf("Bind cou:<br>break;<br>case ERROR_CONNECT:<br>printf("Connection
                                    case ERROR_SOCKET: 
printf("Socket could not be created. (System A)\n");<br>break;<br>case ERROR_BIND:<br>printf("Bind could not be executed. (System A)\n");<br>break;<br>case ERROR_CONNECT:<br>printf("Connection could not be established. (System<br>break;<br>case E
break;<br>case ERROR_B1<br>printf(<br>break;<br>case ERROR_CC<br>printf(<br>case ERROR_SE<br>printf(
                                    case ERROR_BIND: 
printf("Bind could not be executed. (System A)\n");<br>break;<br>case ERROR_CONNECT:<br>printf("Connection could not be established. (System<br>break;<br>case ERROR_SEND:<br>printf("Send could not be executed. \n");<br>break;<br>case ERROR_SHUTDO
break;<br>case ERROR_CC<br>printf(<br>break;<br>case ERROR_SE<br>printf(<br>case ERROR_SF<br>printf(
                                    case ERROR_CONNECT: 
printf("Connection could not be established. (System A)\n");<br>break;<br>case ERROR_SEND:<br>printf("Send could not be executed. \n");<br>break;<br>case ERROR_SHUTDOWN:<br>printf("Shutdown could not be executed. (System A)\n");<br>break;<br>case
break;<br>case ERROR_SE<br>printf(<br>break;<br>case ERROR_SE<br>printf(<br>case ERROR_CI<br>printf(
                                    case ERROR_SEND: 
printf("Send could not be executed. \n");<br>break;<br>case ERROR_SHUTDOWN:<br>printf("Shutdown could not be executed. (S<br>break;<br>case ERROR_CLOSE:<br>printf("Normal close could not be executed<br>break;
\begin{tabular}{ll} \texttt{break;} \\ \texttt{case} \texttt{ERROR\_SH} \\ \texttt{printf(} \\ \texttt{break;} \\ \texttt{case} \texttt{ERROR\_CL} \\ \texttt{printf(} \\ \texttt{break;} \\ \texttt{} \end{tabular} case ERROR_SHUTDOWN: 
printf("Shutdown could not be executed. (System A)\n");<br>break;<br>case ERROR_CLOSE:<br>printf("Normal close could not be executed. (System A)\n<br>break;<br>}<br>switch(error_kind_B){<br>case ERROR_SOCKET:<br>printf("Socket could not be create
\begin{tabular}{c} break; \\ \hline \texttt{case} \texttt{ERROR\_CL} \\ \texttt{printf(} \\ \texttt{break}; \\ \texttt{} \end{tabular} case ERROR_CLOSE: 
printf("Normal close could not be executed. (System A)\n");<br>break;<br>}<br>switch(error_kind_B){<br>case ERROR_SOCKET:<br>printf("Socket could not be created. (System B)\n");<br>break;<br>printf("Bind could not be executed. (System B)\n");
break;<br>}<br>switch(error_<br>case ERROR_SC<br>printf(<br>break;<br>case ERROR_B]<br>printf(<br>break;
\begin{array}{c} \n\text{sw} \\ \n\text{c} \\ \n\text{ca} \n\end{array}switch(error_kind_B){<br>case ERROR_SOCKET:<br>printf("Socket co<br>break;<br>case ERROR_BIND:<br>printf("Bind cou:<br>break;<br>case ERROR_CONNECT:<br>printf("Connection
                                    case ERROR_SOCKET: 
printf("Socket could not be created. (System B)\n");<br>break;<br>case ERROR_BIND:<br>printf("Bind could not be executed. (System B)\n");<br>break;<br>case ERROR_CONNECT:<br>printf("Connection could not be established. (System<br>break;<br>case E
break;<br>case ERROR_B1<br>printf(<br>break;<br>case ERROR_CC<br>printf(<br>break;<br>case ERROR_SF<br>printf(
                                    case ERROR_BIND: 
printf("Bind could not be executed. (System B)\n");<br>break;<br>case ERROR_CONNECT:<br>printf("Connection could not be established. (System<br>break;<br>case ERROR_SHUTDOWN:<br>printf("Shutdown could not be executed. (System B)\n<br>break;<br>ca
break;<br>case ERROR_CC<br>printf(<br>break;<br>case ERROR_SH<br>printf(<br>case ERROR_CL<br>printf(
                                    case ERROR_CONNECT: 
printf("Connection could not be established. (System B)\n");<br>break;<br>case ERROR_SHUTDOWN:<br>printf("Shutdown could not be executed. (System B)\n");<br>break;<br>case ERROR_CLOSE:<br>printf("Normal close could not be executed. (System 
break;<br>case ERROR_SH<br>printf(<br>break;<br>case ERROR_CL<br>printf(<br>break;<br>Wm로 - 70
                                    case ERROR_SHUTDOWN: 
printf("Shutdown could not be executed. (System B)\n");<br>break;<br>case ERROR_CLOSE:<br>printf("Normal close could not be executed. (System B)\n<br>break;<br>W|录 - 70
break;<br>case ERROR_CL<br>printf(<br>break;<br>附录 - 70
                                    case ERROR_CLOSE: 
printf("Normal close could not be executed. (System B)\n");<br>break;<br>\mathbb{M}\bar{\mathbb{R}} - 70
break;<br>附录 - 70
```

```
}<br>}<br>printf ("<br>if (Shut<br>nE<br>Sh<br>}<br>if (Shut
}<br>pr<br>if<br>}<br>}<br>if
printf("Error code is %d. \n", nErrorStatus);<br>
if (ShutdownflagA == FLAG_ON){<br>
nErrorStatus = shutdown(socketnoA, 2);<br>
ShutdownflagA = FLAG_OFF;<br>
}<br>
if (ShutdownflagB == FLAG_ON){<br>
nErrorStatus = shutdown(socketnoB, 2);<br>
S
if (ShutdownflagA == FLAG_ON) {<br>
nErrorStatus = shutdown(sc<br>
ShutdownflagA = FLAG_OFF;<br>
}<br>
if (ShutdownflagB == FLAG_ON) {<br>
nErrorStatus = shutdown(sc<br>
ShutdownflagB = FLAG_OFF;<br>
}
nErrorStatus = shutdown(socketnoA, 2);     // 关闭处理(系统 A)<br>ShutdownflagA = FLAG_0FF;               // 关闭标志 0FF (系约<br>}<br>if (ShutdownflagB == FLAG_0N) {<br>nErrorStatus = shutdown(socketnoB, 2);     // 关闭处理(系统 B)<br>ShutdownflagB = F
ShutdownflagA = FLAG_0FF; // 关闭标志 0FF (系统 A)<br>}<br>if (ShutdownflagB == FLAG_0N) {<br>mErrorStatus = shutdown(socketnoB, 2); // 关闭处理(系统 B)<br>ShutdownflagB = FLAG_0FF; // 关闭标志 0FF (系统 B)<br>}<br>if (CloseflagA == FLAG_0N) {<br>mErrorStatus 
}<br>if<br>}<br>}<br>if
if (ShutdownflagB == FLAG_ON){<br>
nErrorStatus = shutdown(se<br>
ShutdownflagB = FLAG_OFF;<br>
}<br>
if (CloseflagA == FLAG_ON){<br>
nErrorStatus = closesocke<br>
CloseflagA = FLAG_OFF;<br>
}
nErrorStatus = shutdown(socketnoB, 2); // 关闭处理(系统 B)<br>ShutdownflagB = FLAG_0FF; // 关闭标志 0FF(系统<br>}<br>if (CloseflagA == FLAG_0N){<br>nErrorStatus = closesocket(socketnoA); // 关闭处理(系统 A)<br>CloseflagA = FLAG_0FF; // 连接结束标志 0FF(<br>}<br>if (
ShutdownflagB = FLAG_OFF; // 关闭标志 OFF(系统 B)<br>}<br>if (CloseflagA == FLAG_ON){<br>mErrorStatus = closesocket(socketnoA); // 关闭处理(系统 A)<br>closeflagA = FLAG_OFF; // 连接结束标志 OFF(系统<br>}<br>if (CloseflagB == FLAG_ON){<br>mErrorStatus = closesock
}<br>if<br>}<br>if
if (CloseflagA == FLAG_ON){<br>
nErrorStatus = closesoc<br>
CloseflagA = FLAG_OFF;<br>
}<br>
if (CloseflagB == FLAG_ON){<br>
nErrorStatus = closesoc<br>
CloseflagB = FLAG_OFF;<br>
}
nErrorStatus = closesocket(socketnoA); // 关闭处理(系统 A)<br>
CloseflagA = FLAG_0FF; // 连接结束标志 0FF(<br>
}<br>
if (CloseflagB == FLAG_0N){<br>
nErrorStatus = closesocket(socketnoB); // 结束处理(系统 B)<br>
CloseflagB = FLAG_0FF; // 连接结束标志 0FF(<br>
}<br>

CloseflagA = FLAG_OFF;           // 连接结束标志 OFF(系统 A)<br>}<br>if (CloseflagB == FLAG_ON){<br>mErrorStatus = closesocket(socketnoB);     // 结束处理(系统 B)<br>CloseflagB = FLAG_OFF;               // 连接结束标志 OFF(系统 B)<br>}<br>printf("Program is clo
}<br>if<br>}<br>}<br>pr<br>Dm<br>WS
if (CloseflagB == FLAG_ON){<br>nErrorStatus = closesoo<br>CloseflagB = FLAG_OFF;<br>}<br>printf("Program is closed. P<br>Dmykeyin = getchar();<br>WSACleanup();<br>return;
nErrorStatus = closesocket(socketnoB); // 结束处理(系统 B)<br>
CloseflagB = FLAG_0FF; // 连接结束标志 0FF(<br>
}<br>
printf("Program is closed. Press any key. \n");<br>
Dmykeyin = getchar(); // 等待键输入<br>
WSACleanup(); // Winsock.DLL 释放<br>
return;
CloseflagB = FLAG_OFF; // 连接结束标志 OFF(系统 B)<br>}<br>printf("Program is closed. Press any key. \n");<br>Dmykeyin = getchar(); // 等待键输入<br>WSACleanup(); // Winsock.DLL 释放<br>return;
}<br>pr<br>Dm<br>WS<br>re<br>}
printf("Program is closed. Press any key. \n");<br>Dmykeyin = getchar();<br>WSACleanup();<br>return;<br>}
Dmykeyin = getchar();<br>
WSACleanup();<br>
return;<br>
}
 WSACleanup(); // Winsock.DLL 释放
return;<br>}
```
 $\}$ 

#### 附录 8.2.3 使用 MC 协议-3 通讯的程序范例

本节说明了从 PLC CPU 中读取数据和写入数据到 PLC CPU 的外部设备程序的范例。 以下显示一个示例程序、其执行环境和数据通讯的内容。

- (1) 程序范例的执行环境
	- 1) PLC CPU 端的设置与附录 8.2.1 节(1)(a)和(3)中说明的执行环境相 同。
	- 2) 除了以下所含的软件开发,外部设备端的设置与附录 8.2.1 节(1)(b)中 说明的执行环境相同:
		- 软件开发环境: Microsoft゜公司 Visual Basic゜(版本60)
		- ·对 IP 地址和端口号分配任意值。
	- 3) 通讯协议为 TCP/IP
- (2) 程序范例概述

公司 Visual Basic<sup>®</sup><br>意值。<br><sub>[读取</sub>),该程序从安<sup>3</sup> 使用 A 兼容 1E 帧指令 (01: 以字单位批量读取), 该程序从安装有以太网模块的 帧指令(01:以字单位批量读取),该程序从安装有以太网模块的<br>: D4(5 点)中读取数据。<br><br><br>新的程序和表格。<br>箱中的"指令按钮"来新建(4)中显示的(示例)窗口。<br>控制添加"Microsoft Winsock Control 6.0"。<br>中添加"Minsock"到表格并按照如下设置属性页: QCPU 站上 D0 至 D4(5 点)中读取数据。

- (3) 示例程序概述
	- (a) 创建一个新的程序和表格。
	-
	-

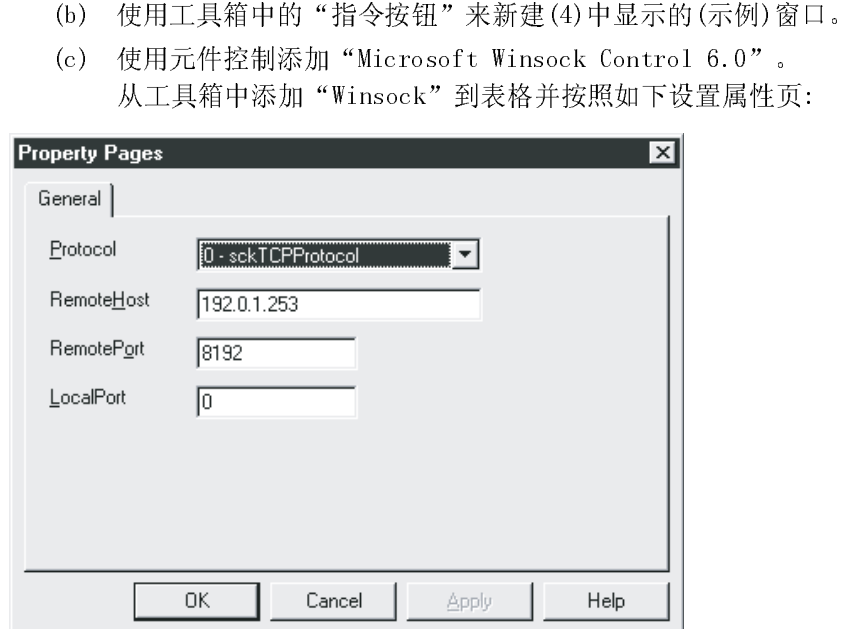

(d) 新建(5)中显示的程序。

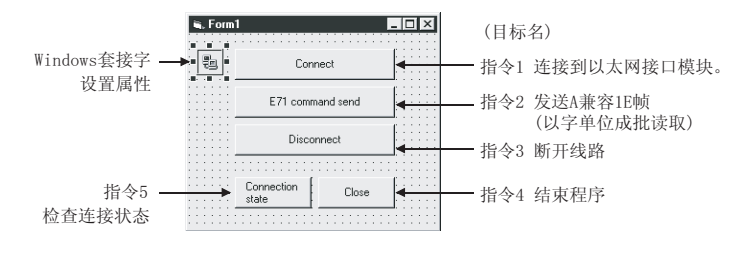

(5) 示例程序(Form 1)

Option Explicit<br>Private Sub Comm<br>Connect to the<br>Me.Winsock<br>End Sub<br>Private Sub Form Private Sub Command1\_Click() 'Connect to the Ethernet interface module Me.Winsock1.Connect

End Sub

Private Sub Form\_Load()

When calling an Active open method from a PC to the Ethernet interface module,<br>
The property screen should be used or the settings performed as follows.<br>
Specify the protocol to be used.<br>
Winsock1.Protocol = sckTCPProtocol

'Specify the protocol to be used.

'Winsock1.Protocol = sckTCPProtocol / sckUDPProtocol

'Specify the IP address of the Ethernet interface module.

'Winsock1.RemoteHost = "192.0.1.253"<br>
'Specify the port No. used by the Eth<br>
'Winsock1.RemotePort = 8192 : H2!<br>
'If the open method of the Ethernet i<br>
'specify the set port No.<br>
'If the open method of the Ethernet i<br>
'"0" 'Specify the port No. used by the Ethernet interface module.

 $'$ Winsock1.RemotePort = 8192 : H2000

The property screen should be used or the settings performed as follows.<br>
Specify the protocol to be used.<br>
Winsock1.Protocol = sckTCPProtocol / sckUDPProtocol<br>
Specify the IP address of the Ethernet interface module.<br>
Win 'If the open method of the Ethernet interface module is Fullpassive open,

'specify the set port No.

'If the open method of the Ethernet interface module is Unpassive open,

 $'$ Winsock1.LocalPort = 0 :Unpassive open

End Sub

Private Sub winsock1\_connect()

'"0" - use any port No.<br>'Winsock1.LocalPort = 0<br>End Sub<br>Private Sub winsock1\_con<br>'Use the Connect event t<br>processing is normally c<br>'The Connect event occur 'Use the Connect event to perform confirmation processing at the time when the connection processing is normally completed.<br>'The Connect event occurs when the connection processing is completed.<br>MsgBox "Connection Complete

processing is normally completed.<br>
The Connect event occurs when the<br>
MsgBox "Connection Completed"<br>
End Sub 'The Connect event occurs when the connection processing is completed.<br>
MsgBox "Connection Completed"<br>
End Sub MsgBox "Connection Completed"<br>b<br>b

End Sub

```
Private Sub Command2_Click() 
Dim SData As String<br>'Read D0 to D4 (5 po<br>SData = "01ff00"<br>'Send the data.<br>Me.Winsock1.Ser<br>End Sub
'Read D0 to D4 (5 points) with the A-compatible 1E frame command. 
             SData = "01ff000a4420000000000500"<br>the data.<br>Me.Winsock1.SendData SData<br>ub<br>ce Sub Command3_Click()<br>e the TCP connection socket (disconn<br>Me.Winsock1.Close
'Send the data. 
            Me.Winsock1.SendData SData 
End Sub
```

```
Private Sub Command3_Click() 
'Close the TCP connection socket (disconnect the line). 
     Me.Winsock1.Close
```
End Sub

Private Sub Command4\_Click() End

End Sub

```
End the program.<br>End<br>End Sub<br>Private Sub Comman<br>Check the state o'<br>See the Help of V'<br>MsgBox Winsoo
Private Sub Command5_Click() 
'Check the state of Winsock. 
'See the Help of Visual Basic for details.
```
End Sub

```
'The DataArrival event occurs when new data arrives.
```
MsgBox Winsock1.State<br>ub<br>ce Sub Winsock1\_DataArr<br>)ataArrival event occur<br>)ata As String<br>in the current data blc Private Sub Winsock1\_DataArrival(ByVal bytesTotal As Long)<br>
'The DataArrival event occurs when new data arrives.<br>
Dim RData As String<br>
'Obtain the current data block and save it as a variant typ<br>
'Read the response from th Dim RData As String<br>
'Obtain the current<br>
'Read the response f<br>
Me.Winsock1.Ge<br>
MsgBox RData<br>
End Sub 'Obtain the current data block and save it as a variant type variable. 'Read the response from the PLC CPU. Me.Winsock1.GetData RData MsgBox RData

End Sub

附录 9 通讯支持工具(MX Component)

MX Component 是支持 IBM PC/AT 兼容个人计算机和 PLC 间任何通讯路径类型的 ActiveX<br>控制库。只需简单处理就可使用户建立通讯,无需了解每个通讯中使用的通讯协议的差<br>异。<br>而且,它支持不同的编程语言,允许大范围的应用开发。<br>本节说明了 MX Component 提供的功能概述并说明了创建应用程序的步骤。<br>\* 关于详情,请参见 MX Component 的操作手册和编程手册。<br>ent 概述 控制库。只需简单处理就可使用户建立通讯,无需了解每个通讯中使用的通讯协议的差异。<br>异。<br>而且,它支持不同的编程语言,允许大范围的应用开发。.<br>本节说明了 MX Component 提供的功能概述并说明了创建应用程序的步骤。<br>\* 关于详情,请参见 MX Component 的操作手册和编程手册。<br>ent 概述 异。

\* 关于详情, 请参见 MX Component 的操作手册和编程手册。

#### 附录 9.1 MX Component 概述

而且,它支持不同的编程语言,允许大范围的应用开发。.<br>本节说明了 MX Component 提供的功能概述并说明了创建应用<br>\* 关于详情,请参见 MX Component 的操作手册和编程手册。<br>ent 概述<br>ent 概述<br>本节说明了 MX Component 的概述<br>根据使用的 MX Component 版本不同,支持不同的通讯路径、 本节说明了MX Component 提供的功能概述并说明了创建应用程序的步骤。<br>\* 关于详情,请参见MX Component 的操作手册和编程手册。<br>ent 概述<br><br>本节说明了MX Component 的概述<br>根据使用的MX Component 版本不同,支持不同的通讯路径、操作系统、编<sup>程</sup><br>能。<br>(1) 支持到 PLC 的多条通讯路径 能。

(1) 支持到 PLC 的多条通讯路径 MX Component 支持到 PLC 的多条通讯路径。可以根据用户需要建立系统。

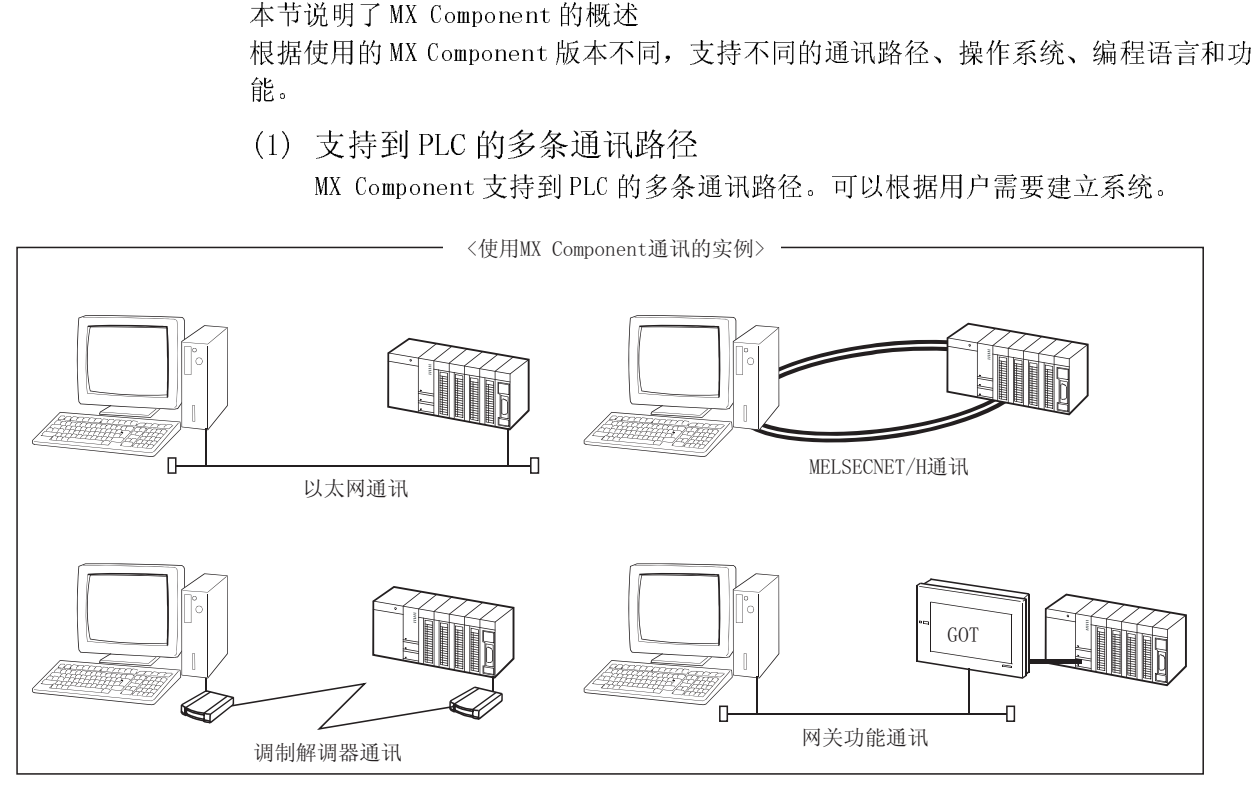

(2) 大大提高应用程序开发效率

MX Component 给出了向导型的通讯设置效用。

给出了向导型的通讯设置效用。<br>互方式在画面上显示的菜单中选择,<br>,<br>行通讯设置,只要通过通讯设置效<br>行通讯设置,只要通过通讯设置效 需的通讯设置。

用户只需以交互方式在画面上显示的菜单中选择设置来完成访问目标 PLC CPU 所<br>需的通讯设置。<br>而且,一旦执行通讯设置,只要通过通讯设置效用指定存储的逻辑站号就可以访<br>问 PLC CPU。<br> 而且,一旦执行通讯设置,只要通过通讯设置效用指定存储的逻辑站号就可以访问<br>PLC CPU。<br>问 PLC CPU。 问 PLC CPU。

(3) 支持基本操作系统的多种选择

MX Component 可以在运行以下基本操作系统的 IBM PC/AT 个人计算机上运行:

- •Microsoft® Windows® 95 操作系统
- •Microsoft® Windows® 98 操作系统
- ◆Microsoft® Windows NT® Workstation 操作系统版本 4.0
- ◆Microsoft® Windows® Millennium Edition 操作系统
- ◆Microsoft® Windows® 2000 Professional 操作系统
- ·Microsoft® Windows® XP Professional 操作系统
- ◆Microsoft® Windows® XP Home Edition 操作系统
- (4) 支持多种编程语言

允许用户开发多用户化应用程序。

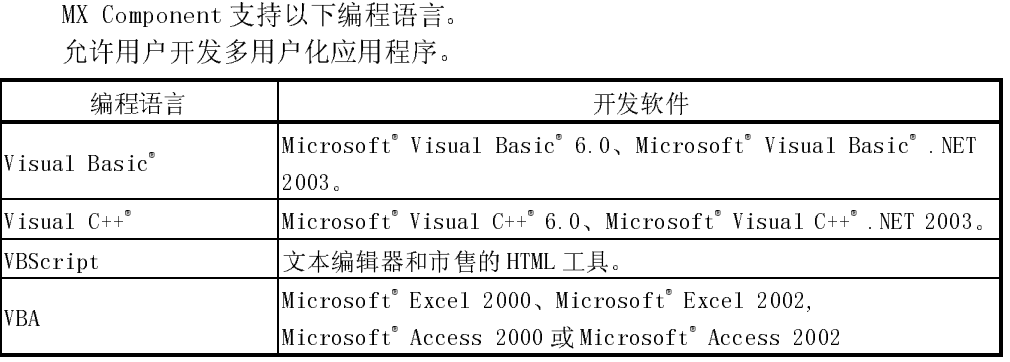

# (5) 支持专用于与 PLC 进行数据通讯的功能 和读取/写入软元件功能。<br>因此, MX Component 可以方便的开发多功能通讯程序。

(a) 使用 Microsoft<sup>®</sup> Visual Basic<sup>®</sup>.NET 2003 或 Microsoft<sup>®</sup> Visual C++<sup>®</sup>.NET 2003 时。

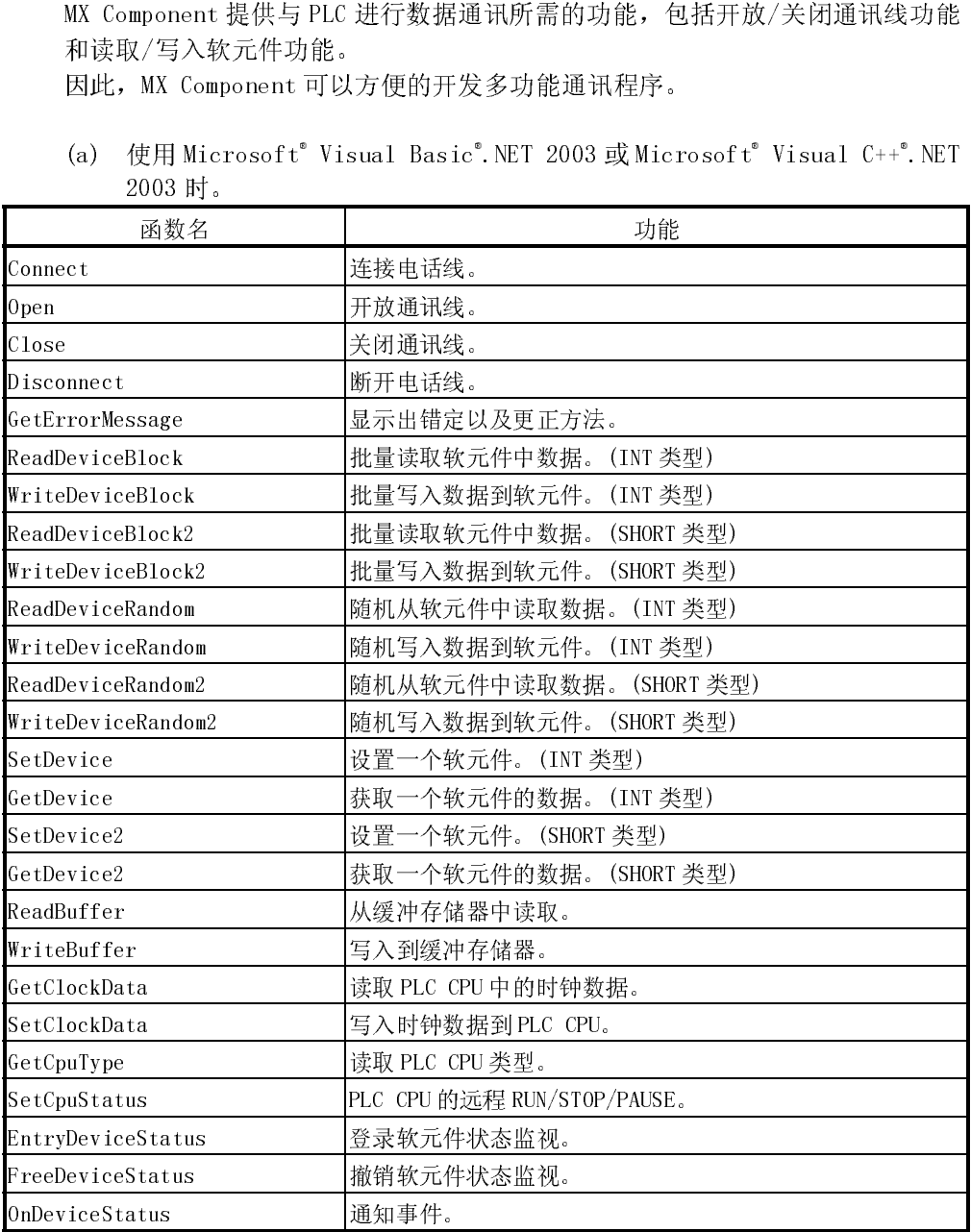

| 函数名                | 功能                          |
|--------------------|-----------------------------|
| Connect            | 连接电话线。                      |
| 0pen               | 开放通讯线。                      |
| Close              | 关闭通讯线。                      |
| Disconnect         | 断开电话线。                      |
| GetErrorMessage    | 显示出错定以及更正方法。                |
| ReadDeviceBlock    | 批量读取软元件中数据。(INT类型)          |
| WriteDeviceBlock   | 批量写入数据到软元件。(LONG型)          |
| ReadDeviceBlock2   | 批量读取软元件中数据。(SHORT 型/INT 型)  |
| WriteDeviceBlock2  | 批量写入数据到软元件。(SHORT 型/INT 型)  |
| ReadDeviceRandom   | 随机从软元件中读取数据。(LONG型)         |
| WriteDeviceRandom  | 随机写入数据到软元件。(LONG型)          |
| ReadDeviceRandom2  | 随机从软元件中读取数据。(SHORT 型/INT 型) |
| WriteDeviceRandom2 | 随机写入数据到软元件。(SHORT 型/INT 型)  |
| SetDevice          | 设置一个软元件。(LONG型)             |
| GetDevice          | 获取一个软元件的数据。(LONG型)          |
| SetDevice2         | 设置一个软元件。(SHORT 型/INT 型)     |
| GetDevice2         | 获取一个软元件的数据。(SHORT 型/INT 型)  |
| ReadBuffer         | 读取缓冲存储器                     |
| WriteBuffer        | 写入到缓冲存储器                    |
| GetClockData       | 读取 PLC CPU 中的时钟数据。          |
| SetClockData       | 写入时钟数据到PLC CPU。             |
| GetCpuType         | 读取 PLC CPU 类型。              |
| SetCpuStatus       | PLC CPU 的远程 RUN/STOP/PAUSE。 |
| EntryDeviceStatus  | 记录软元件状态监视。                  |
| FreeDeviceStatus   | 撤销软元件状态监视。                  |
| OnDeviceStatus     | 通知事件。                       |

(b) 使用 Microsoft<sup>®</sup> Visual Basic<sup>®</sup>6.0 或 Microsoft<sup>®</sup> Visual C++<sup>®</sup>6.0 时。

(6) 采集 Excel 上数据无需编程

使用 MX component 和 MX Sheet(SWnD5C-SHEET-E)可以使用户只需简单设置而无 需编程就在 Excel 上采集 PLC 的软元件数据。<br><br><br>

## 附录 9.2 MX Component 的使用步骤

本节说明了使用 MX Component 创建程序和示例程序的步骤。

(1) 创建程序的步骤 创建程序的步骤如下。

以下使用步骤以 Visual Basic® . NET 2003 作为范例。

1) 根据向导执行从 IBM PC/AT 兼容个人计算机到 PLC 的 通讯设置。(部分控制类型只由程序设置而不使用向导。)<br>导。)<br>该向导可使用户执行通讯所需的设置,比如:逻辑站<br>号、连接模块类型和要连接的 PLC。 导。)

该向导可使用户执行通讯所需的设置,比如:逻辑站号、连接模块类型和要连接的 PLC。<br><br><br><br> 号、连接模块类型和要连接的 PLC。

- 2) 粘贴 ACT 控制图标至表格并分配步骤 1 中设置的逻辑<br>站号至粘贴控制的属性。<br><br> 站号至粘贴控制的属性。<br><br><br>
- 3) 使用软件提供的函数写入读取软元件的程序。

End Sub

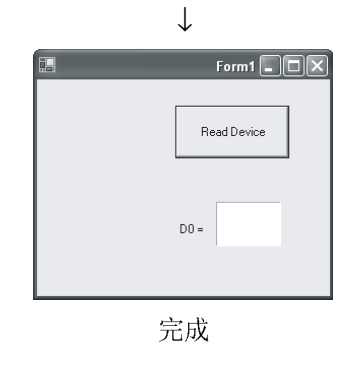

↓

Private Sub Button1 Click(ByVal sender As System.Obj

rtn = AxActEasyIF1.GetDevice("DO", iData)<br>Label1.Text = iData

Dim rtn As Integer Dim iData As Integer  $rtn = AxActEasyIF1.Open()$  Top, Le<br>None<br>16, 16<br>32, 32

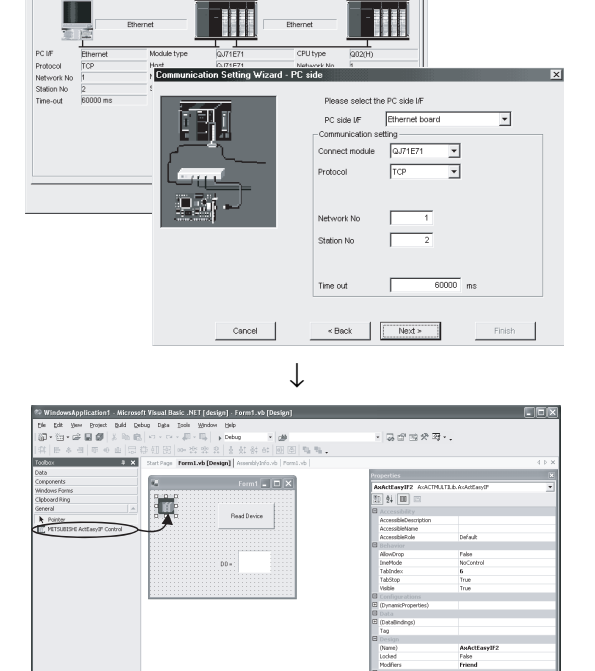

 $\overline{\phantom{0}}$  $\overline{r}$ 

nmmunication Setup Utility<br>| Help<br>|st setting | List view | Connection test |<br>|ical station number | <mark>QE71\_sample</mark>

```
(2) 示例程序
```
(a) 画面范例(Form 1)

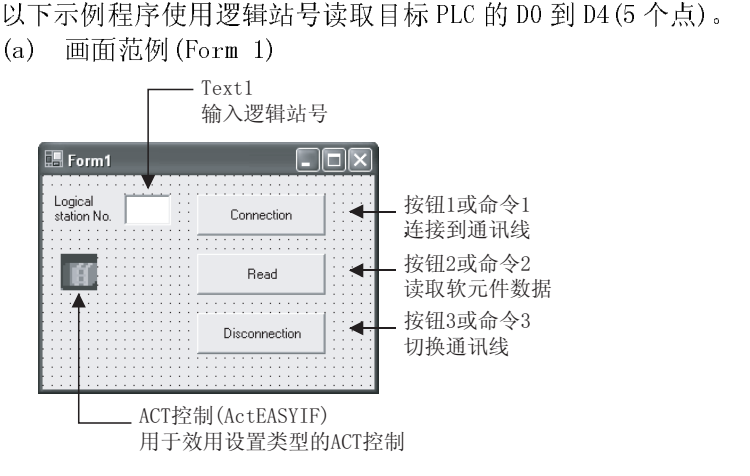

(b) 范例程序

以下显示用于开发软件的每个范例程序。

- 1) Visual Basic® .NET 2003
- 2) Visual C++® .NET 2003
- 3) Visual Basic® 6.0
- 4) Visual C++® 6.0
- 1) 使用 Visual Basic® .NET 2003 时

Private Sub Command1\_Click(ByVal sender As System.Object, ByVal e As System.EventArgs) Handles Command1.Click \*\*\*\*\*\*\*\*\*\*\*\*\*\*\*\*\*\*\*\*

```
'Connection
```

```
` ********************
Dim rtn As Integer
```

```
'Get LogicalstationNumber 
AxActEasyIF1. ActLogicalStationNumber = Val(Text1. Text)
'Connection 
rtn = AxActEasyIF1.Open() 
If rtn = 0 Then 
      MsgBox("The Connection was successful") 
Else 
      MsgBox("Connection Error:" & Hex(rtn)) 
End If
```
End Sub

Private Sub Command2\_Click(ByVal sender As System.Object, ByVal e As System.EventArgs) Handles Command2.Click ' \*\*\*\*\*\*\*\*\*\*\*\*\*\*\*\*\*\*\*\* 'Read ' \*\*\*\*\*\*\*\*\*\*\*\*\*\*\*\*\*\*\*\* Dim rtn As Integer Dim idata(5) As Short 'D0-D4 are read rtn = AxActEasyIF1.ReadDeviceBlock2("D0", 5, idata(0)) If rtn = 0 Then  $MsgBox("D0-D4 = " & idata(0) & ", " & idata(1) & ", " & idata(2) & ", " & idata(3) & ", " & % idata(4) & ", " & idata(5) & ", " & % idata(7) & ", " & idata(7) & ", " & idata(8) & ", " & % idata(9) & ", " & 90$  $idata(4)$ ) Else MsgBox(Read Error:" & Hex(rtn)) End If

End Sub

Private Sub Command3\_Click(ByVal sender As System.Object, ByVal e As System.EventArgs) Handles Command3.Click ' \*\*\*\*\*\*\*\*\*\*\*\*\*\*\*\*\*\*\*\*

'Disconnection

\*\*\*\*\*\*\*\*\*\*\*\*\*\*\*\*\*\*\*\*

Dim rtn As Integer

```
'Disconnection 
rtn = AxActEasyIF1.Close() 
If rtn = 0 Then 
      MsgBox("The disconnection was successful") 
Else 
      MsgBox("Disconnection Error:"& Hex(rtn)) 
End If
```
End Sub

```
2) 使用 Visual C++®
.NET 2003 时 
//********************
//Connection 
//********************
private: System::Void button1_Click(System::Object * sender, System::EventArgs * e) 
\left\{ \right.int iRet 
      //Get LogicalStationNumber 
      axActEasyIF1->ActLogicalStationNumber=Convert::ToInt32(textBox1->Text); 
      //Connection 
      iRet = axActEasyIF1-\&0pen();
      if( iRet == 0 ) {
            MessageBox::Show("The connection was successful" ); 
      } else { 
            MessageBox::Show( String::Format(' "Connection Error:0x {0:x8}] [HEX]", box(iRet)) ) ;
      } 
} 
//********************
//Read 
//********************
private: System::Void button2_Click(System::Object * sender, System::EventArgs * e) 
{ 
      int iRet; 
      short sData[5]; 
      String* szMessage= ""; 
      String* lpszarrData[]; 
      int iNumber; 
      String* szReadData 
      //D0-D4 are read 
      iRet = axActEasy IF1-\lambda ReadDeviceBlock2( "D0", 5, sData );
      if( iRet == 0 ){
            lpszarrData = new String * [ 5 ]; 
            lpszarrData[0] = "D0-D4 = ";// 存储结果显示数据 
            for( iNumber = 0 ; iNumber < 5 ; iNumber + )
            { 
                  lpszarrData[ iNumber ] = sData[ iNumber ].ToString(); 
            } 
            szReadData = String::Join(", ",lpszarrData);MessageBox::Show(String::Format("D0-D4 = {0}', zzReadData));
      } else { 
            MessageBox::Show( String::Format( "Read Error:0x{0:x8} [HEX]", __box(iRet) ) );
      } 
}
```

```
//********************
//Disconnection 
//********************
private: System::Void button3_Click(System::Object * sender, System::EventArgs * e) 
{ 
      int iRet; 
      //Disconnection 
      iRet = axActEasyIF1-\angle Close();
      if( iRet == 0 ){
            MessageBox::Show( "The disconnection was successful" ); 
      } else { 
            MessageBox::Show( String::Format( "Disconnection Error:0x{0:x8} [HEX]", __box(iRet) ) );
      } 
\left\{ \right\}\}
```

```
3) 使用 Visual Basic®
 6.0 时 
Private Sub Command1_Click() 
   ********************
               Connection
` ********************
Dim rtn As Long<br>
, Get Logi<br>
ActEasyIF1<br>
, Connecti<br>
rtn = ActE<br>
If rtn = 0<br>
MsgB<br>
Else<br>
MsgB
' Get LogicalstationNumber<br>ActEasyIF1. ActLogicalStati<br>' Connection<br>rtn = ActEasyIF1. Open()<br>If rtn = 0 Then<br>MsgBox "The connection<br>Else<br>MsgBox "Connection Er<br>End If
ActEasyIF1. ActLogicalStationNumber = Val(Text1.Text)<br>' Connection<br>rtn = ActEasyIF1. Open()<br>If rtn = O Then<br>MsgBox "The connection was successful"<br>Else<br>MsgBox "Connection Error:" & Hex(rtn)<br>End If<br>End Sub
             ' Connection 
            rtn = ActEasyIF1. Open()
            If rtn = 0 Then
 MsgBox "The connection was successful" 
             Else 
MsgBox "Connection Error:" & Hex(rtn)<br>
End If<br>
End Sub<br>
Private Sub Command2_Click()<br>
'***********************<br>
Read<br>
'*******************<br>
Dim rtn As Long<br>
Pim idata(5) As Integer
             End If 
End Sub 
Private Sub Command2_Click() 
' 
               ' Read 
' ********************
Dim rtn As Long<br>Dim idata(5) As<br>' DO-D4 ar<br>rtn = ActE<br>If rtn = 0<br>MsgB<br>"," & idata(4)<br>Else<br>NsgB<br>Fnd If
Dim idata(5) As Integer<br>
' DO-D4 are read<br>
rtn = ActEasyIF1.<br>
If rtn = 0 Then<br>
MsgBox "DO-D<br>
"," & idata(4)<br>
Else<br>
MsgBox "Read<br>
End If
             ' D0-D4 are read 
rtn = ActEasyIF1. ReadDeviceBlock2 ("D0", 5, idata(0))<br>
If rtn = 0 Then<br>
MsgBox "D0-D5 = " & idata(0) & ", " & idata(1) &<br>
"," & idata(4)<br>
Else<br>
MsgBox "Read Error:" & Hex(rtn)<br>
End If<br>
End Sub
            If rtn = 0 Then
 MsgBox "D0-D5 = " & idata(0) & ", " & idata(1) & ", " & idata(2) & ", " & idata(3) & 
"," & idata(4)<br>Else<br>Msg<br>End If<br>End Sub<br>Private Sub Com<br>?*********<br>, Disconne<br>?*********
             Else 
MsgBox "Read Error:" & Hex(rtn)<br>
End If<br>
End Sub<br>
Private Sub Command3_Click()<br>
'********************<br>
'Disconnection<br>
'******************<br>
Dim rtn As Long
             End If 
End Sub 
Private Sub Command3_Click() 
` ********************
              ' Disconnection 
` ********************
Dim rtn As Long<br>
, Disconne<br>
rtn = ActE<br>
If rtn = 0<br>
MsgB<br>
Else<br>
MsgB<br>
End If<br>
End Sub
             ' Disconnection 
            rtn = ActEasyIF1. Close()If rtn = 0 Then
MsgBox "The disconnection was successful"<br>Else<br>MsgBox "Disconnection Error:" & Hex(rtn)<br>End If<br>End Sub
             Else 
MsgBox "Disconnection Error:" & Hex(rtn)<br>End If<br>End Sub<br>M家 - 84
             End If 
End Sub
```

```
 4) 使用 Visual C++®
6.0 时 
// ********************
// Connection 
// ********************
 void CVCD1g::OnOpen()<br>{<br>long 1Ret;<br>CString szMes<br>UpdateData();<br>// Get LogicalSt<br>m_actEasyIF.<br>// Connection
 \overline{\mathcal{L}}long 1Ret;<br>CString szM<br>UpdateData(<br>// Get Logical<br>m_actEasyIF<br>// Connection<br>1Ret = m_ac<br>if ( 1Ret =
 CString szMessage;<br>UpdateData();<br>// Get LogicalStationN<br>m_actEasyIF. SetAct<br>// Connection<br>lRet = m_actEasyIF.<br>if ( lRet == 0) {<br>Message
 UpdateData();<br>
// Get LogicalSta<br>
m_actEasyIF. S<br>
// Connection<br>
lRet = m_actEa<br>
if ( lRet == 0<br>
Me<br>
} else {<br>
x
 // Get LogicalStationNumber<br>
m_actEasyIF. SetActLogica<br>
// Connection<br>
1Ret = m_actEasyIF. Open(<br>
if ( 1Ret == 0) {<br>
MessageBox (<br>
} else {<br>
szMessage. Fo<br>
MessageBox (
 m_actEasyIF. SetActLogicalStationNumber (m_lLogicalStationNumber ):<br>
// Connection<br>
lRet = m_actEasyIF. Open();<br>
if (lRet == 0) {<br>
MessageBox ("The connection was successful")<br>
} else {<br>
szMessage. Format ("Connection Erro
                 // Connection 
 lRet = m_actEasyIF. Open();<br>
if ( lRet == 0) {<br>
MessageBox ( "Th<br>
} else {<br>
szMessage. Forma<br>
MessageBox ( szM<br>
}<br>
}
  if ( lRet == 0) { 
  MessageBox ( "The connection was successful" ) 
 } else {<br>}<br>}<br>// **********<br>// Read<br>// *********
 szMessage. Format ("Connection Error: %x", 1Ret );<br>
MessageBox (szMessage )<br>
}<br>
// ***********************<br>
// Read<br>
// *********************<br>
void CVCDlp::0nRead()
  MessageBox ( szMessage ) 
 }<br>}<br>// *****<br>// Rea<br>// *****<br>void CVCD1g<br>{<br>}
 }<br>/////<br>vo {
// ********************
// Read 
// ********************
 void CVCDlg::OnRead()<br>{<br>long lRet;<br>short sData[5<br>CString szMes<br>// DO-D4 are rea<br>lRet = m_actE<br>if ( lRet ==<br>s
 \{long 1Ret;<br>short sData<br>CString szM<br>// D0-D4 are r<br>1Ret = m_ac<br>if ( 1Ret =<br>sData[3], sData[4] )
 short sData[5];<br>CString szMessag<br>// D0-D4 are read<br>lRet = m_actEasy<br>if ( lRet == 0)<br>szMe<br>sData[3], sData[4] );<br>Mess
 CString szMessage;<br>
// D0-D4 are read<br>
lRet = m_actEasyIf.<br>
if ( lRet == 0) {<br>
szMessa<br>
sData[3], sData[4] );<br>
Message<br>
} else {
                 // D0-D4 are read 
 lRet = m_actEasyIf. ReadDeviceBlock2 ("D0", 5, sData );<br>
if (lRet == 0) {<br>
szMessage. Format ("D0-D5 = %d, %d, %d, %d, %d,<br>
sData[3], sData[4] );<br>
MessageBox (szMessage );<br>
} else {<br>
szMessage. Format ("Read Error: %x", lR
 \begin{aligned} \text{if} \hspace{0.2cm} ( \hspace{0.2cm} \text{1Ret} \hspace{0.2cm} = \hspace{0.2cm} 0 ) \hspace{0.2cm} \{ \hspace{0.2cm} \text{szMessage} \} \\ \text{sData[3],} \hspace{0.2cm} \text{sData[4]} \hspace{0.2cm} ) \hspace{0.2cm} ; \hspace{0.2cm} \text{Message} \} \\ \text{else} \hspace{0.2cm} \{ \hspace{0.2cm} \text{szMessage} \} \end{aligned}s<br>
Slata[3], slata[4]);<br>
MessageBox (szMessage);<br>
} else {<br>
szMessageBox (szMessage);<br>
} else {<br>
szMessage. Format ("Read Error: %x", lRet);<br>
MessageBox (szMessage)<br>
}
                                                                                                                                                                                     sData[0], sData[1], sData[2], 
 sData[3], sData[4] );<br>
M<br>
} else {<br>
s<br>
}<br>
}
 MessageBox (szMessage );<br>} else {<br>szMessage. Format ("Read<br>MessageBox (szMessage )<br>}
  } else { 
 szMessage. Format ("Read Error: %x", 1Ret );<br>MessageBox (szMessage )<br>}
 ]\hspace*{1.5in}\}}<br>}<br>\qquad \qquad
```

```
// *********************
// Disconnection 
// *********************
void CVCDlg::OnOpen()<br>{<br>long lRet;<br>CString szMes<br>// Disconnect<br>lRet = m_a<br>if (lRet<br>} else {
\{\}long lRet;<br>CString szM<br>// Disconne<br>lRet = m<br>if ( lRe<br>} else {<br>}
CString szMessage;<br>
// Disconnection<br>
lRet = m_actEasy<br>
if (lRet == 0)<br>
Me<br>
} else {<br>
sz<br>
Me<br>
}
                // Disconnection 
 lRet = m_actEasyIF. Close();<br>
if (lRet == 0) {<br>
MessageBox ("T<br>
} else {<br>
szMessage. Form<br>
MessageBox (sz<br>
}
  if ( lRet == 0) { 
 MessageBox ("The disconnection was successful" )<br>
} szMessage. Format ("Disconnection Error: %x", 1Re<br>
MessageBox ( szMessage )<br>
}
  } else { 
szMessage. Format ("Disconnection Error: %x", lRet );<br>MessageBox ( szMessage )<br>}
 MessageBox ( szMessage ) 
 }
```
 $\}$ 

## 附录 10 以太网和 IEEE802.3 之间的差异

| 以太网数据链接层标题                  | 以太网模块 |
|-----------------------------|-------|
| 以太网帧(V2.0)的规格               |       |
| IEEE802.3(ISO/IEC8802.3)帧规格 |       |

(1) 以太网

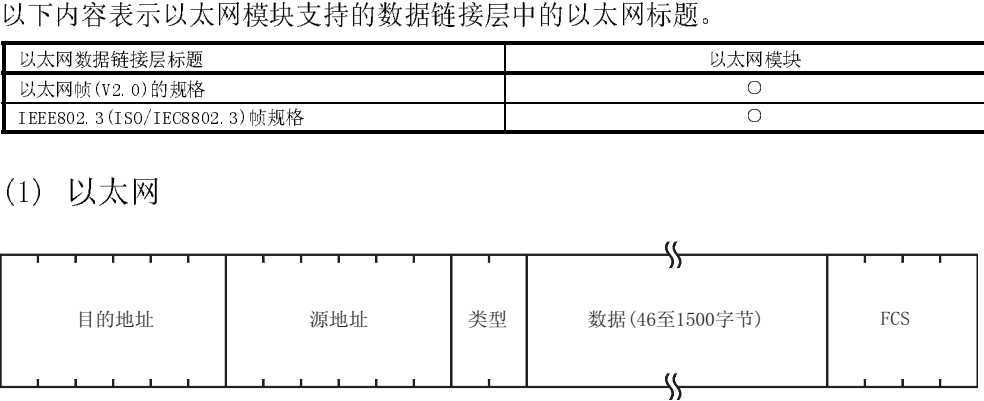

(2) IEEE802.3

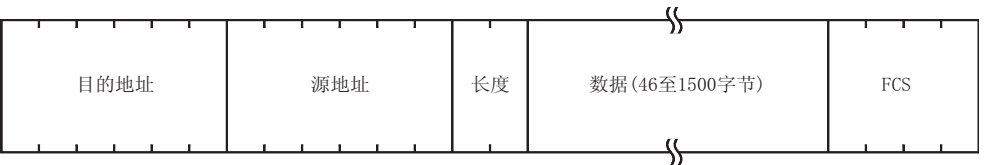

## 附录 11 以太网模块支持的 ICMP 协议

#### 下表大致描述了以太网模块支持的 ICMP 类型和以太网模块执行的处理。

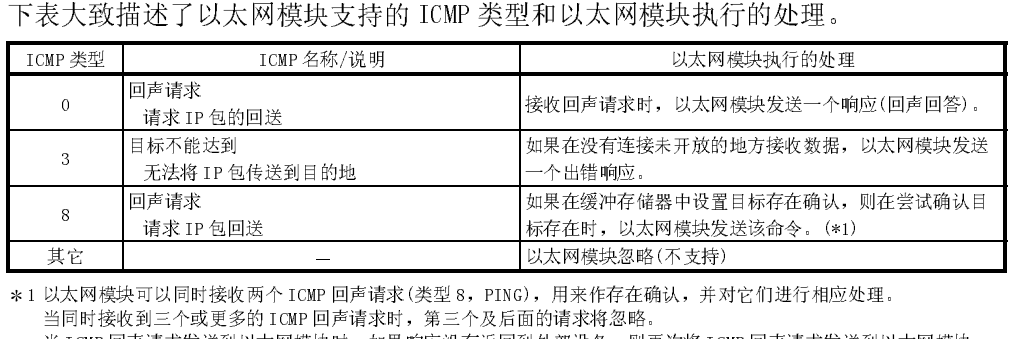

\*1 以太网模块可以同时接收两个 ICMP 回声请求(类型 8, PING), 用来作存在确认, 并对它们进行相应处理。

当 ICMP 回声请求发送到以太网模块时,如果响应没有返回到外部设备,则再次将 ICMP 回声请求发送到以太网模块。 以太网模块最多一次可接收 1460 字节 ICMP 信息。

不要向以太网模块发送超过 1460 字节大小的 ICMP 信息请求。

# 附录 12 设置值记录表单

|           | 本节提供了用 GX Developer 设置参数的设置值记录表单。如有需要,可以制作一份副 |
|-----------|-----------------------------------------------|
| 设置值记录表单编号 | GX Developer 设置画面                             |
| 记录表单1     | 设置 MNET/10H 以太网卡号的网络参数                        |
|           | 以太网运行                                         |
| 记录表单 2    | 设置以太网初始化的网络参数                                 |
| 记录表单3     | 设置以太网开放的网络参数                                  |
| 记录表单 4    | 设置以太网路由中继参数的网络参数                              |
| 记录表单 5    | 设置以太网站号<->IP 关联信息的网络参数                        |
| 记录表单 6    | 设置以太网 FTP 参数的网络参数                             |
| 记录表单 7    | 设置以太网电子邮件的网络参数                                |
|           | 设置以太网邮件地址                                     |
| 记录表单 8    | 设置以太网消息                                       |
| 记录表单9     | 设置以太网中断的网络参数                                  |
| 记录表单 10   | 设置智能功能模块中断指针                                  |
| 记录表单 11   | 设置 MNET/10 以太网路由中继参数的网络参数                     |
| 记录表单 12   | 设置远程口令                                        |
| 记录表单 13   | 网络参数以太网冗余设置                                   |

本。

## 记录表单 1

# [模块编号 ]

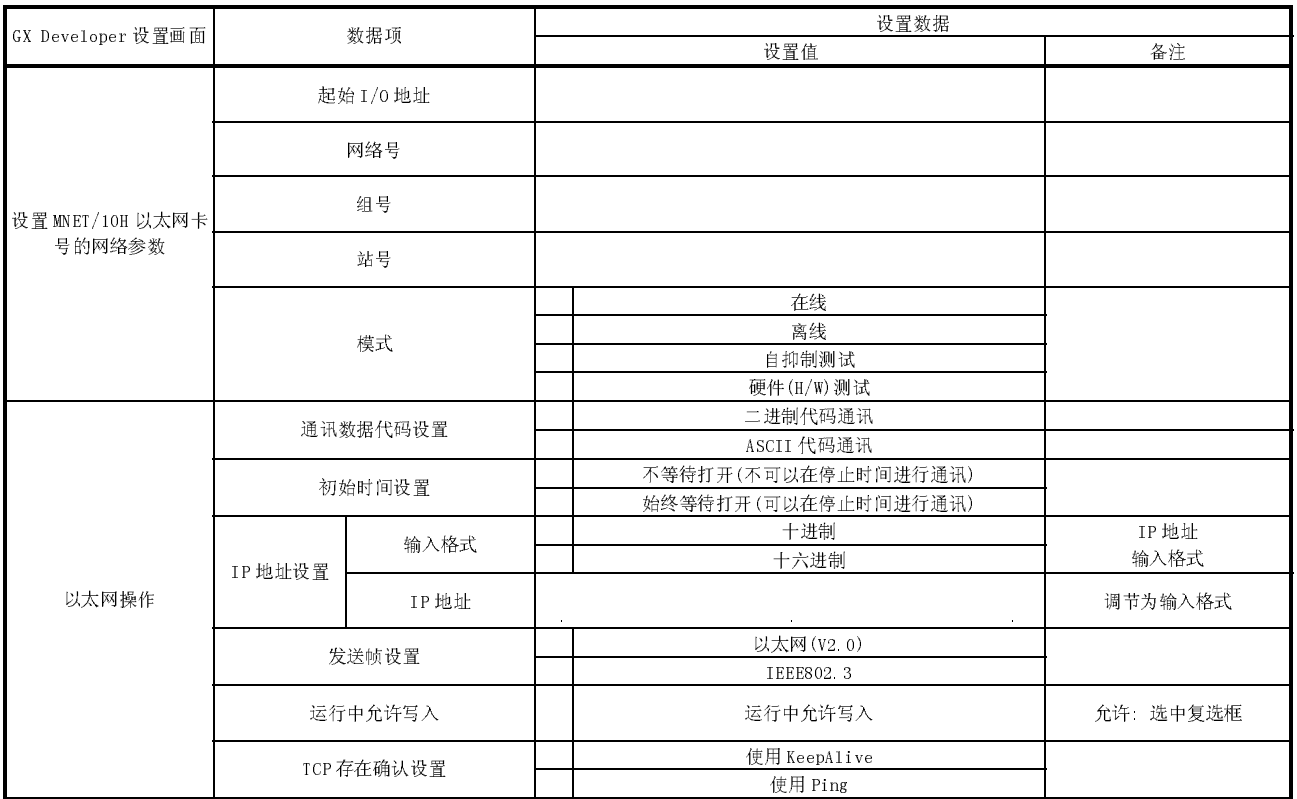
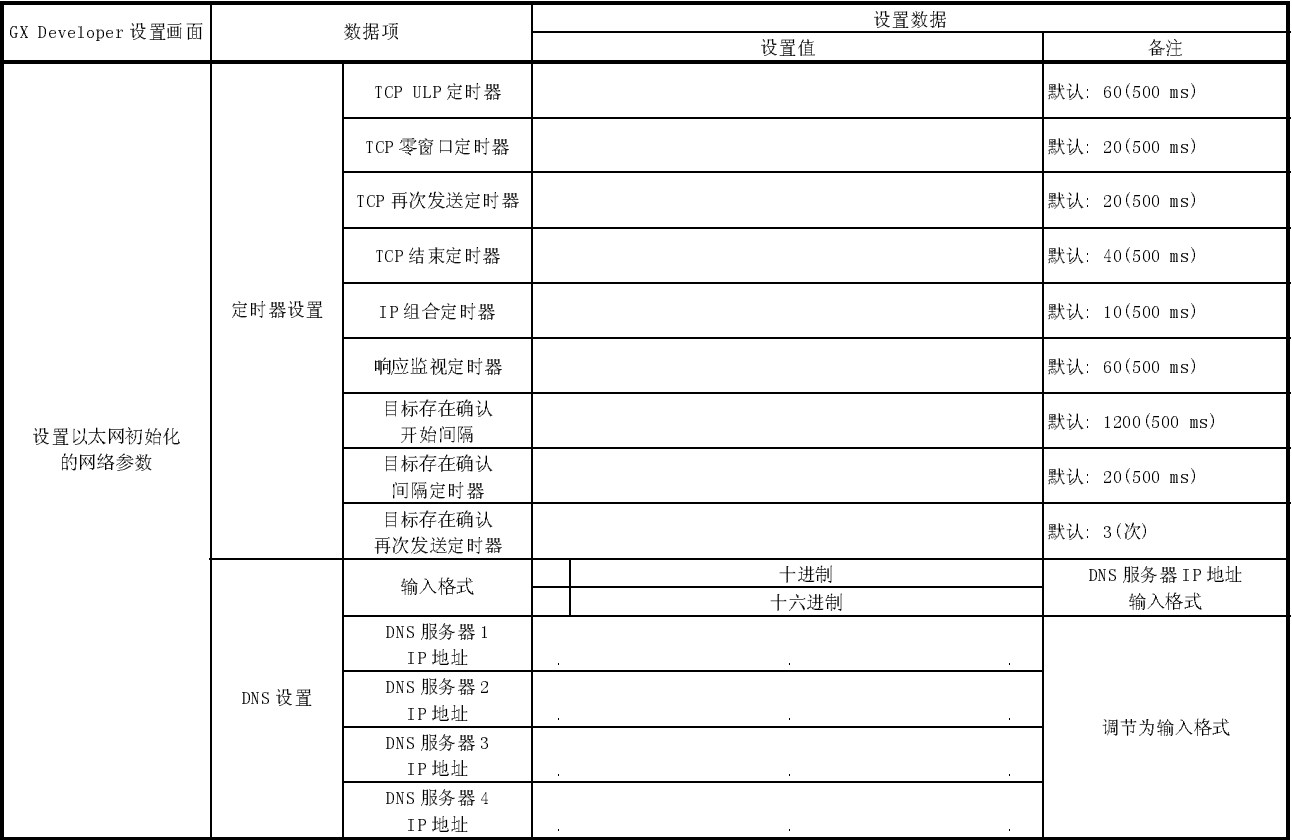

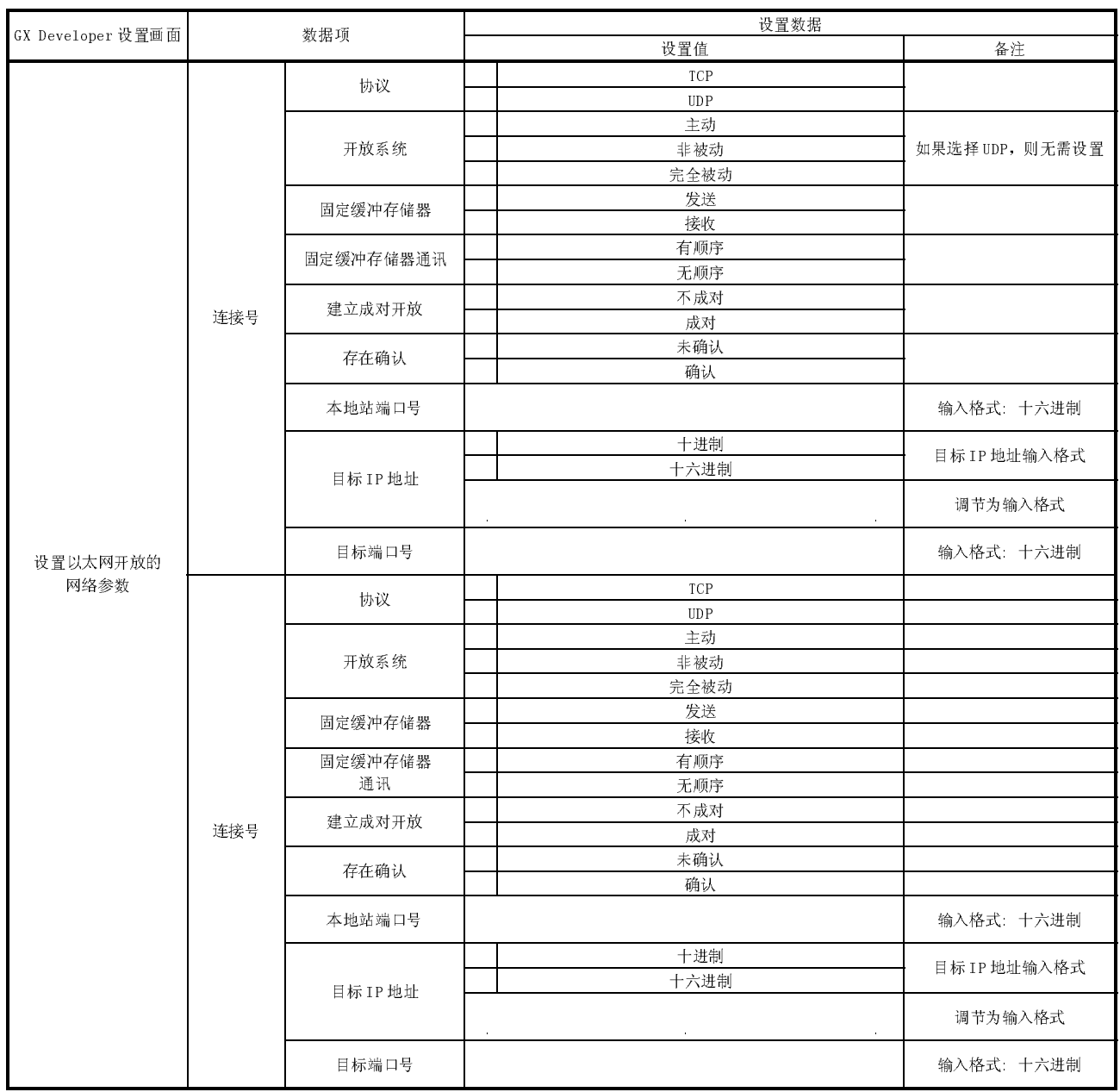

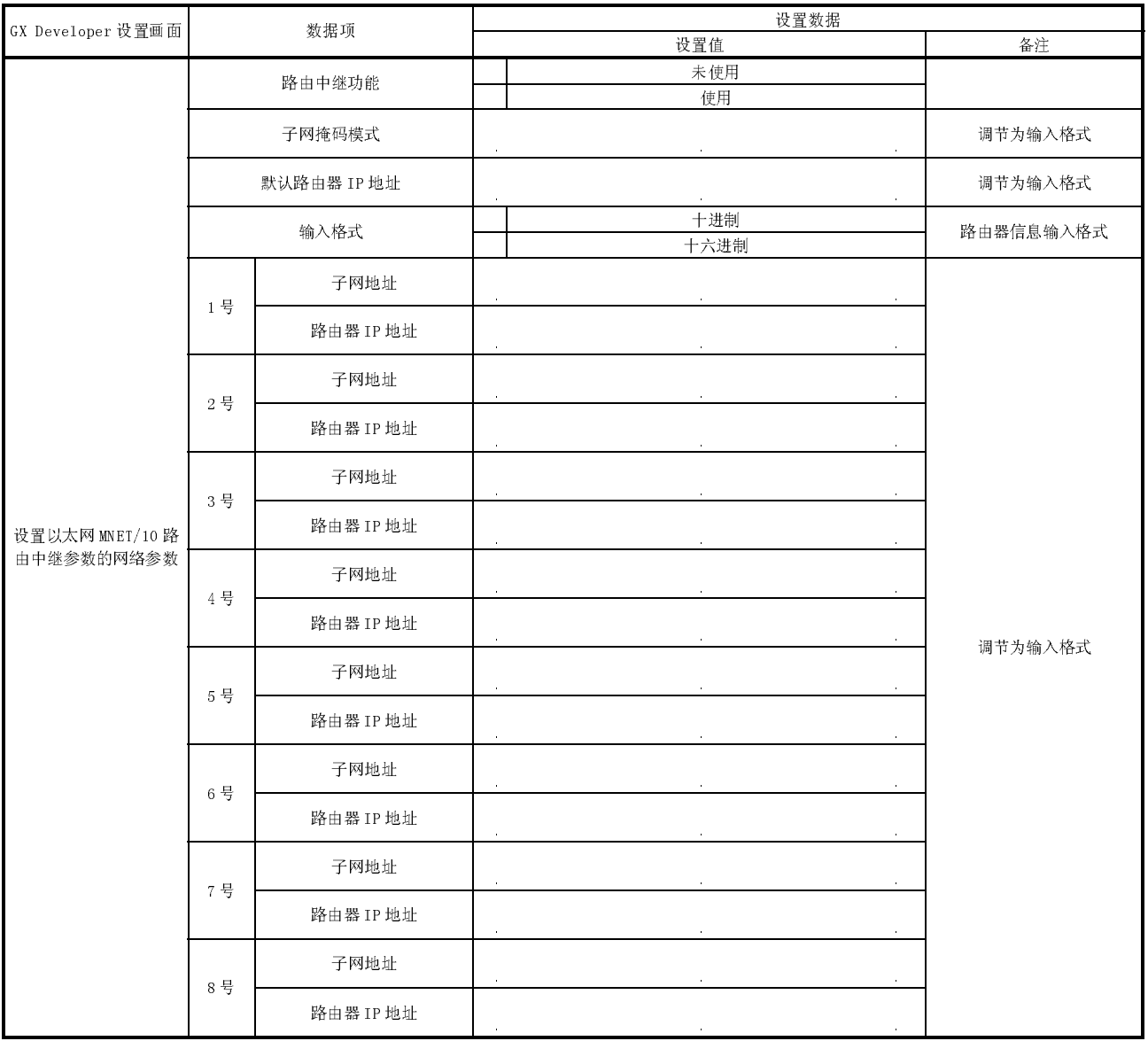

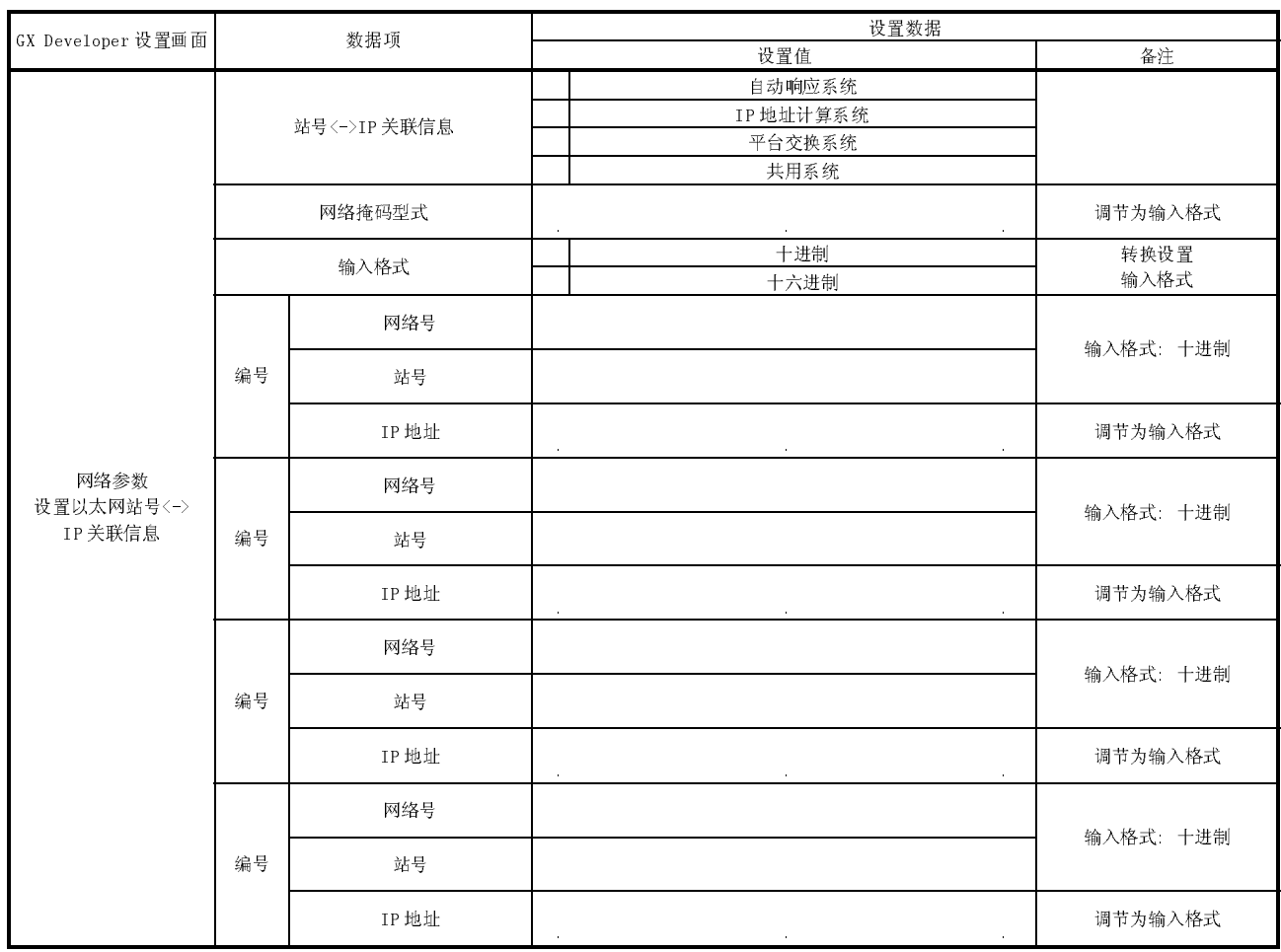

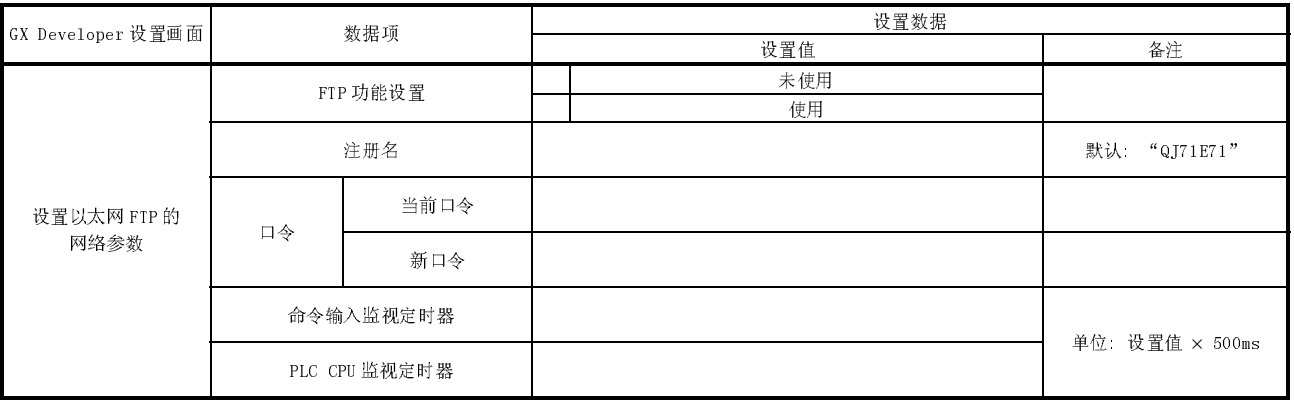

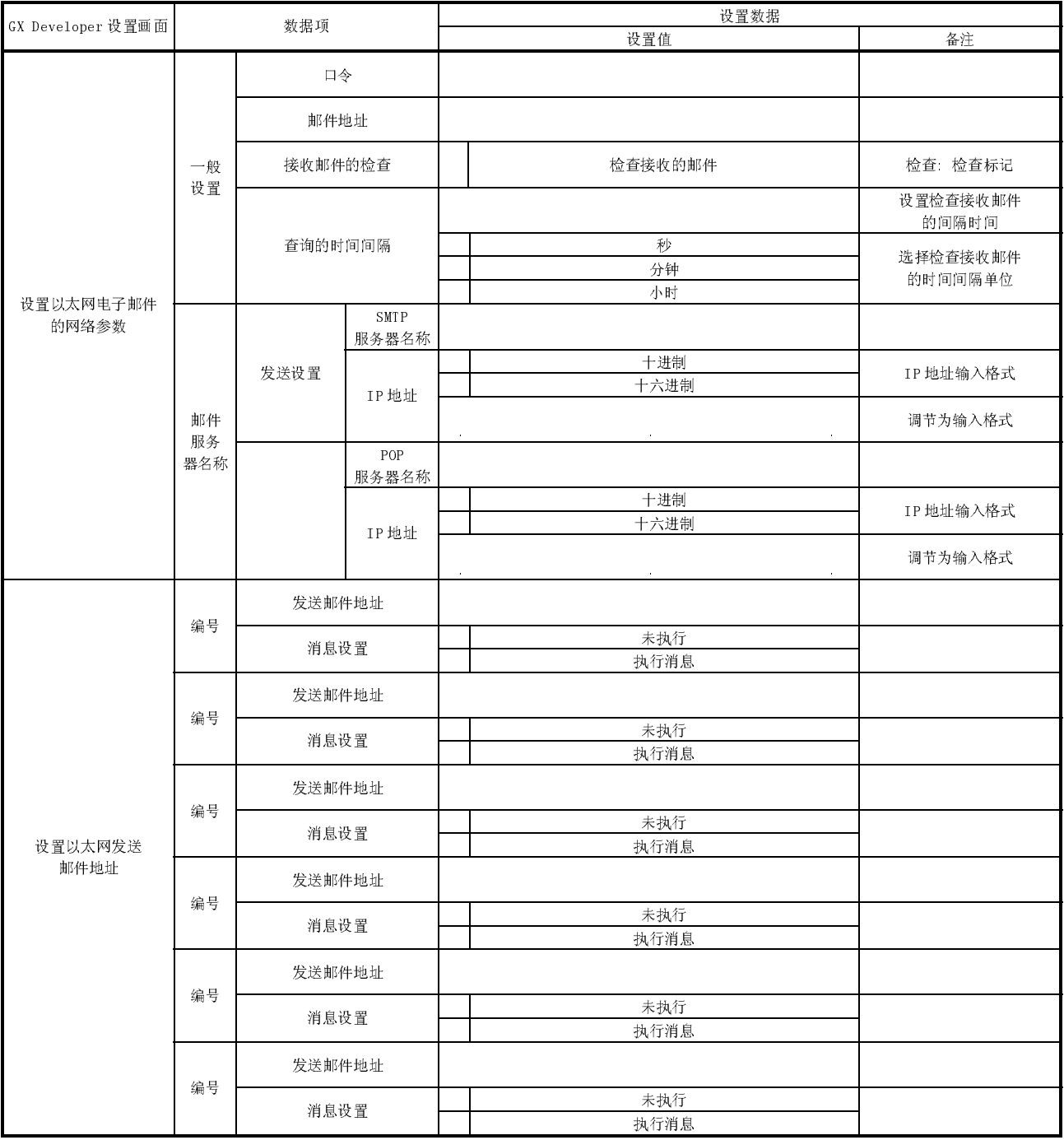

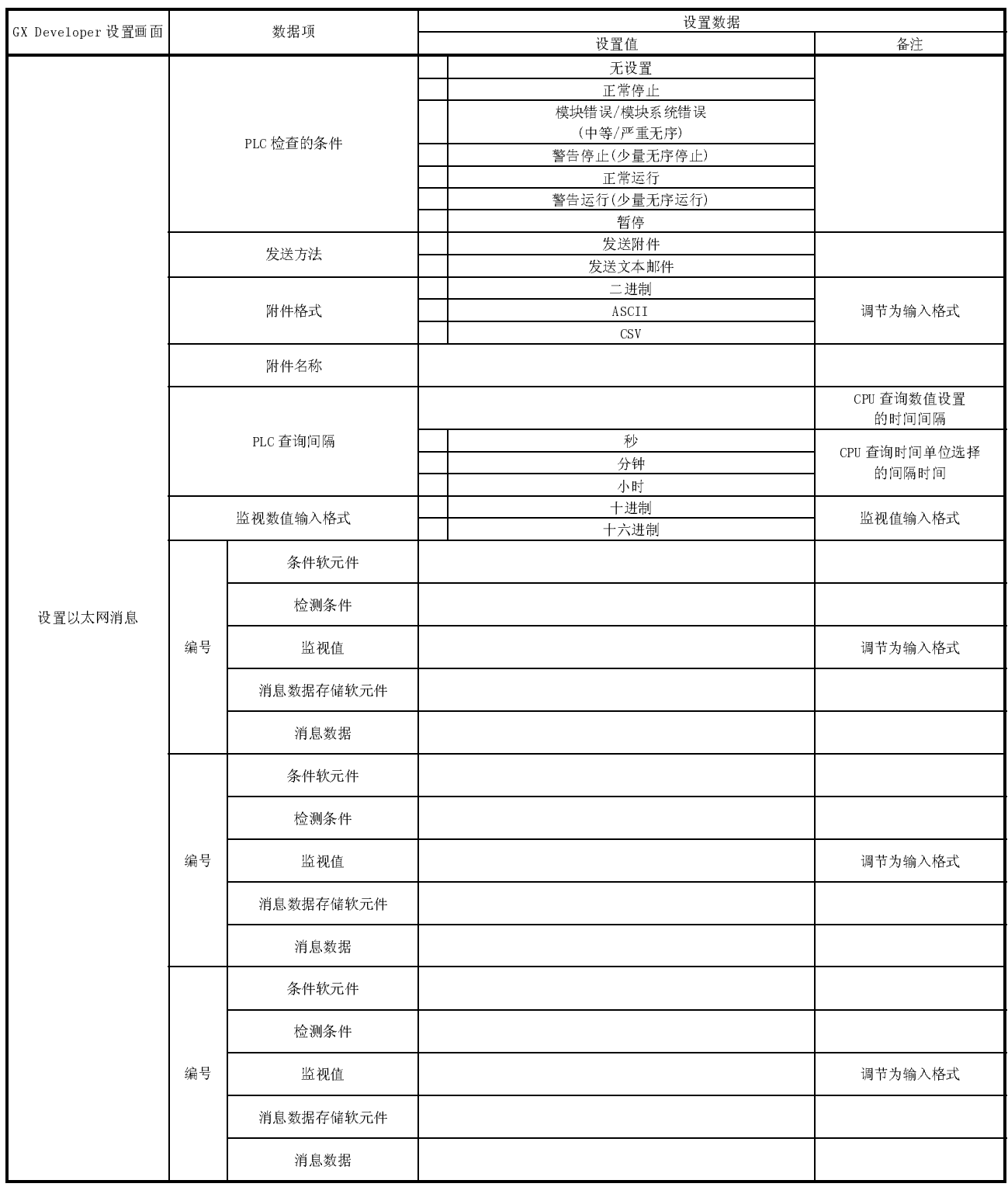

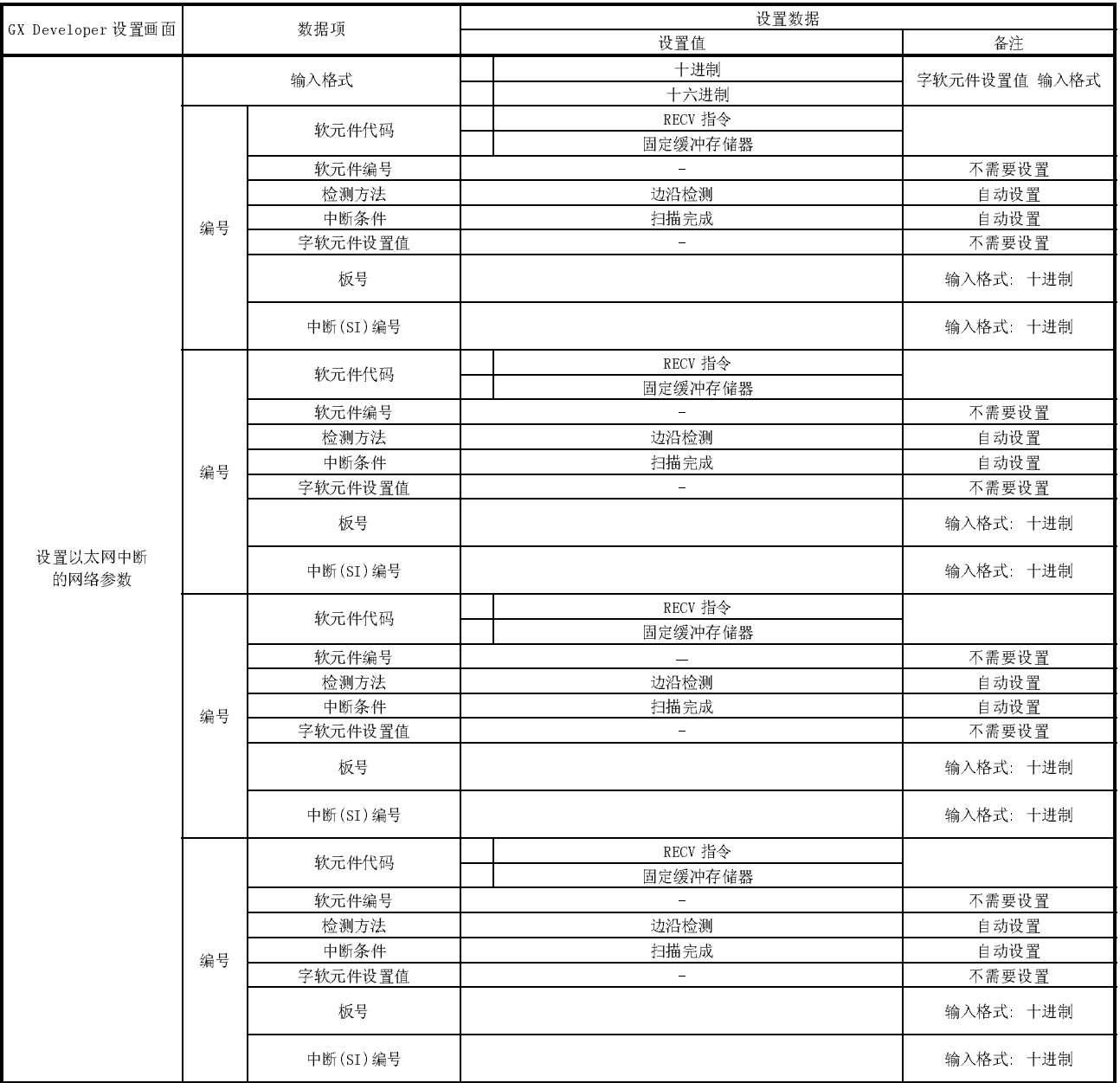

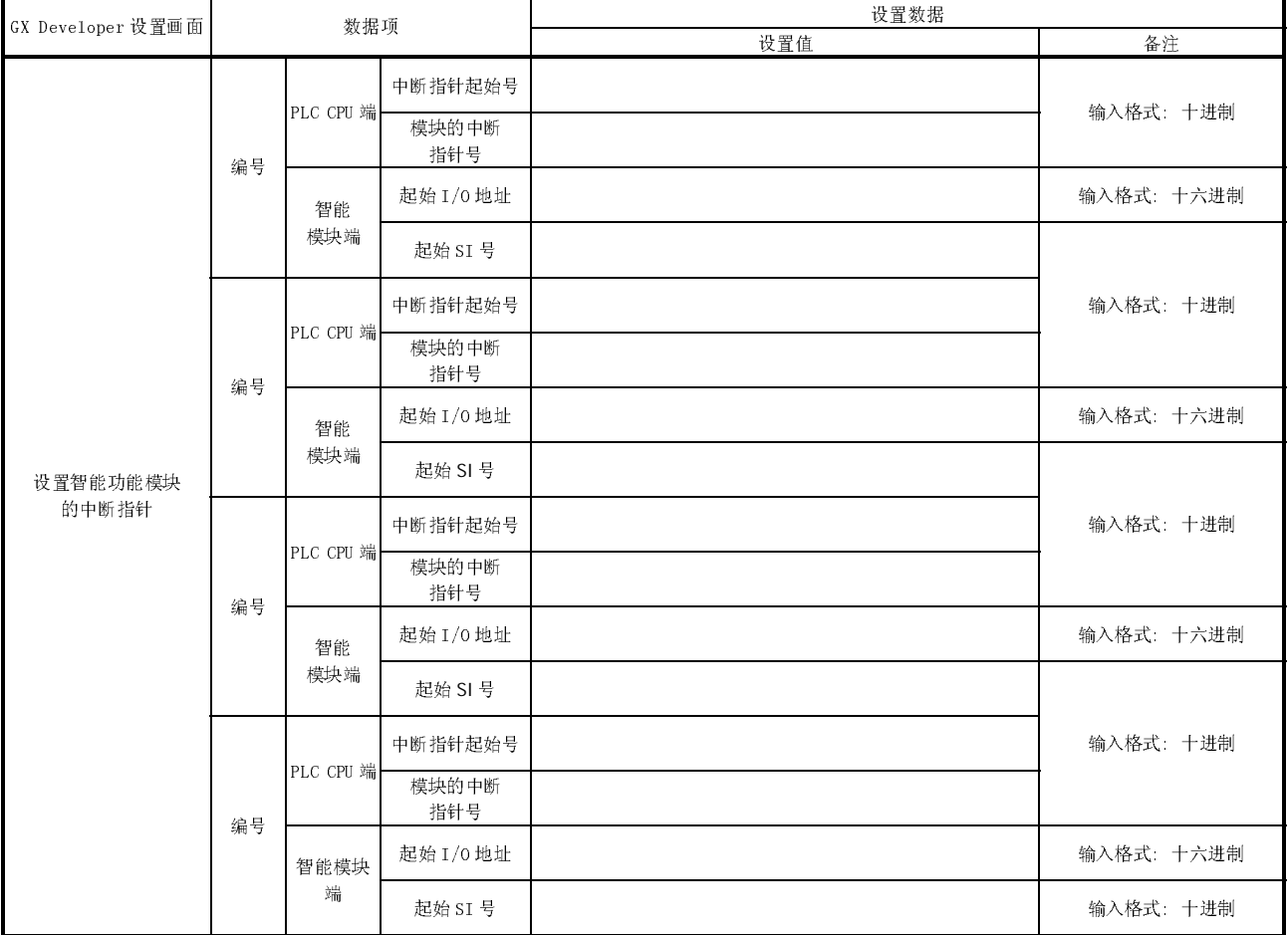

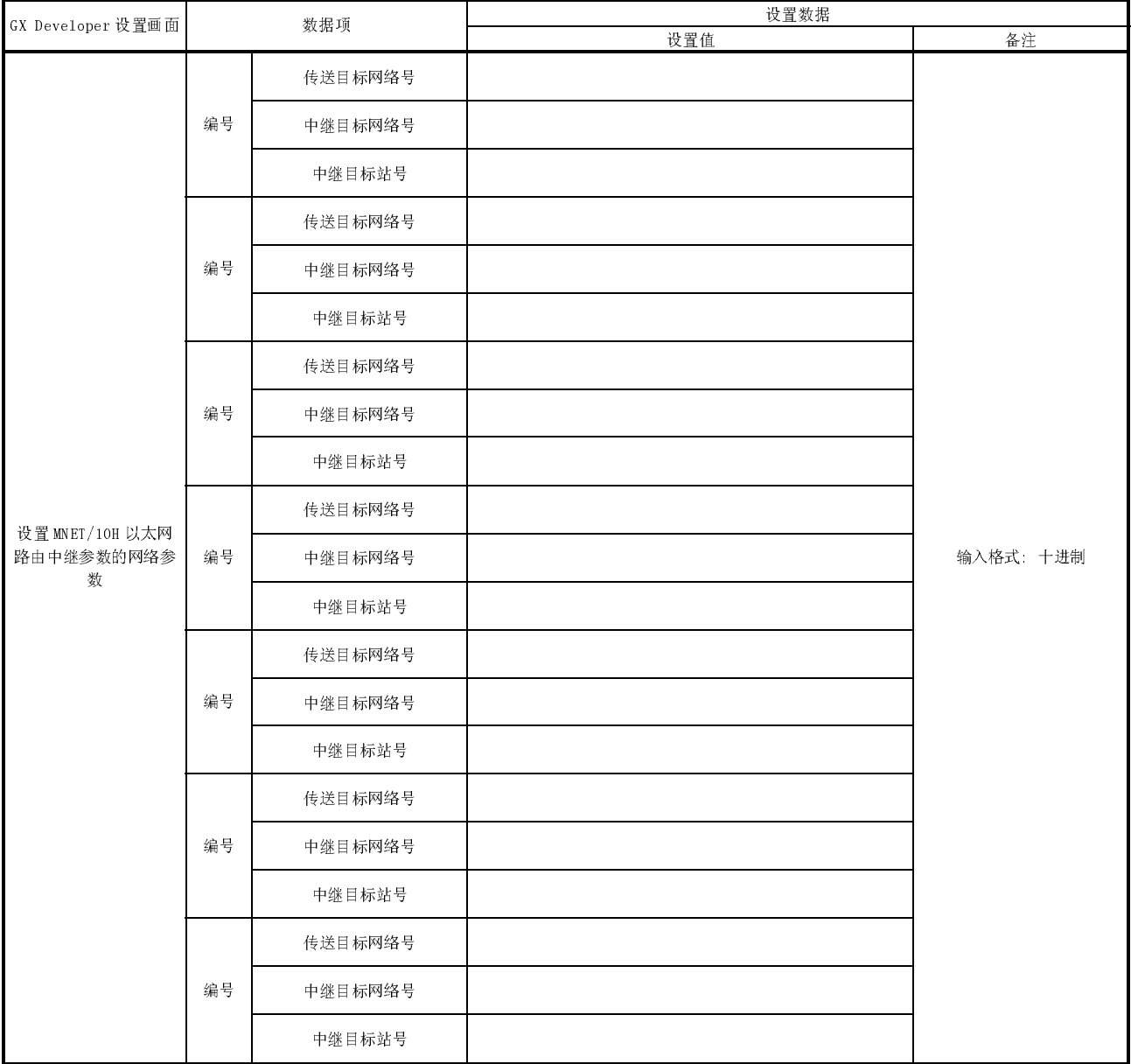

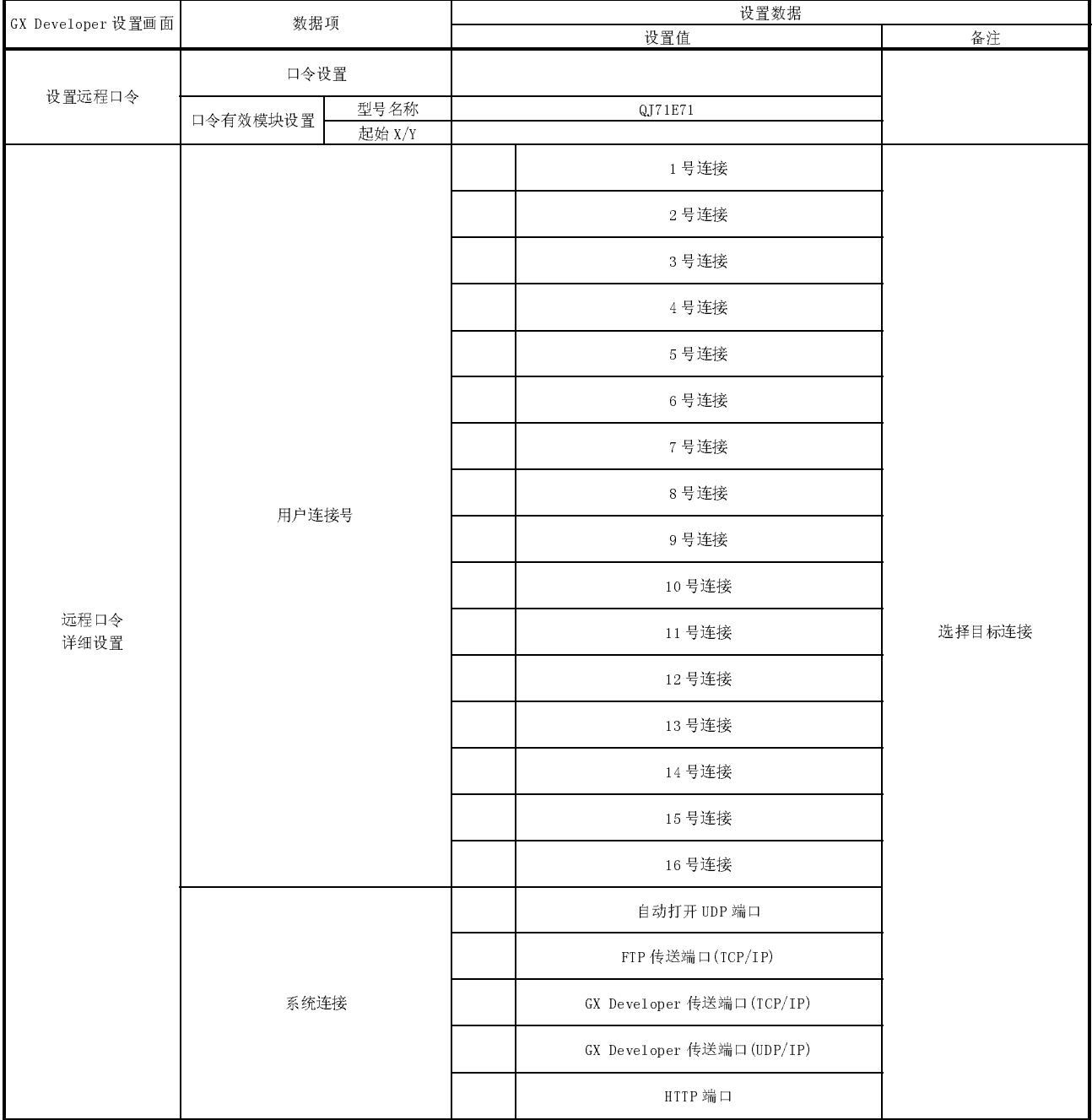

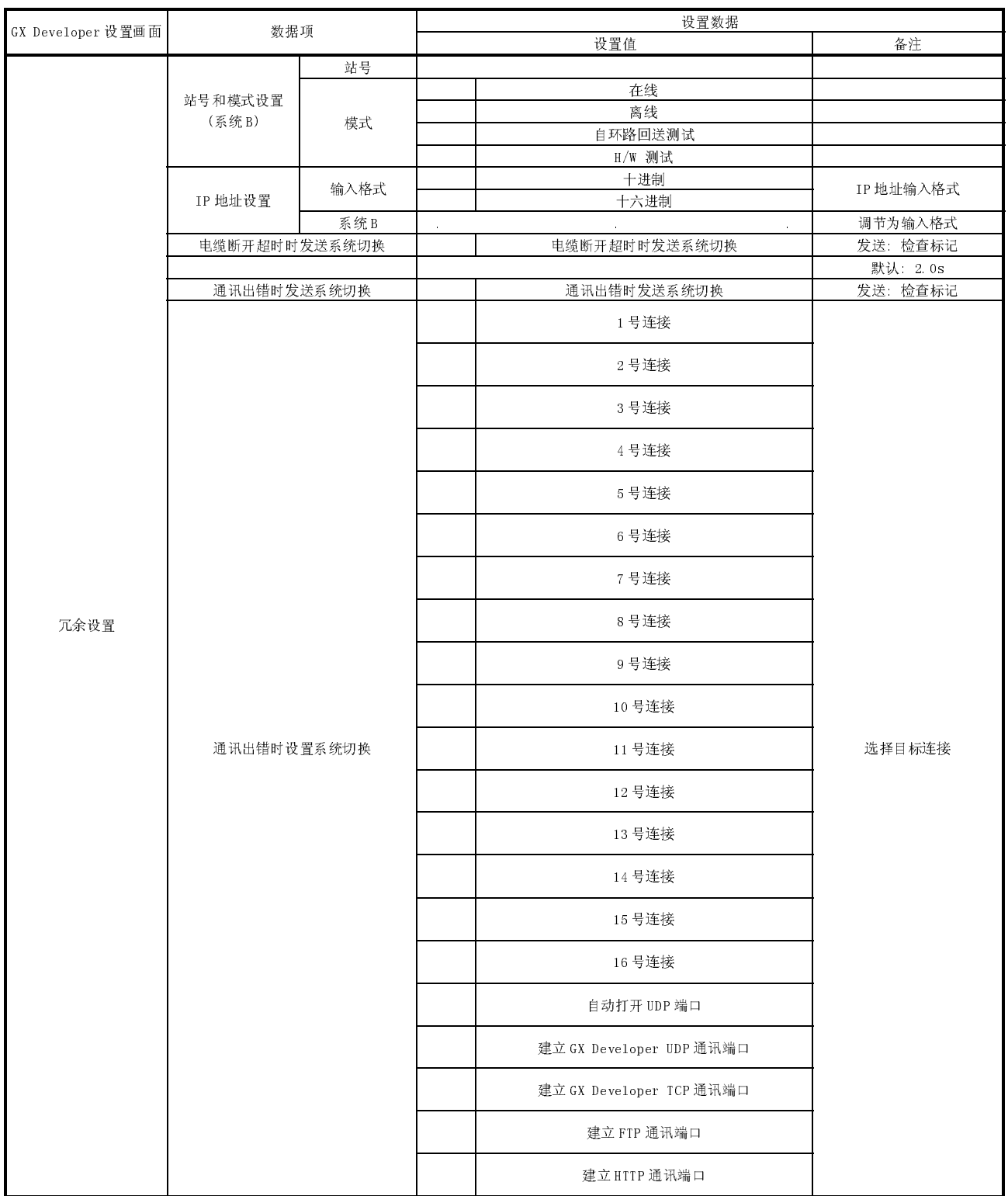

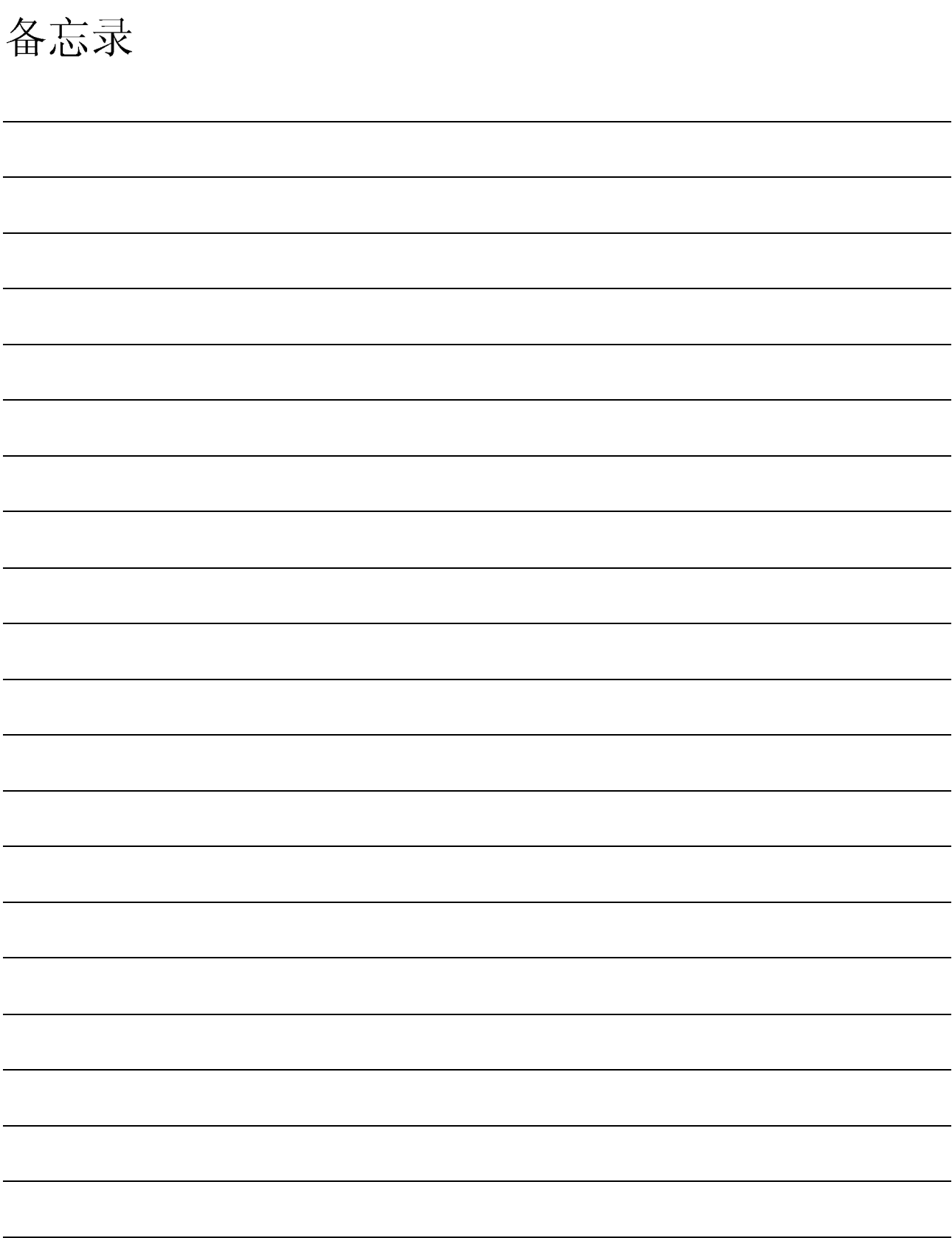

## 索引

## $[1 \underline{\mathfrak{D}} 10]$

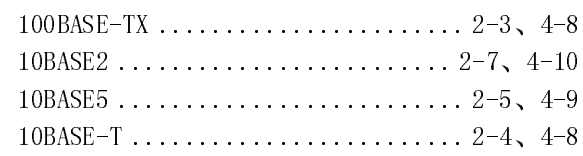

## $[{\rm A}]$

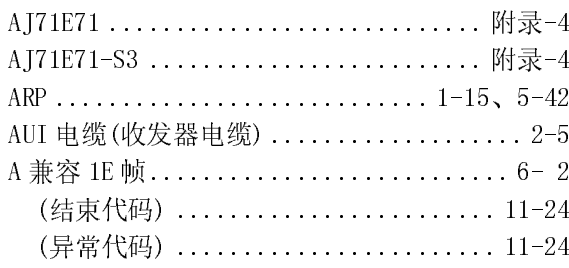

## $[{\rm B}]$

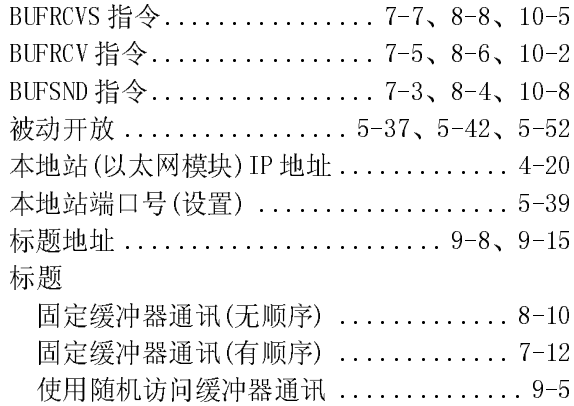

# $[{\rm C}]$ <br>参数设置

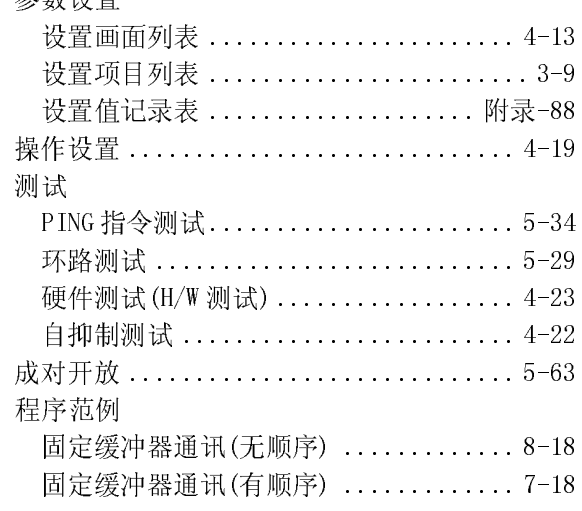

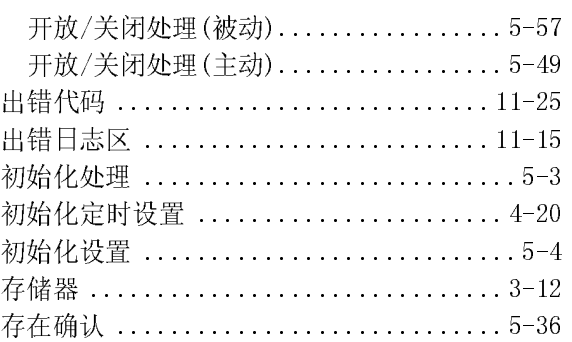

### $[{\rm D}]$

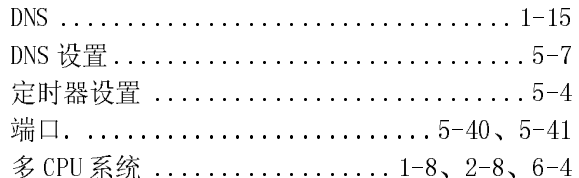

## $\left[ \underline{\mathbf{E}}\right]$

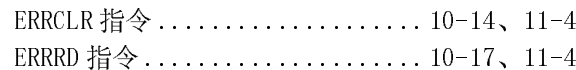

## $[$ ]

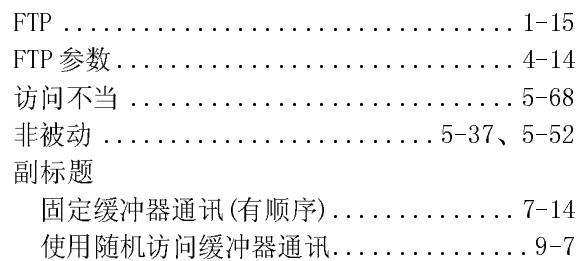

## $\lbrack \text{G} \rbrack$

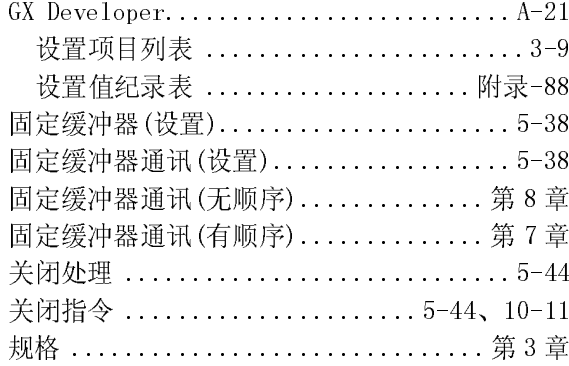

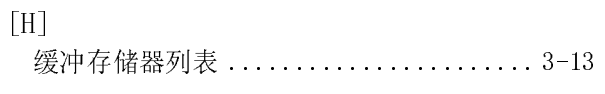

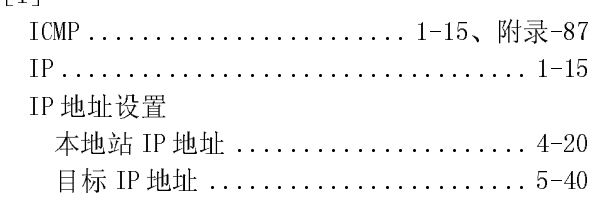

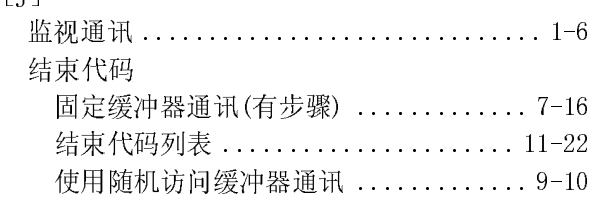

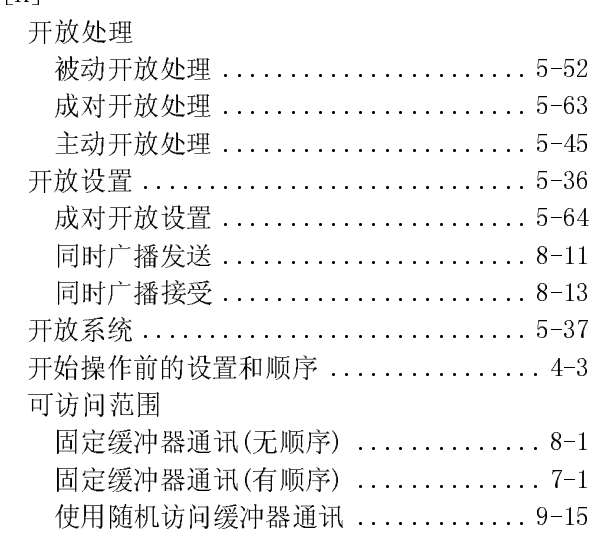

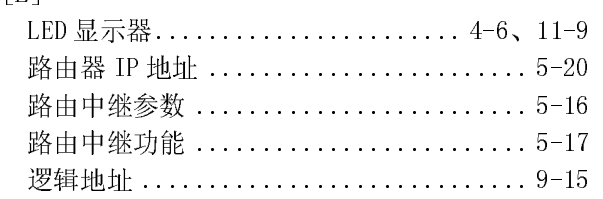

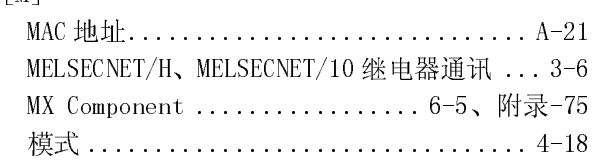

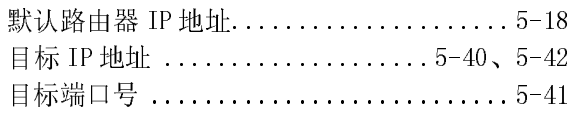

## $\frac{1}{2}$

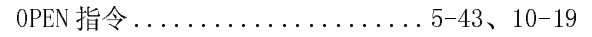

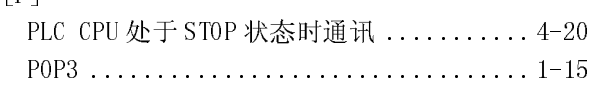

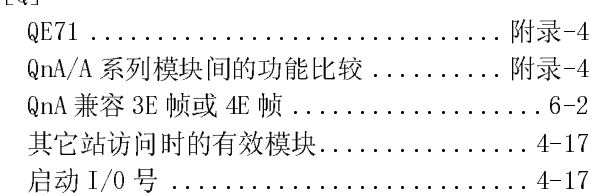

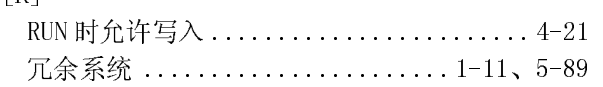

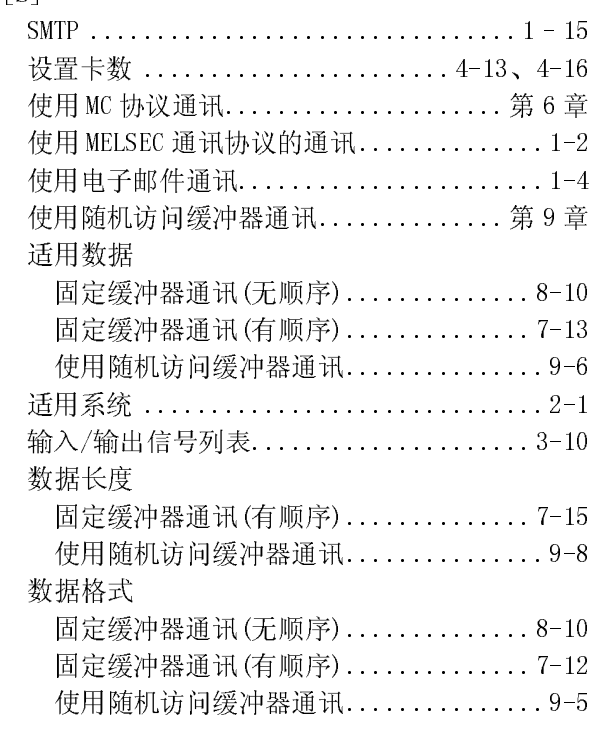

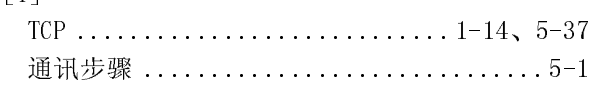

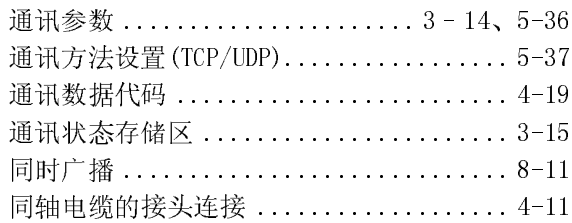

## $[{\rm U}]$

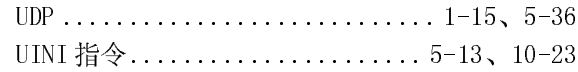

## $\begin{bmatrix} W \end{bmatrix}$

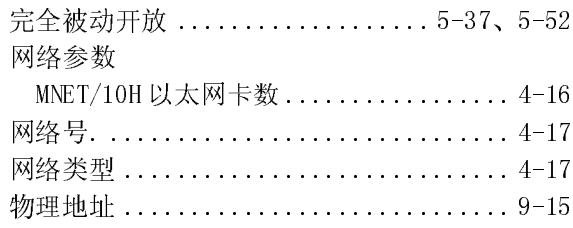

## $[ \, \mathrm{X} \, ]$

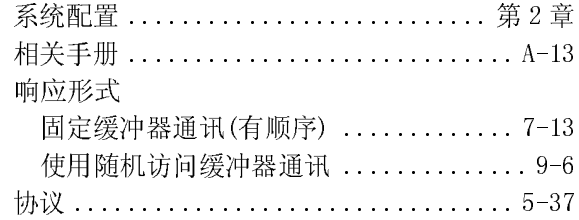

## $[Y] % \begin{center} % \includegraphics[width=\linewidth]{imagesSupplemental_3.png} % \end{center} % \caption { % Our method can be used for the use of the image. % Note that the \emph{Stab} and the \emph{Stab} can be used for the \emph{Stab} and the \emph{Stab} can be used for the \emph{Stab} and the \emph{Stab} can be used for the \emph{Stab} and the \emph{Stab} can be used for the \emph{Stab} and the \emph{Stab} can be used for the \emph{Stab} and the \emph{Stab} can be used for the \emph{Stab} and the \emph{Stab} can be used for the \emph{Stab} and the \emph{Stab} can be used for$

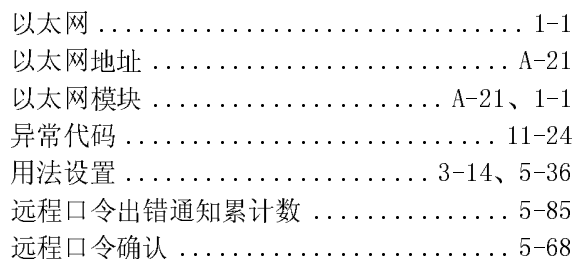

## $[2] % \begin{center} % \includegraphics[width=\linewidth]{imagesSupplemental_3.png} % \end{center} % \caption { % \textit{DefNet} and \textit{DefNet}~\textit{DefNet}~\textit{DefNet}$

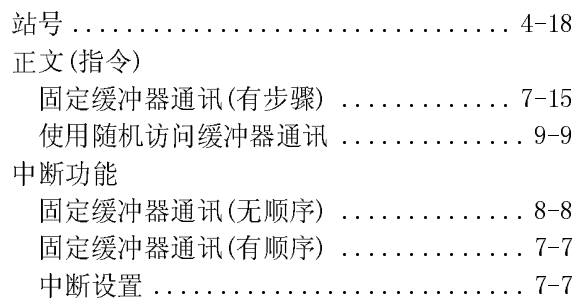

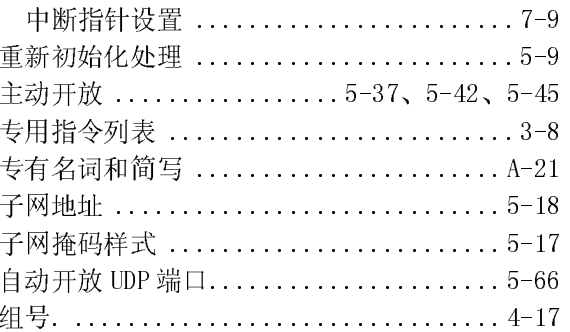

备忘录

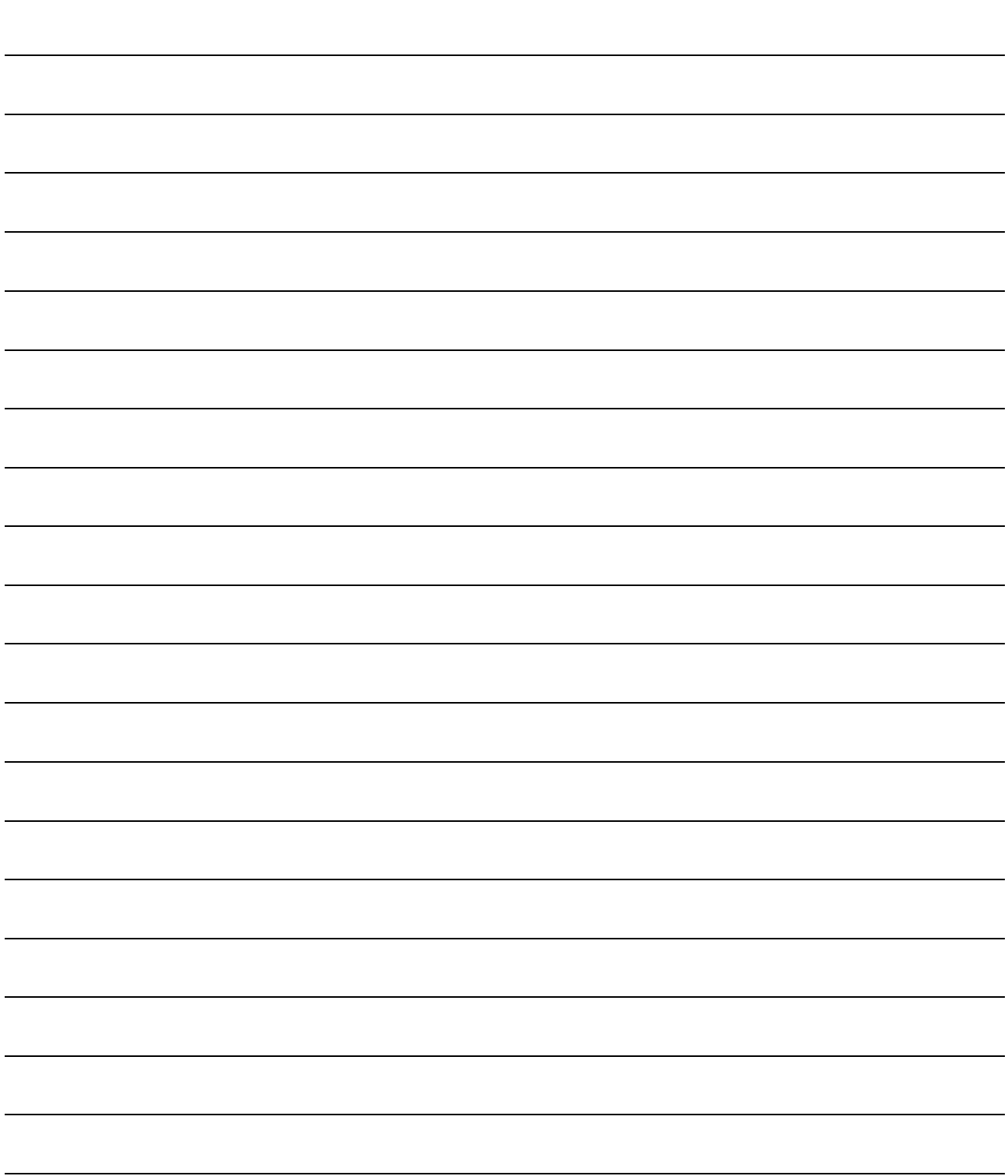

 $\frac{1}{25}$ 

使用之前敬请确认下述产品质保的内容。

1.免费质保期限和免费质保范围 如果是在质保期内使用本产品时发现因三菱电机的责任而导致的异常或缺陷下文简称为"故障",则由经销商或三菱电 机维修公司免费维修。

但如果需要到国外或偏远地方出差修理时,则要收取派遣技术人员所需的费用。

。<br> 本产品的免费质保期为一年,自购买或货到目的地的日期起算。

但从出厂开始最长分销时间不得超过 6 个月,从制造之日开始的最长免费质保期不得超过 18 个月。修理产品的免费质 保期不得超过修理以前的免费质保期。

- 
- [免费质保范围] (1) 仅限于是在按照使用手册、用户手册和产品上的警示标贴上规定的使用状态、使用方法和使用环境等正常使用的 条件下。
	- (2) 即使在免费质保期内,以下情况也属于有偿修理。
		- 1. 因用户的不合理存储或搬运、大意或疏忽而导致的故障以及因用户的硬件或软件设计而导致的故障。
		- 2. 因用户在三菱电机不知情的情况下对该产品进行改造而引起的故障。
		- 3. 三菱电机产品被组装到用户的设备上时,如果用户的设备配备了相应法规所要求的安全装置或按行业惯例应具 备的功能-构造等则可以避免的故障。
		- 4. 使用说明书上指定的消耗部件(电池、背光灯、保险丝等)得到正常维护和更换便可防止的故障。
		- 5. 因火灾、不正常电压和因地震、雷电、大风和水灾等不可抗力引发的故障。
		- 6. 以三菱电机交货时的科学技术水准不可能预见的事由导致的故障。
		- 7. 非三菱电机责任或用户承认的非三菱电机责任的其它故障。

2.停止生产该产品后的有偿修理条款 (1) 三菱电机在本产品停止生产后的 7 年内受理对该产品的有偿修理。

- 停止生产的信息将以三菱电机技术公告等方式予以通知。
- (2) 生产停止以后不再提供产品(包括备件)。

3. <u>海 外 服 务</u><br>- 在海外,修理由三菱电机在当地的海外 FA 中心受理。请注意各个 FA 中心的修理条件等可能会有所不同。

4. <u>机会损失和间接损失不在质保责任范围内</u><br>- 无论是否处于无偿保证期间内,对于非三菱电机责任的事由导致的损害,三菱电机产品故障导致的用户的机会损失和利

5. 产品规格的改变<br>产品目录、手册或技术资料上记载的规格可能会在未通知的情况下进行变更,敬请谅解。

。 <u>[1] [三分]</u><br>(1) 使用三菱电机

在海外,修理由三菱电机在当地的海外 FA 中心受理。请注意各个FA 中心的修理条件等可能会有所不同。<br><u>机会+损失,和同1接损失,不在,质保责任;范围内<br>起入公是否处于无偿保证购同内,对于非三菱电机责任的事由导致的损害,三菱电机产品故障导致的用户的协同结果、三菱电机预测与同时,对于非三菱电机直接的调整。可能模定、三菱电机而是以外的损坏<br>益根先、与三菱电机碾具与无关的特别情况导致的损害、同接损害、事故赔偿、三菱电机产品以外的损坏<br>产品目录、</u> 无论是否处于无偿保证期间内, 对于非三菱电机责任的事由导致的损害, 三菱电机产品故障导致的用户的机会损失和利益被告,与三菱电机,预测与有无关的特别情况导致的损害, 网络领室、 事故接受、下菱电机,都成交<br>在假培长、三菱电机,概率负责,<br>多的培长, 三菱电机,概率负责,<br>产品, <mark>用一类化的 改变</mark><br>产品, 对用一类的过多, 其主动的规格可能会在未满知的情况下进行变更, 敬请谅解,<br>产品, 对用一菱电机和LSEC 可编程逻辑控制器时, 应请 益损失,与三菱电机预见与否无关的特别情况导致的损害、间接损害、事故赔偿、三菱电机产品以外的损坏以及其它业 务的赔偿,三菱电机概难负责。<br>产品规格的改变<br>产品目录、手册或技术资料上记载<br>产品目录、手册或技术资料上记载<br><br>(1)使用三菱电机 MELSEC 可编程说<br>(2) 三菱电机 MELSEC 可编程说<br>(2) 三菱电机的图形操作端是以以及其它发电站等对众有较大影响的用<br>以及其它发电站等对众影响的用<br>对人身和财产有较大影响的用<br>对人身和财产有较大影响的用<br>但是,如果事先与三菱电机协 产品1应用<br>企业应用<br>10 使用三菱电机MELSEC可编程逻辑控制器时,应满足以下使用条件:只应用于即使可编程<br>(1)使用三菱电机MELSEC可编程逻辑控制器时,应满足以下使用条件:只应用于即使可编程分析<br>(1)使用三菱电机MELSEC可编程逻辑控制器时,应满足以下使用条件:系统地实施各份及失法<br>(2)三菱电机的图形操作终端是以一般工业等用途为对象而设计-制造的通用产品。因此,<br>(2)三菱电机的图形操作终端是也一般工业等用途为对象而设计-MELSEC 可编程逻辑控制器时,应满足以下使用条件:只应用于即使可编程逻辑控制器发生故障-异常等<br>大事故的用途,以及在发生故障-异常时设备外部将系统地实施室域,不适用于各自力公司的核电站<br>形模作终端是以一般工业等用途为对象而设计-制造的通用产品。因此,不适用于各电力公司的核电站<br>防管对公众有较大影响的用途、以及各铁路公司和国防部门等要求特别质量保证体制的用途。<br>有较大影响的用途。<br>有较大影响的用途。<br>先有效大影响的用途。<br>先有效为的方法 也不会导致重大事故的用途,以及在发生故障-异常时设备外部将系统地实施各份及失效安全功能。<br>三菱电机的因形模作终端是以一般工业等用途为对象而设计一制造的通用产品,因此,不适用于各也为<br>以及其它发电站等对公众有较大影响的用途、以及各铁路公司和国防部门等要求特别质量保证体制的<br>此外,三菱电机的可编程控制器也不适用于航空、医疗、焚烧、燃料装置、载人撒运装置、娱乐设备<br>化身,如果事先与三菱电机协商,用户承认限定用途且无特别质量要求时,交换必要的文件 (2) 三菱电机的图形操作终端是以一般工业等用途为对象而设计-制造的通用产品。因此,不适用于各电力公司的核电站<br>以及其它发电站等对公众有较大影响的用途、以及各铁路公司和国防部门等要求特别质量保证体制的用途。<br>此外,三菱电机物和经控制器地不适用于航空、医疗、焚烧、燃料装置、载人敷运装置、娱乐设备、安全设备等<br>对人身和财产有较大影响的用途。<br><br>但是,如果事先与三菱电机协商,用户承认限定用途且无特别质量要求时,交换必要的文件后也可以用于上述用途 以及其它发电站等对公众有较大影响的用途、以及各铁路公司和国防部门等要求特别质量保证体制的用途。<br>此外,三菱电机的可编程控制器也不适用于航空、医疗、焚烧、燃料装置、载人搬运装置、娱乐设备、安全装<br>对人,与菱电机的可编程控制器也不适用于航空、医疗、焚烧、燃料装置、载人搬运装置、娱乐设备、安全装<br>对人身和财产有较大影响的用途。<br>但是,如果事先与三菱电机协商,用户承认限定用途且无特别质量要求时,交换必要的文件后也可以用于上;<br> 此外,三菱电机的可编程控制器也不适用于航空、医疗、焚烧、燃料装置、载人搬运装置、娱乐设备、安全设备等<br>对人身和财产有较大影响的用途。<br>但是,如果事先与三菱电机协商,用户承认限定用途且无特别质量要求时,交换必要的文件后也可以用于上述用途<br>但是,如果事先与三菱电机协商,用户承认限定用途且无特别质量要求时,交换必要的文件后也可以用于上述用途 对人身和财产有较大影响的用途。<br>但是,如果事先与三菱电机协商,月<br>

但是,如果事先与三菱电机协商,用户承认限定用途且无特别质量要求时,交换必要的文件后也可以用于上述用途。

Microsoft、Windows、WindowsNT 是 Microsoft Corporation 在天皇の医師は出現国家計画商店。<br>NT LE NT Netscape 是 Netscape Communication Corporation 出入口以及以自由次的注册的时间。 Adobe、Acrobat 是 Adobe Systems Incorporated 的注册商标。 Pentium、Celeron 是 Intel Corporation 在大自以及共自由效用商标及注册商标。<br>Pel Ethernet 是大昌 Acrom.co.rtda 的复数向你。<br>夫式 皿克法国药 带意药 八氢 互待免费 日有货品。 本**中** 机制造 计文件的文件 计分析 计字符 计字符 计字符 计字符 计字符 计字符 计字符

# Q系列以太网接口模块

## 用户手册(基础篇)

技术服务热线: 800-828-9910 服务时间: 9:00~12:00 13:00~17:00 (节假日除外)

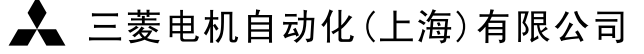

地址: 上海市黄浦区新昌路80号智富广场4楼 邮编: 200003 电话: 021-61200808 传真: 021-61212444 网址: www.mitsubishielectric-automation.cn 书号 SH(NA)-080235C-B(0611) STC 印号 STC-QEthernet (B)-UM(0611)

内容如有更改 恕不另行通知